Power Systems

# *Failing function codes, failing items, and symbolic FRUs*

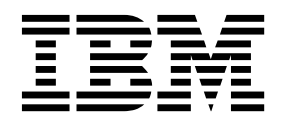

Power Systems

# *Failing function codes, failing items, and symbolic FRUs*

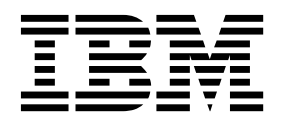

#### **Note**

Before using this information and the product it supports, read the information in ["Safety notices" on page v,](#page-6-0) ["Notices" on](#page-306-0) [page 295,](#page-306-0) the *IBM Systems Safety Notices* manual, G229-9054, and the *IBM Environmental Notices and User Guide*, Z125–5823.

**© Copyright IBM Corporation 2012, 2018.**

US Government Users Restricted Rights – Use, duplication or disclosure restricted by GSA ADP Schedule Contract with IBM Corp.

This edition applies to IBM Power Systems<sup>™</sup> servers that contain the POWER7 processor and to all associated models.

# **Contents**

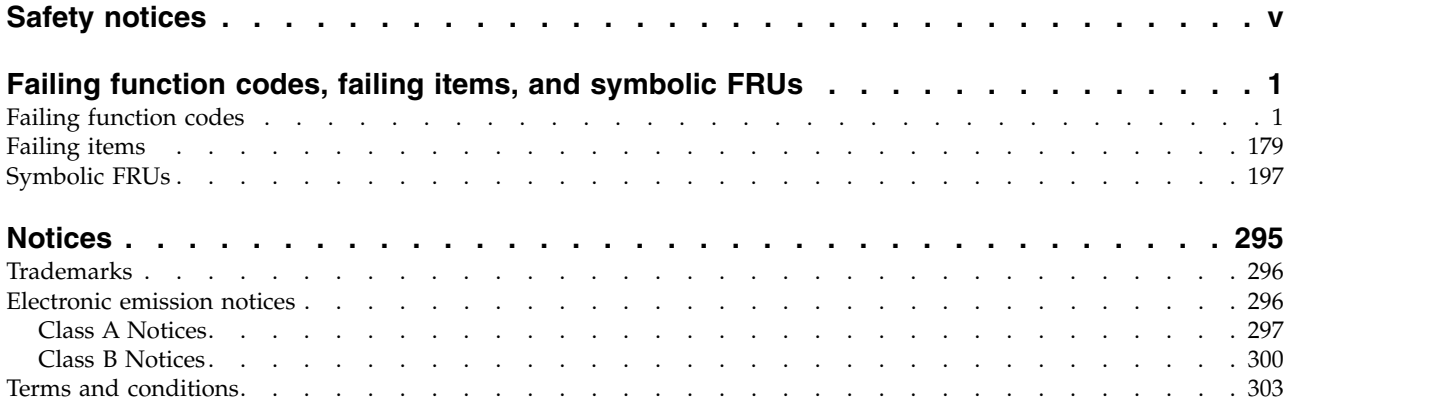

# <span id="page-6-0"></span>**Safety notices**

Safety notices may be printed throughout this guide:

- v **DANGER** notices call attention to a situation that is potentially lethal or extremely hazardous to people.
- **CAUTION** notices call attention to a situation that is potentially hazardous to people because of some existing condition.
- v **Attention** notices call attention to the possibility of damage to a program, device, system, or data.

#### **World Trade safety information**

Several countries require the safety information contained in product publications to be presented in their national languages. If this requirement applies to your country, safety information documentation is included in the publications package (such as in printed documentation, on DVD, or as part of the product) shipped with the product. The documentation contains the safety information in your national language with references to the U.S. English source. Before using a U.S. English publication to install, operate, or service this product, you must first become familiar with the related safety information documentation. You should also refer to the safety information documentation any time you do not clearly understand any safety information in the U.S. English publications.

Replacement or additional copies of safety information documentation can be obtained by calling the IBM Hotline at 1-800-300-8751.

#### **German safety information**

Das Produkt ist nicht für den Einsatz an Bildschirmarbeitsplätzen im Sinne § 2 der Bildschirmarbeitsverordnung geeignet.

#### **Laser safety information**

IBM $^{\circledast}$  servers can use I/O cards or features that are fiber-optic based and that utilize lasers or LEDs.

#### **Laser compliance**

IBM servers may be installed inside or outside of an IT equipment rack.

#### **DANGER**

**When working on or around the system, observe the following precautions:**

**Electrical voltage and current from power, telephone, and communication cables are hazardous. To avoid a shock hazard:**

- v **Connect power to this unit only with the IBM provided power cord. Do not use the IBM provided power cord for any other product.**
- v **Do not open or service any power supply assembly.**
- v **Do not connect or disconnect any cables or perform installation, maintenance, or reconfiguration of this product during an electrical storm.**
- v **The product might be equipped with multiple power cords. To remove all hazardous voltages, disconnect all power cords.**
- v **Connect all power cords to a properly wired and grounded electrical outlet. Ensure that the outlet supplies proper voltage and phase rotation according to the system rating plate.**
- v **Connect any equipment that will be attached to this product to properly wired outlets.**
- v **When possible, use one hand only to connect or disconnect signal cables.**
- v **Never turn on any equipment when there is evidence of fire, water, or structural damage.**
- v **Disconnect the attached power cords, telecommunications systems, networks, and modems before you open the device covers, unless instructed otherwise in the installation and configuration procedures.**
- v **Connect and disconnect cables as described in the following procedures when installing, moving, or opening covers on this product or attached devices.**

**To Disconnect:**

- **1. Turn off everything (unless instructed otherwise).**
- **2. Remove the power cords from the outlets.**
- **3. Remove the signal cables from the connectors.**
- **4. Remove all cables from the devices.**
- **To Connect:**
- **1. Turn off everything (unless instructed otherwise).**
- **2. Attach all cables to the devices.**
- **3. Attach the signal cables to the connectors.**
- **4. Attach the power cords to the outlets.**
- **5. Turn on the devices.**

**(D005)**

**DANGER**

**Observe the following precautions when working on or around your IT rack system:**

- v **Heavy equipment–personal injury or equipment damage might result if mishandled.**
- v **Always lower the leveling pads on the rack cabinet.**
- v **Always install stabilizer brackets on the rack cabinet.**
- v **To avoid hazardous conditions due to uneven mechanical loading, always install the heaviest devices in the bottom of the rack cabinet. Always install servers and optional devices starting from the bottom of the rack cabinet.**
- v **Rack-mounted devices are not to be used as shelves or work spaces. Do not place objects on top of rack-mounted devices.**

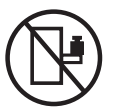

- v **Each rack cabinet might have more than one power cord. Be sure to disconnect all power cords in the rack cabinet when directed to disconnect power during servicing.**
- v **Connect all devices installed in a rack cabinet to power devices installed in the same rack cabinet. Do not plug a power cord from a device installed in one rack cabinet into a power device installed in a different rack cabinet.**
- v **An electrical outlet that is not correctly wired could place hazardous voltage on the metal parts of the system or the devices that attach to the system. It is the responsibility of the customer to ensure that the outlet is correctly wired and grounded to prevent an electrical shock.**

#### **CAUTION**

- v **Do not install a unit in a rack where the internal rack ambient temperatures will exceed the manufacturer's recommended ambient temperature for all your rack-mounted devices.**
- v **Do not install a unit in a rack where the air flow is compromised. Ensure that air flow is not blocked or reduced on any side, front, or back of a unit used for air flow through the unit.**
- v **Consideration should be given to the connection of the equipment to the supply circuit so that overloading of the circuits does not compromise the supply wiring or overcurrent protection. To provide the correct power connection to a rack, refer to the rating labels located on the equipment in the rack to determine the total power requirement of the supply circuit.**
- v *(For sliding drawers.)* **Do not pull out or install any drawer or feature if the rack stabilizer brackets are not attached to the rack. Do not pull out more than one drawer at a time. The rack might become unstable if you pull out more than one drawer at a time.**
- v *(For fixed drawers.)* **This drawer is a fixed drawer and must not be moved for servicing unless specified by the manufacturer. Attempting to move the drawer partially or completely out of the rack might cause the rack to become unstable or cause the drawer to fall out of the rack.**

**(R001)**

#### **CAUTION:**

**Removing components from the upper positions in the rack cabinet improves rack stability during relocation. Follow these general guidelines whenever you relocate a populated rack cabinet within a room or building:**

- v **Reduce the weight of the rack cabinet by removing equipment starting at the top of the rack cabinet. When possible, restore the rack cabinet to the configuration of the rack cabinet as you received it. If this configuration is not known, you must observe the following precautions:**
	- **– Remove all devices in the 32U position and above.**
	- **– Ensure that the heaviest devices are installed in the bottom of the rack cabinet.**
	- **– Ensure that there are no empty U-levels between devices installed in the rack cabinet below the 32U level.**
- v **If the rack cabinet you are relocating is part of a suite of rack cabinets, detach the rack cabinet from the suite.**
- v **Inspect the route that you plan to take to eliminate potential hazards.**
- v **Verify that the route that you choose can support the weight of the loaded rack cabinet. Refer to the documentation that comes with your rack cabinet for the weight of a loaded rack cabinet.**
- v **Verify that all door openings are at least 760 x 230 mm (30 x 80 in.).**
- v **Ensure that all devices, shelves, drawers, doors, and cables are secure.**
- v **Ensure that the four leveling pads are raised to their highest position.**
- v **Ensure that there is no stabilizer bracket installed on the rack cabinet during movement.**
- v **Do not use a ramp inclined at more than 10 degrees.**
- v **When the rack cabinet is in the new location, complete the following steps:**
	- **– Lower the four leveling pads.**
	- **– Install stabilizer brackets on the rack cabinet.**
	- **– If you removed any devices from the rack cabinet, repopulate the rack cabinet from the lowest position to the highest position.**
- v **If a long-distance relocation is required, restore the rack cabinet to the configuration of the rack cabinet as you received it. Pack the rack cabinet in the original packaging material, or equivalent. Also lower the leveling pads to raise the casters off of the pallet and bolt the rack cabinet to the pallet.**

**(R002)**

**(L001)**

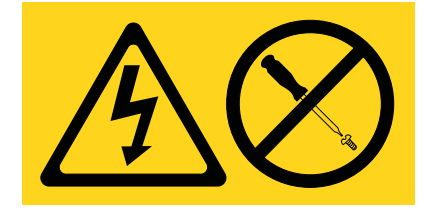

**(L002)**

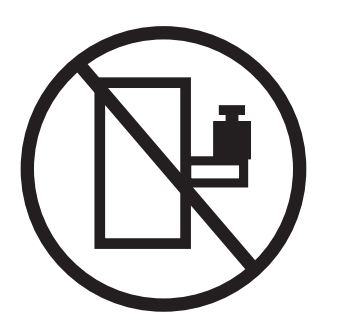

**(L003)**

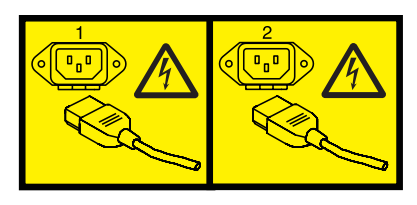

or

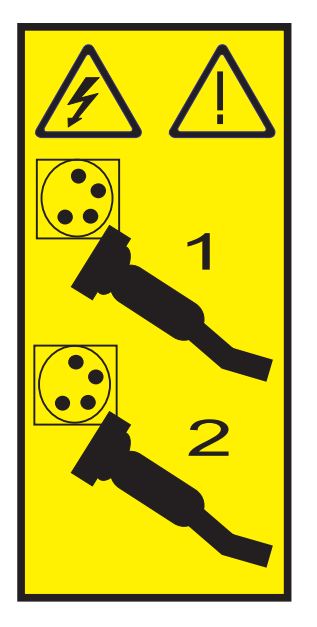

All lasers are certified in the U.S. to conform to the requirements of DHHS 21 CFR Subchapter J for class 1 laser products. Outside the U.S., they are certified to be in compliance with IEC 60825 as a class 1 laser product. Consult the label on each part for laser certification numbers and approval information.

#### **CAUTION:**

**This product might contain one or more of the following devices: CD-ROM drive, DVD-ROM drive, DVD-RAM drive, or laser module, which are Class 1 laser products. Note the following information:**

- v **Do not remove the covers. Removing the covers of the laser product could result in exposure to hazardous laser radiation. There are no serviceable parts inside the device.**
- v **Use of the controls or adjustments or performance of procedures other than those specified herein might result in hazardous radiation exposure.**

**(C026)**

#### **CAUTION:**

**Data processing environments can contain equipment transmitting on system links with laser modules that operate at greater than Class 1 power levels. For this reason, never look into the end of an optical fiber cable or open receptacle. (C027)**

#### **CAUTION:**

**This product contains a Class 1M laser. Do not view directly with optical instruments. (C028)**

#### **CAUTION:**

**Some laser products contain an embedded Class 3A or Class 3B laser diode. Note the following information: laser radiation when open. Do not stare into the beam, do not view directly with optical instruments, and avoid direct exposure to the beam. (C030)**

#### **CAUTION:**

**The battery contains lithium. To avoid possible explosion, do not burn or charge the battery.**

*Do Not:*

- v **\_\_\_ Throw or immerse into water**
- v **\_\_\_ Heat to more than 100°C (212°F)**
- v **\_\_\_ Repair or disassemble**

**Exchange only with the IBM-approved part. Recycle or discard the battery as instructed by local regulations. In the United States, IBM has a process for the collection of this battery. For information, call 1-800-426-4333. Have the IBM part number for the battery unit available when you call. (C003)**

#### **Power and cabling information for NEBS (Network Equipment-Building System) GR-1089-CORE**

The following comments apply to the IBM servers that have been designated as conforming to NEBS (Network Equipment-Building System) GR-1089-CORE:

The equipment is suitable for installation in the following:

- Network telecommunications facilities
- Locations where the NEC (National Electrical Code) applies

The intrabuilding ports of this equipment are suitable for connection to intrabuilding or unexposed wiring or cabling only. The intrabuilding ports of this equipment *must not* be metallically connected to the interfaces that connect to the OSP (outside plant) or its wiring. These interfaces are designed for use as intrabuilding interfaces only (Type 2 or Type 4 ports as described in GR-1089-CORE) and require isolation from the exposed OSP cabling. The addition of primary protectors is not sufficient protection to connect these interfaces metallically to OSP wiring.

**Note:** All Ethernet cables must be shielded and grounded at both ends.

The ac-powered system does not require the use of an external surge protection device (SPD).

The dc-powered system employs an isolated DC return (DC-I) design. The DC battery return terminal *shall not* be connected to the chassis or frame ground.

# <span id="page-12-0"></span>**Failing function codes, failing items, and symbolic FRUs**

Failing function codes (FFCs), failing items, and symbolic field replaceable units (FRUs) provide the information necessary to fix a problem that is identified by a system reference code (SRC) or service request number (SRN).

#### **Failing function codes**

Failing function codes represent functions within the system unit.

The failing function codes are listed in numerical order.

#### **Failing function code 11A**

The cryptographic coprocessor adapter battery kit is the failing item.

Use the following table to determine the part number for the field replaceable unit (FRU).

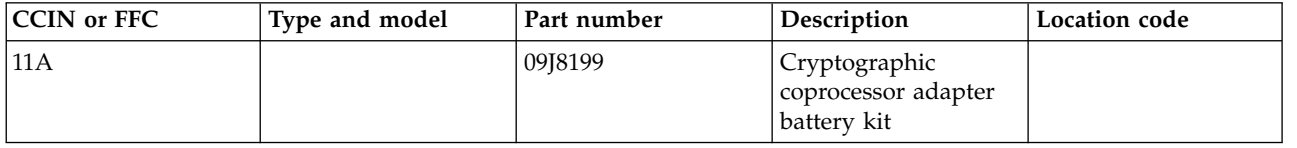

If you need additional information for failing part numbers, location codes, or removal and replacement procedures, see [Part locations and location codes.](http://publib.boulder.ibm.com/infocenter/systems/scope/hw/topic/p7ecsl/p7ecslocations.htm) Select your machine type and model number to find additional location codes, part numbers, or replacement procedures for your system.

#### **Failing function code 132**

The program that just loaded might be damaged.

If you need additional information for failing part numbers, location codes, or removal and replacement procedures, see [Part locations and location codes.](http://publib.boulder.ibm.com/infocenter/systems/scope/hw/topic/p7ecsl/p7ecslocations.htm) Select your machine type and model number to find additional location codes, part numbers, or replacement procedures for your system.

#### **Failing function code 141**

The 857 MB disk enclosure assembly is the failing item.

Use the following table to determine the part number for the field replaceable unit (FRU).

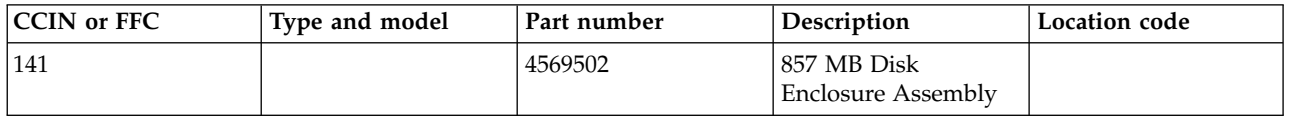

If you need additional information for failing part numbers, location codes, or removal and replacement procedures, see [Part locations and location codes.](http://publib.boulder.ibm.com/infocenter/systems/scope/hw/topic/p7ecsl/p7ecslocations.htm) Select your machine type and model number to find additional location codes, part numbers, or replacement procedures for your system.

# **Failing function code 151**

Failing function code 151 is not supported on these models. Continue with the next FRU in the list.

# **Failing function code 152**

A power supply is the problem.

See [FFC 153.](#page-13-0)

If you need additional information for failing part numbers, location codes, or removal and replacement procedures, see [Part locations and location codes.](http://publib.boulder.ibm.com/infocenter/systems/scope/hw/topic/p7ecsl/p7ecslocations.htm) Select your machine type and model number to find additional location codes, part numbers, or replacement procedures for your system.

# <span id="page-13-0"></span>**Failing function code 153**

An expansion unit power supply is the failing item.

Use the following table to determine the part number for the field replaceable unit (FRU).

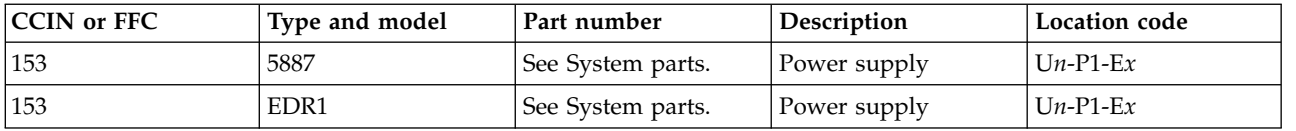

If you need additional information for failing part numbers, location codes, or removal and replacement procedures, see [Part locations and location codes.](http://publib.boulder.ibm.com/infocenter/systems/scope/hw/topic/p7ecsl/p7ecslocations.htm) Select your machine type and model number to find additional location codes, part numbers, or replacement procedures for your system.

# **Failing function code 159**

The problem is with a tablet.

Use the following table to determine the part number for the field replaceable unit (FRU).

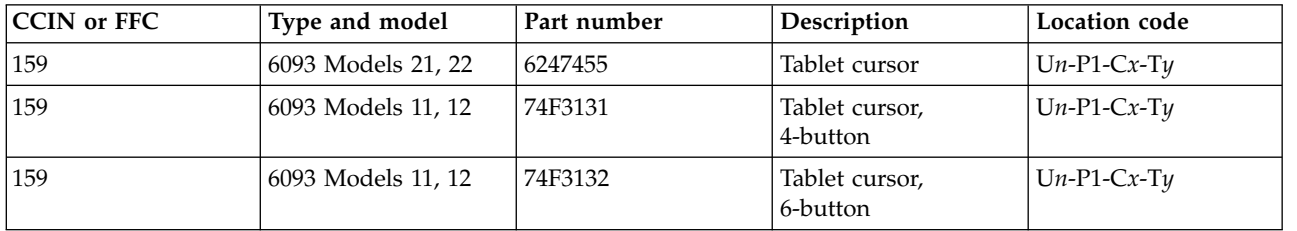

If you need additional information for failing part numbers, location codes, or removal and replacement procedures, see [Part locations and location codes.](http://publib.boulder.ibm.com/infocenter/systems/scope/hw/topic/p7ecsl/p7ecslocations.htm) Select your machine type and model number to find additional location codes, part numbers, or replacement procedures for your system.

# **Failing function code 165**

Failing function code 165 is not supported on these models. Continue with the next FRU in the list.

# **Failing function code 166**

The problem is with a fan assembly.

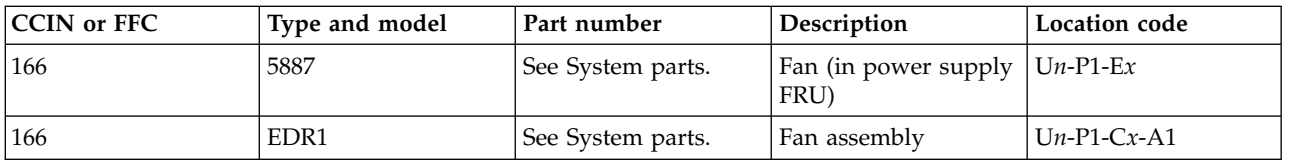

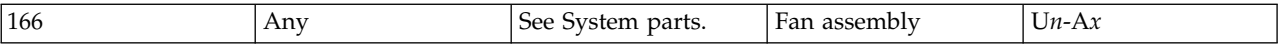

#### **Failing function code 169**

This failing function code is not supported on the system. Continue with the next FRU in the failing item list.

#### **Failing function code 185**

The problem is with an X.25 interface co-processor adapter.

Use the following table to determine the part number for the field replaceable unit (FRU).

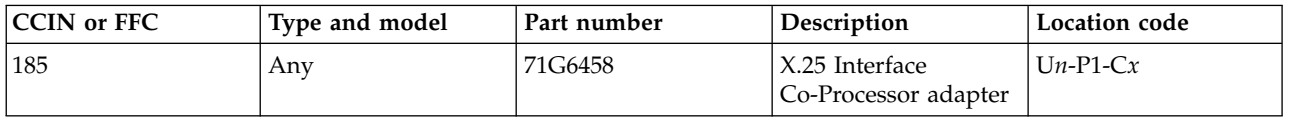

If you need additional information for failing part numbers, location codes, or removal and replacement procedures, see [Part locations and location codes.](http://publib.boulder.ibm.com/infocenter/systems/scope/hw/topic/p7ecsl/p7ecslocations.htm) Select your machine type and model number to find additional location codes, part numbers, or replacement procedures for your system.

#### **Failing function code 186**

The problem is with the co-processor multiport adapter.

Use the following table to determine the part number for the field replaceable unit (FRU).

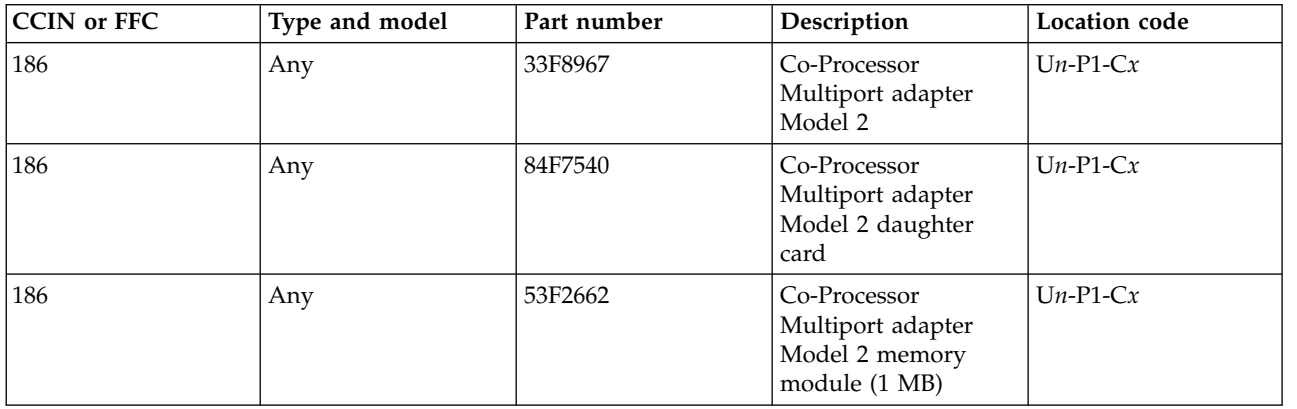

If you need additional information for failing part numbers, location codes, or removal and replacement procedures, see [Part locations and location codes.](http://publib.boulder.ibm.com/infocenter/systems/scope/hw/topic/p7ecsl/p7ecslocations.htm) Select your machine type and model number to find additional location codes, part numbers, or replacement procedures for your system.

#### **Failing function code 188**

The problem is with a tablet stylus.

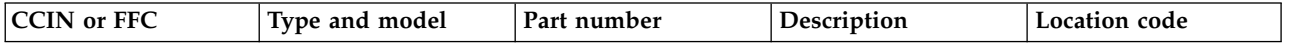

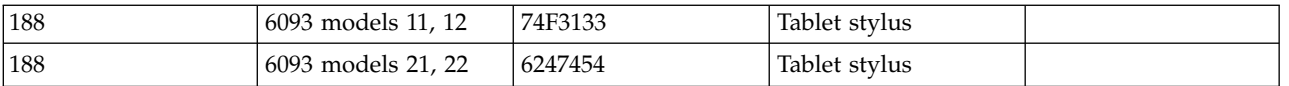

#### **Failing function code 190**

The problem is with an internal disk signal cable.

Use the following table to determine the part number for the field replaceable unit (FRU).

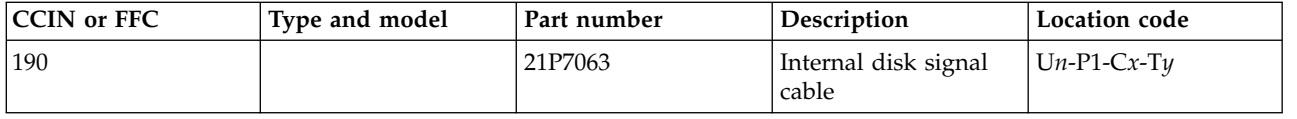

If you need additional information for failing part numbers, location codes, or removal and replacement procedures, see [Part locations and location codes.](http://publib.boulder.ibm.com/infocenter/systems/scope/hw/topic/p7ecsl/p7ecslocations.htm) Select your machine type and model number to find additional location codes, part numbers, or replacement procedures for your system.

### **Failing function code 192**

The problem is with a power supply for a portable disk drive.

Use the following table to determine the part number for the field replaceable unit (FRU).

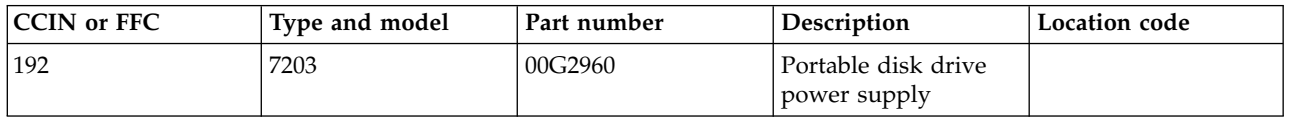

If you need additional information for failing part numbers, location codes, or removal and replacement procedures, see [Part locations and location codes.](http://publib.boulder.ibm.com/infocenter/systems/scope/hw/topic/p7ecsl/p7ecslocations.htm) Select your machine type and model number to find additional location codes, part numbers, or replacement procedures for your system.

#### **Failing function code 199**

The problem is with an internal disk unit backplane.

See [FFC 2667.](#page-54-0)

If you need additional information for failing part numbers, location codes, or removal and replacement procedures, see [Part locations and location codes.](http://publib.boulder.ibm.com/infocenter/systems/scope/hw/topic/p7ecsl/p7ecslocations.htm) Select your machine type and model number to find additional location codes, part numbers, or replacement procedures for your system.

# **Failing function code 201**

The problem is with an internal disk signal cable.

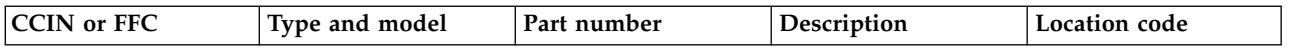

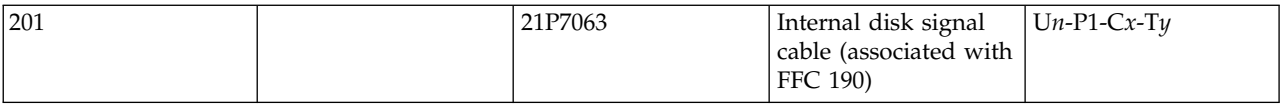

### **Failing function code 210**

This failing function code is not supported on the system. Continue with the next FRU in the failing item list.

#### **Failing function code 221**

The problem is a system I/O control logic problem.

Use the following table to determine the part number for the field replaceable unit (FRU).

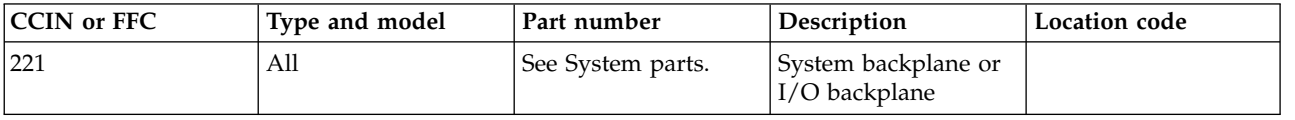

If you need additional information for failing part numbers, location codes, or removal and replacement procedures, see [Part locations and location codes.](http://publib.boulder.ibm.com/infocenter/systems/scope/hw/topic/p7ecsl/p7ecslocations.htm) Select your machine type and model number to find additional location codes, part numbers, or replacement procedures for your system.

#### **Failing function code 227**

The problem is a system status logic problem.

Replace the system backplane or I/O backplane.

If you need additional information for failing part numbers, location codes, or removal and replacement procedures, see [Part locations and location codes.](http://publib.boulder.ibm.com/infocenter/systems/scope/hw/topic/p7ecsl/p7ecslocations.htm) Select your machine type and model number to find additional location codes, part numbers, or replacement procedures for your system.

#### **Failing function code 240**

The problem is a token-ring network problem.

Use the following table to determine the part number for the field replaceable unit (FRU).

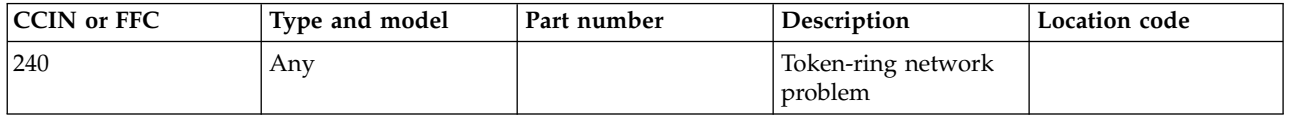

If you need additional information for failing part numbers, location codes, or removal and replacement procedures, see [Part locations and location codes.](http://publib.boulder.ibm.com/infocenter/systems/scope/hw/topic/p7ecsl/p7ecslocations.htm) Select your machine type and model number to find additional location codes, part numbers, or replacement procedures for your system.

#### **Failing function code 241**

The problem is an Ethernet network problem.

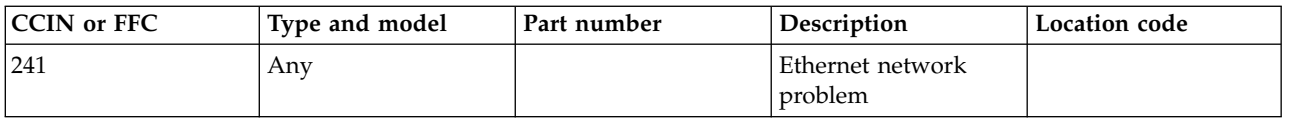

# **Failing function code 2502**

A backplane might be failing.

Replace the system backplane or I/O backplane.

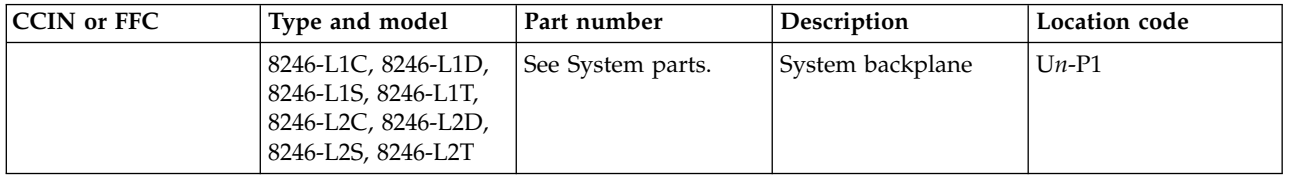

If you need additional information for failing part numbers, location codes, or removal and replacement procedures, see [Part locations and location codes.](http://publib.boulder.ibm.com/infocenter/systems/scope/hw/topic/p7ecsl/p7ecslocations.htm) Select your machine type and model number to find additional location codes, part numbers, or replacement procedures for your system.

### **Failing function code 2503**

A SAS RAID enablement card might be failing.

Replace the SAS RAID enablement card.

If you need additional information for failing part numbers, location codes, or removal and replacement procedures, see [Part locations and location codes.](http://publib.boulder.ibm.com/infocenter/systems/scope/hw/topic/p7ecsl/p7ecslocations.htm) Select your machine type and model number to find additional location codes, part numbers, or replacement procedures for your system.

# **Failing function code 2504**

A SAS RAID auxiliary cache card might be failing.

Use the following table to determine the part number for the field replaceable unit (FRU).

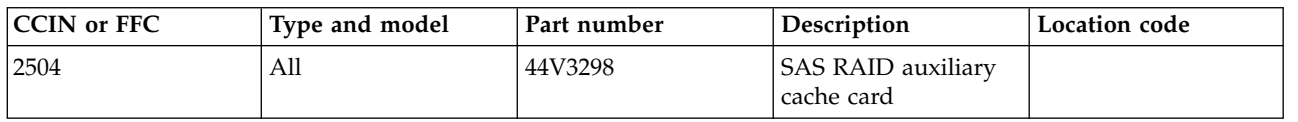

If you need additional information for failing part numbers, location codes, or removal and replacement procedures, see [Part locations and location codes.](http://publib.boulder.ibm.com/infocenter/systems/scope/hw/topic/p7ecsl/p7ecslocations.htm) Select your machine type and model number to find additional location codes, part numbers, or replacement procedures for your system.

# **Failing function code 2505**

A SAS RAID adapter might be failing.

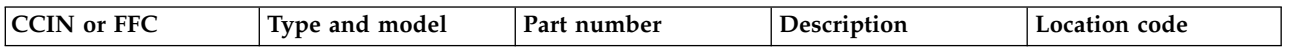

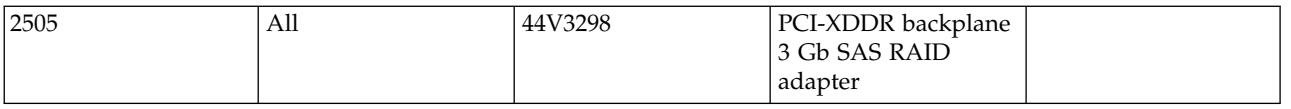

### **Failing function code 251**

The problem is in the cables for a parallel printer.

Use the following table to determine the part number for the field replaceable unit (FRU).

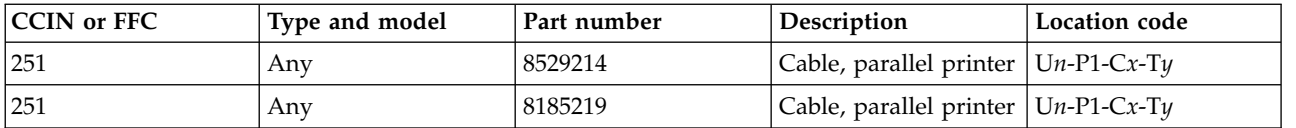

If you need additional information for failing part numbers, location codes, or removal and replacement procedures, see [Part locations and location codes.](http://publib.boulder.ibm.com/infocenter/systems/scope/hw/topic/p7ecsl/p7ecslocations.htm) Select your machine type and model number to find additional location codes, part numbers, or replacement procedures for your system.

# **Failing function code 2512**

A SCSI RAID adapter might be failing.

Use the following table to determine the part number for the field replaceable unit (FRU).

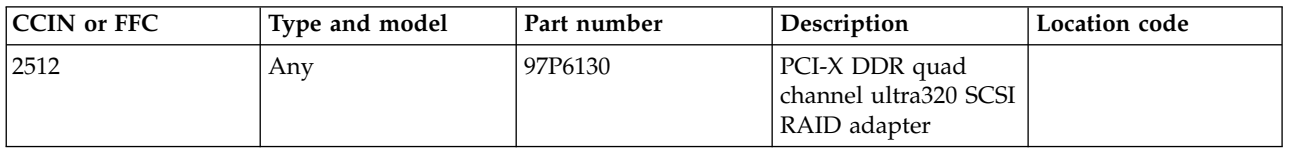

If you need additional information for failing part numbers, location codes, or removal and replacement procedures, see [Part locations and location codes.](http://publib.boulder.ibm.com/infocenter/systems/scope/hw/topic/p7ecsl/p7ecslocations.htm) Select your machine type and model number to find additional location codes, part numbers, or replacement procedures for your system.

# **Failing function code 2513**

A SCSI RAID adapter might be failing.

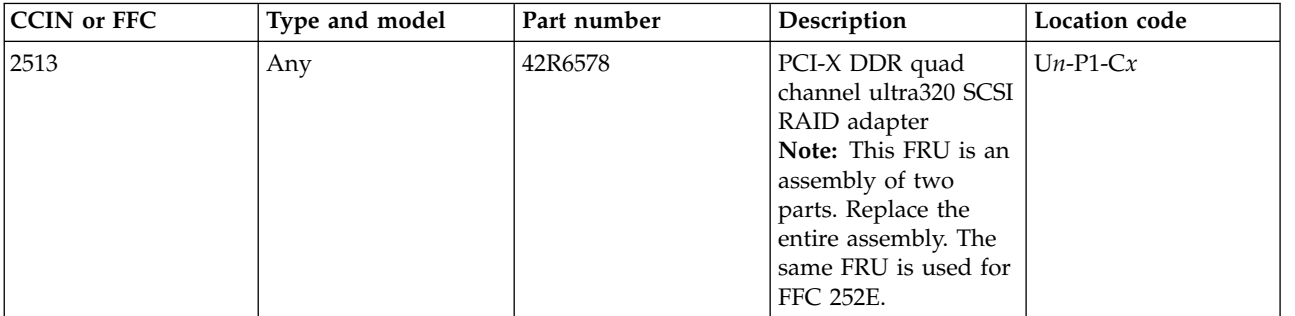

# **Failing function code 2514**

A SCSI RAID adapter might be failing.

Use the following table to determine the part number for the field replaceable unit (FRU).

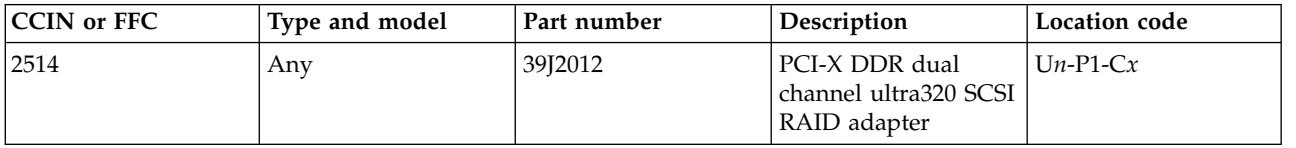

If you need additional information for failing part numbers, location codes, or removal and replacement procedures, see [Part locations and location codes.](http://publib.boulder.ibm.com/infocenter/systems/scope/hw/topic/p7ecsl/p7ecslocations.htm) Select your machine type and model number to find additional location codes, part numbers, or replacement procedures for your system.

# **Failing function code 2515**

A SAS adapter might be failing.

Use the following table to determine the part number for the field replaceable unit (FRU).

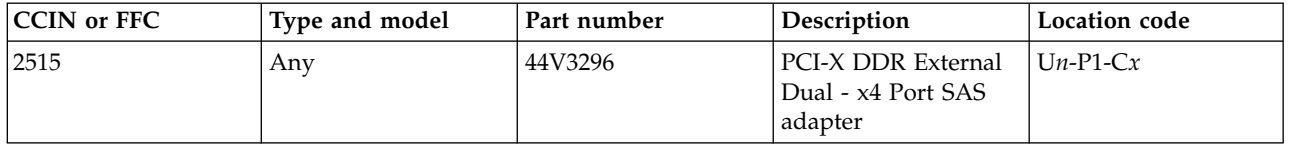

If you need additional information for failing part numbers, location codes, or removal and replacement procedures, see [Part locations and location codes.](http://publib.boulder.ibm.com/infocenter/systems/scope/hw/topic/p7ecsl/p7ecslocations.htm) Select your machine type and model number to find additional location codes, part numbers, or replacement procedures for your system.

# **Failing function code 2516**

A PCIe JBOD SAS adapter might be failing.

Use the following table to determine the part number for the field replaceable unit (FRU).

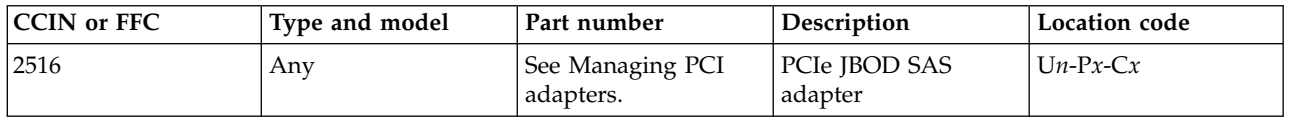

If you need additional information for failing part numbers, location codes, or removal and replacement procedures, see [Part locations and location codes.](http://publib.boulder.ibm.com/infocenter/systems/scope/hw/topic/p7ecsl/p7ecslocations.htm) Select your machine type and model number to find additional location codes, part numbers, or replacement procedures for your system.

#### **Failing function code 2517**

A PCI-X RAID SAS adapter might be failing.

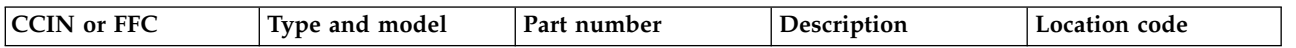

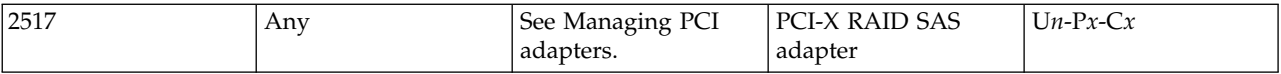

#### **Failing function code 2518**

A PCIe RAID SAS adapter might be failing.

Use the following table to determine the part number for the field replaceable unit (FRU).

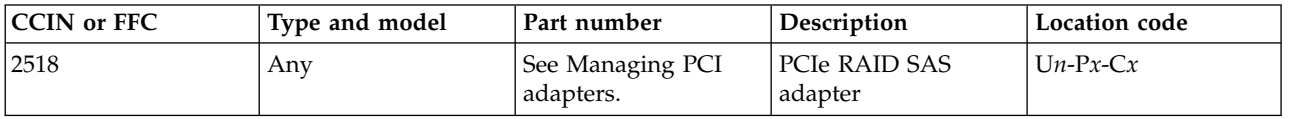

If you need additional information for failing part numbers, location codes, or removal and replacement procedures, see [Part locations and location codes.](http://publib.boulder.ibm.com/infocenter/systems/scope/hw/topic/p7ecsl/p7ecslocations.htm) Select your machine type and model number to find additional location codes, part numbers, or replacement procedures for your system.

### **Failing function code 2519**

A PCI-X DDR RAID adapter might be failing.

Use the following table to determine the part number for the field replaceable unit (FRU).

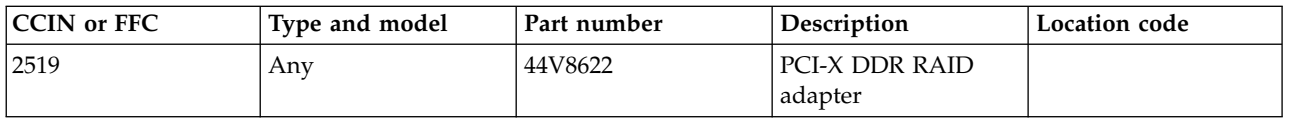

If you need additional information for failing part numbers, location codes, or removal and replacement procedures, see [Part locations and location codes.](http://publib.boulder.ibm.com/infocenter/systems/scope/hw/topic/p7ecsl/p7ecslocations.htm) Select your machine type and model number to find additional location codes, part numbers, or replacement procedures for your system.

#### **Failing function code 251D**

A PCI-X DDR auxiliary cache adapter might be failing.

Use the following table to determine the part number for the field replaceable unit (FRU).

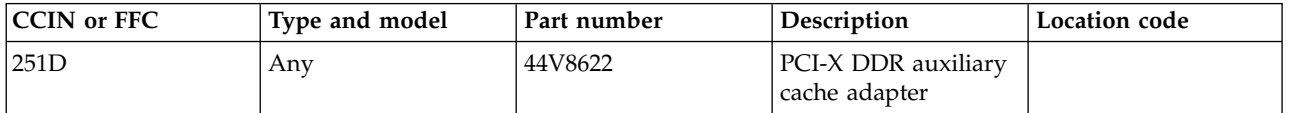

If you need additional information for failing part numbers, location codes, or removal and replacement procedures, see [Part locations and location codes.](http://publib.boulder.ibm.com/infocenter/systems/scope/hw/topic/p7ecsl/p7ecslocations.htm) Select your machine type and model number to find additional location codes, part numbers, or replacement procedures for your system.

# **Failing function code 252**

The problem is in the standard 9-pin to 25-pin converter cable.

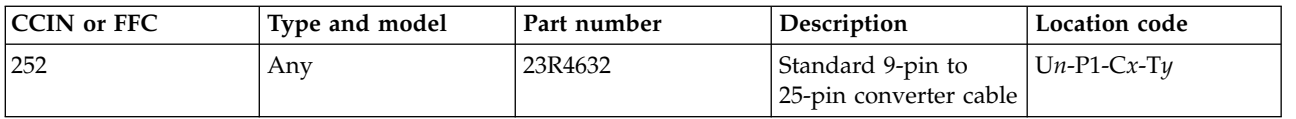

### **Failing function code 2520**

The SCSI adapter might be failing.

Use the following table to determine the part number for the field replaceable unit (FRU).

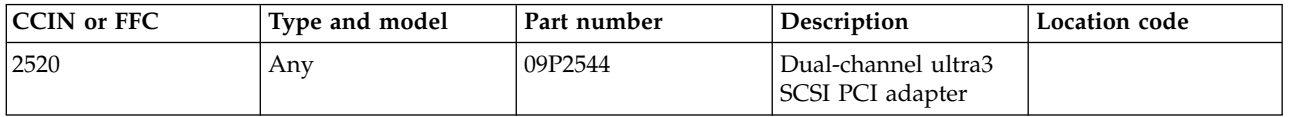

If you need additional information for failing part numbers, location codes, or removal and replacement procedures, see [Part locations and location codes.](http://publib.boulder.ibm.com/infocenter/systems/scope/hw/topic/p7ecsl/p7ecslocations.htm) Select your machine type and model number to find additional location codes, part numbers, or replacement procedures for your system.

# **Failing function code 2521**

The processor subsystem chassis might be failing.

Replace the processor subsystem chassis.

If you need additional information for failing part numbers, location codes, or removal and replacement procedures, see [Part locations and location codes.](http://publib.boulder.ibm.com/infocenter/systems/scope/hw/topic/p7ecsl/p7ecslocations.htm) Select your machine type and model number to find additional location codes, part numbers, or replacement procedures for your system.

# **Failing function code 2522**

The SCSI adapter might be failing.

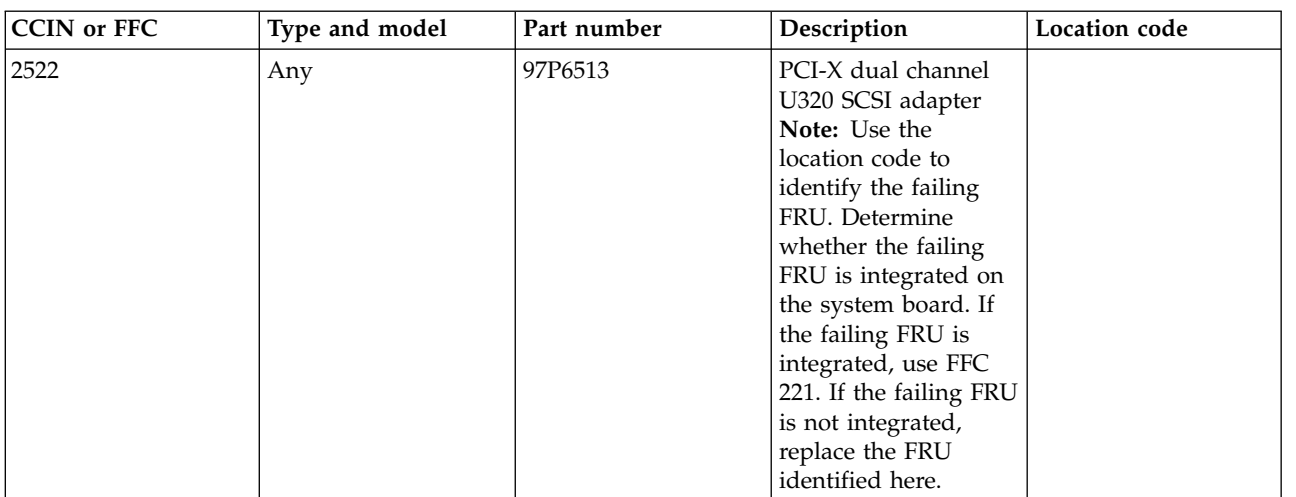

### **Failing function code 2523**

The SCSI RAID adapter or enablement card might be failing.

The following table to determine the part number for the field replaceable unit (FRU).

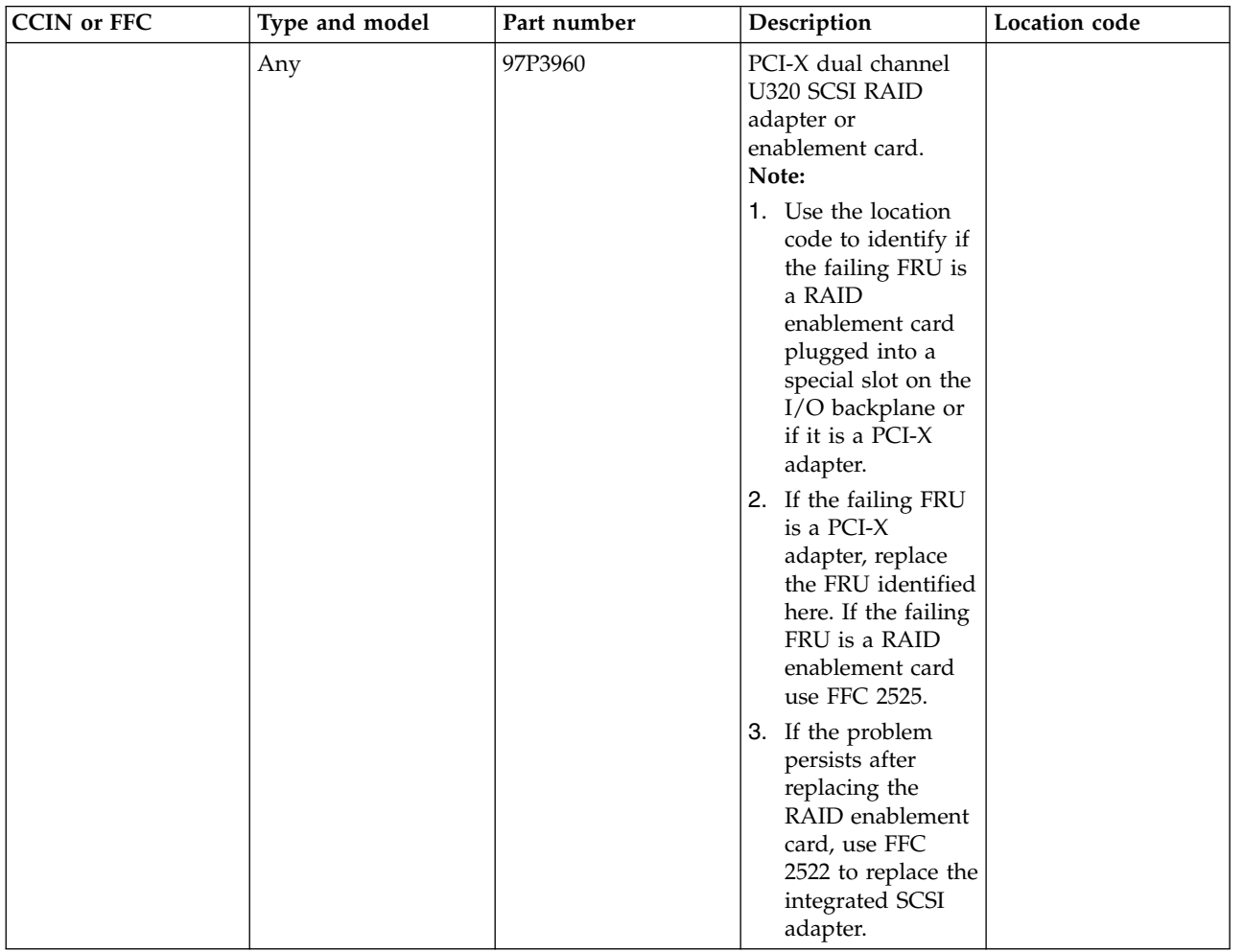

If you need additional information for failing part numbers, location codes, or removal and replacement procedures, see [Part locations and location codes.](http://publib.boulder.ibm.com/infocenter/systems/scope/hw/topic/p7ecsl/p7ecslocations.htm) Select your machine type and model number to find additional location codes, part numbers, or replacement procedures for your system.

# **Failing function code 2524**

The SCSI adapter might be failing.

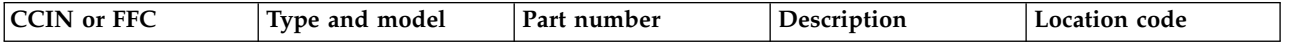

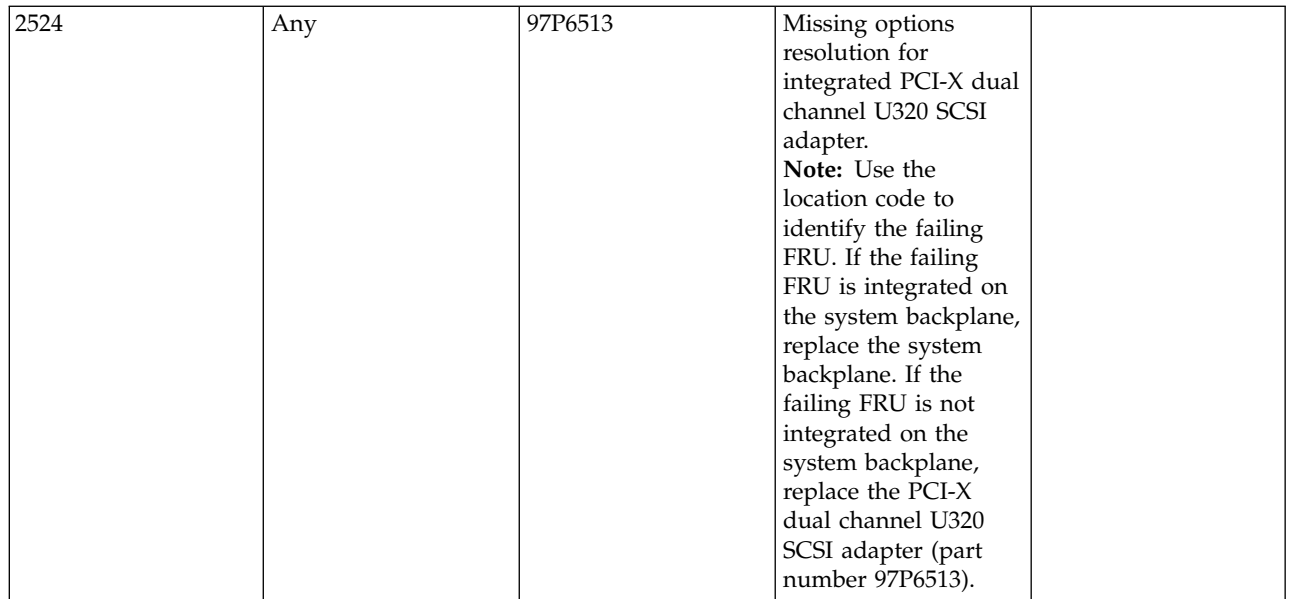

# **Failing function code 2525**

The SCSI RAID enablement card might be failing.

Use the following table to determine the part number for the field replaceable unit (FRU).

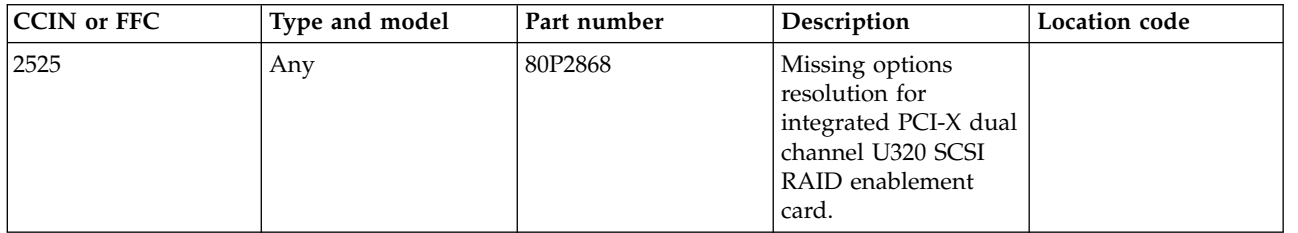

If you need additional information for failing part numbers, location codes, or removal and replacement procedures, see [Part locations and location codes.](http://publib.boulder.ibm.com/infocenter/systems/scope/hw/topic/p7ecsl/p7ecslocations.htm) Select your machine type and model number to find additional location codes, part numbers, or replacement procedures for your system.

# **Failing function code 2526**

The SCSI RAID battery pack might be failing.

Use the following table to determine the part number for the field replaceable unit (FRU).

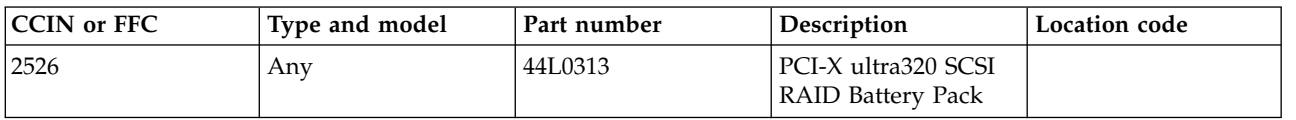

If you need additional information for failing part numbers, location codes, or removal and replacement procedures, see [Part locations and location codes.](http://publib.boulder.ibm.com/infocenter/systems/scope/hw/topic/p7ecsl/p7ecslocations.htm) Select your machine type and model number to find additional location codes, part numbers, or replacement procedures for your system.

# **Failing function code 2527**

The SCSI RAID adapter might be failing.

Use the following table to determine the part number for the field replaceable unit (FRU).

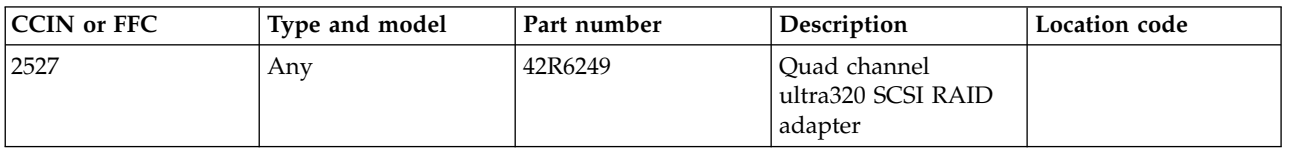

If you need additional information for failing part numbers, location codes, or removal and replacement procedures, see [Part locations and location codes.](http://publib.boulder.ibm.com/infocenter/systems/scope/hw/topic/p7ecsl/p7ecslocations.htm) Select your machine type and model number to find additional location codes, part numbers, or replacement procedures for your system.

#### **Failing function code 2528**

The SCSI adapter might be failing.

Use the following table to determine the part number for the field replaceable unit (FRU).

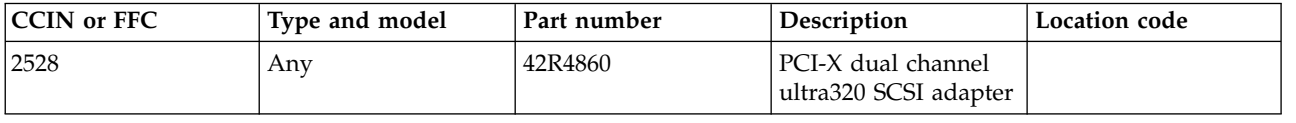

If you need additional information for failing part numbers, location codes, or removal and replacement procedures, see [Part locations and location codes.](http://publib.boulder.ibm.com/infocenter/systems/scope/hw/topic/p7ecsl/p7ecslocations.htm) Select your machine type and model number to find additional location codes, part numbers, or replacement procedures for your system.

#### **Failing function code 2529**

The SCSI RAID adapter might be failing.

Use the following table to determine the part number for the field replaceable unit (FRU).

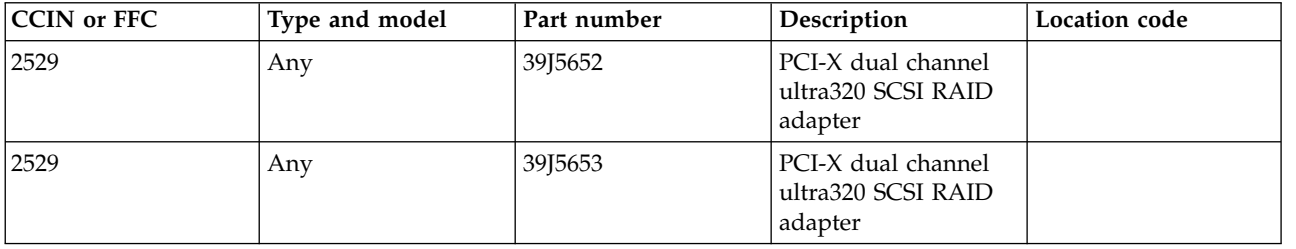

If you need additional information for failing part numbers, location codes, or removal and replacement procedures, see [Part locations and location codes.](http://publib.boulder.ibm.com/infocenter/systems/scope/hw/topic/p7ecsl/p7ecslocations.htm) Select your machine type and model number to find additional location codes, part numbers, or replacement procedures for your system.

#### **Failing function code 252B**

The SCSI adapter might be failing.

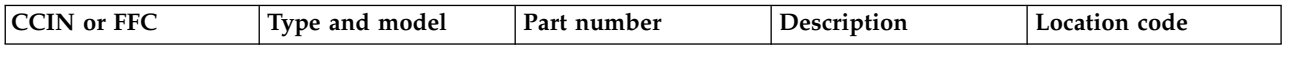

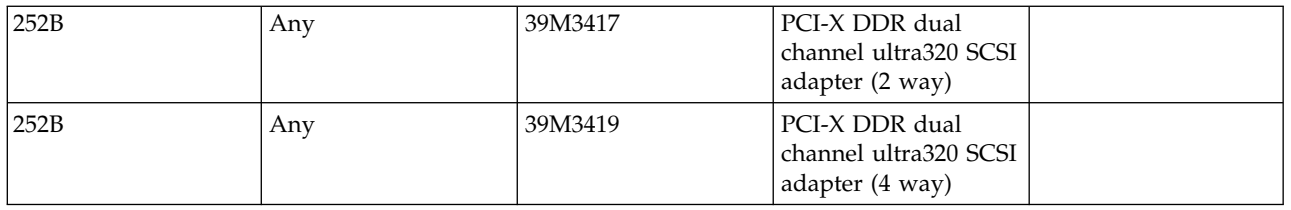

# **Failing function code 252D**

The SCSI adapter might be failing.

Use the following table to determine the part number for the field replaceable unit (FRU).

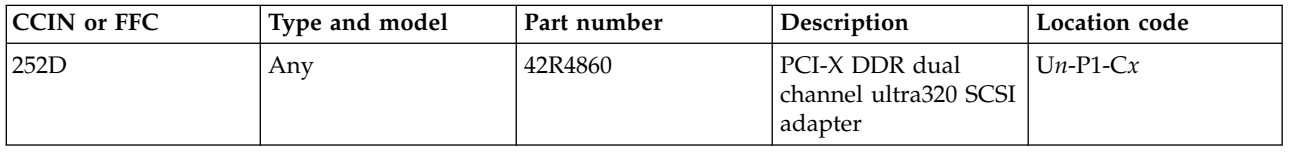

If you need additional information for failing part numbers, location codes, or removal and replacement procedures, see [Part locations and location codes.](http://publib.boulder.ibm.com/infocenter/systems/scope/hw/topic/p7ecsl/p7ecslocations.htm) Select your machine type and model number to find additional location codes, part numbers, or replacement procedures for your system.

#### **Failing function code 252E**

The SCSI RAID adapter might be failing.

Use the following table to determine the part number for the field replaceable unit (FRU).

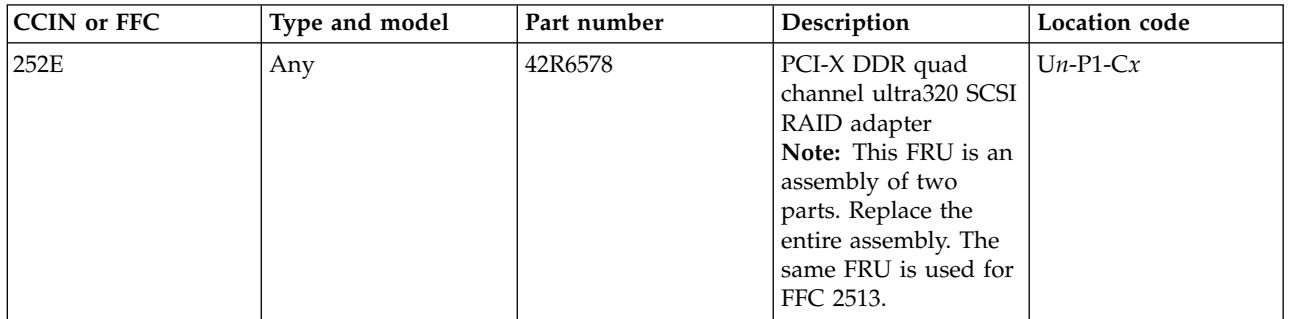

If you need additional information for failing part numbers, location codes, or removal and replacement procedures, see [Part locations and location codes.](http://publib.boulder.ibm.com/infocenter/systems/scope/hw/topic/p7ecsl/p7ecslocations.htm) Select your machine type and model number to find additional location codes, part numbers, or replacement procedures for your system.

# **Failing function code 253**

The multiprotocol cable might be failing.

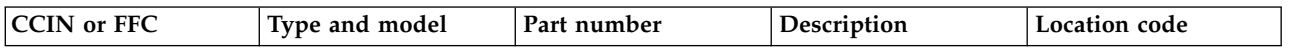

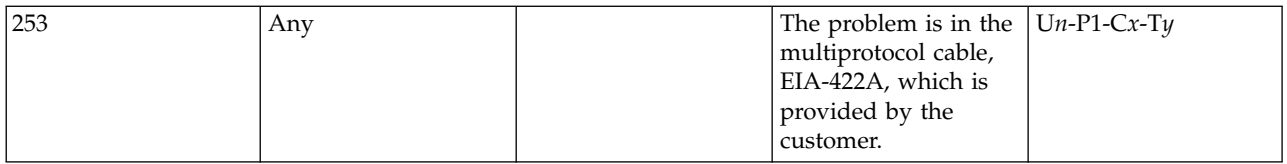

### **Failing function code 2530**

The Ethernet adapter might be failing.

Use the following table to determine the part number for the field replaceable unit (FRU).

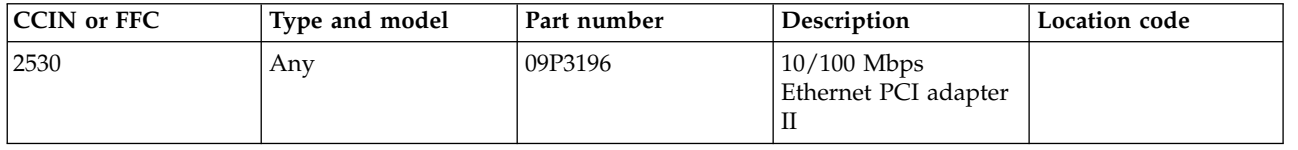

If you need additional information for failing part numbers, location codes, or removal and replacement procedures, see [Part locations and location codes.](http://publib.boulder.ibm.com/infocenter/systems/scope/hw/topic/p7ecsl/p7ecslocations.htm) Select your machine type and model number to find additional location codes, part numbers, or replacement procedures for your system.

# **Failing function code 2531**

The Ethernet adapter might be failing.

Use the following table to determine the part number for the field replaceable unit (FRU).

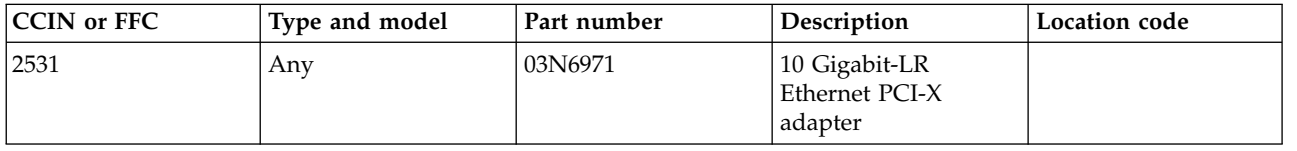

If you need additional information for failing part numbers, location codes, or removal and replacement procedures, see [Part locations and location codes.](http://publib.boulder.ibm.com/infocenter/systems/scope/hw/topic/p7ecsl/p7ecslocations.htm) Select your machine type and model number to find additional location codes, part numbers, or replacement procedures for your system.

# **Failing function code 2532**

The Ethernet adapter might be failing.

Use the following table to determine the part number for the field replaceable unit (FRU).

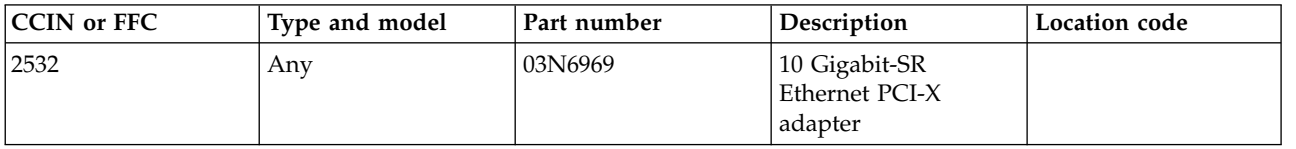

If you need additional information for failing part numbers, location codes, or removal and replacement procedures, see [Part locations and location codes.](http://publib.boulder.ibm.com/infocenter/systems/scope/hw/topic/p7ecsl/p7ecslocations.htm) Select your machine type and model number to find additional location codes, part numbers, or replacement procedures for your system.

# **Failing function code 2533**

The Ethernet adapter might be failing.

Use the following table to determine the part number for the field replaceable unit (FRU).

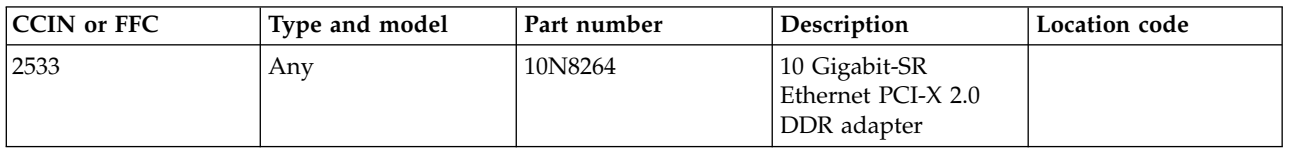

If you need additional information for failing part numbers, location codes, or removal and replacement procedures, see [Part locations and location codes.](http://publib.boulder.ibm.com/infocenter/systems/scope/hw/topic/p7ecsl/p7ecslocations.htm) Select your machine type and model number to find additional location codes, part numbers, or replacement procedures for your system.

### **Failing function code 2534**

The Ethernet adapter might be failing.

Use the following table to determine the part number for the field replaceable unit (FRU).

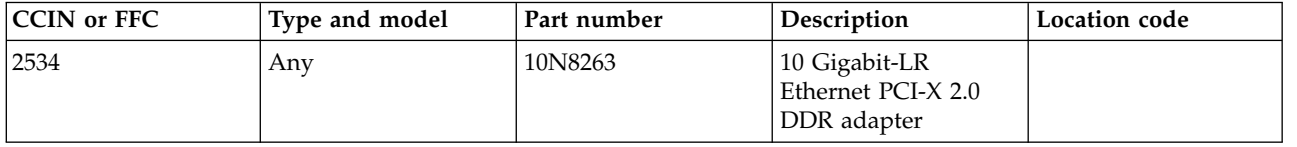

If you need additional information for failing part numbers, location codes, or removal and replacement procedures, see [Part locations and location codes.](http://publib.boulder.ibm.com/infocenter/systems/scope/hw/topic/p7ecsl/p7ecslocations.htm) Select your machine type and model number to find additional location codes, part numbers, or replacement procedures for your system.

# **Failing function code 2535**

The Ethernet adapter might be failing.

Use the following table to determine the part number for the field replaceable unit (FRU).

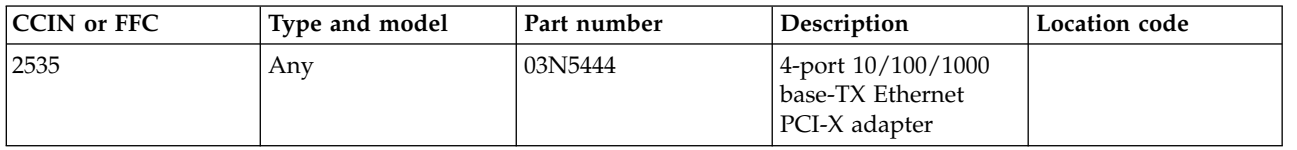

If you need additional information for failing part numbers, location codes, or removal and replacement procedures, see [Part locations and location codes.](http://publib.boulder.ibm.com/infocenter/systems/scope/hw/topic/p7ecsl/p7ecslocations.htm) Select your machine type and model number to find additional location codes, part numbers, or replacement procedures for your system.

# **Failing function code 2537**

The Ethernet adapter might be failing.

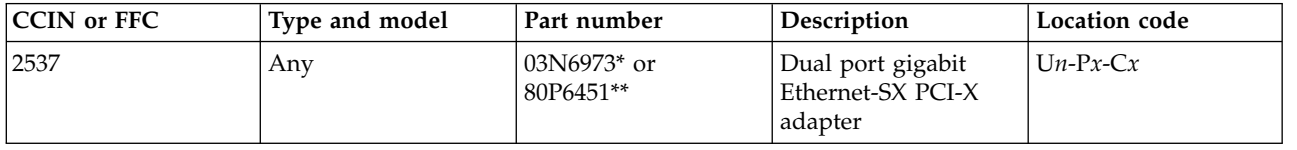

- \* Designed to comply with RoHS requirement.
- \*\* Not designed to comply with the RoHS requirement.

#### **Failing function code 2538**

The Ethernet adapter might be failing.

Use the following table to determine the part number for the field replaceable unit (FRU).

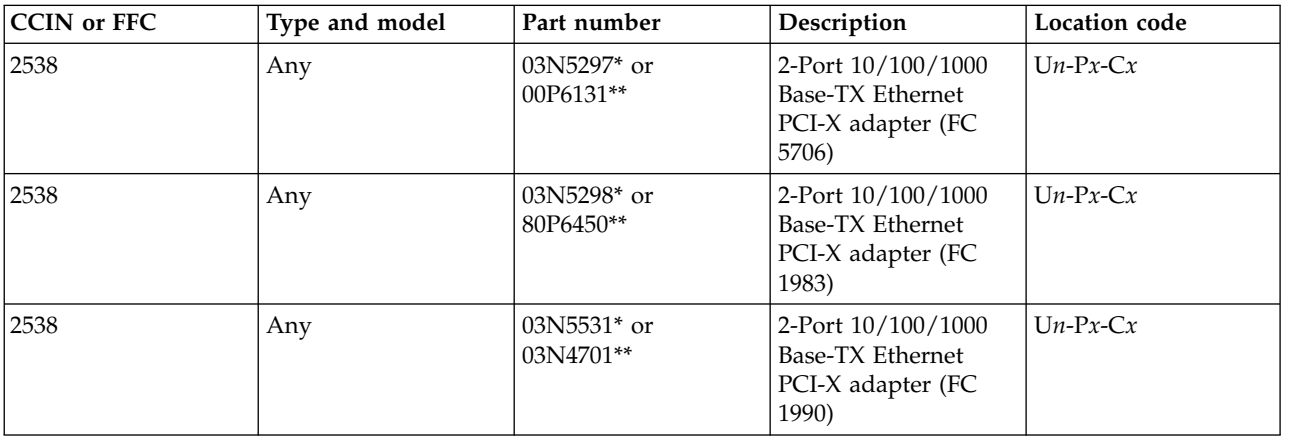

\* Designed to comply with RoHS requirement.

\*\* Not designed to comply with the RoHS requirement.

If you need additional information for failing part numbers, location codes, or removal and replacement procedures, see [Part locations and location codes.](http://publib.boulder.ibm.com/infocenter/systems/scope/hw/topic/p7ecsl/p7ecslocations.htm) Select your machine type and model number to find additional location codes, part numbers, or replacement procedures for your system.

#### **Failing function code 254**

The problem is in the 4-port multiprotocol EIA-232, V.24 cable.

Use the following table to determine the part number for the field replaceable unit (FRU).

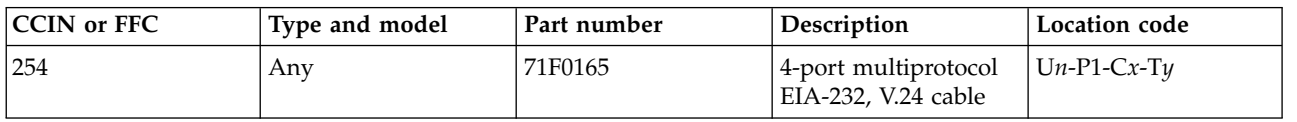

If you need additional information for failing part numbers, location codes, or removal and replacement procedures, see [Part locations and location codes.](http://publib.boulder.ibm.com/infocenter/systems/scope/hw/topic/p7ecsl/p7ecslocations.htm) Select your machine type and model number to find additional location codes, part numbers, or replacement procedures for your system.

#### **Failing function code 254E**

The Fibre Channel expansion card might be failing.

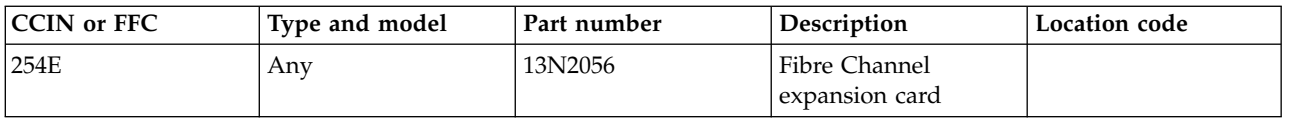

### **Failing function code 2550**

The graphics adapter might be failing.

Use the following table to determine the part number for the field replaceable unit (FRU).

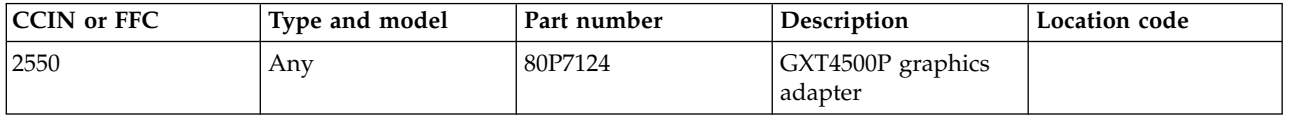

If you need additional information for failing part numbers, location codes, or removal and replacement procedures, see [Part locations and location codes.](http://publib.boulder.ibm.com/infocenter/systems/scope/hw/topic/p7ecsl/p7ecslocations.htm) Select your machine type and model number to find additional location codes, part numbers, or replacement procedures for your system.

# **Failing function code 2551**

The graphics adapter might be failing.

Use the following table to determine the part number for the field replaceable unit (FRU).

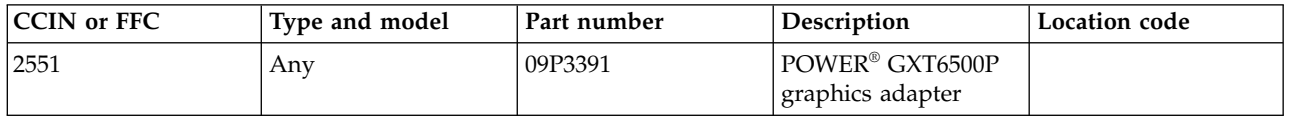

If you need additional information for failing part numbers, location codes, or removal and replacement procedures, see [Part locations and location codes.](http://publib.boulder.ibm.com/infocenter/systems/scope/hw/topic/p7ecsl/p7ecslocations.htm) Select your machine type and model number to find additional location codes, part numbers, or replacement procedures for your system.

#### **Failing function code 2555**

A 73 GB SAS interface 3.5 inch form-factor drive might be failing.

Use the following table to determine the part number for the field replaceable unit (FRU).

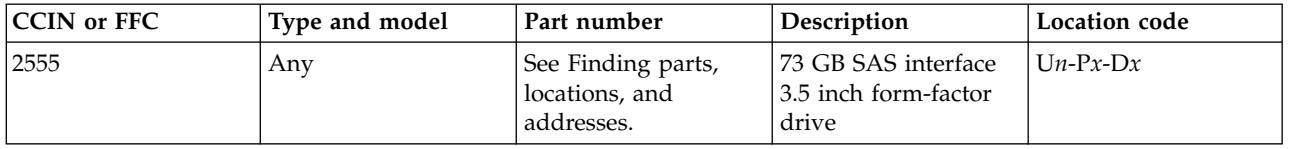

If you need additional information for failing part numbers, location codes, or removal and replacement procedures, see [Part locations and location codes.](http://publib.boulder.ibm.com/infocenter/systems/scope/hw/topic/p7ecsl/p7ecslocations.htm) Select your machine type and model number to find additional location codes, part numbers, or replacement procedures for your system.

# **Failing function code 2556**

A 146 GB SAS interface 3.5 inch form-factor drive might be failing.

Use the following table to determine the part number for the field replaceable unit (FRU).

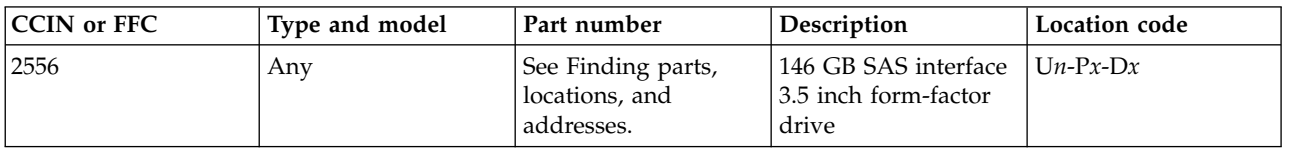

If you need additional information for failing part numbers, location codes, or removal and replacement procedures, see [Part locations and location codes.](http://publib.boulder.ibm.com/infocenter/systems/scope/hw/topic/p7ecsl/p7ecslocations.htm) Select your machine type and model number to find additional location codes, part numbers, or replacement procedures for your system.

#### **Failing function code 2557**

A 300 GB SAS interface 3.5 inch form-factor drive might be failing.

Use the following table to determine the part number for the field replaceable unit (FRU).

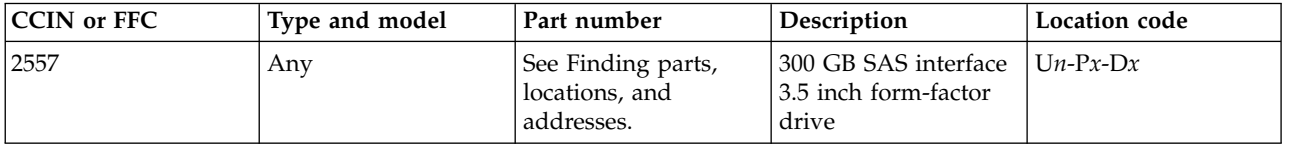

If you need additional information for failing part numbers, location codes, or removal and replacement procedures, see [Part locations and location codes.](http://publib.boulder.ibm.com/infocenter/systems/scope/hw/topic/p7ecsl/p7ecslocations.htm) Select your machine type and model number to find additional location codes, part numbers, or replacement procedures for your system.

#### **Failing function code 256**

The problem is in the 3.04 m (10 ft) token-ring cable.

Use the following table to determine the part number for the field replaceable unit (FRU).

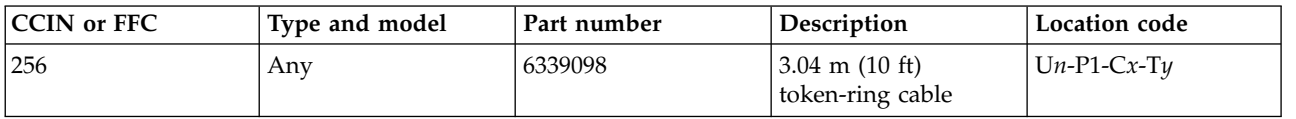

If you need additional information for failing part numbers, location codes, or removal and replacement procedures, see [Part locations and location codes.](http://publib.boulder.ibm.com/infocenter/systems/scope/hw/topic/p7ecsl/p7ecslocations.htm) Select your machine type and model number to find additional location codes, part numbers, or replacement procedures for your system.

#### **Failing function code 2562**

The keyboard/mouse USB PCI attachment card might be failing.

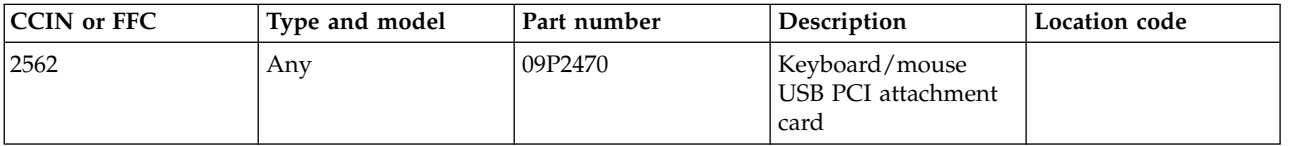

#### **Failing function code 2564**

The keyboard/mouse USB PCI attachment card might be failing.

Use the following table to determine the part number for the field replaceable unit (FRU).

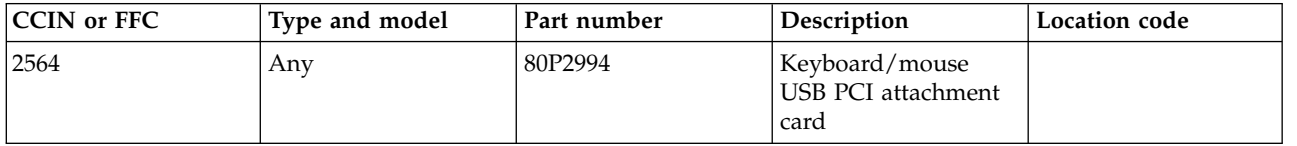

If you need additional information for failing part numbers, location codes, or removal and replacement procedures, see [Part locations and location codes.](http://publib.boulder.ibm.com/infocenter/systems/scope/hw/topic/p7ecsl/p7ecslocations.htm) Select your machine type and model number to find additional location codes, part numbers, or replacement procedures for your system.

### **Failing function code 2566**

The diskette drive might be failing.

Use the following table to determine the part number for the field replaceable unit (FRU).

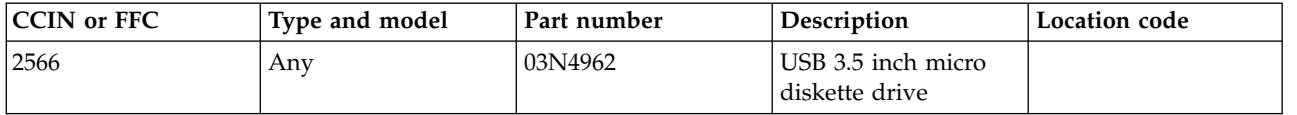

If you need additional information for failing part numbers, location codes, or removal and replacement procedures, see [Part locations and location codes.](http://publib.boulder.ibm.com/infocenter/systems/scope/hw/topic/p7ecsl/p7ecslocations.htm) Select your machine type and model number to find additional location codes, part numbers, or replacement procedures for your system.

# **Failing function code 2568**

The CD-ROM might be failing.

Use the following table to determine the part number for the field replaceable unit (FRU).

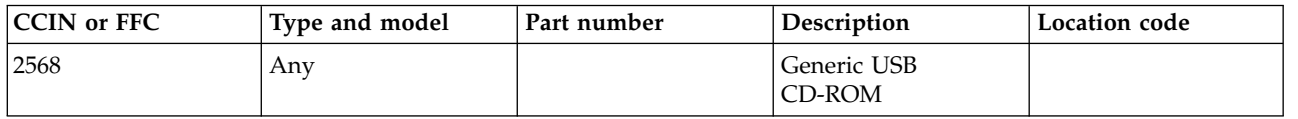

If you need additional information for failing part numbers, location codes, or removal and replacement procedures, see [Part locations and location codes.](http://publib.boulder.ibm.com/infocenter/systems/scope/hw/topic/p7ecsl/p7ecslocations.htm) Select your machine type and model number to find additional location codes, part numbers, or replacement procedures for your system.

#### **Failing function code 256D**

The Fibre Channel adapter might be failing.

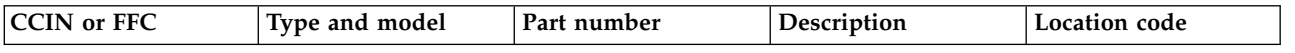

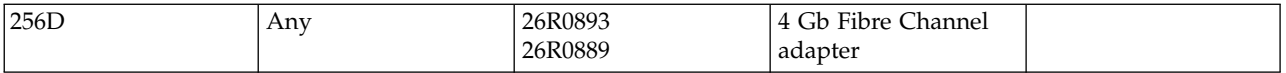

#### **Failing function code 256E**

The 4-port 10/100/1000 Base-TX PCI Express adapter might be failing.

Replace the 4-port 10/100/1000 Base-TX PCI Express adapter. If the problem is not resolved, replace the I/O backplane.

If you need additional information for failing part numbers, location codes, or removal and replacement procedures, see [Part locations and location codes.](http://publib.boulder.ibm.com/infocenter/systems/scope/hw/topic/p7ecsl/p7ecslocations.htm) Select your machine type and model number to find additional location codes, part numbers, or replacement procedures for your system.

# **Failing function code 257**

The problem is in the 4-port multiprotocol, V.35 cable.

Use the following table to determine the part number for the field replaceable unit (FRU).

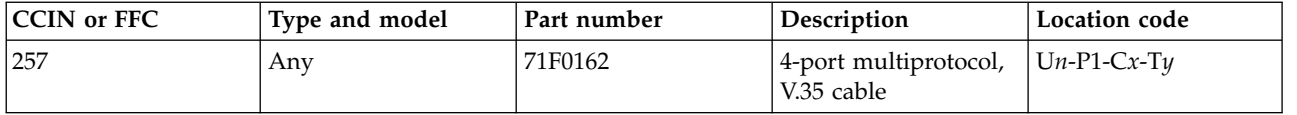

If you need additional information for failing part numbers, location codes, or removal and replacement procedures, see [Part locations and location codes.](http://publib.boulder.ibm.com/infocenter/systems/scope/hw/topic/p7ecsl/p7ecslocations.htm) Select your machine type and model number to find additional location codes, part numbers, or replacement procedures for your system.

#### **Failing function code 2570**

The cryptographic accelerator PCI adapter might be failing.

Use the following table to determine the part number for the field replaceable unit (FRU).

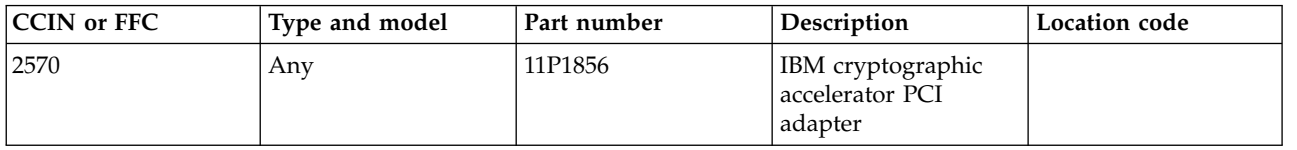

If you need additional information for failing part numbers, location codes, or removal and replacement procedures, see [Part locations and location codes.](http://publib.boulder.ibm.com/infocenter/systems/scope/hw/topic/p7ecsl/p7ecslocations.htm) Select your machine type and model number to find additional location codes, part numbers, or replacement procedures for your system.

#### **Failing function code 2571**

The 2-port PCI asynchronous EIA-232 adapter might be failing.

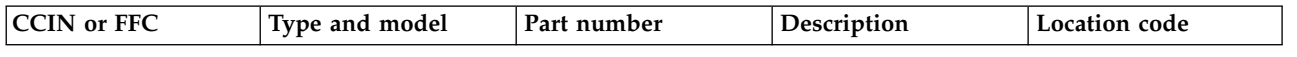

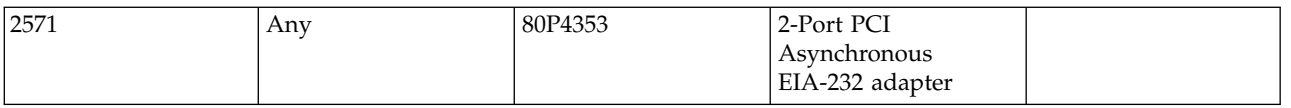

### **Failing function code 2572**

The xCrypto coprocessor card might be failing.

Use the following table to determine the part number for the field replaceable unit (FRU).

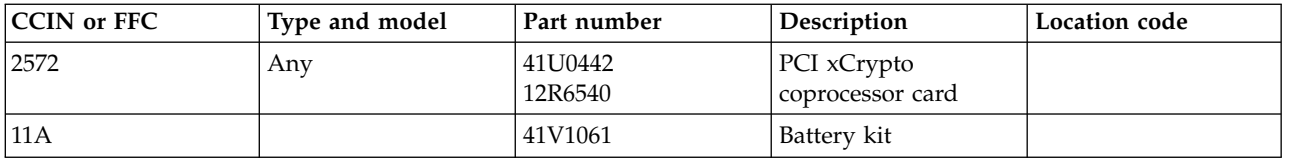

If you need additional information for failing part numbers, location codes, or removal and replacement procedures, see [Part locations and location codes.](http://publib.boulder.ibm.com/infocenter/systems/scope/hw/topic/p7ecsl/p7ecslocations.htm) Select your machine type and model number to find additional location codes, part numbers, or replacement procedures for your system.

#### **Failing function code 2576**

The 4-port PCIe serial adapter might be failing.

Use the following table to determine the part number for the field replaceable unit (FRU).

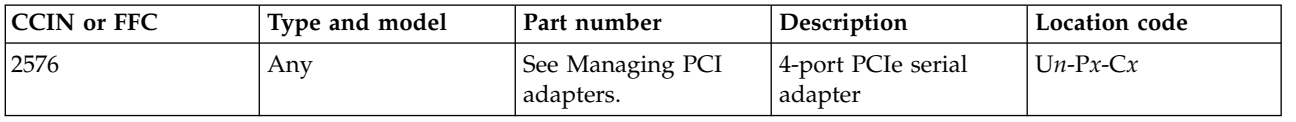

If you need additional information for failing part numbers, location codes, or removal and replacement procedures, see [Part locations and location codes.](http://publib.boulder.ibm.com/infocenter/systems/scope/hw/topic/p7ecsl/p7ecslocations.htm) Select your machine type and model number to find additional location codes, part numbers, or replacement procedures for your system.

#### **Failing function code 2578**

The cryptographic coprocessor adapter might be failing.

Use the following table to determine the part number for the field replaceable unit (FRU).

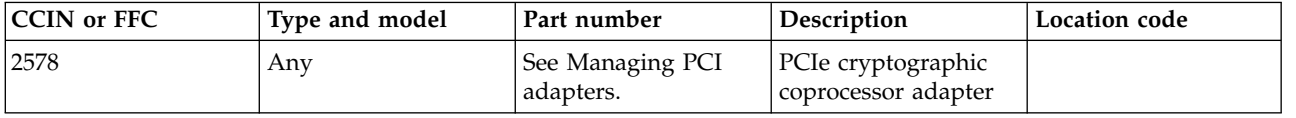

If you need additional information for failing part numbers, location codes, or removal and replacement procedures, see [Part locations and location codes.](http://publib.boulder.ibm.com/infocenter/systems/scope/hw/topic/p7ecsl/p7ecslocations.htm) Select your machine type and model number to find additional location codes, part numbers, or replacement procedures for your system.

# **Failing function code 2579**

The cryptographic coprocessor adapter battery is the failing item.

Use the following table to determine the part number for the field replaceable unit (FRU).

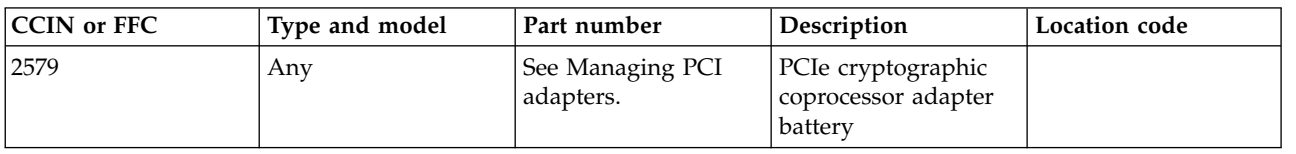

If you need additional information for failing part numbers, location codes, or removal and replacement procedures, see [Part locations and location codes.](http://publib.boulder.ibm.com/infocenter/systems/scope/hw/topic/p7ecsl/p7ecslocations.htm) Select your machine type and model number to find additional location codes, part numbers, or replacement procedures for your system.

#### **Failing function code 258**

The problem is in the 4-port multiprotocol cable.

Use the following table to determine the part number for the field replaceable unit (FRU).

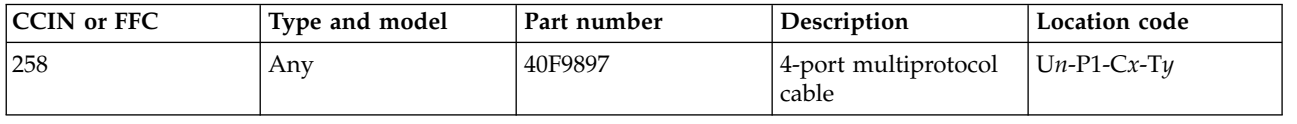

If you need additional information for failing part numbers, location codes, or removal and replacement procedures, see [Part locations and location codes.](http://publib.boulder.ibm.com/infocenter/systems/scope/hw/topic/p7ecsl/p7ecslocations.htm) Select your machine type and model number to find additional location codes, part numbers, or replacement procedures for your system.

#### **Failing function code 2580**

The SCSI accessed fault-tolerant enclosure (SAF-TE) device might be failing.

Use the following table to determine the part number for the field replaceable unit (FRU).

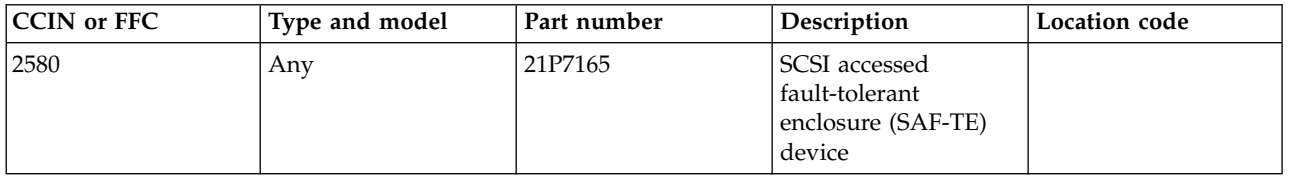

If you need additional information for failing part numbers, location codes, or removal and replacement procedures, see [Part locations and location codes.](http://publib.boulder.ibm.com/infocenter/systems/scope/hw/topic/p7ecsl/p7ecslocations.htm) Select your machine type and model number to find additional location codes, part numbers, or replacement procedures for your system.

#### **Failing function code 2581**

The 1 GB iSCSI TOE PCI-X adapter might be failing.

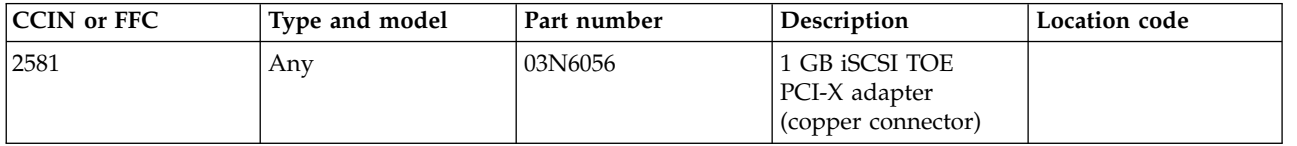

### **Failing function code 2583**

The 1 GB iSCSI TOE PCI-X adapter might be failing.

Use the following table to determine the part number for the field replaceable unit (FRU).

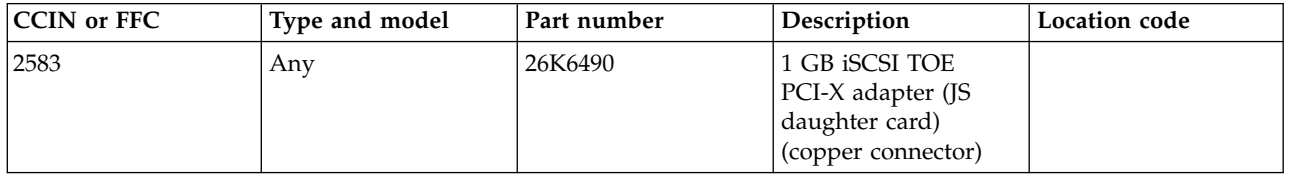

If you need additional information for failing part numbers, location codes, or removal and replacement procedures, see [Part locations and location codes.](http://publib.boulder.ibm.com/infocenter/systems/scope/hw/topic/p7ecsl/p7ecslocations.htm) Select your machine type and model number to find additional location codes, part numbers, or replacement procedures for your system.

# **Failing function code 2586**

The failing function code indicates a failure in the Host Ethernet Adapter (HEA), which is a part of the pass-through card.

The HEA controller is integrated on the I/O backplane in the system unit. Replace the pass-through card. If the problem is not resolved, replace the I/O backplane.

If you need additional information for failing part numbers, location codes, or removal and replacement procedures, see [Part locations and location codes.](http://publib.boulder.ibm.com/infocenter/systems/scope/hw/topic/p7ecsl/p7ecslocations.htm) Select your machine type and model number to find additional location codes, part numbers, or replacement procedures for your system.

# **Failing function code 2587**

The DVD-ROM drive might be failing.

Use the following table to determine the part number for the field replaceable unit (FRU).

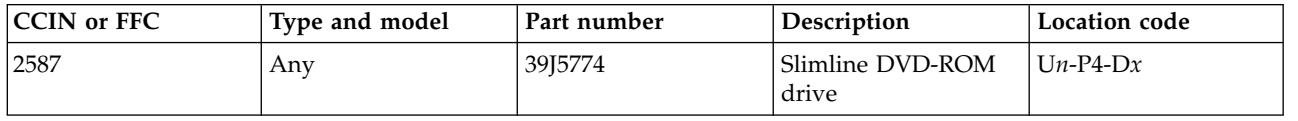

If you need additional information for failing part numbers, location codes, or removal and replacement procedures, see [Part locations and location codes.](http://publib.boulder.ibm.com/infocenter/systems/scope/hw/topic/p7ecsl/p7ecslocations.htm) Select your machine type and model number to find additional location codes, part numbers, or replacement procedures for your system.

# **Failing function code 2588**

The DVD-RAM drive might be failing.

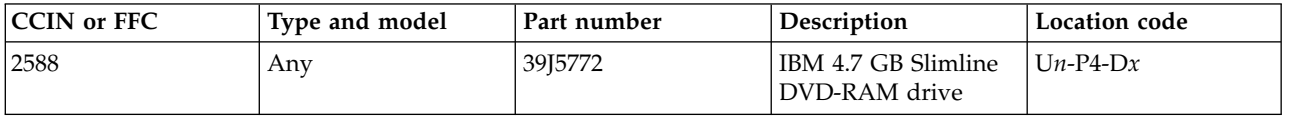
#### **Failing function code 259**

The problem is in the async EIA-232D, V.24 cable.

Use the following table to determine the part number for the field replaceable unit (FRU).

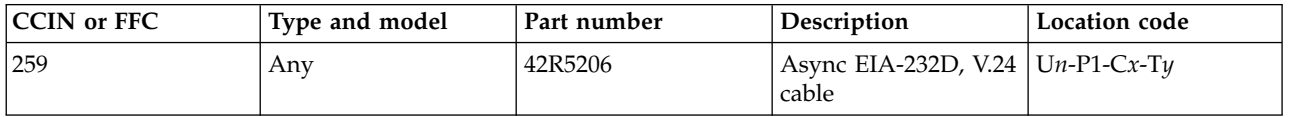

If you need additional information for failing part numbers, location codes, or removal and replacement procedures, see [Part locations and location codes.](http://publib.boulder.ibm.com/infocenter/systems/scope/hw/topic/p7ecsl/p7ecslocations.htm) Select your machine type and model number to find additional location codes, part numbers, or replacement procedures for your system.

## **Failing function code 2590**

The 48x IDE CD-ROM drive black bezel might be failing.

Use the following table to determine the part number for the field replaceable unit (FRU).

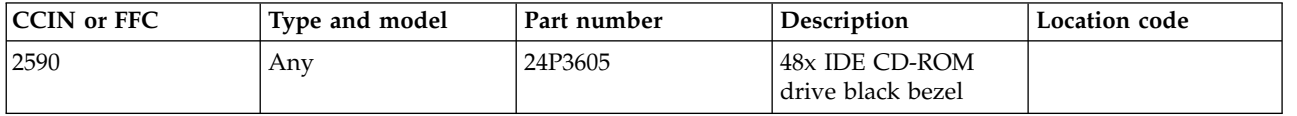

If you need additional information for failing part numbers, location codes, or removal and replacement procedures, see [Part locations and location codes.](http://publib.boulder.ibm.com/infocenter/systems/scope/hw/topic/p7ecsl/p7ecslocations.htm) Select your machine type and model number to find additional location codes, part numbers, or replacement procedures for your system.

#### **Failing function code 2591**

The IDE 16/48X DVD-ROM black bezel might be failing.

Use the following table to determine the part number for the field replaceable unit (FRU).

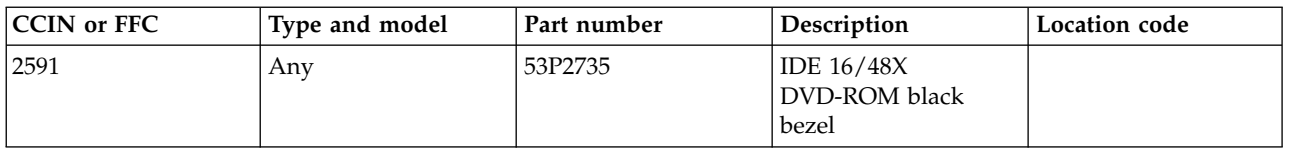

If you need additional information for failing part numbers, location codes, or removal and replacement procedures, see [Part locations and location codes.](http://publib.boulder.ibm.com/infocenter/systems/scope/hw/topic/p7ecsl/p7ecslocations.htm) Select your machine type and model number to find additional location codes, part numbers, or replacement procedures for your system.

#### **Failing function code 2592**

The IDE 8X/24X DVD-ROM might be failing.

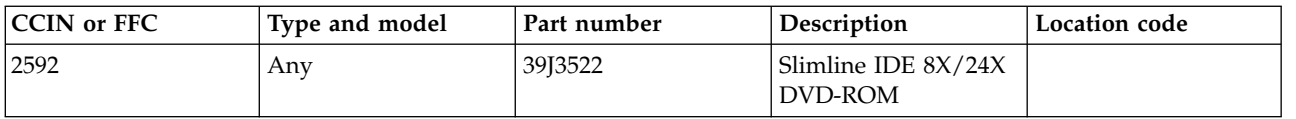

### **Failing function code 2593**

The IDE DVD-RAM drive might be failing.

Use the following table to determine the part number for the field replaceable unit (FRU).

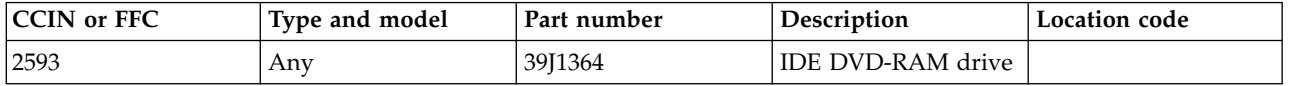

If you need additional information for failing part numbers, location codes, or removal and replacement procedures, see [Part locations and location codes.](http://publib.boulder.ibm.com/infocenter/systems/scope/hw/topic/p7ecsl/p7ecslocations.htm) Select your machine type and model number to find additional location codes, part numbers, or replacement procedures for your system.

# **Failing function code 25A0**

A backplane might be failing.

Replace the system backplane.

If you need additional information for failing part numbers, location codes, or removal and replacement procedures, see [Part locations and location codes.](http://publib.boulder.ibm.com/infocenter/systems/scope/hw/topic/p7ecsl/p7ecslocations.htm) Select your machine type and model number to find additional location codes, part numbers, or replacement procedures for your system.

# **Failing function code 25A2**

The USB DVD-RAM drive might be failing.

Use the following table to determine the part number for the field-replaceable unit (FRU).

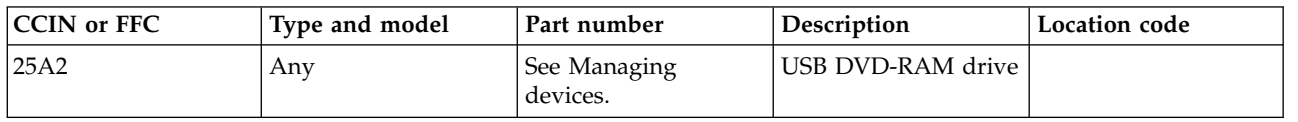

If you need additional information for failing part numbers, location codes, or removal and replacement procedures, see [Part locations and location codes.](http://publib.boulder.ibm.com/infocenter/systems/scope/hw/topic/p7ecsl/p7ecslocations.htm) Select your machine type and model number to find additional location codes, part numbers, or replacement procedures for your system.

## **Failing function code 25A4**

The 2-port PCIe asynchronous EIA-232 adapter might be failing.

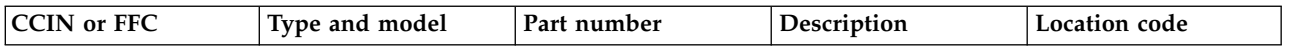

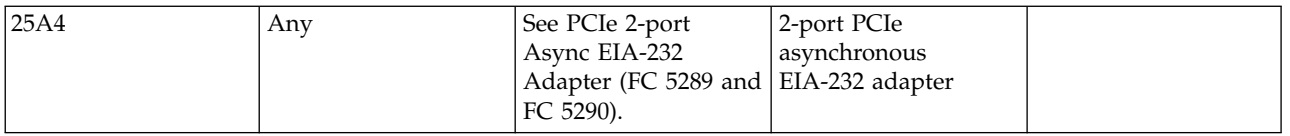

## **Failing function code 25B9**

The 1 GB PCI-X iSCSI TOE Ethernet adapter might be failing.

Use the following table to determine the part number for the field replaceable unit (FRU).

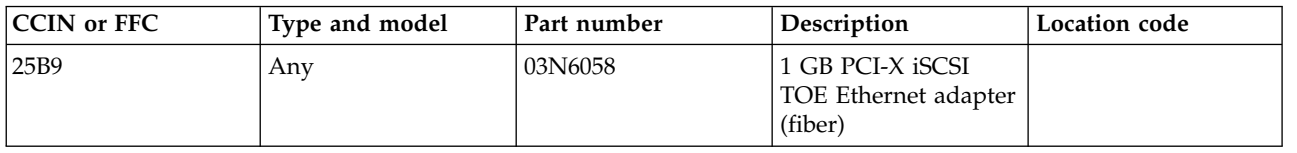

If you need additional information for failing part numbers, location codes, or removal and replacement procedures, see [Part locations and location codes.](http://publib.boulder.ibm.com/infocenter/systems/scope/hw/topic/p7ecsl/p7ecslocations.htm) Select your machine type and model number to find additional location codes, part numbers, or replacement procedures for your system.

### **Failing function code 25C0**

The Gigabit-SX Ethernet PCI-X adapter might be failing.

Use the following table to determine the part number for the field replaceable unit (FRU).

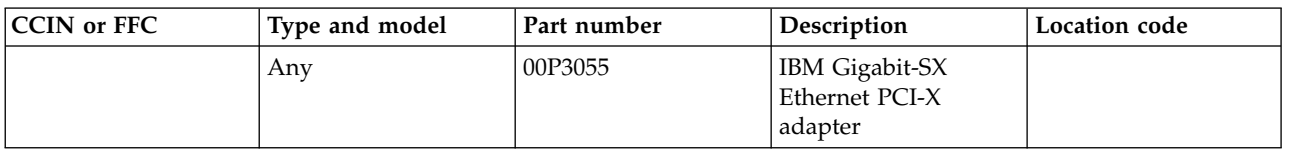

If you need additional information for failing part numbers, location codes, or removal and replacement procedures, see [Part locations and location codes.](http://publib.boulder.ibm.com/infocenter/systems/scope/hw/topic/p7ecsl/p7ecslocations.htm) Select your machine type and model number to find additional location codes, part numbers, or replacement procedures for your system.

## **Failing function code 25C1**

The 10/100/1000 base-TX PCI-X adapter might be failing.

Replace the 10/100/1000 base-TX PCI-X adapter.

If you need additional information for failing part numbers, location codes, or removal and replacement procedures, see [Part locations and location codes.](http://publib.boulder.ibm.com/infocenter/systems/scope/hw/topic/p7ecsl/p7ecslocations.htm) Select your machine type and model number to find additional location codes, part numbers, or replacement procedures for your system.

#### **Failing function code 25C2**

The dual-port Gigabit SX Ethernet PCI-X adapter might be failing.

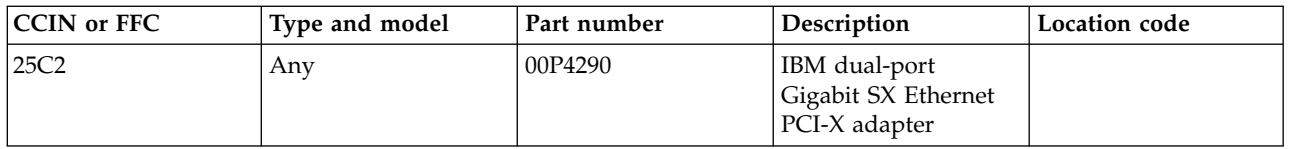

## **Failing function code 25C3**

The 10/100/1000 base-TX dual-port PCI-X adapter might be failing.

Use the following table to determine the part number for the field replaceable unit (FRU).

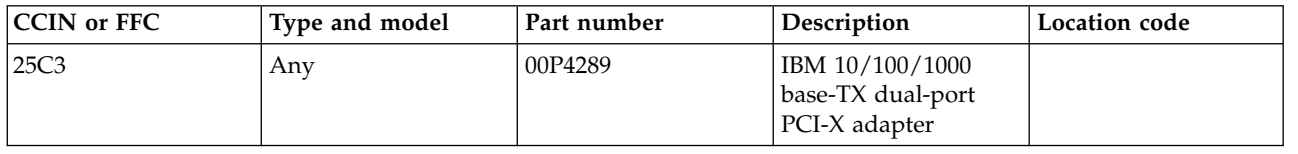

If you need additional information for failing part numbers, location codes, or removal and replacement procedures, see [Part locations and location codes.](http://publib.boulder.ibm.com/infocenter/systems/scope/hw/topic/p7ecsl/p7ecslocations.htm) Select your machine type and model number to find additional location codes, part numbers, or replacement procedures for your system.

#### **Failing function code 25C4**

The Broadcom dual-port Gbps Ethernet PCI-X adapter might be failing.

Use the following table to determine the part number for the field replaceable unit (FRU).

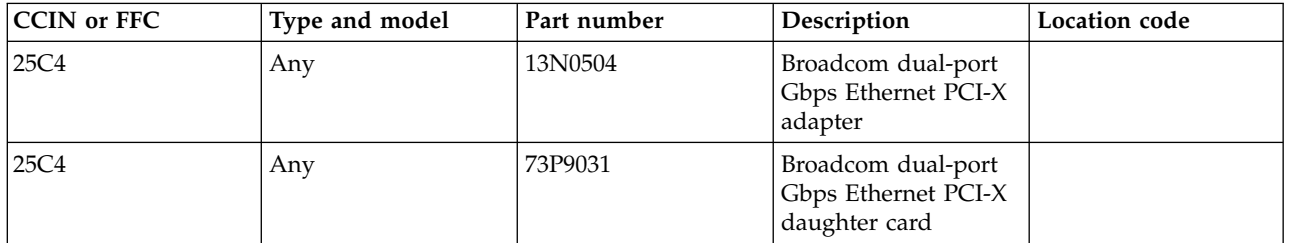

If you need additional information for failing part numbers, location codes, or removal and replacement procedures, see [Part locations and location codes.](http://publib.boulder.ibm.com/infocenter/systems/scope/hw/topic/p7ecsl/p7ecslocations.htm) Select your machine type and model number to find additional location codes, part numbers, or replacement procedures for your system.

## **Failing function code 25D0**

The audio adapter might be failing.

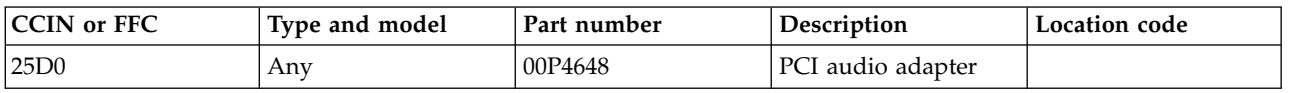

### **Failing function code 25D2**

Configuring JS21 SAS expansion adapter.

If you need additional information for failing part numbers, location codes, or removal and replacement procedures, see [Part locations and location codes.](http://publib.boulder.ibm.com/infocenter/systems/scope/hw/topic/p7ecsl/p7ecslocations.htm) Select your machine type and model number to find additional location codes, part numbers, or replacement procedures for your system.

### **Failing function code 25D3**

A 2-port 6 Gb LSI SAS expansion PCIe x8 adapter might be failing.

Use the following table to determine the part number for the field replaceable unit (FRU).

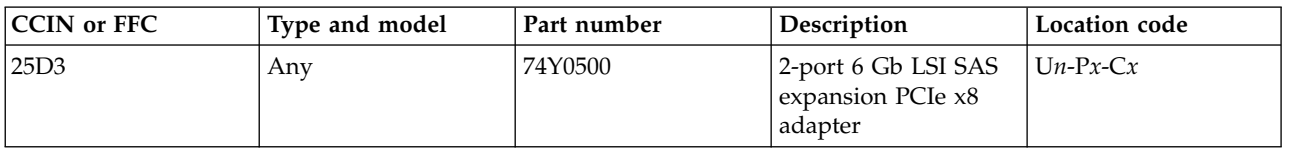

If you need additional information for failing part numbers, location codes, or removal and replacement procedures, see [Part locations and location codes.](http://publib.boulder.ibm.com/infocenter/systems/scope/hw/topic/p7ecsl/p7ecslocations.htm) Select your machine type and model number to find additional location codes, part numbers, or replacement procedures for your system.

#### **Failing function code 25D5**

A 4-port 6 Gb LSI SAS expansion PCIe x8 adapter might be failing.

Use the following table to determine the part number for the field replaceable unit (FRU).

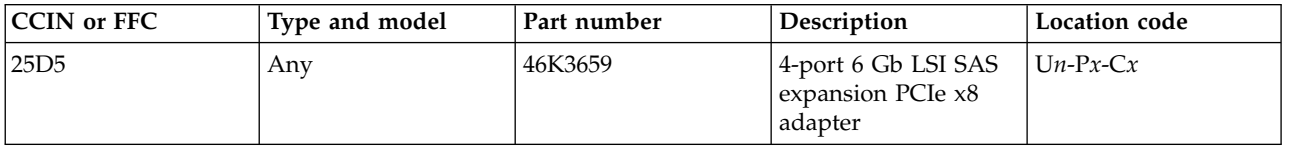

If you need additional information for failing part numbers, location codes, or removal and replacement procedures, see [Part locations and location codes.](http://publib.boulder.ibm.com/infocenter/systems/scope/hw/topic/p7ecsl/p7ecslocations.htm) Select your machine type and model number to find additional location codes, part numbers, or replacement procedures for your system.

## **Failing function code 25E5**

The graphics adapter might be failing.

Use the following table to determine the part number for the field replaceable unit (FRU).

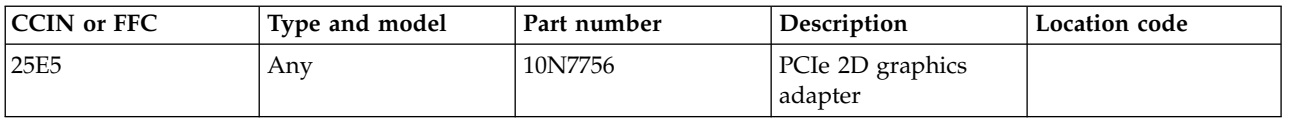

The graphics adapter might be failing.

Use the following table to determine the part number for the field replaceable unit (FRU).

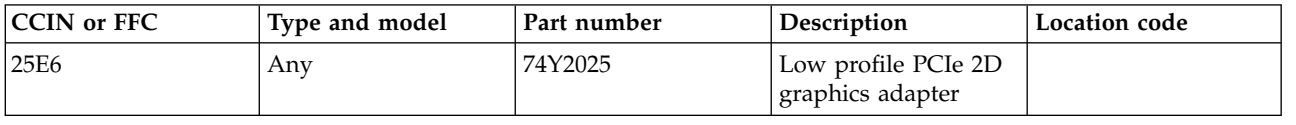

If you need additional information for failing part numbers, location codes, or removal and replacement procedures, see [Part locations and location codes.](http://publib.boulder.ibm.com/infocenter/systems/scope/hw/topic/p7ecsl/p7ecslocations.htm) Select your machine type and model number to find additional location codes, part numbers, or replacement procedures for your system.

### **Failing function code 25E7**

The graphics adapter cable might be failing.

Use the following table to determine the part number for the field replaceable unit (FRU).

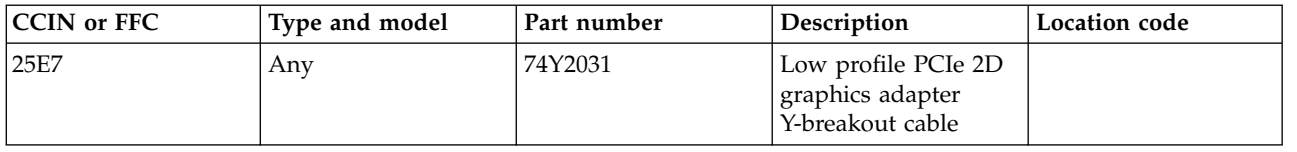

If you need additional information for failing part numbers, location codes, or removal and replacement procedures, see [Part locations and location codes.](http://publib.boulder.ibm.com/infocenter/systems/scope/hw/topic/p7ecsl/p7ecslocations.htm) Select your machine type and model number to find additional location codes, part numbers, or replacement procedures for your system.

#### **Failing function code 25F8**

The 1 GB PCI-X iSCSI TOE Ethernet adapter might be failing.

Use the following table to determine the part number for the field replaceable unit (FRU).

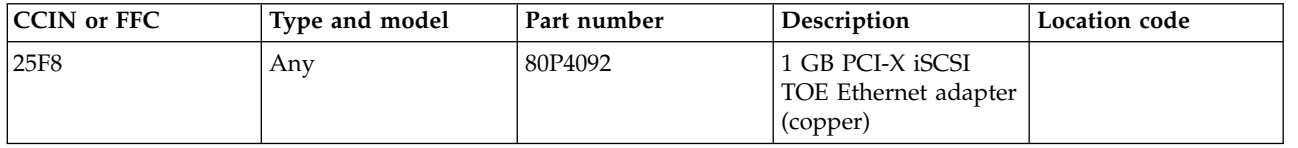

If you need additional information for failing part numbers, location codes, or removal and replacement procedures, see [Part locations and location codes.](http://publib.boulder.ibm.com/infocenter/systems/scope/hw/topic/p7ecsl/p7ecslocations.htm) Select your machine type and model number to find additional location codes, part numbers, or replacement procedures for your system.

#### **Failing function code 260**

The problem is in the 4-port multiprotocol, X.21 cable.

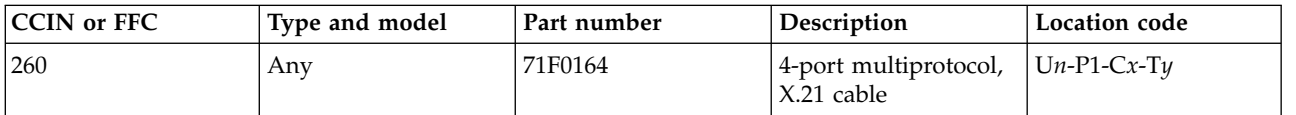

### **Failing function code 2600**

The Fibre Channel adapter might be failing.

Use the following table to determine the part number for the field replaceable unit (FRU).

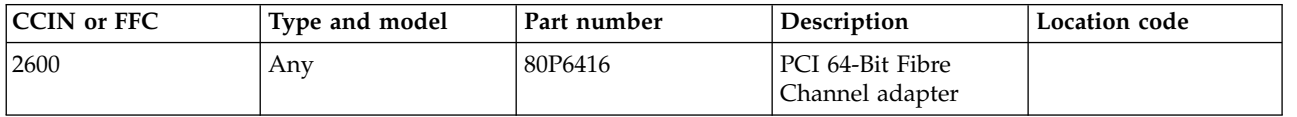

If you need additional information for failing part numbers, location codes, or removal and replacement procedures, see [Part locations and location codes.](http://publib.boulder.ibm.com/infocenter/systems/scope/hw/topic/p7ecsl/p7ecslocations.htm) Select your machine type and model number to find additional location codes, part numbers, or replacement procedures for your system.

## **Failing function code 2601**

The Fibre Channel adapter might be failing.

Use the following table to determine the part number for the field replaceable unit (FRU).

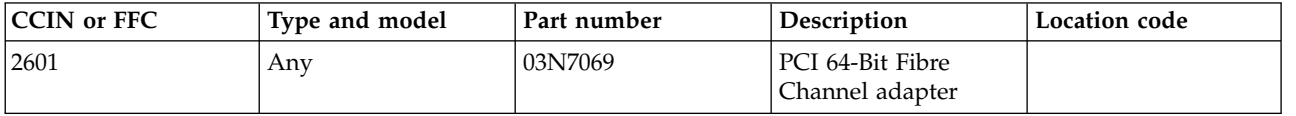

If you need additional information for failing part numbers, location codes, or removal and replacement procedures, see [Part locations and location codes.](http://publib.boulder.ibm.com/infocenter/systems/scope/hw/topic/p7ecsl/p7ecslocations.htm) Select your machine type and model number to find additional location codes, part numbers, or replacement procedures for your system.

#### **Failing function code 2602**

The Fibre Channel adapter might be failing.

Use the following table to determine the part number for the field-replaceable unit (FRU).

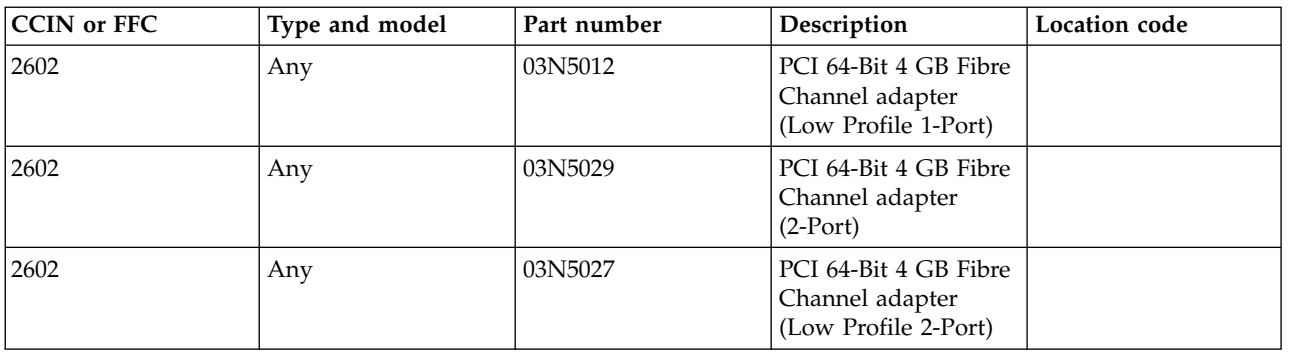

The 1-port or 2-port 4 Gb PCIe Fibre Channel adapter might be failing.

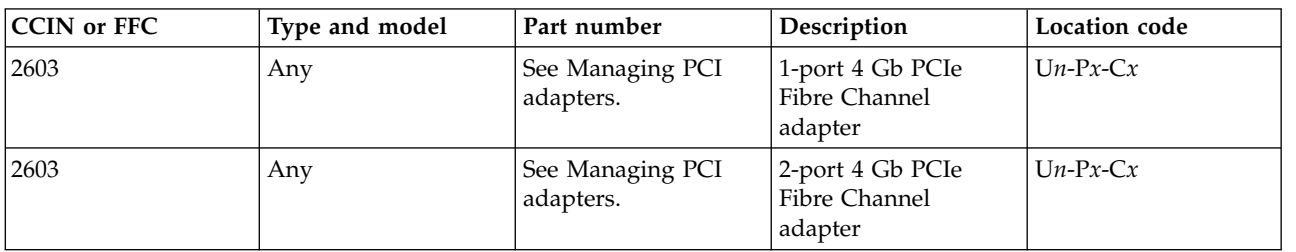

Use the following table to determine the part number for the field replaceable unit (FRU).

If you need additional information for failing part numbers, location codes, or removal and replacement procedures, see [Part locations and location codes.](http://publib.boulder.ibm.com/infocenter/systems/scope/hw/topic/p7ecsl/p7ecslocations.htm) Select your machine type and model number to find additional location codes, part numbers, or replacement procedures for your system.

## **Failing function code 2604**

Configuring Fibre Channel daughter card.

If you need additional information for failing part numbers, location codes, or removal and replacement procedures, see [Part locations and location codes.](http://publib.boulder.ibm.com/infocenter/systems/scope/hw/topic/p7ecsl/p7ecslocations.htm) Select your machine type and model number to find additional location codes, part numbers, or replacement procedures for your system.

#### **Failing function code 2606**

The 8 Gb Fibre Channel 2-port PCI adapter might be failing.

Use the following table to determine the part number for the field replaceable unit (FRU).

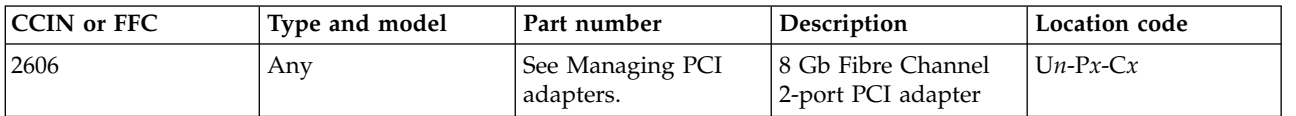

If you need additional information for failing part numbers, location codes, or removal and replacement procedures, see [Part locations and location codes.](http://publib.boulder.ibm.com/infocenter/systems/scope/hw/topic/p7ecsl/p7ecslocations.htm) Select your machine type and model number to find additional location codes, part numbers, or replacement procedures for your system.

## **Failing function code 2609**

The Fibre Channel adapter might be failing.

Use the following table to determine the part number for the field-replaceable unit (FRU).

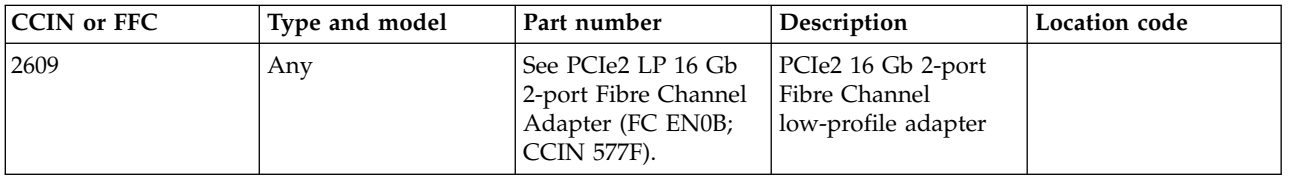

The problem is in the RS/232 interposer.

Use the following table to determine the part number for the field replaceable unit (FRU).

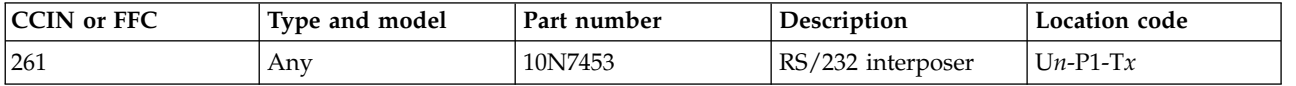

If you need additional information for failing part numbers, location codes, or removal and replacement procedures, see [Part locations and location codes.](http://publib.boulder.ibm.com/infocenter/systems/scope/hw/topic/p7ecsl/p7ecslocations.htm) Select your machine type and model number to find additional location codes, part numbers, or replacement procedures for your system.

#### **Failing function code 2611**

The 36/72 GB Data72 4-mm internal tape drive might be failing.

Use the following table to determine the part number for the field replaceable unit (FRU).

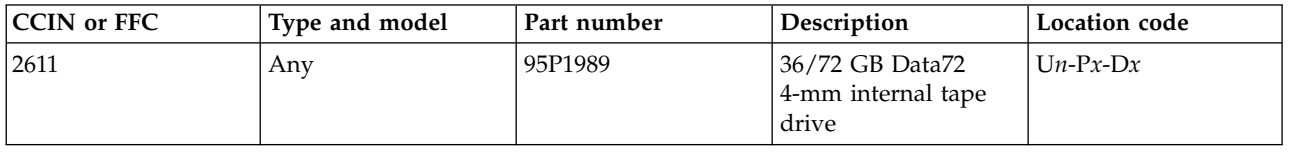

If you need additional information for failing part numbers, location codes, or removal and replacement procedures, see [Part locations and location codes.](http://publib.boulder.ibm.com/infocenter/systems/scope/hw/topic/p7ecsl/p7ecslocations.htm) Select your machine type and model number to find additional location codes, part numbers, or replacement procedures for your system.

#### **Failing function code 2612**

The 80/160 GB internal tape drive might be failing.

Use the following table to determine the part number for the field replaceable unit (FRU).

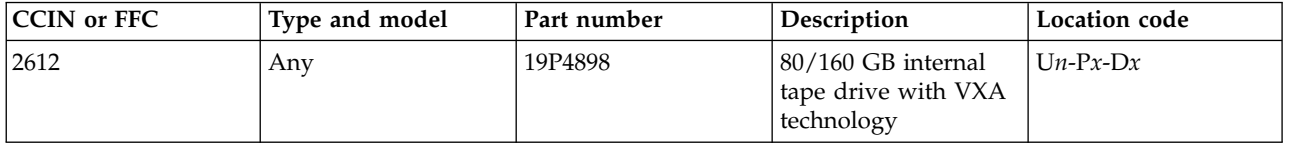

If you need additional information for failing part numbers, location codes, or removal and replacement procedures, see [Part locations and location codes.](http://publib.boulder.ibm.com/infocenter/systems/scope/hw/topic/p7ecsl/p7ecslocations.htm) Select your machine type and model number to find additional location codes, part numbers, or replacement procedures for your system.

#### **Failing function code 2613**

The 200/400 GB half high Ultrium 2 tape drive might be failing.

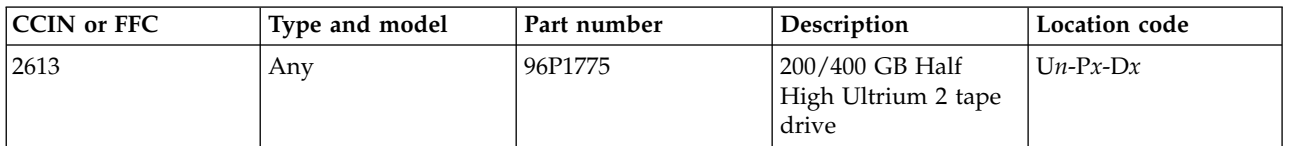

### **Failing function code 2614**

The 160/320 GB internal tape drive VXA-320 might be failing.

Use the following table to determine the part number for the field replaceable unit (FRU).

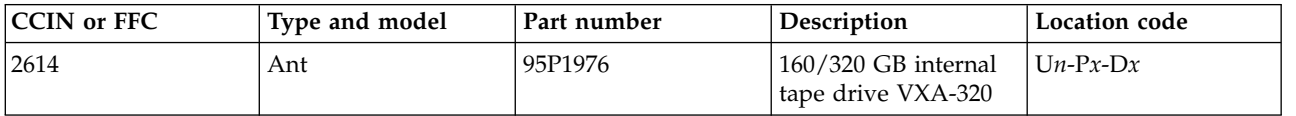

If you need additional information for failing part numbers, location codes, or removal and replacement procedures, see [Part locations and location codes.](http://publib.boulder.ibm.com/infocenter/systems/scope/hw/topic/p7ecsl/p7ecslocations.htm) Select your machine type and model number to find additional location codes, part numbers, or replacement procedures for your system.

## **Failing function code 2615**

The DAT 160 80 GB tape drive might be failing.

Use the following table to determine the part number for the field replaceable unit (FRU).

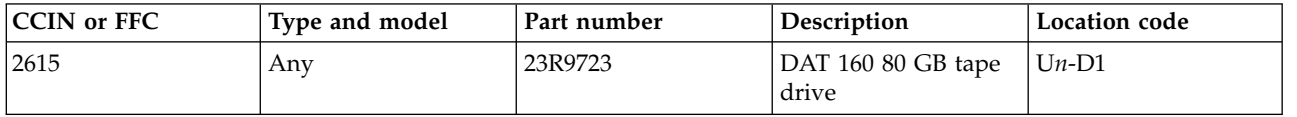

If you need additional information for failing part numbers, location codes, or removal and replacement procedures, see [Part locations and location codes.](http://publib.boulder.ibm.com/infocenter/systems/scope/hw/topic/p7ecsl/p7ecslocations.htm) Select your machine type and model number to find additional location codes, part numbers, or replacement procedures for your system.

## **Failing function code 2616**

The 36/72 GB 4 mm internal tape drive might be failing.

Use the following table to determine the part number for the field replaceable unit (FRU).

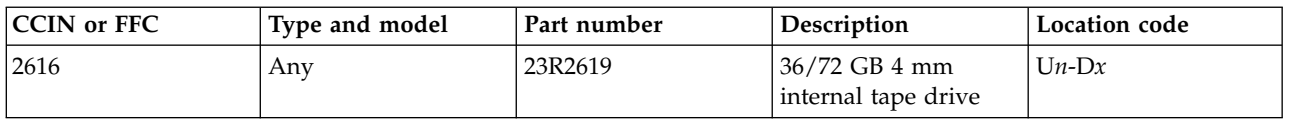

If you need additional information for failing part numbers, location codes, or removal and replacement procedures, see [Part locations and location codes.](http://publib.boulder.ibm.com/infocenter/systems/scope/hw/topic/p7ecsl/p7ecslocations.htm) Select your machine type and model number to find additional location codes, part numbers, or replacement procedures for your system.

## **Failing function code 2617**

The LTO3 400 GB tape drive might be failing.

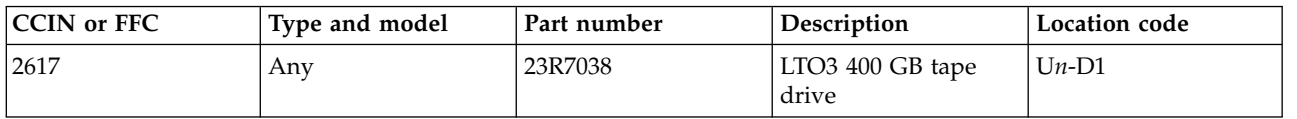

## **Failing function code 2618**

The 800 GB/1.6 TB Ultrium 4 SAS tape drive might be failing.

Use the following table to determine the part number for the field replaceable unit (FRU).

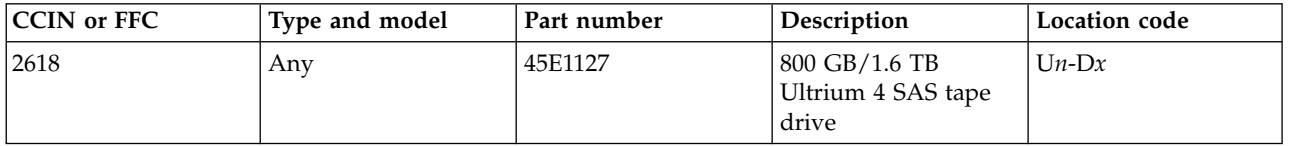

If you need additional information for failing part numbers, location codes, or removal and replacement procedures, see [Part locations and location codes.](http://publib.boulder.ibm.com/infocenter/systems/scope/hw/topic/p7ecsl/p7ecslocations.htm) Select your machine type and model number to find additional location codes, part numbers, or replacement procedures for your system.

#### **Failing function code 2619**

The 3.5 inch DAT 160 80 GB SAS tape drive might be failing.

Use the following table to determine the part number for the field replaceable unit (FRU).

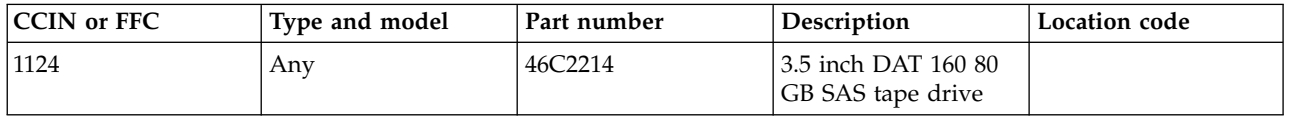

If you need additional information for failing part numbers, location codes, or removal and replacement procedures, see [Part locations and location codes.](http://publib.boulder.ibm.com/infocenter/systems/scope/hw/topic/p7ecsl/p7ecslocations.htm) Select your machine type and model number to find additional location codes, part numbers, or replacement procedures for your system.

#### **Failing function code 262**

The problem is in the 8-port multiport interface cable.

Use the following table to determine the part number for the field replaceable unit (FRU).

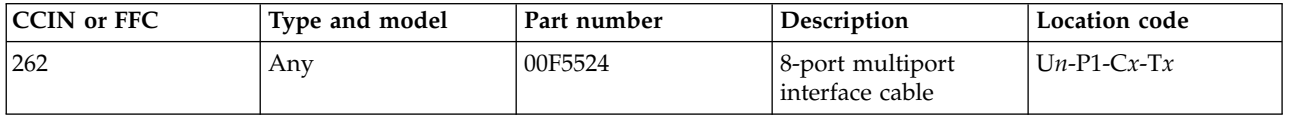

If you need additional information for failing part numbers, location codes, or removal and replacement procedures, see [Part locations and location codes.](http://publib.boulder.ibm.com/infocenter/systems/scope/hw/topic/p7ecsl/p7ecslocations.htm) Select your machine type and model number to find additional location codes, part numbers, or replacement procedures for your system.

#### **Failing function code 2625**

The 2-port 4x InfiniBand QDR adapter might be failing.

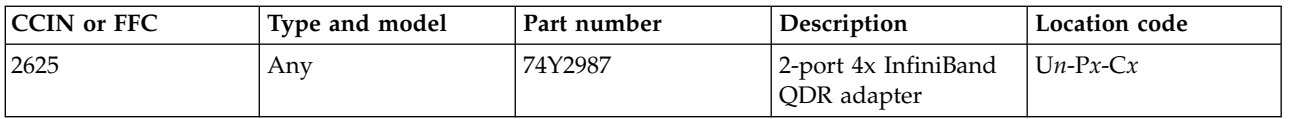

### **Failing function code 2628**

The PCIe2 2-port 4x InfiniBand QDR adapter might be failing.

Use the following table to determine the part number for the field replaceable unit (FRU).

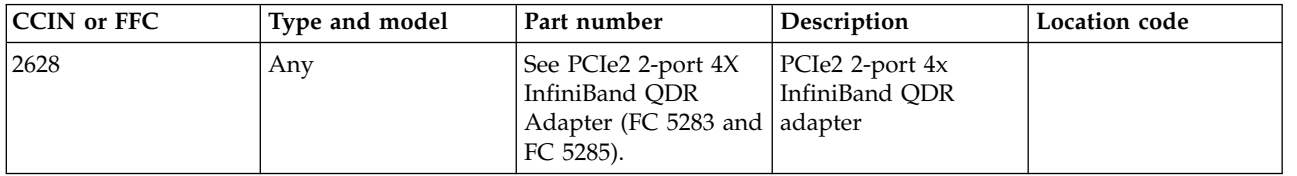

If you need additional information for failing part numbers, location codes, or removal and replacement procedures, see [Part locations and location codes.](http://publib.boulder.ibm.com/infocenter/systems/scope/hw/topic/p7ecsl/p7ecslocations.htm) Select your machine type and model number to find additional location codes, part numbers, or replacement procedures for your system.

#### **Failing function code 2629**

A PCIe QDR host channel adapter might be failing.

Use the following table to determine the part number for the field replaceable unit (FRU).

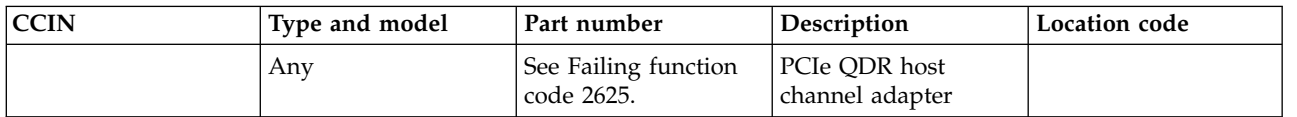

If you need additional information for failing part numbers, location codes, or removal and replacement procedures, see [Part locations and location codes.](http://publib.boulder.ibm.com/infocenter/systems/scope/hw/topic/p7ecsl/p7ecslocations.htm) Select your machine type and model number to find additional location codes, part numbers, or replacement procedures for your system.

## **Failing function code 262D**

The 2-port PCIe2 10 GbE RoCE SR adapter might be failing.

Use the following table to determine the part number for the field-replaceable unit (FRU).

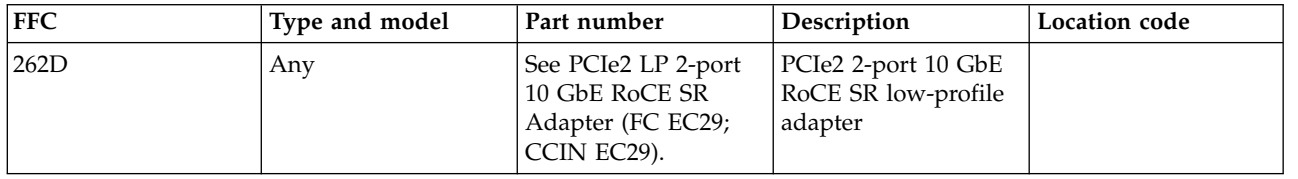

The problem is in the EIA-232 terminal cable.

Use the following table to determine the part number for the field replaceable unit (FRU).

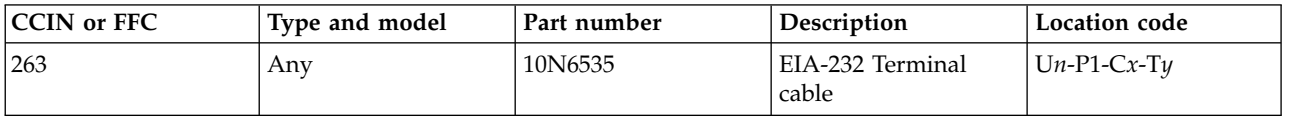

If you need additional information for failing part numbers, location codes, or removal and replacement procedures, see [Part locations and location codes.](http://publib.boulder.ibm.com/infocenter/systems/scope/hw/topic/p7ecsl/p7ecslocations.htm) Select your machine type and model number to find additional location codes, part numbers, or replacement procedures for your system.

### **Failing function code 2631**

The integrated IDE controller might be failing.

Use the following table to determine the part number for the field replaceable unit (FRU).

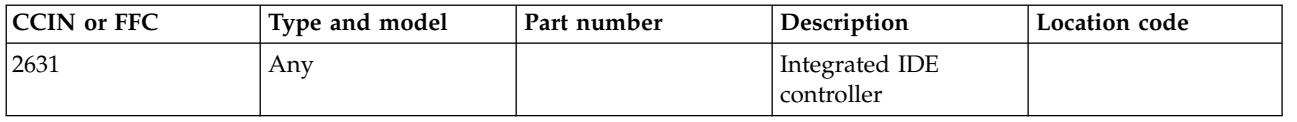

If you need additional information for failing part numbers, location codes, or removal and replacement procedures, see [Part locations and location codes.](http://publib.boulder.ibm.com/infocenter/systems/scope/hw/topic/p7ecsl/p7ecslocations.htm) Select your machine type and model number to find additional location codes, part numbers, or replacement procedures for your system.

#### **Failing function code 2640**

The 2.5 inch IDE disk drive might be failing.

Use the following table to determine the part number for the field replaceable unit (FRU).

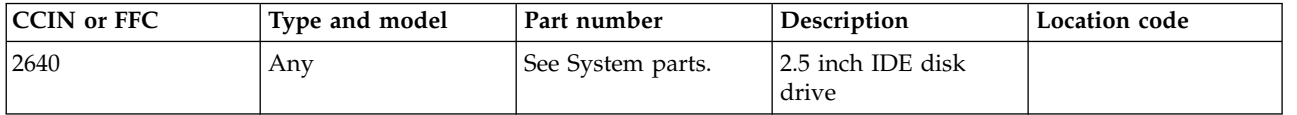

If you need additional information for failing part numbers, location codes, or removal and replacement procedures, see [Part locations and location codes.](http://publib.boulder.ibm.com/infocenter/systems/scope/hw/topic/p7ecsl/p7ecslocations.htm) Select your machine type and model number to find additional location codes, part numbers, or replacement procedures for your system.

#### **Failing function code 2641**

The 73.4 GB U3 10,000 rpm 68–pin bolt in SCSI disk drive might be failing.

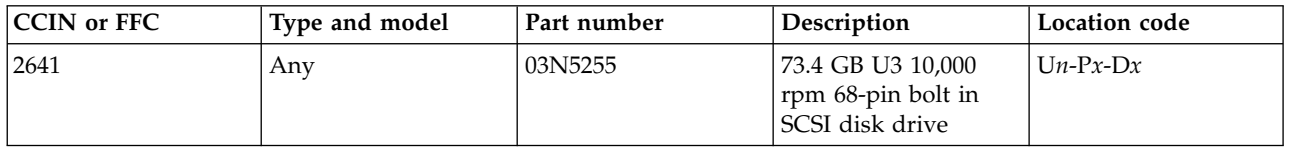

### **Failing function code 2642**

The 73.4 GB U3 10,000 rpm 80–pin SCSI disk drive might be failing.

Use the following table to determine the part number for the field replaceable unit (FRU).

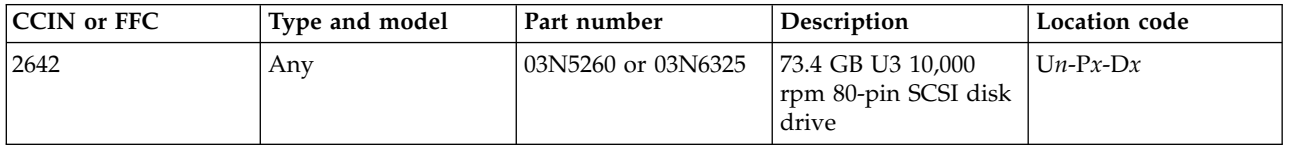

If you need additional information for failing part numbers, location codes, or removal and replacement procedures, see [Part locations and location codes.](http://publib.boulder.ibm.com/infocenter/systems/scope/hw/topic/p7ecsl/p7ecslocations.htm) Select your machine type and model number to find additional location codes, part numbers, or replacement procedures for your system.

## **Failing function code 2643**

The 73.4 GB U3 10,000 rpm 80–pin SCSI disk drive might be failing.

Use the following table to determine the part number for the field replaceable unit (FRU).

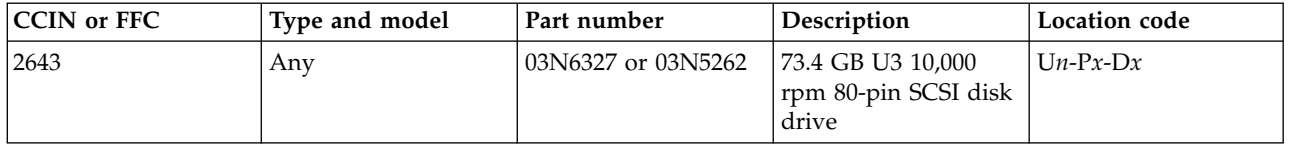

If you need additional information for failing part numbers, location codes, or removal and replacement procedures, see [Part locations and location codes.](http://publib.boulder.ibm.com/infocenter/systems/scope/hw/topic/p7ecsl/p7ecslocations.htm) Select your machine type and model number to find additional location codes, part numbers, or replacement procedures for your system.

## **Failing function code 2644**

The 146.8 GB 10,000 rpm 80–pin SCSI bolt in disk drive might be failing.

Use the following table to determine the part number for the field replaceable unit (FRU).

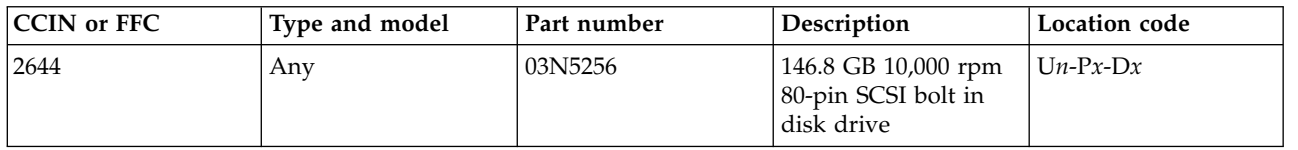

If you need additional information for failing part numbers, location codes, or removal and replacement procedures, see [Part locations and location codes.](http://publib.boulder.ibm.com/infocenter/systems/scope/hw/topic/p7ecsl/p7ecslocations.htm) Select your machine type and model number to find additional location codes, part numbers, or replacement procedures for your system.

## **Failing function code 2645**

The 146.8 GB 10,000 rpm ultra320 80–pin SCSI disk drive might be failing.

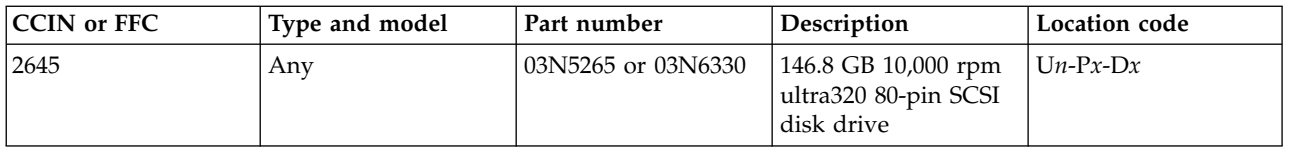

### **Failing function code 2646**

The 146.8 GB 10,000 rpm ultra320 80–pin SCSI disk drive might be failing.

Use the following table to determine the part number for the field replaceable unit (FRU).

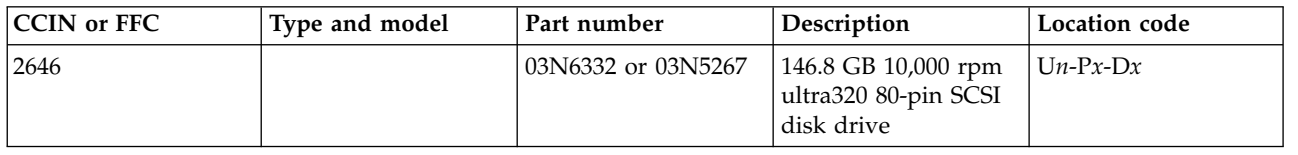

If you need additional information for failing part numbers, location codes, or removal and replacement procedures, see [Part locations and location codes.](http://publib.boulder.ibm.com/infocenter/systems/scope/hw/topic/p7ecsl/p7ecslocations.htm) Select your machine type and model number to find additional location codes, part numbers, or replacement procedures for your system.

#### **Failing function code 2647**

The 300 GB 10,000 rpm ultra320 bolt in SCSI disk drive might be failing.

Use the following table to determine the part number for the field replaceable unit (FRU).

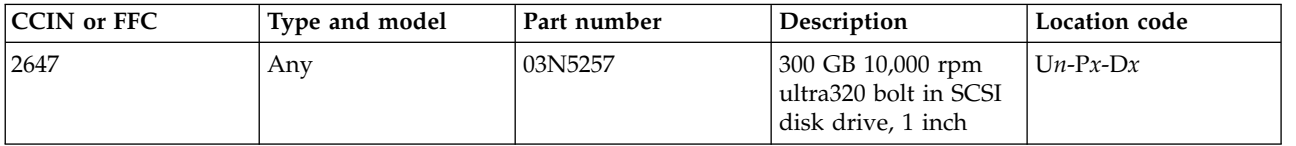

If you need additional information for failing part numbers, location codes, or removal and replacement procedures, see [Part locations and location codes.](http://publib.boulder.ibm.com/infocenter/systems/scope/hw/topic/p7ecsl/p7ecslocations.htm) Select your machine type and model number to find additional location codes, part numbers, or replacement procedures for your system.

#### **Failing function code 2648**

The 300 GB 10,000 rpm ultra320 bolt in SCSI disk drive might be failing.

Use the following table to determine the part number for the field replaceable unit (FRU).

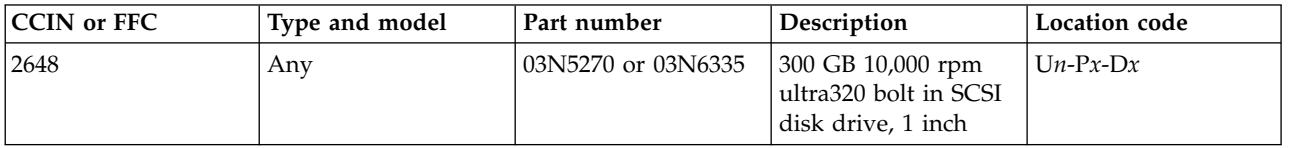

The 300 GB 10,000 rpm ultra320 SCSI disk drive might be failing.

Use the following table to determine the part number for the field replaceable unit (FRU).

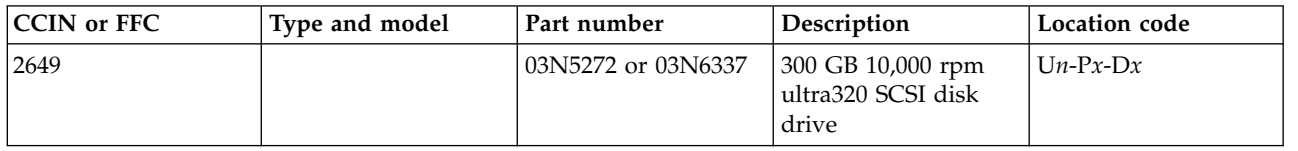

If you need additional information for failing part numbers, location codes, or removal and replacement procedures, see [Part locations and location codes.](http://publib.boulder.ibm.com/infocenter/systems/scope/hw/topic/p7ecsl/p7ecslocations.htm) Select your machine type and model number to find additional location codes, part numbers, or replacement procedures for your system.

#### **Failing function code 264B**

The 36.4 GB 15,000 rpm ultra3 80–pin SCSI disk drive and carrier might be failing.

Use the following table to determine the part number for the field replaceable unit (FRU).

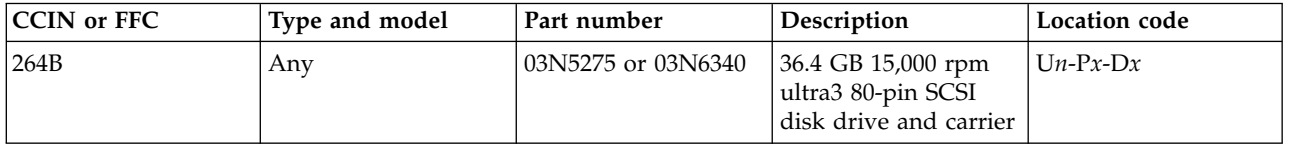

If you need additional information for failing part numbers, location codes, or removal and replacement procedures, see [Part locations and location codes.](http://publib.boulder.ibm.com/infocenter/systems/scope/hw/topic/p7ecsl/p7ecslocations.htm) Select your machine type and model number to find additional location codes, part numbers, or replacement procedures for your system.

## **Failing function code 264D**

The 36.4 GB U3 15,000 rpm 80–pin SCSI disk drive might be failing.

Use the following table to determine the part number for the field replaceable unit (FRU).

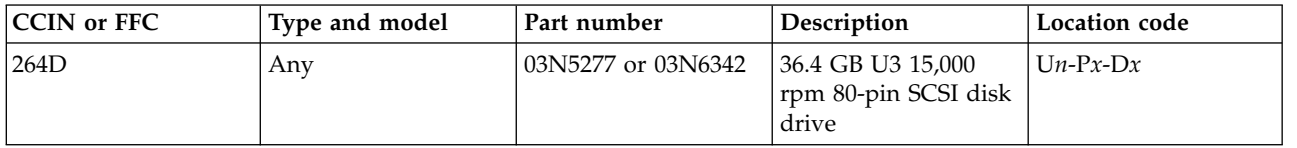

If you need additional information for failing part numbers, location codes, or removal and replacement procedures, see [Part locations and location codes.](http://publib.boulder.ibm.com/infocenter/systems/scope/hw/topic/p7ecsl/p7ecslocations.htm) Select your machine type and model number to find additional location codes, part numbers, or replacement procedures for your system.

## **Failing function code 264E**

The 73.4 GB U320 15,000 rpm 80–pin SCSI disk drive might be failing.

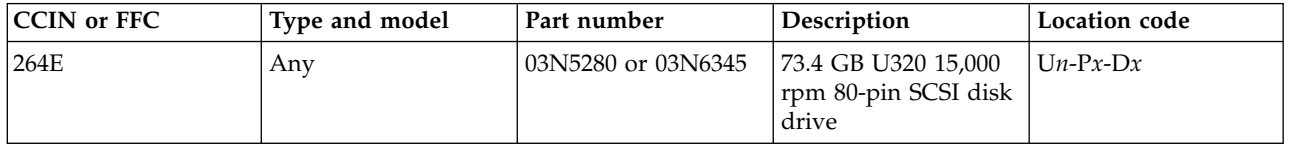

### **Failing function code 2650**

Configuring iSCSI devices.

If you need additional information for failing part numbers, location codes, or removal and replacement procedures, see [Part locations and location codes.](http://publib.boulder.ibm.com/infocenter/systems/scope/hw/topic/p7ecsl/p7ecslocations.htm) Select your machine type and model number to find additional location codes, part numbers, or replacement procedures for your system.

#### **Failing function code 2651**

Configuring SVC.

If you need additional information for failing part numbers, location codes, or removal and replacement procedures, see [Part locations and location codes.](http://publib.boulder.ibm.com/infocenter/systems/scope/hw/topic/p7ecsl/p7ecslocations.htm) Select your machine type and model number to find additional location codes, part numbers, or replacement procedures for your system.

#### **Failing function code 2653**

The 73.4 GB U3 15,000 rpm 80–pin SCSI disk drive might be failing.

Use the following table to determine the part number for the field replaceable unit (FRU).

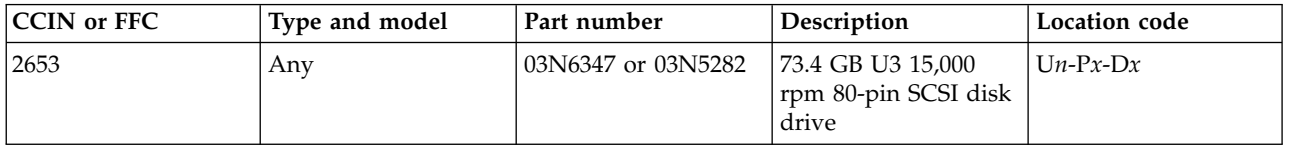

If you need additional information for failing part numbers, location codes, or removal and replacement procedures, see [Part locations and location codes.](http://publib.boulder.ibm.com/infocenter/systems/scope/hw/topic/p7ecsl/p7ecslocations.htm) Select your machine type and model number to find additional location codes, part numbers, or replacement procedures for your system.

#### **Failing function code 2654**

The 146.8 GB U320 15,000 rpm 80–pin SCSI disk drive might be failing.

Use the following table to determine the part number for the field replaceable unit (FRU).

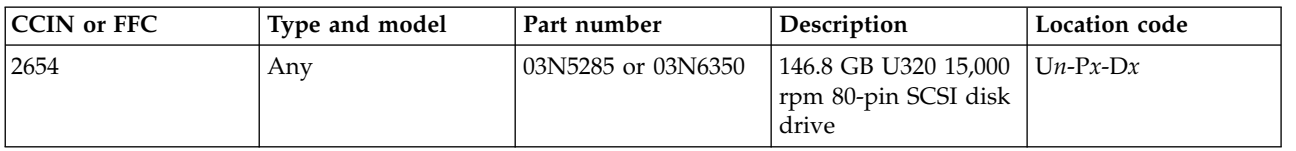

If you need additional information for failing part numbers, location codes, or removal and replacement procedures, see [Part locations and location codes.](http://publib.boulder.ibm.com/infocenter/systems/scope/hw/topic/p7ecsl/p7ecslocations.htm) Select your machine type and model number to find additional location codes, part numbers, or replacement procedures for your system.

#### **Failing function code 2655**

The 146.8 GB 15,000 rpm 80–pin U320 SCSI disk drive might be failing.

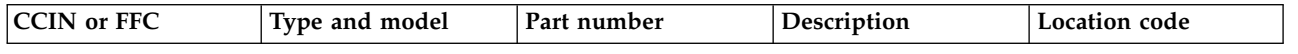

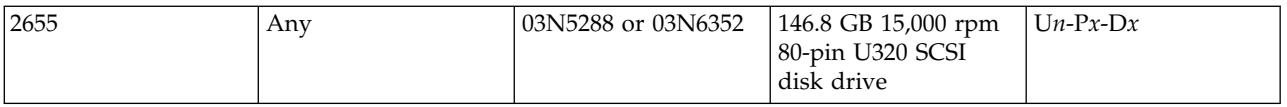

### **Failing function code 2658**

The 73.4 GB 10,000 rpm 80–pin SCSI disk drive might be failing.

Use the following table to determine the part number for the field replaceable unit (FRU).

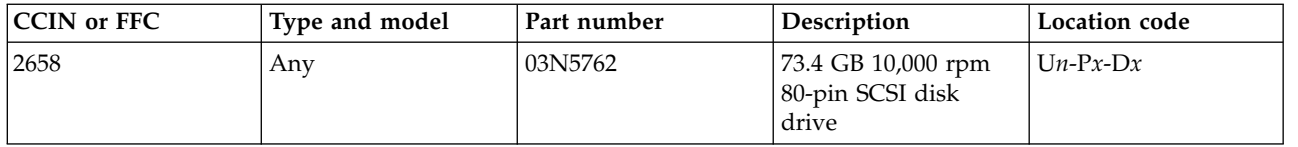

If you need additional information for failing part numbers, location codes, or removal and replacement procedures, see [Part locations and location codes.](http://publib.boulder.ibm.com/infocenter/systems/scope/hw/topic/p7ecsl/p7ecslocations.htm) Select your machine type and model number to find additional location codes, part numbers, or replacement procedures for your system.

### **Failing function code 2659**

The 146.8 GB 10,000 rpm 80–pin SCSI disk drive might be failing.

Use the following table to determine the part number for the field replaceable unit (FRU).

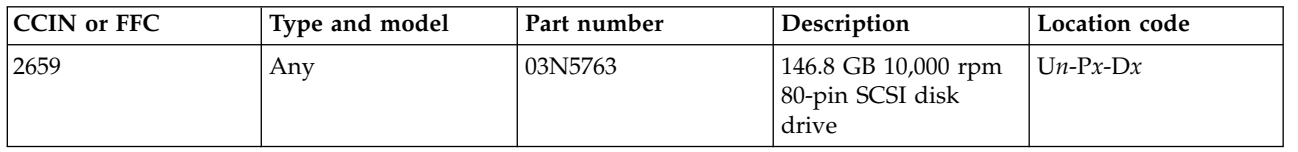

If you need additional information for failing part numbers, location codes, or removal and replacement procedures, see [Part locations and location codes.](http://publib.boulder.ibm.com/infocenter/systems/scope/hw/topic/p7ecsl/p7ecslocations.htm) Select your machine type and model number to find additional location codes, part numbers, or replacement procedures for your system.

## **Failing function code 265B**

The 300 GB 10,000 rpm ultra320 SCSI disk drive might be failing.

Use the following table to determine the part number for the field replaceable unit (FRU).

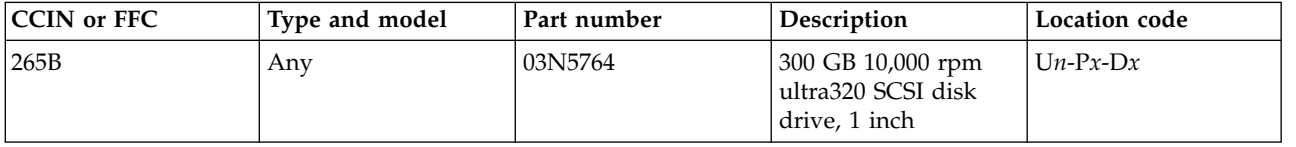

The problem is in the RJ-45 to DB-25 converter cable.

Use the following table to determine the part number for the field replaceable unit (FRU).

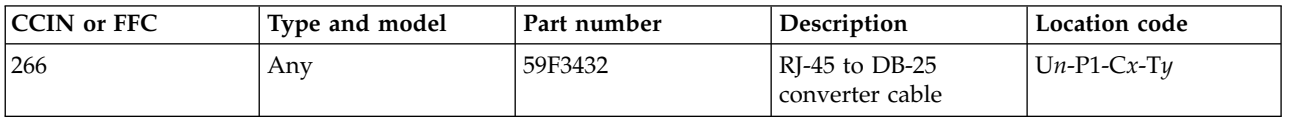

If you need additional information for failing part numbers, location codes, or removal and replacement procedures, see [Part locations and location codes.](http://publib.boulder.ibm.com/infocenter/systems/scope/hw/topic/p7ecsl/p7ecslocations.htm) Select your machine type and model number to find additional location codes, part numbers, or replacement procedures for your system.

### **Failing function code 2667**

The problem is with a SAS enclosure services manager or with a system backplane.

Use the following table to determine the part number for the field replaceable unit (FRU).

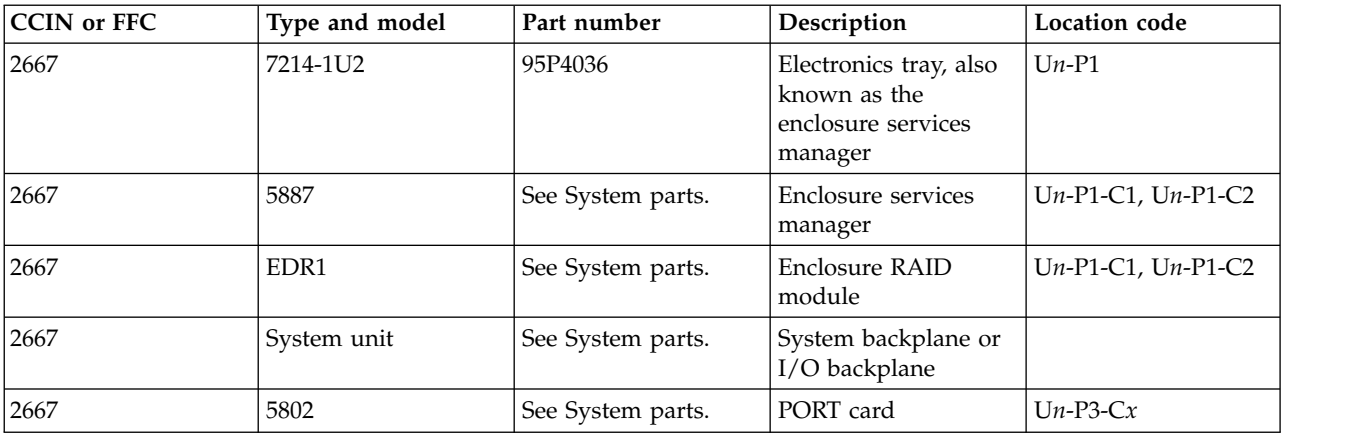

If you need additional information for failing part numbers, location codes, or removal and replacement procedures, see [Part locations and location codes.](http://publib.boulder.ibm.com/infocenter/systems/scope/hw/topic/p7ecsl/p7ecslocations.htm) Select your machine type and model number to find additional location codes, part numbers, or replacement procedures for your system.

#### **Failing function code 267**

The problem is in the 4-port multiprotocol jumper cable assembly.

Use the following table to determine the part number for the field replaceable unit (FRU).

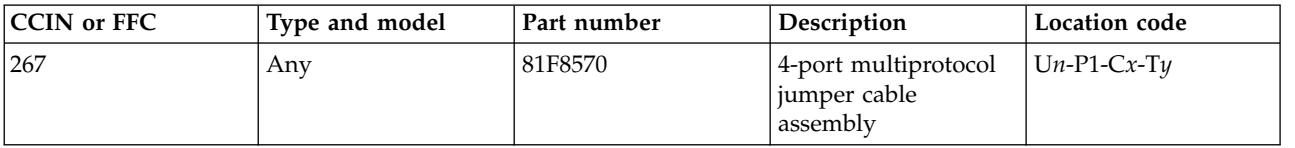

A 73 GB SAS interface small form factor 10,000 rpm disk drive might be failing.

Use the following table to determine the part number for the field replaceable unit (FRU).

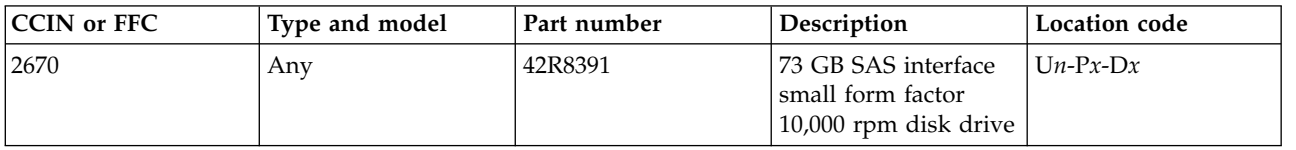

If you need additional information for failing part numbers, location codes, or removal and replacement procedures, see [Part locations and location codes.](http://publib.boulder.ibm.com/infocenter/systems/scope/hw/topic/p7ecsl/p7ecslocations.htm) Select your machine type and model number to find additional location codes, part numbers, or replacement procedures for your system.

#### **Failing function code 2671**

A 146 GB SAS interface small form factor 10,000 rpm disk drive might be failing.

Use the following table to determine the part number for the field replaceable unit (FRU).

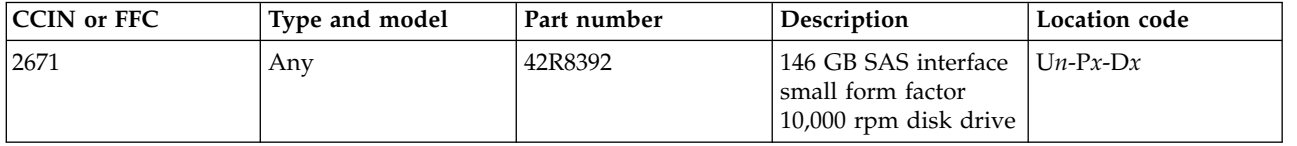

If you need additional information for failing part numbers, location codes, or removal and replacement procedures, see [Part locations and location codes.](http://publib.boulder.ibm.com/infocenter/systems/scope/hw/topic/p7ecsl/p7ecslocations.htm) Select your machine type and model number to find additional location codes, part numbers, or replacement procedures for your system.

## **Failing function code 2672**

A 300 GB SAS interface small form factor 10,000 rpm disk drive might be failing.

Use the following table to determine the part number for the field replaceable unit (FRU).

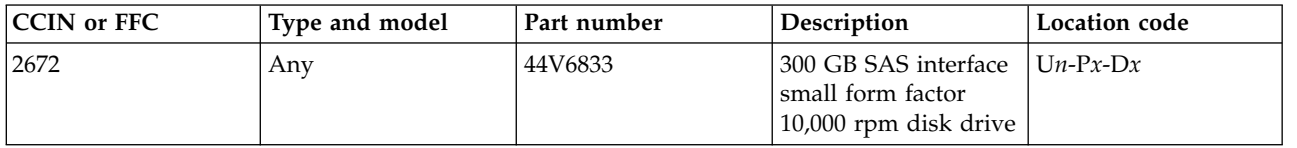

If you need additional information for failing part numbers, location codes, or removal and replacement procedures, see [Part locations and location codes.](http://publib.boulder.ibm.com/infocenter/systems/scope/hw/topic/p7ecsl/p7ecslocations.htm) Select your machine type and model number to find additional location codes, part numbers, or replacement procedures for your system.

## **Failing function code 2679**

The DVD-RAM drive might be failing.

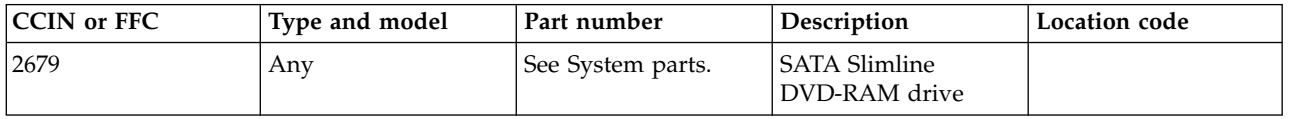

### **Failing function code 267B**

The DVD-ROM drive might be failing.

Use the following table to determine the part number for the field replaceable unit (FRU).

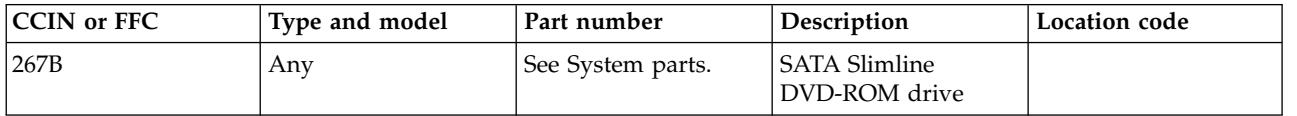

If you need additional information for failing part numbers, location codes, or removal and replacement procedures, see [Part locations and location codes.](http://publib.boulder.ibm.com/infocenter/systems/scope/hw/topic/p7ecsl/p7ecslocations.htm) Select your machine type and model number to find additional location codes, part numbers, or replacement procedures for your system.

### **Failing function code 2680**

The problem is with a generic SAS adapter.

Use the following table to determine the part number for the field replaceable unit (FRU).

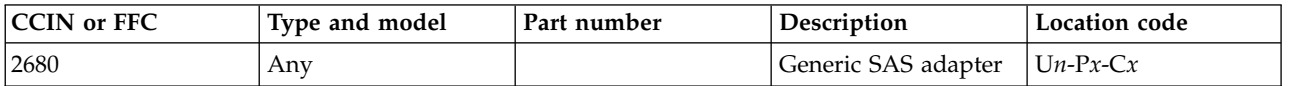

If you need additional information for failing part numbers, location codes, or removal and replacement procedures, see [Part locations and location codes.](http://publib.boulder.ibm.com/infocenter/systems/scope/hw/topic/p7ecsl/p7ecslocations.htm) Select your machine type and model number to find additional location codes, part numbers, or replacement procedures for your system.

## **Failing function code 2681**

The media bay insert might be failing.

Use the following table to determine the part number for the field replaceable unit (FRU).

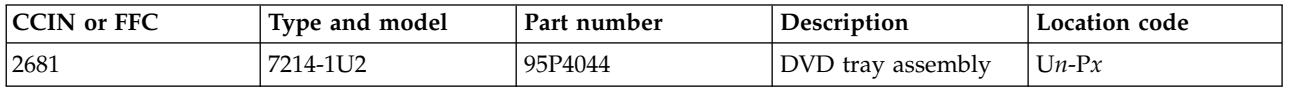

If you need additional information for failing part numbers, location codes, or removal and replacement procedures, see [Part locations and location codes.](http://publib.boulder.ibm.com/infocenter/systems/scope/hw/topic/p7ecsl/p7ecslocations.htm) Select your machine type and model number to find additional location codes, part numbers, or replacement procedures for your system.

#### **Failing function code 2682**

A 450 GB SAS interface 3.5 inch form factor 15,000 rpm disk drive might be failing.

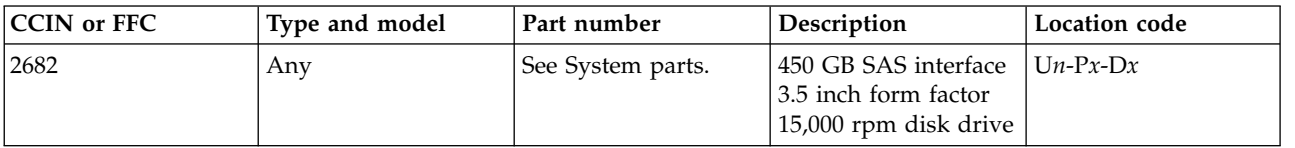

#### **Failing function code 2684**

A 73 GB SAS interface small form factor 15,000 rpm disk drive might be failing.

Use the following table to determine the part number for the field replaceable unit (FRU).

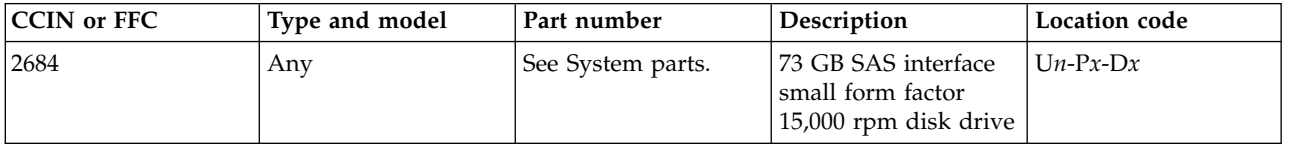

If you need additional information for failing part numbers, location codes, or removal and replacement procedures, see [Part locations and location codes.](http://publib.boulder.ibm.com/infocenter/systems/scope/hw/topic/p7ecsl/p7ecslocations.htm) Select your machine type and model number to find additional location codes, part numbers, or replacement procedures for your system.

### **Failing function code 2685**

A 146 GB SAS interface small form factor 15,000 rpm disk drive might be failing.

Use the following table to determine the part number for the field replaceable unit (FRU).

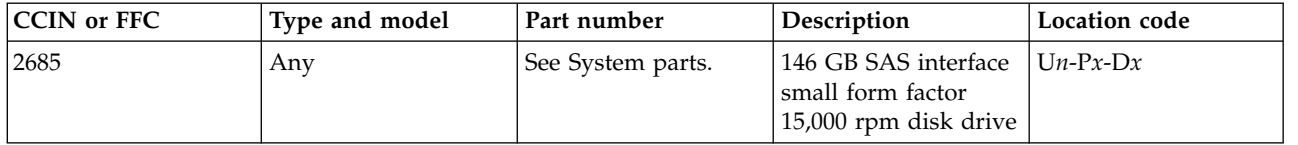

If you need additional information for failing part numbers, location codes, or removal and replacement procedures, see [Part locations and location codes.](http://publib.boulder.ibm.com/infocenter/systems/scope/hw/topic/p7ecsl/p7ecslocations.htm) Select your machine type and model number to find additional location codes, part numbers, or replacement procedures for your system.

## **Failing function code 2687**

A 73 GB SAS small form factor solid state drive might be failing.

Use the following table to determine the part number for the field replaceable unit (FRU).

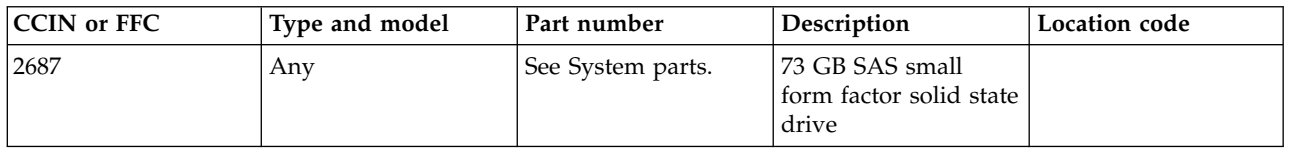

If you need additional information for failing part numbers, location codes, or removal and replacement procedures, see [Part locations and location codes.](http://publib.boulder.ibm.com/infocenter/systems/scope/hw/topic/p7ecsl/p7ecslocations.htm) Select your machine type and model number to find additional location codes, part numbers, or replacement procedures for your system.

## **Failing function code 2690**

A 600 GB SAS interface 3.5 inch form factor 15,000 rpm disk drive might be failing.

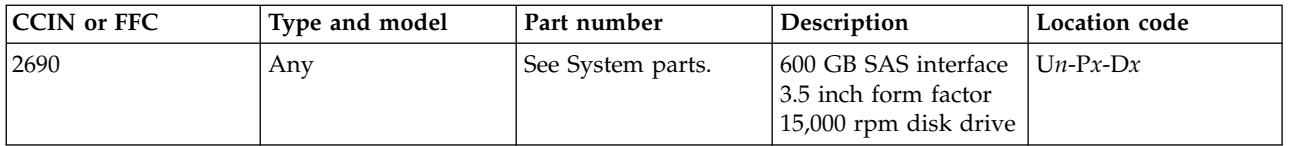

### **Failing function code 2699**

A 600 GB SAS interface small form factor 10,000 rpm disk drive might be failing.

Use the following table to determine the part number for the field replaceable unit (FRU).

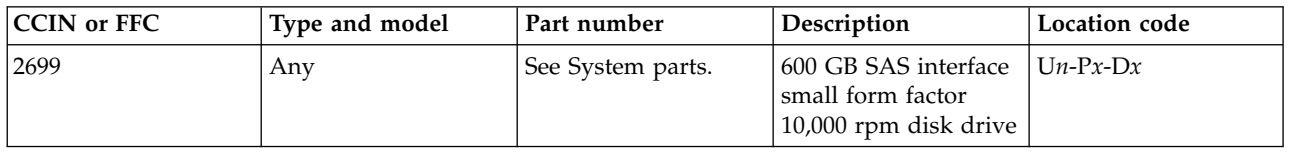

If you need additional information for failing part numbers, location codes, or removal and replacement procedures, see [Part locations and location codes.](http://publib.boulder.ibm.com/infocenter/systems/scope/hw/topic/p7ecsl/p7ecslocations.htm) Select your machine type and model number to find additional location codes, part numbers, or replacement procedures for your system.

#### **Failing function code 26B4**

A 200 GB SATA 1.8 inch form factor solid state drive might be failing.

Use the following table to determine the part number for the field replaceable unit (FRU).

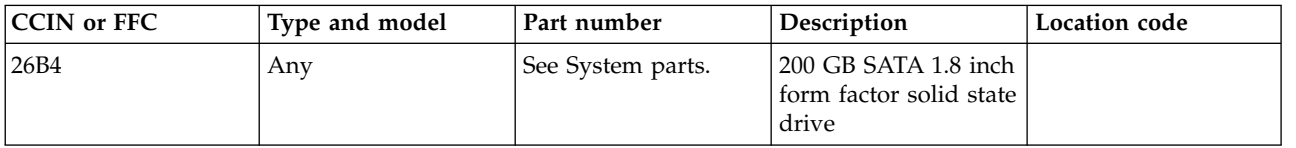

If you need additional information for failing part numbers, location codes, or removal and replacement procedures, see [Part locations and location codes.](http://publib.boulder.ibm.com/infocenter/systems/scope/hw/topic/p7ecsl/p7ecslocations.htm) Select your machine type and model number to find additional location codes, part numbers, or replacement procedures for your system.

#### **Failing function code 26B8**

A 200 GB SAS solid state drive might be failing.

Use the following table to determine the part number for the field replaceable unit (FRU).

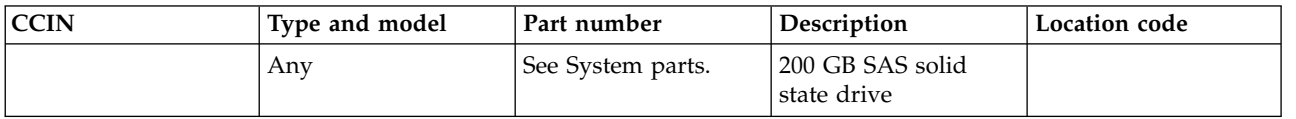

## **Failing function code 26BD**

The SAS to SATA bridge function for SATA solid state drives might be failing.

Use the following table to determine the part number for the field replaceable unit (FRU).

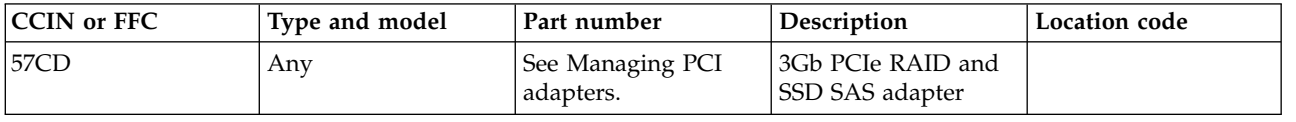

If you need additional information for failing part numbers, location codes, or removal and replacement procedures, see [Part locations and location codes.](http://publib.boulder.ibm.com/infocenter/systems/scope/hw/topic/p7ecsl/p7ecslocations.htm) Select your machine type and model number to find additional location codes, part numbers, or replacement procedures for your system.

#### **Failing function code 26D0**

The DAT 320 160 GB SAS tape drive might be failing.

Use the following table to determine the part number for the field replaceable unit (FRU).

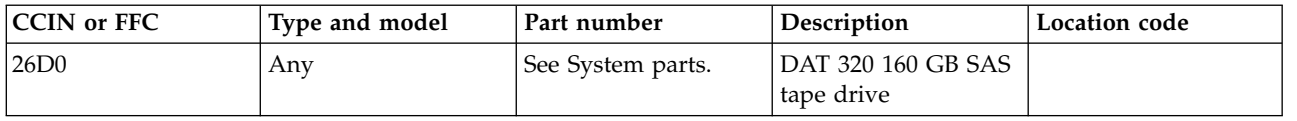

If you need additional information for failing part numbers, location codes, or removal and replacement procedures, see [Part locations and location codes.](http://publib.boulder.ibm.com/infocenter/systems/scope/hw/topic/p7ecsl/p7ecslocations.htm) Select your machine type and model number to find additional location codes, part numbers, or replacement procedures for your system.

#### **Failing function code 26D1**

The DAT 320 160 GB USB tape drive might be failing.

Use the following table to determine the part number for the field replaceable unit (FRU).

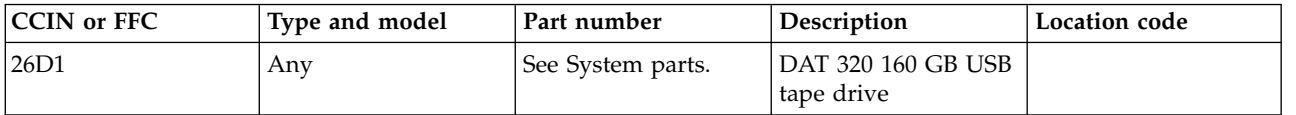

If you need additional information for failing part numbers, location codes, or removal and replacement procedures, see [Part locations and location codes.](http://publib.boulder.ibm.com/infocenter/systems/scope/hw/topic/p7ecsl/p7ecslocations.htm) Select your machine type and model number to find additional location codes, part numbers, or replacement procedures for your system.

#### **Failing function code 26D2**

A 600 GB SAS interface small form factor 10,000 rpm disk drive might be failing.

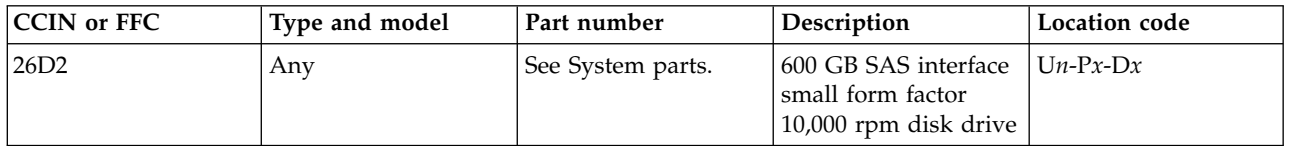

### **Failing function code 26D3**

A 300 GB SAS interface small form factor 15,000 rpm disk drive might be failing.

Use the following table to determine the part number for the field replaceable unit (FRU).

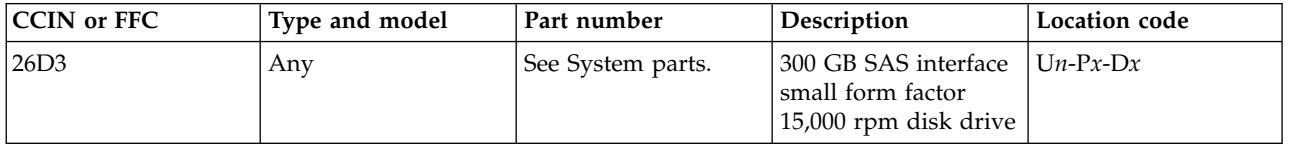

If you need additional information for failing part numbers, location codes, or removal and replacement procedures, see [Part locations and location codes.](http://publib.boulder.ibm.com/infocenter/systems/scope/hw/topic/p7ecsl/p7ecslocations.htm) Select your machine type and model number to find additional location codes, part numbers, or replacement procedures for your system.

## **Failing function code 26DD**

A 900 GB SAS interface small form factor 10,000 rpm disk drive might be failing.

Use the following table to determine the part number for the field replaceable unit (FRU).

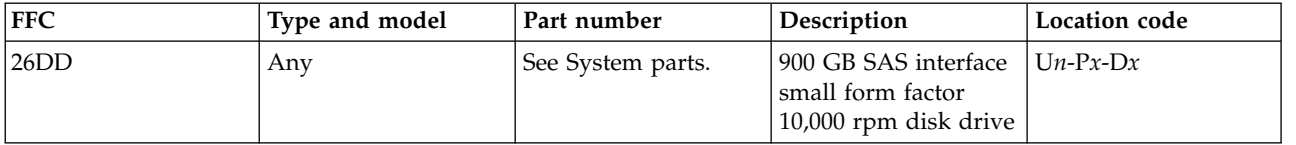

If you need additional information for failing part numbers, location codes, or removal and replacement procedures, see [Part locations and location codes.](http://publib.boulder.ibm.com/infocenter/systems/scope/hw/topic/p7ecsl/p7ecslocations.htm) Select your machine type and model number to find additional location codes, part numbers, or replacement procedures for your system.

## **Failing function code 26E0**

An internal RDX USB 2 dock might be failing.

Use the following table to determine the part number for the field replaceable unit (FRU).

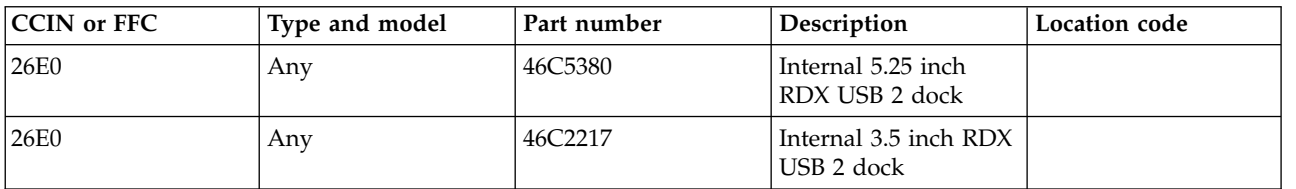

If you need additional information for failing part numbers, location codes, or removal and replacement procedures, see [Part locations and location codes.](http://publib.boulder.ibm.com/infocenter/systems/scope/hw/topic/p7ecsl/p7ecslocations.htm) Select your machine type and model number to find additional location codes, part numbers, or replacement procedures for your system.

## **Failing function code 26E1**

An external RDX USB 2 dock might be failing.

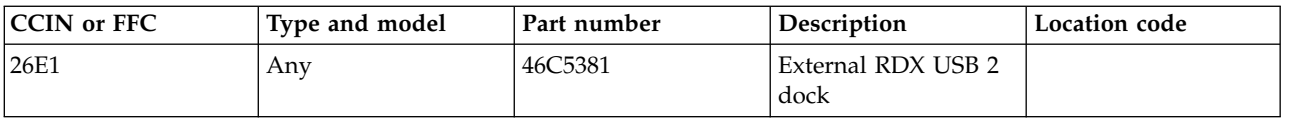

### **Failing function code 26E2**

A removable disk cartridge might be failing.

Removable disk cartridges are supply items. To receive warranty service or to purchase additional removable disk cartridges in the United States and Canada, call 1-888-IBM-MEDIA. In other locations, contact your local provider of IBM storage products or see [Storage Media](http://www.ibm.com/storage/media) (http://www.ibm.com/ storage/media).

Removable disk cartridges are not service items. IBM service representatives are not dispatched to service or replace removable disk cartridges.

#### **Failing function code 26E5**

The LTO5 SAS tape drive might be failing.

Use the following table to determine the part number for the field replaceable unit (FRU).

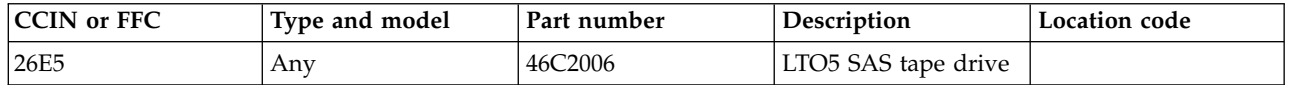

If you need additional information for failing part numbers, location codes, or removal and replacement procedures, see [Part locations and location codes.](http://publib.boulder.ibm.com/infocenter/systems/scope/hw/topic/p7ecsl/p7ecslocations.htm) Select your machine type and model number to find additional location codes, part numbers, or replacement procedures for your system.

## **Failing function code 26E7**

An internal RDX USB 3 dock might be failing.

Use the following table to determine the part number for the field-replaceable unit (FRU).

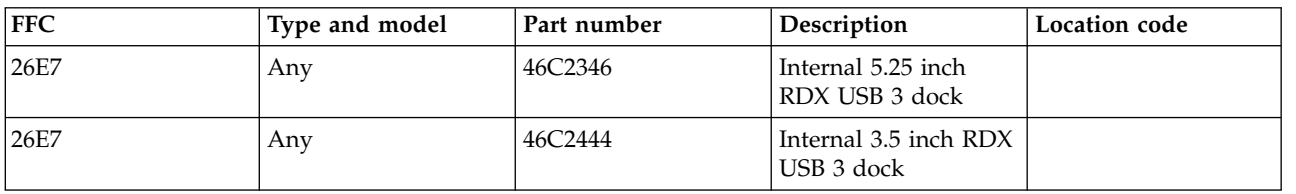

If you need additional information for failing part numbers, location codes, or removal and replacement procedures, see [Part locations and location codes.](http://publib.boulder.ibm.com/infocenter/systems/scope/hw/topic/p7ecsl/p7ecslocations.htm) Select your machine type and model number to find additional location codes, part numbers, or replacement procedures for your system.

#### **Failing function code 26E9**

An external RDX USB 3 dock might be failing.

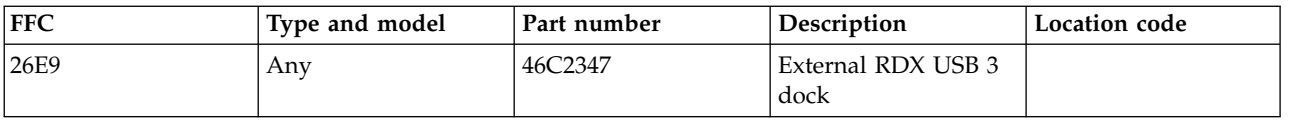

### **Failing function code 271**

The problem is an X.25 attachment cable.

Use the following table to determine the part number for the field replaceable unit (FRU).

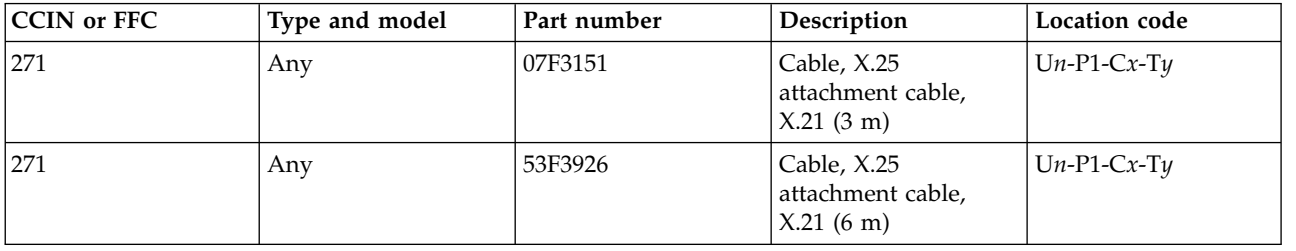

If you need additional information for failing part numbers, location codes, or removal and replacement procedures, see [Part locations and location codes.](http://publib.boulder.ibm.com/infocenter/systems/scope/hw/topic/p7ecsl/p7ecslocations.htm) Select your machine type and model number to find additional location codes, part numbers, or replacement procedures for your system.

#### **Failing function code 2710**

The OHCI USB Native or Lily 4-port PCIe adapter might be failing.

Use the following table to determine the part number for the field replaceable unit (FRU).

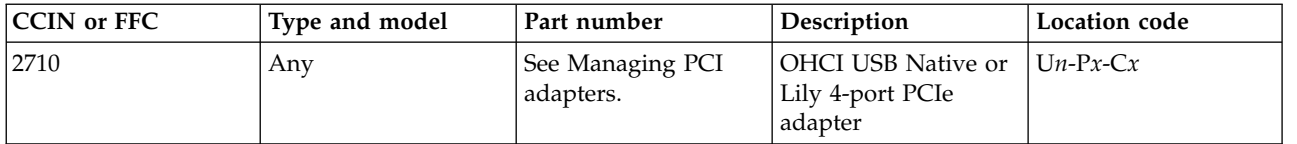

If you need additional information for failing part numbers, location codes, or removal and replacement procedures, see [Part locations and location codes.](http://publib.boulder.ibm.com/infocenter/systems/scope/hw/topic/p7ecsl/p7ecslocations.htm) Select your machine type and model number to find additional location codes, part numbers, or replacement procedures for your system.

## **Failing function code 2712**

The USB converter card might be failing.

Use the following table to determine the part number for the field-replaceable unit (FRU).

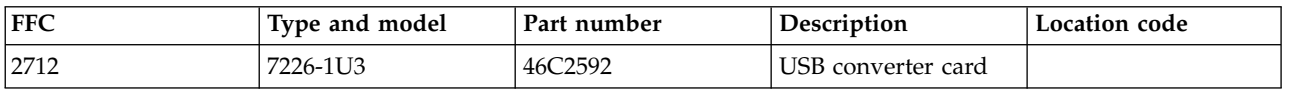

The SATA redriver card might be failing.

Use the following table to determine the part number for the field-replaceable unit (FRU).

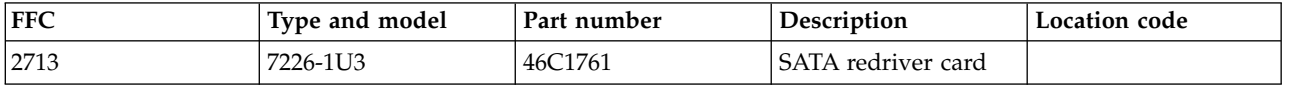

If you need additional information for failing part numbers, location codes, or removal and replacement procedures, see [Part locations and location codes.](http://publib.boulder.ibm.com/infocenter/systems/scope/hw/topic/p7ecsl/p7ecslocations.htm) Select your machine type and model number to find additional location codes, part numbers, or replacement procedures for your system.

### **Failing function code 272**

The problem is an X.25 attachment cable, V.24.

Use the following table to determine the part number for the field replaceable unit (FRU).

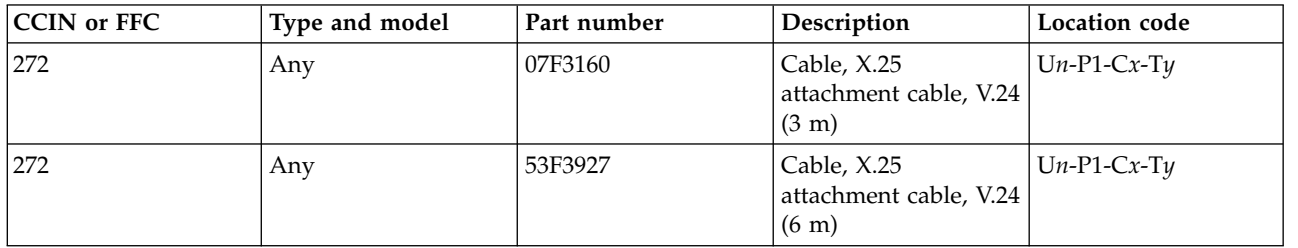

If you need additional information for failing part numbers, location codes, or removal and replacement procedures, see [Part locations and location codes.](http://publib.boulder.ibm.com/infocenter/systems/scope/hw/topic/p7ecsl/p7ecslocations.htm) Select your machine type and model number to find additional location codes, part numbers, or replacement procedures for your system.

## **Failing function code 2720**

The DVD-RAM drive might be failing.

Use the following table to determine the part number for the field-replaceable unit (FRU).

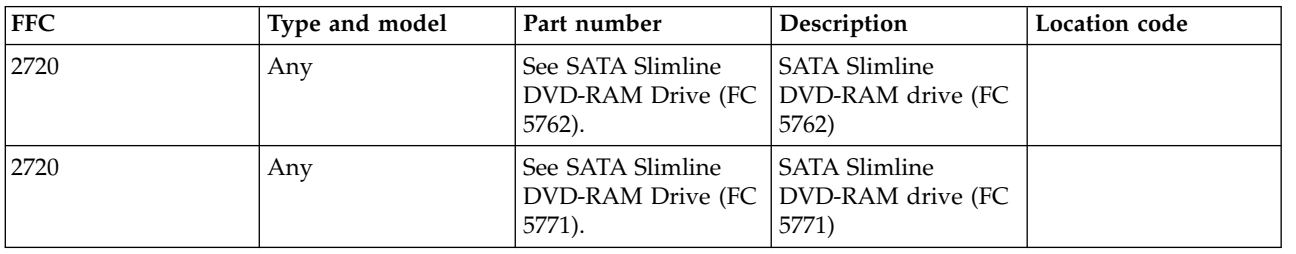

If you need additional information for failing part numbers, location codes, or removal and replacement procedures, see [Part locations and location codes.](http://publib.boulder.ibm.com/infocenter/systems/scope/hw/topic/p7ecsl/p7ecslocations.htm) Select your machine type and model number to find additional location codes, part numbers, or replacement procedures for your system.

#### **Failing function code 2722**

The LTO6 serial-attached SCSI (SAS) tape drive might be failing.

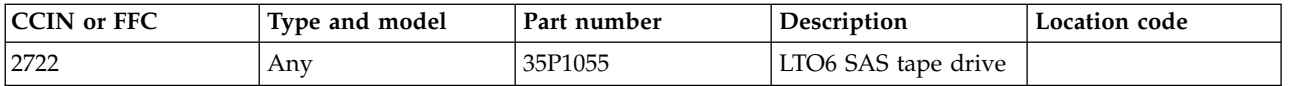

### **Failing function code 2723**

The LTO6 FC tape drive might be failing.

Use the following table to determine the part number for the field-replaceable unit (FRU).

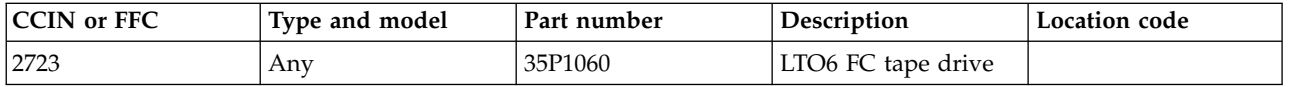

If you need additional information for failing part numbers, location codes, or removal and replacement procedures, see [Part locations and location codes.](http://publib.boulder.ibm.com/infocenter/systems/scope/hw/topic/p7ecsl/p7ecslocations.htm) Select your machine type and model number to find additional location codes, part numbers, or replacement procedures for your system.

### **Failing function code 273**

The problem is an X.25 attachment cable, V.35.

Use the following table to determine the part number for the field replaceable unit (FRU).

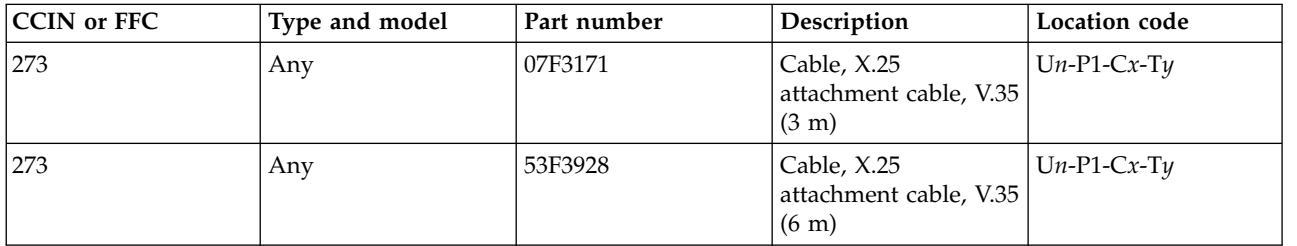

If you need additional information for failing part numbers, location codes, or removal and replacement procedures, see [Part locations and location codes.](http://publib.boulder.ibm.com/infocenter/systems/scope/hw/topic/p7ecsl/p7ecslocations.htm) Select your machine type and model number to find additional location codes, part numbers, or replacement procedures for your system.

#### **Failing function code 2740**

A 400 GB SAS small-form factor solid-state drive might be failing.

Use the following table to determine the part number for the field replaceable unit (FRU).

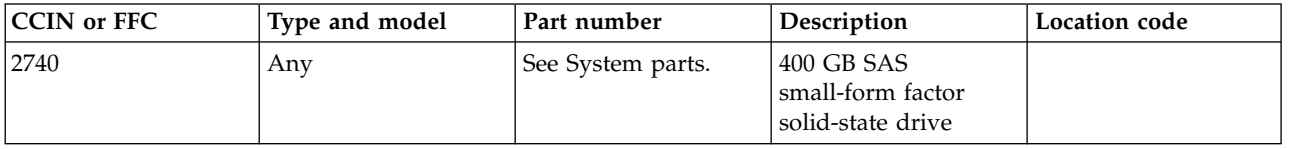

A 800 GB SAS small-form factor solid-state drive might be failing.

Use the following table to determine the part number for the field-replaceable unit (FRU).

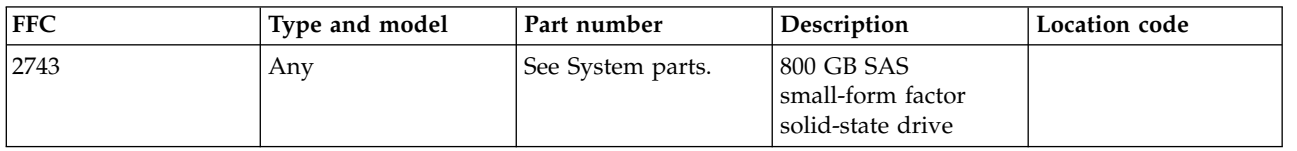

If you need additional information for failing part numbers, location codes, or removal and replacement procedures, see [Part locations and location codes.](http://publib.boulder.ibm.com/infocenter/systems/scope/hw/topic/p7ecsl/p7ecslocations.htm) Select your machine type and model number to find additional location codes, part numbers, or replacement procedures for your system.

#### **Failing function code 274E**

A 400 GB SAS small-form factor solid-state drive might be failing.

Use the following table to determine the part number for the field replaceable unit (FRU).

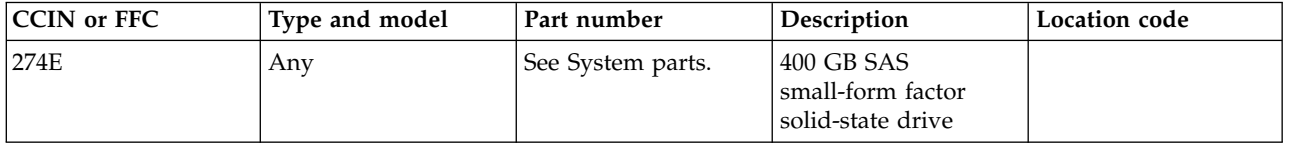

If you need additional information for failing part numbers, location codes, or removal and replacement procedures, see [Part locations and location codes.](http://publib.boulder.ibm.com/infocenter/systems/scope/hw/topic/p7ecsl/p7ecslocations.htm) Select your machine type and model number to find additional location codes, part numbers, or replacement procedures for your system.

#### **Failing function code 2751**

An integrated multifunction card might be failing.

Use the following table to determine the part number for the field-replaceable unit (FRU).

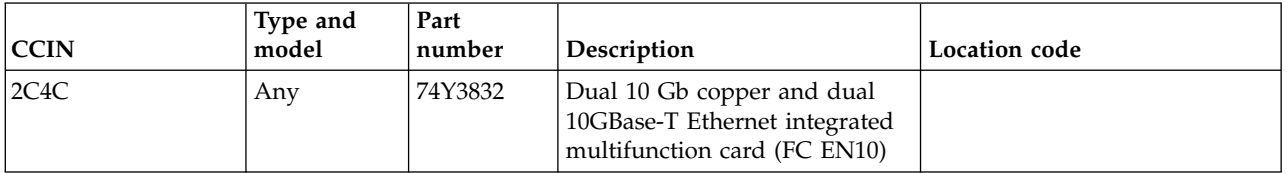

If you need additional information for failing part numbers, location codes, or removal and replacement procedures, see [Part locations and location codes.](http://publib.boulder.ibm.com/infocenter/systems/scope/hw/topic/p7ecsl/p7ecslocations.htm) Select your machine type and model number to find additional location codes, part numbers, or replacement procedures for your system.

## **Failing function code 2752**

An integrated multifunction card might be failing.

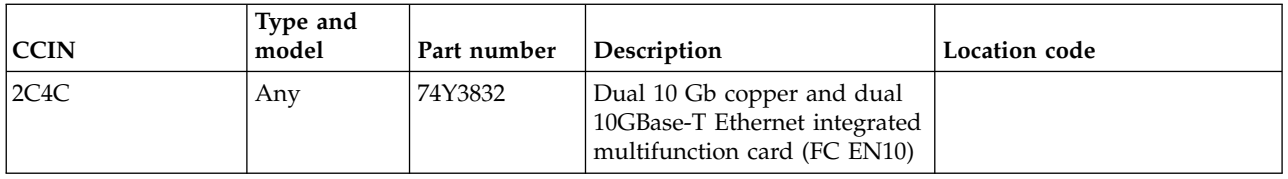

### **Failing function code 2753**

An integrated multifunction card might be failing.

Use the following table to determine the part number for the field-replaceable unit (FRU).

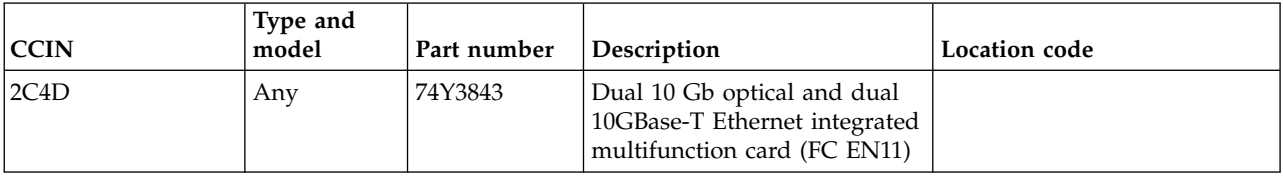

If you need additional information for failing part numbers, location codes, or removal and replacement procedures, see [Part locations and location codes.](http://publib.boulder.ibm.com/infocenter/systems/scope/hw/topic/p7ecsl/p7ecslocations.htm) Select your machine type and model number to find additional location codes, part numbers, or replacement procedures for your system.

### **Failing function code 2754**

An integrated multifunction card might be failing.

Use the following table to determine the part number for the field-replaceable unit (FRU).

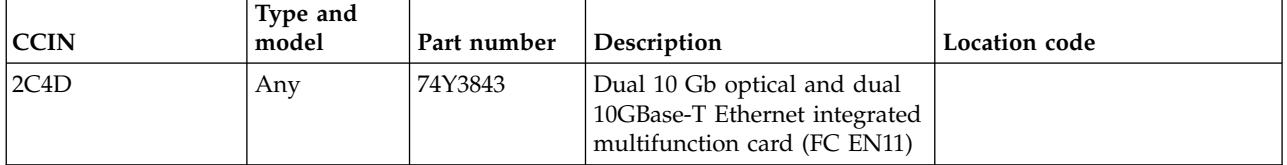

If you need additional information for failing part numbers, location codes, or removal and replacement procedures, see [Part locations and location codes.](http://publib.boulder.ibm.com/infocenter/systems/scope/hw/topic/p7ecsl/p7ecslocations.htm) Select your machine type and model number to find additional location codes, part numbers, or replacement procedures for your system.

#### **Failing function code 276**

The problem is in the SCSI controller cable.

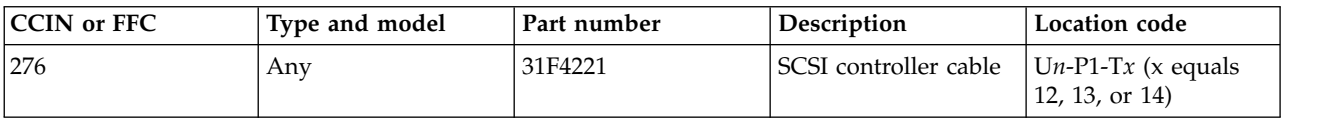

### **Failing function code 277**

The problem is in the internal SCSI controller cable.

See SCSI service hints in the service information for the unit on which you are working.

If you need additional information for failing part numbers, location codes, or removal and replacement procedures, see [Part locations and location codes.](http://publib.boulder.ibm.com/infocenter/systems/scope/hw/topic/p7ecsl/p7ecslocations.htm) Select your machine type and model number to find additional location codes, part numbers, or replacement procedures for your system.

## **Failing function code 2780**

A 300 GB SAS interface small form factor 15,000 rpm disk drive might be failing.

Use the following table to determine the part number for the field replaceable unit (FRU).

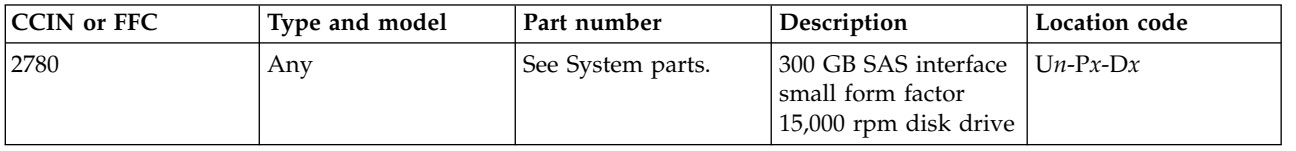

If you need additional information for failing part numbers, location codes, or removal and replacement procedures, see [Part locations and location codes.](http://publib.boulder.ibm.com/infocenter/systems/scope/hw/topic/p7ecsl/p7ecslocations.htm) Select your machine type and model number to find additional location codes, part numbers, or replacement procedures for your system.

## **Failing function code 2782**

A 600 GB SAS interface small form factor 15,000 rpm disk drive might be failing.

Use the following table to determine the part number for the field replaceable unit (FRU).

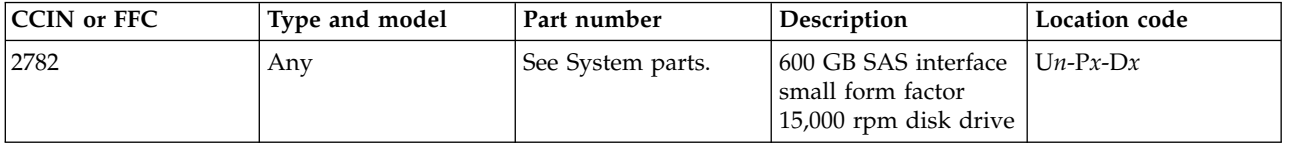

If you need additional information for failing part numbers, location codes, or removal and replacement procedures, see [Part locations and location codes.](http://publib.boulder.ibm.com/infocenter/systems/scope/hw/topic/p7ecsl/p7ecslocations.htm) Select your machine type and model number to find additional location codes, part numbers, or replacement procedures for your system.

## **Failing function code 279**

The PTC resistor has been tripped.

**Note:** This problem is related to a SCSI single-ended adapter. See SCSI service hints in the service information that is for the unit on which you are working.

A 1.2 TB SAS interface small form factor 10,000 rpm disk drive might be failing.

Use the following table to determine the part number for the field-replaceable unit (FRU).

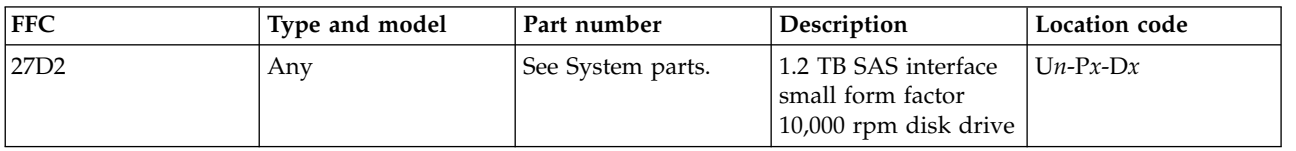

If you need additional information for failing part numbers, location codes, or removal and replacement procedures, see [Part locations and location codes.](http://publib.boulder.ibm.com/infocenter/systems/scope/hw/topic/p7ecsl/p7ecslocations.htm) Select your machine type and model number to find additional location codes, part numbers, or replacement procedures for your system.

#### **Failing function code 27E3**

A 400 GB SAS 1.8 inch form factor solid state drive might be failing.

Use the following table to determine the part number for the field replaceable unit (FRU).

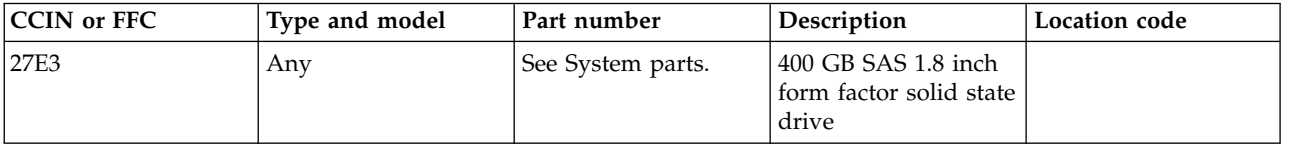

If you need additional information for failing part numbers, location codes, or removal and replacement procedures, see [Part locations and location codes.](http://publib.boulder.ibm.com/infocenter/systems/scope/hw/topic/p7ecsl/p7ecslocations.htm) Select your machine type and model number to find additional location codes, part numbers, or replacement procedures for your system.

#### **Failing function code 287**

A power supply in an expansion unit might be failing.

If you need additional information for failing part numbers, location codes, or removal and replacement procedures, see [Part locations and location codes.](http://publib.boulder.ibm.com/infocenter/systems/scope/hw/topic/p7ecsl/p7ecslocations.htm) Select your machine type and model number to find additional location codes, part numbers, or replacement procedures for your system.

#### **Failing function code 289**

A power supply in an expansion unit might be failing.

If you need additional information for failing part numbers, location codes, or removal and replacement procedures, see [Part locations and location codes.](http://publib.boulder.ibm.com/infocenter/systems/scope/hw/topic/p7ecsl/p7ecslocations.htm) Select your machine type and model number to find additional location codes, part numbers, or replacement procedures for your system.

## **Failing function code 293**

The problem is a PCI-to-PCI bridge problem.

Replace the system backplane or I/O backplane.

The problem is a PCI device or adapter problem.

Use the following table to determine the part number for the field replaceable unit (FRU).

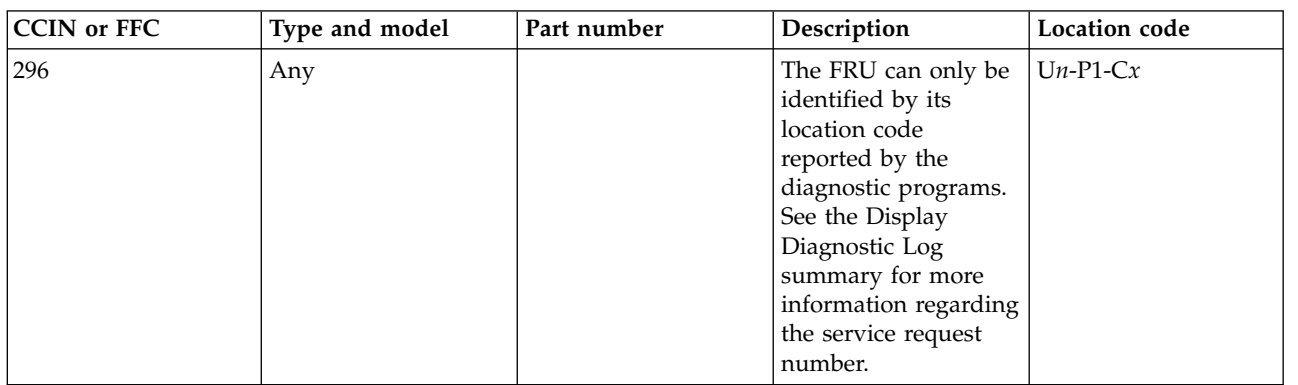

If you need additional information for failing part numbers, location codes, or removal and replacement procedures, see [Part locations and location codes.](http://publib.boulder.ibm.com/infocenter/systems/scope/hw/topic/p7ecsl/p7ecslocations.htm) Select your machine type and model number to find additional location codes, part numbers, or replacement procedures for your system.

### **Failing function code 297**

The texture memory module for the GXT800P graphics adapter might be failing.

Use the following table to determine the part number for the field replaceable unit (FRU).

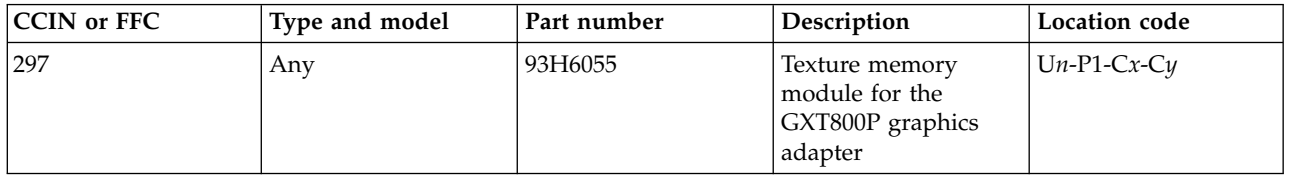

If you need additional information for failing part numbers, location codes, or removal and replacement procedures, see [Part locations and location codes.](http://publib.boulder.ibm.com/infocenter/systems/scope/hw/topic/p7ecsl/p7ecslocations.htm) Select your machine type and model number to find additional location codes, part numbers, or replacement procedures for your system.

## **Failing function code 298**

The problem is in the base memory module for the GXT800P graphics adapter.

Use the following table to determine the part number for the field replaceable unit (FRU).

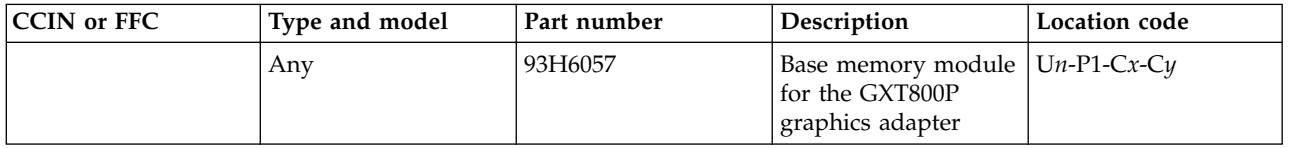

The problem is in a 2-port multiprotocol adapter cable.

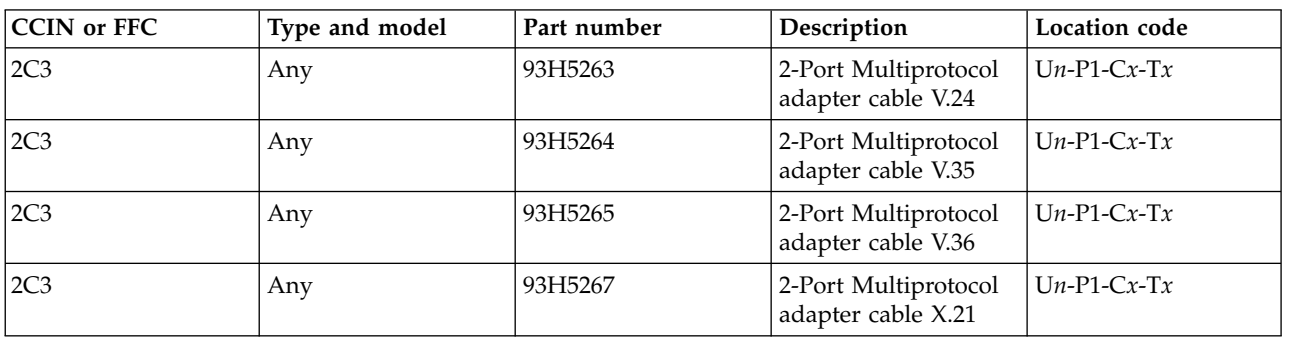

Use the following table to determine the part number for the field replaceable unit (FRU).

If you need additional information for failing part numbers, location codes, or removal and replacement procedures, see [Part locations and location codes.](http://publib.boulder.ibm.com/infocenter/systems/scope/hw/topic/p7ecsl/p7ecslocations.htm) Select your machine type and model number to find additional location codes, part numbers, or replacement procedures for your system.

# **Failing function code 2C9**

The problem is in the PCI bus on the I/O backplane.

Replace the I/O backplane.

If you need additional information for failing part numbers, location codes, or removal and replacement procedures, see [Part locations and location codes.](http://publib.boulder.ibm.com/infocenter/systems/scope/hw/topic/p7ecsl/p7ecslocations.htm) Select your machine type and model number to find additional location codes, part numbers, or replacement procedures for your system.

## **Failing function code 2D01**

The SCSI RAID battery pack might be failing.

Use the following table to determine the part number for the field replaceable unit (FRU).

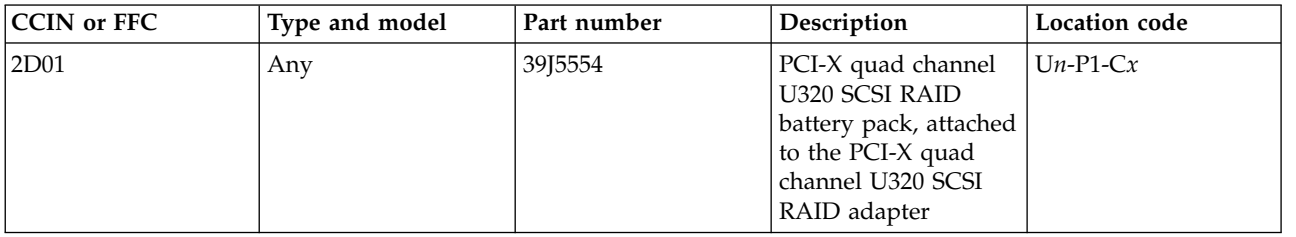

If you need additional information for failing part numbers, location codes, or removal and replacement procedures, see [Part locations and location codes.](http://publib.boulder.ibm.com/infocenter/systems/scope/hw/topic/p7ecsl/p7ecslocations.htm) Select your machine type and model number to find additional location codes, part numbers, or replacement procedures for your system.

## **Failing function code 2D02**

The adapter might be failing.

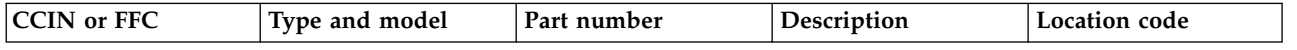

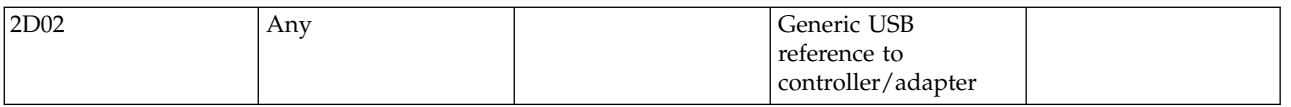

### **Failing function code 2D03**

The SCSI RAID battery pack might be failing.

Use the following table to determine the part number for the field replaceable unit (FRU).

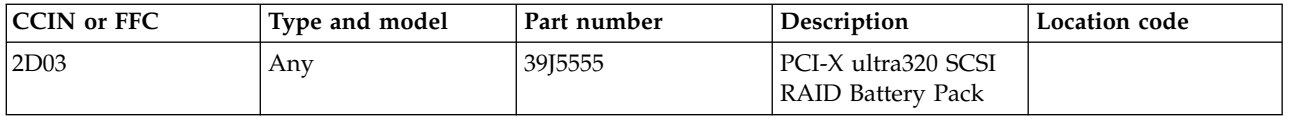

If you need additional information for failing part numbers, location codes, or removal and replacement procedures, see [Part locations and location codes.](http://publib.boulder.ibm.com/infocenter/systems/scope/hw/topic/p7ecsl/p7ecslocations.htm) Select your machine type and model number to find additional location codes, part numbers, or replacement procedures for your system.

## **Failing function code 2D05**

The battery pack for the internal SAS RAID enablement card might be failing.

Use the following table to determine the part number for the field replaceable unit (FRU).

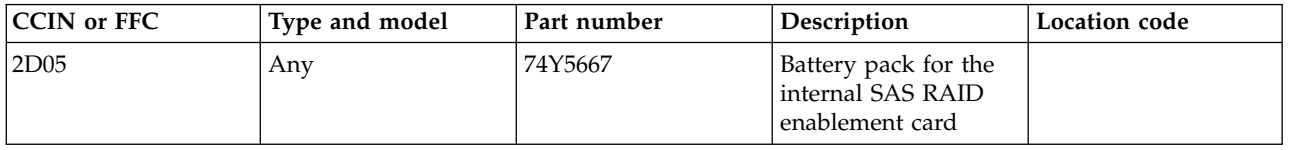

If you need additional information for failing part numbers, location codes, or removal and replacement procedures, see [Part locations and location codes.](http://publib.boulder.ibm.com/infocenter/systems/scope/hw/topic/p7ecsl/p7ecslocations.htm) Select your machine type and model number to find additional location codes, part numbers, or replacement procedures for your system.

#### **Failing function code 2D06**

The PCI-X RAID battery pack might be failing.

Use the following table to determine the part number for the field replaceable unit (FRU).

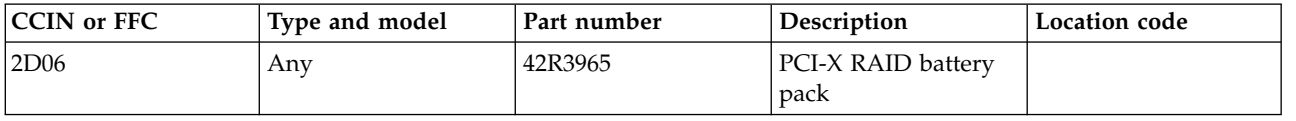
The PCI-X DDR auxiliary cache adapter might be failing.

Use the following table to determine the part number for the field replaceable unit (FRU).

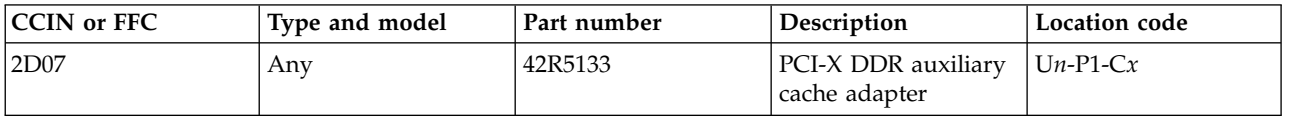

If you need additional information for failing part numbers, location codes, or removal and replacement procedures, see [Part locations and location codes.](http://publib.boulder.ibm.com/infocenter/systems/scope/hw/topic/p7ecsl/p7ecslocations.htm) Select your machine type and model number to find additional location codes, part numbers, or replacement procedures for your system.

### **Failing function code 2D0B**

The SAS RAID adapter might be failing.

Use the following table to determine the part number for the field replaceable unit (FRU).

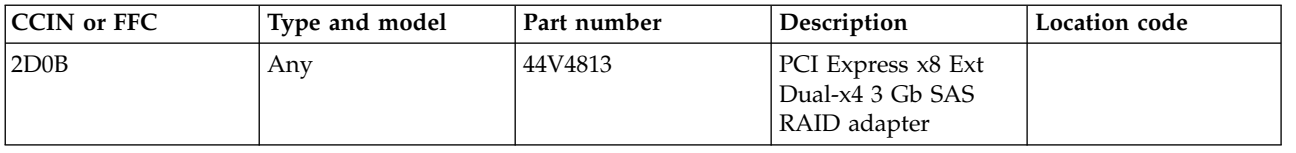

If you need additional information for failing part numbers, location codes, or removal and replacement procedures, see [Part locations and location codes.](http://publib.boulder.ibm.com/infocenter/systems/scope/hw/topic/p7ecsl/p7ecslocations.htm) Select your machine type and model number to find additional location codes, part numbers, or replacement procedures for your system.

#### **Failing function code 2D0E**

The PCIe SAS RAID battery pack might be failing.

Use the following table to determine the part number for the field replaceable unit (FRU).

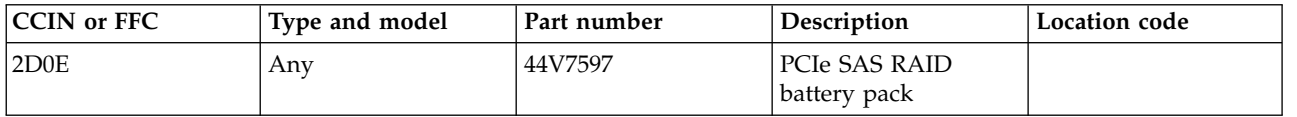

If you need additional information for failing part numbers, location codes, or removal and replacement procedures, see [Part locations and location codes.](http://publib.boulder.ibm.com/infocenter/systems/scope/hw/topic/p7ecsl/p7ecslocations.htm) Select your machine type and model number to find additional location codes, part numbers, or replacement procedures for your system.

#### **Failing function code 2D11**

A PCIe3 RAID SAS adapter quad-port 6 Gb adapter might be failing.

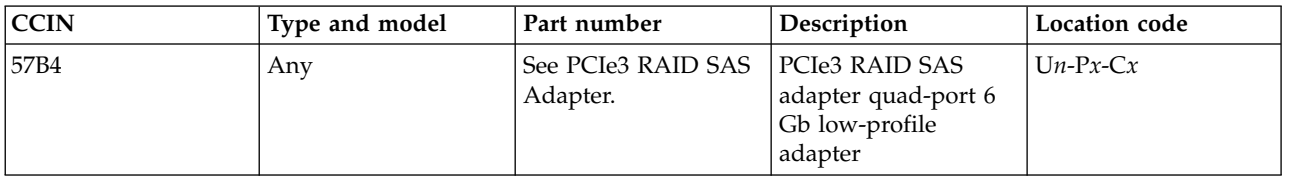

## **Failing function code 2D1B**

The battery on a cache battery card or a RAID and cache storage controller might be failing.

If the SRN that sent you here is 2D17-*xxxx* or 2D26-*xxxx*, replace the battery on the cache battery card. If the SRN that sent you here is 2D18-*xxxx* or 2D28-*xxxx*, replace the battery on the RAID and cache storage controller.

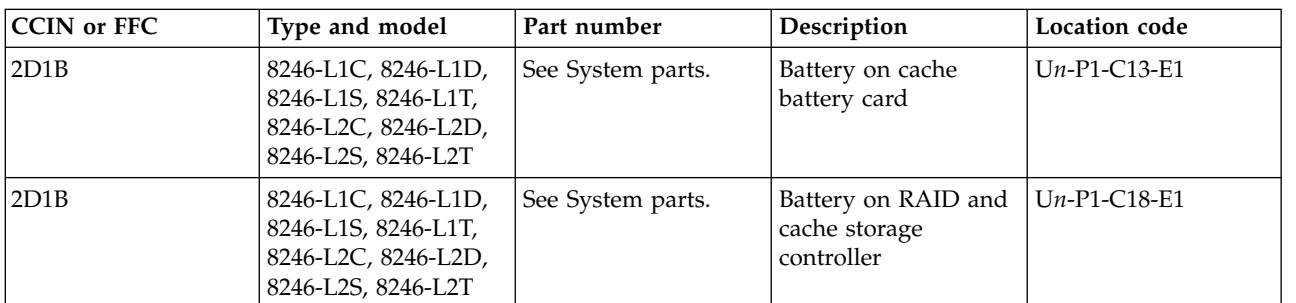

Use the following table to determine the part number for the field replaceable unit (FRU).

If you need additional information for failing part numbers, location codes, or removal and replacement procedures, see [Part locations and location codes.](http://publib.boulder.ibm.com/infocenter/systems/scope/hw/topic/p7ecsl/p7ecslocations.htm) Select your machine type and model number to find additional location codes, part numbers, or replacement procedures for your system.

## **Failing function code 2D1D**

A PCIe2 RAID SAS adapter dual-port 6 Gb adapter might be failing.

Use the following table to determine the part number for the field replaceable unit (FRU).

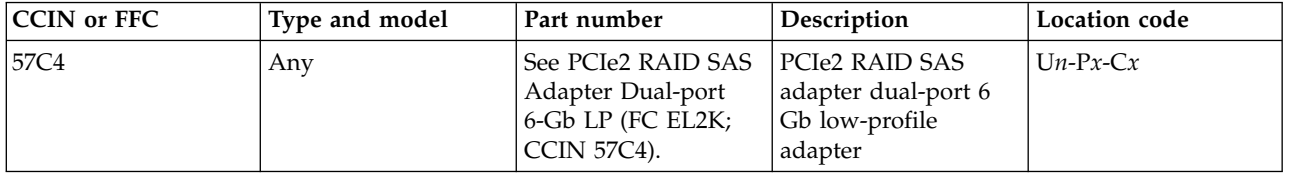

If you need additional information for failing part numbers, location codes, or removal and replacement procedures, see [Part locations and location codes.](http://publib.boulder.ibm.com/infocenter/systems/scope/hw/topic/p7ecsl/p7ecslocations.htm) Select your machine type and model number to find additional location codes, part numbers, or replacement procedures for your system.

## **Failing function code 2D20**

A PCIe2 1.8 GB cache RAID SAS adapter tri-port 6 Gb adapter might be failing.

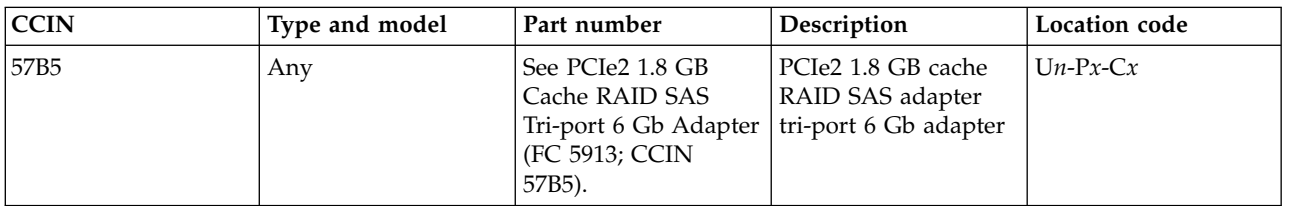

## **Failing function code 2D21**

A PCIe3 12 GB cache RAID SAS adapter quad-port 6 Gb adapter might be failing.

Use the following table to determine the part number for the field-replaceable unit (FRU).

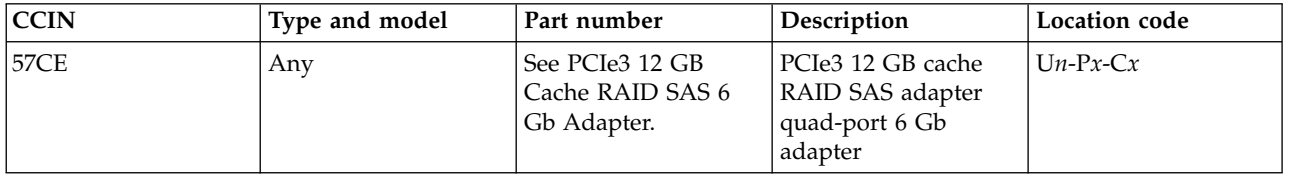

If you need additional information for failing part numbers, location codes, or removal and replacement procedures, see [Part locations and location codes.](http://publib.boulder.ibm.com/infocenter/systems/scope/hw/topic/p7ecsl/p7ecslocations.htm) Select your machine type and model number to find additional location codes, part numbers, or replacement procedures for your system.

#### **Failing function code 2D24**

An Redundant Array of Independent Disks (RAID) module might be failing.

Use the following table to determine the part number for the field replaceable unit (FRU).

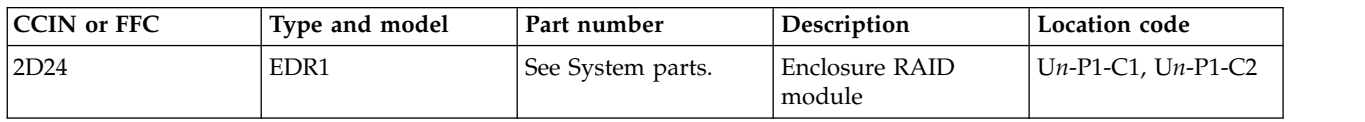

If you need additional information for failing part numbers, location codes, or removal and replacement procedures, see [Part locations and location codes.](http://publib.boulder.ibm.com/infocenter/systems/scope/hw/topic/p7ecsl/p7ecslocations.htm) Select your machine type and model number to find additional location codes, part numbers, or replacement procedures for your system.

#### **Failing function code 2D25**

An embedded SAS adapter might be failing.

All failing items listed in the following table for a specific type and model must be replaced at the same time. Use the following table to determine the part number for the field replaceable unit (FRU).

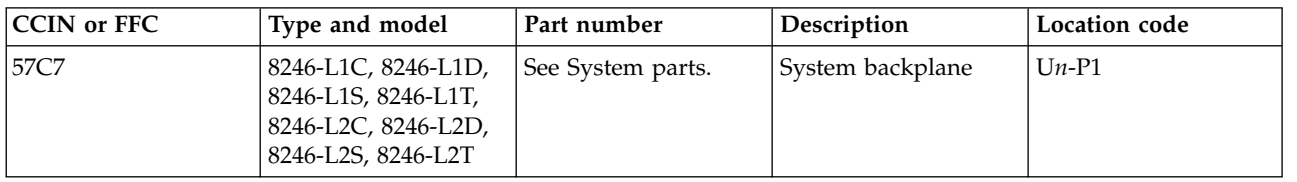

If you need additional information for failing part numbers, location codes, or removal and replacement procedures, see [Part locations and location codes.](http://publib.boulder.ibm.com/infocenter/systems/scope/hw/topic/p7ecsl/p7ecslocations.htm) Select your machine type and model number to find additional location codes, part numbers, or replacement procedures for your system.

## **Failing function code 2D26**

An embedded SAS RAID adapter might be failing.

All failing items listed in the following table for a specific type and model must be replaced at the same time. Use the following table to determine the part number for the field replaceable unit (FRU).

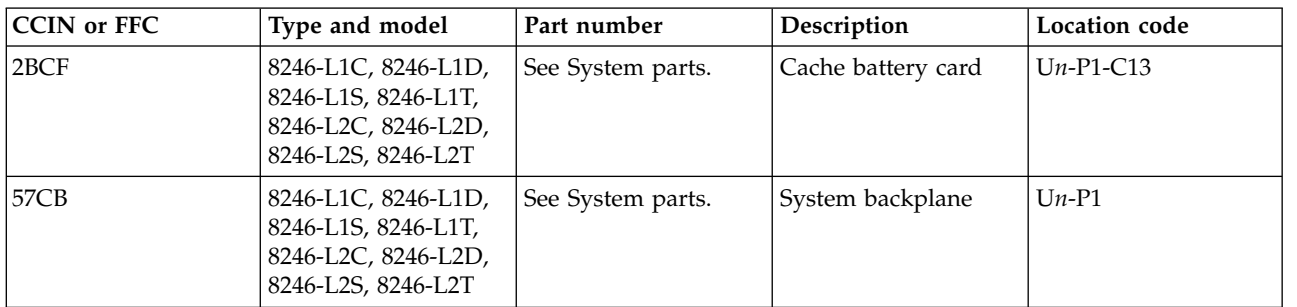

If you need additional information for failing part numbers, location codes, or removal and replacement procedures, see [Part locations and location codes.](http://publib.boulder.ibm.com/infocenter/systems/scope/hw/topic/p7ecsl/p7ecslocations.htm) Select your machine type and model number to find additional location codes, part numbers, or replacement procedures for your system.

#### **Failing function code 2D28**

The RAID and cache storage controller might be failing.

Use the following table to determine the part number for the field replaceable unit (FRU).

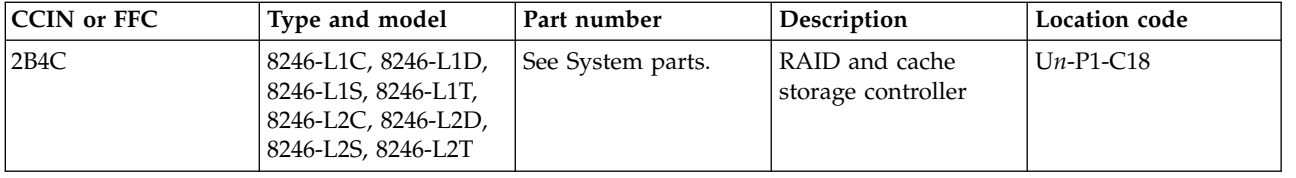

If you need additional information for failing part numbers, location codes, or removal and replacement procedures, see [Part locations and location codes.](http://publib.boulder.ibm.com/infocenter/systems/scope/hw/topic/p7ecsl/p7ecslocations.htm) Select your machine type and model number to find additional location codes, part numbers, or replacement procedures for your system.

#### **Failing function code 2D3**

The problem is in the service processor card.

The FRU part number is 10N8752.

If you need additional information for failing part numbers, location codes, or removal and replacement procedures, see [Part locations and location codes.](http://publib.boulder.ibm.com/infocenter/systems/scope/hw/topic/p7ecsl/p7ecslocations.htm) Select your machine type and model number to find additional location codes, part numbers, or replacement procedures for your system.

#### **Failing function code 2D4**

The problem is a system/SP interface logic problem  $(I/O$  backplane or system backplane).

For the FRU part number, see the service information for the unit on which you are working.

A 3Gb PCIe RAID and SSD SAS adapter might be failing.

Use the following table to determine the part number for the field replaceable unit (FRU).

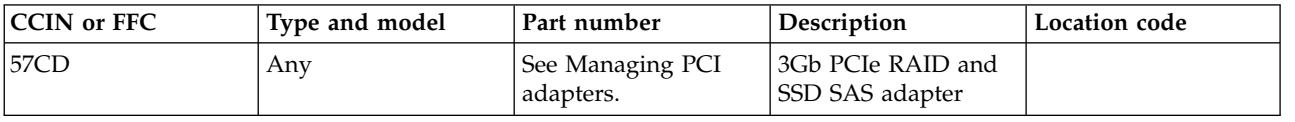

If you need additional information for failing part numbers, location codes, or removal and replacement procedures, see [Part locations and location codes.](http://publib.boulder.ibm.com/infocenter/systems/scope/hw/topic/p7ecsl/p7ecslocations.htm) Select your machine type and model number to find additional location codes, part numbers, or replacement procedures for your system.

#### **Failing function code 2D5**

The problem is a service processor to primary I/O bus problem.

Replace the I/O backplane. The FRU part number is 42R7352.

If you need additional information for failing part numbers, location codes, or removal and replacement procedures, see [Part locations and location codes.](http://publib.boulder.ibm.com/infocenter/systems/scope/hw/topic/p7ecsl/p7ecslocations.htm) Select your machine type and model number to find additional location codes, part numbers, or replacement procedures for your system.

### **Failing function code 2D6**

The problem is a service processor card.

Replace the service processor card. The FRU part number is 10N8752.

If you need additional information for failing part numbers, location codes, or removal and replacement procedures, see [Part locations and location codes.](http://publib.boulder.ibm.com/infocenter/systems/scope/hw/topic/p7ecsl/p7ecslocations.htm) Select your machine type and model number to find additional location codes, part numbers, or replacement procedures for your system.

#### **Failing function code 2D7**

The problem is in the operator panel.

The FRU part number is 39J3272.

If you need additional information for failing part numbers, location codes, or removal and replacement procedures, see [Part locations and location codes.](http://publib.boulder.ibm.com/infocenter/systems/scope/hw/topic/p7ecsl/p7ecslocations.htm) Select your machine type and model number to find additional location codes, part numbers, or replacement procedures for your system.

#### **Failing function code 2D9**

The problem is in the power controller.

Replace the I/O backplane. The FRU part number is 42R7352.

The problem is in the fan sensor.

Replace the I/O backplane. The FRU part number is 42R7352.

If you need additional information for failing part numbers, location codes, or removal and replacement procedures, see [Part locations and location codes.](http://publib.boulder.ibm.com/infocenter/systems/scope/hw/topic/p7ecsl/p7ecslocations.htm) Select your machine type and model number to find additional location codes, part numbers, or replacement procedures for your system.

#### **Failing function code 2E01**

The 10 Gb Ethernet-SR PCIe adapter might be failing.

Use the following table to determine the part number for the field replaceable unit (FRU).

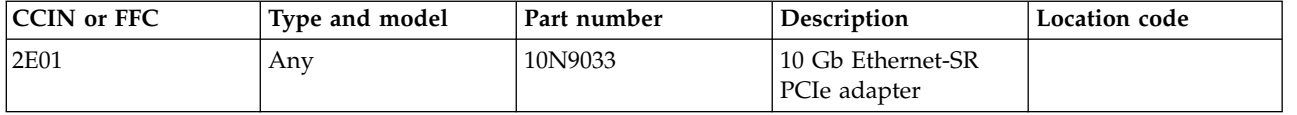

If you need additional information for failing part numbers, location codes, or removal and replacement procedures, see [Part locations and location codes.](http://publib.boulder.ibm.com/infocenter/systems/scope/hw/topic/p7ecsl/p7ecslocations.htm) Select your machine type and model number to find additional location codes, part numbers, or replacement procedures for your system.

#### **Failing function code 2E02**

The 10 Gb Ethernet-LR PCIe adapter might be failing.

Use the following table to determine the part number for the field replaceable unit (FRU).

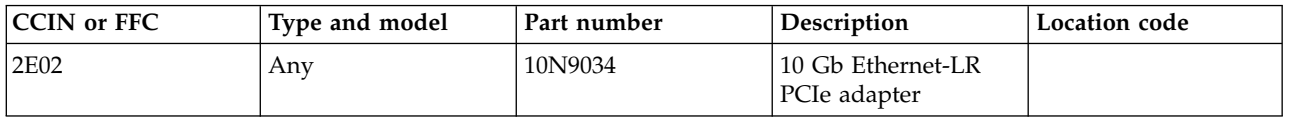

If you need additional information for failing part numbers, location codes, or removal and replacement procedures, see [Part locations and location codes.](http://publib.boulder.ibm.com/infocenter/systems/scope/hw/topic/p7ecsl/p7ecslocations.htm) Select your machine type and model number to find additional location codes, part numbers, or replacement procedures for your system.

#### **Failing function code 2E03**

The 10 Gb Ethernet-SR PCIe host bus adapter might be failing.

Use the following table to determine the part number for the field replaceable unit (FRU).

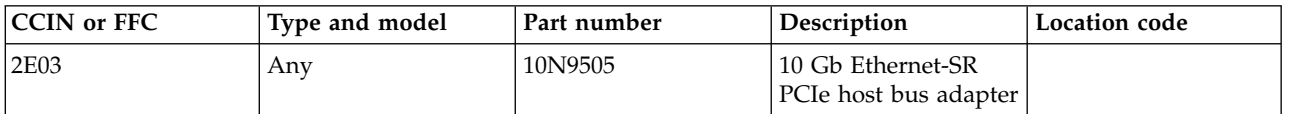

The 10 Gb Ethernet-CX4 PCIe host bus adapter might be failing.

Use the following table to determine the part number for the field replaceable unit (FRU).

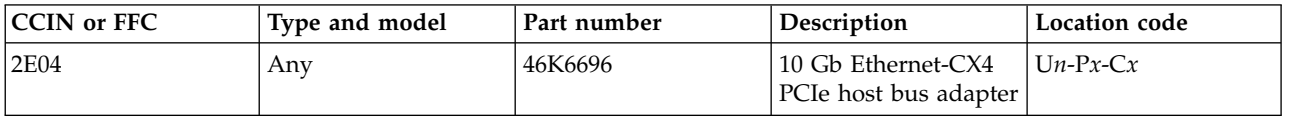

If you need additional information for failing part numbers, location codes, or removal and replacement procedures, see [Part locations and location codes.](http://publib.boulder.ibm.com/infocenter/systems/scope/hw/topic/p7ecsl/p7ecslocations.htm) Select your machine type and model number to find additional location codes, part numbers, or replacement procedures for your system.

### **Failing function code 2E1**

The problem is a thermal sensor.

Replace the operator (control) panel. The FRU part number is 39J3272.

If you need additional information for failing part numbers, location codes, or removal and replacement procedures, see [Part locations and location codes.](http://publib.boulder.ibm.com/infocenter/systems/scope/hw/topic/p7ecsl/p7ecslocations.htm) Select your machine type and model number to find additional location codes, part numbers, or replacement procedures for your system.

## **Failing function code 2E12**

The Fibre Channel adapter might be failing.

Use the following table to determine the part number for the field replaceable unit (FRU).

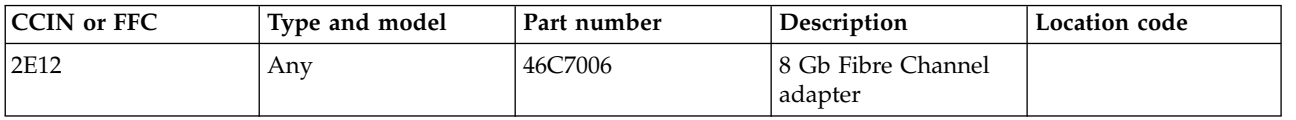

If you need additional information for failing part numbers, location codes, or removal and replacement procedures, see [Part locations and location codes.](http://publib.boulder.ibm.com/infocenter/systems/scope/hw/topic/p7ecsl/p7ecslocations.htm) Select your machine type and model number to find additional location codes, part numbers, or replacement procedures for your system.

#### **Failing function code 2E17**

An adapter might be failing.

Use the following table to determine the part number for the field replaceable unit (FRU).

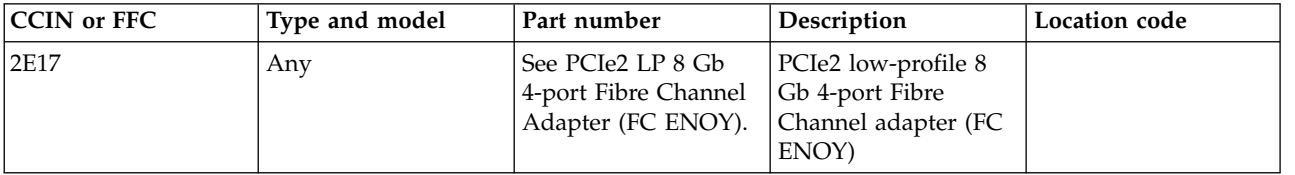

The problem is a voltage sensor problem.

Replace the system backplane. The FRU part number is 03N6902.

If you need additional information for failing part numbers, location codes, or removal and replacement procedures, see [Part locations and location codes.](http://publib.boulder.ibm.com/infocenter/systems/scope/hw/topic/p7ecsl/p7ecslocations.htm) Select your machine type and model number to find additional location codes, part numbers, or replacement procedures for your system.

### **Failing function code 2E20**

A 10 Gb PCIe FCoE CNA slot Fibre Channel adapter might be failing.

Use the following table to determine the part number for the field replaceable unit (FRU).

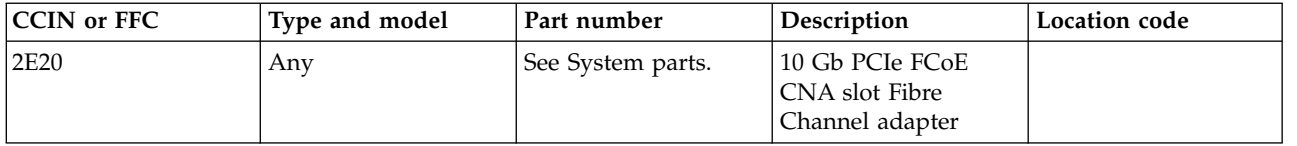

If you need additional information for failing part numbers, location codes, or removal and replacement procedures, see [Part locations and location codes.](http://publib.boulder.ibm.com/infocenter/systems/scope/hw/topic/p7ecsl/p7ecslocations.htm) Select your machine type and model number to find additional location codes, part numbers, or replacement procedures for your system.

### **Failing function code 2E22**

A 10 Gb PCIe FCoE CNA slot Ethernet adapter might be failing.

Use the following table to determine the part number for the field replaceable unit (FRU).

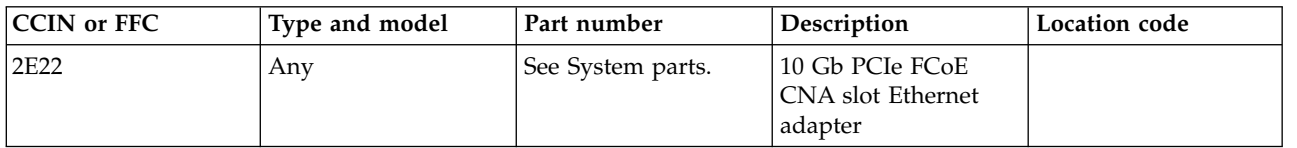

If you need additional information for failing part numbers, location codes, or removal and replacement procedures, see [Part locations and location codes.](http://publib.boulder.ibm.com/infocenter/systems/scope/hw/topic/p7ecsl/p7ecslocations.htm) Select your machine type and model number to find additional location codes, part numbers, or replacement procedures for your system.

## **Failing function code 2E24**

A PCIe2 2-port 10 Gb FCoE SR and 2-port 1 Gb RJ45 Ethernet adapter might be failing.

Use the following table to determine the part number for the field-replaceable unit (FRU).

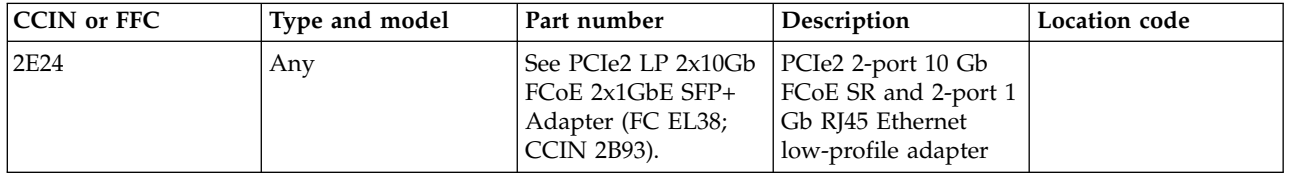

A PCIe2 2-port 10 Gb FCoE SR and 2-port 1 Gb RJ45 Ethernet adapter might be failing.

**CCIN or FFC Type and model Part number Description Location code**  $|$ Any  $|$ See [PCIe2 LP 2x10Gb](http://publib.boulder.ibm.com/infocenter/systems/scope/hw/topic/p7hcdl/fcel38.htm) [FCoE 2x1GbE SFP+](http://publib.boulder.ibm.com/infocenter/systems/scope/hw/topic/p7hcdl/fcel38.htm) [Adapter \(FC EL38;](http://publib.boulder.ibm.com/infocenter/systems/scope/hw/topic/p7hcdl/fcel38.htm) [CCIN 2B93\).](http://publib.boulder.ibm.com/infocenter/systems/scope/hw/topic/p7hcdl/fcel38.htm) PCIe2 2-port 10 Gb FCoE SR and 2-port 1 Gb RJ45 Ethernet low-profile adapter

Use the following table to determine the part number for the field-replaceable unit (FRU).

If you need additional information for failing part numbers, location codes, or removal and replacement procedures, see [Part locations and location codes.](http://publib.boulder.ibm.com/infocenter/systems/scope/hw/topic/p7ecsl/p7ecslocations.htm) Select your machine type and model number to find additional location codes, part numbers, or replacement procedures for your system.

### **Failing function code 2E3**

The problem is in the serial port controller.

Replace the service processor card. The FRU part number is 10N8752.

If you need additional information for failing part numbers, location codes, or removal and replacement procedures, see [Part locations and location codes.](http://publib.boulder.ibm.com/infocenter/systems/scope/hw/topic/p7ecsl/p7ecslocations.htm) Select your machine type and model number to find additional location codes, part numbers, or replacement procedures for your system.

#### **Failing function code 2E30**

A 10 Gb Ethernet-SR PCIe adapter might be failing.

Use the following table to determine the part number for the field replaceable unit (FRU).

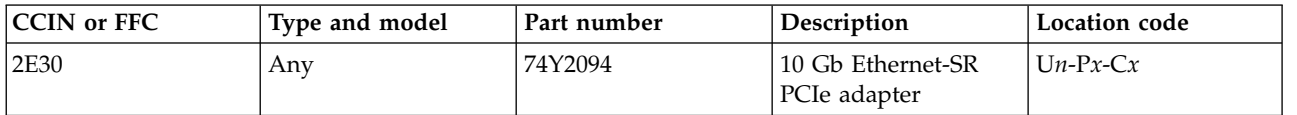

If you need additional information for failing part numbers, location codes, or removal and replacement procedures, see [Part locations and location codes.](http://publib.boulder.ibm.com/infocenter/systems/scope/hw/topic/p7ecsl/p7ecslocations.htm) Select your machine type and model number to find additional location codes, part numbers, or replacement procedures for your system.

#### **Failing function code 2E31**

A 10 Gb twinaxial Ethernet PCIe adapter might be failing.

Use the following table to determine the part number for the field replaceable unit (FRU).

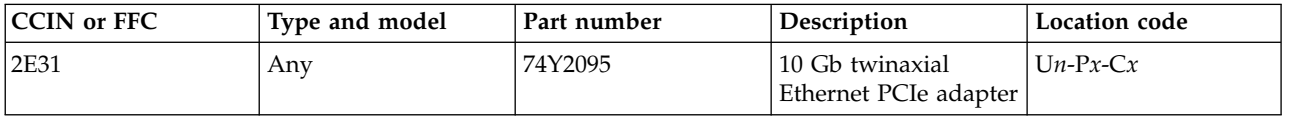

The problem is in the JTAG/COP controller.

Replace the service processor. The FRU part number is 10N8752.

If you need additional information for failing part numbers, location codes, or removal and replacement procedures, see [Part locations and location codes.](http://publib.boulder.ibm.com/infocenter/systems/scope/hw/topic/p7ecsl/p7ecslocations.htm) Select your machine type and model number to find additional location codes, part numbers, or replacement procedures for your system.

### **Failing function code 2E41**

An adapter might be failing.

Use the following table to determine the part number for the field replaceable unit (FRU).

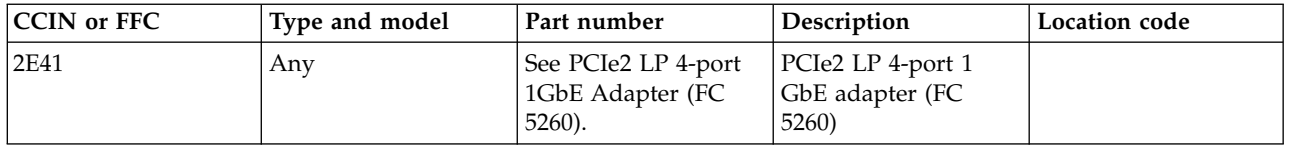

If you need additional information for failing part numbers, location codes, or removal and replacement procedures, see [Part locations and location codes.](http://publib.boulder.ibm.com/infocenter/systems/scope/hw/topic/p7ecsl/p7ecslocations.htm) Select your machine type and model number to find additional location codes, part numbers, or replacement procedures for your system.

#### **Failing function code 2E42**

A PCIe2 2-port 10 GbE BaseT RJ45 adapter might be failing.

Use the following table to determine the part number for the field replaceable unit (FRU).

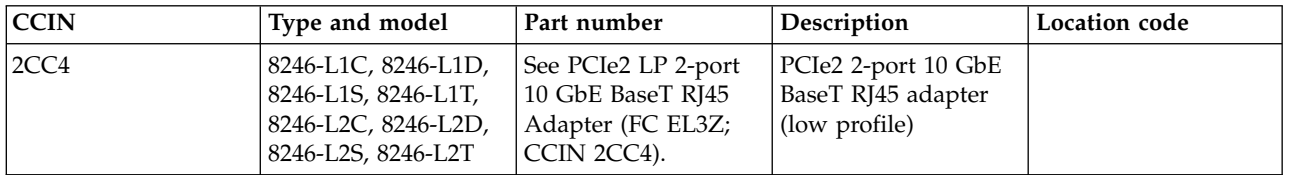

If you need additional information for failing part numbers, location codes, or removal and replacement procedures, see [Part locations and location codes.](http://publib.boulder.ibm.com/infocenter/systems/scope/hw/topic/p7ecsl/p7ecslocations.htm) Select your machine type and model number to find additional location codes, part numbers, or replacement procedures for your system.

## **Failing function code 2E43**

A PCIe2 4-port (10Gb+1GbE) SR+RJ45 or PCIe2 4-port (10Gb+1GbE) Copper SFP+RJ45 adapter might be failing.

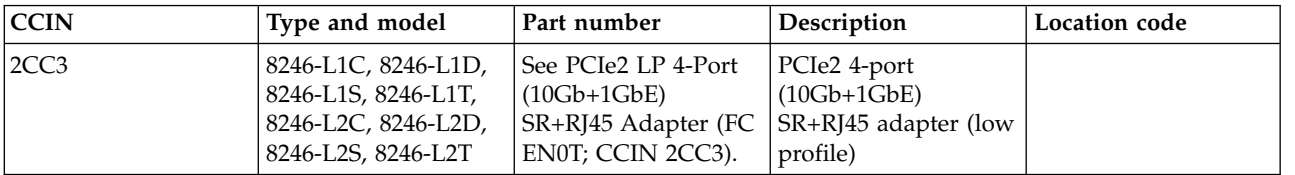

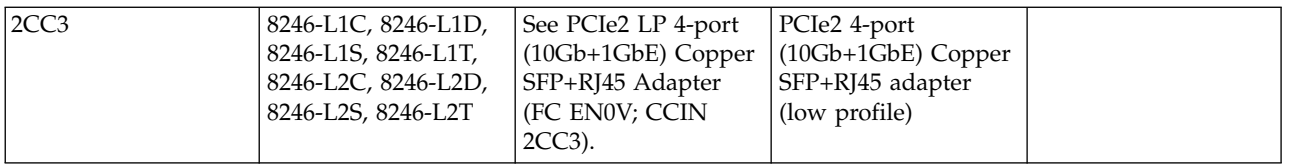

### **Failing function code 2E54**

A PCIe2 2-port 10 Gb FCoE SR and 2-port 1 Gb RJ45 Ethernet adapter might be failing.

Use the following table to determine the part number for the field-replaceable unit (FRU).

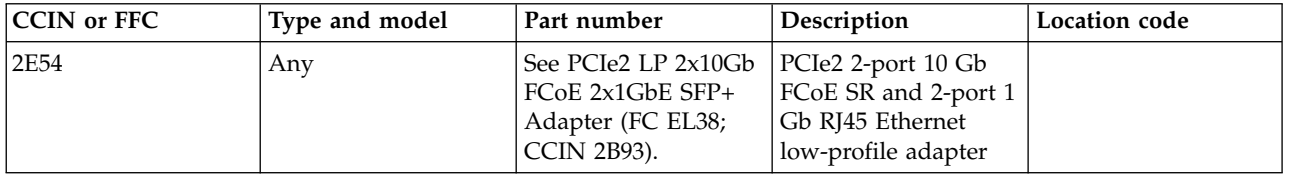

If you need additional information for failing part numbers, location codes, or removal and replacement procedures, see [Part locations and location codes.](http://publib.boulder.ibm.com/infocenter/systems/scope/hw/topic/p7ecsl/p7ecslocations.htm) Select your machine type and model number to find additional location codes, part numbers, or replacement procedures for your system.

#### **Failing function code 2E55**

A PCIe2 2-port 10 Gb FCoE SR and 2-port 1 Gb RJ45 Ethernet adapter might be failing.

Use the following table to determine the part number for the field-replaceable unit (FRU).

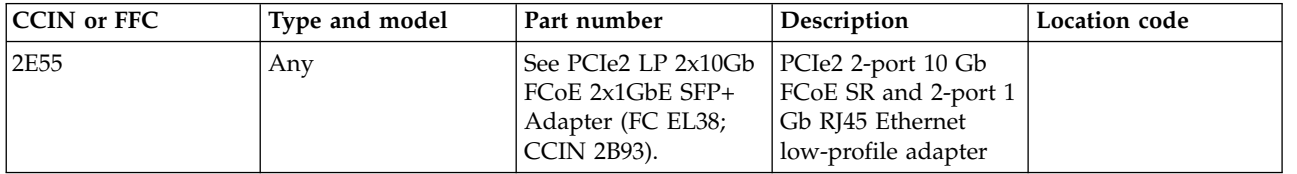

If you need additional information for failing part numbers, location codes, or removal and replacement procedures, see [Part locations and location codes.](http://publib.boulder.ibm.com/infocenter/systems/scope/hw/topic/p7ecsl/p7ecslocations.htm) Select your machine type and model number to find additional location codes, part numbers, or replacement procedures for your system.

## **Failing function code 2E56**

A PCIe2 2-port 10 Gb FCoE SR and 2-port 1 Gb RJ45 Ethernet adapter might be failing.

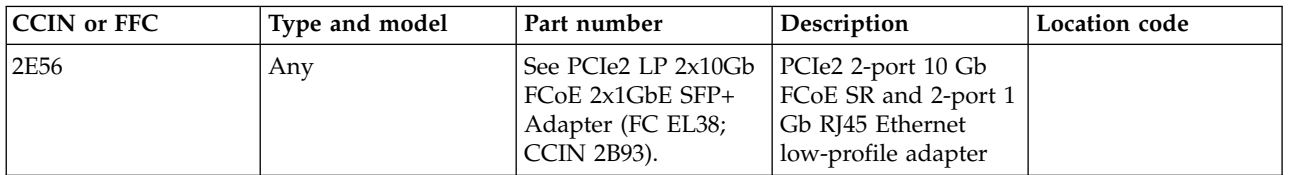

### **Failing function code 2E57**

A PCIe2 2-port 10 Gb FCoE SR and 2-port 1 Gb RJ45 Ethernet adapter might be failing.

Use the following table to determine the part number for the field-replaceable unit (FRU).

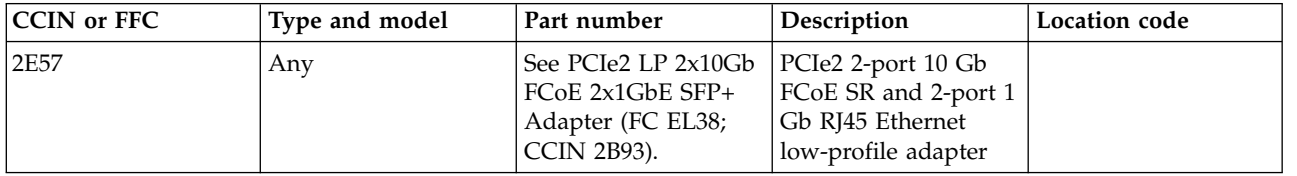

If you need additional information for failing part numbers, location codes, or removal and replacement procedures, see [Part locations and location codes.](http://publib.boulder.ibm.com/infocenter/systems/scope/hw/topic/p7ecsl/p7ecslocations.htm) Select your machine type and model number to find additional location codes, part numbers, or replacement procedures for your system.

## **Failing function code 2E58**

An integrated multifunction card might be failing.

Use the following table to determine the part number for the field-replaceable unit (FRU).

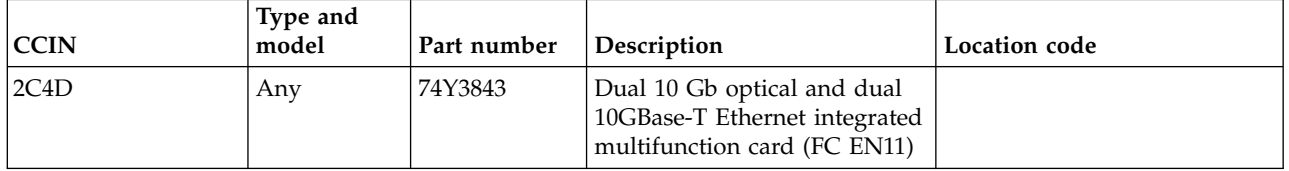

If you need additional information for failing part numbers, location codes, or removal and replacement procedures, see [Part locations and location codes.](http://publib.boulder.ibm.com/infocenter/systems/scope/hw/topic/p7ecsl/p7ecslocations.htm) Select your machine type and model number to find additional location codes, part numbers, or replacement procedures for your system.

## **Failing function code 2E59**

An integrated multifunction card might be failing.

Use the following table to determine the part number for the field-replaceable unit (FRU).

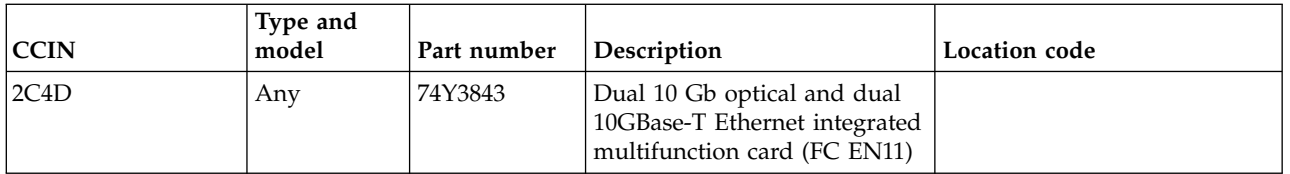

An integrated multifunction card might be failing.

Use the following table to determine the part number for the field-replaceable unit (FRU).

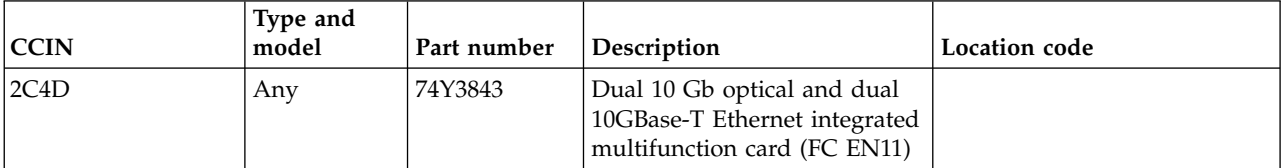

If you need additional information for failing part numbers, location codes, or removal and replacement procedures, see [Part locations and location codes.](http://publib.boulder.ibm.com/infocenter/systems/scope/hw/topic/p7ecsl/p7ecslocations.htm) Select your machine type and model number to find additional location codes, part numbers, or replacement procedures for your system.

#### **Failing function code 2E5E**

An integrated multifunction card might be failing.

Use the following table to determine the part number for the field-replaceable unit (FRU).

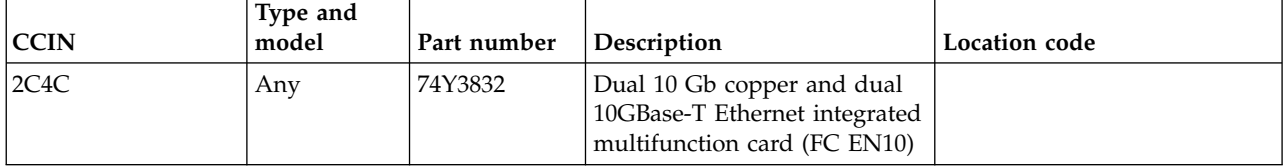

If you need additional information for failing part numbers, location codes, or removal and replacement procedures, see [Part locations and location codes.](http://publib.boulder.ibm.com/infocenter/systems/scope/hw/topic/p7ecsl/p7ecslocations.htm) Select your machine type and model number to find additional location codes, part numbers, or replacement procedures for your system.

#### **Failing function code 2E6**

The problem is in a PCI differential ultra SCSI controller.

For the failing FRU part number, see the following table.

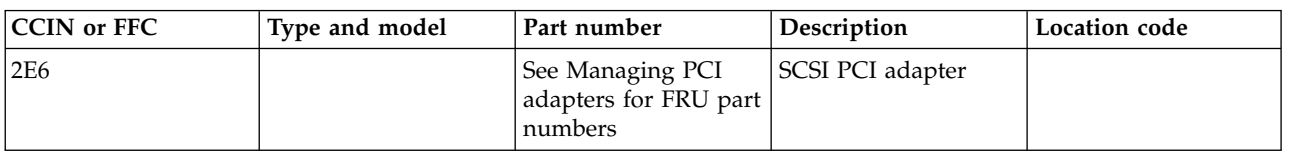

If you need additional information for failing part numbers, location codes, or removal and replacement procedures, see [Part locations and location codes.](http://publib.boulder.ibm.com/infocenter/systems/scope/hw/topic/p7ecsl/p7ecslocations.htm) Select your machine type and model number to find additional location codes, part numbers, or replacement procedures for your system.

#### **Failing function code 2E60**

An integrated multifunction card might be failing.

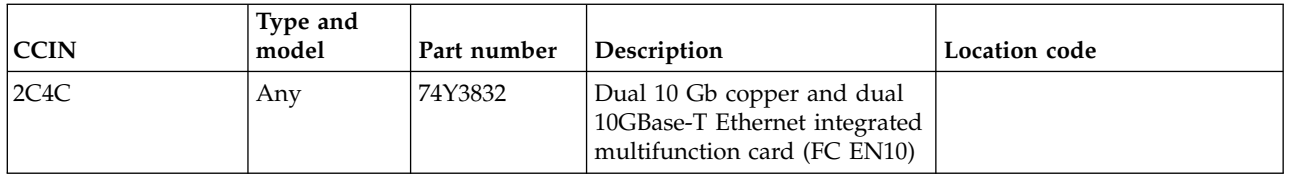

### **Failing function code 2E62**

An integrated multifunction card might be failing.

Use the following table to determine the part number for the field-replaceable unit (FRU).

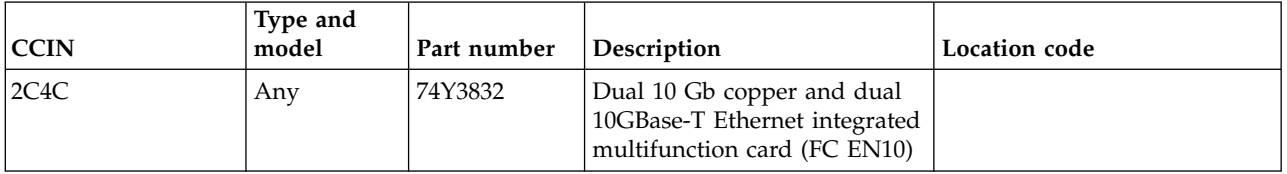

If you need additional information for failing part numbers, location codes, or removal and replacement procedures, see [Part locations and location codes.](http://publib.boulder.ibm.com/infocenter/systems/scope/hw/topic/p7ecsl/p7ecslocations.htm) Select your machine type and model number to find additional location codes, part numbers, or replacement procedures for your system.

## **Failing function code 2E7**

The problem is a generic PCI SCSI adapter.

To determine the FRU part number, check the system unit or expansion unit for SCSI PCI adapters.

If you need additional information for failing part numbers, location codes, or removal and replacement procedures, see [Part locations and location codes.](http://publib.boulder.ibm.com/infocenter/systems/scope/hw/topic/p7ecsl/p7ecslocations.htm) Select your machine type and model number to find additional location codes, part numbers, or replacement procedures for your system.

## **Failing function code 2E72**

A PCIe2 4-port 10 Gb FCoE and 1 Gb Ethernet copper and RJ45 adapter might be failing.

Use the following table to determine the part number for the field-replaceable unit (FRU).

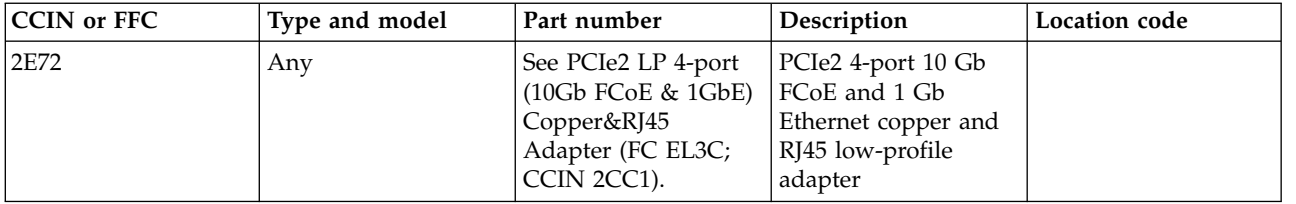

The problem is in a processor card.

To determine the FRU part number, check the system unit for installed processor cards.

If you need additional information for failing part numbers, location codes, or removal and replacement procedures, see [Part locations and location codes.](http://publib.boulder.ibm.com/infocenter/systems/scope/hw/topic/p7ecsl/p7ecslocations.htm) Select your machine type and model number to find additional location codes, part numbers, or replacement procedures for your system.

#### **Failing function code 2E84**

A PCIe2 4-port 10 Gb FCoE and 1 Gb Ethernet copper and RJ45 adapter might be failing.

Use the following table to determine the part number for the field-replaceable unit (FRU).

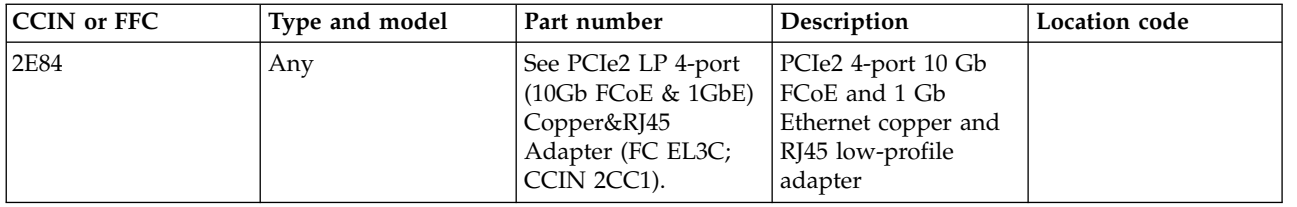

If you need additional information for failing part numbers, location codes, or removal and replacement procedures, see [Part locations and location codes.](http://publib.boulder.ibm.com/infocenter/systems/scope/hw/topic/p7ecsl/p7ecslocations.htm) Select your machine type and model number to find additional location codes, part numbers, or replacement procedures for your system.

#### **Failing function code 2E85**

A PCIe2 4-port 10 Gb FCoE and 1 Gb Ethernet copper and RJ45 adapter might be failing.

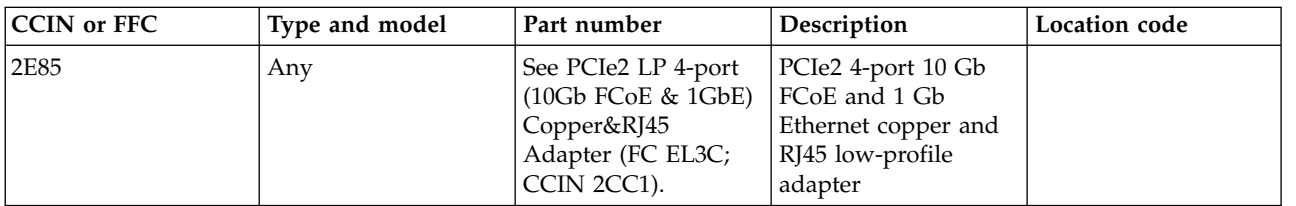

Use the following table to determine the part number for the field-replaceable unit (FRU).

If you need additional information for failing part numbers, location codes, or removal and replacement procedures, see [Part locations and location codes.](http://publib.boulder.ibm.com/infocenter/systems/scope/hw/topic/p7ecsl/p7ecslocations.htm) Select your machine type and model number to find additional location codes, part numbers, or replacement procedures for your system.

#### **Failing function code 2E86**

A PCIe2 4-port 10 Gb FCoE and 1 Gb Ethernet copper and RJ45 adapter might be failing.

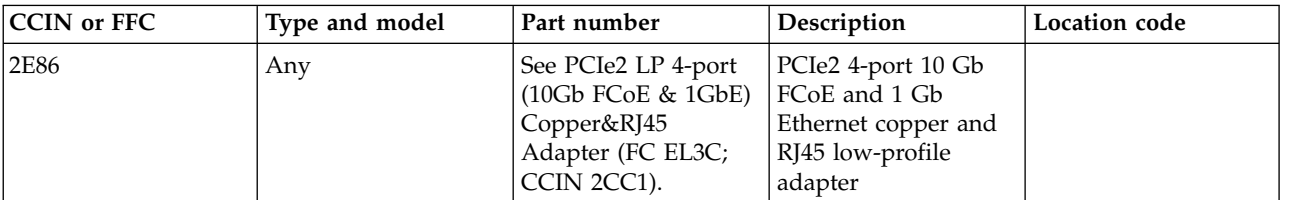

### **Failing function code 2E87**

A PCIe2 4-port 10 Gb FCoE and 1 Gb Ethernet copper and RJ45 adapter might be failing.

Use the following table to determine the part number for the field-replaceable unit (FRU).

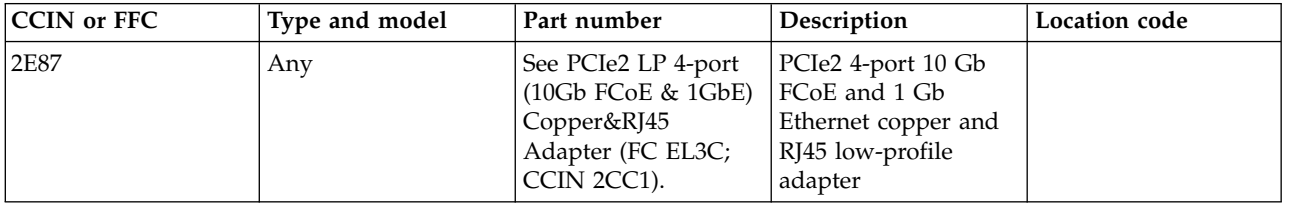

If you need additional information for failing part numbers, location codes, or removal and replacement procedures, see [Part locations and location codes.](http://publib.boulder.ibm.com/infocenter/systems/scope/hw/topic/p7ecsl/p7ecslocations.htm) Select your machine type and model number to find additional location codes, part numbers, or replacement procedures for your system.

# **Failing function code 301**

The problem is in system memory.

Go to the service information for the system on which you are working.

If you need additional information for failing part numbers, location codes, or removal and replacement procedures, see [Part locations and location codes.](http://publib.boulder.ibm.com/infocenter/systems/scope/hw/topic/p7ecsl/p7ecslocations.htm) Select your machine type and model number to find additional location codes, part numbers, or replacement procedures for your system.

# **Failing function code 303**

The problem is in system memory.

Go to the service information for the system on which you are working.

If you need additional information for failing part numbers, location codes, or removal and replacement procedures, see [Part locations and location codes.](http://publib.boulder.ibm.com/infocenter/systems/scope/hw/topic/p7ecsl/p7ecslocations.htm) Select your machine type and model number to find additional location codes, part numbers, or replacement procedures for your system.

# **Failing function code 304**

The problem is in system memory.

Go to the service information for the system on which you are working.

If you need additional information for failing part numbers, location codes, or removal and replacement procedures, see [Part locations and location codes.](http://publib.boulder.ibm.com/infocenter/systems/scope/hw/topic/p7ecsl/p7ecslocations.htm) Select your machine type and model number to find additional location codes, part numbers, or replacement procedures for your system.

# **Failing function code 305**

The problem is in system memory.

To determine the FRU part number, go to the service information for the system on which you are working.

### **Failing function code 306**

The problem is a remote I/O (RIO) cable.

To determine the FRU part number, go to the service information for the system on which you are working.

If you need additional information for failing part numbers, location codes, or removal and replacement procedures, see [Part locations and location codes.](http://publib.boulder.ibm.com/infocenter/systems/scope/hw/topic/p7ecsl/p7ecslocations.htm) Select your machine type and model number to find additional location codes, part numbers, or replacement procedures for your system.

## **Failing function code 30A**

The problem is in system memory.

To determine the FRU part number, go to the service information for the system on which you are working.

If you need additional information for failing part numbers, location codes, or removal and replacement procedures, see [Part locations and location codes.](http://publib.boulder.ibm.com/infocenter/systems/scope/hw/topic/p7ecsl/p7ecslocations.htm) Select your machine type and model number to find additional location codes, part numbers, or replacement procedures for your system.

## **Failing function code 30B**

The problem is in system memory.

To determine the FRU part number, go to the service information for the system on which you are working.

If you need additional information for failing part numbers, location codes, or removal and replacement procedures, see [Part locations and location codes.](http://publib.boulder.ibm.com/infocenter/systems/scope/hw/topic/p7ecsl/p7ecslocations.htm) Select your machine type and model number to find additional location codes, part numbers, or replacement procedures for your system.

#### **Failing function code 440**

The problem is a 9.1 GB ultra SCSI disk drive (no carrier).

See the following table for the FRU part number.

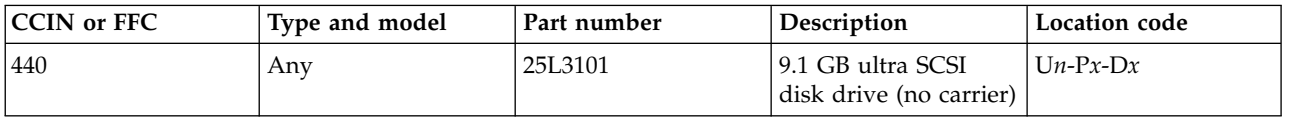

If you need additional information for failing part numbers, location codes, or removal and replacement procedures, see [Part locations and location codes.](http://publib.boulder.ibm.com/infocenter/systems/scope/hw/topic/p7ecsl/p7ecslocations.htm) Select your machine type and model number to find additional location codes, part numbers, or replacement procedures for your system.

## **Failing function code 441**

The problem is an 18.2 GB ultra SCSI disk drive (no carrier).

See the following table for the FRU part number.

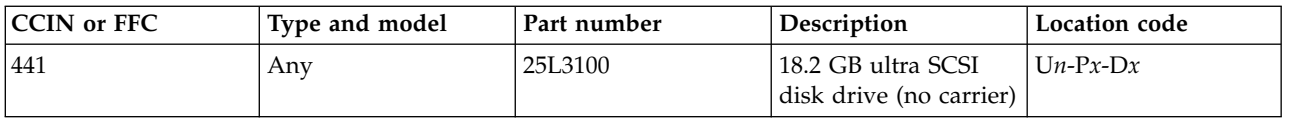

### **Failing function code 442**

The problem is a 9.1 GB ultra LVD SCSI disk drive.

See the following table for the FRU part number.

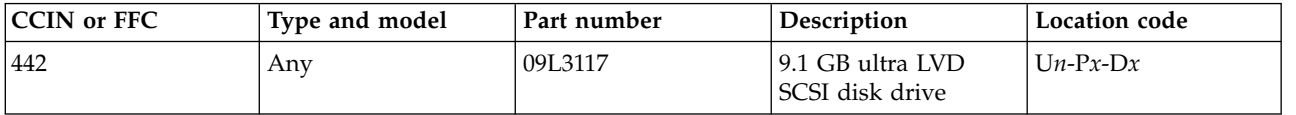

If you need additional information for failing part numbers, location codes, or removal and replacement procedures, see [Part locations and location codes.](http://publib.boulder.ibm.com/infocenter/systems/scope/hw/topic/p7ecsl/p7ecslocations.htm) Select your machine type and model number to find additional location codes, part numbers, or replacement procedures for your system.

## **Failing function code 443**

The problem is an 18.2 GB ultra LVD SCSI disk drive.

See the following table for the FRU part number.

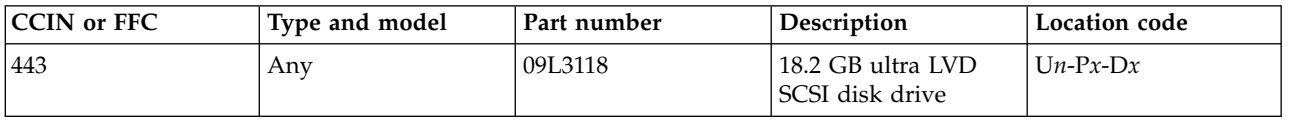

If you need additional information for failing part numbers, location codes, or removal and replacement procedures, see [Part locations and location codes.](http://publib.boulder.ibm.com/infocenter/systems/scope/hw/topic/p7ecsl/p7ecslocations.htm) Select your machine type and model number to find additional location codes, part numbers, or replacement procedures for your system.

#### **Failing function code 444**

The problem is a 2-port multiprotocol PCI adapter (ASIC).

The FRU part number is 00P5920.

If you need additional information for failing part numbers, location codes, or removal and replacement procedures, see [Part locations and location codes.](http://publib.boulder.ibm.com/infocenter/systems/scope/hw/topic/p7ecsl/p7ecslocations.htm) Select your machine type and model number to find additional location codes, part numbers, or replacement procedures for your system.

#### **Failing function code 445**

The problem is a 146.8 GB 15,000 rpm 80–pin U320 SCSI bolt in disk drive.

The FRU part number is 80P3911.

The problem is a 300 GB 10,000 rpm 58–pin U320 SCSI bolt in disk drive.

The FRU part number is 80P3157.

If you need additional information for failing part numbers, location codes, or removal and replacement procedures, see [Part locations and location codes.](http://publib.boulder.ibm.com/infocenter/systems/scope/hw/topic/p7ecsl/p7ecslocations.htm) Select your machine type and model number to find additional location codes, part numbers, or replacement procedures for your system.

### **Failing function code 447**

The problem is a PCI 64-bit Fibre Channel adapter.

The FRU part number is 80P4384.

If you need additional information for failing part numbers, location codes, or removal and replacement procedures, see [Part locations and location codes.](http://publib.boulder.ibm.com/infocenter/systems/scope/hw/topic/p7ecsl/p7ecslocations.htm) Select your machine type and model number to find additional location codes, part numbers, or replacement procedures for your system.

#### **Failing function code 451**

The problem is a 73.4 GB 15,000 rpm Ultra3 SCSI disk drive and carrier.

The FRU part number is 03N6345 or 03N5280.

**Note:** The FRU part numbers are interchangeable. Order the FRU part number that matches the FRU part number you are replacing.

If you need additional information for failing part numbers, location codes, or removal and replacement procedures, see [Part locations and location codes.](http://publib.boulder.ibm.com/infocenter/systems/scope/hw/topic/p7ecsl/p7ecslocations.htm) Select your machine type and model number to find additional location codes, part numbers, or replacement procedures for your system.

#### **Failing function code 453**

The problem is a 146.8 GB 10,000 rpm SCSI disk drive and carrier.

The FRU part number is 00P3837, 00P2669, or 03N6330.

**Note:** The FRU part numbers are interchangeable. Order the FRU part number that matches the FRU part number you are replacing.

If you need additional information for failing part numbers, location codes, or removal and replacement procedures, see [Part locations and location codes.](http://publib.boulder.ibm.com/infocenter/systems/scope/hw/topic/p7ecsl/p7ecslocations.htm) Select your machine type and model number to find additional location codes, part numbers, or replacement procedures for your system.

#### **Failing function code 458**

The problem is a 36 GB DAT tape drive.

The FRU part number is 71P9163.

The problem is a 36 GB DAT72 tape drive.

The FRU part number for the 36/72 GB 4 mm DAT72 SAS tape drive is 23R2530.

The FRU part number for the 36/72 GB 4 mm DAT72 LVD tape drive is 95P1988.

If you need additional information for failing part numbers, location codes, or removal and replacement procedures, see [Part locations and location codes.](http://publib.boulder.ibm.com/infocenter/systems/scope/hw/topic/p7ecsl/p7ecslocations.htm) Select your machine type and model number to find additional location codes, part numbers, or replacement procedures for your system.

# **Failing function code 541**

The problem is a 40 GB tape drive.

See the following table for the FRU part number.

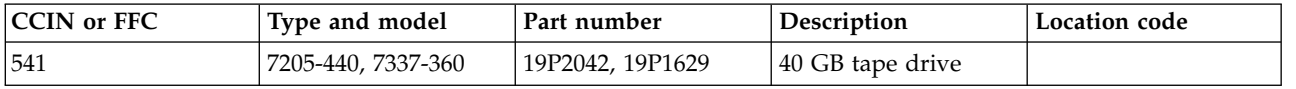

If you need additional information for failing part numbers, location codes, or removal and replacement procedures, see [Part locations and location codes.](http://publib.boulder.ibm.com/infocenter/systems/scope/hw/topic/p7ecsl/p7ecslocations.htm) Select your machine type and model number to find additional location codes, part numbers, or replacement procedures for your system.

### **Failing function code 542**

The problem is a tape drive.

See the following table for the FRU part number.

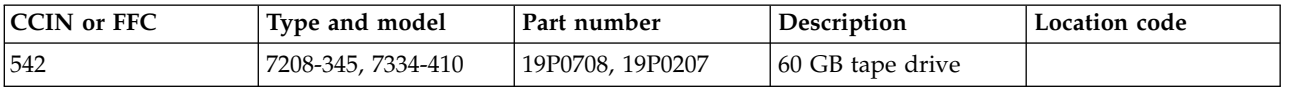

If you need additional information for failing part numbers, location codes, or removal and replacement procedures, see [Part locations and location codes.](http://publib.boulder.ibm.com/infocenter/systems/scope/hw/topic/p7ecsl/p7ecslocations.htm) Select your machine type and model number to find additional location codes, part numbers, or replacement procedures for your system.

#### **Failing function code 56B**

The problem is a 36.4 GB 15,000 rpm disk drive.

The FRU part number is 07N6777.

If you need additional information for failing part numbers, location codes, or removal and replacement procedures, see [Part locations and location codes.](http://publib.boulder.ibm.com/infocenter/systems/scope/hw/topic/p7ecsl/p7ecslocations.htm) Select your machine type and model number to find additional location codes, part numbers, or replacement procedures for your system.

#### **Failing function code 56D**

The problem is a 36.4 GB 15,000 rpm ultra3 SCSI disk drive and carrier.

The FRU part number is 80P3161 or 00P2697.

**Note:** The FRU part numbers are interchangeable. Order the FRU part number that matches the FRU part number you are replacing.

### **Failing function code 57B**

The problem is a 73.4 GB 10,000 rpm, 68-pin Ultra LVD SCSI disk drive.

The FRU part number is 09P4882 07N3172, 00P3069, 80P3153, or 80P3397.

**Note:** The FRU part numbers are interchangeable. Order the FRU part number that matches the FRU part number you are replacing.

If you need additional information for failing part numbers, location codes, or removal and replacement procedures, see [Part locations and location codes.](http://publib.boulder.ibm.com/infocenter/systems/scope/hw/topic/p7ecsl/p7ecslocations.htm) Select your machine type and model number to find additional location codes, part numbers, or replacement procedures for your system.

### **Failing function code 57D**

The problem is a 73.4 GB 10,000 rpm, 80-pin SCSI disk drive and carrier.

The FRU part number is 09P3928 or 09P4890.

**Note:** The FRU part numbers are interchangeable. Order the FRU part number that matches the FRU part number you are replacing.

If you need additional information for failing part numbers, location codes, or removal and replacement procedures, see [Part locations and location codes.](http://publib.boulder.ibm.com/infocenter/systems/scope/hw/topic/p7ecsl/p7ecslocations.htm) Select your machine type and model number to find additional location codes, part numbers, or replacement procedures for your system.

## **Failing function code 58B**

The problem is a 9.1 GB 10,000 rpm SCSI disk drive and carrier.

The FRU part number is 09P4874 or 09P3921.

**Note:** The FRU part numbers are interchangeable. Order the FRU part number that matches the FRU part number you are replacing.

If you need additional information for failing part numbers, location codes, or removal and replacement procedures, see [Part locations and location codes.](http://publib.boulder.ibm.com/infocenter/systems/scope/hw/topic/p7ecsl/p7ecslocations.htm) Select your machine type and model number to find additional location codes, part numbers, or replacement procedures for your system.

## **Failing function code 58D**

The problem is a 18.2 GB 10,000 rpm SCSI disk drive and carrier.

The FRU part number is 00P3829 or 00P3064.

**Note:** The FRU part numbers are interchangeable. Order the FRU part number that matches the FRU part number you are replacing.

# **Failing function code 59B**

The problem is a 36.4 GB 10,000 rpm SCSI disk drive and carrier.

The FRU part number is 00P3831 or 00P3068.

**Note:** The FRU part numbers are interchangeable. Order the FRU part number that matches the FRU part number you are replacing.

If you need additional information for failing part numbers, location codes, or removal and replacement procedures, see [Part locations and location codes.](http://publib.boulder.ibm.com/infocenter/systems/scope/hw/topic/p7ecsl/p7ecslocations.htm) Select your machine type and model number to find additional location codes, part numbers, or replacement procedures for your system.

# **Failing function code 601**

The problem is a 9.1 GB LVD 68-pin SCSI disk drive.

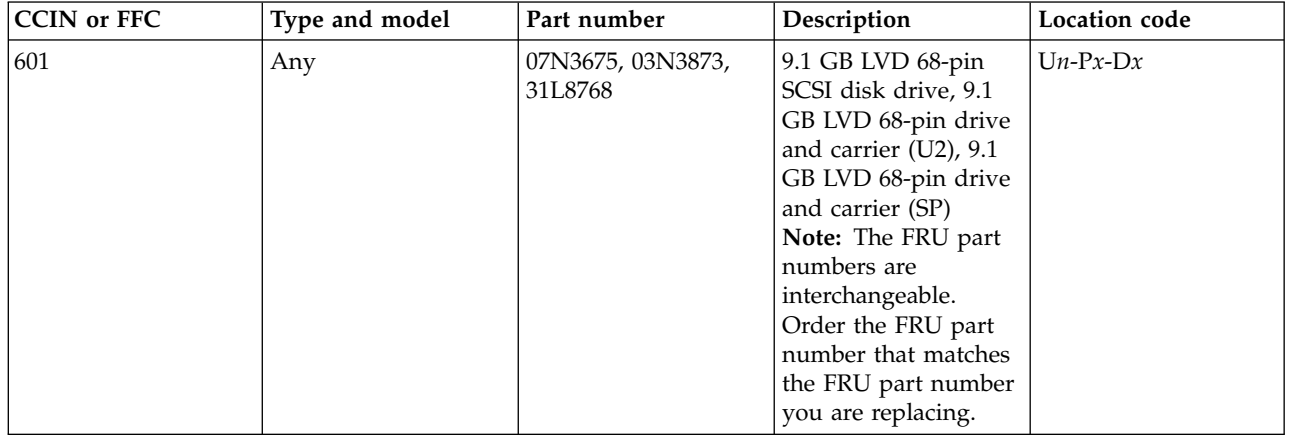

See the following table for the FRU part number.

If you need additional information for failing part numbers, location codes, or removal and replacement procedures, see [Part locations and location codes.](http://publib.boulder.ibm.com/infocenter/systems/scope/hw/topic/p7ecsl/p7ecslocations.htm) Select your machine type and model number to find additional location codes, part numbers, or replacement procedures for your system.

#### **Failing function code 60B**

The problem is a 18.2 GB LVD 10,000 rpm, 68-pin SCSI disk drive.

The FRU part number is 07N4813, 09P4429, 07N3174, 00P3061, or 80P3149.

**Note:** The FRU part numbers are interchangeable. Order the FRU part number that matches the FRU part number you are replacing.

If you need additional information for failing part numbers, location codes, or removal and replacement procedures, see [Part locations and location codes.](http://publib.boulder.ibm.com/infocenter/systems/scope/hw/topic/p7ecsl/p7ecslocations.htm) Select your machine type and model number to find additional location codes, part numbers, or replacement procedures for your system.

#### **Failing function code 613**

The problem is a 8 mm 80 GB VXA-2 tape device.

The FRU part number is 95P1871.

### **Failing function code 61B**

The problem is a 36.4 GB 10,000 rpm, 80-pin SCSI disk drive.

The FRU part number is 07N4833, 09P4443, 07N3177, 00P3067, or 80P3152.

**Note:** The FRU part numbers are interchangeable. Order the FRU part number that matches the FRU part number you are replacing.

If you need additional information for failing part numbers, location codes, or removal and replacement procedures, see [Part locations and location codes.](http://publib.boulder.ibm.com/infocenter/systems/scope/hw/topic/p7ecsl/p7ecslocations.htm) Select your machine type and model number to find additional location codes, part numbers, or replacement procedures for your system.

#### **Failing function code 61D**

The 36.4 GB 10,000 rpm drive and carrier might be failing.

Use the following table to determine the part number for the field replaceable unit (FRU).

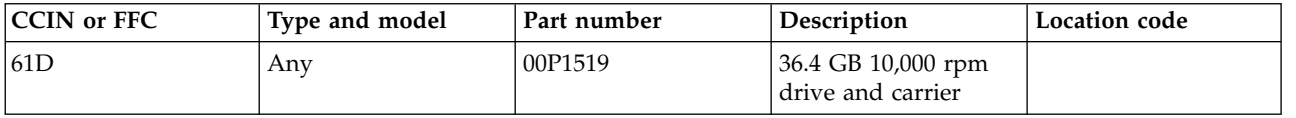

If you need additional information for failing part numbers, location codes, or removal and replacement procedures, see [Part locations and location codes.](http://publib.boulder.ibm.com/infocenter/systems/scope/hw/topic/p7ecsl/p7ecslocations.htm) Select your machine type and model number to find additional location codes, part numbers, or replacement procedures for your system.

#### **Failing function code 61E**

The 18.2 GB 10,000 rpm drive and carrier might be failing.

Use the following table to determine the part number for the field replaceable unit (FRU).

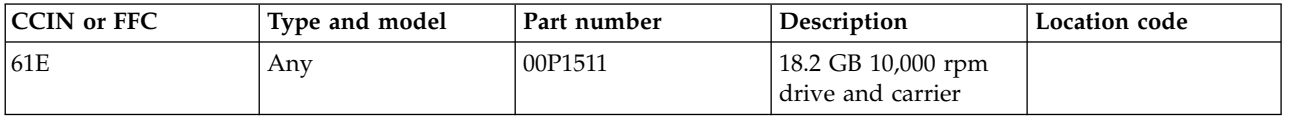

If you need additional information for failing part numbers, location codes, or removal and replacement procedures, see [Part locations and location codes.](http://publib.boulder.ibm.com/infocenter/systems/scope/hw/topic/p7ecsl/p7ecslocations.htm) Select your machine type and model number to find additional location codes, part numbers, or replacement procedures for your system.

#### **Failing function code 621**

The problem is a 9.1 GB LVD 80-pin drive and carrier (U2).

The FRU part number is 03N3301.

The problem is an 18.2 GB LVD 68-pin SCSI disk drive.

See the following table for the FRU part number.

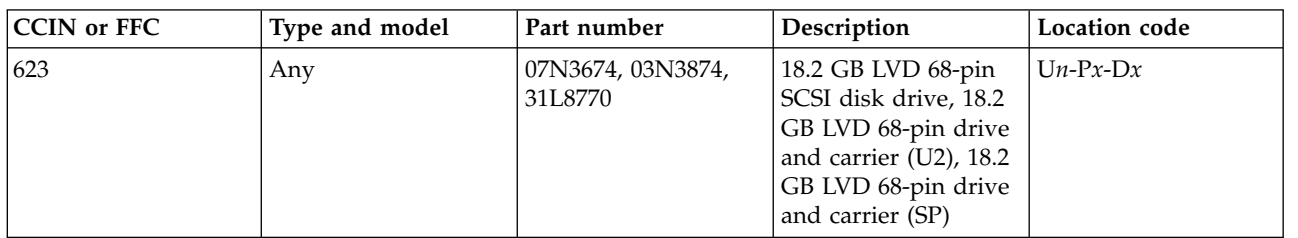

If you need additional information for failing part numbers, location codes, or removal and replacement procedures, see [Part locations and location codes.](http://publib.boulder.ibm.com/infocenter/systems/scope/hw/topic/p7ecsl/p7ecslocations.htm) Select your machine type and model number to find additional location codes, part numbers, or replacement procedures for your system.

## **Failing function code 624**

The problem is an 18.2 GB LVD 80-pin drive and carrier (U2).

The FRU part number is 03N3302.

If you need additional information for failing part numbers, location codes, or removal and replacement procedures, see [Part locations and location codes.](http://publib.boulder.ibm.com/infocenter/systems/scope/hw/topic/p7ecsl/p7ecslocations.htm) Select your machine type and model number to find additional location codes, part numbers, or replacement procedures for your system.

### **Failing function code 62D**

The 9.1 GB 10,000 rpm, 68-pin SCSI disk drive might be failing.

Use the following table to determine the part number for the field replaceable unit (FRU).

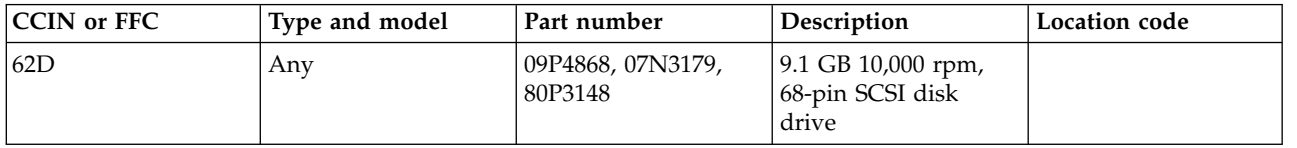

**Note:** The FRU part numbers are interchangeable. Order the FRU part number that matches the FRU part number you are replacing.

If you need additional information for failing part numbers, location codes, or removal and replacement procedures, see [Part locations and location codes.](http://publib.boulder.ibm.com/infocenter/systems/scope/hw/topic/p7ecsl/p7ecslocations.htm) Select your machine type and model number to find additional location codes, part numbers, or replacement procedures for your system.

## **Failing function code 62E**

The 9.1 GB 10,000 rpm drive and carrier might be failing.

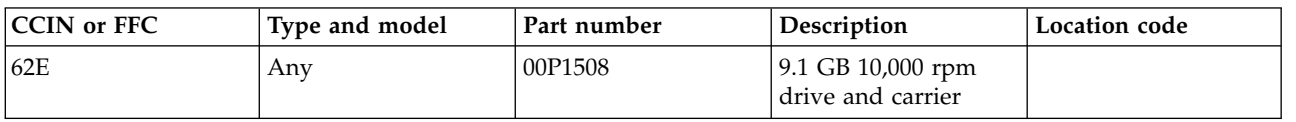

### **Failing function code 636**

The problem is a TURBOWAYS 622 Mbps PCI MMF ATM adapter.

The FRU part number is 53P1942.

If you need additional information for failing part numbers, location codes, or removal and replacement procedures, see [Part locations and location codes.](http://publib.boulder.ibm.com/infocenter/systems/scope/hw/topic/p7ecsl/p7ecslocations.htm) Select your machine type and model number to find additional location codes, part numbers, or replacement procedures for your system.

#### **Failing function code 637**

The problem is a dual channel PCI-2 ultra2 SCSI adapter.

The FRU part number is 03N3606.

If you need additional information for failing part numbers, location codes, or removal and replacement procedures, see [Part locations and location codes.](http://publib.boulder.ibm.com/infocenter/systems/scope/hw/topic/p7ecsl/p7ecslocations.htm) Select your machine type and model number to find additional location codes, part numbers, or replacement procedures for your system.

#### **Failing function code 638**

The problem is a 4.5 GB 16-bit Ultra SCSI SE disk drive.

The FRU part number is 22L0027.

If you need additional information for failing part numbers, location codes, or removal and replacement procedures, see [Part locations and location codes.](http://publib.boulder.ibm.com/infocenter/systems/scope/hw/topic/p7ecsl/p7ecslocations.htm) Select your machine type and model number to find additional location codes, part numbers, or replacement procedures for your system.

#### **Failing function code 639**

The problem is a 9.1 GB ultra SCSI disk drive (68-pin).

See the following table for the FRU part number.

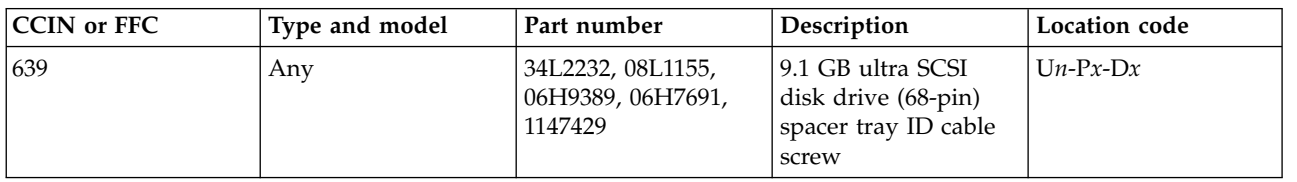

If you need additional information for failing part numbers, location codes, or removal and replacement procedures, see [Part locations and location codes.](http://publib.boulder.ibm.com/infocenter/systems/scope/hw/topic/p7ecsl/p7ecslocations.htm) Select your machine type and model number to find additional location codes, part numbers, or replacement procedures for your system.

#### **Failing function code 63A**

The 9.1 GB 10,000 rpm, 68-pin SCSI disk drive might be failing.

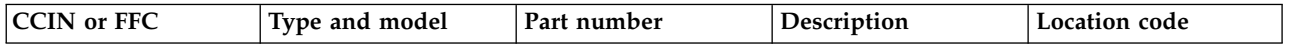

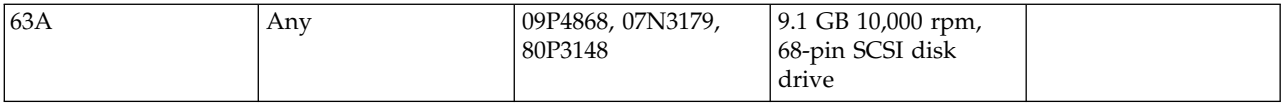

**Note:** The FRU part numbers are interchangeable. Order the FRU part number that matches the FRU part number you are replacing.

If you need additional information for failing part numbers, location codes, or removal and replacement procedures, see [Part locations and location codes.](http://publib.boulder.ibm.com/infocenter/systems/scope/hw/topic/p7ecsl/p7ecslocations.htm) Select your machine type and model number to find additional location codes, part numbers, or replacement procedures for your system.

#### **Failing function code 63B**

The problem is a 9.1 GB 10,000 rpm, 80-pin SCSI disk drive.

The FRU part number is 07N4853.

If you need additional information for failing part numbers, location codes, or removal and replacement procedures, see [Part locations and location codes.](http://publib.boulder.ibm.com/infocenter/systems/scope/hw/topic/p7ecsl/p7ecslocations.htm) Select your machine type and model number to find additional location codes, part numbers, or replacement procedures for your system.

#### **Failing function code 63C**

The problem is a 18.2 GB LVD 10,000 rpm, 68-pin SCSI disk drive.

The FRU part number is 07N4813, 09P4429, 07N3174, 00P3061, or 80P3149.

**Note:** The FRU part numbers are interchangeable. Order the FRU part number that matches the FRU part number you are replacing.

If you need additional information for failing part numbers, location codes, or removal and replacement procedures, see [Part locations and location codes.](http://publib.boulder.ibm.com/infocenter/systems/scope/hw/topic/p7ecsl/p7ecslocations.htm) Select your machine type and model number to find additional location codes, part numbers, or replacement procedures for your system.

#### **Failing function code 63D**

The problem is a disk drive failure.

Go to the service information for the system on which you are working.

If you need additional information for failing part numbers, location codes, or removal and replacement procedures, see [Part locations and location codes.](http://publib.boulder.ibm.com/infocenter/systems/scope/hw/topic/p7ecsl/p7ecslocations.htm) Select your machine type and model number to find additional location codes, part numbers, or replacement procedures for your system.

#### **Failing function code 63E**

The problem is a 36.4 GB 10,000 rpm, 68-pin SCSI disk drive.

The FRU part number is 07N4803, 09P4439, 07N3173, 00P3065, or 80P3151.

**Note:** The FRU part numbers are interchangeable. Order the FRU part number that matches the FRU part number you are replacing.

# **Failing function code 63F**

The problem is a 36.4 GB 10,000 rpm, 80-pin SCSI disk drive.

The FRU part number is 07N4833, 09P4443, 07N3177, 00P3067, or 80P3152.

**Note:** The FRU part numbers are interchangeable. Order the FRU part number that matches the FRU part number you are replacing.

If you need additional information for failing part numbers, location codes, or removal and replacement procedures, see [Part locations and location codes.](http://publib.boulder.ibm.com/infocenter/systems/scope/hw/topic/p7ecsl/p7ecslocations.htm) Select your machine type and model number to find additional location codes, part numbers, or replacement procedures for your system.

## **Failing function code 640**

The 9.1 GB Ultra SCSI disk drive (80-pin) might be failing.

Use the following table to determine the part number for the field replaceable unit (FRU).

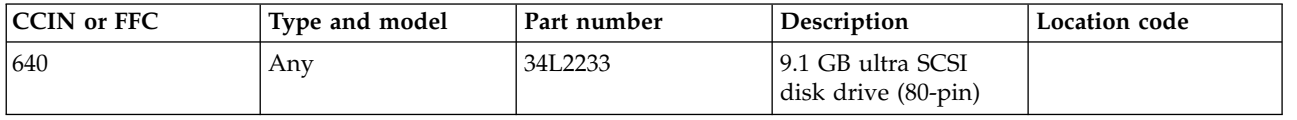

If you need additional information for failing part numbers, location codes, or removal and replacement procedures, see [Part locations and location codes.](http://publib.boulder.ibm.com/infocenter/systems/scope/hw/topic/p7ecsl/p7ecslocations.htm) Select your machine type and model number to find additional location codes, part numbers, or replacement procedures for your system.

#### **Failing function code 643**

The 18.2 GB Ultra LVD SCSI disk drive might be failing.

Use the following table to determine the part number for the field replaceable unit (FRU).

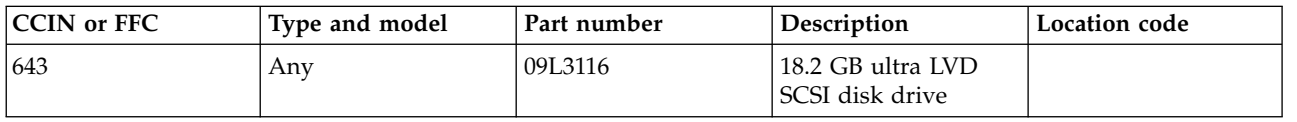

If you need additional information for failing part numbers, location codes, or removal and replacement procedures, see [Part locations and location codes.](http://publib.boulder.ibm.com/infocenter/systems/scope/hw/topic/p7ecsl/p7ecslocations.htm) Select your machine type and model number to find additional location codes, part numbers, or replacement procedures for your system.

## **Failing function code 644**

The 36.2 GB Ultra LVD SCSI disk drive might be failing.

Use the following table to determine the part number for the field replaceable unit (FRU).

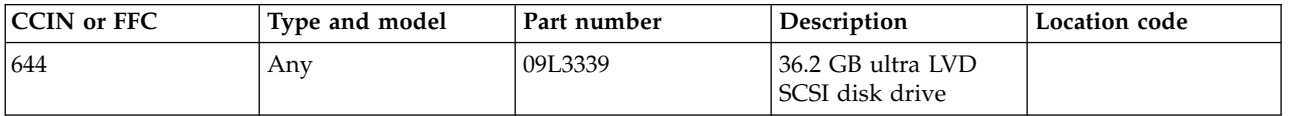

The high-speed token-ring PCI adapter might be failing.

Use the following table to determine the part number for the field replaceable unit (FRU).

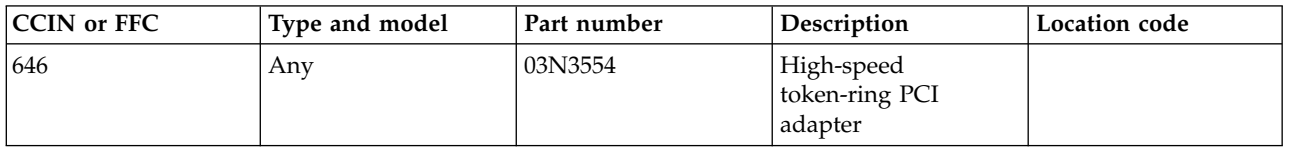

If you need additional information for failing part numbers, location codes, or removal and replacement procedures, see [Part locations and location codes.](http://publib.boulder.ibm.com/infocenter/systems/scope/hw/topic/p7ecsl/p7ecslocations.htm) Select your machine type and model number to find additional location codes, part numbers, or replacement procedures for your system.

#### **Failing function code 64A**

The 9.1 GB 10,000 rpm drive and carrier might be failing.

Use the following table to determine the part number for the field replaceable unit (FRU).

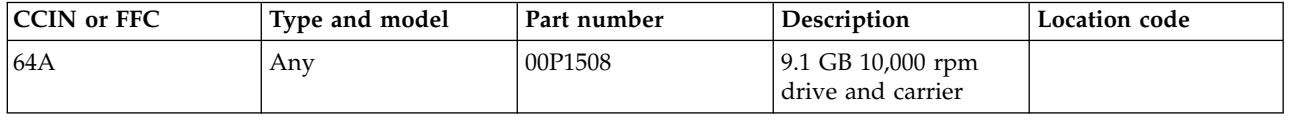

If you need additional information for failing part numbers, location codes, or removal and replacement procedures, see [Part locations and location codes.](http://publib.boulder.ibm.com/infocenter/systems/scope/hw/topic/p7ecsl/p7ecslocations.htm) Select your machine type and model number to find additional location codes, part numbers, or replacement procedures for your system.

#### **Failing function code 64B**

The 9.1 GB LVD 80-pin drive and carrier might be failing.

Use the following table to determine the part number for the field replaceable unit (FRU).

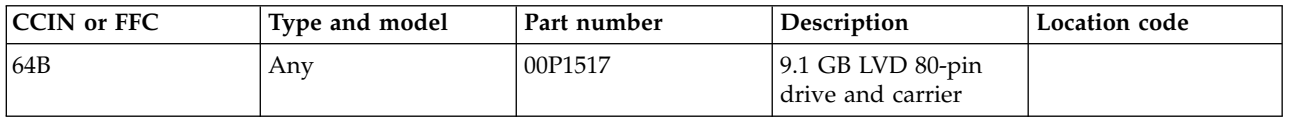

If you need additional information for failing part numbers, location codes, or removal and replacement procedures, see [Part locations and location codes.](http://publib.boulder.ibm.com/infocenter/systems/scope/hw/topic/p7ecsl/p7ecslocations.htm) Select your machine type and model number to find additional location codes, part numbers, or replacement procedures for your system.

#### **Failing function code 64C**

The 18.2 GB 10,000 rpm drive and carrier might be failing.

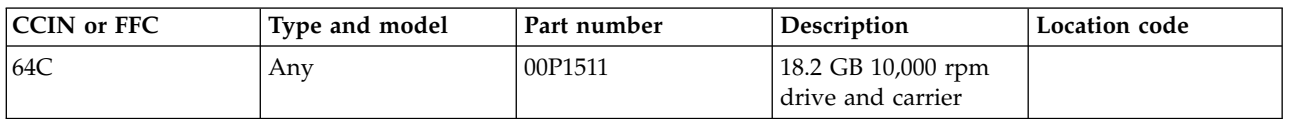

### **Failing function code 64D**

The 18.2 GB LVD 80-pin drive and carrier might be failing.

Use the following table to determine the part number for the field replaceable unit (FRU).

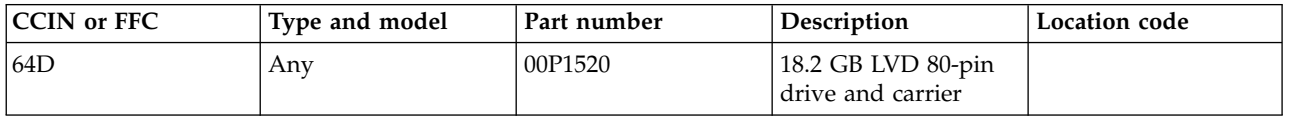

If you need additional information for failing part numbers, location codes, or removal and replacement procedures, see [Part locations and location codes.](http://publib.boulder.ibm.com/infocenter/systems/scope/hw/topic/p7ecsl/p7ecslocations.htm) Select your machine type and model number to find additional location codes, part numbers, or replacement procedures for your system.

# **Failing function code 64E**

The 36.4 GB 10,000 rpm drive and carrier might be failing.

Use the following table to determine the part number for the field replaceable unit (FRU).

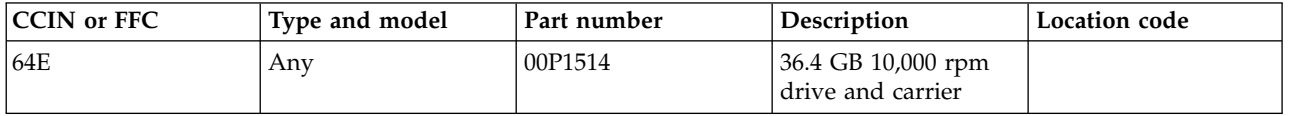

If you need additional information for failing part numbers, location codes, or removal and replacement procedures, see [Part locations and location codes.](http://publib.boulder.ibm.com/infocenter/systems/scope/hw/topic/p7ecsl/p7ecslocations.htm) Select your machine type and model number to find additional location codes, part numbers, or replacement procedures for your system.

#### **Failing function code 64F**

The 36.4 GB 10,000 rpm drive and carrier might be failing.

Use the following table to determine the part number for the field replaceable unit (FRU).

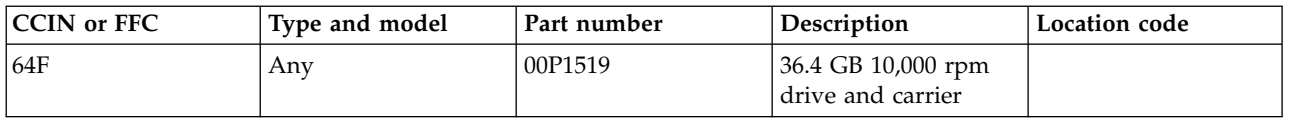

If you need additional information for failing part numbers, location codes, or removal and replacement procedures, see [Part locations and location codes.](http://publib.boulder.ibm.com/infocenter/systems/scope/hw/topic/p7ecsl/p7ecslocations.htm) Select your machine type and model number to find additional location codes, part numbers, or replacement procedures for your system.

# **Failing function code 650**

The disk drive might be failing.

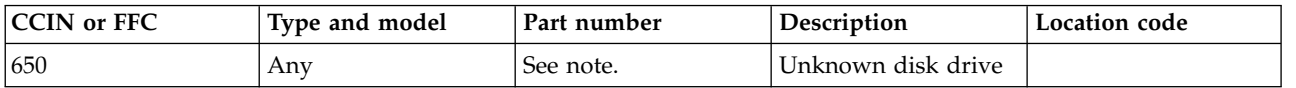

**Note:** This FFC indicates that the disk drive could not be configured correctly. Refer to the disk drive FRU part number.

If you need additional information for failing part numbers, location codes, or removal and replacement procedures, see [Part locations and location codes.](http://publib.boulder.ibm.com/infocenter/systems/scope/hw/topic/p7ecsl/p7ecslocations.htm) Select your machine type and model number to find additional location codes, part numbers, or replacement procedures for your system.

#### **Failing function code 653**

The 18.2 GB ultra-SCSI 16-bit disk drive might be failing.

Use the following table to determine the part number for the field replaceable unit (FRU).

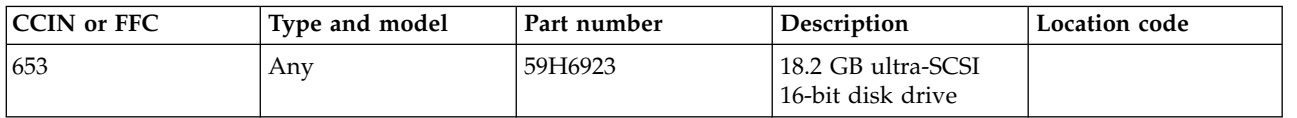

If you need additional information for failing part numbers, location codes, or removal and replacement procedures, see [Part locations and location codes.](http://publib.boulder.ibm.com/infocenter/systems/scope/hw/topic/p7ecsl/p7ecslocations.htm) Select your machine type and model number to find additional location codes, part numbers, or replacement procedures for your system.

### **Failing function code 655**

The graphics adapter might be failing.

Use the following table to determine the part number for the field replaceable unit (FRU).

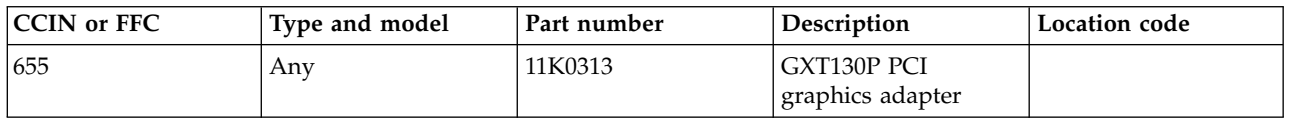

If you need additional information for failing part numbers, location codes, or removal and replacement procedures, see [Part locations and location codes.](http://publib.boulder.ibm.com/infocenter/systems/scope/hw/topic/p7ecsl/p7ecslocations.htm) Select your machine type and model number to find additional location codes, part numbers, or replacement procedures for your system.

#### **Failing function code 657**

The graphics adapter might be failing.

Use the following table to determine the part number for the field replaceable unit (FRU).

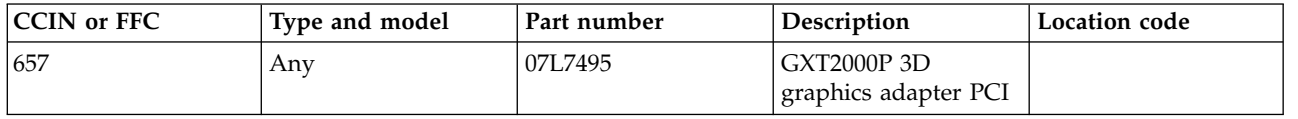

If you need additional information for failing part numbers, location codes, or removal and replacement procedures, see [Part locations and location codes.](http://publib.boulder.ibm.com/infocenter/systems/scope/hw/topic/p7ecsl/p7ecslocations.htm) Select your machine type and model number to find additional location codes, part numbers, or replacement procedures for your system.

# **Failing function code 65A**

See failing function code 67E.

### **Failing function code 65B**

This failing function code is no longer used.

If you need additional information for failing part numbers, location codes, or removal and replacement procedures, see [Part locations and location codes.](http://publib.boulder.ibm.com/infocenter/systems/scope/hw/topic/p7ecsl/p7ecslocations.htm) Select your machine type and model number to find additional location codes, part numbers, or replacement procedures for your system.

## **Failing function code 65E**

See failing function code 254A.

If you need additional information for failing part numbers, location codes, or removal and replacement procedures, see [Part locations and location codes.](http://publib.boulder.ibm.com/infocenter/systems/scope/hw/topic/p7ecsl/p7ecslocations.htm) Select your machine type and model number to find additional location codes, part numbers, or replacement procedures for your system.

## **Failing function code 65F**

See failing function code 254B.

If you need additional information for failing part numbers, location codes, or removal and replacement procedures, see [Part locations and location codes.](http://publib.boulder.ibm.com/infocenter/systems/scope/hw/topic/p7ecsl/p7ecslocations.htm) Select your machine type and model number to find additional location codes, part numbers, or replacement procedures for your system.

### **Failing function code 662**

This failing function code is not supported on the system. Continue with the next FRU in the failing item list.

## **Failing function code 663**

An adapter might be failing.

Use the following table to determine the part number for the field replaceable unit (FRU).

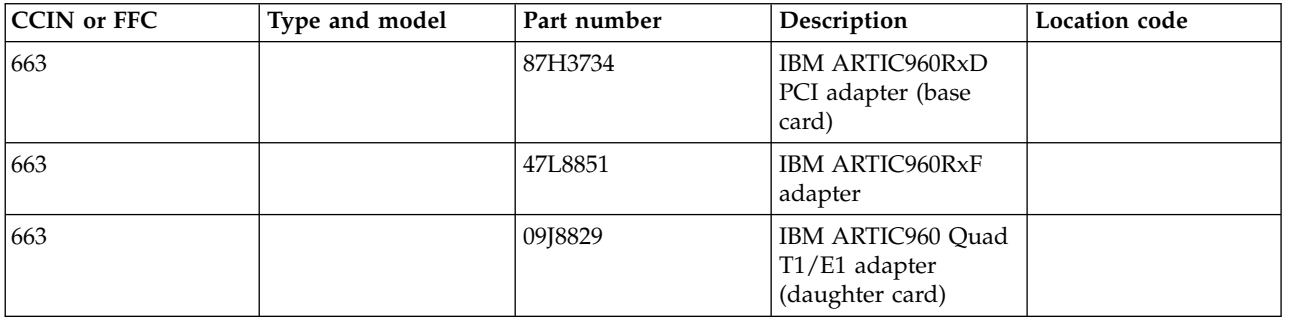

If you need additional information for failing part numbers, location codes, or removal and replacement procedures, see [Part locations and location codes.](http://publib.boulder.ibm.com/infocenter/systems/scope/hw/topic/p7ecsl/p7ecslocations.htm) Select your machine type and model number to find additional location codes, part numbers, or replacement procedures for your system.

## **Failing function code 664**

The SCSI-2 CD-ROM drive might be failing.

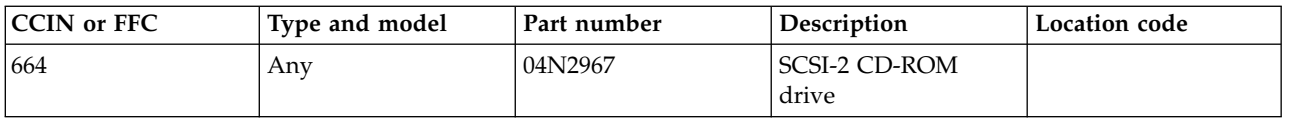

### **Failing function code 667**

The PCI 3-channel ultra2 SCSI RAID adapter might be failing.

Use the following table to determine the part number for the field replaceable unit (FRU).

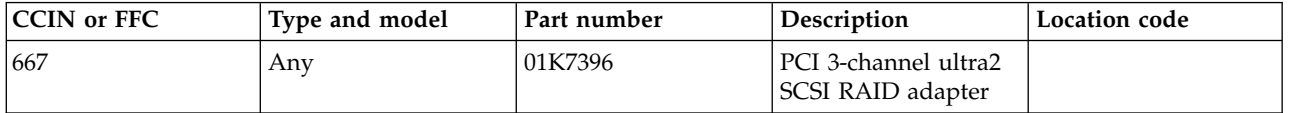

If you need additional information for failing part numbers, location codes, or removal and replacement procedures, see [Part locations and location codes.](http://publib.boulder.ibm.com/infocenter/systems/scope/hw/topic/p7ecsl/p7ecslocations.htm) Select your machine type and model number to find additional location codes, part numbers, or replacement procedures for your system.

### **Failing function code 669**

The PCI Gb Ethernet adapter might be failing.

Use the following table to determine the part number for the field replaceable unit (FRU).

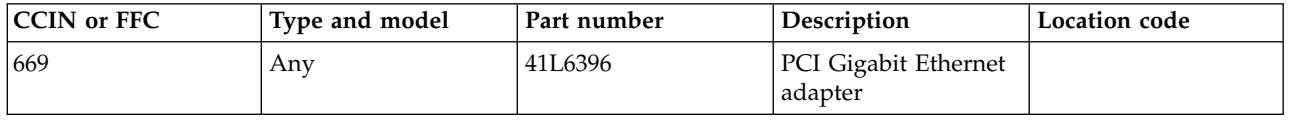

If you need additional information for failing part numbers, location codes, or removal and replacement procedures, see [Part locations and location codes.](http://publib.boulder.ibm.com/infocenter/systems/scope/hw/topic/p7ecsl/p7ecslocations.htm) Select your machine type and model number to find additional location codes, part numbers, or replacement procedures for your system.

#### **Failing function code 66A**

The keyboard/mouse USB PCI attachment card might be failing.

Use the following table to determine the part number for the field replaceable unit (FRU).

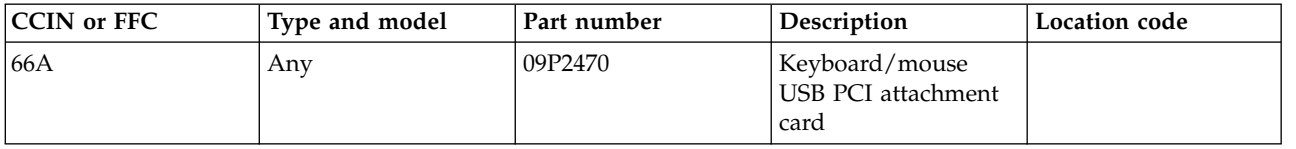

# **Failing function code 66C**

The 10/100/1000 base-T Ethernet PCI adapter might be failing.

Use the following table to determine the part number for the field replaceable unit (FRU).

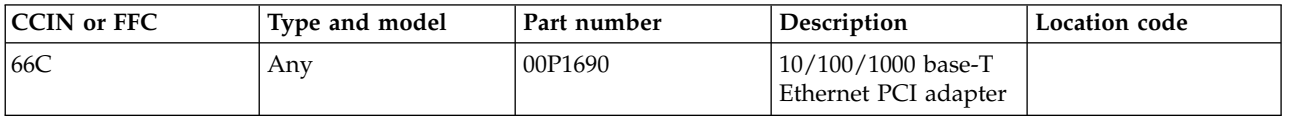

If you need additional information for failing part numbers, location codes, or removal and replacement procedures, see [Part locations and location codes.](http://publib.boulder.ibm.com/infocenter/systems/scope/hw/topic/p7ecsl/p7ecslocations.htm) Select your machine type and model number to find additional location codes, part numbers, or replacement procedures for your system.

#### **Failing function code 66D**

The PCI 4-channel Ultra3 SCSI RAID adapter might be failing.

Use the following table to determine the part number for the field replaceable unit (FRU).

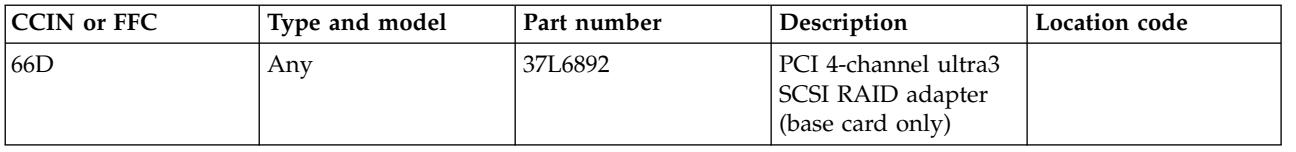

If you need additional information for failing part numbers, location codes, or removal and replacement procedures, see [Part locations and location codes.](http://publib.boulder.ibm.com/infocenter/systems/scope/hw/topic/p7ecsl/p7ecslocations.htm) Select your machine type and model number to find additional location codes, part numbers, or replacement procedures for your system.

#### **Failing function code 66E**

The DVD-RAM drive might be failing.

Use the following table to determine the part number for the field replaceable unit (FRU).

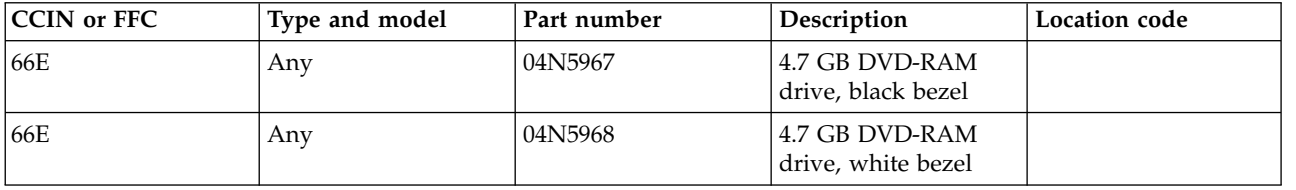

If you need additional information for failing part numbers, location codes, or removal and replacement procedures, see [Part locations and location codes.](http://publib.boulder.ibm.com/infocenter/systems/scope/hw/topic/p7ecsl/p7ecslocations.htm) Select your machine type and model number to find additional location codes, part numbers, or replacement procedures for your system.

#### **Failing function code 670**

18.2 GB SCSI 80–pin SCA driver configuration.

If you need additional information for failing part numbers, location codes, or removal and replacement procedures, see [Part locations and location codes.](http://publib.boulder.ibm.com/infocenter/systems/scope/hw/topic/p7ecsl/p7ecslocations.htm) Select your machine type and model number to find additional location codes, part numbers, or replacement procedures for your system.

## **Failing function code 671**

9.1 GB SCSI 80–pin SCA driver configuration.

## **Failing function code 672**

9.1 GB SCSI differential drive configuration.

If you need additional information for failing part numbers, location codes, or removal and replacement procedures, see [Part locations and location codes.](http://publib.boulder.ibm.com/infocenter/systems/scope/hw/topic/p7ecsl/p7ecslocations.htm) Select your machine type and model number to find additional location codes, part numbers, or replacement procedures for your system.

## **Failing function code 673**

The 18.2 GB differential SCSI disk drive might be failing.

Use the following table to determine the part number for the field replaceable unit (FRU).

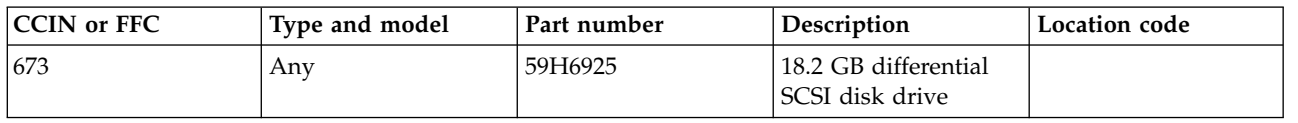

If you need additional information for failing part numbers, location codes, or removal and replacement procedures, see [Part locations and location codes.](http://publib.boulder.ibm.com/infocenter/systems/scope/hw/topic/p7ecsl/p7ecslocations.htm) Select your machine type and model number to find additional location codes, part numbers, or replacement procedures for your system.

## **Failing function code 674**

An adapter might be failing.

Use the following table to determine the part number for the field replaceable unit (FRU).

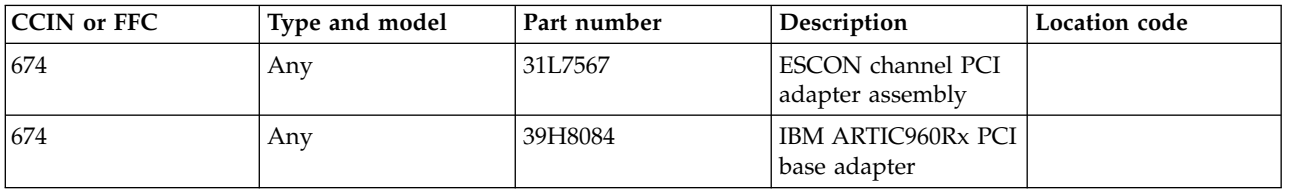

If you need additional information for failing part numbers, location codes, or removal and replacement procedures, see [Part locations and location codes.](http://publib.boulder.ibm.com/infocenter/systems/scope/hw/topic/p7ecsl/p7ecslocations.htm) Select your machine type and model number to find additional location codes, part numbers, or replacement procedures for your system.

## **Failing function code 675**

An adapter might be failing.

Use the following table to determine the part number for the field replaceable unit (FRU).

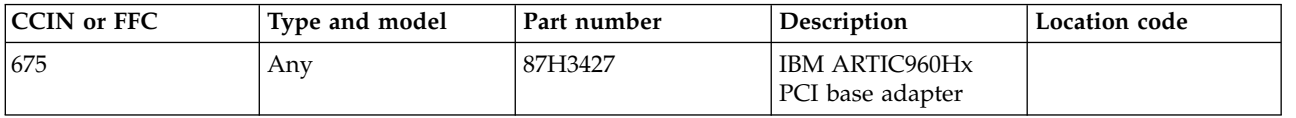

The PCI 32-bit Fibre Channel adapter might be failing.

Use the following table to determine the part number for the field replaceable unit (FRU).

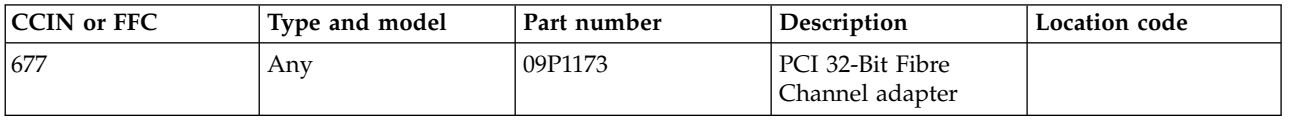

If you need additional information for failing part numbers, location codes, or removal and replacement procedures, see [Part locations and location codes.](http://publib.boulder.ibm.com/infocenter/systems/scope/hw/topic/p7ecsl/p7ecslocations.htm) Select your machine type and model number to find additional location codes, part numbers, or replacement procedures for your system.

#### **Failing function code 678**

The 12 GB 4 mm SCSI tape drive might be failing.

Use the following table to determine the part number for the field replaceable unit (FRU).

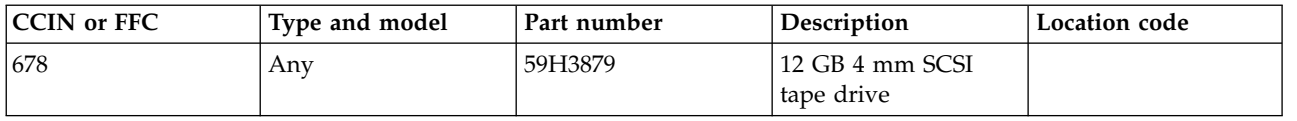

If you need additional information for failing part numbers, location codes, or removal and replacement procedures, see [Part locations and location codes.](http://publib.boulder.ibm.com/infocenter/systems/scope/hw/topic/p7ecsl/p7ecslocations.htm) Select your machine type and model number to find additional location codes, part numbers, or replacement procedures for your system.

#### **Failing function code 679**

The 4.5 GB SCSI disk drive might be failing.

Use the following table to determine the part number for the field replaceable unit (FRU).

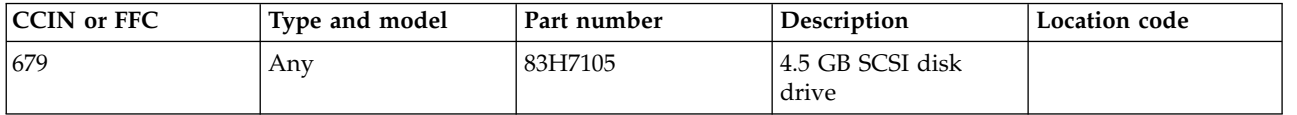

If you need additional information for failing part numbers, location codes, or removal and replacement procedures, see [Part locations and location codes.](http://publib.boulder.ibm.com/infocenter/systems/scope/hw/topic/p7ecsl/p7ecslocations.htm) Select your machine type and model number to find additional location codes, part numbers, or replacement procedures for your system.

#### **Failing function code 67B**

The cryptographic coprocessor card might be failing.

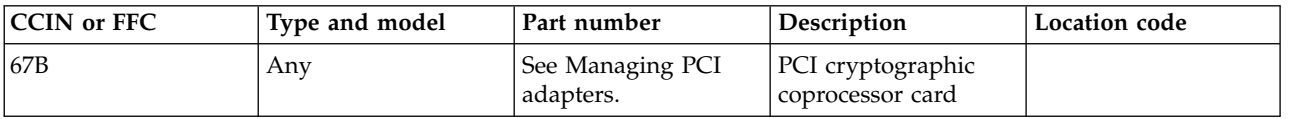

## **Failing function code 67E**

The graphics adapter might be failing.

Use the following table to determine the part number for the field replaceable unit (FRU).

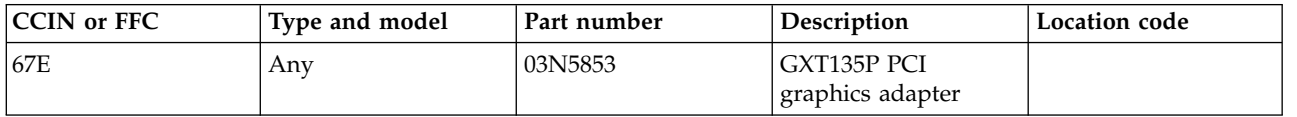

If you need additional information for failing part numbers, location codes, or removal and replacement procedures, see [Part locations and location codes.](http://publib.boulder.ibm.com/infocenter/systems/scope/hw/topic/p7ecsl/p7ecslocations.htm) Select your machine type and model number to find additional location codes, part numbers, or replacement procedures for your system.

## **Failing function code 681**

The 9.1 GB Ultra-SCSI 16-bit drive might be failing.

Use the following table to determine the part number for the field replaceable unit (FRU).

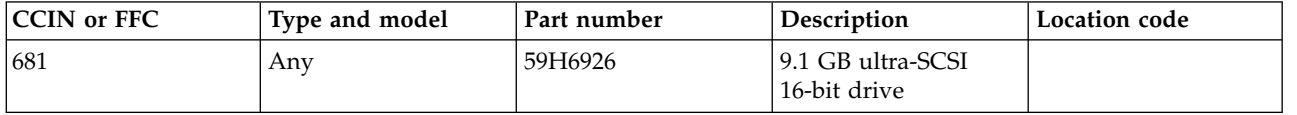

If you need additional information for failing part numbers, location codes, or removal and replacement procedures, see [Part locations and location codes.](http://publib.boulder.ibm.com/infocenter/systems/scope/hw/topic/p7ecsl/p7ecslocations.htm) Select your machine type and model number to find additional location codes, part numbers, or replacement procedures for your system.

#### **Failing function code 682**

The CD-ROM drive might be failing.

Use the following table to determine the part number for the field replaceable unit (FRU).

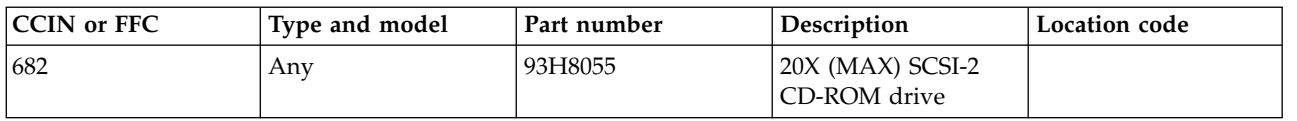

If you need additional information for failing part numbers, location codes, or removal and replacement procedures, see [Part locations and location codes.](http://publib.boulder.ibm.com/infocenter/systems/scope/hw/topic/p7ecsl/p7ecslocations.htm) Select your machine type and model number to find additional location codes, part numbers, or replacement procedures for your system.

# **Failing function code 683**

The 2105 might be failing.

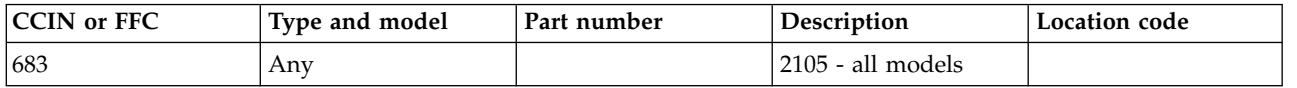
### **Failing function code 684**

The remote asynchronous note might be failing.

Use the following table to determine the part number for the field replaceable unit (FRU).

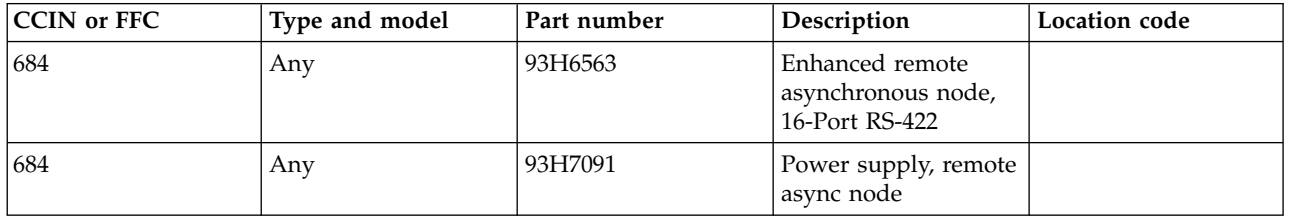

If you need additional information for failing part numbers, location codes, or removal and replacement procedures, see [Part locations and location codes.](http://publib.boulder.ibm.com/infocenter/systems/scope/hw/topic/p7ecsl/p7ecslocations.htm) Select your machine type and model number to find additional location codes, part numbers, or replacement procedures for your system.

### **Failing function code 685**

The video accelerator adapter might be failing.

Use the following table to determine the part number for the field replaceable unit (FRU).

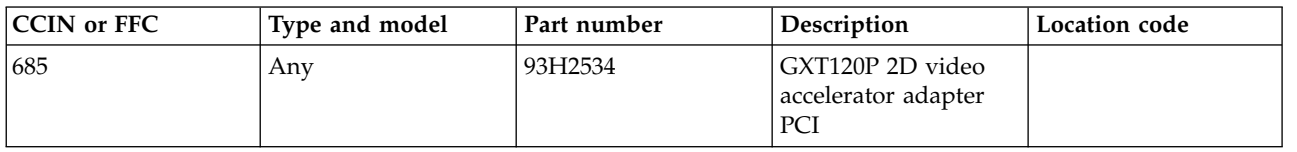

If you need additional information for failing part numbers, location codes, or removal and replacement procedures, see [Part locations and location codes.](http://publib.boulder.ibm.com/infocenter/systems/scope/hw/topic/p7ecsl/p7ecslocations.htm) Select your machine type and model number to find additional location codes, part numbers, or replacement procedures for your system.

### **Failing function code 686**

The 8-port asynchronous EIA-232/RS-422 adapter might be failing.

Use the following table to determine the part number for the field replaceable unit (FRU).

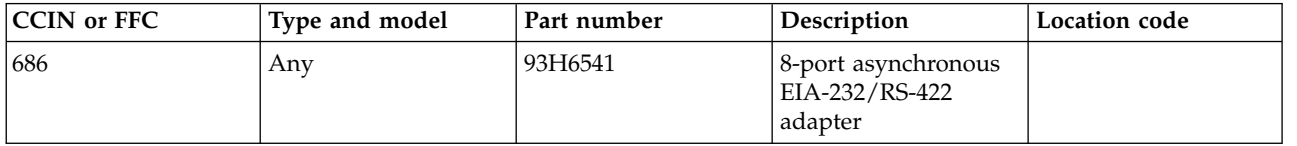

The 128-port asynchronous controller might be failing.

Use the following table to determine the part number for the field replaceable unit (FRU).

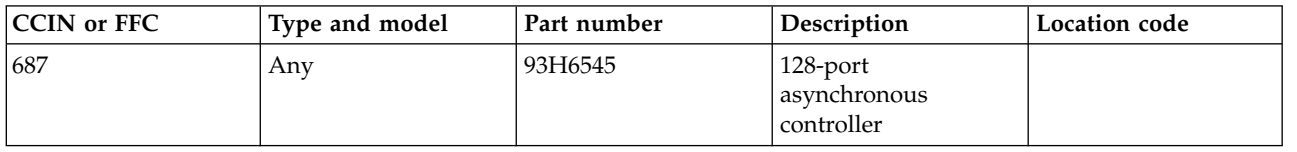

If you need additional information for failing part numbers, location codes, or removal and replacement procedures, see [Part locations and location codes.](http://publib.boulder.ibm.com/infocenter/systems/scope/hw/topic/p7ecsl/p7ecslocations.htm) Select your machine type and model number to find additional location codes, part numbers, or replacement procedures for your system.

### **Failing function code 689**

The 4.5 GB 16-bit Ultra SCSI SE disk drive might be failing.

Use the following table to determine the part number for the field replaceable unit (FRU).

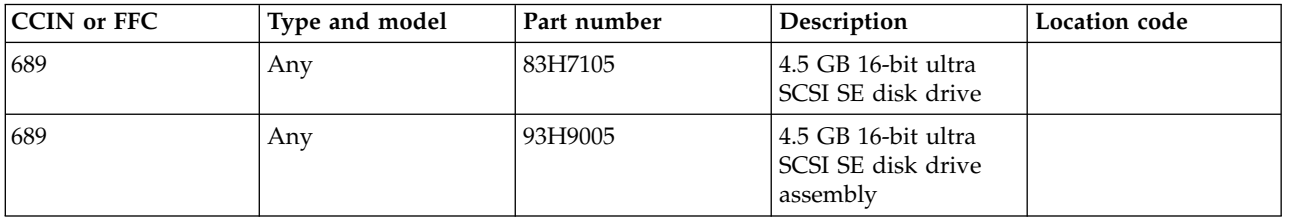

If you need additional information for failing part numbers, location codes, or removal and replacement procedures, see [Part locations and location codes.](http://publib.boulder.ibm.com/infocenter/systems/scope/hw/topic/p7ecsl/p7ecslocations.htm) Select your machine type and model number to find additional location codes, part numbers, or replacement procedures for your system.

### **Failing function code 68C**

The 20 GB 4 mm tape drive might be failing.

Use the following table to determine the part number for the field replaceable unit (FRU).

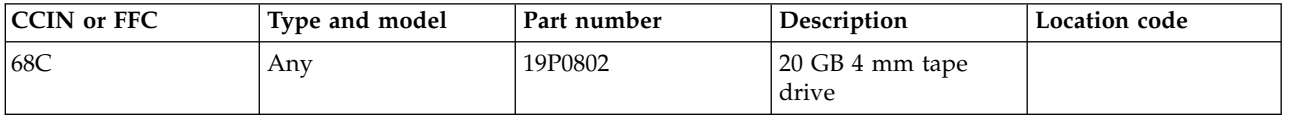

If you need additional information for failing part numbers, location codes, or removal and replacement procedures, see [Part locations and location codes.](http://publib.boulder.ibm.com/infocenter/systems/scope/hw/topic/p7ecsl/p7ecslocations.htm) Select your machine type and model number to find additional location codes, part numbers, or replacement procedures for your system.

## **Failing function code 68E**

The graphics adapter might be failing.

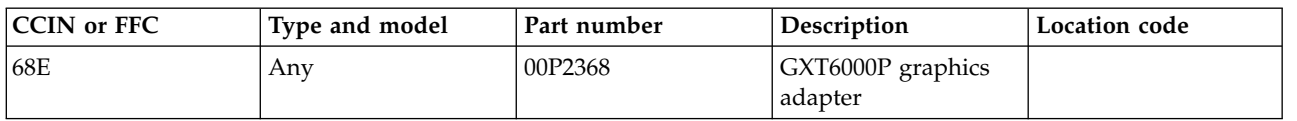

### **Failing function code 690**

The 9.1 GB 16-bit Ultra SCSI SE disk drive might be failing.

Use the following table to determine the part number for the field replaceable unit (FRU).

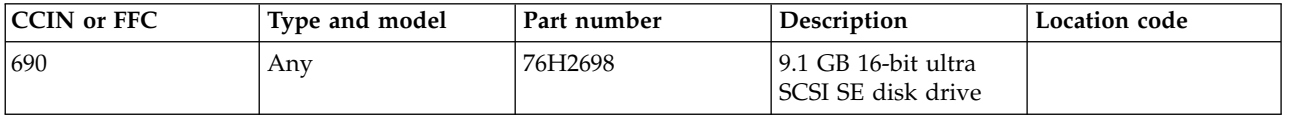

If you need additional information for failing part numbers, location codes, or removal and replacement procedures, see [Part locations and location codes.](http://publib.boulder.ibm.com/infocenter/systems/scope/hw/topic/p7ecsl/p7ecslocations.htm) Select your machine type and model number to find additional location codes, part numbers, or replacement procedures for your system.

### **Failing function code 691**

An adapter might be failing.

Use the following table to determine the part number for the field replaceable unit (FRU).

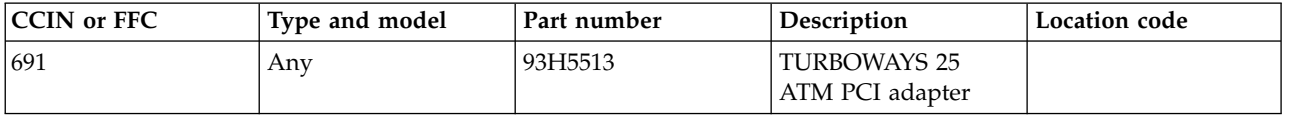

If you need additional information for failing part numbers, location codes, or removal and replacement procedures, see [Part locations and location codes.](http://publib.boulder.ibm.com/infocenter/systems/scope/hw/topic/p7ecsl/p7ecslocations.htm) Select your machine type and model number to find additional location codes, part numbers, or replacement procedures for your system.

## **Failing function code 692**

A tape drive might be failing.

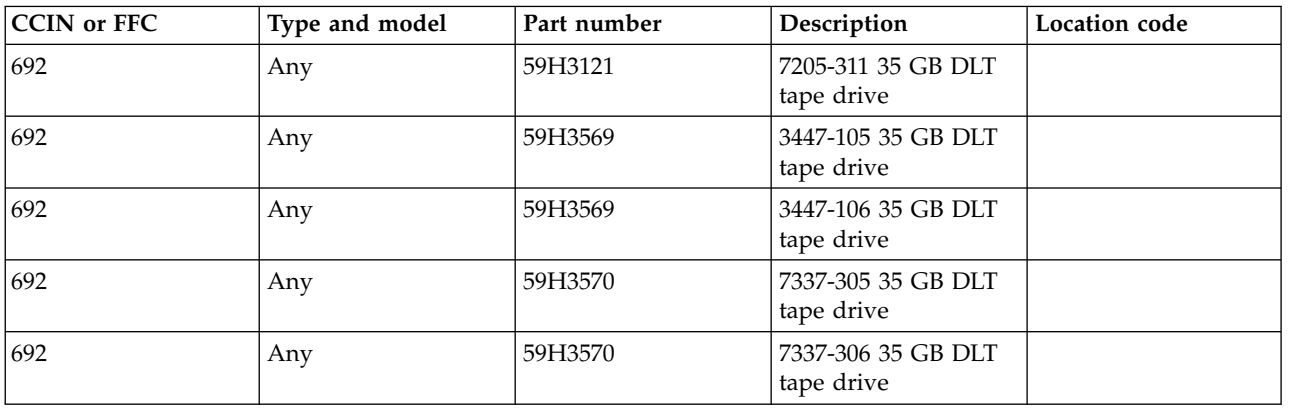

### **Failing function code 693**

An adapter might be failing.

Use the following table to determine the part number for the field replaceable unit (FRU).

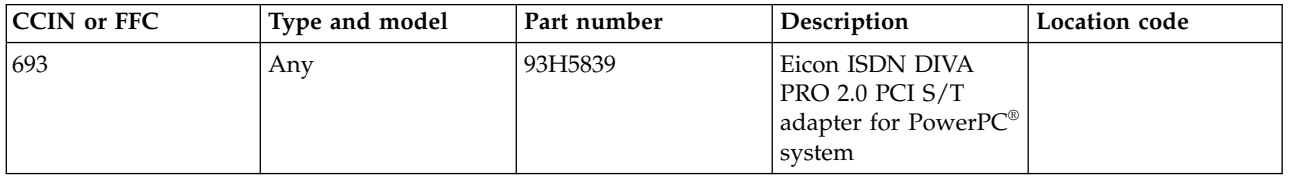

If you need additional information for failing part numbers, location codes, or removal and replacement procedures, see [Part locations and location codes.](http://publib.boulder.ibm.com/infocenter/systems/scope/hw/topic/p7ecsl/p7ecslocations.htm) Select your machine type and model number to find additional location codes, part numbers, or replacement procedures for your system.

# **Failing function code 697**

An adapter might be failing.

Use the following table to determine the part number for the field replaceable unit (FRU).

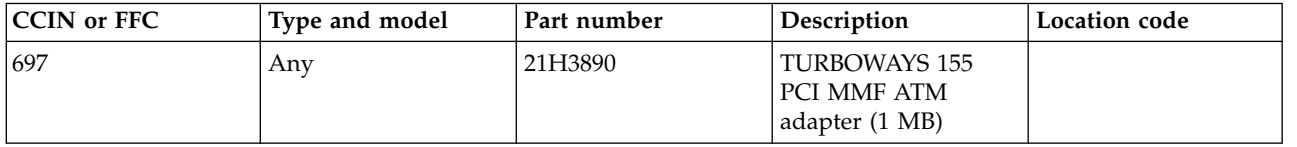

If you need additional information for failing part numbers, location codes, or removal and replacement procedures, see [Part locations and location codes.](http://publib.boulder.ibm.com/infocenter/systems/scope/hw/topic/p7ecsl/p7ecslocations.htm) Select your machine type and model number to find additional location codes, part numbers, or replacement procedures for your system.

## **Failing function code 698**

An adapter might be failing.

Use the following table to determine the part number for the field replaceable unit (FRU).

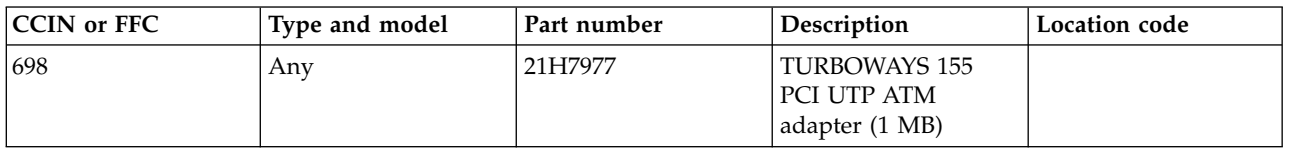

If you need additional information for failing part numbers, location codes, or removal and replacement procedures, see [Part locations and location codes.](http://publib.boulder.ibm.com/infocenter/systems/scope/hw/topic/p7ecsl/p7ecslocations.htm) Select your machine type and model number to find additional location codes, part numbers, or replacement procedures for your system.

## **Failing function code 699**

An adapter might be failing.

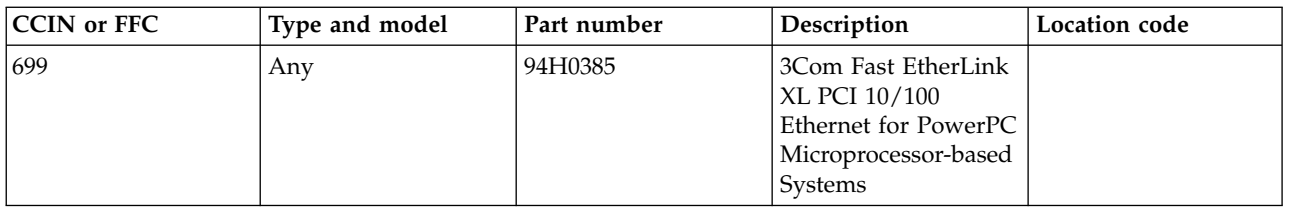

## **Failing function code 69B**

An adapter might be failing.

Use the following table to determine the part number for the field replaceable unit (FRU).

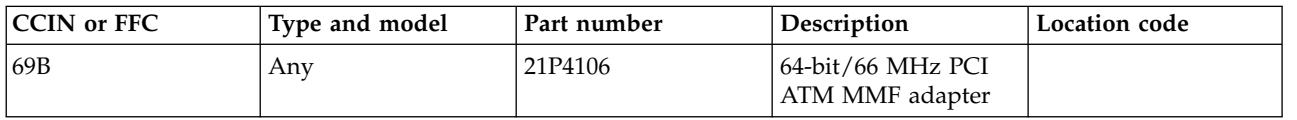

If you need additional information for failing part numbers, location codes, or removal and replacement procedures, see [Part locations and location codes.](http://publib.boulder.ibm.com/infocenter/systems/scope/hw/topic/p7ecsl/p7ecslocations.htm) Select your machine type and model number to find additional location codes, part numbers, or replacement procedures for your system.

### **Failing function code 69D**

An adapter might be failing.

Use the following table to determine the part number for the field replaceable unit (FRU).

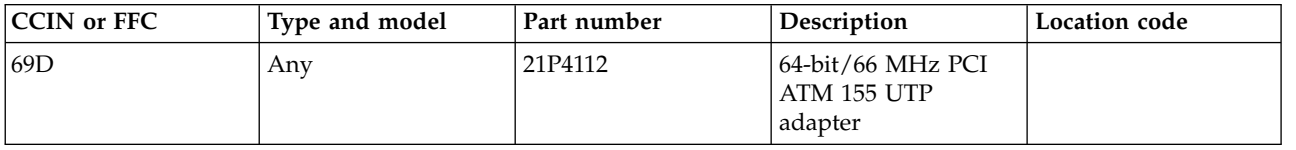

If you need additional information for failing part numbers, location codes, or removal and replacement procedures, see [Part locations and location codes.](http://publib.boulder.ibm.com/infocenter/systems/scope/hw/topic/p7ecsl/p7ecslocations.htm) Select your machine type and model number to find additional location codes, part numbers, or replacement procedures for your system.

## **Failing function code 6C9**

A SCSI DVD-ROM drive might be failing.

Use the following table to determine the part number for the field replaceable unit (FRU).

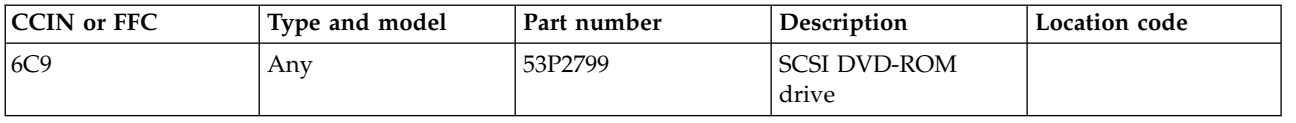

An SSA drive might be failing.

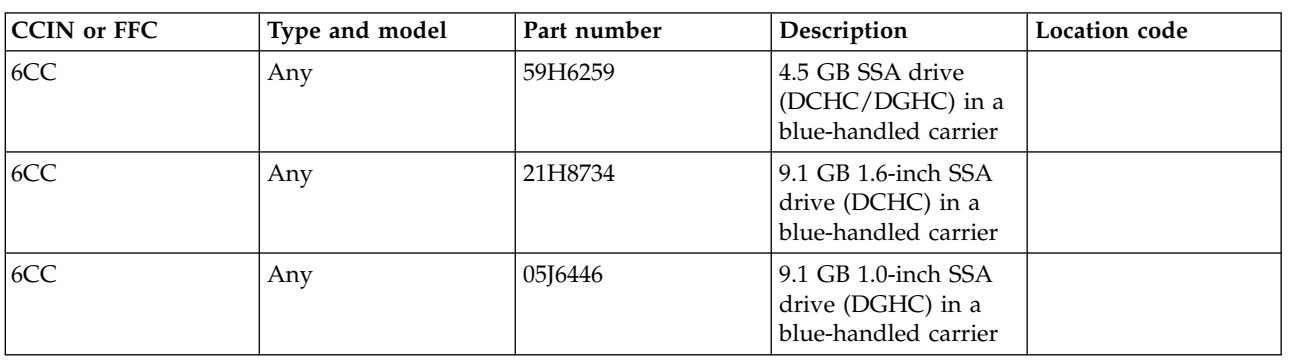

Use the following table to determine the part number for the field replaceable unit (FRU).

If you need additional information for failing part numbers, location codes, or removal and replacement procedures, see [Part locations and location codes.](http://publib.boulder.ibm.com/infocenter/systems/scope/hw/topic/p7ecsl/p7ecslocations.htm) Select your machine type and model number to find additional location codes, part numbers, or replacement procedures for your system.

### **Failing function code 700**

The 1.1 GB 8-bit SE disk drive assembly might be failing.

Use the following table to determine the part number for the field replaceable unit (FRU).

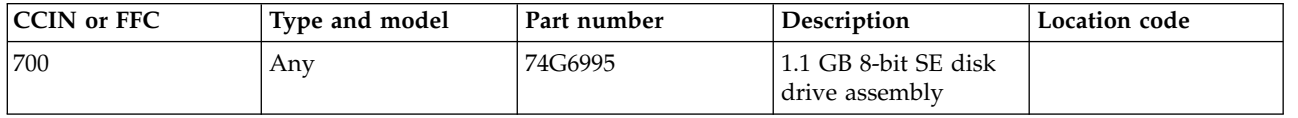

If you need additional information for failing part numbers, location codes, or removal and replacement procedures, see [Part locations and location codes.](http://publib.boulder.ibm.com/infocenter/systems/scope/hw/topic/p7ecsl/p7ecslocations.htm) Select your machine type and model number to find additional location codes, part numbers, or replacement procedures for your system.

## **Failing function code 701**

The disk drive might be failing.

Use the following table to determine the part number for the field replaceable unit (FRU).

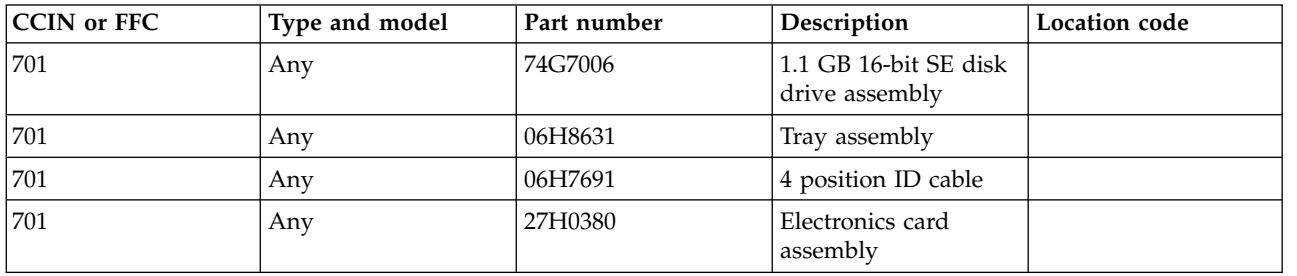

The disk drive might be failing.

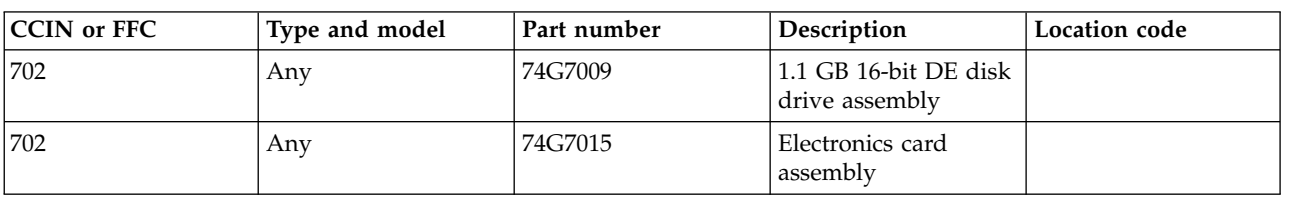

Use the following table to determine the part number for the field replaceable unit (FRU).

If you need additional information for failing part numbers, location codes, or removal and replacement procedures, see [Part locations and location codes.](http://publib.boulder.ibm.com/infocenter/systems/scope/hw/topic/p7ecsl/p7ecslocations.htm) Select your machine type and model number to find additional location codes, part numbers, or replacement procedures for your system.

### **Failing function code 703**

The disk drive might be failing.

Use the following table to determine the part number for the field replaceable unit (FRU).

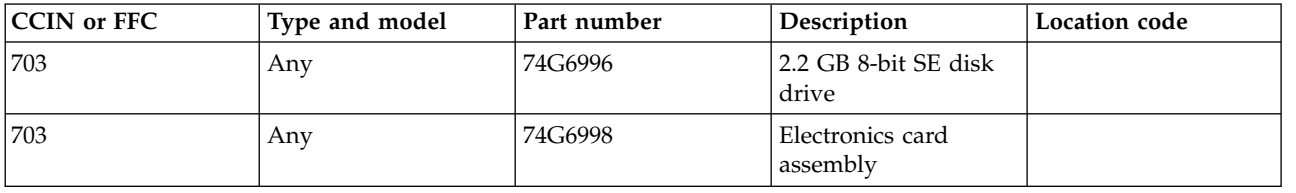

If you need additional information for failing part numbers, location codes, or removal and replacement procedures, see [Part locations and location codes.](http://publib.boulder.ibm.com/infocenter/systems/scope/hw/topic/p7ecsl/p7ecslocations.htm) Select your machine type and model number to find additional location codes, part numbers, or replacement procedures for your system.

## **Failing function code 704**

The disk drive might be failing.

Use the following table to determine the part number for the field replaceable unit (FRU).

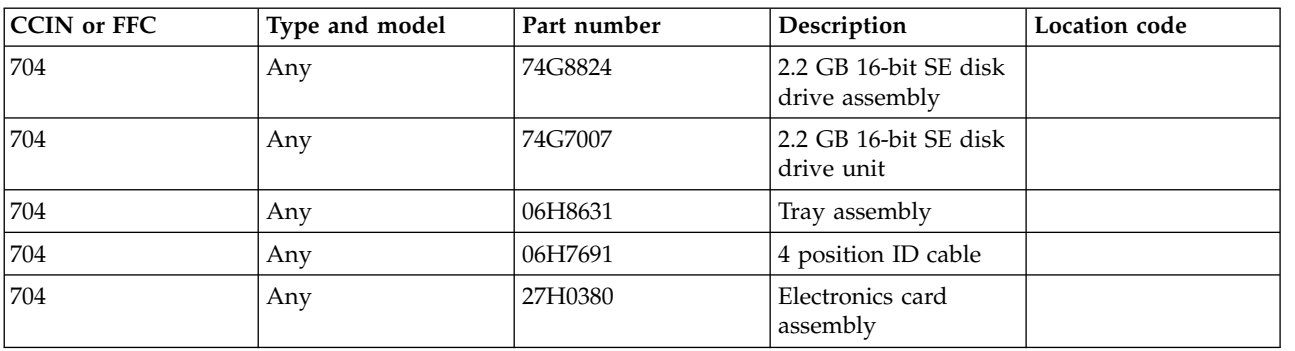

The disk drive might be failing.

Use the following table to determine the part number for the field replaceable unit (FRU).

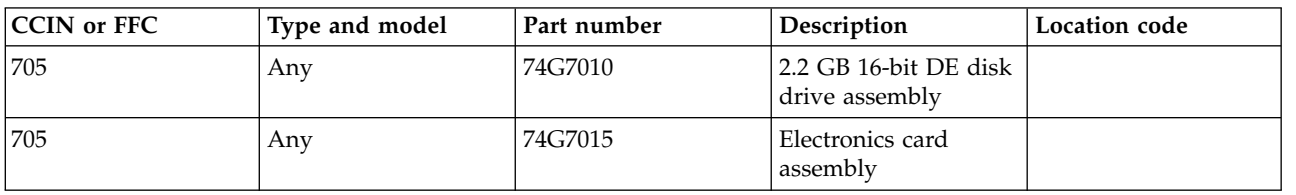

If you need additional information for failing part numbers, location codes, or removal and replacement procedures, see [Part locations and location codes.](http://publib.boulder.ibm.com/infocenter/systems/scope/hw/topic/p7ecsl/p7ecslocations.htm) Select your machine type and model number to find additional location codes, part numbers, or replacement procedures for your system.

### **Failing function code 706**

The disk drive might be failing.

Use the following table to determine the part number for the field replaceable unit (FRU).

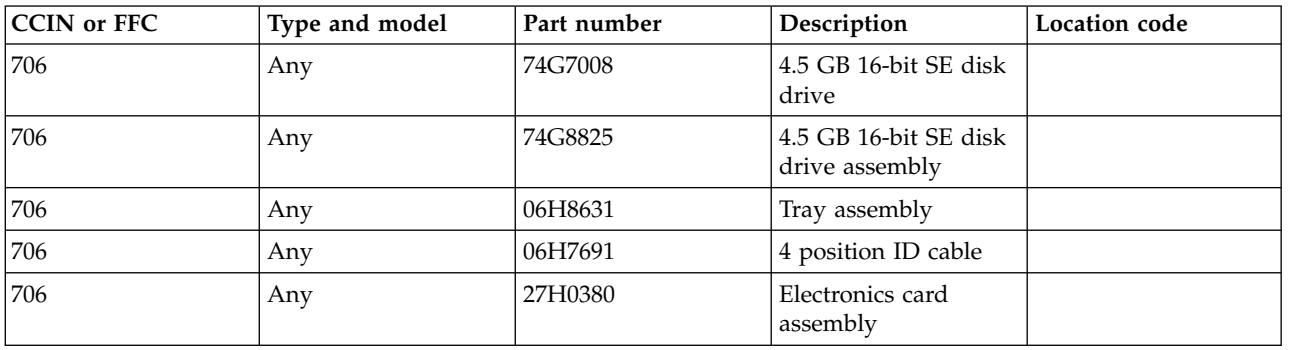

If you need additional information for failing part numbers, location codes, or removal and replacement procedures, see [Part locations and location codes.](http://publib.boulder.ibm.com/infocenter/systems/scope/hw/topic/p7ecsl/p7ecslocations.htm) Select your machine type and model number to find additional location codes, part numbers, or replacement procedures for your system.

### **Failing function code 707**

The disk drive might be failing.

Use the following table to determine the part number for the field replaceable unit (FRU).

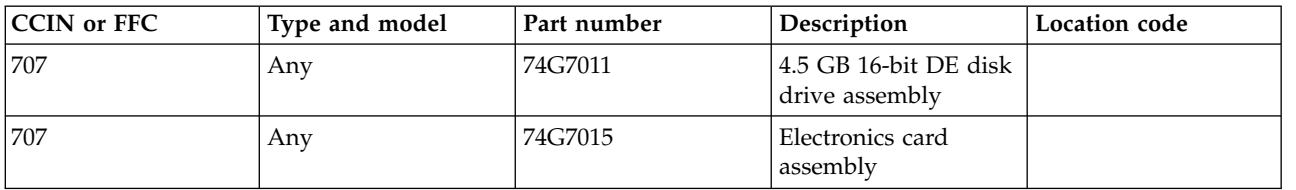

The 128-port ISA adapter might be failing.

Use the following table to determine the part number for the field replaceable unit (FRU).

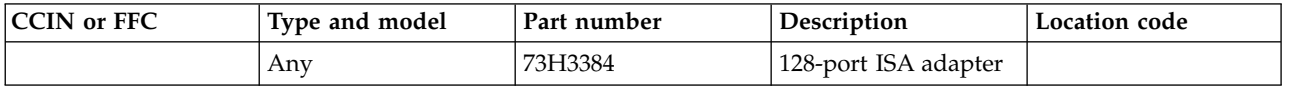

If you need additional information for failing part numbers, location codes, or removal and replacement procedures, see [Part locations and location codes.](http://publib.boulder.ibm.com/infocenter/systems/scope/hw/topic/p7ecsl/p7ecslocations.htm) Select your machine type and model number to find additional location codes, part numbers, or replacement procedures for your system.

### **Failing function code 711**

The adapter might be failing.

Use the following table to determine the part number for the field replaceable unit (FRU).

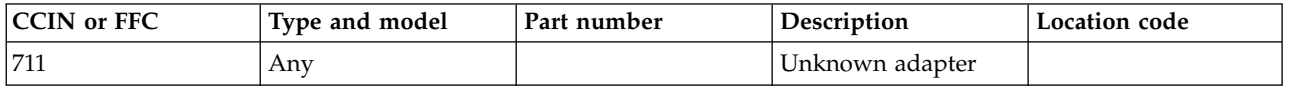

If you need additional information for failing part numbers, location codes, or removal and replacement procedures, see [Part locations and location codes.](http://publib.boulder.ibm.com/infocenter/systems/scope/hw/topic/p7ecsl/p7ecslocations.htm) Select your machine type and model number to find additional location codes, part numbers, or replacement procedures for your system.

#### **Failing function code 713**

The adapter might be failing.

Use the following table to determine the part number for the field replaceable unit (FRU).

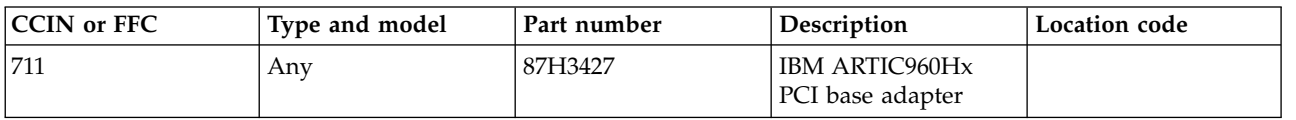

If you need additional information for failing part numbers, location codes, or removal and replacement procedures, see [Part locations and location codes.](http://publib.boulder.ibm.com/infocenter/systems/scope/hw/topic/p7ecsl/p7ecslocations.htm) Select your machine type and model number to find additional location codes, part numbers, or replacement procedures for your system.

### **Failing function code 716**

The system memory might be failing.

If you need additional information for failing part numbers, location codes, or removal and replacement procedures, see [Part locations and location codes.](http://publib.boulder.ibm.com/infocenter/systems/scope/hw/topic/p7ecsl/p7ecslocations.htm) Select your machine type and model number to find additional location codes, part numbers, or replacement procedures for your system.

### **Failing function code 717**

The Ethernet adapter is being configured.

The SCSI device might be failing.

Use the following table to determine the part number for the field replaceable unit (FRU).

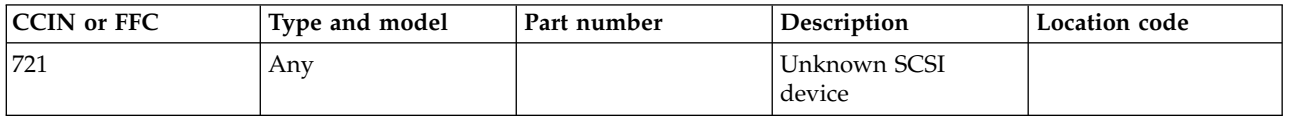

If you need additional information for failing part numbers, location codes, or removal and replacement procedures, see [Part locations and location codes.](http://publib.boulder.ibm.com/infocenter/systems/scope/hw/topic/p7ecsl/p7ecslocations.htm) Select your machine type and model number to find additional location codes, part numbers, or replacement procedures for your system.

## **Failing function code 722**

The disk drive might be failing.

Use the following table to determine the part number for the field replaceable unit (FRU).

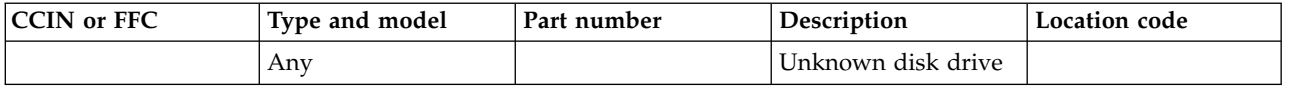

If you need additional information for failing part numbers, location codes, or removal and replacement procedures, see [Part locations and location codes.](http://publib.boulder.ibm.com/infocenter/systems/scope/hw/topic/p7ecsl/p7ecslocations.htm) Select your machine type and model number to find additional location codes, part numbers, or replacement procedures for your system.

### **Failing function code 723**

The CD-ROM drive might be failing.

Use the following table to determine the part number for the field replaceable unit (FRU).

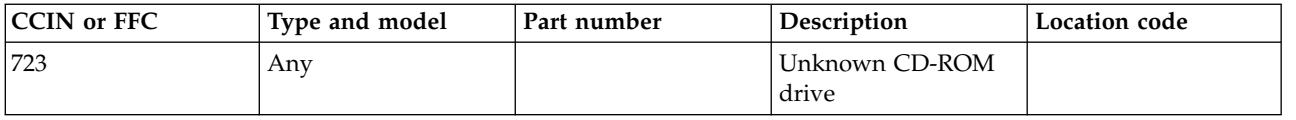

If you need additional information for failing part numbers, location codes, or removal and replacement procedures, see [Part locations and location codes.](http://publib.boulder.ibm.com/infocenter/systems/scope/hw/topic/p7ecsl/p7ecslocations.htm) Select your machine type and model number to find additional location codes, part numbers, or replacement procedures for your system.

## **Failing function code 724**

The tape drive might be failing.

Use the following table to determine the part number for the field replaceable unit (FRU).

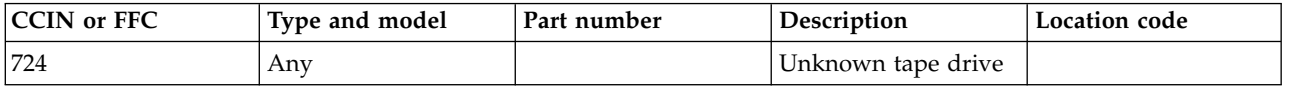

The display might be failing.

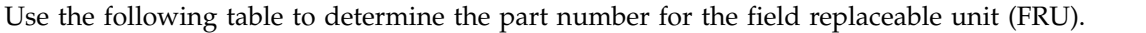

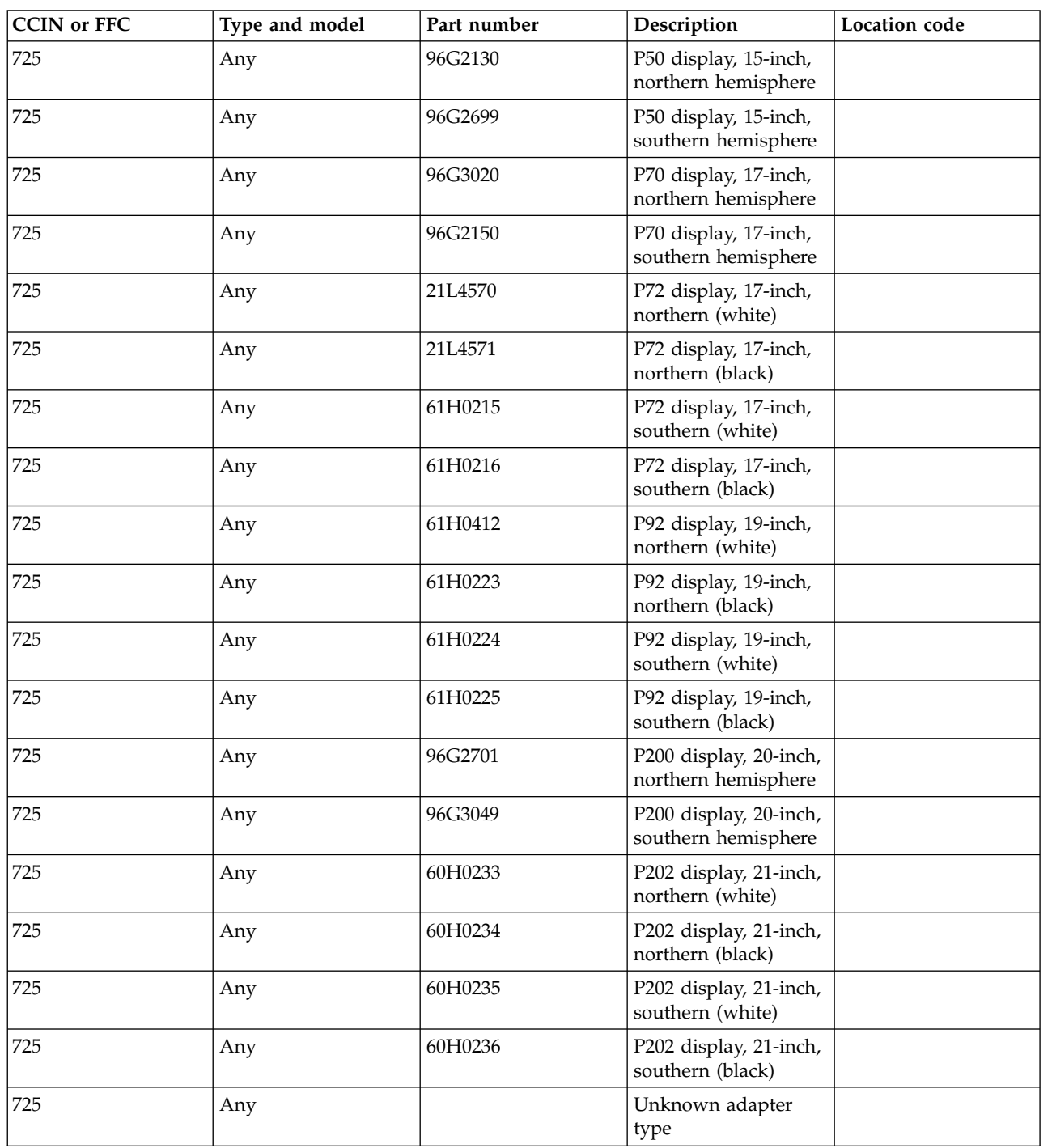

The input device might be failing.

Use the following table to determine the part number for the field replaceable unit (FRU).

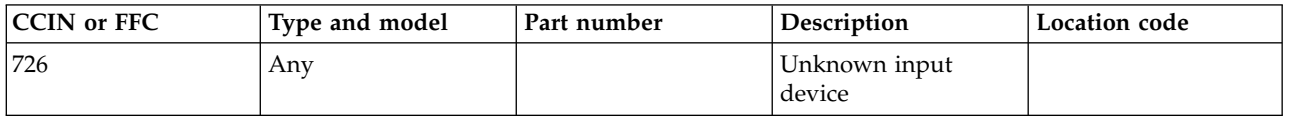

If you need additional information for failing part numbers, location codes, or removal and replacement procedures, see [Part locations and location codes.](http://publib.boulder.ibm.com/infocenter/systems/scope/hw/topic/p7ecsl/p7ecslocations.htm) Select your machine type and model number to find additional location codes, part numbers, or replacement procedures for your system.

## **Failing function code 727**

The async device might be failing.

Use the following table to determine the part number for the field replaceable unit (FRU).

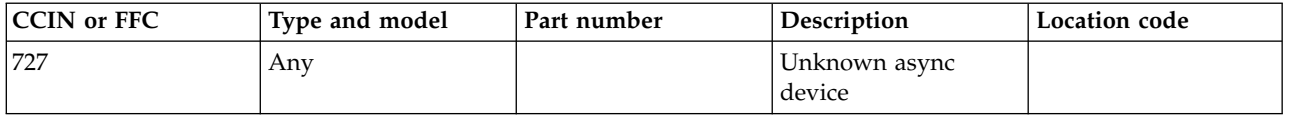

If you need additional information for failing part numbers, location codes, or removal and replacement procedures, see [Part locations and location codes.](http://publib.boulder.ibm.com/infocenter/systems/scope/hw/topic/p7ecsl/p7ecslocations.htm) Select your machine type and model number to find additional location codes, part numbers, or replacement procedures for your system.

### **Failing function code 728**

The device might be failing.

Use the following table to determine the part number for the field replaceable unit (FRU).

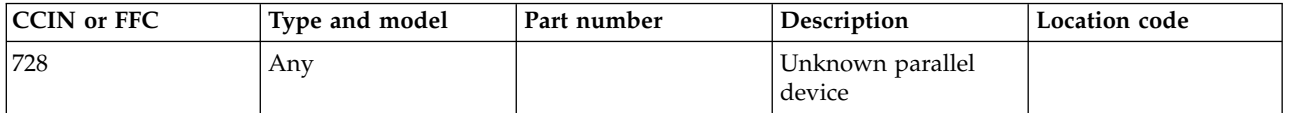

If you need additional information for failing part numbers, location codes, or removal and replacement procedures, see [Part locations and location codes.](http://publib.boulder.ibm.com/infocenter/systems/scope/hw/topic/p7ecsl/p7ecslocations.htm) Select your machine type and model number to find additional location codes, part numbers, or replacement procedures for your system.

## **Failing function code 730**

The diskette drive might be failing.

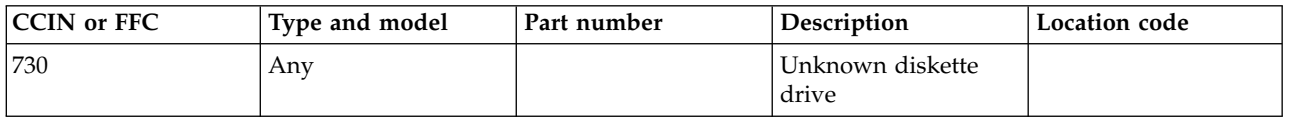

### **Failing function code 733**

The 140 GB 8 mm tape library might be failing.

Use the following table to determine the part number for the field replaceable unit (FRU).

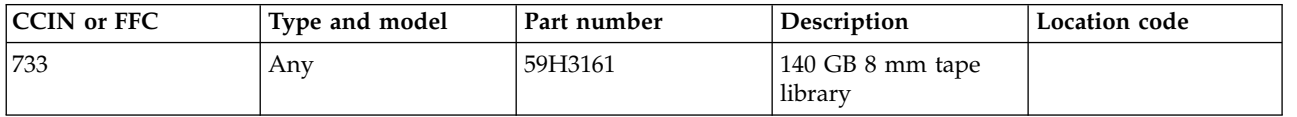

If you need additional information for failing part numbers, location codes, or removal and replacement procedures, see [Part locations and location codes.](http://publib.boulder.ibm.com/infocenter/systems/scope/hw/topic/p7ecsl/p7ecslocations.htm) Select your machine type and model number to find additional location codes, part numbers, or replacement procedures for your system.

# **Failing function code 734**

The CD-ROM drive might be failing.

Use the following table to determine the part number for the field replaceable unit (FRU).

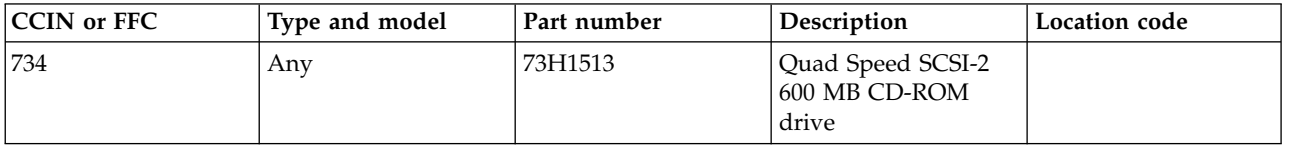

If you need additional information for failing part numbers, location codes, or removal and replacement procedures, see [Part locations and location codes.](http://publib.boulder.ibm.com/infocenter/systems/scope/hw/topic/p7ecsl/p7ecslocations.htm) Select your machine type and model number to find additional location codes, part numbers, or replacement procedures for your system.

## **Failing function code 736**

The keyboard and speaker cable might be failing.

Use the following table to determine the part number for the field replaceable unit (FRU).

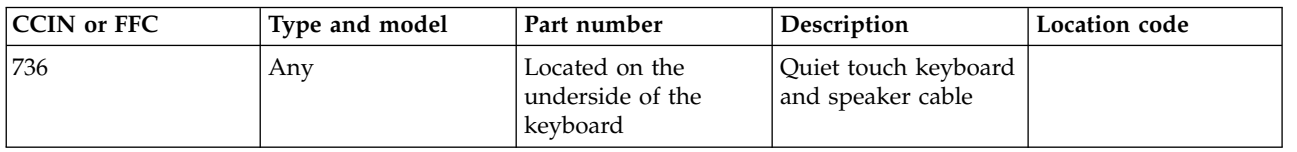

If you need additional information for failing part numbers, location codes, or removal and replacement procedures, see [Part locations and location codes.](http://publib.boulder.ibm.com/infocenter/systems/scope/hw/topic/p7ecsl/p7ecslocations.htm) Select your machine type and model number to find additional location codes, part numbers, or replacement procedures for your system.

### **Failing function code 741**

The disk drive might be failing.

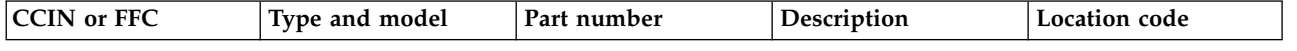

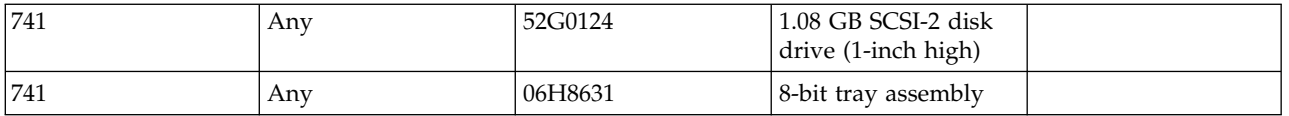

### **Failing function code 742**

The T2 PCI Ethernet adapter might be failing.

Use the following table to determine the part number for the field replaceable unit (FRU).

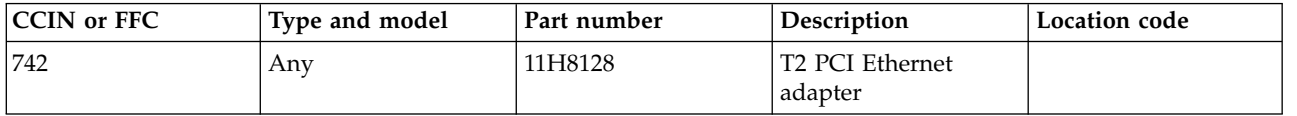

If you need additional information for failing part numbers, location codes, or removal and replacement procedures, see [Part locations and location codes.](http://publib.boulder.ibm.com/infocenter/systems/scope/hw/topic/p7ecsl/p7ecslocations.htm) Select your machine type and model number to find additional location codes, part numbers, or replacement procedures for your system.

# **Failing function code 745**

The tape cartridge auto loader might be failing.

Use the following table to determine the part number for the field replaceable unit (FRU).

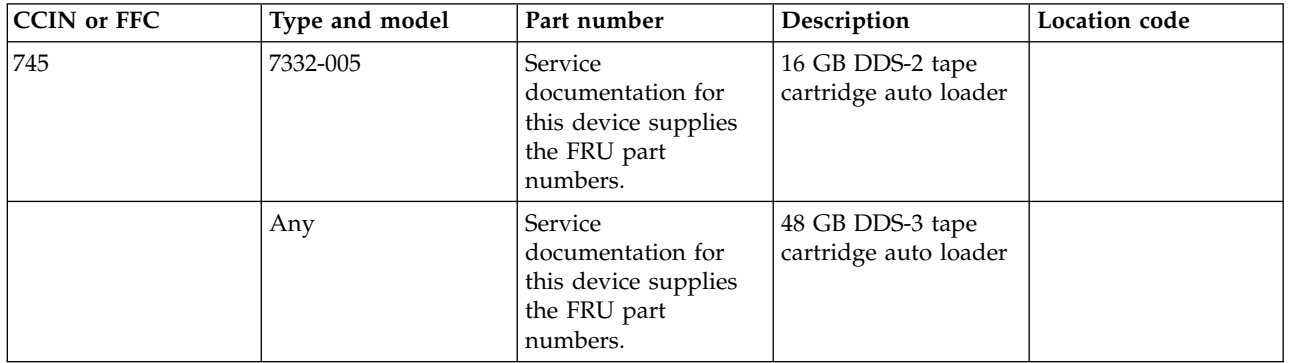

If you need additional information for failing part numbers, location codes, or removal and replacement procedures, see [Part locations and location codes.](http://publib.boulder.ibm.com/infocenter/systems/scope/hw/topic/p7ecsl/p7ecslocations.htm) Select your machine type and model number to find additional location codes, part numbers, or replacement procedures for your system.

## **Failing function code 746**

The SCSI-2 fast/wide PCI adapter might be failing.

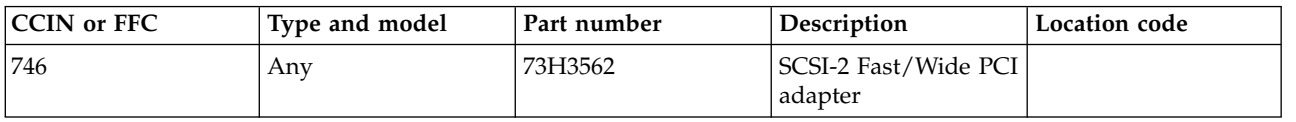

### **Failing function code 747**

The SCSI-2 differential fast/wide PCI adapter might be failing.

Use the following table to determine the part number for the field replaceable unit (FRU).

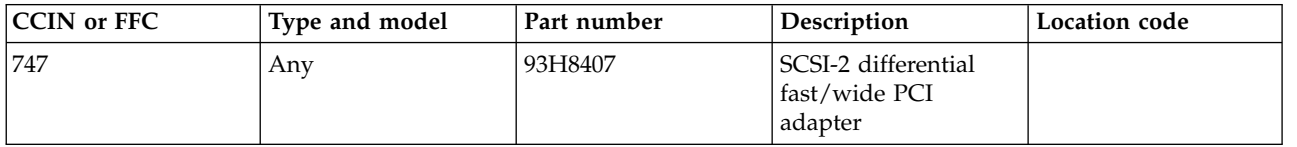

If you need additional information for failing part numbers, location codes, or removal and replacement procedures, see [Part locations and location codes.](http://publib.boulder.ibm.com/infocenter/systems/scope/hw/topic/p7ecsl/p7ecslocations.htm) Select your machine type and model number to find additional location codes, part numbers, or replacement procedures for your system.

## **Failing function code 749**

The 8 mm tape library might be failing.

Use the following table to determine the part number for the field replaceable unit (FRU).

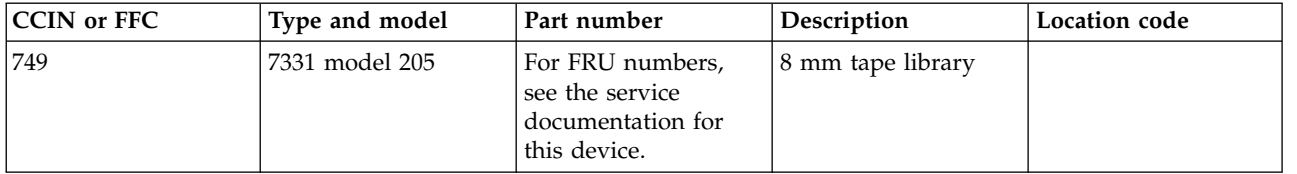

If you need additional information for failing part numbers, location codes, or removal and replacement procedures, see [Part locations and location codes.](http://publib.boulder.ibm.com/infocenter/systems/scope/hw/topic/p7ecsl/p7ecslocations.htm) Select your machine type and model number to find additional location codes, part numbers, or replacement procedures for your system.

### **Failing function code 74A**

The SCSI-2 fast/wide PCI adapter might be failing.

Use the following table to determine the part number for the field replaceable unit (FRU).

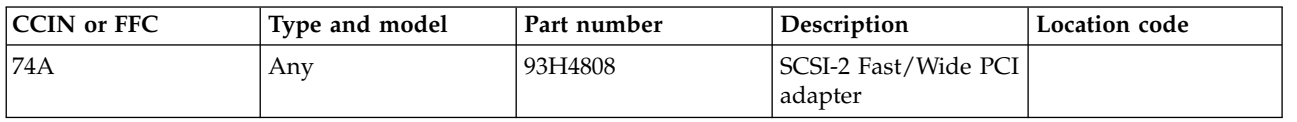

If you need additional information for failing part numbers, location codes, or removal and replacement procedures, see [Part locations and location codes.](http://publib.boulder.ibm.com/infocenter/systems/scope/hw/topic/p7ecsl/p7ecslocations.htm) Select your machine type and model number to find additional location codes, part numbers, or replacement procedures for your system.

## **Failing function code 750**

The token-ring PCI adapter might be failing.

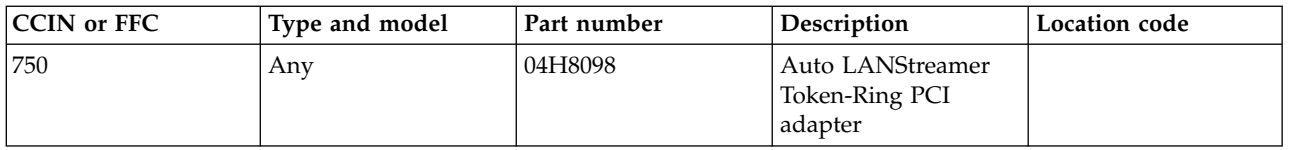

# **Failing function code 751**

The adapter might be failing.

Use the following table to determine the part number for the field replaceable unit (FRU).

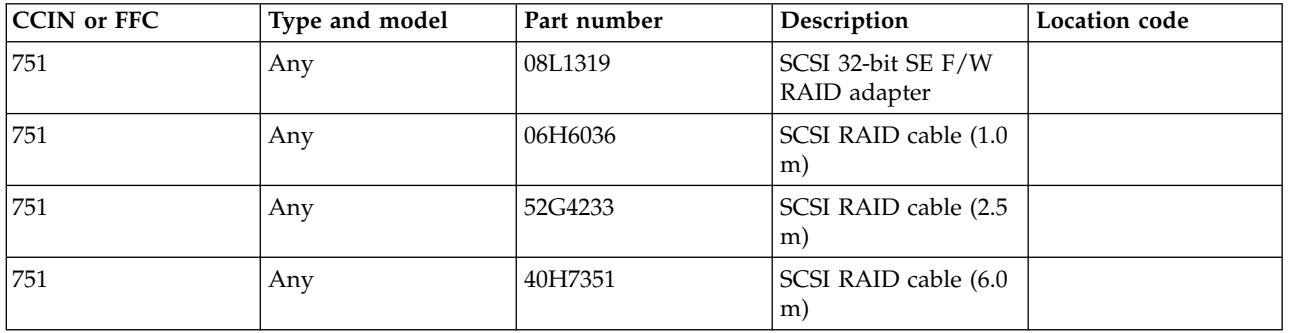

If you need additional information for failing part numbers, location codes, or removal and replacement procedures, see [Part locations and location codes.](http://publib.boulder.ibm.com/infocenter/systems/scope/hw/topic/p7ecsl/p7ecslocations.htm) Select your machine type and model number to find additional location codes, part numbers, or replacement procedures for your system.

## **Failing function code 757**

The SCSI 13 GB 1/4-inch tape drive might be failing.

Use the following table to determine the part number for the field replaceable unit (FRU).

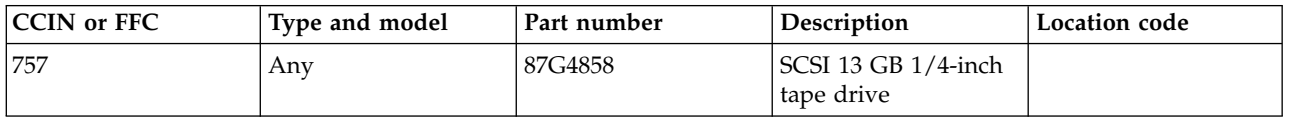

If you need additional information for failing part numbers, location codes, or removal and replacement procedures, see [Part locations and location codes.](http://publib.boulder.ibm.com/infocenter/systems/scope/hw/topic/p7ecsl/p7ecslocations.htm) Select your machine type and model number to find additional location codes, part numbers, or replacement procedures for your system.

# **Failing function code 759**

The 1080 MB disk drive might be failing.

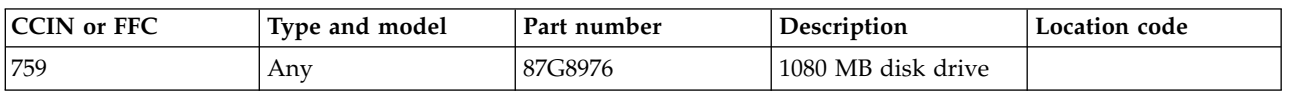

## **Failing function code 763**

The adapter might be failing.

Use the following table to determine the part number for the field replaceable unit (FRU).

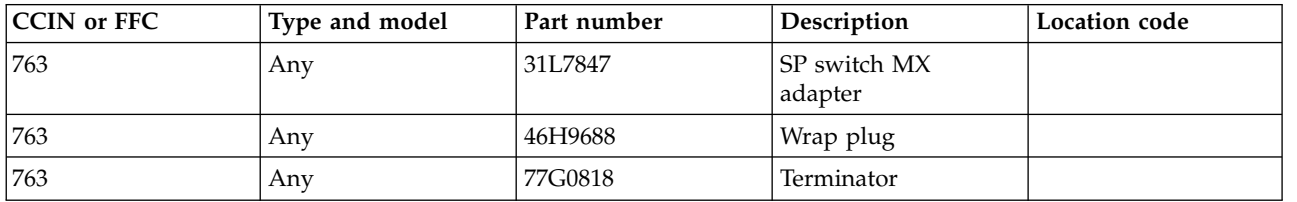

If you need additional information for failing part numbers, location codes, or removal and replacement procedures, see [Part locations and location codes.](http://publib.boulder.ibm.com/infocenter/systems/scope/hw/topic/p7ecsl/p7ecslocations.htm) Select your machine type and model number to find additional location codes, part numbers, or replacement procedures for your system.

# **Failing function code 764**

The adapter might be failing.

Use the following table to determine the part number for the field replaceable unit (FRU).

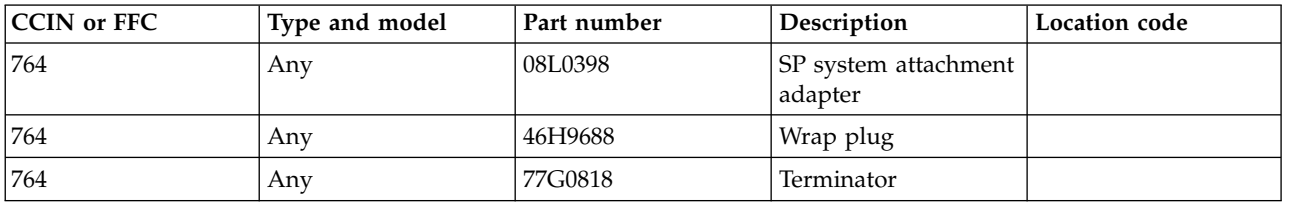

If you need additional information for failing part numbers, location codes, or removal and replacement procedures, see [Part locations and location codes.](http://publib.boulder.ibm.com/infocenter/systems/scope/hw/topic/p7ecsl/p7ecslocations.htm) Select your machine type and model number to find additional location codes, part numbers, or replacement procedures for your system.

#### **Failing function code 772**

The 4.5 GB 16-bit SCSI F/W disk drive might be failing.

Use the following table to determine the part number for the field replaceable unit (FRU).

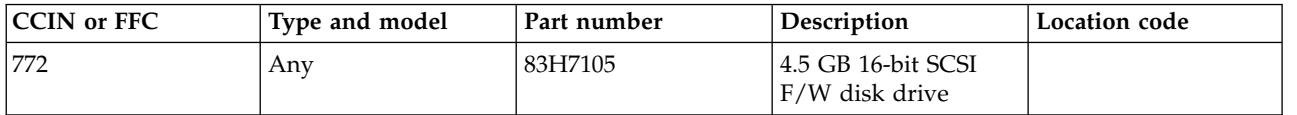

The 9.1 GB 16-bit SCSI F/W disk drive might be failing.

Use the following table to determine the part number for the field replaceable unit (FRU).

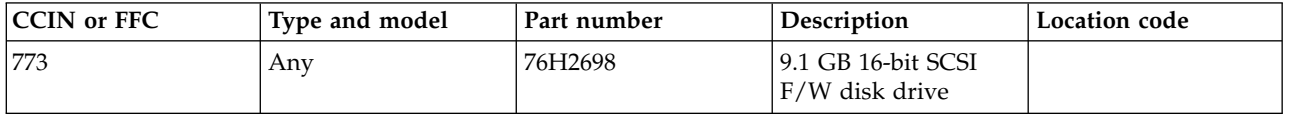

If you need additional information for failing part numbers, location codes, or removal and replacement procedures, see [Part locations and location codes.](http://publib.boulder.ibm.com/infocenter/systems/scope/hw/topic/p7ecsl/p7ecslocations.htm) Select your machine type and model number to find additional location codes, part numbers, or replacement procedures for your system.

#### **Failing function code 774**

The 9.1 GB external SCSI DE disk drive might be failing.

Use the following table to determine the part number for the field replaceable unit (FRU).

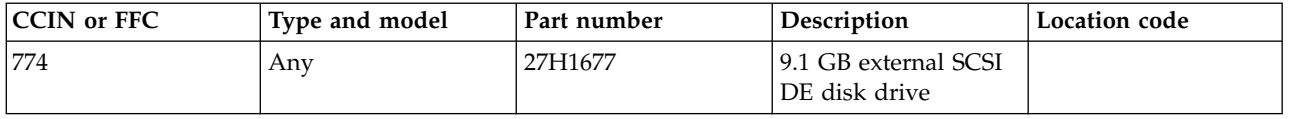

If you need additional information for failing part numbers, location codes, or removal and replacement procedures, see [Part locations and location codes.](http://publib.boulder.ibm.com/infocenter/systems/scope/hw/topic/p7ecsl/p7ecslocations.htm) Select your machine type and model number to find additional location codes, part numbers, or replacement procedures for your system.

### **Failing function code 775**

The graphics adapter might be failing.

Use the following table to determine the part number for the field replaceable unit (FRU).

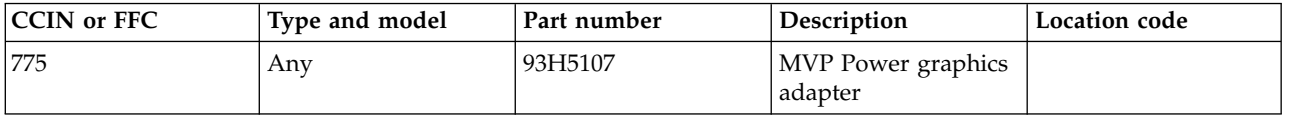

If you need additional information for failing part numbers, location codes, or removal and replacement procedures, see [Part locations and location codes.](http://publib.boulder.ibm.com/infocenter/systems/scope/hw/topic/p7ecsl/p7ecslocations.htm) Select your machine type and model number to find additional location codes, part numbers, or replacement procedures for your system.

### **Failing function code 776**

The token-ring adapter might be failing.

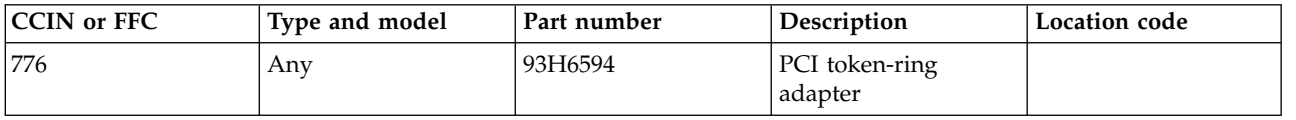

### **Failing function code 777**

The 10/100 Base-TX Ethernet PCI adapter might be failing.

Use the following table to determine the part number for the field replaceable unit (FRU).

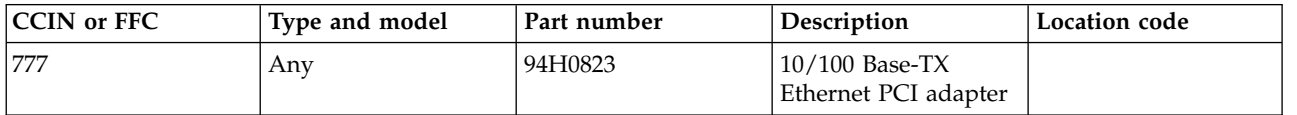

If you need additional information for failing part numbers, location codes, or removal and replacement procedures, see [Part locations and location codes.](http://publib.boulder.ibm.com/infocenter/systems/scope/hw/topic/p7ecsl/p7ecslocations.htm) Select your machine type and model number to find additional location codes, part numbers, or replacement procedures for your system.

## **Failing function code 778**

The graphics adapter might be failing.

Use the following table to determine the part number for the field replaceable unit (FRU).

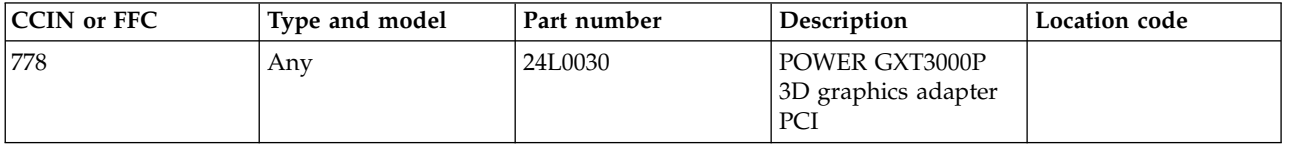

If you need additional information for failing part numbers, location codes, or removal and replacement procedures, see [Part locations and location codes.](http://publib.boulder.ibm.com/infocenter/systems/scope/hw/topic/p7ecsl/p7ecslocations.htm) Select your machine type and model number to find additional location codes, part numbers, or replacement procedures for your system.

## **Failing function code 77B**

The 4-port 10/100 Ethernet Tx PCI adapter might be failing.

Use the following table to determine the part number for the field replaceable unit (FRU).

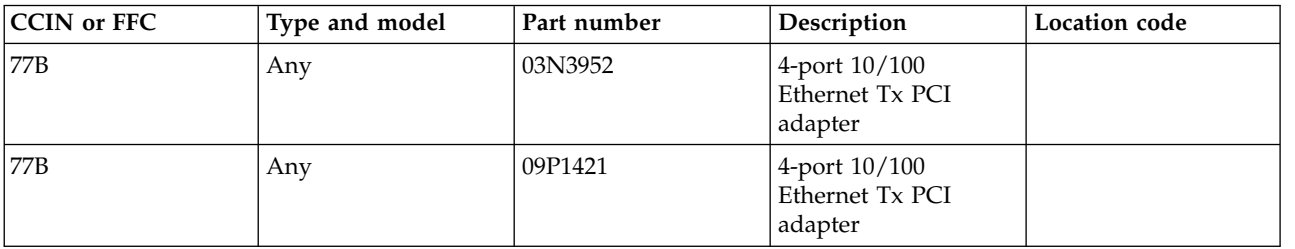

If you need additional information for failing part numbers, location codes, or removal and replacement procedures, see [Part locations and location codes.](http://publib.boulder.ibm.com/infocenter/systems/scope/hw/topic/p7ecsl/p7ecslocations.htm) Select your machine type and model number to find additional location codes, part numbers, or replacement procedures for your system.

## **Failing function code 77C**

A 1 GB 16 bit SE SCSI disk drive is being configured.

### **Failing function code 780**

The X.25 interface coprocessor adapter might be failing.

Use the following table to determine the part number for the field replaceable unit (FRU).

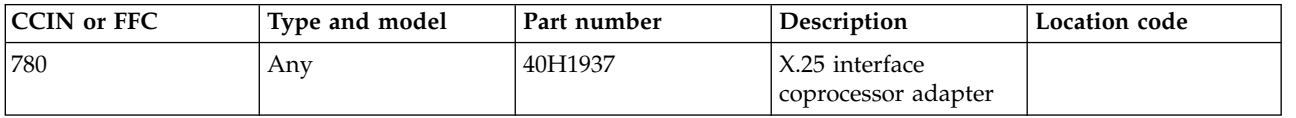

If you need additional information for failing part numbers, location codes, or removal and replacement procedures, see [Part locations and location codes.](http://publib.boulder.ibm.com/infocenter/systems/scope/hw/topic/p7ecsl/p7ecslocations.htm) Select your machine type and model number to find additional location codes, part numbers, or replacement procedures for your system.

# **Failing function code 781**

The coprocessor multiport adapter might be failing.

Use the following table to determine the part number for the field replaceable unit (FRU).

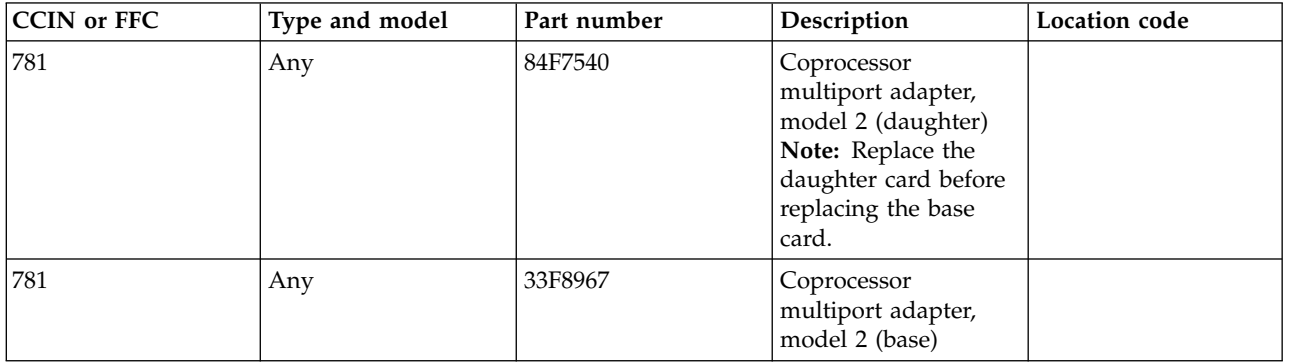

If you need additional information for failing part numbers, location codes, or removal and replacement procedures, see [Part locations and location codes.](http://publib.boulder.ibm.com/infocenter/systems/scope/hw/topic/p7ecsl/p7ecslocations.htm) Select your machine type and model number to find additional location codes, part numbers, or replacement procedures for your system.

## **Failing function code 783**

The 24/48 GB DDS-2 4 mm tape autoloader might be failing.

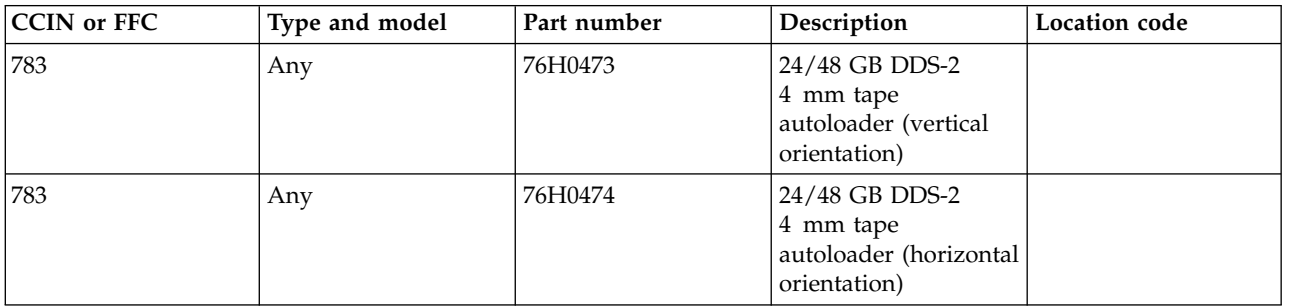

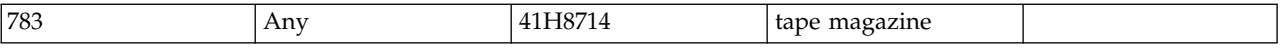

### **Failing function code 784**

The 2.1 GB SCSI-2 disk drive might be failing.

Use the following table to determine the part number for the field replaceable unit (FRU).

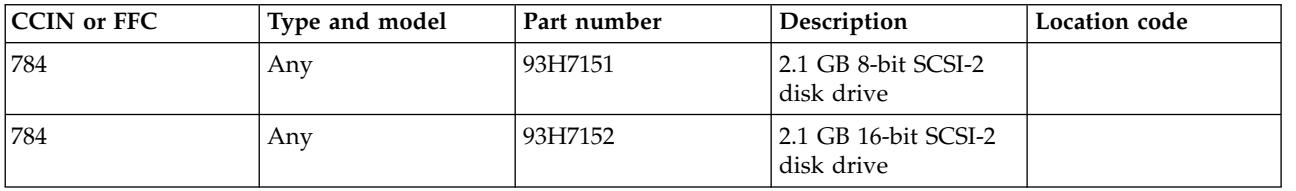

If you need additional information for failing part numbers, location codes, or removal and replacement procedures, see [Part locations and location codes.](http://publib.boulder.ibm.com/infocenter/systems/scope/hw/topic/p7ecsl/p7ecslocations.htm) Select your machine type and model number to find additional location codes, part numbers, or replacement procedures for your system.

### **Failing function code 785**

The 8-port ISA async EIA-232/RS-422 adapter might be failing.

Use the following table to determine the part number for the field replaceable unit (FRU).

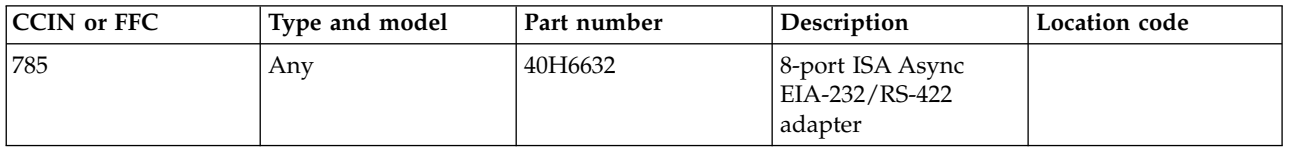

If you need additional information for failing part numbers, location codes, or removal and replacement procedures, see [Part locations and location codes.](http://publib.boulder.ibm.com/infocenter/systems/scope/hw/topic/p7ecsl/p7ecslocations.htm) Select your machine type and model number to find additional location codes, part numbers, or replacement procedures for your system.

### **Failing function code 786**

The graphics adapter might be failing.

Use the following table to determine the part number for the field replaceable unit (FRU).

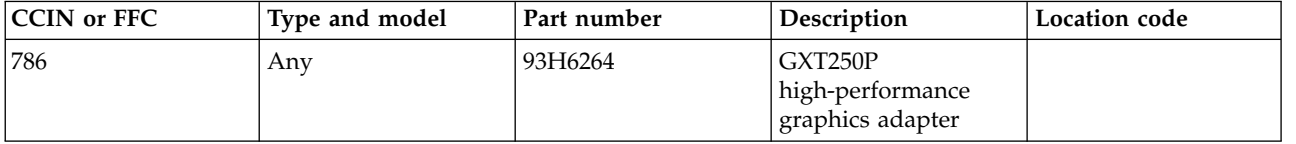

The graphics adapter might be failing.

Use the following table to determine the part number for the field replaceable unit (FRU).

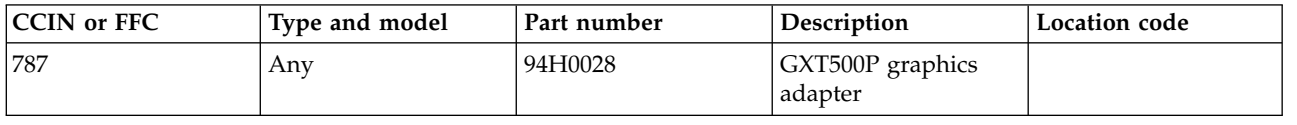

If you need additional information for failing part numbers, location codes, or removal and replacement procedures, see [Part locations and location codes.](http://publib.boulder.ibm.com/infocenter/systems/scope/hw/topic/p7ecsl/p7ecslocations.htm) Select your machine type and model number to find additional location codes, part numbers, or replacement procedures for your system.

### **Failing function code 788**

The video capture adapter might be failing.

Use the following table to determine the part number for the field replaceable unit (FRU).

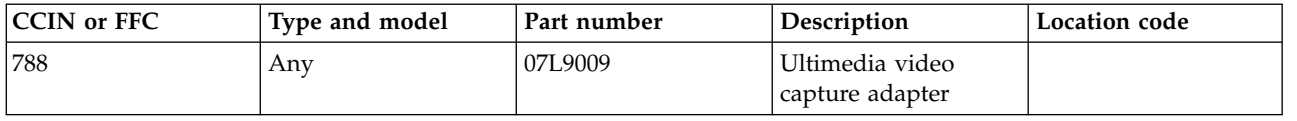

If you need additional information for failing part numbers, location codes, or removal and replacement procedures, see [Part locations and location codes.](http://publib.boulder.ibm.com/infocenter/systems/scope/hw/topic/p7ecsl/p7ecslocations.htm) Select your machine type and model number to find additional location codes, part numbers, or replacement procedures for your system.

### **Failing function code 789**

The external 2.6 GB rewritable optical disk drive might be failing.

Use the following table to determine the part number for the field replaceable unit (FRU).

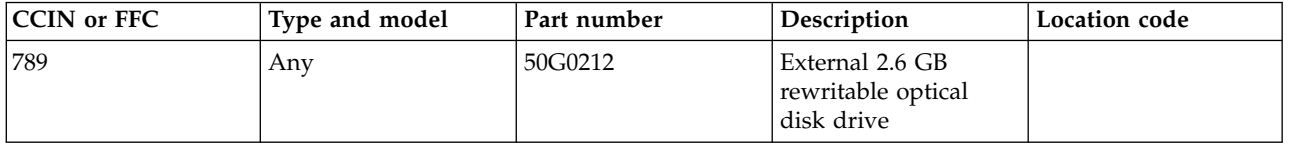

If you need additional information for failing part numbers, location codes, or removal and replacement procedures, see [Part locations and location codes.](http://publib.boulder.ibm.com/infocenter/systems/scope/hw/topic/p7ecsl/p7ecslocations.htm) Select your machine type and model number to find additional location codes, part numbers, or replacement procedures for your system.

### **Failing function code 78B**

The graphics adapter might be failing.

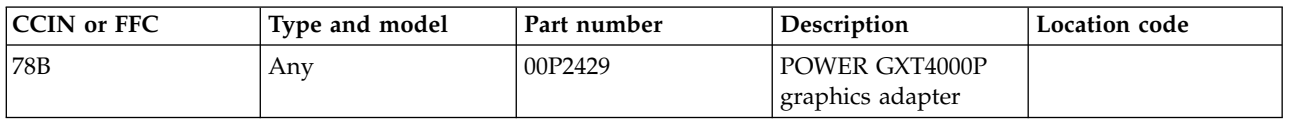

### **Failing function code 78D**

The graphics adapter might be failing.

Use the following table to determine the part number for the field replaceable unit (FRU).

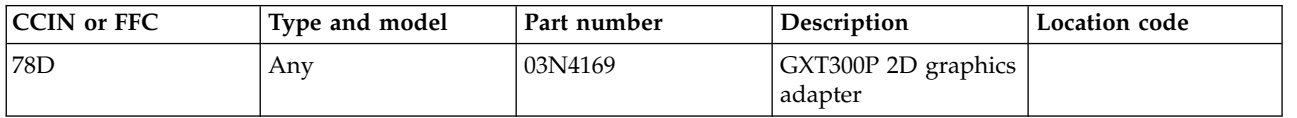

If you need additional information for failing part numbers, location codes, or removal and replacement procedures, see [Part locations and location codes.](http://publib.boulder.ibm.com/infocenter/systems/scope/hw/topic/p7ecsl/p7ecslocations.htm) Select your machine type and model number to find additional location codes, part numbers, or replacement procedures for your system.

## **Failing function code 790**

The multibus integrated Ethernet adapter might be failing.

Use the following table to determine the part number for the field replaceable unit (FRU).

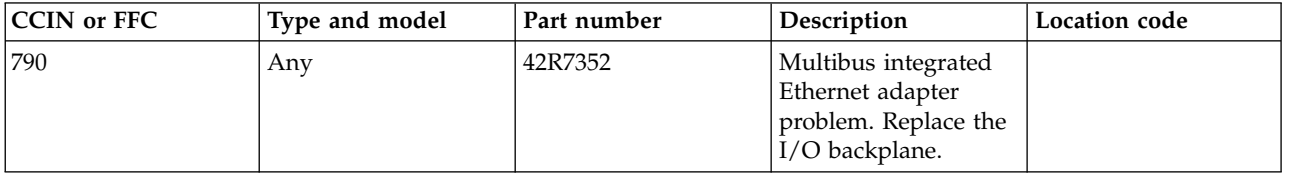

If you need additional information for failing part numbers, location codes, or removal and replacement procedures, see [Part locations and location codes.](http://publib.boulder.ibm.com/infocenter/systems/scope/hw/topic/p7ecsl/p7ecslocations.htm) Select your machine type and model number to find additional location codes, part numbers, or replacement procedures for your system.

## **Failing function code 791**

The 2.2 GB 16-bit SE disk drive assembly might be failing.

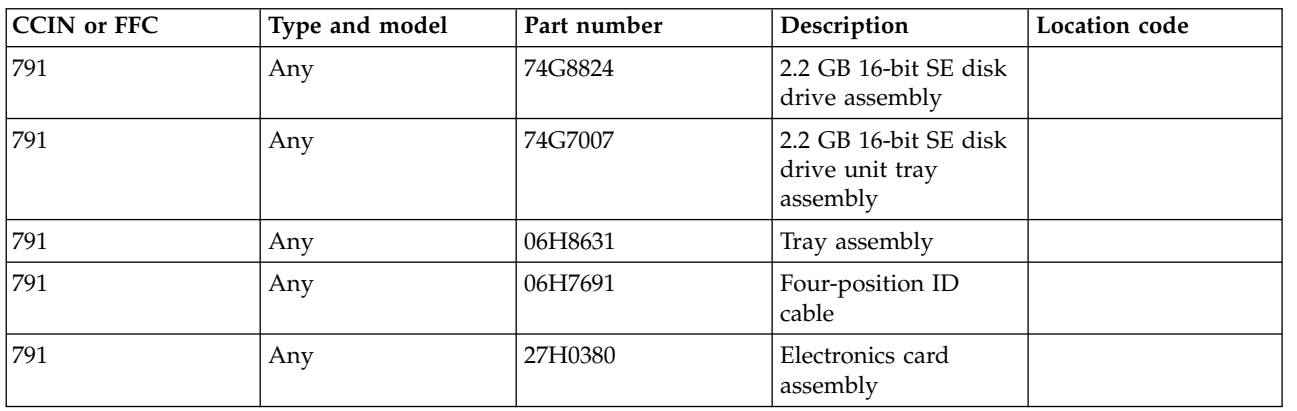

#### **Failing function code 792**

The 4.5 GB 16-bit SE disk drive assembly might be failing.

Use the following table to determine the part number for the field replaceable unit (FRU).

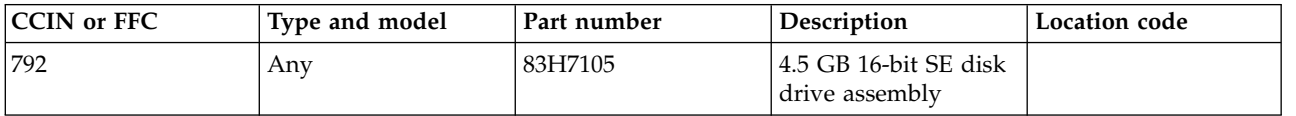

If you need additional information for failing part numbers, location codes, or removal and replacement procedures, see [Part locations and location codes.](http://publib.boulder.ibm.com/infocenter/systems/scope/hw/topic/p7ecsl/p7ecslocations.htm) Select your machine type and model number to find additional location codes, part numbers, or replacement procedures for your system.

### **Failing function code 793**

The 9.1 GB 16-bit SE disk drive assembly might be failing.

Use the following table to determine the part number for the field replaceable unit (FRU).

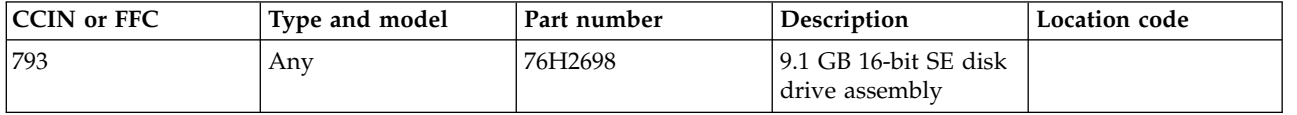

If you need additional information for failing part numbers, location codes, or removal and replacement procedures, see [Part locations and location codes.](http://publib.boulder.ibm.com/infocenter/systems/scope/hw/topic/p7ecsl/p7ecslocations.htm) Select your machine type and model number to find additional location codes, part numbers, or replacement procedures for your system.

### **Failing function code 795**

The FDDI LPSAS adapter might be failing.

Use the following table to determine the part number for the field replaceable unit (FRU).

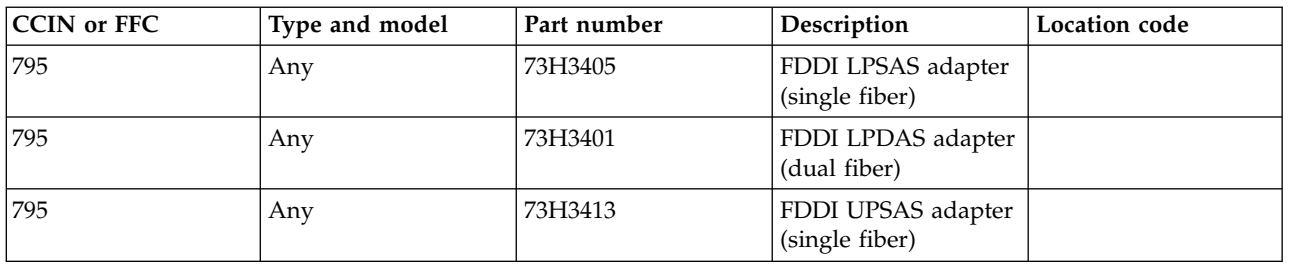

If you need additional information for failing part numbers, location codes, or removal and replacement procedures, see [Part locations and location codes.](http://publib.boulder.ibm.com/infocenter/systems/scope/hw/topic/p7ecsl/p7ecslocations.htm) Select your machine type and model number to find additional location codes, part numbers, or replacement procedures for your system.

### **Failing function code 799**

The 2-port multiprotocol PCI adapter might be failing.

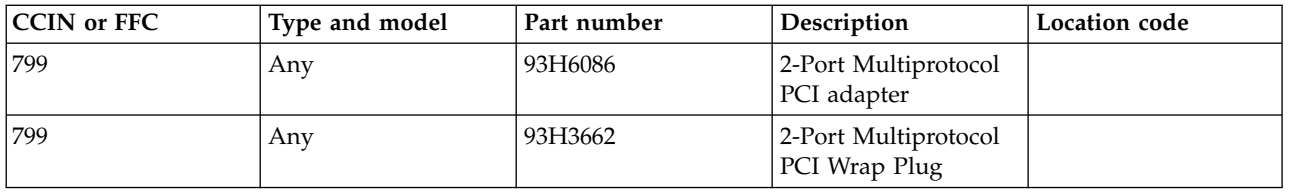

## **Failing function code 7C0**

The system backplane might be failing.

Use the following table to determine the part number for the field replaceable unit (FRU).

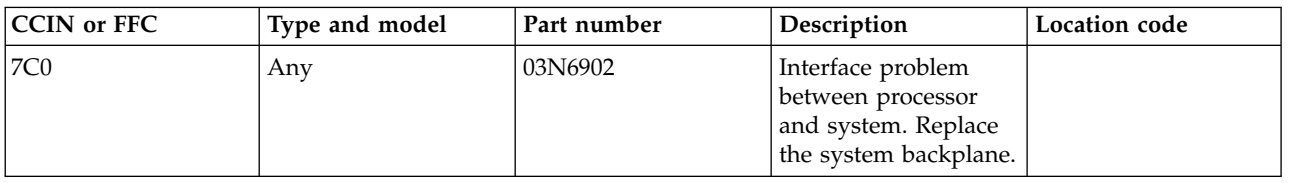

If you need additional information for failing part numbers, location codes, or removal and replacement procedures, see [Part locations and location codes.](http://publib.boulder.ibm.com/infocenter/systems/scope/hw/topic/p7ecsl/p7ecslocations.htm) Select your machine type and model number to find additional location codes, part numbers, or replacement procedures for your system.

## **Failing function code 7C1**

The system backplane might be failing.

Use the following table to determine the part number for the field replaceable unit (FRU).

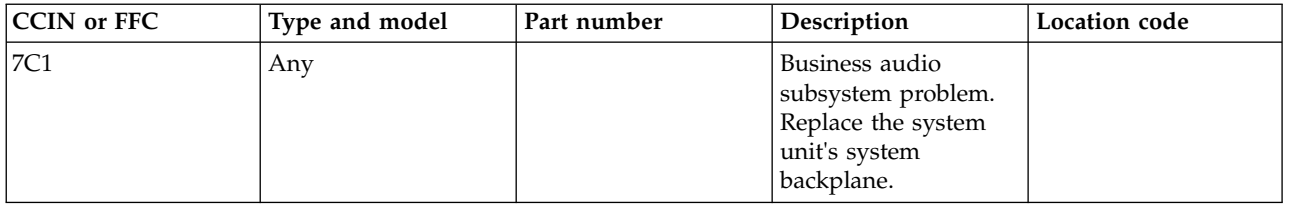

If you need additional information for failing part numbers, location codes, or removal and replacement procedures, see [Part locations and location codes.](http://publib.boulder.ibm.com/infocenter/systems/scope/hw/topic/p7ecsl/p7ecslocations.htm) Select your machine type and model number to find additional location codes, part numbers, or replacement procedures for your system.

### **Failing function code 804**

The 8x speed SCSI-2 CD-ROM drive might be failing.

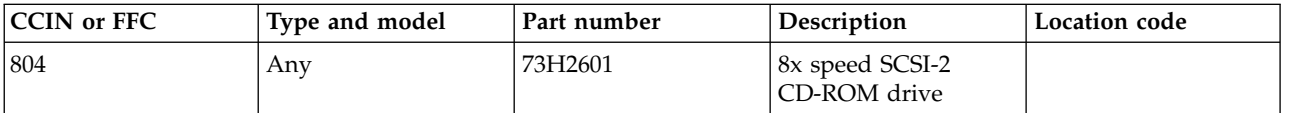

## **Failing function code 806**

The graphics adapter might be failing.

Use the following table to determine the part number for the field replaceable unit (FRU).

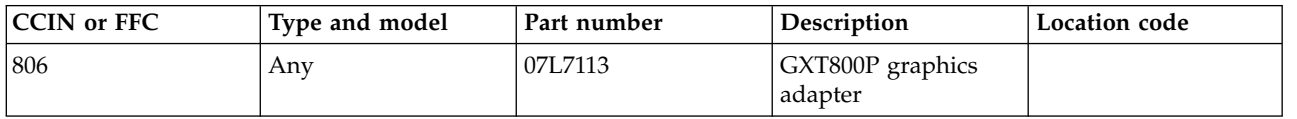

If you need additional information for failing part numbers, location codes, or removal and replacement procedures, see [Part locations and location codes.](http://publib.boulder.ibm.com/infocenter/systems/scope/hw/topic/p7ecsl/p7ecslocations.htm) Select your machine type and model number to find additional location codes, part numbers, or replacement procedures for your system.

# **Failing function code 807**

The SCSI device enclosure might be failing.

Use the following table to determine the part number for the field replaceable unit (FRU).

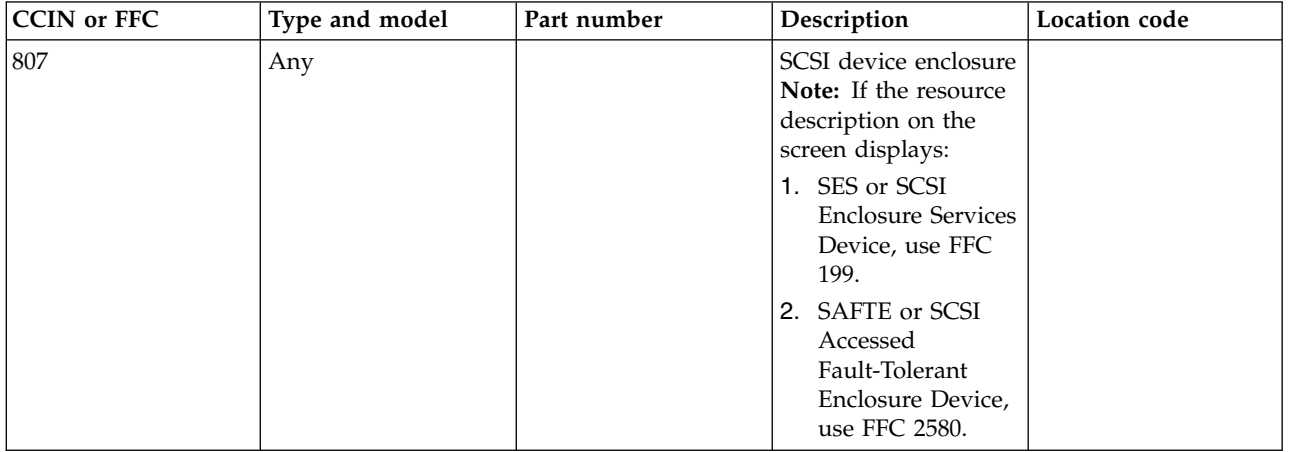

If you need additional information for failing part numbers, location codes, or removal and replacement procedures, see [Part locations and location codes.](http://publib.boulder.ibm.com/infocenter/systems/scope/hw/topic/p7ecsl/p7ecslocations.htm) Select your machine type and model number to find additional location codes, part numbers, or replacement procedures for your system.

# **Failing function code 80C**

The SSA adapter might be failing.

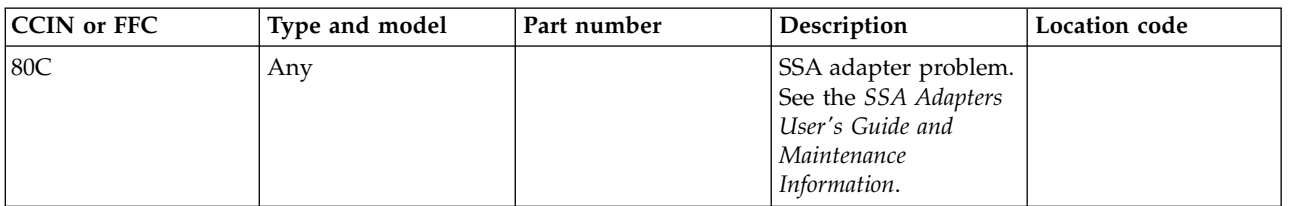

### **Failing function code 811**

The processor complex might be failing.

Use the following table to determine the part number for the field replaceable unit (FRU).

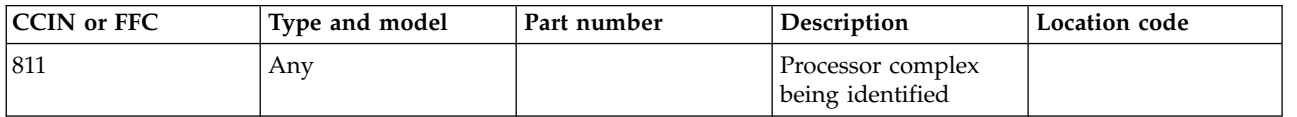

If you need additional information for failing part numbers, location codes, or removal and replacement procedures, see [Part locations and location codes.](http://publib.boulder.ibm.com/infocenter/systems/scope/hw/topic/p7ecsl/p7ecslocations.htm) Select your machine type and model number to find additional location codes, part numbers, or replacement procedures for your system.

# **Failing function code 812**

The adapter might be failing.

Use the following table to determine the part number for the field replaceable unit (FRU).

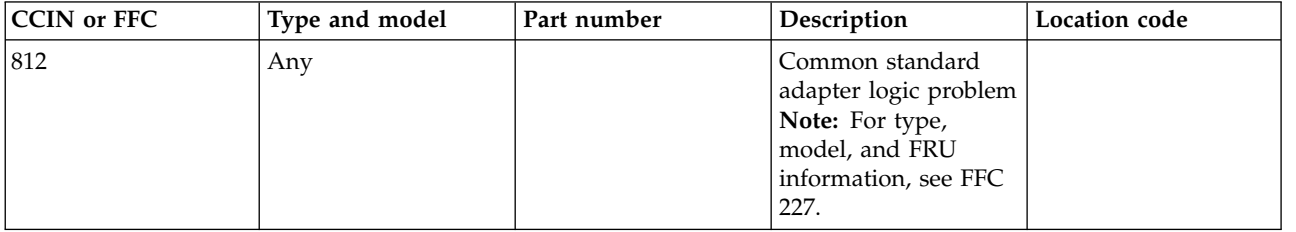

If you need additional information for failing part numbers, location codes, or removal and replacement procedures, see [Part locations and location codes.](http://publib.boulder.ibm.com/infocenter/systems/scope/hw/topic/p7ecsl/p7ecslocations.htm) Select your machine type and model number to find additional location codes, part numbers, or replacement procedures for your system.

## **Failing function code 814**

The NIO backplane might be failing.

Use the following table to determine the part number for the field replaceable unit (FRU).

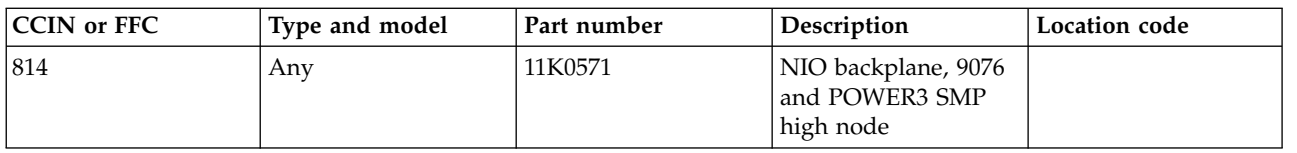

If you need additional information for failing part numbers, location codes, or removal and replacement procedures, see [Part locations and location codes.](http://publib.boulder.ibm.com/infocenter/systems/scope/hw/topic/p7ecsl/p7ecslocations.htm) Select your machine type and model number to find additional location codes, part numbers, or replacement procedures for your system.

# **Failing function code 815**

Floating-point processor problem.

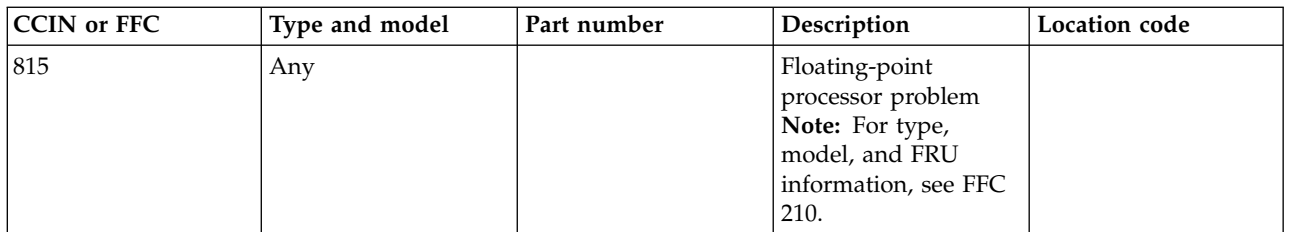

# **Failing function code 816**

Operator panel logic problem.

Use the following table to determine the part number for the field replaceable unit (FRU).

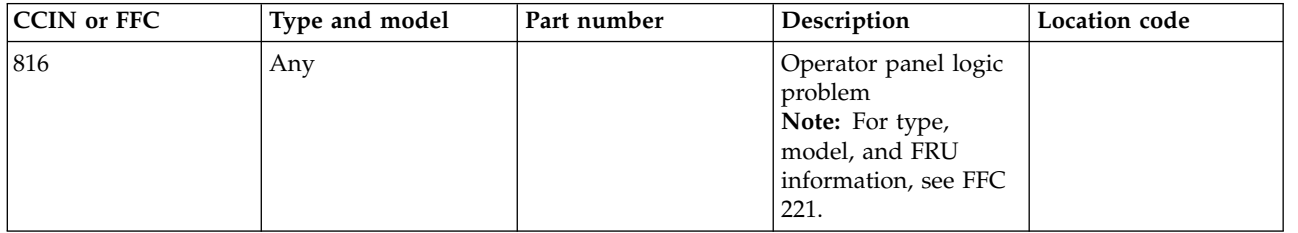

If you need additional information for failing part numbers, location codes, or removal and replacement procedures, see [Part locations and location codes.](http://publib.boulder.ibm.com/infocenter/systems/scope/hw/topic/p7ecsl/p7ecslocations.htm) Select your machine type and model number to find additional location codes, part numbers, or replacement procedures for your system.

## **Failing function code 817**

The system backplane might be failing.

Use the following table to determine the part number for the field replaceable unit (FRU).

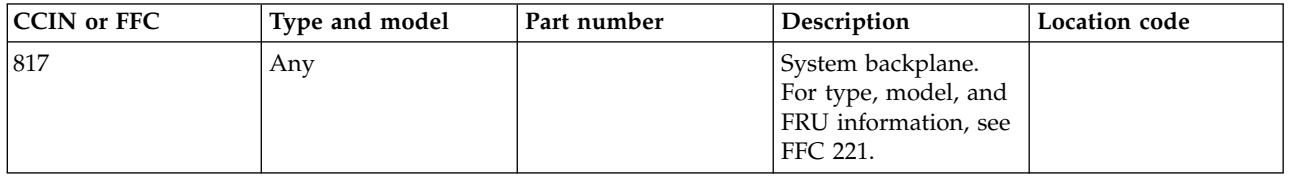

If you need additional information for failing part numbers, location codes, or removal and replacement procedures, see [Part locations and location codes.](http://publib.boulder.ibm.com/infocenter/systems/scope/hw/topic/p7ecsl/p7ecslocations.htm) Select your machine type and model number to find additional location codes, part numbers, or replacement procedures for your system.

## **Failing function code 820**

There might be an interprocessor-related testing problem.

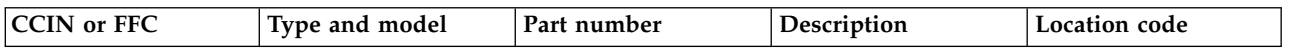

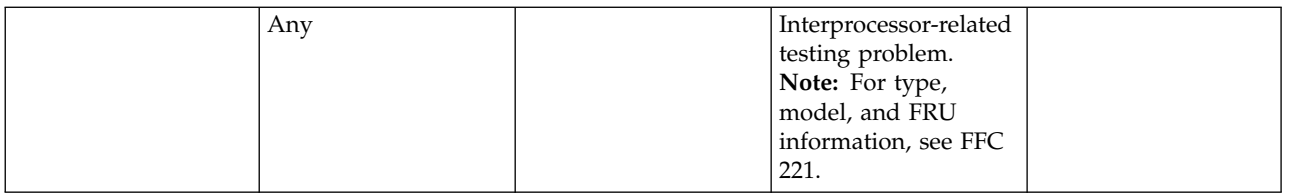

## **Failing function code 821**

There might be a standard keyboard adapter problem.

Use the following table to determine the part number for the field replaceable unit (FRU).

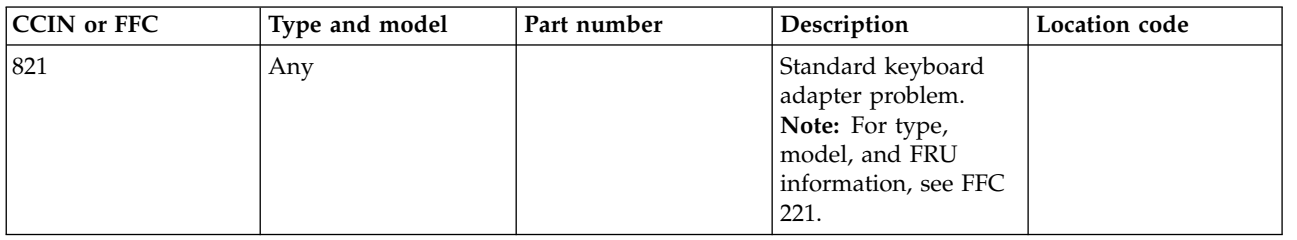

If you need additional information for failing part numbers, location codes, or removal and replacement procedures, see [Part locations and location codes.](http://publib.boulder.ibm.com/infocenter/systems/scope/hw/topic/p7ecsl/p7ecslocations.htm) Select your machine type and model number to find additional location codes, part numbers, or replacement procedures for your system.

### **Failing function code 823**

There might be a standard mouse adapter problem.

Use the following table to determine the part number for the field replaceable unit (FRU).

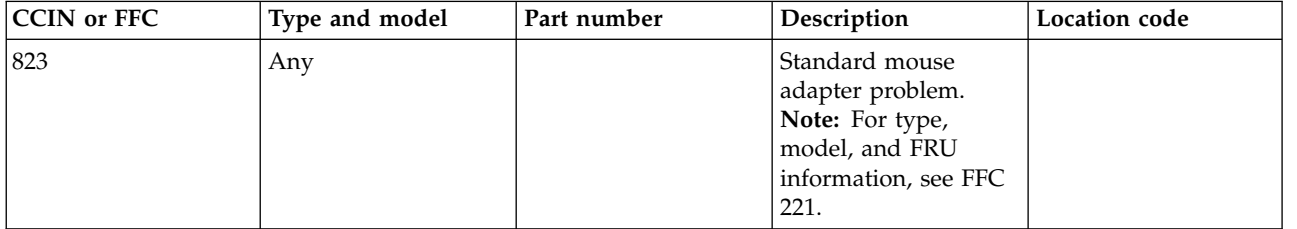

If you need additional information for failing part numbers, location codes, or removal and replacement procedures, see [Part locations and location codes.](http://publib.boulder.ibm.com/infocenter/systems/scope/hw/topic/p7ecsl/p7ecslocations.htm) Select your machine type and model number to find additional location codes, part numbers, or replacement procedures for your system.

### **Failing function code 824**

There might be a standard tablet adapter problem.

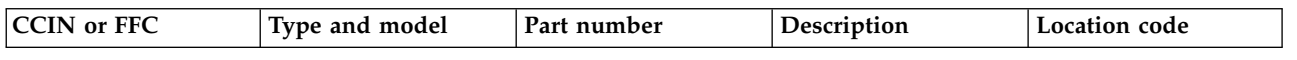

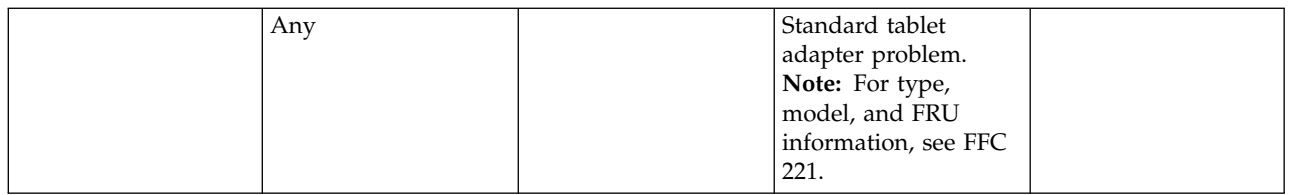

# **Failing function code 825**

The NIO backplane might be failing.

Use the following table to determine the part number for the field replaceable unit (FRU).

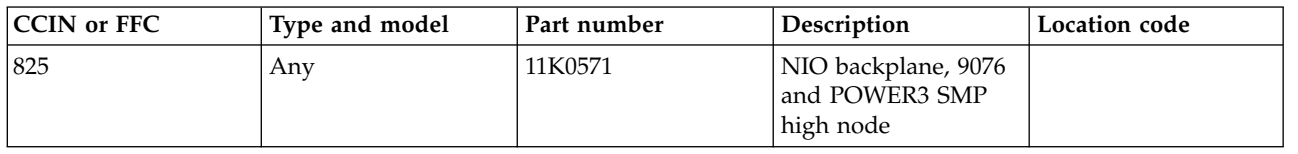

If you need additional information for failing part numbers, location codes, or removal and replacement procedures, see [Part locations and location codes.](http://publib.boulder.ibm.com/infocenter/systems/scope/hw/topic/p7ecsl/p7ecslocations.htm) Select your machine type and model number to find additional location codes, part numbers, or replacement procedures for your system.

### **Failing function code 826**

There might be a system port 1 adapter problem.

Use the following table to determine the part number for the field replaceable unit (FRU).

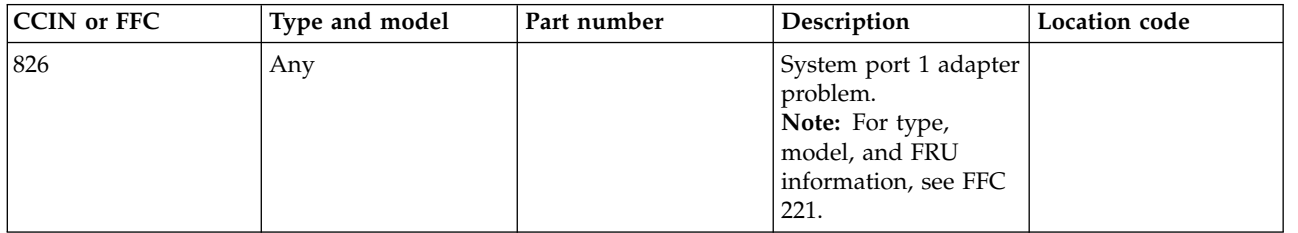

If you need additional information for failing part numbers, location codes, or removal and replacement procedures, see [Part locations and location codes.](http://publib.boulder.ibm.com/infocenter/systems/scope/hw/topic/p7ecsl/p7ecslocations.htm) Select your machine type and model number to find additional location codes, part numbers, or replacement procedures for your system.

## **Failing function code 827**

There might be a built-in parallel port adapter problem.

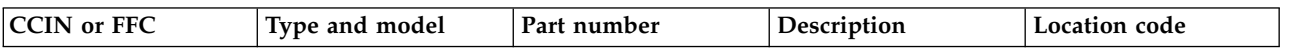

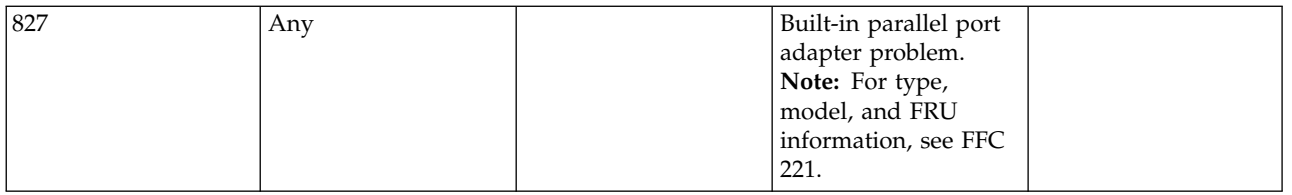

### **Failing function code 828**

There might be a standard diskette adapter problem.

Use the following table to determine the part number for the field replaceable unit (FRU).

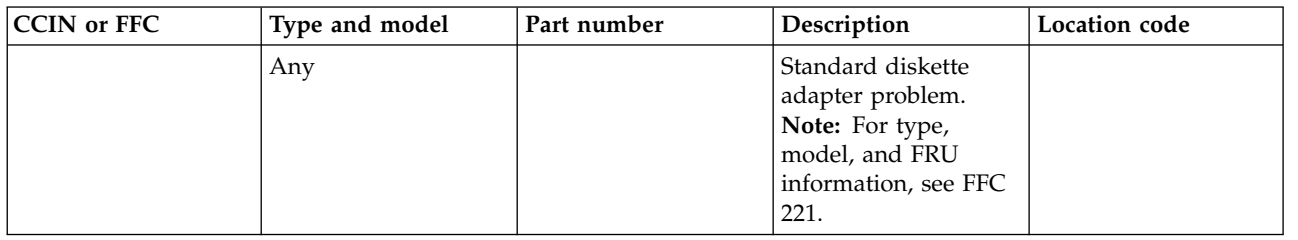

If you need additional information for failing part numbers, location codes, or removal and replacement procedures, see [Part locations and location codes.](http://publib.boulder.ibm.com/infocenter/systems/scope/hw/topic/p7ecsl/p7ecslocations.htm) Select your machine type and model number to find additional location codes, part numbers, or replacement procedures for your system.

### **Failing function code 82C**

The graphics adapter might be failing.

Use the following table to determine the part number for the field replaceable unit (FRU).

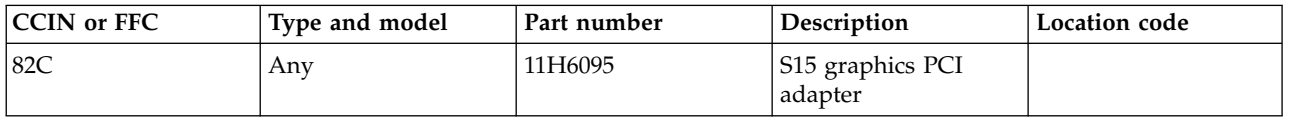

If you need additional information for failing part numbers, location codes, or removal and replacement procedures, see [Part locations and location codes.](http://publib.boulder.ibm.com/infocenter/systems/scope/hw/topic/p7ecsl/p7ecslocations.htm) Select your machine type and model number to find additional location codes, part numbers, or replacement procedures for your system.

## **Failing function code 830**

The 8-port ISA adapter might be failing.

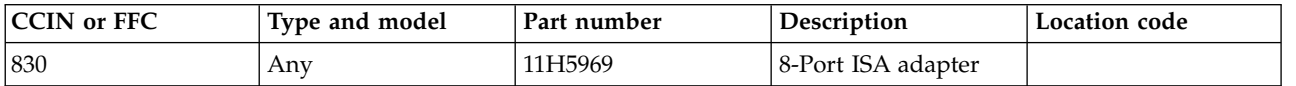

### **Failing function code 831**

There might be a system port 2 adapter problem.

Use the following table to determine the part number for the field replaceable unit (FRU).

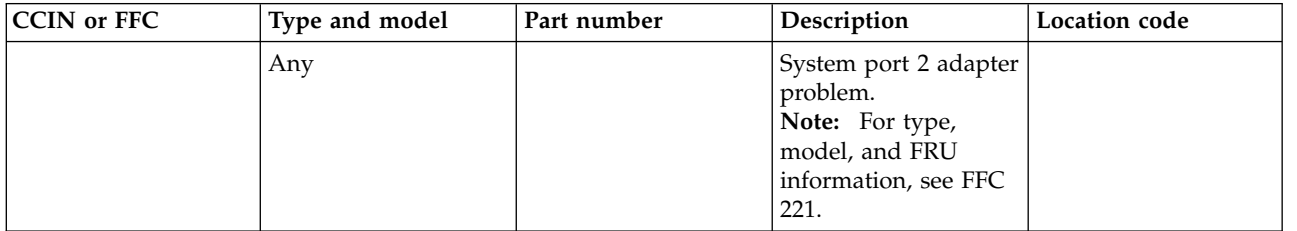

If you need additional information for failing part numbers, location codes, or removal and replacement procedures, see [Part locations and location codes.](http://publib.boulder.ibm.com/infocenter/systems/scope/hw/topic/p7ecsl/p7ecslocations.htm) Select your machine type and model number to find additional location codes, part numbers, or replacement procedures for your system.

# **Failing function code 836**

The 128-port async controller might be failing.

Use the following table to determine the part number for the field replaceable unit (FRU).

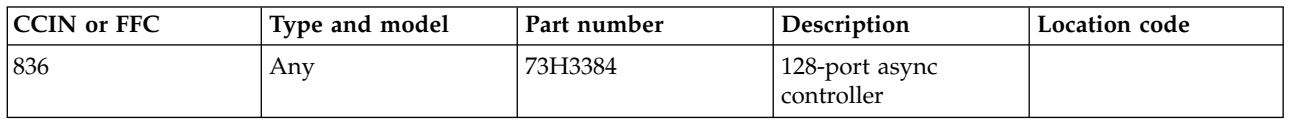

If you need additional information for failing part numbers, location codes, or removal and replacement procedures, see [Part locations and location codes.](http://publib.boulder.ibm.com/infocenter/systems/scope/hw/topic/p7ecsl/p7ecslocations.htm) Select your machine type and model number to find additional location codes, part numbers, or replacement procedures for your system.

## **Failing function code 837**

The remote async node might be failing.

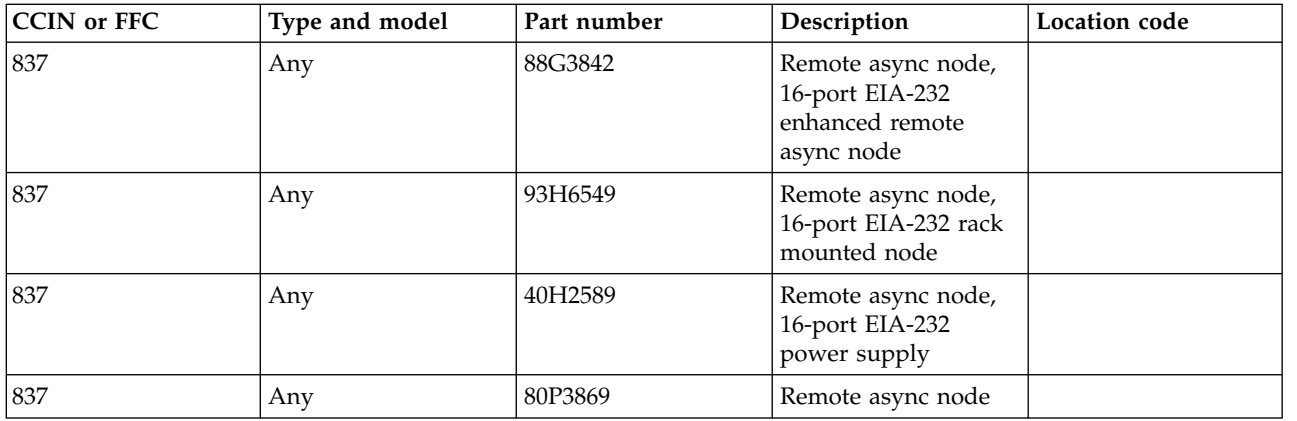

### **Failing function code 840**

The PCI single-ended Ultra SCSI adapter might be failing.

Use the following table to determine the part number for the field replaceable unit (FRU).

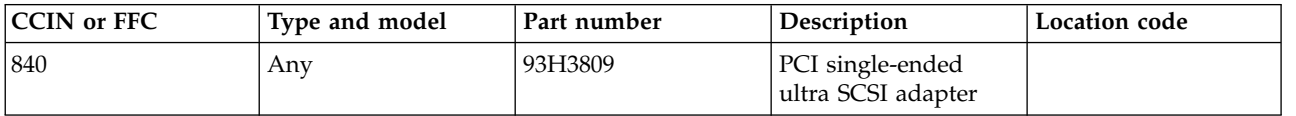

If you need additional information for failing part numbers, location codes, or removal and replacement procedures, see [Part locations and location codes.](http://publib.boulder.ibm.com/infocenter/systems/scope/hw/topic/p7ecsl/p7ecslocations.htm) Select your machine type and model number to find additional location codes, part numbers, or replacement procedures for your system.

## **Failing function code 844**

The SCSI subsystem controller might be failing.

Use the following table to determine the part number for the field replaceable unit (FRU).

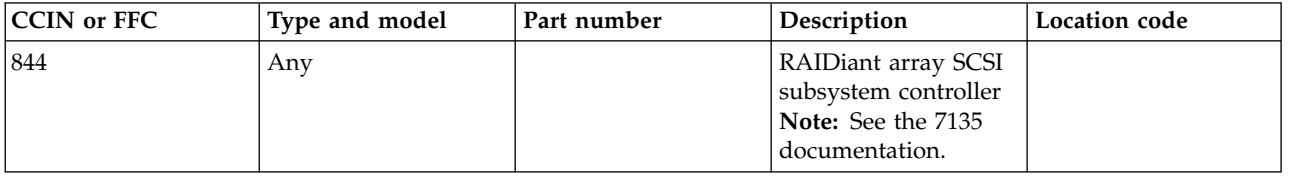

If you need additional information for failing part numbers, location codes, or removal and replacement procedures, see [Part locations and location codes.](http://publib.boulder.ibm.com/infocenter/systems/scope/hw/topic/p7ecsl/p7ecslocations.htm) Select your machine type and model number to find additional location codes, part numbers, or replacement procedures for your system.

## **Failing function code 845**

The SCSI 2.0 GB disk drive might be failing.

Use the following table to determine the part number for the field replaceable unit (FRU).

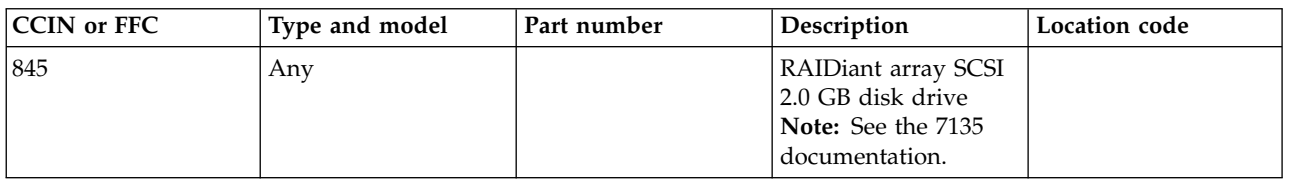

If you need additional information for failing part numbers, location codes, or removal and replacement procedures, see [Part locations and location codes.](http://publib.boulder.ibm.com/infocenter/systems/scope/hw/topic/p7ecsl/p7ecslocations.htm) Select your machine type and model number to find additional location codes, part numbers, or replacement procedures for your system.

## **Failing function code 846**

The SCSI 1.3 GB disk drive might be failing.

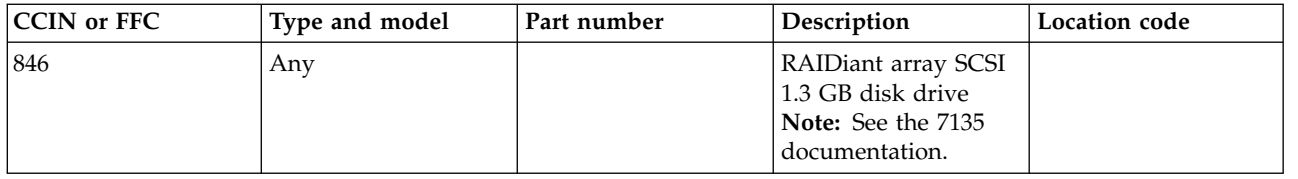

## **Failing function code 868**

There might be an integrated SCSI I/O controller problem.

Use the following table to determine the part number for the field replaceable unit (FRU).

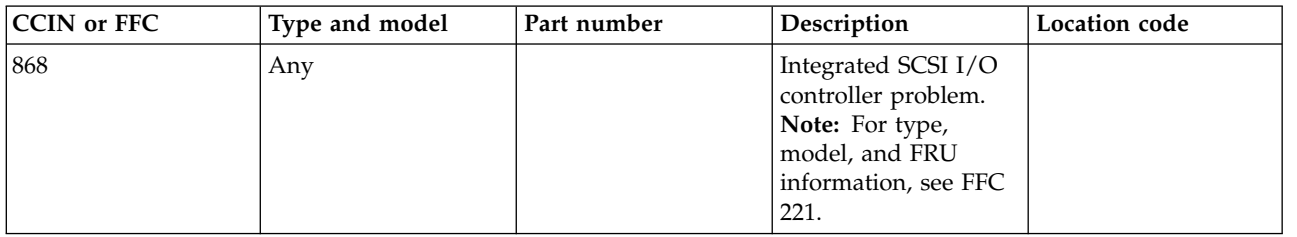

If you need additional information for failing part numbers, location codes, or removal and replacement procedures, see [Part locations and location codes.](http://publib.boulder.ibm.com/infocenter/systems/scope/hw/topic/p7ecsl/p7ecslocations.htm) Select your machine type and model number to find additional location codes, part numbers, or replacement procedures for your system.

# **Failing function code 887**

This failing function code is not supported on the system. Continue with the next FRU in the failing item list.

# **Failing function code 891**

The SCSI adapter might be failing.

Use the following table to determine the part number for the field replaceable unit (FRU).

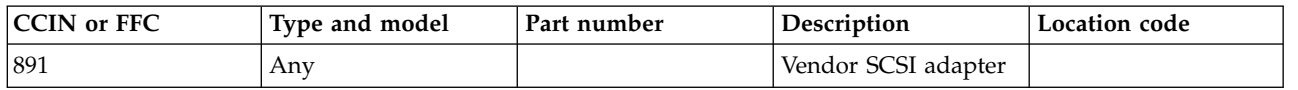

If you need additional information for failing part numbers, location codes, or removal and replacement procedures, see [Part locations and location codes.](http://publib.boulder.ibm.com/infocenter/systems/scope/hw/topic/p7ecsl/p7ecslocations.htm) Select your machine type and model number to find additional location codes, part numbers, or replacement procedures for your system.

# **Failing function code 892**

The display adapter might be failing.

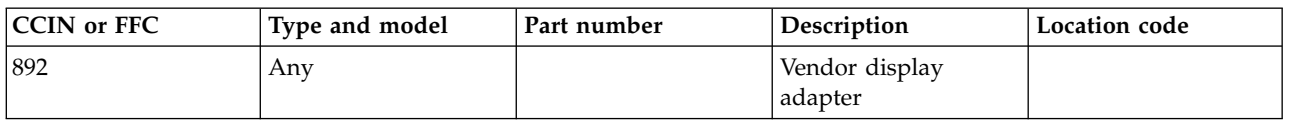

### **Failing function code 893**

The LAN adapter might be failing.

Use the following table to determine the part number for the field replaceable unit (FRU).

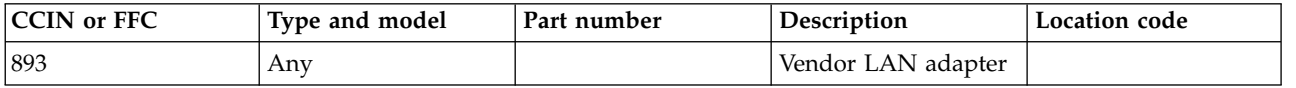

If you need additional information for failing part numbers, location codes, or removal and replacement procedures, see [Part locations and location codes.](http://publib.boulder.ibm.com/infocenter/systems/scope/hw/topic/p7ecsl/p7ecslocations.htm) Select your machine type and model number to find additional location codes, part numbers, or replacement procedures for your system.

### **Failing function code 894**

The async communications adapter might be failing.

Use the following table to determine the part number for the field replaceable unit (FRU).

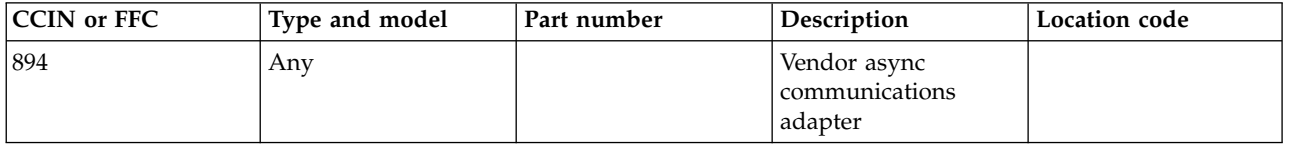

If you need additional information for failing part numbers, location codes, or removal and replacement procedures, see [Part locations and location codes.](http://publib.boulder.ibm.com/infocenter/systems/scope/hw/topic/p7ecsl/p7ecslocations.htm) Select your machine type and model number to find additional location codes, part numbers, or replacement procedures for your system.

## **Failing function code 899**

There might be an atape problem.

Use the following table to determine the part number for the field replaceable unit (FRU).

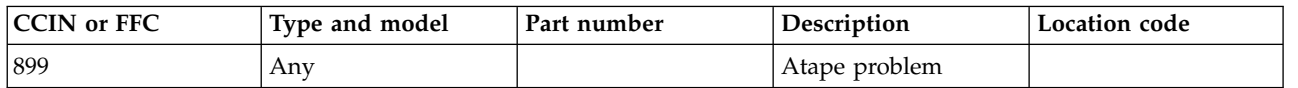

If you need additional information for failing part numbers, location codes, or removal and replacement procedures, see [Part locations and location codes.](http://publib.boulder.ibm.com/infocenter/systems/scope/hw/topic/p7ecsl/p7ecslocations.htm) Select your machine type and model number to find additional location codes, part numbers, or replacement procedures for your system.

### **Failing function code 89C**

The CD-ROM drive might be failing.

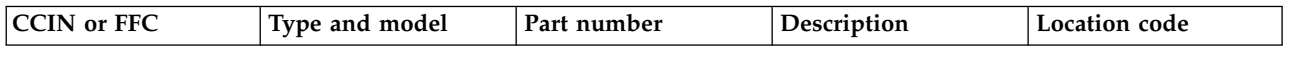

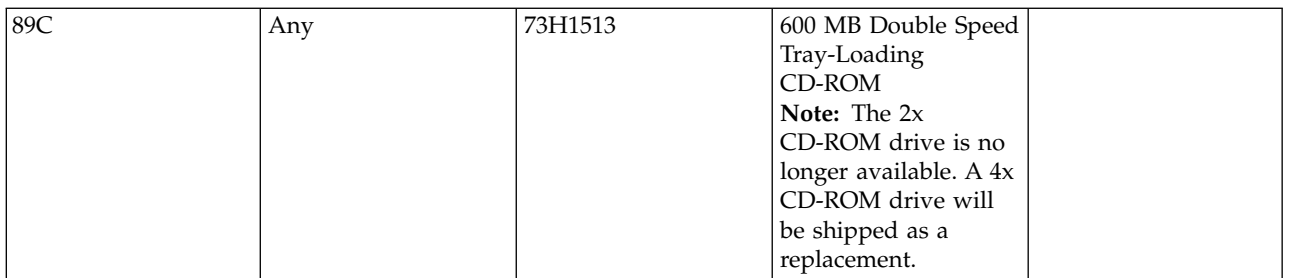

### **Failing function code 900**

The graphics adapter might be failing.

Use the following table to determine the part number for the field replaceable unit (FRU).

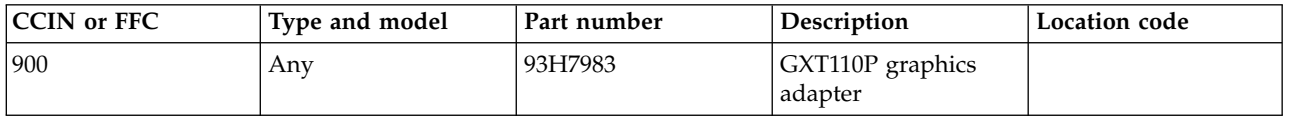

If you need additional information for failing part numbers, location codes, or removal and replacement procedures, see [Part locations and location codes.](http://publib.boulder.ibm.com/infocenter/systems/scope/hw/topic/p7ecsl/p7ecslocations.htm) Select your machine type and model number to find additional location codes, part numbers, or replacement procedures for your system.

## **Failing function code 901**

The SCSI device might be failing.

Use the following table to determine the part number for the field replaceable unit (FRU).

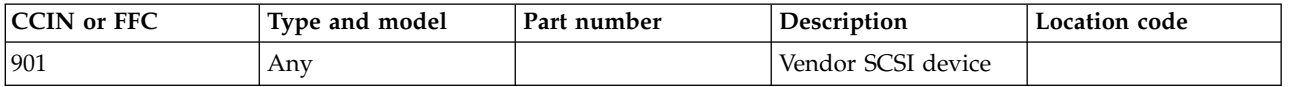

If you need additional information for failing part numbers, location codes, or removal and replacement procedures, see [Part locations and location codes.](http://publib.boulder.ibm.com/infocenter/systems/scope/hw/topic/p7ecsl/p7ecslocations.htm) Select your machine type and model number to find additional location codes, part numbers, or replacement procedures for your system.

## **Failing function code 902**

The display might be failing.

Use the following table to determine the part number for the field replaceable unit (FRU).

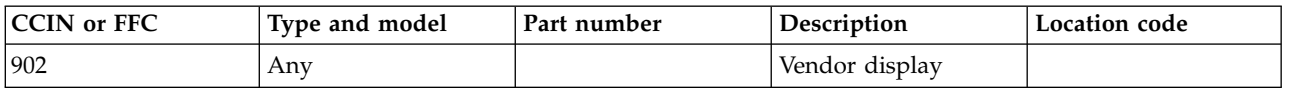
The async device might be failing.

Use the following table to determine the part number for the field replaceable unit (FRU).

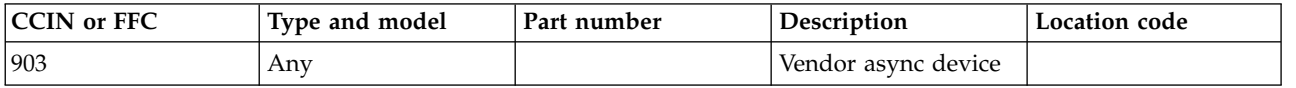

If you need additional information for failing part numbers, location codes, or removal and replacement procedures, see [Part locations and location codes.](http://publib.boulder.ibm.com/infocenter/systems/scope/hw/topic/p7ecsl/p7ecslocations.htm) Select your machine type and model number to find additional location codes, part numbers, or replacement procedures for your system.

#### **Failing function code 904**

The parallel device might be failing.

Use the following table to determine the part number for the field replaceable unit (FRU).

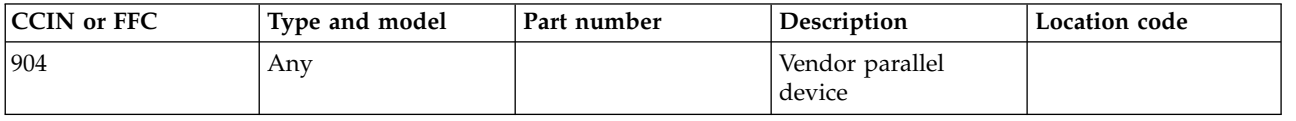

If you need additional information for failing part numbers, location codes, or removal and replacement procedures, see [Part locations and location codes.](http://publib.boulder.ibm.com/infocenter/systems/scope/hw/topic/p7ecsl/p7ecslocations.htm) Select your machine type and model number to find additional location codes, part numbers, or replacement procedures for your system.

#### **Failing function code 905**

The device might be failing.

Use the following table to determine the part number for the field replaceable unit (FRU).

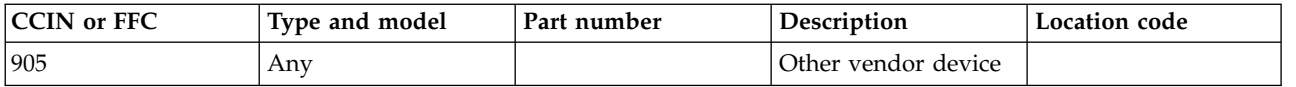

If you need additional information for failing part numbers, location codes, or removal and replacement procedures, see [Part locations and location codes.](http://publib.boulder.ibm.com/infocenter/systems/scope/hw/topic/p7ecsl/p7ecslocations.htm) Select your machine type and model number to find additional location codes, part numbers, or replacement procedures for your system.

#### **Failing function code 908**

The graphics accelerator attachment adapter might be failing.

Use the following table to determine the part number for the field replaceable unit (FRU).

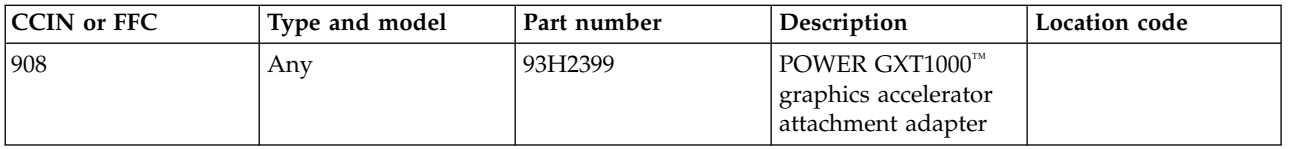

The 2.0 GB SCSI-2 DE disk drive might be failing.

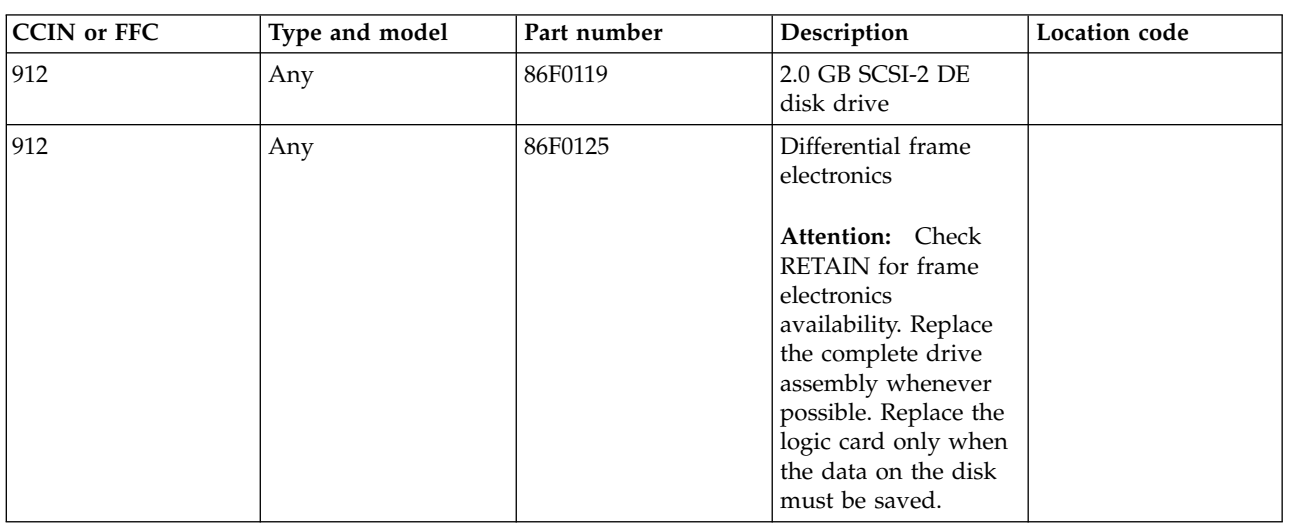

Use the following table to determine the part number for the field replaceable unit (FRU).

If you need additional information for failing part numbers, location codes, or removal and replacement procedures, see [Part locations and location codes.](http://publib.boulder.ibm.com/infocenter/systems/scope/hw/topic/p7ecsl/p7ecslocations.htm) Select your machine type and model number to find additional location codes, part numbers, or replacement procedures for your system.

### **Failing function code 913**

The 1 GB DE disk drive might be failing.

Use the following table to determine the part number for the field replaceable unit (FRU).

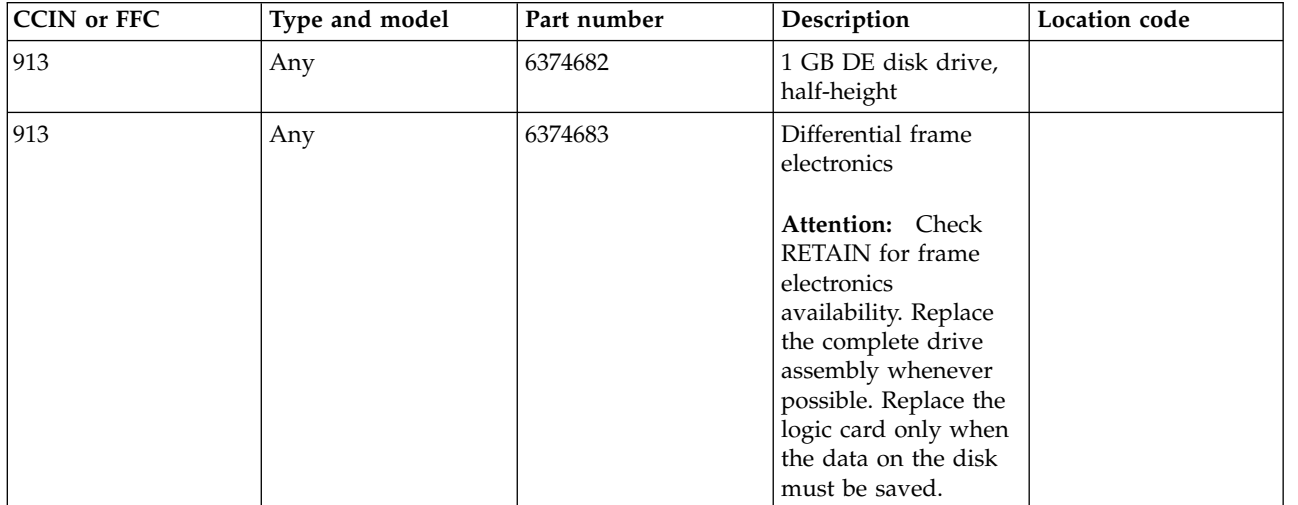

The 5 GB 8 mm SCSI DE tape drive might be failing.

Use the following table to determine the part number for the field replaceable unit (FRU).

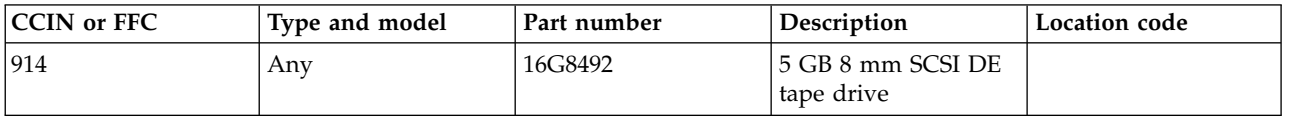

If you need additional information for failing part numbers, location codes, or removal and replacement procedures, see [Part locations and location codes.](http://publib.boulder.ibm.com/infocenter/systems/scope/hw/topic/p7ecsl/p7ecslocations.htm) Select your machine type and model number to find additional location codes, part numbers, or replacement procedures for your system.

#### **Failing function code 915**

The 4 GB or 8 GB 4 mm tape drive might be failing.

Use the following table to determine the part number for the field replaceable unit (FRU).

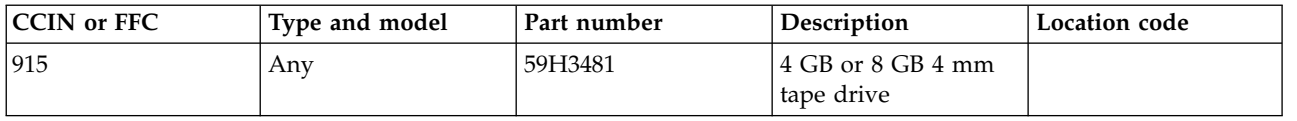

If you need additional information for failing part numbers, location codes, or removal and replacement procedures, see [Part locations and location codes.](http://publib.boulder.ibm.com/infocenter/systems/scope/hw/topic/p7ecsl/p7ecslocations.htm) Select your machine type and model number to find additional location codes, part numbers, or replacement procedures for your system.

#### **Failing function code 917**

The 2.0 GB DE F/W disk drive might be failing.

Use the following table to determine the part number for the field replaceable unit (FRU).

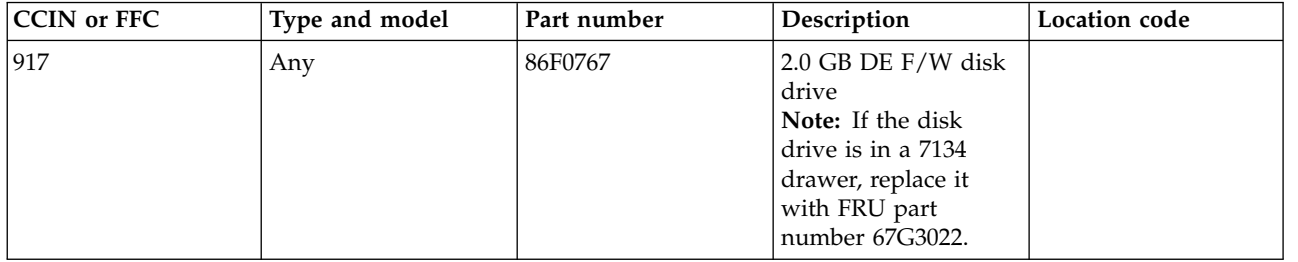

If you need additional information for failing part numbers, location codes, or removal and replacement procedures, see [Part locations and location codes.](http://publib.boulder.ibm.com/infocenter/systems/scope/hw/topic/p7ecsl/p7ecslocations.htm) Select your machine type and model number to find additional location codes, part numbers, or replacement procedures for your system.

#### **Failing function code 918**

The 2.0 GB 16-bit SCSI SE F/W disk drive might be failing.

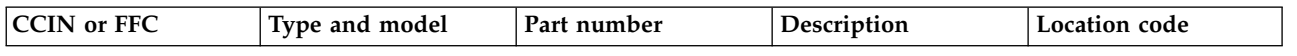

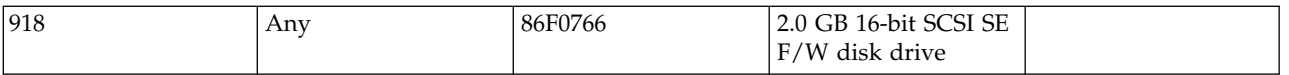

#### **Failing function code 921**

The keyboard might be failing.

Use the following table to determine the part number for the field replaceable unit (FRU).

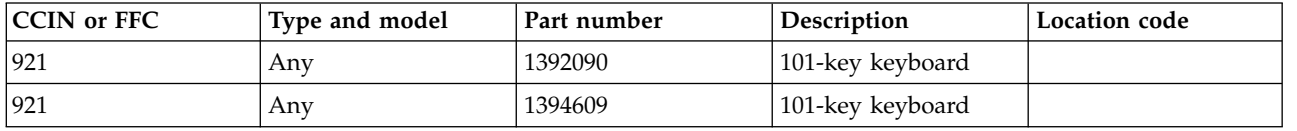

If you need additional information for failing part numbers, location codes, or removal and replacement procedures, see [Part locations and location codes.](http://publib.boulder.ibm.com/infocenter/systems/scope/hw/topic/p7ecsl/p7ecslocations.htm) Select your machine type and model number to find additional location codes, part numbers, or replacement procedures for your system.

#### **Failing function code 922**

This failing function code is not supported on the system. Continue with the next FRU in the failing item list.

#### **Failing function code 923**

The keyboard might be failing.

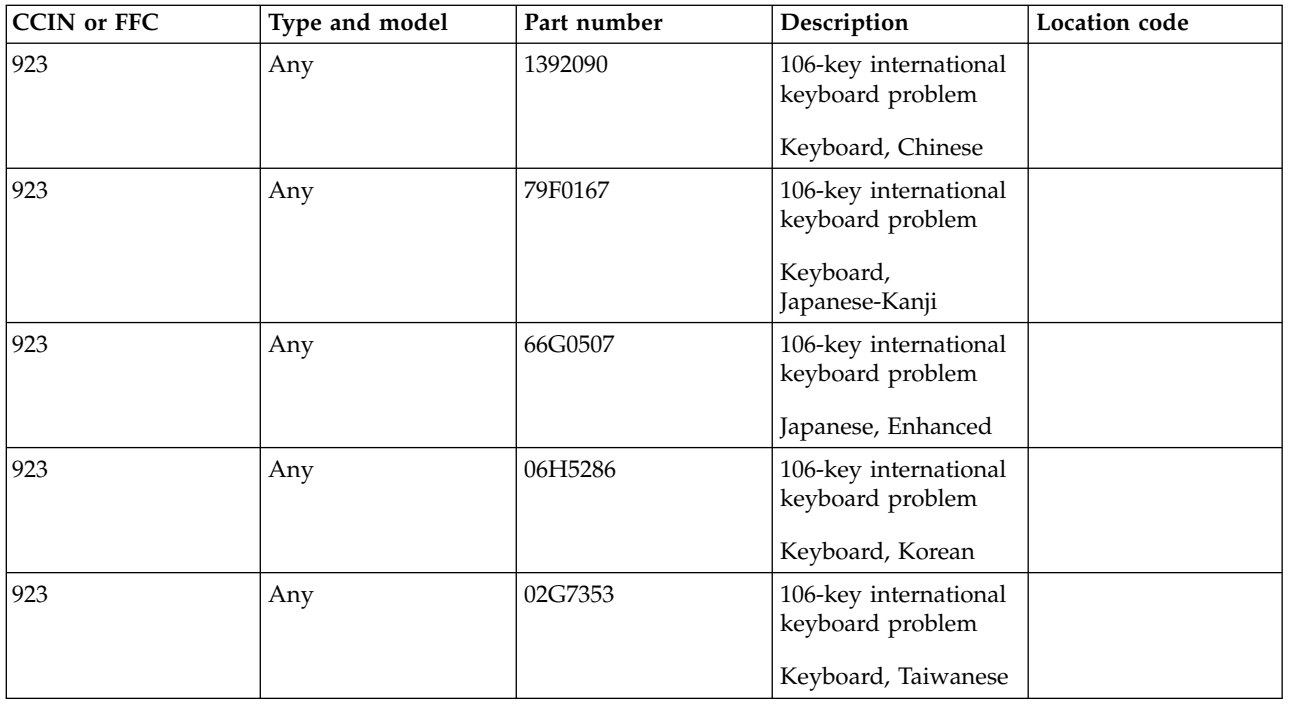

### **Failing function code 925**

The mouse might be failing.

Use the following table to determine the part number for the field replaceable unit (FRU).

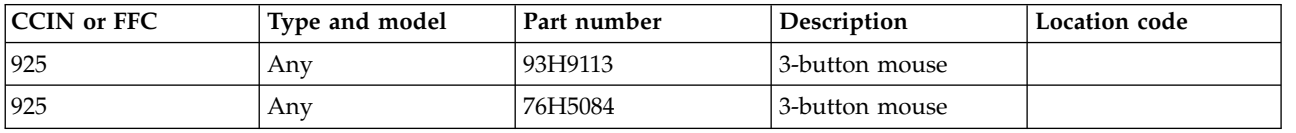

If you need additional information for failing part numbers, location codes, or removal and replacement procedures, see [Part locations and location codes.](http://publib.boulder.ibm.com/infocenter/systems/scope/hw/topic/p7ecsl/p7ecslocations.htm) Select your machine type and model number to find additional location codes, part numbers, or replacement procedures for your system.

#### **Failing function code 926**

The tablet might be failing.

Use the following table to determine the part number for the field replaceable unit (FRU).

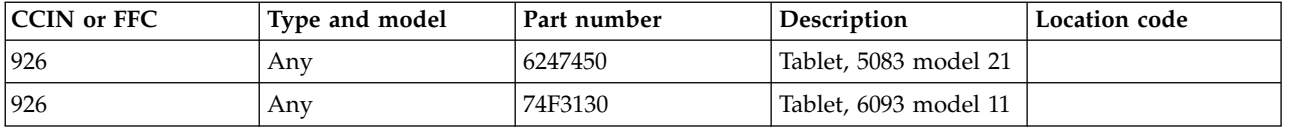

If you need additional information for failing part numbers, location codes, or removal and replacement procedures, see [Part locations and location codes.](http://publib.boulder.ibm.com/infocenter/systems/scope/hw/topic/p7ecsl/p7ecslocations.htm) Select your machine type and model number to find additional location codes, part numbers, or replacement procedures for your system.

## **Failing function code 927**

The tablet might be failing.

Use the following table to determine the part number for the field replaceable unit (FRU).

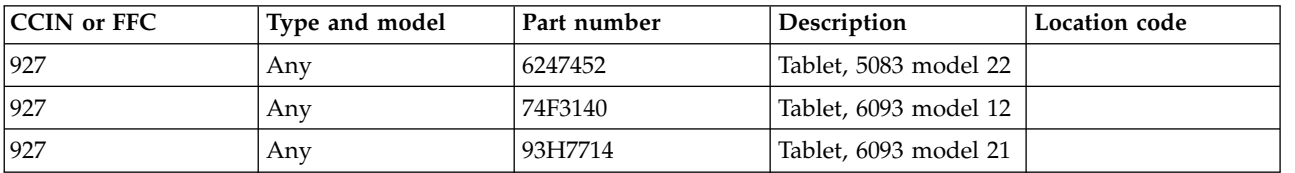

If you need additional information for failing part numbers, location codes, or removal and replacement procedures, see [Part locations and location codes.](http://publib.boulder.ibm.com/infocenter/systems/scope/hw/topic/p7ecsl/p7ecslocations.htm) Select your machine type and model number to find additional location codes, part numbers, or replacement procedures for your system.

## **Failing function code 929**

The cable might be failing.

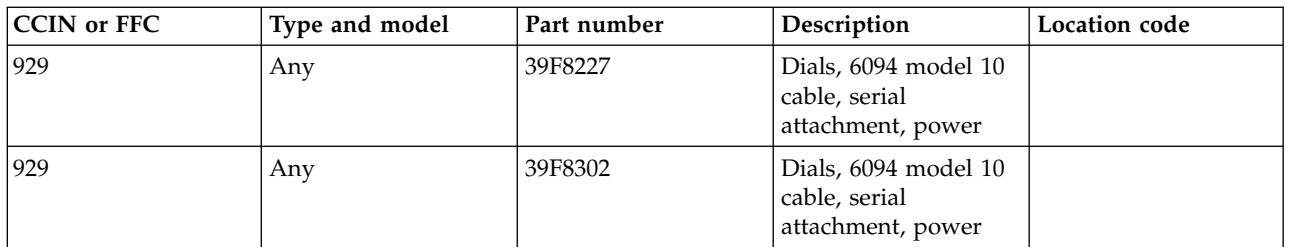

#### **Failing function code 930**

The keyboard might be failing.

Use the following table to determine the part number for the field replaceable unit (FRU).

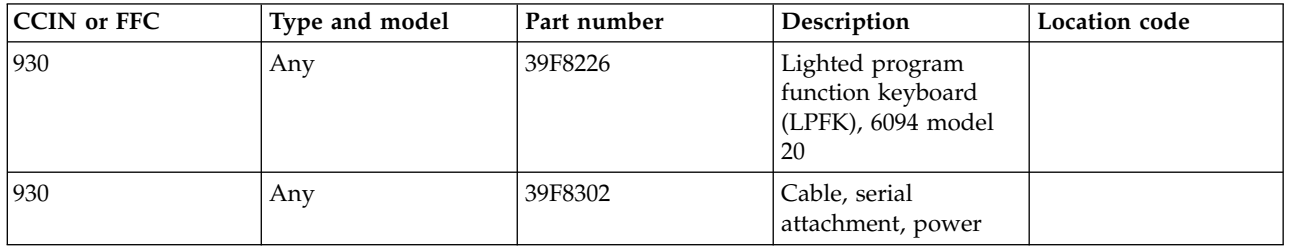

If you need additional information for failing part numbers, location codes, or removal and replacement procedures, see [Part locations and location codes.](http://publib.boulder.ibm.com/infocenter/systems/scope/hw/topic/p7ecsl/p7ecslocations.htm) Select your machine type and model number to find additional location codes, part numbers, or replacement procedures for your system.

## **Failing function code 935**

The diskette drive might be failing.

Use the following table to determine the part number for the field replaceable unit (FRU).

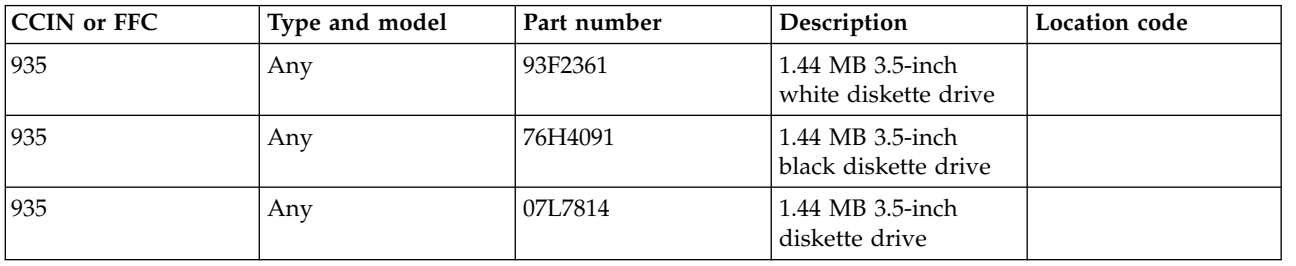

If you need additional information for failing part numbers, location codes, or removal and replacement procedures, see [Part locations and location codes.](http://publib.boulder.ibm.com/infocenter/systems/scope/hw/topic/p7ecsl/p7ecslocations.htm) Select your machine type and model number to find additional location codes, part numbers, or replacement procedures for your system.

# **Failing function code 938**

The adapter might be failing.

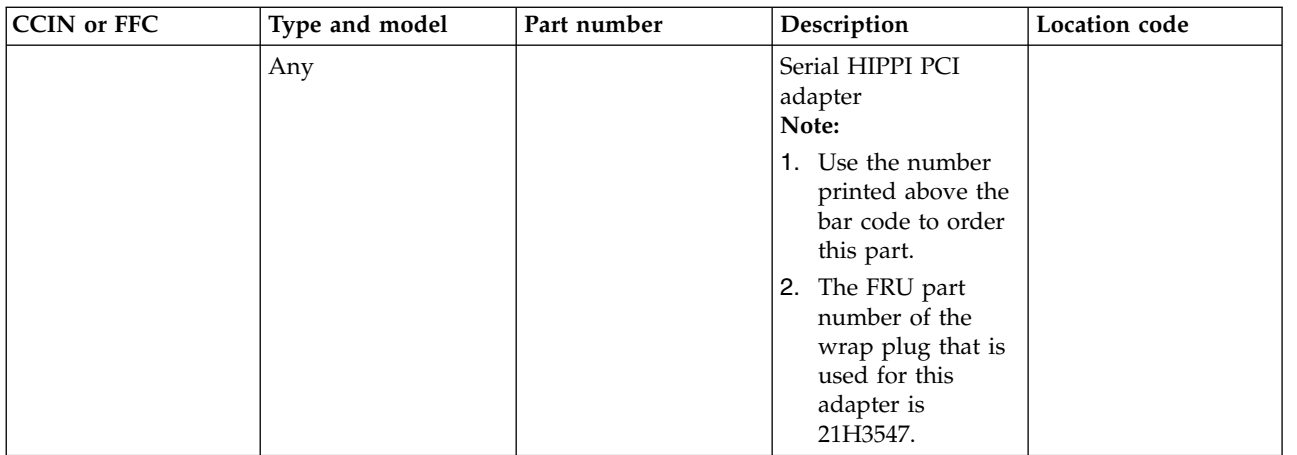

#### **Failing function code 946**

This failing function code is not supported on the system. Continue with the next FRU in the failing item list.

#### **Failing function code 947**

The 1000 MB 16-bit disk drive might be failing.

Use the following table to determine the part number for the field replaceable unit (FRU).

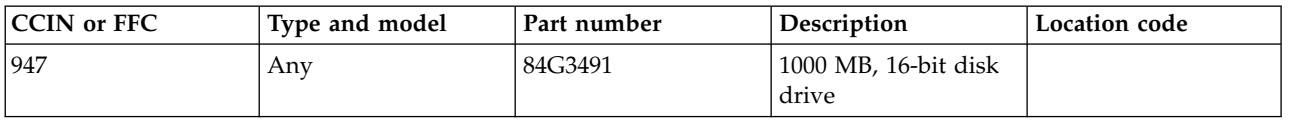

If you need additional information for failing part numbers, location codes, or removal and replacement procedures, see [Part locations and location codes.](http://publib.boulder.ibm.com/infocenter/systems/scope/hw/topic/p7ecsl/p7ecslocations.htm) Select your machine type and model number to find additional location codes, part numbers, or replacement procedures for your system.

#### **Failing function code 950**

Unknown SCSI device is missing.

Use the following table to determine the part number for the field replaceable unit (FRU).

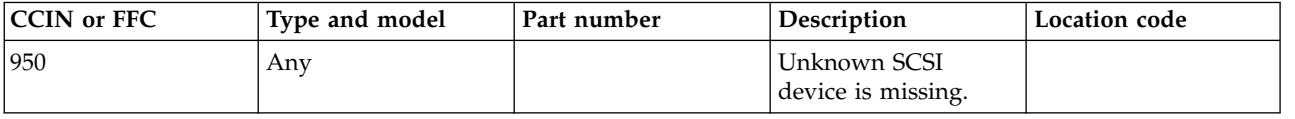

The 670 MB SCSI disk drive might be failing.

Use the following table to determine the part number for the field replaceable unit (FRU).

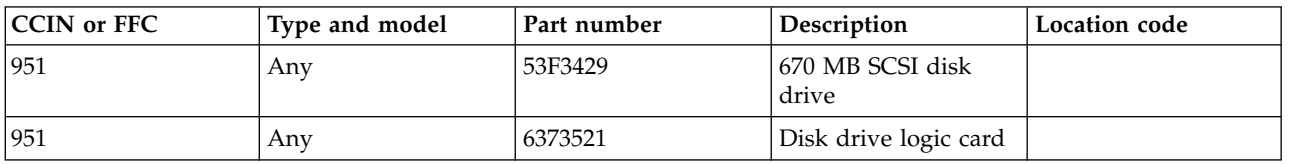

If you need additional information for failing part numbers, location codes, or removal and replacement procedures, see [Part locations and location codes.](http://publib.boulder.ibm.com/infocenter/systems/scope/hw/topic/p7ecsl/p7ecslocations.htm) Select your machine type and model number to find additional location codes, part numbers, or replacement procedures for your system.

#### **Failing function code 952**

The 355 MB SCSI disk drive might be failing.

Use the following table to determine the part number for the field replaceable unit (FRU).

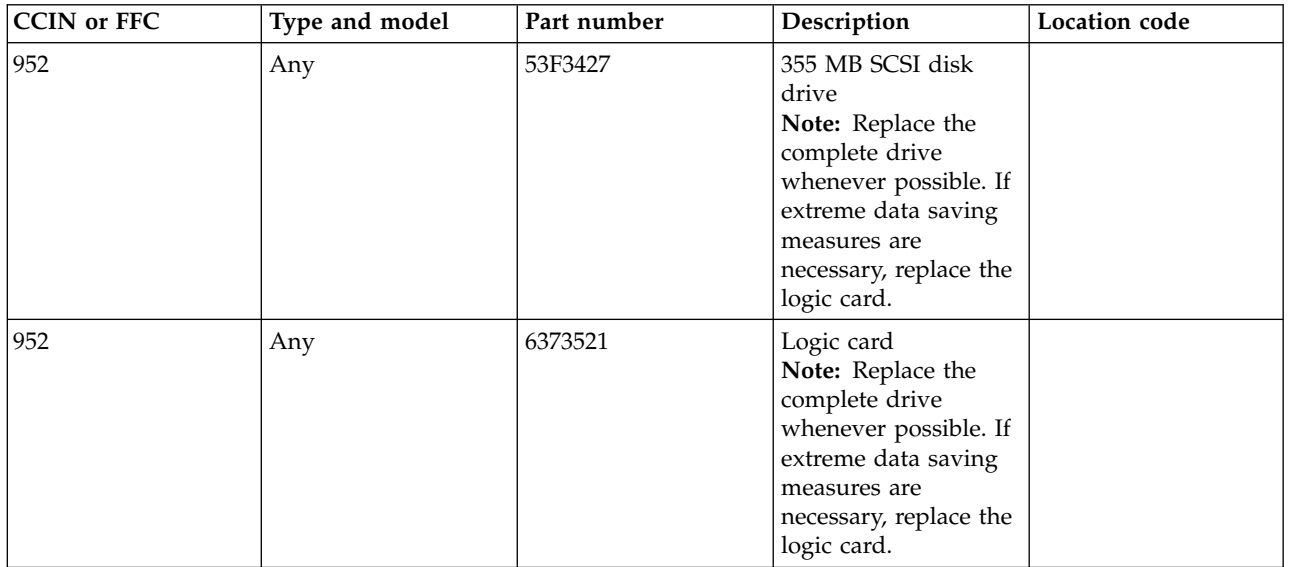

If you need additional information for failing part numbers, location codes, or removal and replacement procedures, see [Part locations and location codes.](http://publib.boulder.ibm.com/infocenter/systems/scope/hw/topic/p7ecsl/p7ecslocations.htm) Select your machine type and model number to find additional location codes, part numbers, or replacement procedures for your system.

## **Failing function code 953**

The 320 MB SCSI disk drive might be failing.

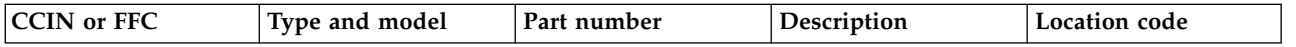

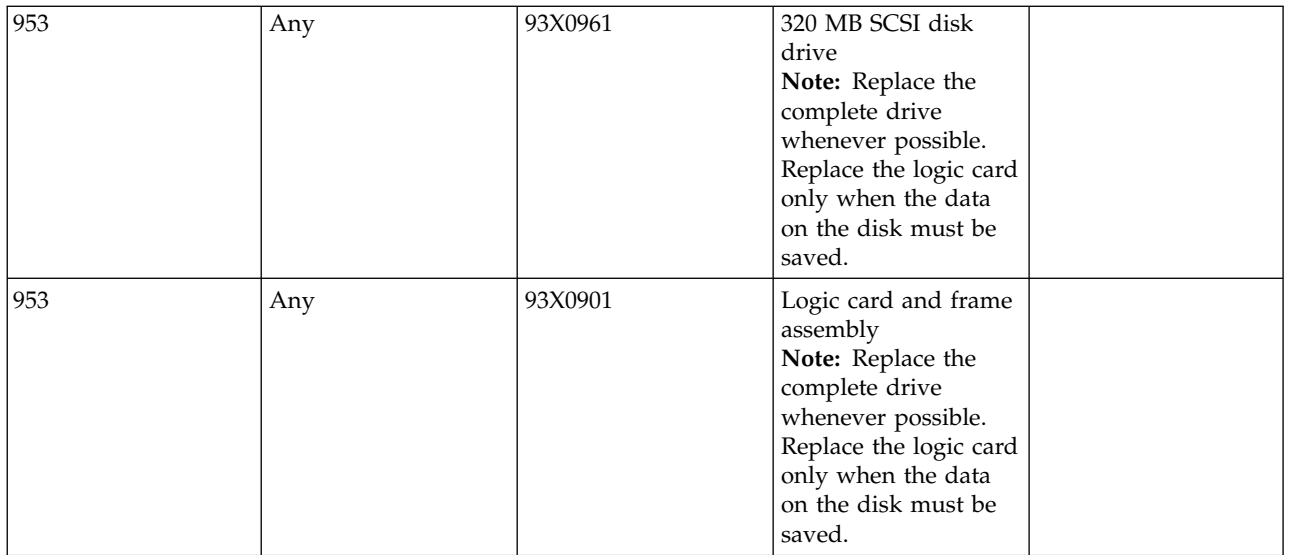

## **Failing function code 954**

The 400 MB SCSI disk drive might be failing.

Use the following table to determine the part number for the field replaceable unit (FRU).

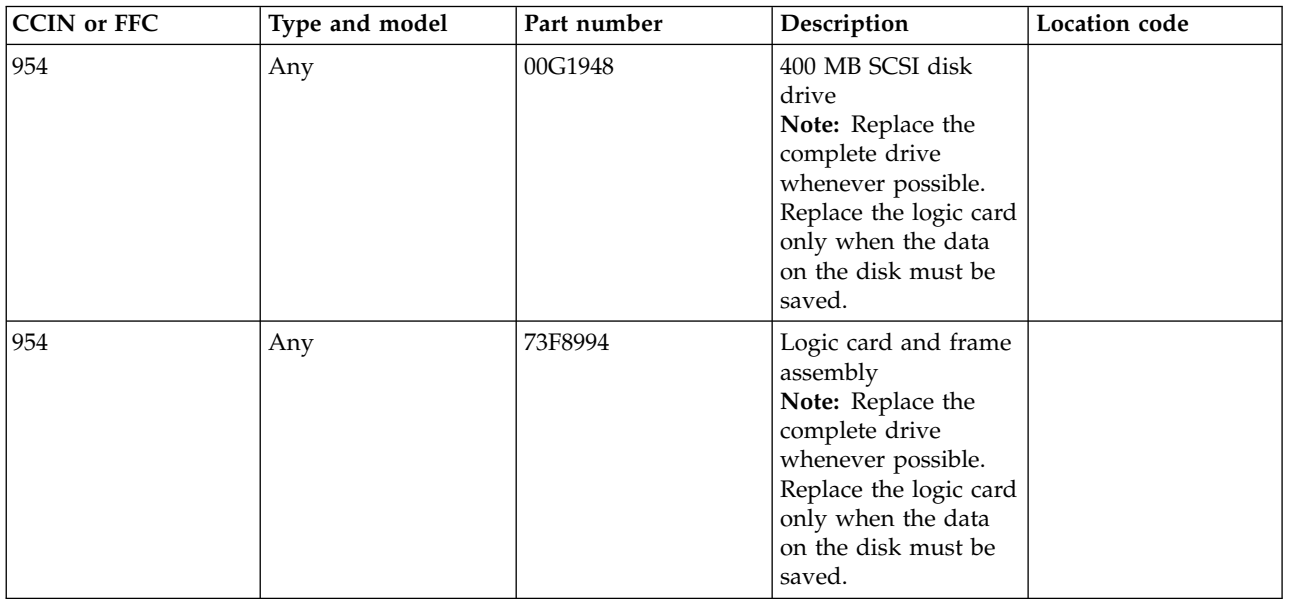

The 857 MB SCSI disk drive might be failing.

Use the following table to determine the part number for the field replaceable unit (FRU).

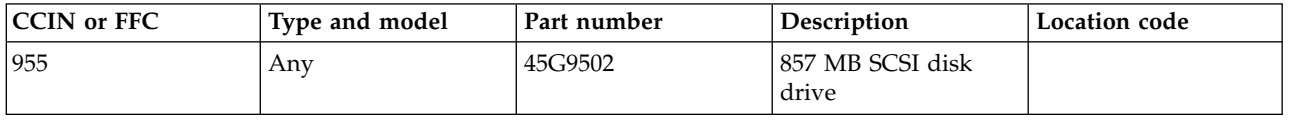

If you need additional information for failing part numbers, location codes, or removal and replacement procedures, see [Part locations and location codes.](http://publib.boulder.ibm.com/infocenter/systems/scope/hw/topic/p7ecsl/p7ecslocations.htm) Select your machine type and model number to find additional location codes, part numbers, or replacement procedures for your system.

#### **Failing function code 956**

The 355 MB or 670 MB logic card might be failing.

Use the following table to determine the part number for the field replaceable unit (FRU).

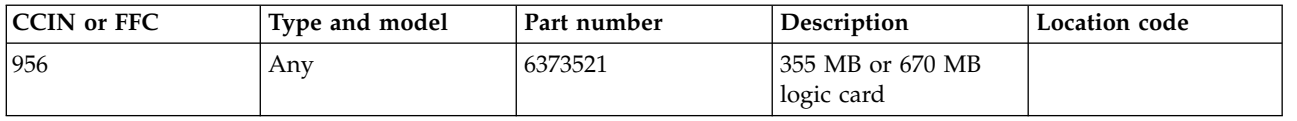

If you need additional information for failing part numbers, location codes, or removal and replacement procedures, see [Part locations and location codes.](http://publib.boulder.ibm.com/infocenter/systems/scope/hw/topic/p7ecsl/p7ecslocations.htm) Select your machine type and model number to find additional location codes, part numbers, or replacement procedures for your system.

#### **Failing function code 959**

The 160 MB SCSI disk drive might be failing.

Use the following table to determine the part number for the field replaceable unit (FRU).

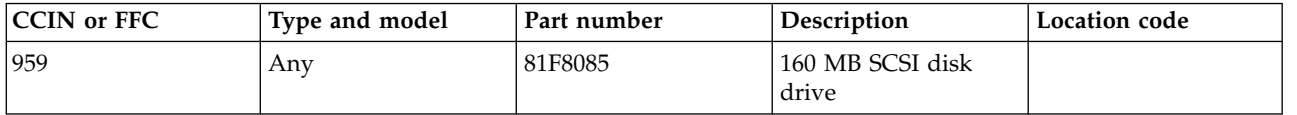

If you need additional information for failing part numbers, location codes, or removal and replacement procedures, see [Part locations and location codes.](http://publib.boulder.ibm.com/infocenter/systems/scope/hw/topic/p7ecsl/p7ecslocations.htm) Select your machine type and model number to find additional location codes, part numbers, or replacement procedures for your system.

#### **Failing function code 960**

The 1.37 GB SCSI disk drive assembly might be failing.

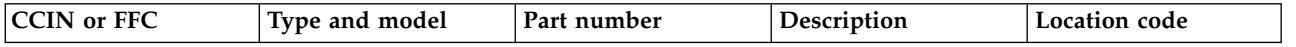

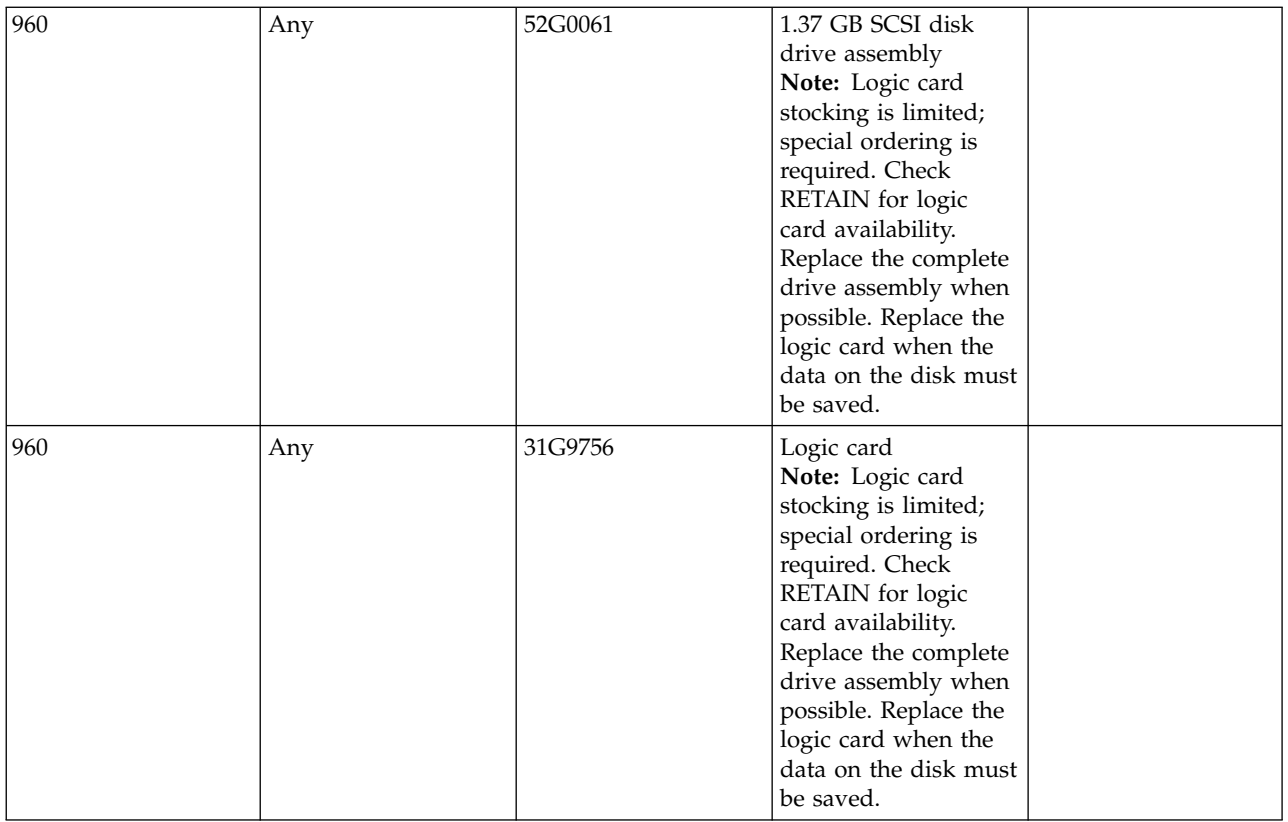

#### **Failing function code 962**

The machine type 3161 device might be failing.

Use the following table to determine the part number for the field replaceable unit (FRU).

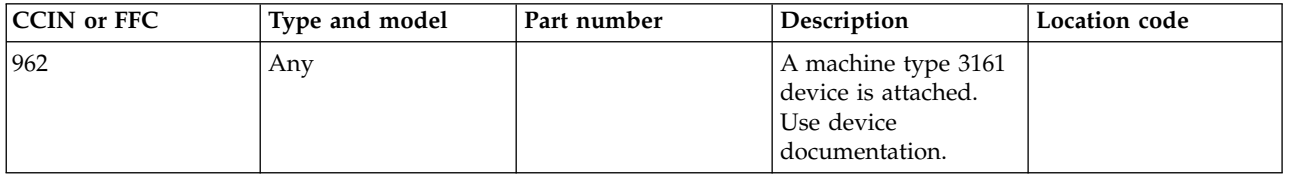

If you need additional information for failing part numbers, location codes, or removal and replacement procedures, see [Part locations and location codes.](http://publib.boulder.ibm.com/infocenter/systems/scope/hw/topic/p7ecsl/p7ecslocations.htm) Select your machine type and model number to find additional location codes, part numbers, or replacement procedures for your system.

#### **Failing function code 963**

The machine type 3163 device might be failing.

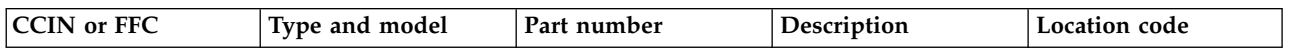

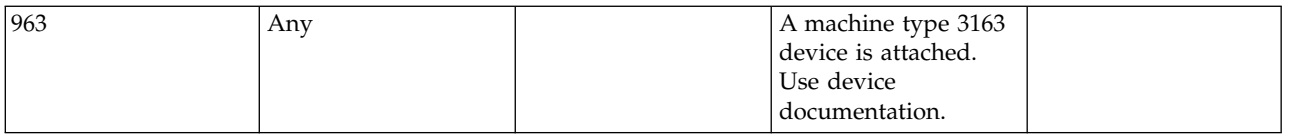

# **Failing function code 964**

The tape drive might be failing.

Use the following table to determine the part number for the field replaceable unit (FRU).

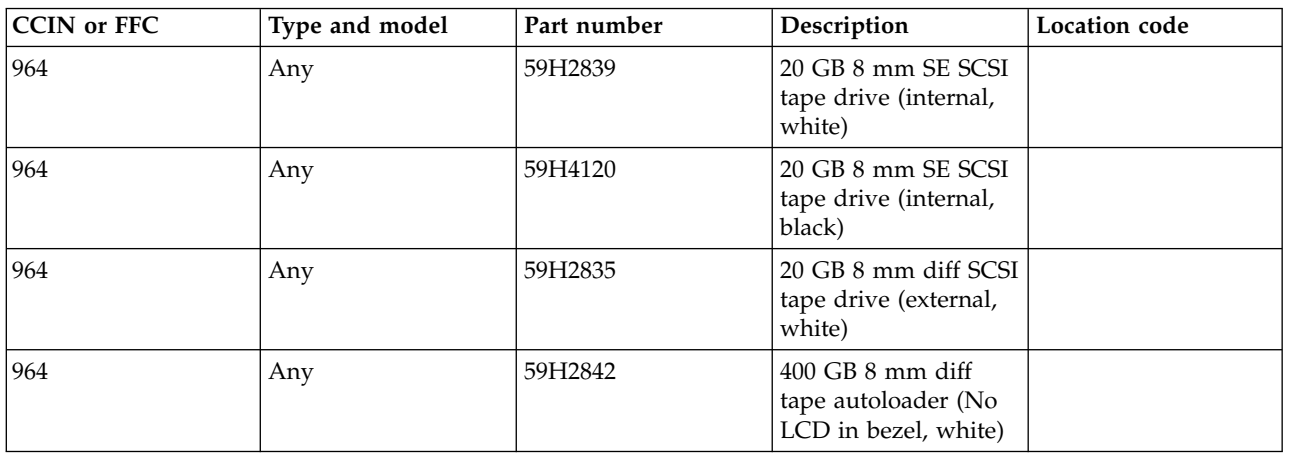

If you need additional information for failing part numbers, location codes, or removal and replacement procedures, see [Part locations and location codes.](http://publib.boulder.ibm.com/infocenter/systems/scope/hw/topic/p7ecsl/p7ecslocations.htm) Select your machine type and model number to find additional location codes, part numbers, or replacement procedures for your system.

## **Failing function code 966**

The audio and video decoder adapter might be failing.

Use the following table to determine the part number for the field replaceable unit (FRU).

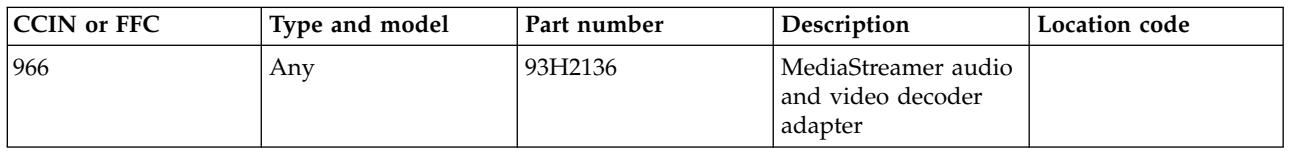

If you need additional information for failing part numbers, location codes, or removal and replacement procedures, see [Part locations and location codes.](http://publib.boulder.ibm.com/infocenter/systems/scope/hw/topic/p7ecsl/p7ecslocations.htm) Select your machine type and model number to find additional location codes, part numbers, or replacement procedures for your system.

## **Failing function code 968**

The 1 GB SCSI SE disk drive might be failing.

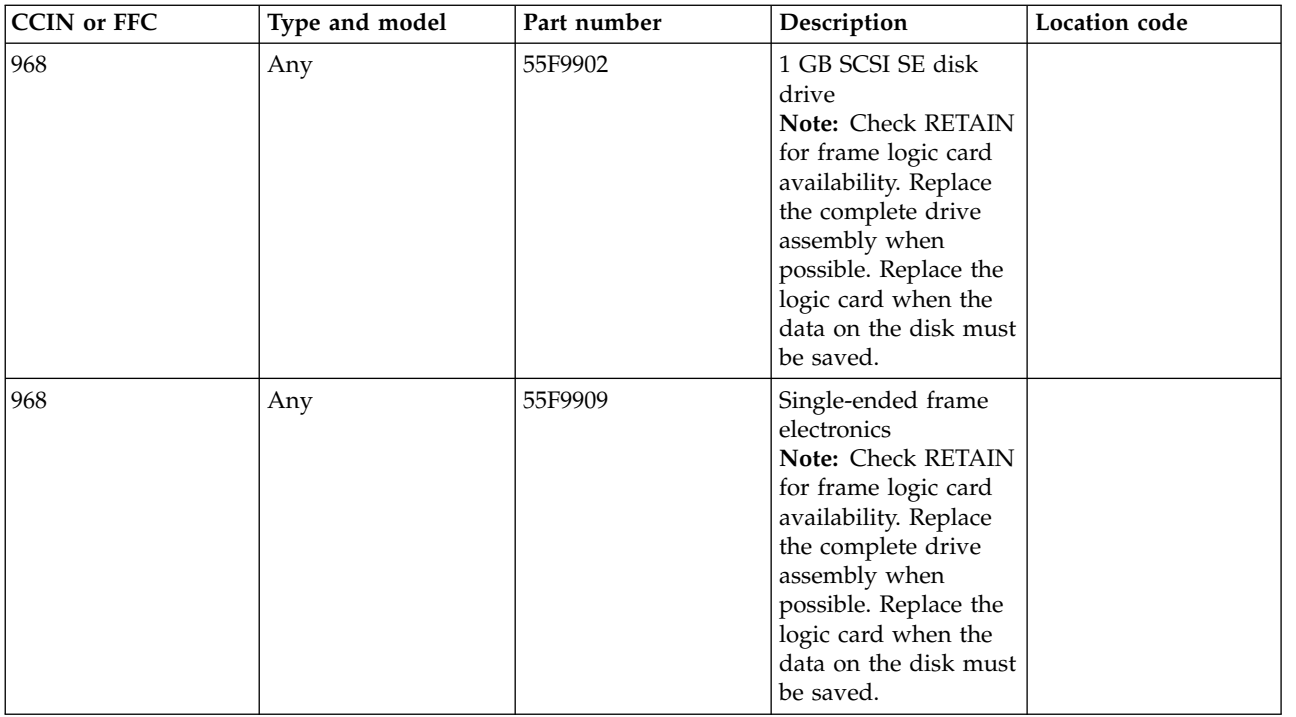

#### **Failing function code 970**

The 1/2-inch 9-track tape drive might be failing.

Use the following table to determine the part number for the field replaceable unit (FRU).

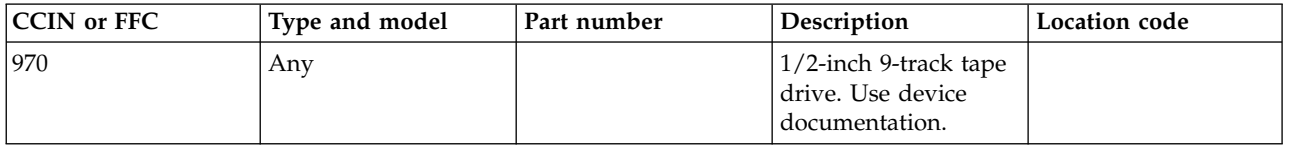

If you need additional information for failing part numbers, location codes, or removal and replacement procedures, see [Part locations and location codes.](http://publib.boulder.ibm.com/infocenter/systems/scope/hw/topic/p7ecsl/p7ecslocations.htm) Select your machine type and model number to find additional location codes, part numbers, or replacement procedures for your system.

#### **Failing function code 971**

The 150 MB 1/4-inch tape drive might be failing.

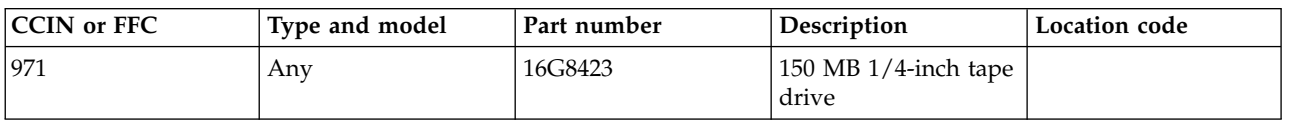

#### **Failing function code 972**

The 2.3 GB 8 mm tape drive might be failing.

Use the following table to determine the part number for the field replaceable unit (FRU).

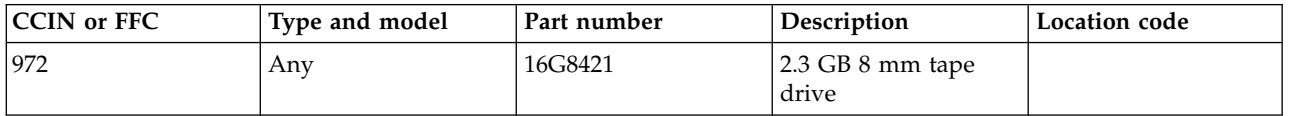

If you need additional information for failing part numbers, location codes, or removal and replacement procedures, see [Part locations and location codes.](http://publib.boulder.ibm.com/infocenter/systems/scope/hw/topic/p7ecsl/p7ecslocations.htm) Select your machine type and model number to find additional location codes, part numbers, or replacement procedures for your system.

# **Failing function code 973**

The SCSI tape drive might be failing.

Use the following table to determine the part number for the field replaceable unit (FRU).

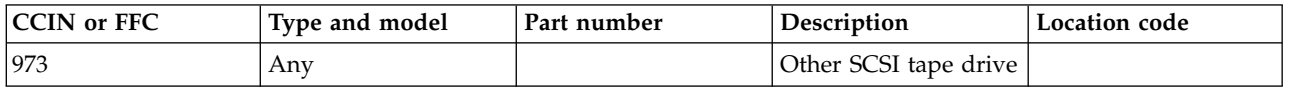

If you need additional information for failing part numbers, location codes, or removal and replacement procedures, see [Part locations and location codes.](http://publib.boulder.ibm.com/infocenter/systems/scope/hw/topic/p7ecsl/p7ecslocations.htm) Select your machine type and model number to find additional location codes, part numbers, or replacement procedures for your system.

# **Failing function code 974**

The CD-ROM drive might be failing.

Use the following table to determine the part number for the field replaceable unit (FRU).

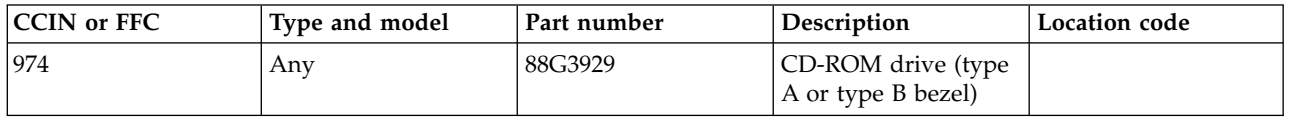

If you need additional information for failing part numbers, location codes, or removal and replacement procedures, see [Part locations and location codes.](http://publib.boulder.ibm.com/infocenter/systems/scope/hw/topic/p7ecsl/p7ecslocations.htm) Select your machine type and model number to find additional location codes, part numbers, or replacement procedures for your system.

## **Failing function code 980**

The machine type 4216 device might be failing.

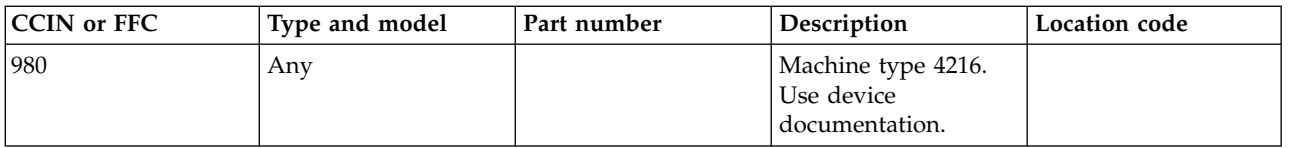

### **Failing function code 981**

The 540 MB SCSI-2 Single-Ended disk drive might be failing.

Use the following table to determine the part number for the field replaceable unit (FRU).

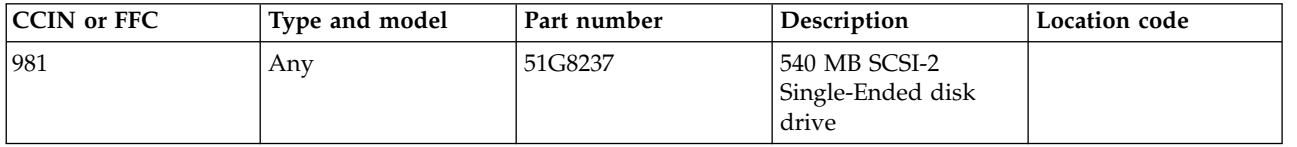

If you need additional information for failing part numbers, location codes, or removal and replacement procedures, see [Part locations and location codes.](http://publib.boulder.ibm.com/infocenter/systems/scope/hw/topic/p7ecsl/p7ecslocations.htm) Select your machine type and model number to find additional location codes, part numbers, or replacement procedures for your system.

#### **Failing function code 982**

The machine type 3852 device might be failing.

Use the following table to determine the part number for the field replaceable unit (FRU).

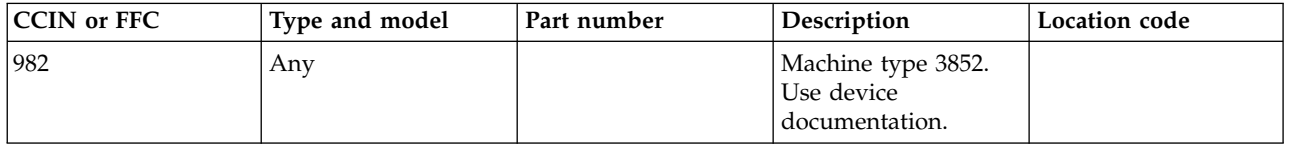

If you need additional information for failing part numbers, location codes, or removal and replacement procedures, see [Part locations and location codes.](http://publib.boulder.ibm.com/infocenter/systems/scope/hw/topic/p7ecsl/p7ecslocations.htm) Select your machine type and model number to find additional location codes, part numbers, or replacement procedures for your system.

#### **Failing function code 983**

The machine type 4201 device might be failing.

Use the following table to determine the part number for the field replaceable unit (FRU).

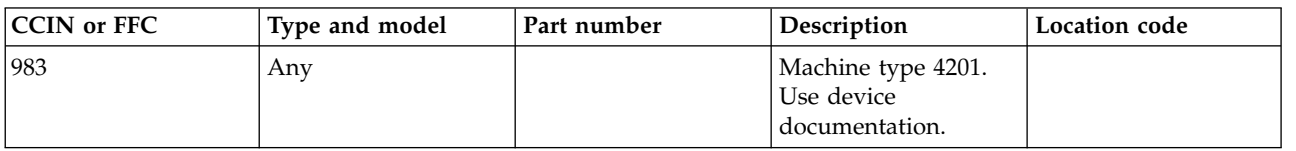

If you need additional information for failing part numbers, location codes, or removal and replacement procedures, see [Part locations and location codes.](http://publib.boulder.ibm.com/infocenter/systems/scope/hw/topic/p7ecsl/p7ecslocations.htm) Select your machine type and model number to find additional location codes, part numbers, or replacement procedures for your system.

#### **Failing function code 984**

The 1 GB 8-bit disk drive might be failing.

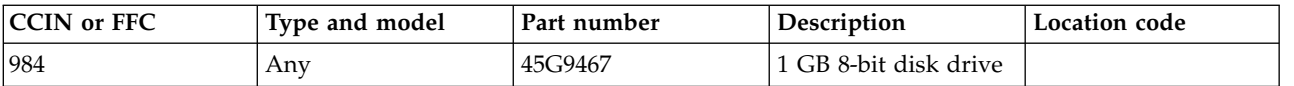

#### **Failing function code 986**

The 2.4 GB SCSI disk drive might be failing.

Use the following table to determine the part number for the field replaceable unit (FRU).

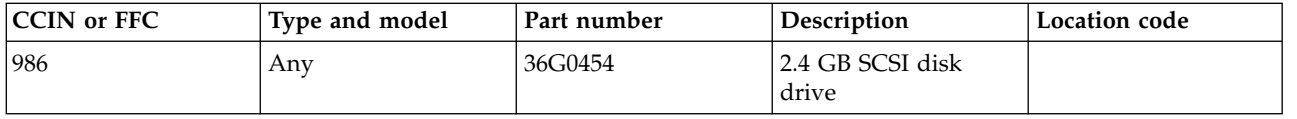

If you need additional information for failing part numbers, location codes, or removal and replacement procedures, see [Part locations and location codes.](http://publib.boulder.ibm.com/infocenter/systems/scope/hw/topic/p7ecsl/p7ecslocations.htm) Select your machine type and model number to find additional location codes, part numbers, or replacement procedures for your system.

#### **Failing function code 987**

The 600 MB CD-ROM-2 disk drive might be failing.

Use the following table to determine the part number for the field replaceable unit (FRU).

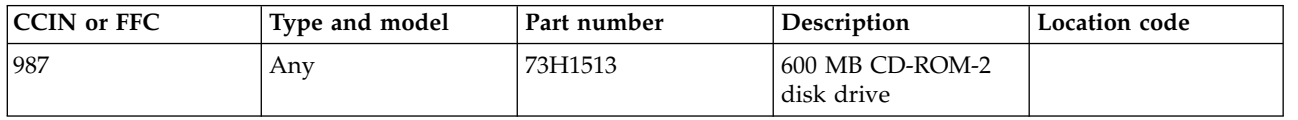

If you need additional information for failing part numbers, location codes, or removal and replacement procedures, see [Part locations and location codes.](http://publib.boulder.ibm.com/infocenter/systems/scope/hw/topic/p7ecsl/p7ecslocations.htm) Select your machine type and model number to find additional location codes, part numbers, or replacement procedures for your system.

#### **Failing function code 989**

The 200 MB SCSI disk drive might be failing.

Use the following table to determine the part number for the field replaceable unit (FRU).

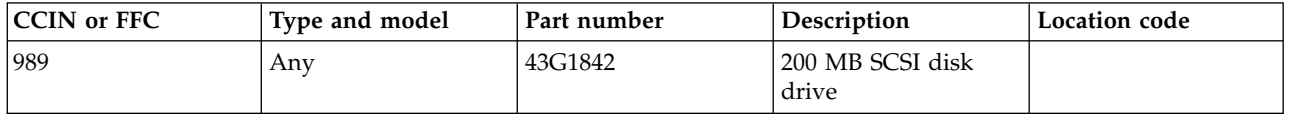

If you need additional information for failing part numbers, location codes, or removal and replacement procedures, see [Part locations and location codes.](http://publib.boulder.ibm.com/infocenter/systems/scope/hw/topic/p7ecsl/p7ecslocations.htm) Select your machine type and model number to find additional location codes, part numbers, or replacement procedures for your system.

#### **Failing function code 990**

The 2.0 GB SCSI-2 SE disk drive might be failing.

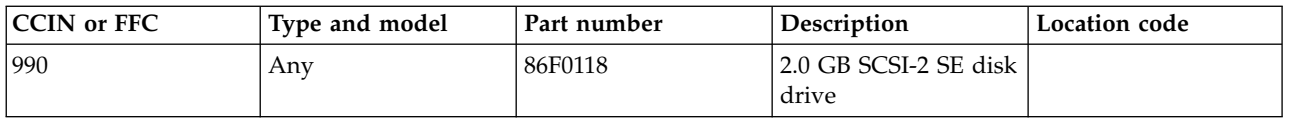

#### **Failing function code 991**

The 525 MB 1/4-inch SCSI tape drive might be failing.

Use the following table to determine the part number for the field replaceable unit (FRU).

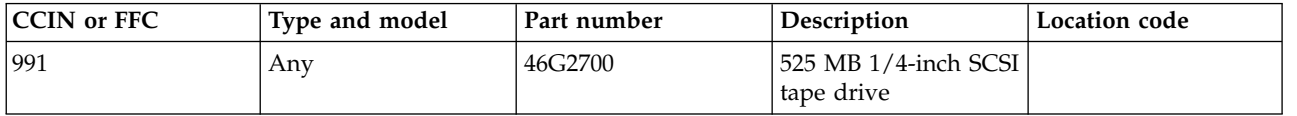

If you need additional information for failing part numbers, location codes, or removal and replacement procedures, see [Part locations and location codes.](http://publib.boulder.ibm.com/infocenter/systems/scope/hw/topic/p7ecsl/p7ecslocations.htm) Select your machine type and model number to find additional location codes, part numbers, or replacement procedures for your system.

#### **Failing function code 992**

The machine type 5202 might be failing.

Use the following table to determine the part number for the field replaceable unit (FRU).

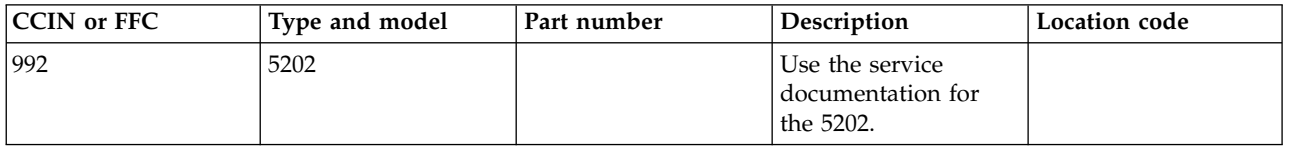

If you need additional information for failing part numbers, location codes, or removal and replacement procedures, see [Part locations and location codes.](http://publib.boulder.ibm.com/infocenter/systems/scope/hw/topic/p7ecsl/p7ecslocations.htm) Select your machine type and model number to find additional location codes, part numbers, or replacement procedures for your system.

#### **Failing function code 993**

The machine type 5204 might be failing.

Use the following table to determine the part number for the field replaceable unit (FRU).

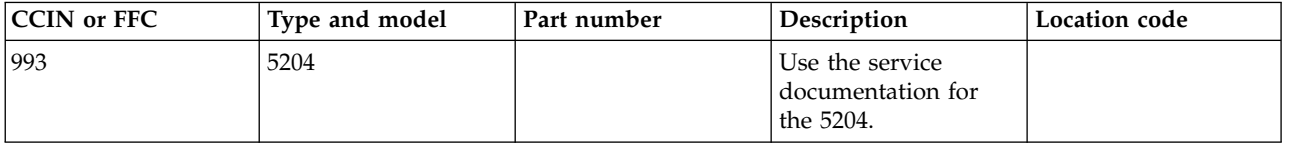

The 5 GB or 10 GB 8 mm internal tape drive might be failing.

Use the following table to determine the part number for the field replaceable unit (FRU).

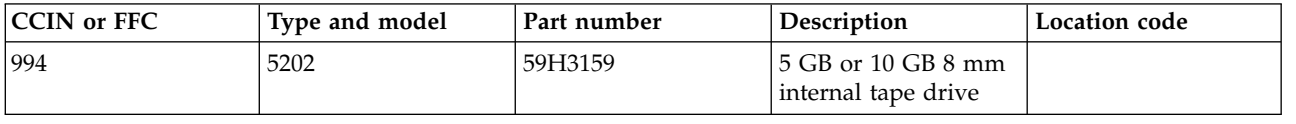

If you need additional information for failing part numbers, location codes, or removal and replacement procedures, see [Part locations and location codes.](http://publib.boulder.ibm.com/infocenter/systems/scope/hw/topic/p7ecsl/p7ecslocations.htm) Select your machine type and model number to find additional location codes, part numbers, or replacement procedures for your system.

#### **Failing function code 995**

The 1.2 GB 1/4-inch cartridge tape drive might be failing.

Use the following table to determine the part number for the field replaceable unit (FRU).

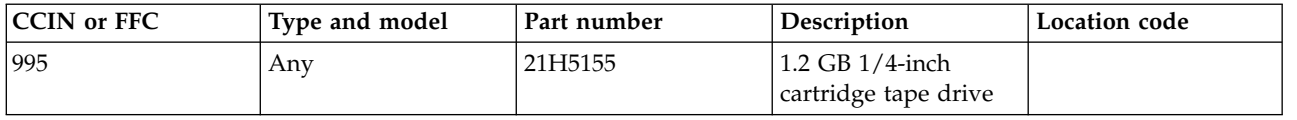

If you need additional information for failing part numbers, location codes, or removal and replacement procedures, see [Part locations and location codes.](http://publib.boulder.ibm.com/infocenter/systems/scope/hw/topic/p7ecsl/p7ecslocations.htm) Select your machine type and model number to find additional location codes, part numbers, or replacement procedures for your system.

#### **Failing function code 998**

The 2.0 GB 4 mm SCSI tape drive might be failing.

Use the following table to determine the part number for the field replaceable unit (FRU).

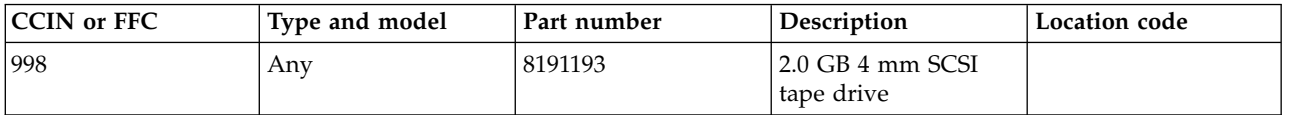

If you need additional information for failing part numbers, location codes, or removal and replacement procedures, see [Part locations and location codes.](http://publib.boulder.ibm.com/infocenter/systems/scope/hw/topic/p7ecsl/p7ecslocations.htm) Select your machine type and model number to find additional location codes, part numbers, or replacement procedures for your system.

#### **Failing function code 999**

The machine type 3514, 7137 disk array subsystems might be failing.

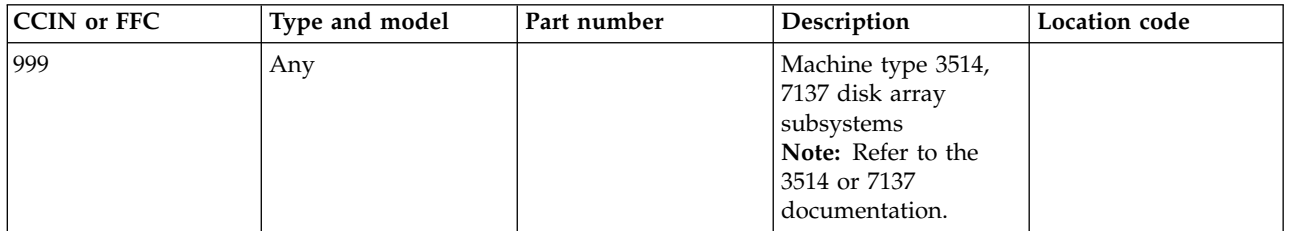

#### **Failing function code B08**

The Ethernet 10 base twisted-pair transceiver might be failing.

Use the following table to determine the part number for the field replaceable unit (FRU).

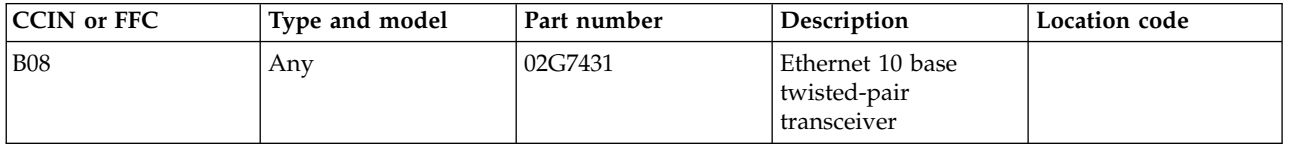

If you need additional information for failing part numbers, location codes, or removal and replacement procedures, see [Part locations and location codes.](http://publib.boulder.ibm.com/infocenter/systems/scope/hw/topic/p7ecsl/p7ecslocations.htm) Select your machine type and model number to find additional location codes, part numbers, or replacement procedures for your system.

## **Failing function code B09**

The Ethernet/ISO 8802.3 transceiver might be failing.

Use the following table to determine the part number for the field replaceable unit (FRU).

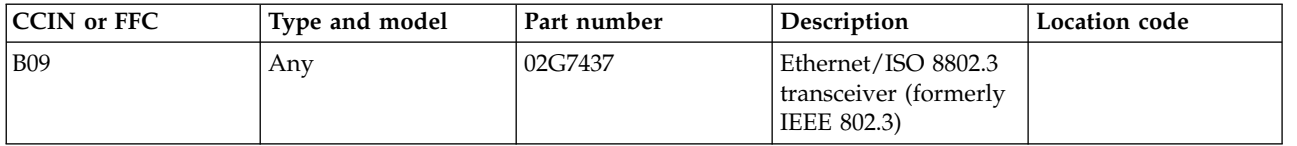

If you need additional information for failing part numbers, location codes, or removal and replacement procedures, see [Part locations and location codes.](http://publib.boulder.ibm.com/infocenter/systems/scope/hw/topic/p7ecsl/p7ecslocations.htm) Select your machine type and model number to find additional location codes, part numbers, or replacement procedures for your system.

# **Failing function code B10**

There might be a thermal fuse problem.

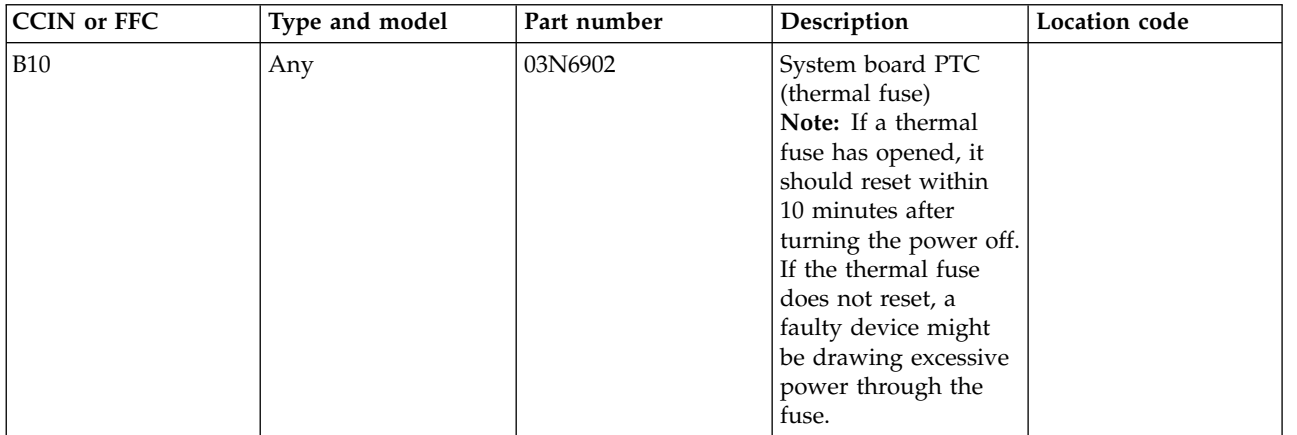

## **Failing function code B31**

The keyboard type is unknown.

Use the following table to determine the part number for the field replaceable unit (FRU).

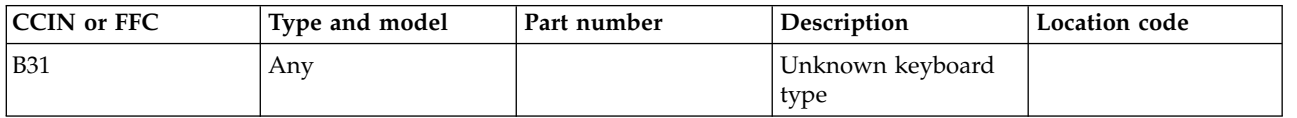

If you need additional information for failing part numbers, location codes, or removal and replacement procedures, see [Part locations and location codes.](http://publib.boulder.ibm.com/infocenter/systems/scope/hw/topic/p7ecsl/p7ecslocations.htm) Select your machine type and model number to find additional location codes, part numbers, or replacement procedures for your system.

# **Failing function code B3A**

An unidentifiable backplane is tied to a SCSI RAID adapter.

Use the following table to determine the part number for the field replaceable unit (FRU).

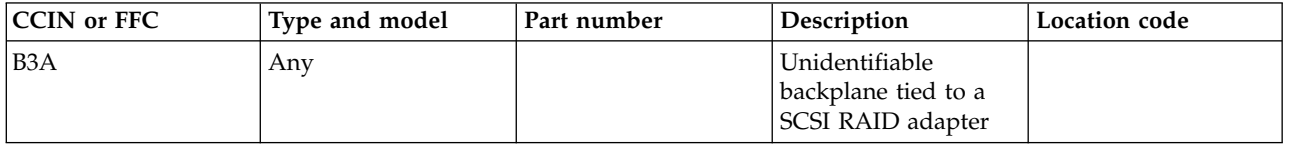

If you need additional information for failing part numbers, location codes, or removal and replacement procedures, see [Part locations and location codes.](http://publib.boulder.ibm.com/infocenter/systems/scope/hw/topic/p7ecsl/p7ecslocations.htm) Select your machine type and model number to find additional location codes, part numbers, or replacement procedures for your system.

## **Failing function code B54**

The 128-port async controller cable might be failing.

Use the following table to determine the part number for the field replaceable unit (FRU).

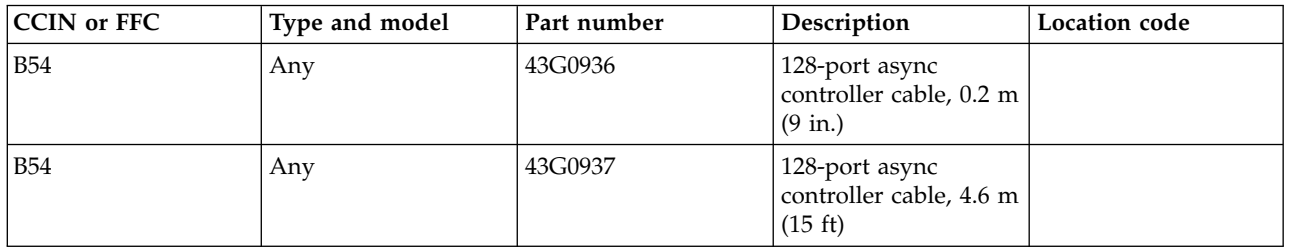

The coprocessor multiport adapter might be failing.

Use the following table to determine the part number for the field replaceable unit (FRU).

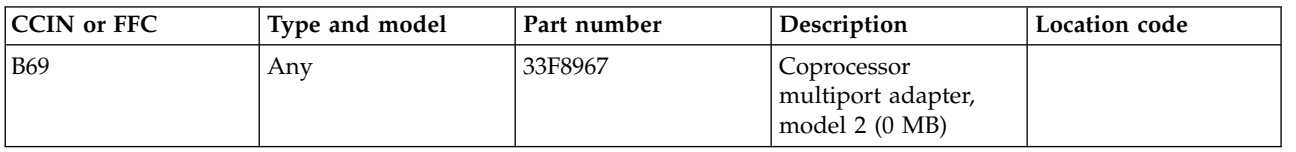

If you need additional information for failing part numbers, location codes, or removal and replacement procedures, see [Part locations and location codes.](http://publib.boulder.ibm.com/infocenter/systems/scope/hw/topic/p7ecsl/p7ecslocations.htm) Select your machine type and model number to find additional location codes, part numbers, or replacement procedures for your system.

#### **Failing function code B71**

The 8-port EIA-232-D multiport model 2 interface card might be failing.

Use the following table to determine the part number for the field replaceable unit (FRU).

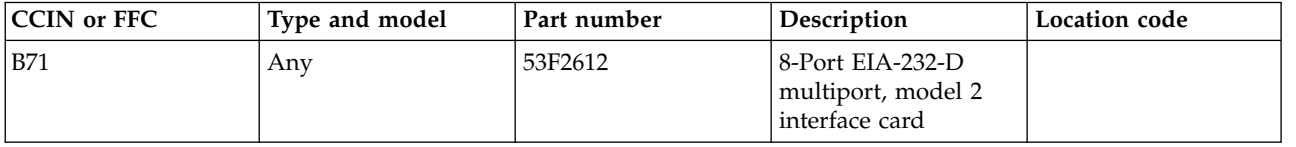

If you need additional information for failing part numbers, location codes, or removal and replacement procedures, see [Part locations and location codes.](http://publib.boulder.ibm.com/infocenter/systems/scope/hw/topic/p7ecsl/p7ecslocations.htm) Select your machine type and model number to find additional location codes, part numbers, or replacement procedures for your system.

#### **Failing function code B72**

The 8-port EIA-422-A multiport model 2 interface card might be failing.

Use the following table to determine the part number for the field replaceable unit (FRU).

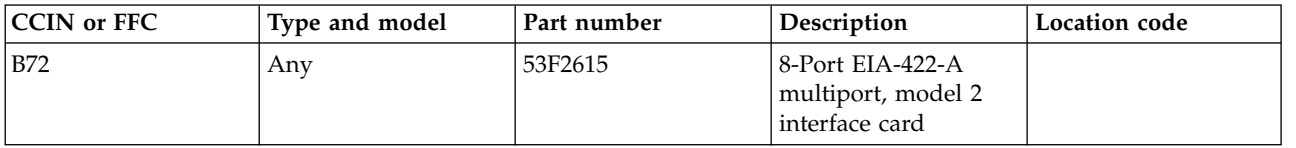

If you need additional information for failing part numbers, location codes, or removal and replacement procedures, see [Part locations and location codes.](http://publib.boulder.ibm.com/infocenter/systems/scope/hw/topic/p7ecsl/p7ecslocations.htm) Select your machine type and model number to find additional location codes, part numbers, or replacement procedures for your system.

#### **Failing function code B73**

The 6-port V.35 multiport model 2 interface card might be failing.

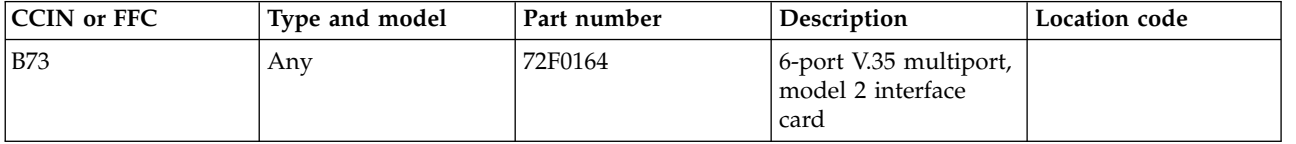

#### **Failing function code B74**

The 6-port V.21 multiport model 2 interface card might be failing.

Use the following table to determine the part number for the field replaceable unit (FRU).

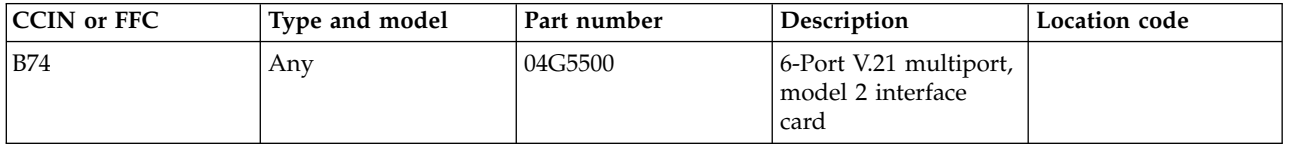

If you need additional information for failing part numbers, location codes, or removal and replacement procedures, see [Part locations and location codes.](http://publib.boulder.ibm.com/infocenter/systems/scope/hw/topic/p7ecsl/p7ecslocations.htm) Select your machine type and model number to find additional location codes, part numbers, or replacement procedures for your system.

## **Failing function code B77**

The coprocessor 1 MB memory module might be failing.

Use the following table to determine the part number for the field replaceable unit (FRU).

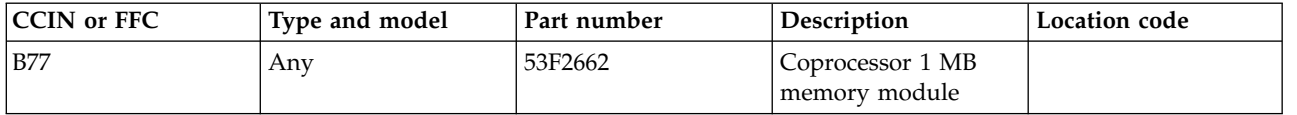

If you need additional information for failing part numbers, location codes, or removal and replacement procedures, see [Part locations and location codes.](http://publib.boulder.ibm.com/infocenter/systems/scope/hw/topic/p7ecsl/p7ecslocations.htm) Select your machine type and model number to find additional location codes, part numbers, or replacement procedures for your system.

## **Failing function code B81**

The coprocessor multiport interface cable might be failing.

Use the following table to determine the part number for the field replaceable unit (FRU).

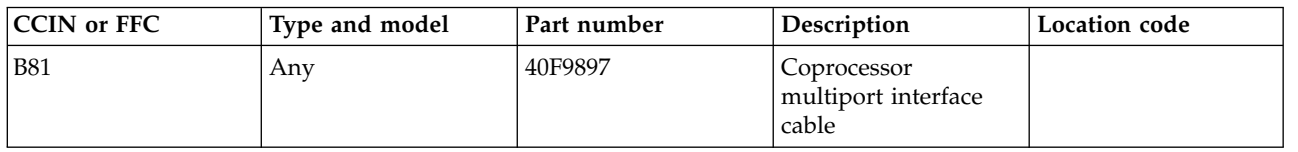

If you need additional information for failing part numbers, location codes, or removal and replacement procedures, see [Part locations and location codes.](http://publib.boulder.ibm.com/infocenter/systems/scope/hw/topic/p7ecsl/p7ecslocations.htm) Select your machine type and model number to find additional location codes, part numbers, or replacement procedures for your system.

#### **Failing function code B82**

The coprocessor multiport V.35 cable might be failing.

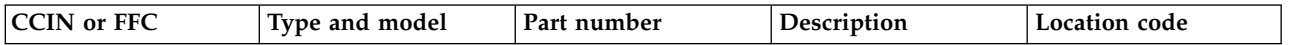

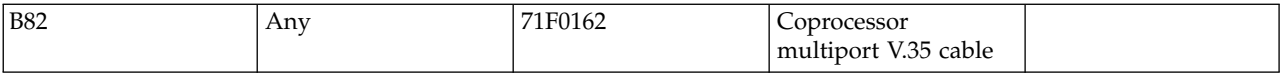

#### **Failing function code B83**

The problem is a PCI 64-bit Fibre Channel adapter.

The FRU part number is 80P4384.

Use the following table to determine the part number for the field replaceable unit (FRU).

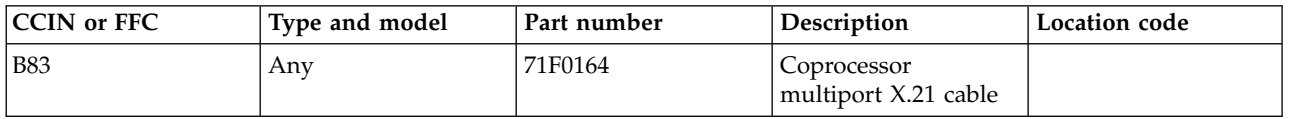

If you need additional information for failing part numbers, location codes, or removal and replacement procedures, see [Part locations and location codes.](http://publib.boulder.ibm.com/infocenter/systems/scope/hw/topic/p7ecsl/p7ecslocations.htm) Select your machine type and model number to find additional location codes, part numbers, or replacement procedures for your system.

#### **Failing function code B88**

The SCSI I/O controller might be failing.

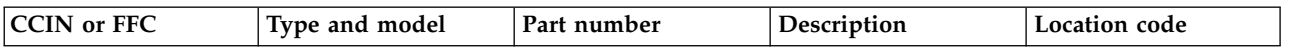

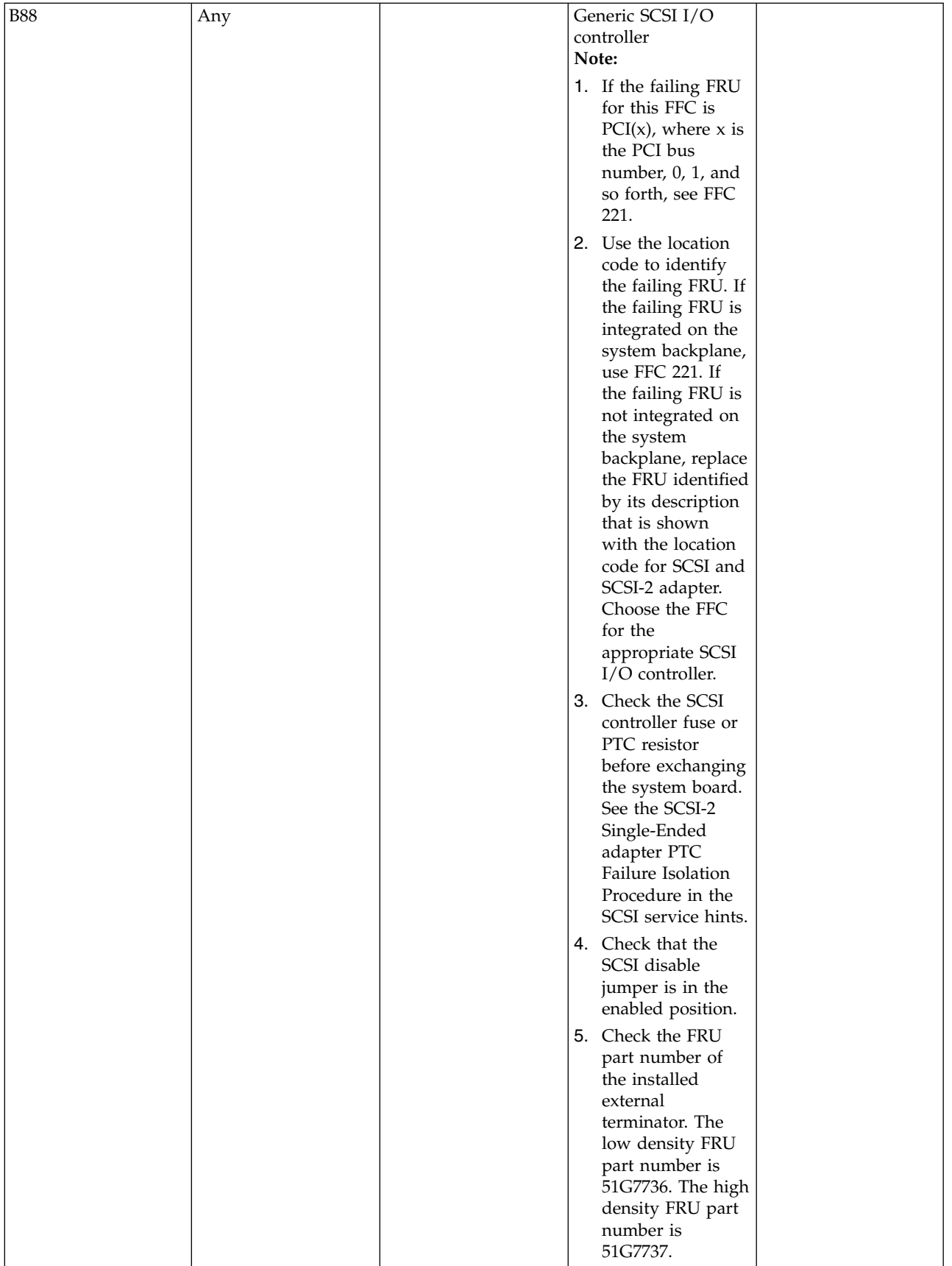

## **Failing function code C11**

The 2.4 GB SCSI disk drive assembly might be failing.

Use the following table to determine the part number for the field replaceable unit (FRU).

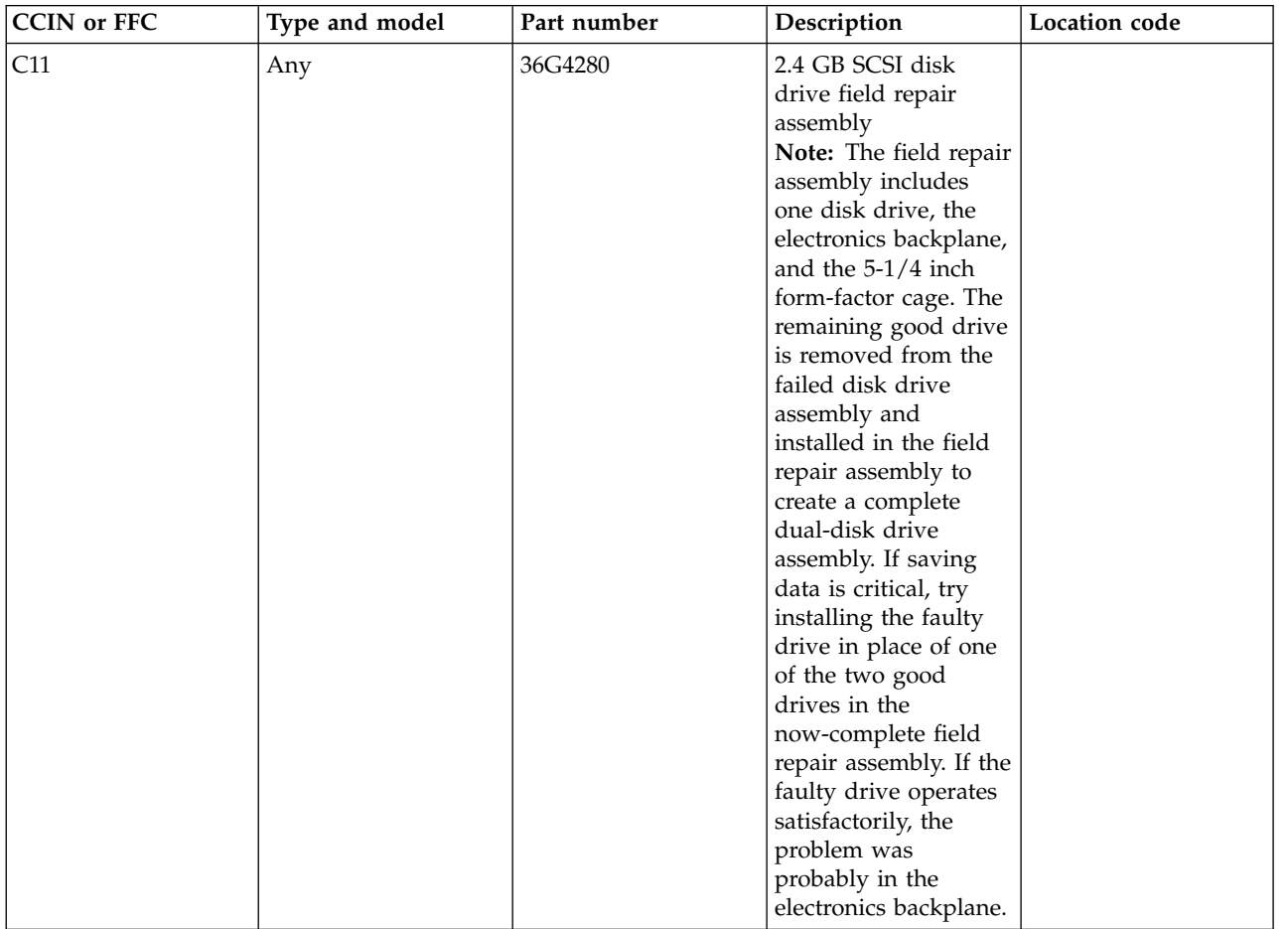

If you need additional information for failing part numbers, location codes, or removal and replacement procedures, see [Part locations and location codes.](http://publib.boulder.ibm.com/infocenter/systems/scope/hw/topic/p7ecsl/p7ecslocations.htm) Select your machine type and model number to find additional location codes, part numbers, or replacement procedures for your system.

## **Failing function code C22**

The RJ-45 to DB25 converter cable might be failing.

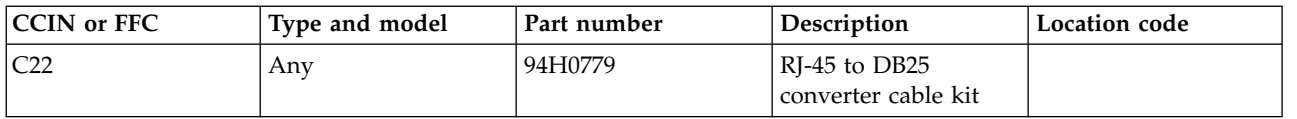

### **Failing function code C24**

The fiber optic cable for the PCI Fibre Channel adapter might be failing.

Use the following table to determine the part number for the field replaceable unit (FRU).

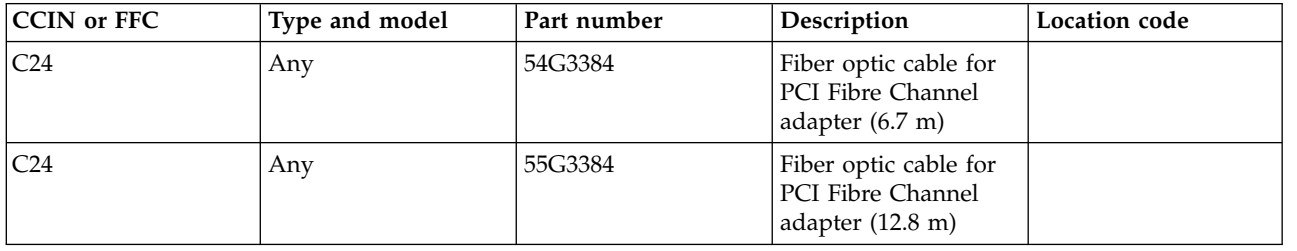

If you need additional information for failing part numbers, location codes, or removal and replacement procedures, see [Part locations and location codes.](http://publib.boulder.ibm.com/infocenter/systems/scope/hw/topic/p7ecsl/p7ecslocations.htm) Select your machine type and model number to find additional location codes, part numbers, or replacement procedures for your system.

# **Failing function code C33**

The GPSS card might be failing.

Use the following table to determine the part number for the field replaceable unit (FRU).

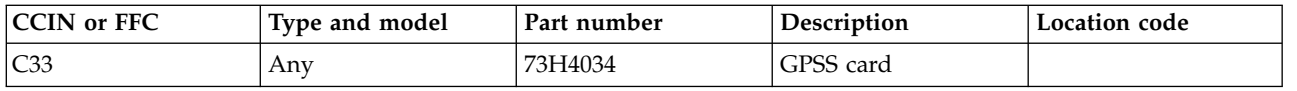

If you need additional information for failing part numbers, location codes, or removal and replacement procedures, see [Part locations and location codes.](http://publib.boulder.ibm.com/infocenter/systems/scope/hw/topic/p7ecsl/p7ecslocations.htm) Select your machine type and model number to find additional location codes, part numbers, or replacement procedures for your system.

## **Failing function code C34**

The RSS card might be failing.

Use the following table to determine the part number for the field replaceable unit (FRU).

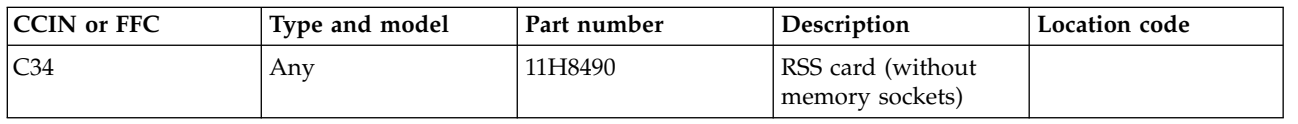

If you need additional information for failing part numbers, location codes, or removal and replacement procedures, see [Part locations and location codes.](http://publib.boulder.ibm.com/infocenter/systems/scope/hw/topic/p7ecsl/p7ecslocations.htm) Select your machine type and model number to find additional location codes, part numbers, or replacement procedures for your system.

## **Failing function code C35**

The VOO card might be failing.

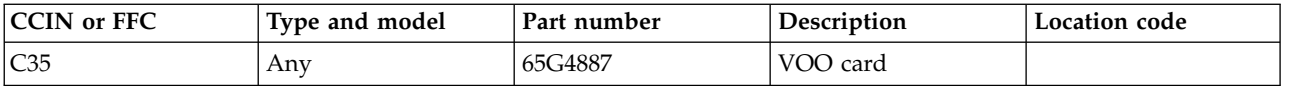

#### **Failing function code C36**

The attachment adapter cable might be failing.

Use the following table to determine the part number for the field replaceable unit (FRU).

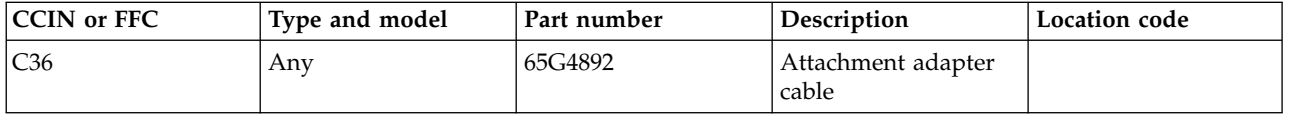

If you need additional information for failing part numbers, location codes, or removal and replacement procedures, see [Part locations and location codes.](http://publib.boulder.ibm.com/infocenter/systems/scope/hw/topic/p7ecsl/p7ecslocations.htm) Select your machine type and model number to find additional location codes, part numbers, or replacement procedures for your system.

#### **Failing function code C44**

The VOO or RSS crossover cable might be failing.

Use the following table to determine the part number for the field replaceable unit (FRU).

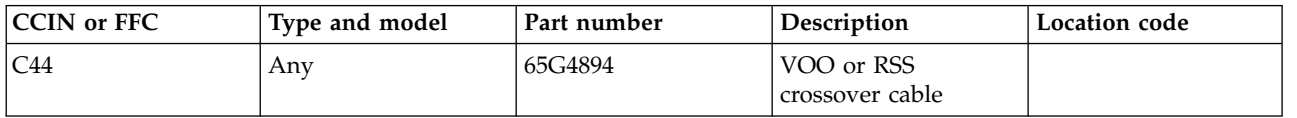

If you need additional information for failing part numbers, location codes, or removal and replacement procedures, see [Part locations and location codes.](http://publib.boulder.ibm.com/infocenter/systems/scope/hw/topic/p7ecsl/p7ecslocations.htm) Select your machine type and model number to find additional location codes, part numbers, or replacement procedures for your system.

#### **Failing function code C45**

The 12 MB VRAM memory module might be failing.

Use the following table to determine the part number for the field replaceable unit (FRU).

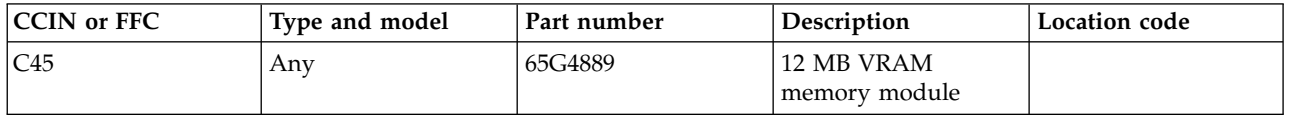

If you need additional information for failing part numbers, location codes, or removal and replacement procedures, see [Part locations and location codes.](http://publib.boulder.ibm.com/infocenter/systems/scope/hw/topic/p7ecsl/p7ecslocations.htm) Select your machine type and model number to find additional location codes, part numbers, or replacement procedures for your system.

#### **Failing function code C46**

The 16 MB VRAM memory module might be failing.

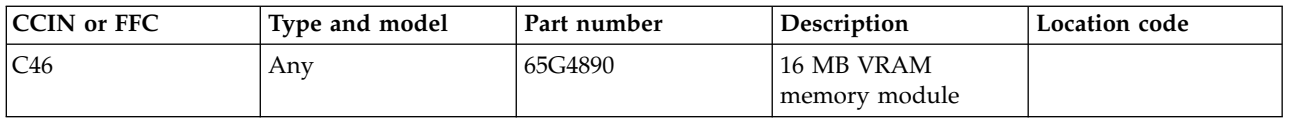

### **Failing function code C47**

The 16 MB DRAM memory module might be failing.

Use the following table to determine the part number for the field replaceable unit (FRU).

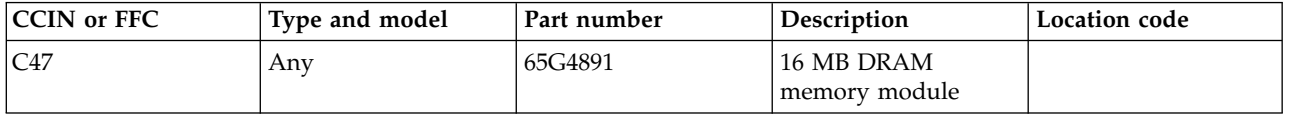

If you need additional information for failing part numbers, location codes, or removal and replacement procedures, see [Part locations and location codes.](http://publib.boulder.ibm.com/infocenter/systems/scope/hw/topic/p7ecsl/p7ecslocations.htm) Select your machine type and model number to find additional location codes, part numbers, or replacement procedures for your system.

# **Failing function code C48**

The RSS and GPSS crossover card might be failing.

Use the following table to determine the part number for the field replaceable unit (FRU).

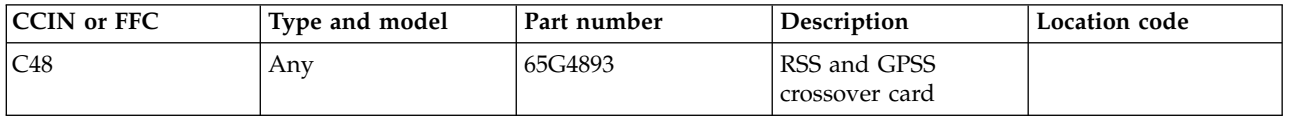

If you need additional information for failing part numbers, location codes, or removal and replacement procedures, see [Part locations and location codes.](http://publib.boulder.ibm.com/infocenter/systems/scope/hw/topic/p7ecsl/p7ecslocations.htm) Select your machine type and model number to find additional location codes, part numbers, or replacement procedures for your system.

## **Failing function code C94**

The 4 MB memory module might be failing.

Use the following table to determine the part number for the field replaceable unit (FRU).

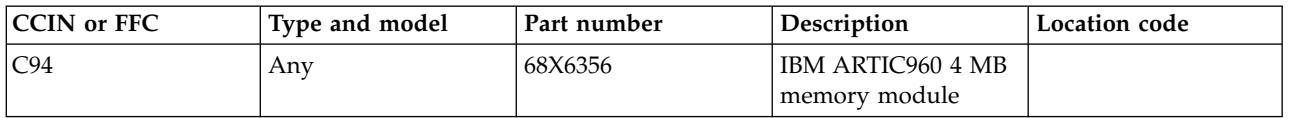

The 4-port selectable interface board might be failing.

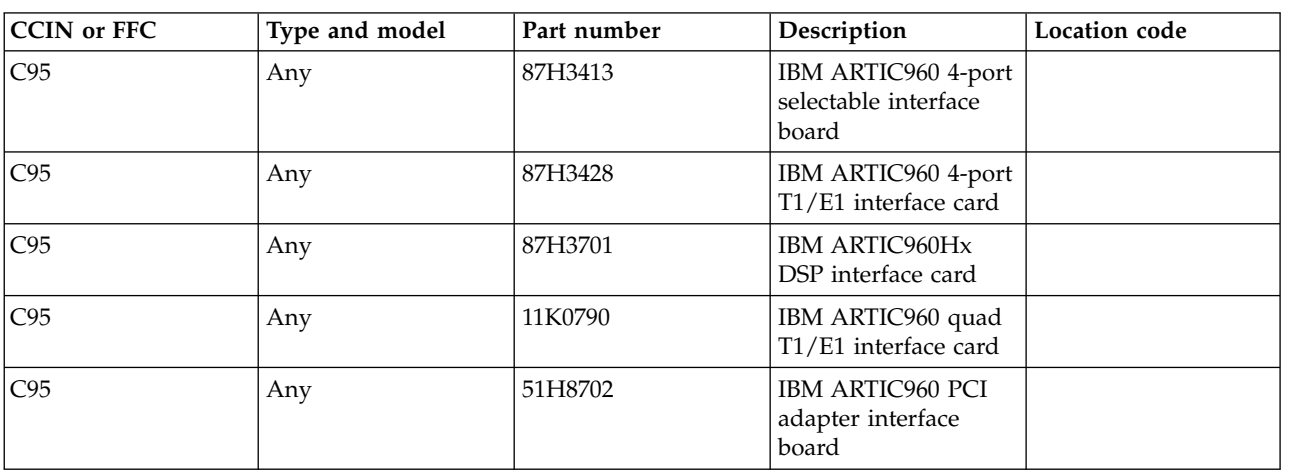

Use the following table to determine the part number for the field replaceable unit (FRU).

If you need additional information for failing part numbers, location codes, or removal and replacement procedures, see [Part locations and location codes.](http://publib.boulder.ibm.com/infocenter/systems/scope/hw/topic/p7ecsl/p7ecslocations.htm) Select your machine type and model number to find additional location codes, part numbers, or replacement procedures for your system.

## **Failing function code C97**

The wrap plug might be failing.

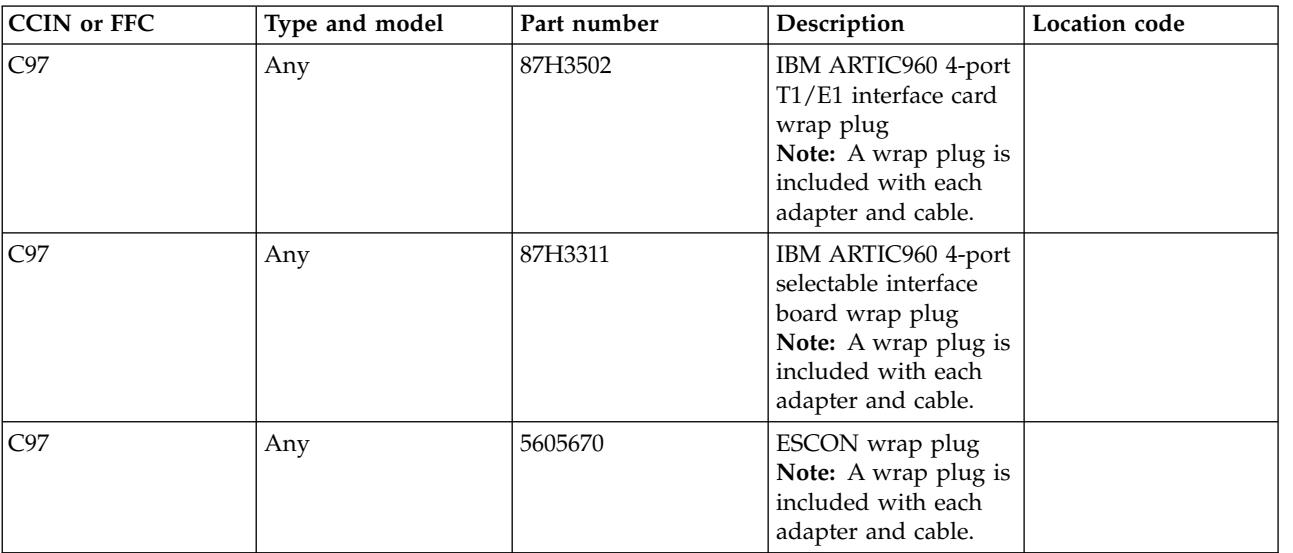

Use the following table to determine the part number for the field replaceable unit (FRU).

The cable might be failing.

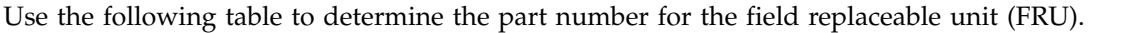

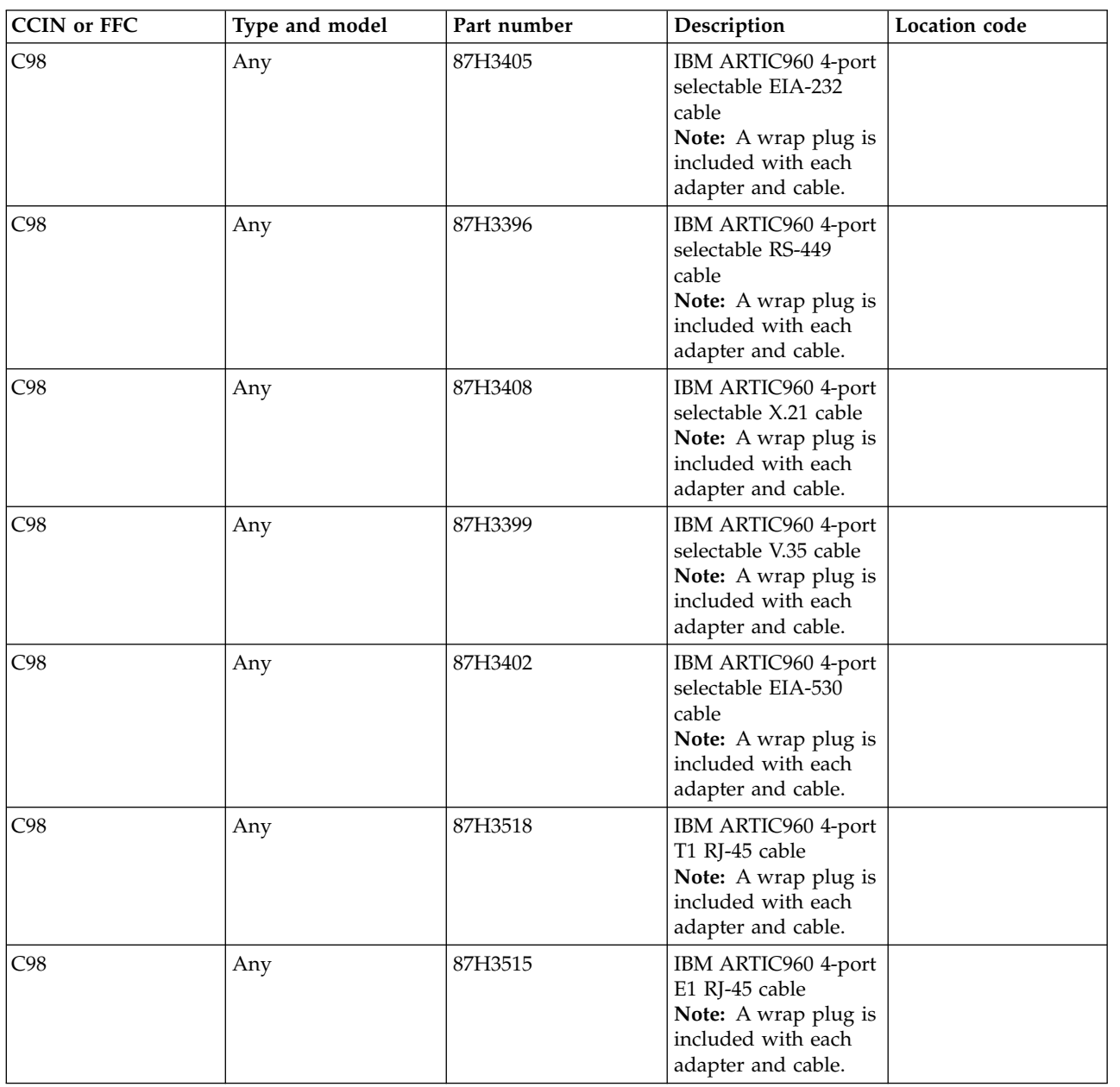

If you need additional information for failing part numbers, location codes, or removal and replacement procedures, see [Part locations and location codes.](http://publib.boulder.ibm.com/infocenter/systems/scope/hw/topic/p7ecsl/p7ecslocations.htm) Select your machine type and model number to find additional location codes, part numbers, or replacement procedures for your system.

## **Failing function code D01**

There might be a L2 cache problem.

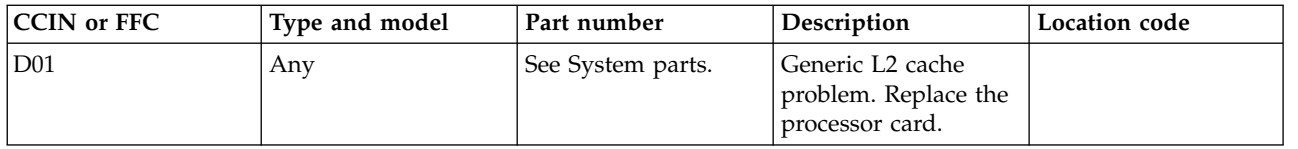

### **Failing function code D06**

The 64 port to 128 port converter might be failing.

Use the following table to determine the part number for the field replaceable unit (FRU).

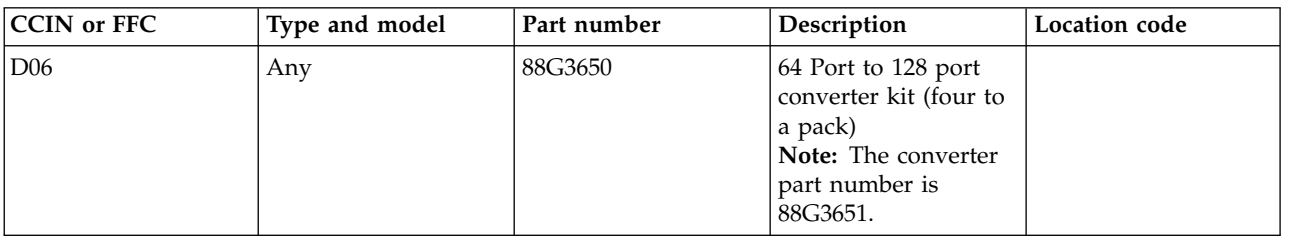

If you need additional information for failing part numbers, location codes, or removal and replacement procedures, see [Part locations and location codes.](http://publib.boulder.ibm.com/infocenter/systems/scope/hw/topic/p7ecsl/p7ecslocations.htm) Select your machine type and model number to find additional location codes, part numbers, or replacement procedures for your system.

## **Failing function code D08**

The fan assembly might be failing.

Use the following table to determine the part number for the field replaceable unit (FRU).

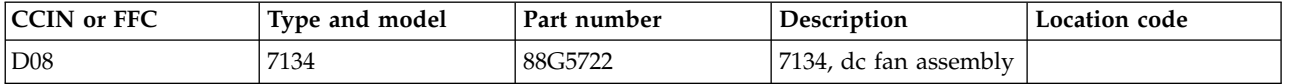

If you need additional information for failing part numbers, location codes, or removal and replacement procedures, see [Part locations and location codes.](http://publib.boulder.ibm.com/infocenter/systems/scope/hw/topic/p7ecsl/p7ecslocations.htm) Select your machine type and model number to find additional location codes, part numbers, or replacement procedures for your system.

## **Failing function code D46**

The cable might be failing.

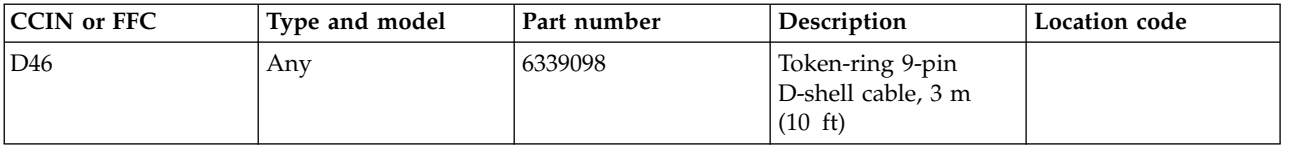

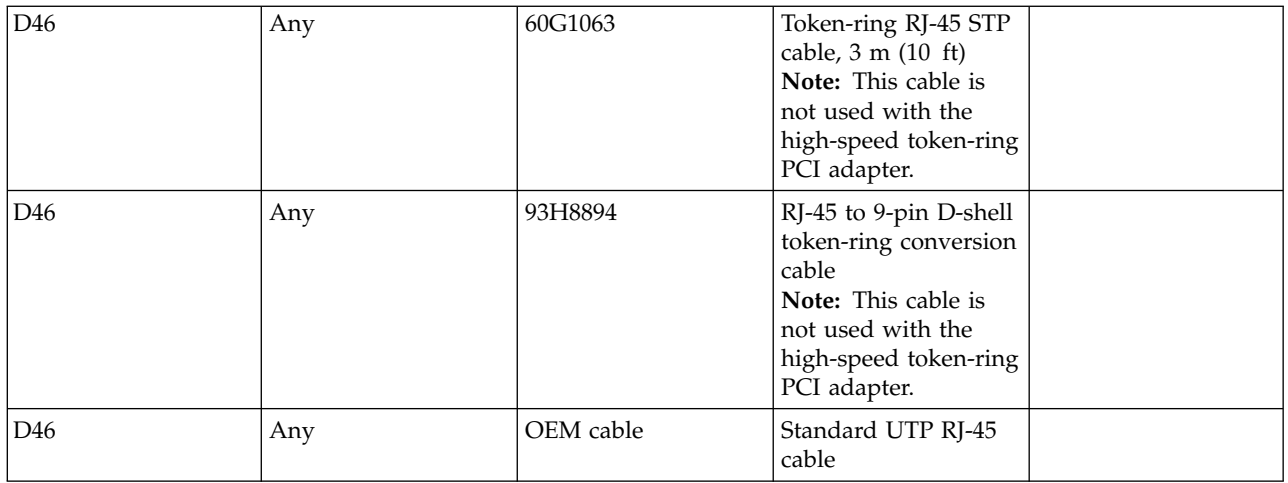

#### **Failing function code D50**

The problem is with an internal disk signal cable.

Use the following table to determine the part number for the field replaceable unit (FRU).

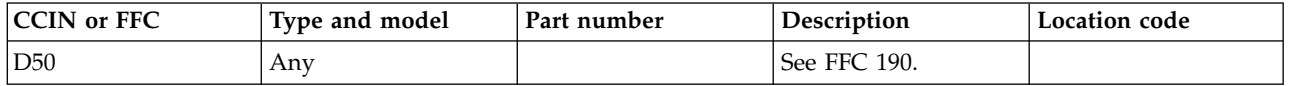

If you need additional information for failing part numbers, location codes, or removal and replacement procedures, see [Part locations and location codes.](http://publib.boulder.ibm.com/infocenter/systems/scope/hw/topic/p7ecsl/p7ecslocations.htm) Select your machine type and model number to find additional location codes, part numbers, or replacement procedures for your system.

## **Failing function code D56**

The printer and terminal serial cable might be failing.

Use the following table to determine the part number for the field replaceable unit (FRU).

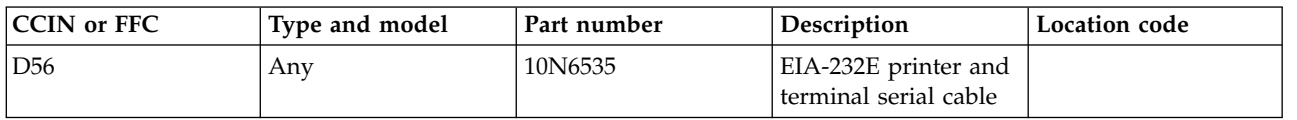

If you need additional information for failing part numbers, location codes, or removal and replacement procedures, see [Part locations and location codes.](http://publib.boulder.ibm.com/infocenter/systems/scope/hw/topic/p7ecsl/p7ecslocations.htm) Select your machine type and model number to find additional location codes, part numbers, or replacement procedures for your system.

## **Failing function code D57**

The 8-port multiport interface cable ISA async adapter might be failing.

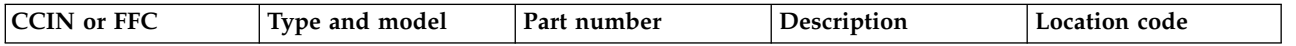

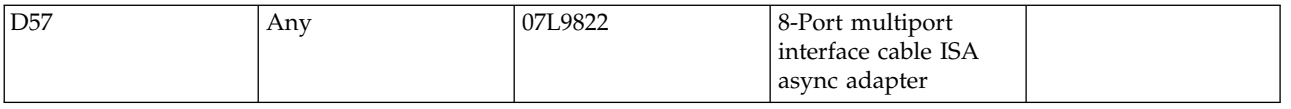

#### **Failing function code D59**

The TP PCI Ethernet adapter might be failing.

Use the following table to determine the part number for the field replaceable unit (FRU).

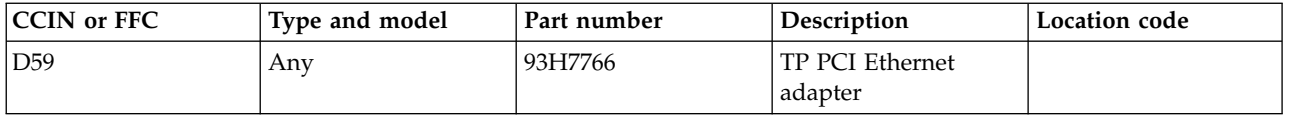

If you need additional information for failing part numbers, location codes, or removal and replacement procedures, see [Part locations and location codes.](http://publib.boulder.ibm.com/infocenter/systems/scope/hw/topic/p7ecsl/p7ecslocations.htm) Select your machine type and model number to find additional location codes, part numbers, or replacement procedures for your system.

#### **Failing function code D60**

The T2 PCI Ethernet adapter might be failing.

Use the following table to determine the part number for the field replaceable unit (FRU).

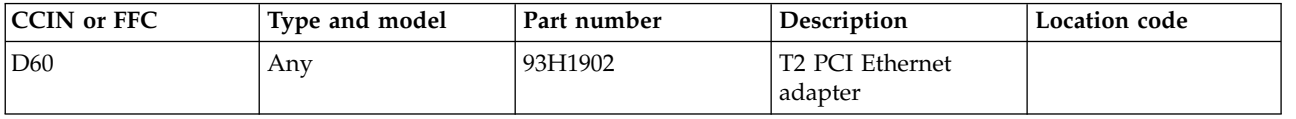

If you need additional information for failing part numbers, location codes, or removal and replacement procedures, see [Part locations and location codes.](http://publib.boulder.ibm.com/infocenter/systems/scope/hw/topic/p7ecsl/p7ecslocations.htm) Select your machine type and model number to find additional location codes, part numbers, or replacement procedures for your system.

#### **Failing function code D66**

The machine type 7250 RSS card might be failing.

Use the following table to determine the part number for the field replaceable unit (FRU).

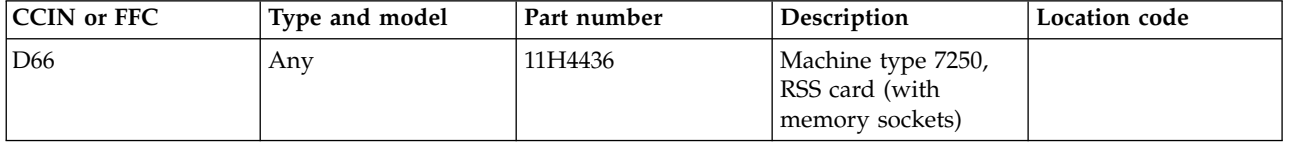

The memory module might be failing.

Use the following table to determine the part number for the field replaceable unit (FRU).

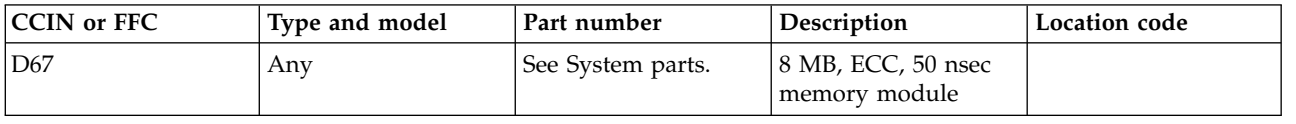

If you need additional information for failing part numbers, location codes, or removal and replacement procedures, see [Part locations and location codes.](http://publib.boulder.ibm.com/infocenter/systems/scope/hw/topic/p7ecsl/p7ecslocations.htm) Select your machine type and model number to find additional location codes, part numbers, or replacement procedures for your system.

## **Failing function code D68**

The memory module might be failing.

Use the following table to determine the part number for the field replaceable unit (FRU).

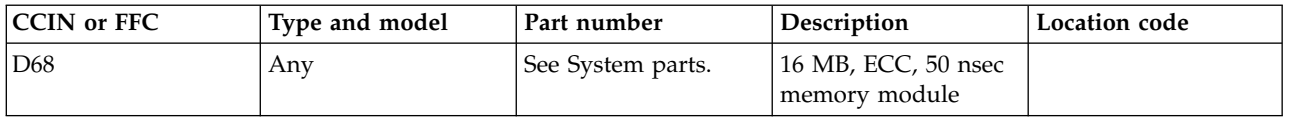

If you need additional information for failing part numbers, location codes, or removal and replacement procedures, see [Part locations and location codes.](http://publib.boulder.ibm.com/infocenter/systems/scope/hw/topic/p7ecsl/p7ecslocations.htm) Select your machine type and model number to find additional location codes, part numbers, or replacement procedures for your system.

## **Failing function code D69**

The memory module might be failing.

Use the following table to determine the part number for the field replaceable unit (FRU).

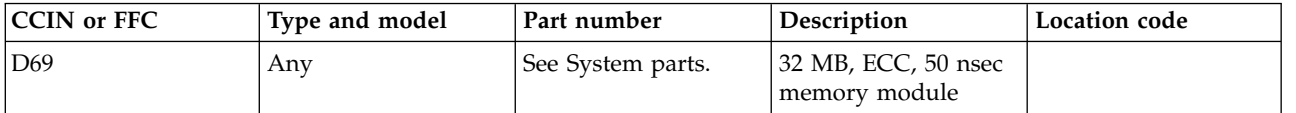

If you need additional information for failing part numbers, location codes, or removal and replacement procedures, see [Part locations and location codes.](http://publib.boulder.ibm.com/infocenter/systems/scope/hw/topic/p7ecsl/p7ecslocations.htm) Select your machine type and model number to find additional location codes, part numbers, or replacement procedures for your system.

## **Failing function code D70**

The memory module might be failing.

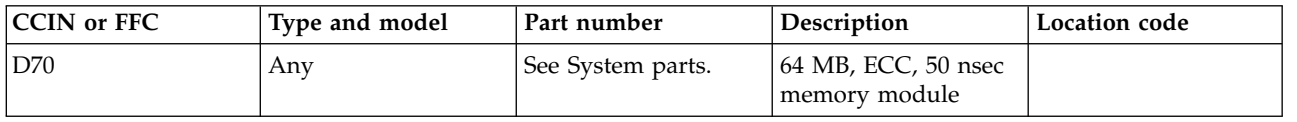

### **Failing function code D71**

The memory module might be failing.

Use the following table to determine the part number for the field replaceable unit (FRU).

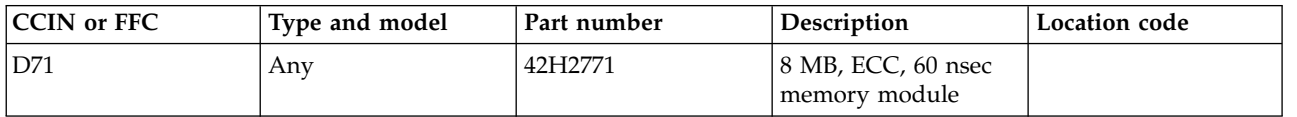

If you need additional information for failing part numbers, location codes, or removal and replacement procedures, see [Part locations and location codes.](http://publib.boulder.ibm.com/infocenter/systems/scope/hw/topic/p7ecsl/p7ecslocations.htm) Select your machine type and model number to find additional location codes, part numbers, or replacement procedures for your system.

## **Failing function code D72**

The memory module might be failing.

Use the following table to determine the part number for the field replaceable unit (FRU).

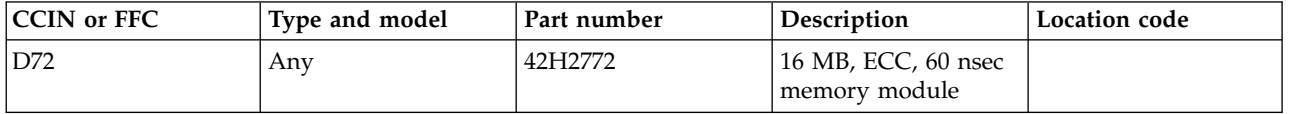

If you need additional information for failing part numbers, location codes, or removal and replacement procedures, see [Part locations and location codes.](http://publib.boulder.ibm.com/infocenter/systems/scope/hw/topic/p7ecsl/p7ecslocations.htm) Select your machine type and model number to find additional location codes, part numbers, or replacement procedures for your system.

#### **Failing function code D73**

The memory module might be failing.

Use the following table to determine the part number for the field replaceable unit (FRU).

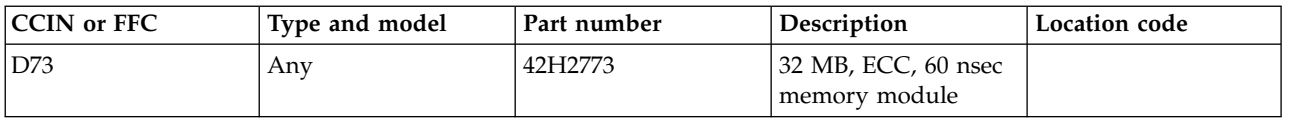

If you need additional information for failing part numbers, location codes, or removal and replacement procedures, see [Part locations and location codes.](http://publib.boulder.ibm.com/infocenter/systems/scope/hw/topic/p7ecsl/p7ecslocations.htm) Select your machine type and model number to find additional location codes, part numbers, or replacement procedures for your system.

## **Failing function code D74**

The system memory might be failing.

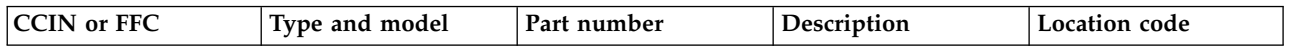

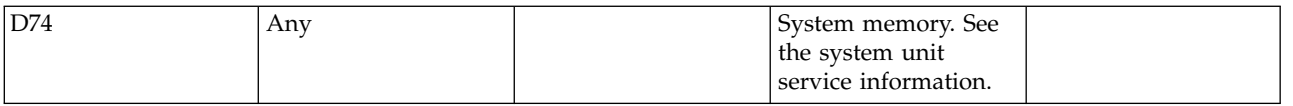

## **Failing function code D75**

The memory module might be failing.

Use the following table to determine the part number for the field replaceable unit (FRU).

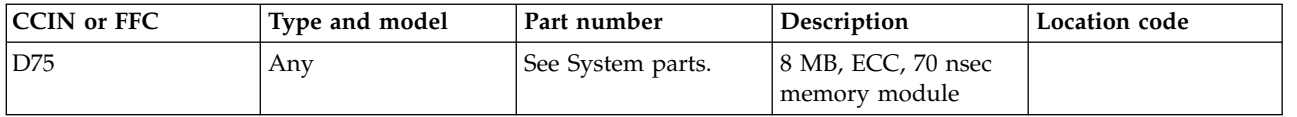

If you need additional information for failing part numbers, location codes, or removal and replacement procedures, see [Part locations and location codes.](http://publib.boulder.ibm.com/infocenter/systems/scope/hw/topic/p7ecsl/p7ecslocations.htm) Select your machine type and model number to find additional location codes, part numbers, or replacement procedures for your system.

# **Failing function code D76**

The memory module might be failing.

Use the following table to determine the part number for the field replaceable unit (FRU).

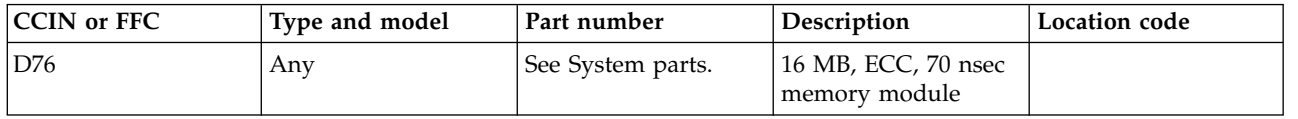

If you need additional information for failing part numbers, location codes, or removal and replacement procedures, see [Part locations and location codes.](http://publib.boulder.ibm.com/infocenter/systems/scope/hw/topic/p7ecsl/p7ecslocations.htm) Select your machine type and model number to find additional location codes, part numbers, or replacement procedures for your system.

## **Failing function code D77**

The memory module might be failing.

Use the following table to determine the part number for the field replaceable unit (FRU).

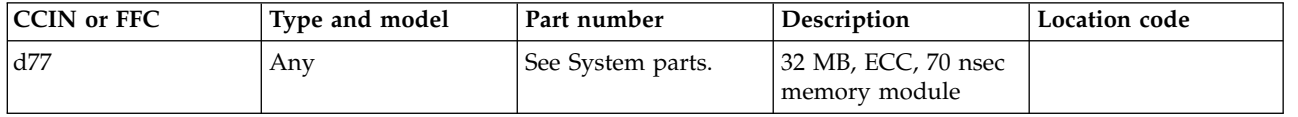
# **Failing function code D78**

The memory module might be failing.

Use the following table to determine the part number for the field replaceable unit (FRU).

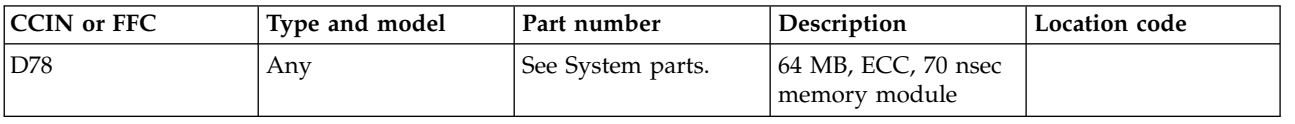

If you need additional information for failing part numbers, location codes, or removal and replacement procedures, see [Part locations and location codes.](http://publib.boulder.ibm.com/infocenter/systems/scope/hw/topic/p7ecsl/p7ecslocations.htm) Select your machine type and model number to find additional location codes, part numbers, or replacement procedures for your system.

### **Failing function code D83**

The memory module might be failing.

Use the following table to determine the part number for the field replaceable unit (FRU).

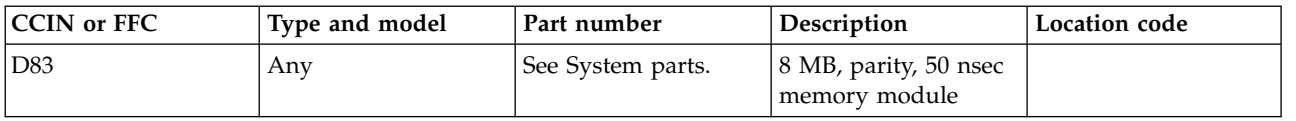

If you need additional information for failing part numbers, location codes, or removal and replacement procedures, see [Part locations and location codes.](http://publib.boulder.ibm.com/infocenter/systems/scope/hw/topic/p7ecsl/p7ecslocations.htm) Select your machine type and model number to find additional location codes, part numbers, or replacement procedures for your system.

### **Failing function code D84**

The memory module might be failing.

Use the following table to determine the part number for the field replaceable unit (FRU).

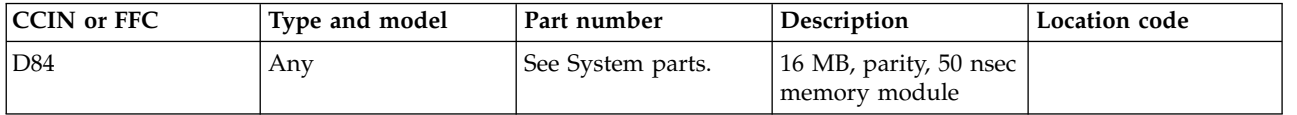

If you need additional information for failing part numbers, location codes, or removal and replacement procedures, see [Part locations and location codes.](http://publib.boulder.ibm.com/infocenter/systems/scope/hw/topic/p7ecsl/p7ecslocations.htm) Select your machine type and model number to find additional location codes, part numbers, or replacement procedures for your system.

### **Failing function code D85**

The memory module might be failing.

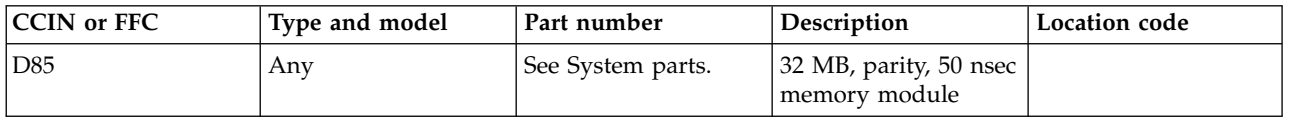

# **Failing function code D86**

The memory module might be failing.

Use the following table to determine the part number for the field replaceable unit (FRU).

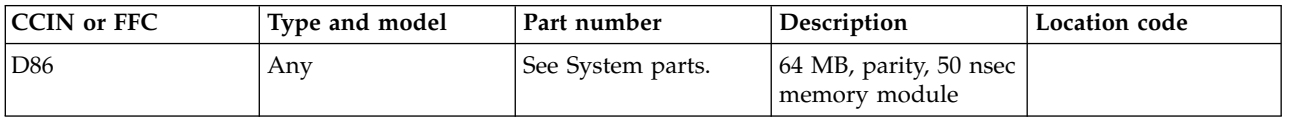

If you need additional information for failing part numbers, location codes, or removal and replacement procedures, see [Part locations and location codes.](http://publib.boulder.ibm.com/infocenter/systems/scope/hw/topic/p7ecsl/p7ecslocations.htm) Select your machine type and model number to find additional location codes, part numbers, or replacement procedures for your system.

# **Failing function code D87**

The memory module might be failing.

Use the following table to determine the part number for the field replaceable unit (FRU).

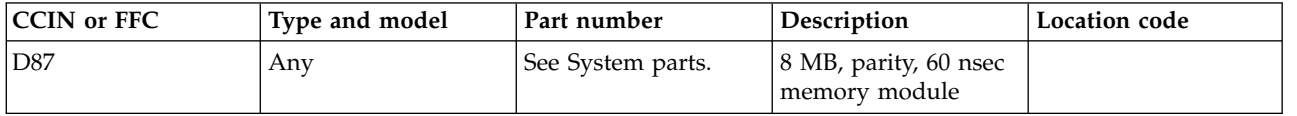

If you need additional information for failing part numbers, location codes, or removal and replacement procedures, see [Part locations and location codes.](http://publib.boulder.ibm.com/infocenter/systems/scope/hw/topic/p7ecsl/p7ecslocations.htm) Select your machine type and model number to find additional location codes, part numbers, or replacement procedures for your system.

# **Failing function code D88**

The memory module might be failing.

Use the following table to determine the part number for the field replaceable unit (FRU).

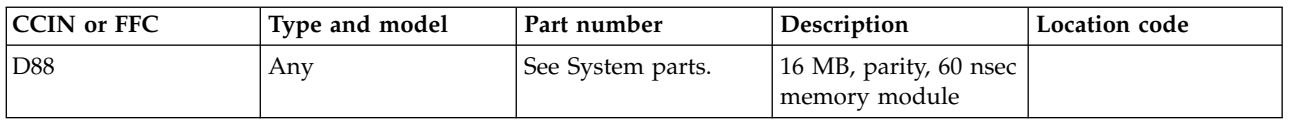

If you need additional information for failing part numbers, location codes, or removal and replacement procedures, see [Part locations and location codes.](http://publib.boulder.ibm.com/infocenter/systems/scope/hw/topic/p7ecsl/p7ecslocations.htm) Select your machine type and model number to find additional location codes, part numbers, or replacement procedures for your system.

# **Failing function code D89**

The memory module might be failing.

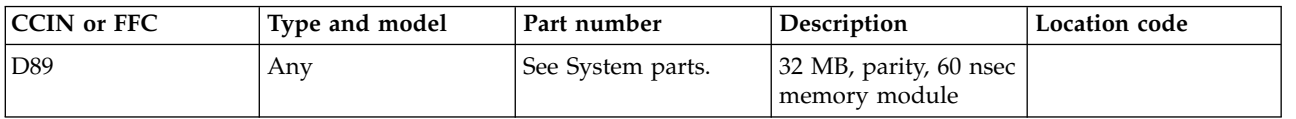

# **Failing function code D90**

The memory module might be failing.

Use the following table to determine the part number for the field replaceable unit (FRU).

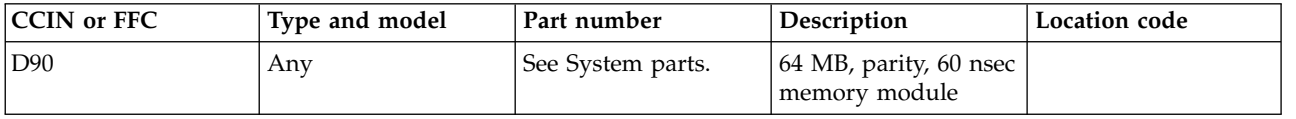

If you need additional information for failing part numbers, location codes, or removal and replacement procedures, see [Part locations and location codes.](http://publib.boulder.ibm.com/infocenter/systems/scope/hw/topic/p7ecsl/p7ecslocations.htm) Select your machine type and model number to find additional location codes, part numbers, or replacement procedures for your system.

### **Failing function code D91**

The memory module might be failing.

Use the following table to determine the part number for the field replaceable unit (FRU).

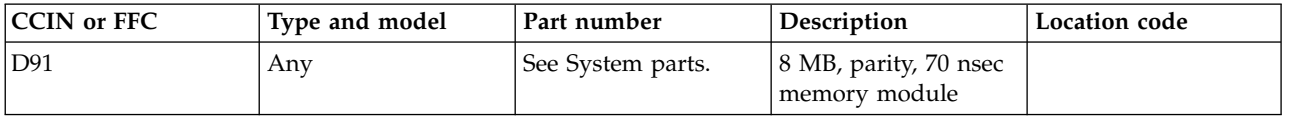

If you need additional information for failing part numbers, location codes, or removal and replacement procedures, see [Part locations and location codes.](http://publib.boulder.ibm.com/infocenter/systems/scope/hw/topic/p7ecsl/p7ecslocations.htm) Select your machine type and model number to find additional location codes, part numbers, or replacement procedures for your system.

# **Failing function code D92**

The memory module might be failing.

Use the following table to determine the part number for the field replaceable unit (FRU).

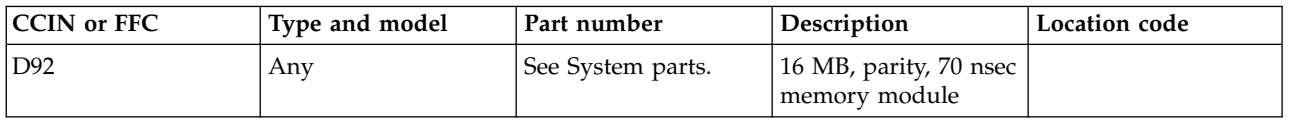

If you need additional information for failing part numbers, location codes, or removal and replacement procedures, see [Part locations and location codes.](http://publib.boulder.ibm.com/infocenter/systems/scope/hw/topic/p7ecsl/p7ecslocations.htm) Select your machine type and model number to find additional location codes, part numbers, or replacement procedures for your system.

### **Failing function code D93**

The memory module might be failing.

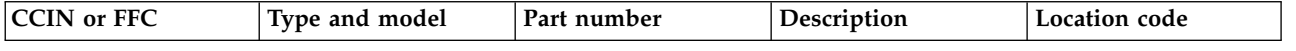

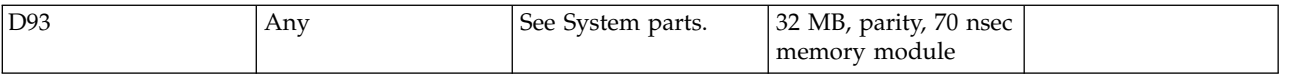

### **Failing function code D94**

The memory module might be failing.

Use the following table to determine the part number for the field replaceable unit (FRU).

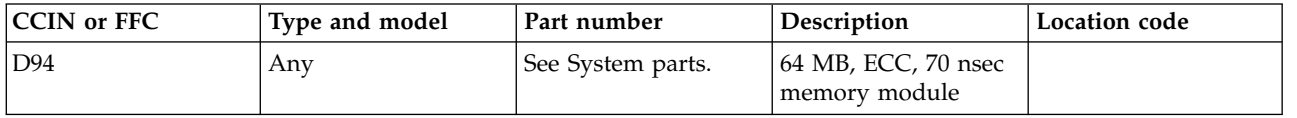

If you need additional information for failing part numbers, location codes, or removal and replacement procedures, see [Part locations and location codes.](http://publib.boulder.ibm.com/infocenter/systems/scope/hw/topic/p7ecsl/p7ecslocations.htm) Select your machine type and model number to find additional location codes, part numbers, or replacement procedures for your system.

# **Failing function code D95**

The graphics adapter might be failing.

Use the following table to determine the part number for the field replaceable unit (FRU).

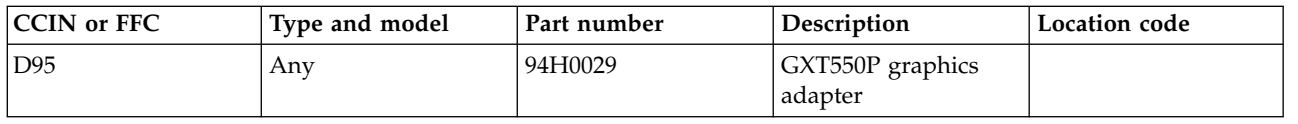

If you need additional information for failing part numbers, location codes, or removal and replacement procedures, see [Part locations and location codes.](http://publib.boulder.ibm.com/infocenter/systems/scope/hw/topic/p7ecsl/p7ecslocations.htm) Select your machine type and model number to find additional location codes, part numbers, or replacement procedures for your system.

### **Failing function code D96**

The graphics adapter might be failing.

Use the following table to determine the part number for the field replaceable unit (FRU).

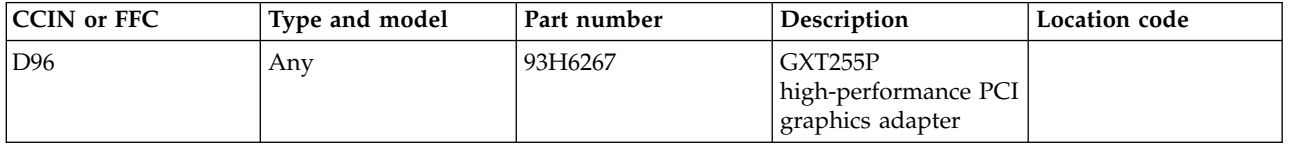

If you need additional information for failing part numbers, location codes, or removal and replacement procedures, see [Part locations and location codes.](http://publib.boulder.ibm.com/infocenter/systems/scope/hw/topic/p7ecsl/p7ecslocations.htm) Select your machine type and model number to find additional location codes, part numbers, or replacement procedures for your system.

# **Failing function code E10**

The riser card might be failing.

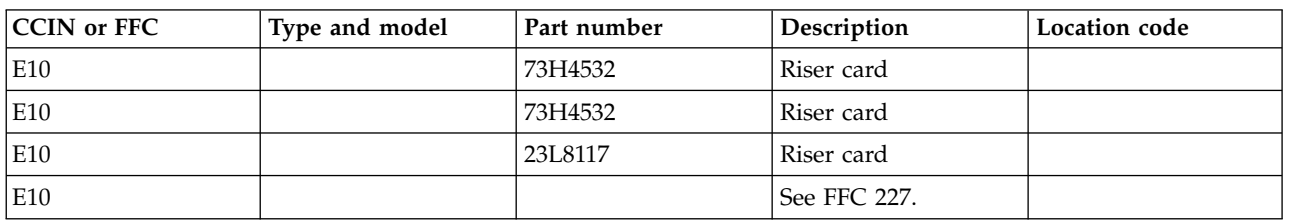

Use the following table to determine the part number for the field replaceable unit (FRU).

If you need additional information for failing part numbers, location codes, or removal and replacement procedures, see [Part locations and location codes.](http://publib.boulder.ibm.com/infocenter/systems/scope/hw/topic/p7ecsl/p7ecslocations.htm) Select your machine type and model number to find additional location codes, part numbers, or replacement procedures for your system.

## **Failing function code E11**

The memory module might be failing.

Use the following table to determine the part number for the field replaceable unit (FRU).

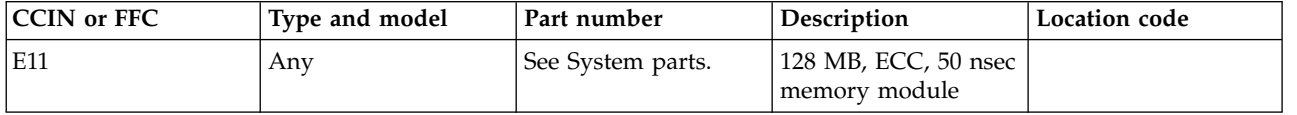

If you need additional information for failing part numbers, location codes, or removal and replacement procedures, see [Part locations and location codes.](http://publib.boulder.ibm.com/infocenter/systems/scope/hw/topic/p7ecsl/p7ecslocations.htm) Select your machine type and model number to find additional location codes, part numbers, or replacement procedures for your system.

# **Failing function code E12**

The memory module might be failing.

Use the following table to determine the part number for the field replaceable unit (FRU).

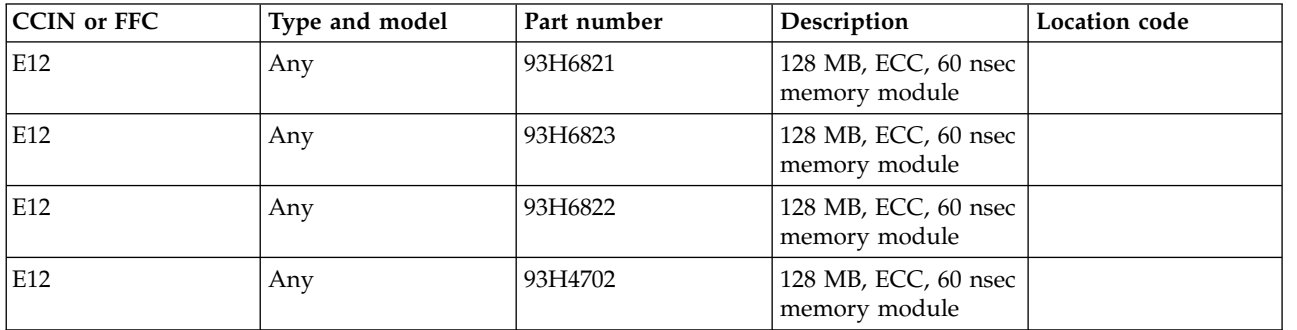

If you need additional information for failing part numbers, location codes, or removal and replacement procedures, see [Part locations and location codes.](http://publib.boulder.ibm.com/infocenter/systems/scope/hw/topic/p7ecsl/p7ecslocations.htm) Select your machine type and model number to find additional location codes, part numbers, or replacement procedures for your system.

# **Failing function code E13**

The memory module might be failing.

Use the following table to determine the part number for the field replaceable unit (FRU).

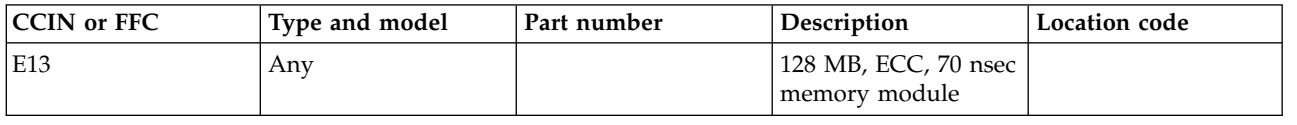

If you need additional information for failing part numbers, location codes, or removal and replacement procedures, see [Part locations and location codes.](http://publib.boulder.ibm.com/infocenter/systems/scope/hw/topic/p7ecsl/p7ecslocations.htm) Select your machine type and model number to find additional location codes, part numbers, or replacement procedures for your system.

# **Failing function code E14**

The memory module might be failing.

Use the following table to determine the part number for the field replaceable unit (FRU).

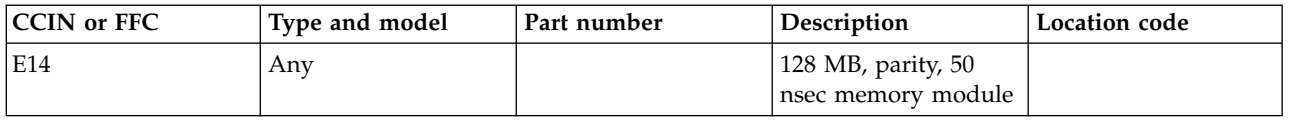

If you need additional information for failing part numbers, location codes, or removal and replacement procedures, see [Part locations and location codes.](http://publib.boulder.ibm.com/infocenter/systems/scope/hw/topic/p7ecsl/p7ecslocations.htm) Select your machine type and model number to find additional location codes, part numbers, or replacement procedures for your system.

# **Failing function code E15**

The memory module might be failing.

Use the following table to determine the part number for the field replaceable unit (FRU).

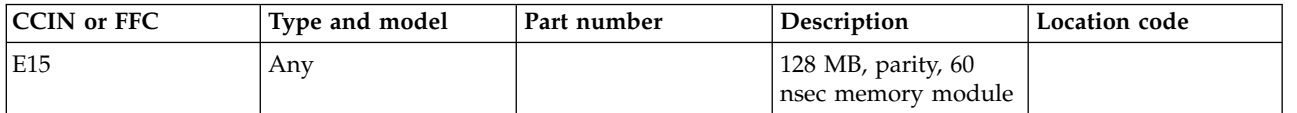

If you need additional information for failing part numbers, location codes, or removal and replacement procedures, see [Part locations and location codes.](http://publib.boulder.ibm.com/infocenter/systems/scope/hw/topic/p7ecsl/p7ecslocations.htm) Select your machine type and model number to find additional location codes, part numbers, or replacement procedures for your system.

# **Failing function code E16**

The memory module might be failing.

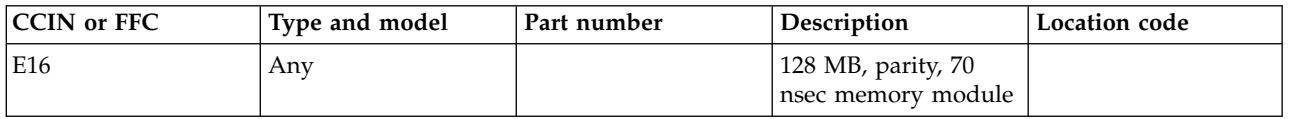

# **Failing function code E17**

The memory module might be failing.

Use the following table to determine the part number for the field replaceable unit (FRU).

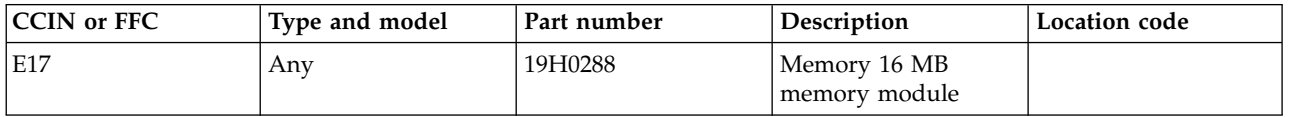

If you need additional information for failing part numbers, location codes, or removal and replacement procedures, see [Part locations and location codes.](http://publib.boulder.ibm.com/infocenter/systems/scope/hw/topic/p7ecsl/p7ecslocations.htm) Select your machine type and model number to find additional location codes, part numbers, or replacement procedures for your system.

# **Failing function code E18**

The memory module might be failing.

Use the following table to determine the part number for the field replaceable unit (FRU).

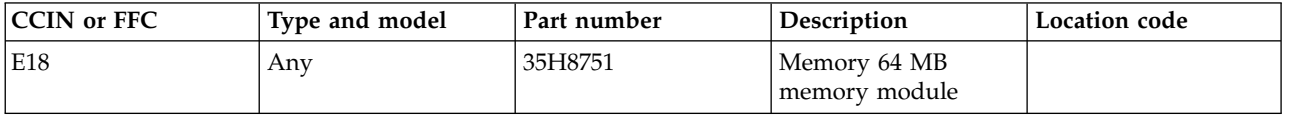

If you need additional information for failing part numbers, location codes, or removal and replacement procedures, see [Part locations and location codes.](http://publib.boulder.ibm.com/infocenter/systems/scope/hw/topic/p7ecsl/p7ecslocations.htm) Select your machine type and model number to find additional location codes, part numbers, or replacement procedures for your system.

### **Failing function code E19**

The power supply sensor failed.

Use the following table to determine the part number for the field replaceable unit (FRU).

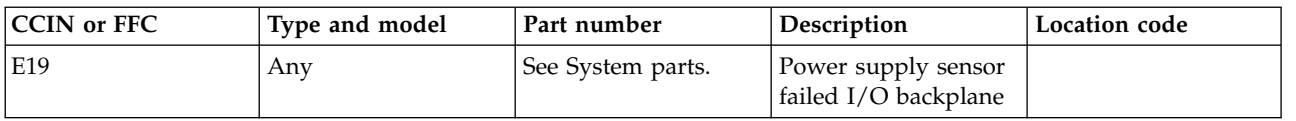

If you need additional information for failing part numbers, location codes, or removal and replacement procedures, see [Part locations and location codes.](http://publib.boulder.ibm.com/infocenter/systems/scope/hw/topic/p7ecsl/p7ecslocations.htm) Select your machine type and model number to find additional location codes, part numbers, or replacement procedures for your system.

# **Failing function code E1A**

The memory card might be failing.

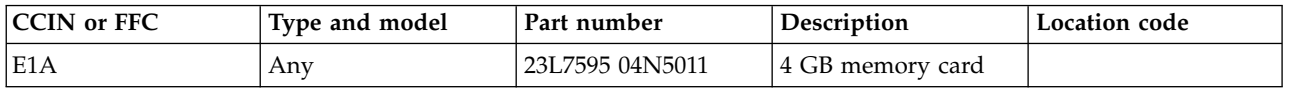

## **Failing function code E22**

The video cable might be failing.

Use the following table to determine the part number for the field replaceable unit (FRU).

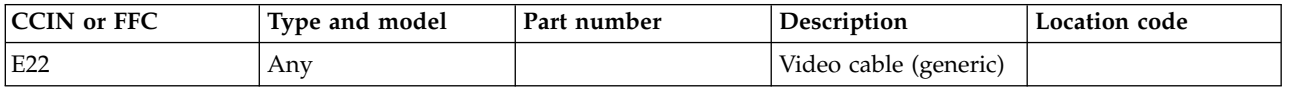

If you need additional information for failing part numbers, location codes, or removal and replacement procedures, see [Part locations and location codes.](http://publib.boulder.ibm.com/infocenter/systems/scope/hw/topic/p7ecsl/p7ecslocations.htm) Select your machine type and model number to find additional location codes, part numbers, or replacement procedures for your system.

## **Failing function code E23**

The audio cable might be failing.

Use the following table to determine the part number for the field replaceable unit (FRU).

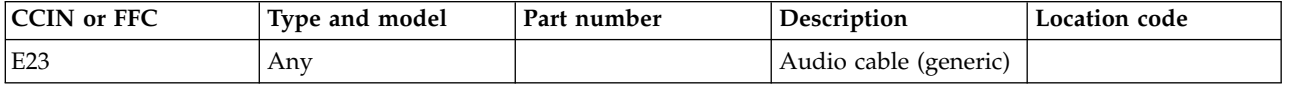

If you need additional information for failing part numbers, location codes, or removal and replacement procedures, see [Part locations and location codes.](http://publib.boulder.ibm.com/infocenter/systems/scope/hw/topic/p7ecsl/p7ecslocations.htm) Select your machine type and model number to find additional location codes, part numbers, or replacement procedures for your system.

# **Failing function code E24**

The resistor assembly might be failing.

Use the following table to determine the part number for the field replaceable unit (FRU).

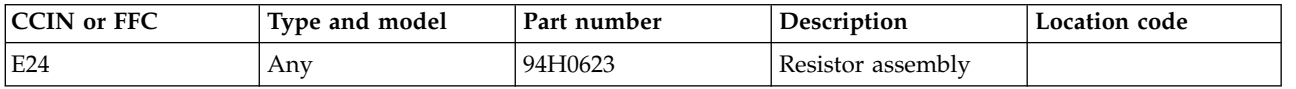

If you need additional information for failing part numbers, location codes, or removal and replacement procedures, see [Part locations and location codes.](http://publib.boulder.ibm.com/infocenter/systems/scope/hw/topic/p7ecsl/p7ecslocations.htm) Select your machine type and model number to find additional location codes, part numbers, or replacement procedures for your system.

# **Failing function code E26**

The power distribution card might be failing.

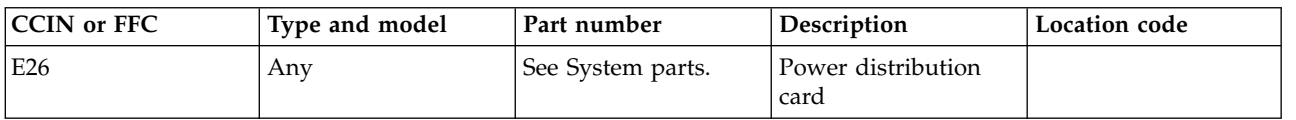

# **Failing function code E29**

The cache might be failing.

Use the following table to determine the part number for the field replaceable unit (FRU).

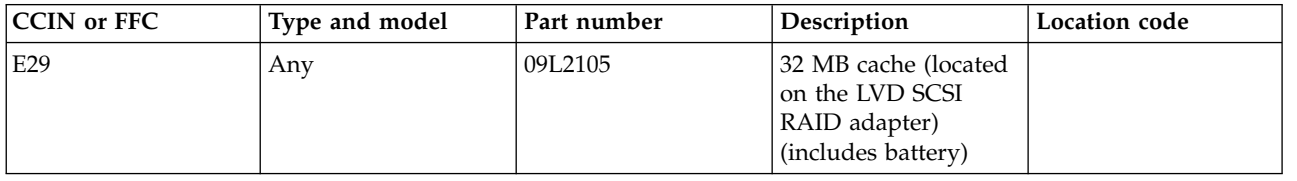

If you need additional information for failing part numbers, location codes, or removal and replacement procedures, see [Part locations and location codes.](http://publib.boulder.ibm.com/infocenter/systems/scope/hw/topic/p7ecsl/p7ecslocations.htm) Select your machine type and model number to find additional location codes, part numbers, or replacement procedures for your system.

# **Failing function code E2A**

The cache might be failing.

Use the following table to determine the part number for the field replaceable unit (FRU).

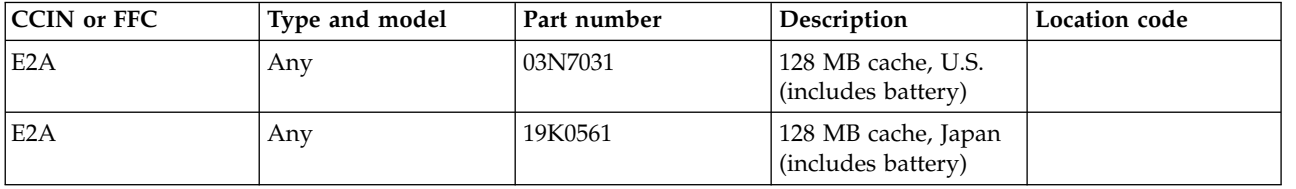

If you need additional information for failing part numbers, location codes, or removal and replacement procedures, see [Part locations and location codes.](http://publib.boulder.ibm.com/infocenter/systems/scope/hw/topic/p7ecsl/p7ecslocations.htm) Select your machine type and model number to find additional location codes, part numbers, or replacement procedures for your system.

# **Failing function code E30**

The cache battery might be failing.

Use the following table to determine the part number for the field replaceable unit (FRU).

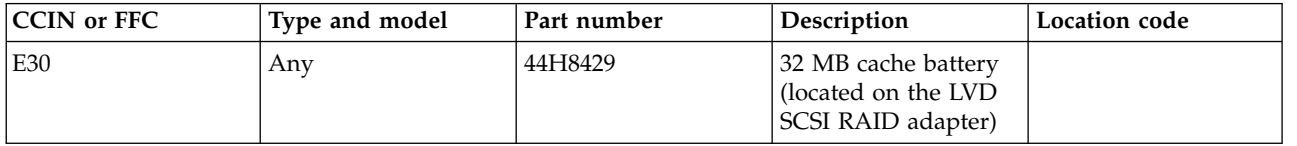

If you need additional information for failing part numbers, location codes, or removal and replacement procedures, see [Part locations and location codes.](http://publib.boulder.ibm.com/infocenter/systems/scope/hw/topic/p7ecsl/p7ecslocations.htm) Select your machine type and model number to find additional location codes, part numbers, or replacement procedures for your system.

# **Failing function code E3A**

The cache battery might be failing.

Use the following table to determine the part number for the field replaceable unit (FRU).

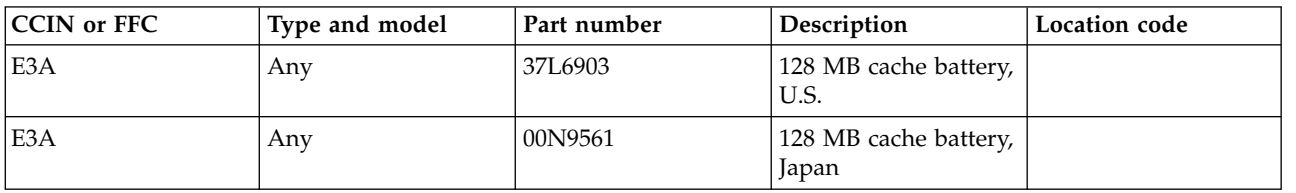

If you need additional information for failing part numbers, location codes, or removal and replacement procedures, see [Part locations and location codes.](http://publib.boulder.ibm.com/infocenter/systems/scope/hw/topic/p7ecsl/p7ecslocations.htm) Select your machine type and model number to find additional location codes, part numbers, or replacement procedures for your system.

# **Failing function code Exx**

A firmware checkpoint error occurred.

Use the following table to determine the part number for the field replaceable unit (FRU).

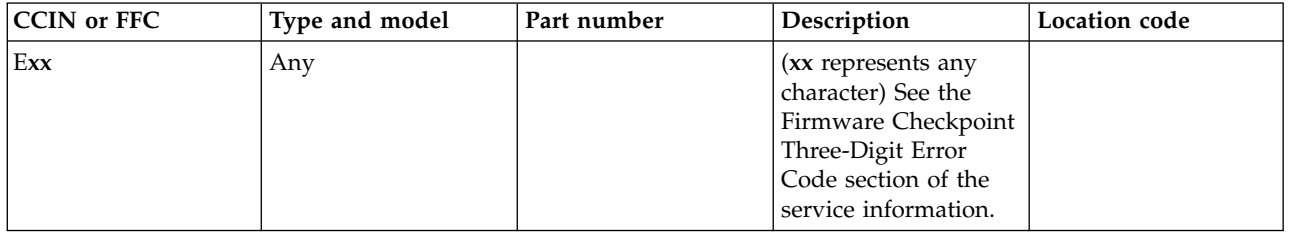

If you need additional information for failing part numbers, location codes, or removal and replacement procedures, see [Part locations and location codes.](http://publib.boulder.ibm.com/infocenter/systems/scope/hw/topic/p7ecsl/p7ecslocations.htm) Select your machine type and model number to find additional location codes, part numbers, or replacement procedures for your system.

# **Failing function code Fxx**

A firmware checkpoint error occurred.

Use the following table to determine the part number for the field replaceable unit (FRU).

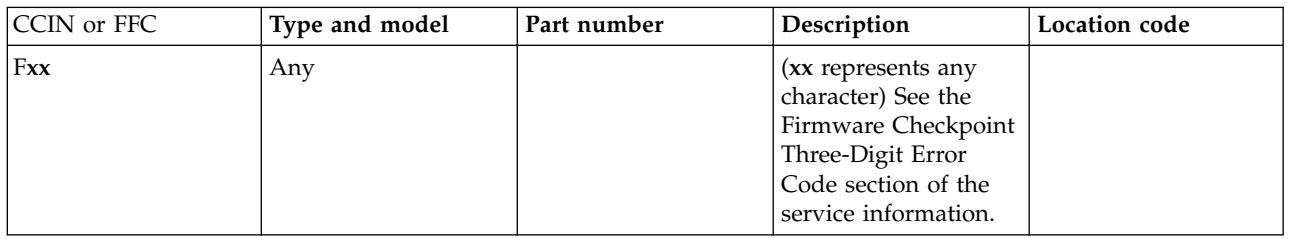

### **Failing function code XXX**

The 3-digit portion of the service request number (SRN) indicates the failing function code to service.

Use the 3-digit portion of the SRN to find the failing function code. See [Failing function codes.](http://publib.boulder.ibm.com/infocenter/systems/scope/hw/topic/p7eb7l/ffclkickoff.htm)

# **Failing function code XXXX**

The 4-digit portion of the service request number (SRN) indicates the failing function code to service.

Use the 4-digit portion of the SRN to find the failing function code. See [Failing function codes.](http://publib.boulder.ibm.com/infocenter/systems/scope/hw/topic/p7eb7l/ffclkickoff.htm)

### **Failing items**

Failing items provide the information necessary to fix a problem identified by a system reference code (SRC).

The failing items are listed in numerical order.

#### **FI00015**

FI00015 is not supported on these models. Continue with the next FRU in the list.

#### **FI00017**

FI00017 is not supported on these models. Continue with the next FRU in the list.

#### **FI00020**

FI00020 is not supported on these models. Continue with the next FRU in the list.

#### **FI00021**

FI00021 indicates that the combined function I/O processor (CFIOP) is the failing item.

Note the CFIOP type and see [Managing PCI adapters](http://publib.boulder.ibm.com/infocenter/systems/scope/hw/topic/p7hcdl/managepci.htm) to determine the FRU part number to replace.

#### **FI00022**

FI00022 indicates that the Licensed Internal Code for the service processor might be the failing item.

Ask your next level of support for assistance.

#### **FI00040**

FI00040 indicates that the backplane or a connection to the backplane might be failing.

See the symbolic FRU [BACKPLN.](#page-216-0)

#### **FI00047**

FI00047 is not supported on these models. Continue with the next FRU in the list.

#### **FI00050**

FI00050 is not supported on these models. Continue with the next FRU in the list.

#### **FI00055**

FI00055 indicates that a primary optical link cable is the failing item.

The failing item is either the optical bus cable for the bus that you are working with or its paired bus cable on the optical link card.

Note the cable type, and see [Planning for cables](http://publib.boulder.ibm.com/infocenter/systems/scope/hw/topic/p7hadl/p7hadcables.htm) to determine the FRU part number to replace.

FI00056 indicates that any optical bus cable or a missing optical bus wrap connector is the failing item.

For cable FRU part numbers, see [Planning for cables.](http://publib.boulder.ibm.com/infocenter/systems/scope/hw/topic/p7hadl/p7hadcables.htm) For wrap connector FRU part numbers, see [Managing PCI adapters.](http://publib.boulder.ibm.com/infocenter/systems/scope/hw/topic/p7hcdl/managepci.htm)

### **FI00057**

FI00057 indicates that the secondary optical link cable is the failing item.

The failing item is the optical cable that runs between the bus expansion adapter cards in two separate expansion units. Note the cable type, and see [Planning for cables](http://publib.boulder.ibm.com/infocenter/systems/scope/hw/topic/p7hadl/p7hadcables.htm) to determine the FRU part number to replace.

### **FI00060**

FI00060 is not supported on these models. Continue with the next FRU in the list.

#### **FI00062**

FI00062 is not supported on these models. Continue with the next FRU in the list.

#### **FI00065**

FI00065 is not supported on these models. Continue with the next FRU in the list.

### **FI00070**

FI00070 indicates that a storage device attached to the IPL device IOP is the failing item.

Determine the IPL device that is failing by completing the following steps:

- 1. In the navigation area, open **Systems Management**.
- 2. Open **Servers**.
- 3. Click the server on which the logical partition is located.
- 4. Select the logical partition and click the **Properties** task.
- 5. In the Properties window, click the **Settings** tab.

Note the IPL storage device type and see [Finding parts, locations, and addresses](http://publib.boulder.ibm.com/infocenter/systems/scope/hw/topic/p7ecsl/p7ecs.htm) to determine the FRU part number to replace.

If the IPL storage device is not the failing item, any storage device attached to the IPL device IOP might be the failing item.

#### **FI00072**

FI00072 indicates that the load-source media is the failing item.

Complete the following steps:

- 1. Choose from the following options:
	- v If the load source is tape, replace the tape in the alternate IPL tape unit.
	- v If the load source is an optical storage unit, replace the compact disk.
	- v If the load source is a hard disk drive, replace the hard disk drive.
- 2. If replacing the media does not work, try replacing the drive. Note the device type and see [Finding](http://publib.boulder.ibm.com/infocenter/systems/scope/hw/topic/p7ecsl/p7ecs.htm) [parts, locations, and addresses](http://publib.boulder.ibm.com/infocenter/systems/scope/hw/topic/p7ecsl/p7ecs.htm) to determine the FRU part number to replace.

FI00090 indicates that the removable media device for an alternate IPL is the failing item.

Determine the device that is failing by performing the following steps:

1. Select function **01** (Select IPL) on the control panel and press Enter to verify that the active IPL type is D.

**Note:** Use the system configuration list to identify the device.

The possible failing devices are the following type numbers: 3490, 3570, 3590, 632x, 6382, 6383, 6386, 6387, 63A0, 7208, 9348, and 9427.

2. Use the service information for the specific removable media unit for an alternate IPL to analyze the device failure.

#### <span id="page-192-0"></span>**FI00092**

FI00092 indicates that either the load source for an alternate IPL or the interface to the load source is the failing item.

Complete the following steps:

- 1. If the load source is an optical unit, perform function 3 to start the system again, if necessary. This will make the unit ready.
- 2. Locate the alternate load source device for the system.
- 3. Replace the device.

#### **FI00096**

FI00096 indicates that the IOP attached to the load-source device is the failing item.

Complete the following steps:

- 1. Verify that the IPL type is correct by performing one of the following options:
	- v **If you are using a control panel:** Select function 01 on the control panel and press Enter to display the present IPL mode.
	- v **If you are using the Hardware Management Console (HMC)**, perform the following steps:
		- a. In the Navigation Area, open **Systems Management**.
		- b. Open **Servers**.
		- c. Click the server on which the logical partition is located.
		- d. Open **Partitions**.
		- e. Select the logical partition and click the **Properties** task.
		- f. In the Properties window, click the **Settings** tab.
	- v **If you are using the Systems Director Management Console (SDMC)**, complete the following steps:
		- a. In the content area, select the server under **Resources**.
		- b. Click **Action** > **System Configuration** > **Manage Virtual Server**.
		- c. On the **General** page, select **Boot**.
- 2. The failing IOP might have a removable storage I/O adapter FRU. Replace the storage IOA using symbolic FRU [STORIOA.](#page-296-0)
- 3. Locate the alternate load source for a system.
- 4. Replace the device.

FI00098 indicates that the load-source disk device is the failing item.

Complete the following steps:

- 1. Determine the disk unit 1 type number. It is printed on a label on the front of the system frame.
- 2. If the system does not have a label that identifies the disk unit type, determine the part number of the disk unit by looking at a label located on the disk unit. You must remove the disk unit to see this label.
- 3. Replace the disk unit.
- 4. Locate the alternate load source device for the system.
- 5. Replace the device.

#### **FI00099**

FI00099 indicates that the Licensed Internal Code failed or responded in an unpredictable way.

Ask your next level of support for assistance.

### **FI00122**

FI00122 indicates that a reserved IOA port on the IOP is the failing item.

If the IOP is type 2624, the failing item is type 6146 IOA.

Note the IOA type, and see [Managing PCI adapters](http://publib.boulder.ibm.com/infocenter/systems/scope/hw/topic/p7hcdl/managepci.htm) to determine the FRU part number to replace.

## **FI00123**

FI00123 indicates that the device terminating plug might be failing.

Go to symbolic FRU [DEVTERM.](#page-224-0)

#### **FI00124**

FI00124 is not supported on these models. Continue with the next FRU in the list.

### **FI00130**

FI00130 indicates that the Licensed Internal Code for one of the IOPs or IOAs is the failing item.

Determine the IOP or IOA type and location:

- 1. Determine the address of the IOP or IOA card. See the [System reference code format description.](http://publib.boulder.ibm.com/infocenter/systems/scope/hw/topic/p7ectl/aresrcformatdesc.htm)
- 2. Determine the location of the IOP or IOA card. See [Part locations and location codes,](http://publib.boulder.ibm.com/infocenter/systems/scope/hw/topic/p7ecsl/p7ecslocations.htm) and get the type from the card in that location or address.
- 3. Look for PTFs that are associated with the reference code and the identified hardware type, and have the customer apply them.

### **FI00131**

FI00131 indicates that one of the IOPs or IOAs, if active, is the failing item.

Determine the IOP or IOA type and location:

- 1. Determine the address of the IOP or IOA card. See the [System reference code format description.](http://publib.boulder.ibm.com/infocenter/systems/scope/hw/topic/p7ectl/aresrcformatdesc.htm)
- 2. Determine the location of the IOP or IOA card. See [Part locations and location codes,](http://publib.boulder.ibm.com/infocenter/systems/scope/hw/topic/p7ecsl/p7ecslocations.htm) and get the type from the card in that location or address.
- 3. Use the IOP or IOA type to determine the part to replace.

FI00132 indicates that one of the IOAs is the failing item.

Perform the [MABIP55](http://publib.boulder.ibm.com/infocenter/systems/scope/hw/topic/p7ecrl/mabip55.htm) procedure to isolate the failing IOA.

# **FI00141**

FI00141 indicates that the IOP for the 7208 tape drive is the failing item.

The failing IOP is the type 2621 IOP.

Note the IOP type, and see [Managing PCI adapters](http://publib.boulder.ibm.com/infocenter/systems/scope/hw/topic/p7hcdl/managepci.htm) to determine the FRU part number to replace.

## **FI00142**

FI00142 is not supported on these models. Continue with the next FRU in the list.

### **FI00180**

FI00180 is not supported on these models. Continue with the next FRU in the list.

### **FI00185**

FI00185 indicates that the 12-port ASCII workstation attachment cable is the failing item.

Note the cable type, and see [Planning for cables](http://publib.boulder.ibm.com/infocenter/systems/scope/hw/topic/p7hadl/p7hadcables.htm) to determine the FRU part number to replace.

### **FI00187**

FI00187 is not supported on these models. Continue with the next FRU in the list.

### **FI00189**

FI00189 is not supported on these models. Continue with the next FRU in the list.

#### **FI00200**

FI00200 indicates that the ac module or the removable power cable is the failing item.

### **FI00204**

FI00204 indicates that the bus cable between the system unit and an expansion unit or the bus cable between two expansion units is the failing item.

### **FI00206**

FI00206 is not supported on these models. Continue with the next FRU in the list.

#### **FI00230**

FI00230 indicates that the Licensed Internal Code for the failing node is the failing item and needs to be restored.

Determine the type of node and select the Licensed Internal Code load:

- v **Primary node** AJSFDJ04
- v **Secondary node** AJSFDJ05

FI00235 indicates that an SPCN cable that connects two frames or a frame to a node is the failing item. This failing item is applicable only if an SPCN cable is installed.

The following list shows the lengths of the possible failing items:

- SPCN cable (6 meters)
- SPCN cable (15 meters)
- SPCN cable (30 meters)
- SPCN cable (60 meters)
- Optical SPCN cable (100 meters)
- SPCN optical adapter
- SPCN port cable (frame-to-node)
- v Frame-to-frame cable
- SPCN optical adapter

Note the cable type, and see the [Planning for cables](http://publib.boulder.ibm.com/infocenter/systems/scope/hw/topic/p7hadl/p7hadcables.htm) to determine the FRU part number to replace.

#### **FI00236**

FI00236 is not supported on these models. Continue with the next FRU in the list.

#### **FI00237**

FI00237 is not supported on these models. Continue with the next FRU in the list.

### **FI00238**

FI00238 is not supported on these models. Continue with the next FRU in the list.

#### **FI00239**

FI00239 is not supported on these models. Continue with the next FRU in the list.

#### **FI00240**

FI00240 is not supported on these models. Continue with the next FRU in the list.

#### **FI00244**

FI00244 is not supported on these models. Continue with the next FRU in the list.

#### **FI00245**

FI00245 indicates that the card enclosure for an unknown unit type is the failing item.

See the symbolic FRU [BACKPLN.](#page-216-0)

#### **FI00246**

FI00246 is not supported on these models. Continue with the next FRU in the list.

#### **FI00248**

FI00248 is not supported on these models. Continue with the next FRU in the list.

#### **FI00253**

FI00253 is not supported on these models. Continue with the next FRU in the list.

FI00255 is not supported on these models. Continue with the next FRU in the list.

## **FI00256**

FI00256 is not supported on these models. Continue with the next FRU in the list.

### **FI00300**

FI00300 indicates that media is the failing item.

Use the following list to determine the service action to perform:

- v If the load source is a tape, replace the tape in the alternate IPL tape unit.
- v If the load source is an optical storage unit, replace the compact disc.
- v If the load source is a disk drive, replace the disk drive.

#### **FI00301**

FI00301 indicates that the magnetic storage I/O processor (MSIOP) or the combined function I/O processor (CFIOP) is the failing item.

Note the IOP type, and see [Managing PCI adapters](http://publib.boulder.ibm.com/infocenter/systems/scope/hw/topic/p7hcdl/managepci.htm) to determine the FRU part number to replace.

#### **FI00302**

FI00302 indicates that the Licensed Internal Code for the magnetic storage I/O processor (MSIOP) or the combined function I/O processor (CFIOP) is the failing item.

Ask your next level of support for assistance.

### **FI00310**

FI00310 is not supported on these models. Continue with the next FRU in the list.

#### **FI00315**

FI00315 indicates that the installation time life of the battery power unit has been exceeded.

Check any attached units that have battery power units and perform maintenance as needed.

#### **FI00316**

FI00316 indicates that no I/O processors were found on the bus.

Verify the configuration information for the system. If a bus is configured to be empty, there is no problem.

### **FI00317**

FI00317 indicates that the I/O processor cards at consecutive direct select addresses appear to be failing.

Check the I/O processor cards to ensure that they are properly seated in their connectors and to verify that the backplane is not damaged. The I/O processor cards or a damaged backplane could cause this problem.

### **FI00318**

FI00318 indicates that an I/O adapter attached to an I/O processor card on the failing bus is the failing item.

Note the IOA type, and see [Managing PCI adapters](http://publib.boulder.ibm.com/infocenter/systems/scope/hw/topic/p7hcdl/managepci.htm) to determine the FRU part number to replace.

### **FI00319**

FI00319 indicates that the Licensed Internal Code on an I/O processor is the failing item.

Install a PTF to correct the problem.

Ask your next level of support for assistance.

### **FI00320**

FI00320 indicates that the display station used as the console is the failing item.

## **FI00360**

FI00360 indicates that the IPL disk device is the failing item. Replace the disk device.

## **FI00380**

FI00380 indicates that the workstation card might be failing.

On the bus that has the system console or the failing logical partition's console, the failing item is the first workstation IOP card or the workstation IOA card. The bus with the system console is bus 0001. For systems with multiple logical partitions, the logical partition's console is on bus 0001 and the consoles for other logical partitions are determined by the logical partition configuration.

Note the IOP or IOA type, and see [Managing PCI adapters](http://publib.boulder.ibm.com/infocenter/systems/scope/hw/topic/p7hcdl/managepci.htm) to determine the FRU part number to replace.

### **FI00500**

FI00500 indicates that the I/O (SCSI) bus cable is the failing item.

See [FI01140.](#page-207-0)

#### **FI00580**

FI00580 indicates that any storage device might be the failing item.

The address of the failing storage device cannot be determined.

Note the device type and see [Finding parts, locations, and addresses](http://publib.boulder.ibm.com/infocenter/systems/scope/hw/topic/p7ecsl/p7ecs.htm) to determine the FRU part number to replace.

#### **FI00581**

FI00581 indicates that a storage device at the address identified by the problem isolation procedures for the reference code is the failing item.

Use the service information of the I/O device to continue analyzing the problem.

Note the device type and see [Finding parts, locations, and addresses](http://publib.boulder.ibm.com/infocenter/systems/scope/hw/topic/p7ecsl/p7ecs.htm) to determine the FRU part number to replace.

#### **FI00584**

FI00584 indicates that any storage device might be the failing item.

The address of the failing storage device cannot be determined.

For device FRU part numbers, see [Finding parts, locations, and addresses.](http://publib.boulder.ibm.com/infocenter/systems/scope/hw/topic/p7ecsl/p7ecs.htm)

#### **FI00601**

FI00601 indicates that the display station is the failing item.

If a link protocol converter is used to connect the console to the system, the protocol converter is the failing item.

Refer to the display station or link protocol converter documentation for service information.

#### **FI00602**

FI00602 indicates that the cable between the workstation attachment and the device is the failing item.

Note the cable type, and see [Planning for cables](http://publib.boulder.ibm.com/infocenter/systems/scope/hw/topic/p7hadl/p7hadcables.htm) to determine the FRU part number to replace.

#### **FI00603**

FI00603 indicates that the 5299 multiconnector is the failing item.

Note the cable type, and see [Planning for cables](http://publib.boulder.ibm.com/infocenter/systems/scope/hw/topic/p7hadl/p7hadcables.htm) to determine the FRU part number to replace.

#### **FI00604**

FI00604 indicates that a printer is the failing item.

Use the printer device information to analyze the problem.

#### **FI00605**

FI00605 indicates that a magnetic stripe reader on a display station is the failing item.

Refer to the documentation for the display station for service information.

#### **FI00606**

FI00606 indicates that the storage media is the failing item. Replace the storage media.

#### **FI00607**

FI00607 indicates that a selector light pen attached to a display station is the failing item.

Refer to the documentation for the display station for service information.

#### **FI00608**

FI00608 indicates that the link protocol converter is the failing item.

Refer to the documentation for the link protocol converter for service information.

#### **FI00610**

FI00610 indicates that the twinaxial workstation IOP or the twinaxial workstation IOA attached to a combined function I/O processor (CFIOP), communications IOP, or combined function IOP is the failing item.

Use the workstation IOP or IOA type to determine the part.

Note the CFIOP or IOA type, and see [Managing PCI adapters](http://publib.boulder.ibm.com/infocenter/systems/scope/hw/topic/p7hcdl/managepci.htm) to determine the FRU part number to replace.

# **FI00611**

FI00611 is not supported on these models. Continue with the next FRU in the list.

### **FI00612**

FI00612 is not supported on these models. Continue with the next FRU in the list.

### **FI00613**

FI00613 is not supported on these models. Continue with the next FRU in the list.

## **FI00614**

FI00614 indicates that a unit reference code of FFFF was indicated when the user entered the ANZPRB (Analyze Problem) command from a workstation.

The failing items for this error can be identified by running the complete ANZPRB command. The failing items are also in the problem log when the Work with Problem (WRKPRB) command is entered.

### **FI00615**

FI00615 indicates that the twinaxial workstation attachment cable is the failing item.

Check the twinaxial workstation attachment cable for the FRU part number.

Note the cable type, and refer to [Planning for cables](http://publib.boulder.ibm.com/infocenter/systems/scope/hw/topic/p7hadl/p7hadcables.htm) to determine the FRU part number to replace.

### **FI00616**

FI00616 indicates that the 5259 migration data link is the failing item.

Replace the 5259 migration data link.

Note the cable type, and see [Planning for cables](http://publib.boulder.ibm.com/infocenter/systems/scope/hw/topic/p7hadl/p7hadcables.htm) to determine the FRU part number to replace.

### **FI00626**

FI00626 indicates that the modem on the failing port is the failing item.

Replace the modem.

### **FI00630**

FI00630 indicates that the multiline communications IOP is the failing item.

Note the IOP type, and see [Managing PCI adapters](http://publib.boulder.ibm.com/infocenter/systems/scope/hw/topic/p7hcdl/managepci.htm) to determine the FRU part number to replace.

# **FI00631**

FI00631 indicates that a cable other than the cable from the workstation IOA to the first device is the failing item.

Note the cable type, and see [Planning for cables](http://publib.boulder.ibm.com/infocenter/systems/scope/hw/topic/p7hadl/p7hadcables.htm) to determine the FRU part number to replace.

FI00632 indicates that the cable from the workstation IOA to the first device is the failing item.

Note the cable type, and see [Planning for cables](http://publib.boulder.ibm.com/infocenter/systems/scope/hw/topic/p7hadl/p7hadcables.htm) to determine the FRU part number to replace.

### **FI00700**

FI00700 indicates that the remote data terminal equipment (DTE) or an attached device is the failing item.

Report this problem to the operator of the remote equipment.

#### **FI00701**

FI00701 indicates that a local communications cable is the failing item.

Use the cable to determine the part.

Note the cable type, and see [Planning for cables](http://publib.boulder.ibm.com/infocenter/systems/scope/hw/topic/p7hadl/p7hadcables.htm) to determine the FRU part number to replace.

### **FI00702**

FI00702 indicates that the local cable for the automatic call unit is the failing item.

Check the interface cable for the automatic call unit for the part number.

Note the cable type, and see [Planning for cables](http://publib.boulder.ibm.com/infocenter/systems/scope/hw/topic/p7hadl/p7hadcables.htm) to determine the FRU part number to replace.

#### **FI00703**

FI00703 indicates that the automatic call unit is the failing item.

Refer to the documentation for the automatic call unit for service information.

#### **FI00704**

FI00704 indicates that the local data circuit-terminating equipment (DCE) is the failing item.

Refer to the documentation for the DCE for service information.

#### **FI00705**

FI00705 indicates that the remote data circuit-terminating equipment (DCE) is the failing item.

Report this problem to the operator of the remote equipment.

#### **FI00708**

FI00708 indicates that the local communications cable (X.21 interface) is the failing item.

Check the communications cable for the part number.

Note the cable type, and see [Planning for cables](http://publib.boulder.ibm.com/infocenter/systems/scope/hw/topic/p7hadl/p7hadcables.htm) to determine the FRU part number to replace.

#### **FI00709**

FI00709 indicates that the local communications cable (V.35 interface) is the failing item.

Check the communications cable for the part number.

Note the cable type, and see [Planning for cables](http://publib.boulder.ibm.com/infocenter/systems/scope/hw/topic/p7hadl/p7hadcables.htm) to determine the FRU part number to replace.

# **FI00710**

FI00710 indicates that the local communications cable (the V.24 interface with remote power on) is the failing item.

The remote power-on feature is given support by using an available pin on the EIA-232/V.24 enhanced or EIA-232/V.24 nonenhanced cables. Check the communications cable for the part number.

Note the cable type, and see [Planning for cables](http://publib.boulder.ibm.com/infocenter/systems/scope/hw/topic/p7hadl/p7hadcables.htm) to determine the FRU part number to replace.

## **FI00711**

FI00711 indicates that the local communications cable (token-ring interface cable) is the failing item.

**Note:** An IBM cabling system patch cable or a comparable cable might have been supplied by the user to increase the length of this cable. Any cable attached to the token-ring interface cable might also be the failing item.

Note the cable type, and see [Planning for cables](http://publib.boulder.ibm.com/infocenter/systems/scope/hw/topic/p7hadl/p7hadcables.htm) to determine the FRU part number to replace.

### **FI00712**

FI00712 indicates that the token-ring access unit is the failing item.

Refer to the documentation for the token-ring access unit for service information.

### **FI00716**

FI00716 indicates that the EIA-232/V.24 enhanced cable is the failing item.

Check the communications cable for the part number.

Note the cable type, and see [Planning for cables](http://publib.boulder.ibm.com/infocenter/systems/scope/hw/topic/p7hadl/p7hadcables.htm) to determine the FRU part number to replace.

#### **FI00717**

FI00717 indicates that the EIA-232/V.24 non-enhanced cable is the failing item.

Check the communications cable for the part number.

#### **FI00718**

FI00718 indicates that an IOP card is the failing item.

Note the CFIOP type and see [Managing PCI adapters](http://publib.boulder.ibm.com/infocenter/systems/scope/hw/topic/p7hcdl/managepci.htm) to determine the FRU part number to replace.

#### **FI00719**

FI00719 indicates that an IOA card is the failing item.

Complete the following steps:

- 1. Is the IOA location information available in the service action log or management console?
	- v **Yes:** Replace the IOA. Note the IOA type, and see [Managing PCI adapters](http://publib.boulder.ibm.com/infocenter/systems/scope/hw/topic/p7hcdl/managepci.htm) to determine the FRU part number to replace.
	- **No:** Continue with the next step.
- 2. Determine the address of the IOA card. See the [System reference code format description.](http://publib.boulder.ibm.com/infocenter/systems/scope/hw/topic/p7ectl/aresrcformatdesc.htm)
- 3. Determine the location of the IOA card. See [Part locations and location codes](http://publib.boulder.ibm.com/infocenter/systems/scope/hw/topic/p7ecsl/p7ecslocations.htm) for the model you are working on and get the type from the card at that address.
- 4. Replace the IOA. Note the IOA type, and see [Managing PCI adapters](http://publib.boulder.ibm.com/infocenter/systems/scope/hw/topic/p7hcdl/managepci.htm) to determine the FRU part number to replace.

FI00720 indicates that the Ethernet transceiver is the failing item.

Verify that the signal quality error switch in the transceiver that the Ethernet is attached to is set to active.

See the transceiver operator's information for the correct operation or the correct removal and replacement procedure.

#### **FI00721**

FI00721 indicates that the token-ring IOA card is the failing item.

Note the IOA type, and see [Managing PCI adapters](http://publib.boulder.ibm.com/infocenter/systems/scope/hw/topic/p7hcdl/managepci.htm) to determine the FRU part number to replace.

#### **FI00722**

FI00722 indicates that the cable attached to the local area network IOA is the failing item.

Replace the cable.

#### **FI00723**

FI00723 indicates that the communications two-port adapter cable for the communications IOA card is the failing item.

Replace the communications two-port adapter cable.

If this action does not correct the problem, use the IOA type to determine the part. Note the IOA type, and see [Managing PCI adapters](http://publib.boulder.ibm.com/infocenter/systems/scope/hw/topic/p7hcdl/managepci.htm) to determine the FRU part number to replace.

#### **FI00725**

FI00725 indicates that the Ethernet IOA card is the failing item.

Use the IOA type to determine the part. Note the IOA type and see [Managing PCI adapters](http://publib.boulder.ibm.com/infocenter/systems/scope/hw/topic/p7hcdl/managepci.htm) to determine the FRU part number to replace.

#### **FI00726**

FI00726 indicates that a communications IOA card is the failing item:

Use the IOA type to determine the part. Note the IOA type, and see [Managing PCI adapters](http://publib.boulder.ibm.com/infocenter/systems/scope/hw/topic/p7hcdl/managepci.htm) to determine the FRU part number to replace.

#### **FI00727**

FI00727 indicates that one of the IOAs attached to a combined function I/O processor (CFIOP), multiline communications IOP, or an Integrated xSeries Server (IXS) is the failing item.

Perform the [MABIP55](http://publib.boulder.ibm.com/infocenter/systems/scope/hw/topic/p7ecrl/mabip55.htm) procedure to isolate the failing IOA.

FI00728 indicates that the local communications cable (RS449/V.36 interface) is the failing item.

Check the communications cable for the part number.

Also, note the cable type, and see [Planning for cables](http://publib.boulder.ibm.com/infocenter/systems/scope/hw/topic/p7hadl/p7hadcables.htm) to determine the FRU part number to replace.

### **FI00730**

FI00730 indicates that the Licensed Internal Code module for an I/O card might be the failing item.

Ask your next level of support for assistance.

### **FI00731**

FI00731 is not supported on these models. Continue with the next FRU in the list.

### **FI00732**

FI00732 is not supported on these models. Continue with the next FRU in the list.

### **FI00733**

FI00733 is not supported on these models. Continue with the next FRU in the list.

### **FI00734**

FI00734 is not supported on these models. Continue with the next FRU in the list.

#### **FI00735**

FI00735 is not supported on these models. Continue with the next FRU in the list.

### **FI00741**

FI00741 indicates that the telephone cable to the wall outlet is the failing item.

Check the cable for the part number.

Note the cable type, and see [Planning for cables](http://publib.boulder.ibm.com/infocenter/systems/scope/hw/topic/p7hadl/p7hadcables.htm) to determine the FRU part number to replace.

#### **FI00742**

FI00742 indicates that the communications coupler is the failing item.

Check the coupler for the part number.

Note the coupler type and see [Planning for cables](http://publib.boulder.ibm.com/infocenter/systems/scope/hw/topic/p7hadl/p7hadcables.htm) to determine the FRU part number to replace.

### **FI00751**

FI00751 indicates that the Licensed Internal Code module is the failing item.

Ask your next level of support for assistance.

### **FI00810**

FI00810 indicates that the magnetic tape is the failing item.

Replace the magnetic tape.

FI00830 indicates that the external signal cable is the failing item.

See [EXTSCSI](#page-230-0) for cable part numbers.

### **FI00832**

FI00832 indicates that the external signal cable is the failing item.

See [EXTSCSI](#page-230-0) for cable part numbers.

#### **FI00841**

FI00841 indicates that the terminating plug for the attached device is the failing item.

For tape devices, see [FI00880.](#page-205-0)

### **FI00842**

FI00842 indicates that the external signal cable for the attached device is the failing item.

See symbolic FRU [EXTSCSI.](#page-230-0)

#### **FI00844**

FI00844 indicates that the device controller for the attached device is the failing item.

For tape devices, see [FI00882.](#page-205-1)

#### **FI00845**

FI00845 indicates that the device controller for the attached device is the failing item.

See symbolic FRU [EXTSCSI.](#page-230-0)

#### **FI00850**

FI00850 indicates that the interface cables attached to the tape IOP are the failing items.

### **FI00856**

FI00856 indicates that an active tape IOP is the failing item.

Use the IOP type to determine the part.

Note the CFIOP type and see [Managing PCI adapters](http://publib.boulder.ibm.com/infocenter/systems/scope/hw/topic/p7hcdl/managepci.htm) to determine the FRU part number to replace.

#### **FI00870**

FI00870 indicates that a storage device is the failing item.

Use the device type to determine the part. If a device location is not listed in the service action log entry or in the hardware service manager (HSM), the failing device is either externally attached or the failing device might be part of an unsupported configuration. If the device is in a 3995 or 3996 optical library, see the maintenance information for the 3995 or 3996 optical library to replace the failing device.

**Note:** The 636x tape unit is located in the FC 5032 removable storage unit.

FI00872 indicates that the interface is the failing item.

Complete the following:

- Internal device: See [FI01140.](#page-207-0)
- v External device: See symbolic FRU [EXTSCSI.](#page-230-0)

### <span id="page-205-0"></span>**FI00880**

FI00880 indicates that a terminating plug on the device bus to this IOP is the failing item.

**Note:** If the unit is a 9427, an internal terminating plug is used. See the service information for the specific device.

The following list shows the possible failing items:

- Terminating plug for 2440 Tape Unit: Part number 79X3795
- v Terminating plug for 3490, 3570, 3590, and 7208 Model 342 Tape Units: Part number 61G8324
- SCSI differential terminating plug for 3995 iSeries Optical Library Dataserver: Part number 79X3795
- v SCSI single-ended terminating plug for 3995 iSeries Optical Library Dataserver Models C4x: Part number 34H5608
- v Terminator for 637x, 638x, and 6390 Tape Units: Terminator is part of the disk unit backplane. Use the IOA type, and see the symbolic FRU [DEVTERM](#page-224-0) to determine the correct part.
- Terminating plug for 63A0 Tape Unit: See device documentation.
- Terminating plug for 7208 Model 002 tape drive: Part number 91F0721
- Terminating plug for 7208 Model 012 tape drive: Part number 46G2599
- Terminating plug for 7208 Model 222 tape drive: Part number 46G2599
- Terminating plug for 7208 Model 232 tape drive: Part number 79X3795
- Terminating plug for 7208 Model 234 tape drive: Part number 79X3795
- Terminating plug for 9348 Tape Unit: Part number 79X3795

### <span id="page-205-1"></span>**FI00882**

FI00882 indicates that the addressed unit is the failing item.

Determine the address and type of the failing unit. See the [System reference code format description.](http://publib.boulder.ibm.com/infocenter/systems/scope/hw/topic/p7ectl/aresrcformatdesc.htm)

If one of the following device types is the failing item, see the service information for the device model installed on the system: 2440, 3490, 3570, 3590, 3995, 63A0, 7208, 9347, 9348, 9427.

### **FI00883**

FI00883 indicates that an unaddressed unit might be failing.

A unit attached to the same IOP, other than the addressed unit identified by [FI00882,](#page-205-1) is the failing item.

### **FI00884**

FI00884 indicates that any unit attached to the IOP might be the failing item.

See [FI00882](#page-205-1) for the list of possible units.

FI01040 indicates that you have an OptiConnect system, and the error is on an iSeries or System i $^{\circledast}$  server that is connected to it.

# **FI01101**

FI01101 indicates that the addressed IOA card on the I/O processor is the failing item.

Complete the following steps:

- 1. Determine the address of the IOA card. See the [System reference code format description.](http://publib.boulder.ibm.com/infocenter/systems/scope/hw/topic/p7ectl/aresrcformatdesc.htm)
- 2. Determine the location of the IOA card.
- 3. Replace the failing device. Use the device type to determine the part.

## **FI01103**

FI01103 indicates that an attached IOA card is the failing item.

Perform the [MABIP55](http://publib.boulder.ibm.com/infocenter/systems/scope/hw/topic/p7ecrl/mabip55.htm) procedure to isolate the failing IOA.

# **FI01104**

FI01104 indicates that an attached IOA card is the failing item.

Perform the [MABIP55](http://publib.boulder.ibm.com/infocenter/systems/scope/hw/topic/p7ecrl/mabip55.htm) procedure to isolate the failing IOA.

### **FI01108**

FI01108 indicates that the I/O (SCSI) bus or power cable is the failing item.

See [FI01140](#page-207-0) and [FI01141.](#page-207-1)

# **FI01109**

FI01109 indicates that the backplane or a connection to the backplane might be failing.

See the symbolic FRU [BACKPLN.](#page-216-0)

### **FI01110**

FI01110 indicates that the diskette unit is the failing item.

Use the diskette device type to determine the part.

Note the device type and see [Finding parts, locations, and addresses](http://publib.boulder.ibm.com/infocenter/systems/scope/hw/topic/p7ecsl/p7ecs.htm) to determine the FRU part number to replace.

# **FI01112**

FI01112 indicates that the active IOP is the failing item.

- 1. Find the IOP address. See the [System reference code format description.](http://publib.boulder.ibm.com/infocenter/systems/scope/hw/topic/p7ectl/aresrcformatdesc.htm)
- 2. To determine the location of the I/O processor card, see [Part locations and location codes](http://publib.boulder.ibm.com/infocenter/systems/scope/hw/topic/p7ecsl/p7ecslocations.htm) and get the type from the card in that location or address.
- 3. Use the IOP type to determine the part to replace.

# **FI01117**

FI01117 indicates that any IOA, card, cable, or device attached to the IOP might be the failing item.

1. Find the IOP address. See the [System reference code format description.](http://publib.boulder.ibm.com/infocenter/systems/scope/hw/topic/p7ectl/aresrcformatdesc.htm)

- 2. To determine the location of the I/O processor card, see [Part locations and location codes.](http://publib.boulder.ibm.com/infocenter/systems/scope/hw/topic/p7ecsl/p7ecslocations.htm)
- 3. Identify the IOAs, cards, cables, and devices that are attached to the IOP found in the preceding steps.
- 4. Replace the IOAs, cards, cables, and devices that are attached to the IOP, one at a time, until you have corrected the problem.

FI01119 indicates that the backplane or a connection to the backplane might be failing.

See the symbolic FRU [BACKPLN.](#page-216-0)

### **FI01121**

FI01121 is not supported on these models. Continue with the next FRU in the list.

### **FI01130**

FI01130 indicates that the disk unit is the failing item.

Find the disk unit type number in [Finding parts, locations, and addresses](http://publib.boulder.ibm.com/infocenter/systems/scope/hw/topic/p7ecsl/p7ecs.htm) to determine the part number.

### **FI01131**

FI01131 is not supported on these models. Continue with the next FRU in the list.

#### **FI01132**

FI01132 is not supported on these models. Continue with the next FRU in the list.

#### <span id="page-207-0"></span>**FI01140**

FI01140 indicates that the I/O (SCSI) bus cable is the failing item.

Complete the following steps:

- 1. Are there external devices attached?
	- **No:** Continue with the next step.
	- Yes: Choose from the following options:
		- For SCSI-attached external devices, see the symbolic FRU [EXTSCSI.](#page-230-0)
		- For external devices that are attached with Fibre Channel cables, see [FCCABLE.](#page-231-0)
- 2. Find the IOP address. See the [System reference code format description.](http://publib.boulder.ibm.com/infocenter/systems/scope/hw/topic/p7ectl/aresrcformatdesc.htm)
- 3. To determine the location of the I/O processor card, see [Part locations and location codes](http://publib.boulder.ibm.com/infocenter/systems/scope/hw/topic/p7ecsl/p7ecslocations.htm) and get the type from the card in that location or address.
- 4. Replace the failing item associated with the IOP address.

<span id="page-207-1"></span>**Note:** Any of the SCSI cables or backplanes between the IOA and the device could be the failing item.

### **FI01141**

FI01141 indicates that a loss of power to an IOP, to an internal device, or to an external device might have occurred.

Complete the following steps:

- 1. Are 0000 xxxx, 1xxx xxxx, or A6xx 698x SRCs displayed on the control panel?
	- **No:** Continue with the next step.
	- Yes: Use the SRC displayed on the control panel to diagnose the problem.
- 2. Did the SRC that directed you to this FI code involve an externally attached device or an IOP with an externally attached device?
- **No:** Continue with the next step.
- v **Yes:** Verify that there is no obvious problem with power to the device. If you suspect a power problem with the device, go to the service information for that external device.
- 3. The power supply cables or connections to internal disk units, tape units, or optical storage units might be the failing item. For part numbers, see [Finding parts, locations, and addresses.](http://publib.boulder.ibm.com/infocenter/systems/scope/hw/topic/p7ecsl/p7ecs.htm)

<span id="page-208-0"></span>FI01201 indicates that the disk drive is the failing item.

Use the disk unit type number to determine the part number.

Note the device type and see [Finding parts, locations, and addresses](http://publib.boulder.ibm.com/infocenter/systems/scope/hw/topic/p7ecsl/p7ecs.htm) to determine the FRU part number to replace.

#### **FI01202**

FI01202 indicates that the disk drive is the failing item.

See [FI01201.](#page-208-0)

#### **FI01203**

FI01203 indicates that the disk drive is the failing item.

See [FI01201.](#page-208-0)

#### **FI02092**

FI02092 indicates that the load source for an alternate IPL or the interface to the load source is the failing item.

See [FI00092.](#page-192-0)

#### **FI02112**

FI02112 indicates that the addressed storage device is the failing item.

Complete the following steps:

- 1. Is the device location information available in the service action log?
	- **No:** Continue with the next step.
	- Yes: Replace the failing item.
- 2. Find the IOP address and the device address. See the [System reference code format description.](http://publib.boulder.ibm.com/infocenter/systems/scope/hw/topic/p7ectl/aresrcformatdesc.htm)
- 3. To determine the location of the I/O processor card, see [Part locations and location codes.](http://publib.boulder.ibm.com/infocenter/systems/scope/hw/topic/p7ecsl/p7ecslocations.htm) Then complete the following:
	- Find the IOP card location identified by the direct select address.
	- Find the addressed storage device location identified by the device address.
- 4. Replace the failing device. Possible failing addressed devices include disk, tape, optical, device backplane, or auxiliary cache IOA. Use the device type to determine the part.

#### **Symbolic FRUs**

This information is a list of symbolic field replaceable units (FRUs).

The procedures in this topic are listed alphabetically.

# **ACMODUL**

Your server lost power. This procedure will help you determine the source of the power loss condition that brought you here.

If you need additional information for failing part numbers, location codes, or removal and replacement procedures, see [Part locations and location codes.](http://publib.boulder.ibm.com/infocenter/systems/scope/hw/topic/p7ecsl/p7ecslocations.htm) Select your machine type and model number to find additional location codes, part numbers, or replacement procedures for your system.

If the system or expansion unit that exhibited the power loss starts normally, or stays powered on after an ac power failure, replacement of parts might not be needed. Power failures can be caused by brown outs, building or room power receptacle power loss, loose or disconnected power cords, or possible hardware conditions.

- 1. Is the failing unit configured with a redundant power supply option (or dual line cord feature)?
	- No: Continue with the next step.
	- v **Yes:** A service representative must perform power isolation procedure [PWR1911.](http://publib.boulder.ibm.com/infocenter/systems/scope/hw/topic/p7ecrl/pwr1911.htm)
- 2. Are all the units powered on?
	- v **Yes:** This error might have been caused by an ac power outage. If the system starts without an error, no parts need to be replaced. **This ends the procedure.**
	- No: On the unit that does not power on, verify that the power outlet is supplying the correct power for the unit. Also, ensure that both ends of the power cord (from the unit that does not power on) are connected correctly and securely.

If you find a problem, correct the problem. **This ends this procedure**.

If you cannot find the problem, continue with the next step.

3. A trained service representative must verify the voltage at the system end of the power cord with a multimeter to verify that the voltage is correct according to the following table.

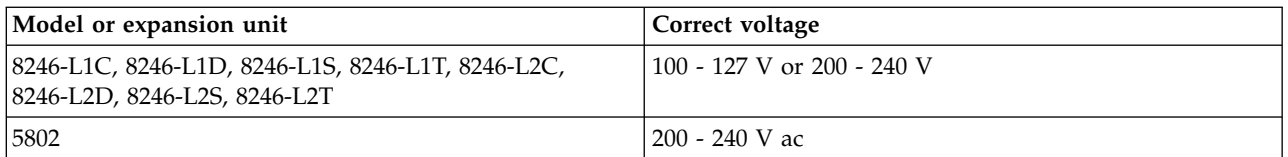

Is the voltage correct?

- Yes: Continue with the next step.
- **No:** Go to the step 5.
- 4. Replace the failing power supply. Use the following table to determine the part number for the field replaceable unit (FRU).

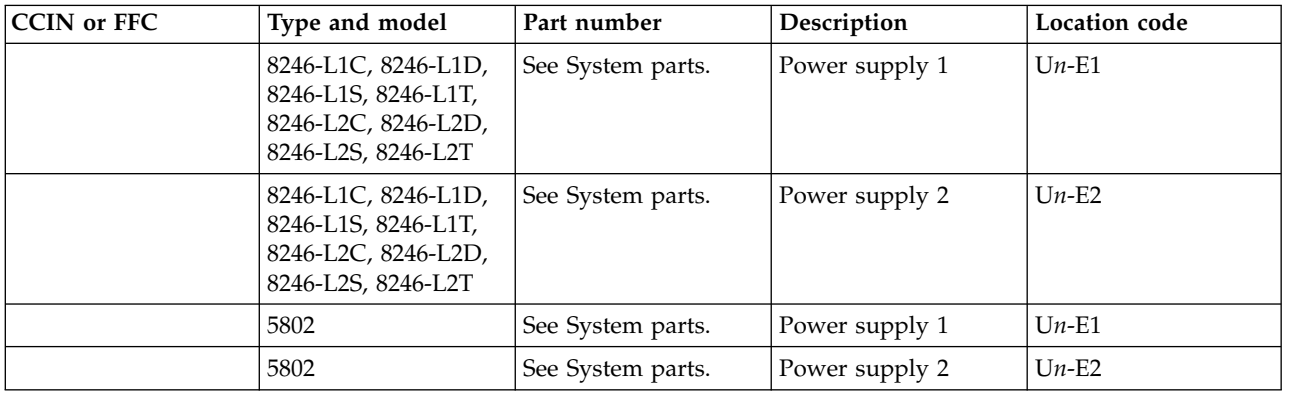

- 5. Complete the following steps:
	- a. Disconnect the power cord from the customer's power outlet.
- b. Use a multimeter to measure the voltage at the customer's power outlet. Is the voltage correct?
	- v **Yes:** Replace the failing power cord. **This ends the procedure.**
	- No: Complete the following steps:
		- 1) Inform the customer that the voltage at the power outlet is not correct.
		- 2) After the voltage at the power outlet is correct, reconnect the power cord to the power outlet. **This ends the procedure.**

# **ADJ\_LOG**

This symbolic FRU displays the logical location code of the previous failing item in the failing item list. No service action is required for this FRU.

# **ADJ\_PHY**

This symbolic FRU displays the physical location code of the previous failing item in the failing item list. No service action is required for this FRU.

# **AIRMOVR**

A fan might be failing. Before replacing any field replaceable units (FRUs), ensure that the fans and fan trays are fully seated into the fan connectors and that all cables are seated correctly.

Replace the FRUs in order, one at a time, starting with the primary unit and then the secondary units. Use the following table to determine the failing fan and location.

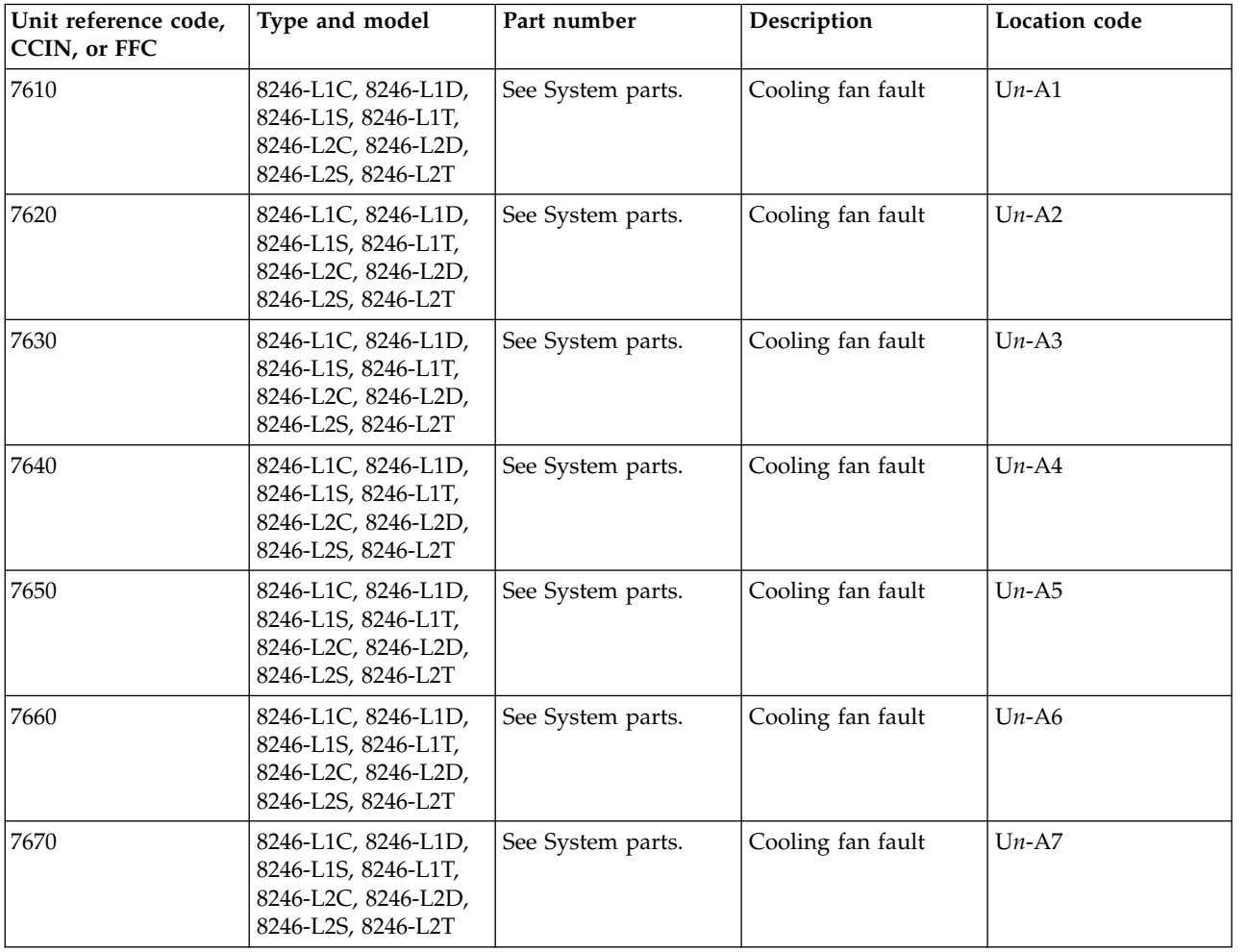

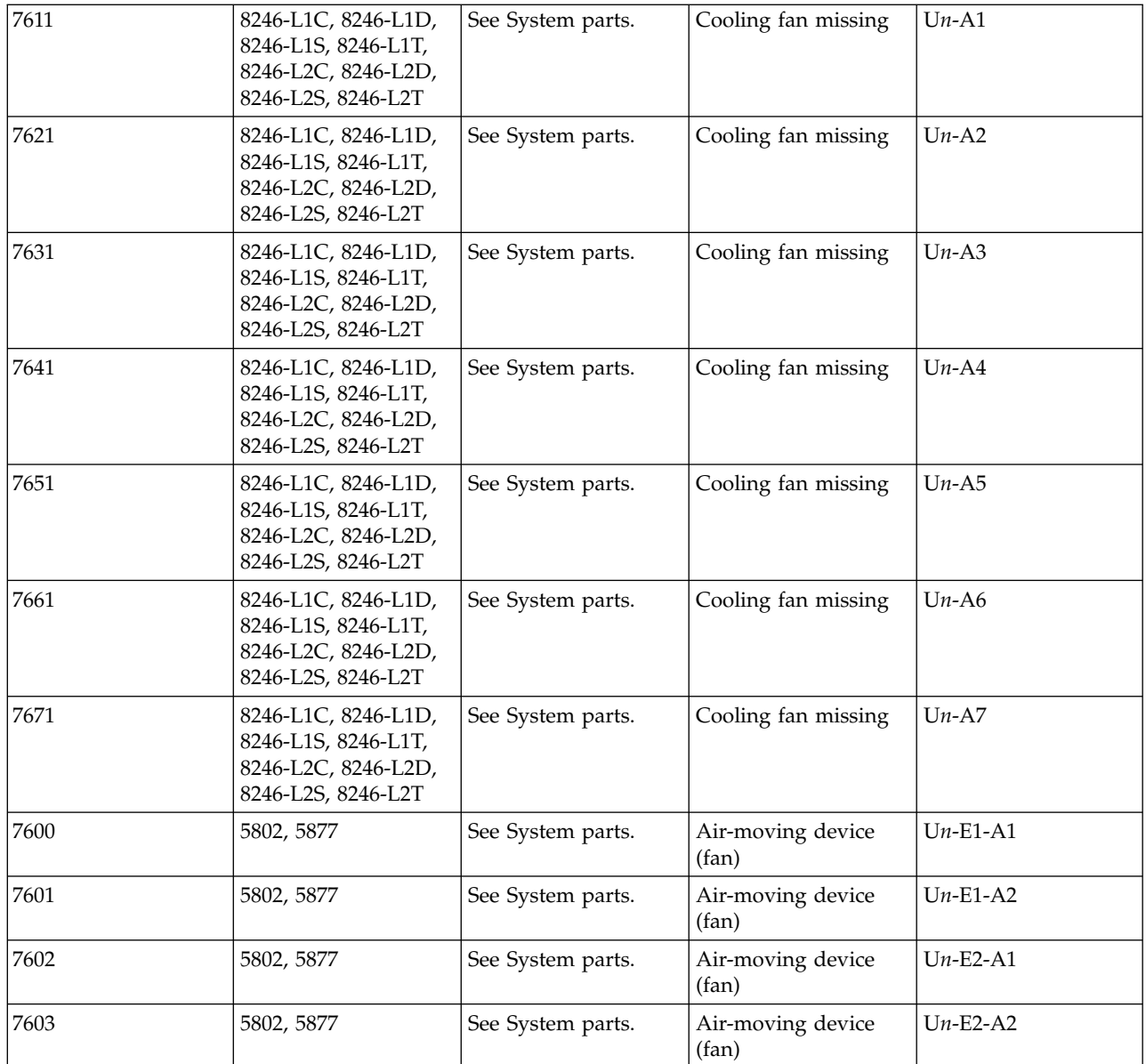

# **AJDG301**

Licensed Internal Code is the failing item. Look for PTFs associated with the reference code and have the customer apply them.

# **AJDGP01**

Licensed Internal Code is the failing item. Look for PTFs associated with the reference code and have the customer apply them.

# **AJEDA00**

Licensed Internal Code is the failing item. Look for PTFs associated with the reference code and have the customer apply them.

# **AJEGP01**

Licensed Internal Code is the failing item. Look for PTFs associated with the reference code and have the customer apply them.

# **AJEQU00**

Licensed Internal Code is the failing item. Look for PTFs associated with the reference code and have the customer apply them.

# **AJGAM01**

Licensed Internal Code is the failing item. Look for PTFs associated with the reference code and have the customer apply them.

## **AJGDF01**

Licensed Internal Code is the failing item. Look for PTFs associated with the reference code and have the customer apply them.

# **AJGFN00**

Licensed Internal Code is the failing item. Look for PTFs associated with the reference code and have the customer apply them.

# **AJGJ601**

Licensed Internal Code is the failing item. Look for PTFs associated with the reference code and have the customer apply them.

# **AJGJQ01**

Licensed Internal Code is the failing item. Look for PTFs associated with the reference code and have the customer apply them.

# **AJGLD01**

Licensed Internal Code is the failing item. Look for PTFs associated with the reference code and have the customer apply them.

# **AJGW701**

Licensed Internal Code is the failing item. Look for PTFs associated with the reference code and have the customer apply them.

# **AJLAF01**

Licensed Internal Code is the failing item. Look for PTFs associated with the reference code and have the customer apply them.

# **AJLAG01**

Licensed Internal Code is the failing item. Look for PTFs associated with the reference code and have the customer apply them.

# **AJLYC01**

Licensed Internal Code is the failing item. Look for PTFs associated with the reference code and have the customer apply them.

# **AJLYD01**

Licensed Internal Code is the failing item. Look for PTFs associated with the reference code and have the customer apply them.

# **AJSDJ01**

Licensed Internal Code is the failing item. Look for PTFs associated with the reference code and have the customer apply them.

## **ALTMANL**

A service call to the Integrated xSeries Server (IXS) might be needed to fix the problem on the IXS.

**Note:** An error condition is indicated by the blinking frame ID on the IXS card. When an error occurs, it can take up to 10 minutes for the frame ID to start blinking, and up to 1 minute (after the error is reset) for the frame ID to stop blinking.

Use the following table to find instructions for the reference code you are experiencing.

*Table 1. IXS reference codes and instructions*

| Reference code | Instructions                                                                                                    |
|----------------|----------------------------------------------------------------------------------------------------|
| $1xxx-8910$    | Check the system error light (amber exclamation point)<br>on the IXS panel.                                                                                                    |
|                | • If the system error light is on, call the customer's IXS<br>service provider.                                                                                                |
|                | • If the system error light is not on, see TWRCARD.                                                                                                    |
|                | <b>Note:</b> Removal of the ac line cord on the IXS unit is<br>required to reset the flashing frame-indicating LEDs on<br>the SPCN card.                                       |
| $1xxx-8920$    | Call the customer's IXS service provider.<br>Note: Removal of the ac line cord on the IXS unit is<br>required to reset the flashing frame-indicating LEDs on<br>the SPCN card. |

# **ALTPERF**

The system is located at an altitude that is within the range of the system specification, but the thermal or power management firmware might reduce performance due to the altitude.

# **ALTTUDE**

The air pressure sensor in the control (operator) panel is reporting that the system is at an altitude above 4000 meters (about 13,210 feet).

Complete the following steps:

- 1. Is the system in operation at an altitude above 4000 meters?
	- **No:** Continue with the next step.
	- v **Yes:** The system is being operated outside the range of the system specifications. Move the system to an altitude lower than 4000 meters. **This ends the procedure.**
- 2. The system is located at an altitude below 4000 meters. Are the environmental control systems in the building in which the system is located functioning correctly?
	- v **No:** Fix any problems that are found. **This ends the procedure.**
	- Yes: Continue with the next step.
- 3. Replace the control (operator) panel at location Un-D1. **This ends the procedure.**

### **AMBBACK**

The ambient temperature has returned to a level that is within the operating specifications of this system. No service action is required.

# **AMBPERF**

The ambient temperature is within the range of the system specification, but the thermal or power management firmware might reduce performance due to the current ambient temperature.

# **AMBTEMP**

The system detected a warning or fault due to the ambient room temperature.

If you need additional information for failing part numbers, location codes, or removal and replacement procedures, see [Part locations and location codes.](http://publib.boulder.ibm.com/infocenter/systems/scope/hw/topic/p7ecsl/p7ecslocations.htm) Select your machine type and model number to find additional location codes, part numbers, or replacement procedures for your system.

- 1. Is the room temperature less than  $35^{\circ}C$  (95 $^{\circ}F$ )?
	- No: Notify the customer. The customer must bring the room temperature within normal range. Continue with the next step.
	- Yes: Continue with the next step.
- 2. Are the system front and rear doors free of obstructions?
	- No: Notify the customer. The system must be free of obstructions for proper air flow. Continue with the next step.
	- Yes: Continue with the next step.
- 3. If applicable, do all the positions in the processor subsystem contain processors or fillers?
	- Yes: Continue with the next step.
	- v **No:** Fill any open positions with processors or fillers. **This ends the procedure.**
- 4. Do all the power supply positions contain power supplies or fillers?
	- Yes: Continue with the next step.
	- v **No:** Fill any open positions with supplies or fan books. **This ends the procedure.**
- 5. Are you working with reference code 11007201 or has reference code 11007201 been logged?
	- v **Yes:** This indicates that the room temperature is too high. The customer must bring the room temperature to less than 35°C (95°F). If the room temperature is less than 35°C (95°F), continue with the next step.
	- v **No:** Replace the FRU listed in the error log for the SRC you are working with and go to [step 7.](#page-215-0)
- 6. Perform one of the following options:
	- v **For system units:** Replace the control panel. Use the following table to determine the part number for the field replaceable unit (FRU). Then continue with the next step.

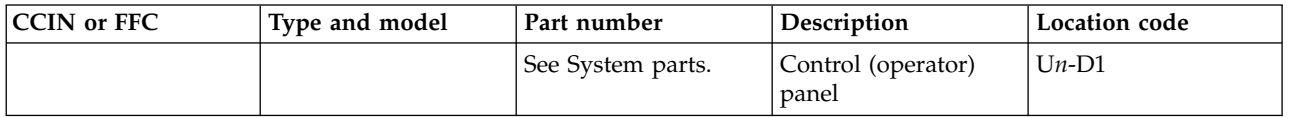

v **For the 5802 expansion unit:** Replace the power supply at location U*n*-E1. If this does not resolve the problem, replace the power supply at location U*n*-E2. Use the following table to determine the part number for the field replaceable unit (FRU). Then continue with the next step.

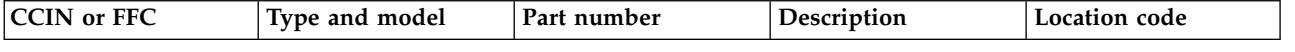

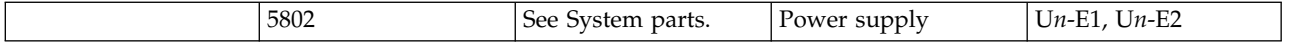

- <span id="page-215-0"></span>7. After each FRU is replaced, is the error code that sent you to this procedure still reported?
	- v **No:** The problem has been corrected. **This ends the procedure.**
	- v **Yes:** Replace the next FRU in the list. If all FRUs in the list have been replaced, call your next level of support. **This ends the procedure.**

### **AMBTMP1**

Ambient air temperature is too high for optimal performance.

Air used for cooling the unit is above the temperature at which the unit is designed to run at maximum performance. Use the following instructions to help determine the problem:

- v If the room temperature is above the specified range for the unit reporting this problem, take steps to lower the room temperature.
- v If the air being drawn into the unit is above the specified range, either move the unit to a place where the air is within range, or take steps to reduce the temperature of the air surrounding the unit. This can be accomplished by moving the source of the air that is too warm.
- v If the temperature of the air at the unit's air intake is within the range specified, contact your next level of support.

### **AMBTMP2**

Ambient air temperature is back within range.

Ambient air temperature entering the system unit has returned to the nominal operational range for maximum performance. This message or symbolic FRU results when the temperature of the air entering the unit was previously reported to be above the unit's specified range. This message or symbolic FRU is issued when the unit detects that the ambient air temperature has dropped to within the specified range for maximum performance. No action is necessary.

# **ANYBRDG**

Find the location of the card that is reporting the problem and its corresponding PCI bridge set. Any cable, card, or card enclosure (not necessarily the card that reported the problem) connected to the PCI bridge set might be causing the problem.

If you need additional information for failing part numbers, location codes, or removal and replacement procedures, see [Part locations and location codes.](http://publib.boulder.ibm.com/infocenter/systems/scope/hw/topic/p7ecsl/p7ecslocations.htm) Select your machine type and model number to find additional location codes, part numbers, or replacement procedures for your system.

### **ANYBUS**

Any cable, card, or card enclosure might be causing an IOP-detected bus error, although the IOP that is reporting the problem might not be causing the problem.

If you need additional information for failing part numbers, location codes, or removal and replacement procedures, see [Part locations and location codes.](http://publib.boulder.ibm.com/infocenter/systems/scope/hw/topic/p7ecsl/p7ecslocations.htm) Select your machine type and model number to find additional location codes, part numbers, or replacement procedures for your system.

# **ANYFC**

Any IOA, hub, gateway, or device that is attached to the same Fibre Channel interface might be failing.
# **AS4NTDD**

The Windows server application processor device driver might be causing the problem.

Contact your next level of support for assistance.

# **AUXCBL**

Replace the SCSI cable that connects the auxiliary cache I/O adapter to the storage I/O adapter.

- 1. Are you working on a 571F/575B combination storage and auxiliary cache IOA card set (uses two card slot locations)?
	- **Yes:** This symbolic FRU does not apply. The SCSI cable is not a FRU on this card set. Go to the next item in the failing item list. **This ends the procedure.**
	- **No:** Continue with the next step.
- 2. Find the location of the auxiliary cache I/O adapter:
	- a. Determine the address of the auxiliary cache I/O adapter. See the [System reference code format](http://publib.boulder.ibm.com/infocenter/systems/scope/hw/topic/p7ectl/aresrcformatdesc.htm) [description.](http://publib.boulder.ibm.com/infocenter/systems/scope/hw/topic/p7ectl/aresrcformatdesc.htm)
	- b. Determine the location of the auxiliary cache I/O adapter. See [Part locations and location codes](http://publib.boulder.ibm.com/infocenter/systems/scope/hw/topic/p7ecsl/p7ecslocations.htm) for the model on which you are working.
- 3. Replace the SCSI cable that connects the auxiliary cache I/O adapter to the storage I/O adapter. See [Finding parts, locations, and addresses](http://publib.boulder.ibm.com/infocenter/systems/scope/hw/topic/p7ecsl/p7ecs.htm) for cable part number information.

**Note:** To replace the SCSI cable concurrently, you must use concurrent maintenance to power off the auxiliary cache I/O adapter. Replace the cable and then use concurrent maintenance to power on the auxiliary cache I/O adapter. **Do not replace the cable when both adapters are powered on.**

## **AUXIOA**

Replace the auxiliary I/O adapter.

Complete the following steps:

- 1. Is the location information available in the service action log?
	- v **Yes:** Use the location information found in the service action log to replace the auxiliary I/O adapter. **This ends the procedure**.
	- **No:** Continue with the next step.
- 2. Complete the following steps:
	- a. Determine the address of the auxiliary cache I/O adapter. See the [System reference code format](http://publib.boulder.ibm.com/infocenter/systems/scope/hw/topic/p7ectl/aresrcformatdesc.htm) [description.](http://publib.boulder.ibm.com/infocenter/systems/scope/hw/topic/p7ectl/aresrcformatdesc.htm)
	- b. Use the address to find the location. See [Part locations and location codes.](http://publib.boulder.ibm.com/infocenter/systems/scope/hw/topic/p7ecsl/p7ecslocations.htm)

## <span id="page-216-0"></span>**BACKPLN**

A backplane or a connection to the backplane might be failing.

**Note:** Before replacing any parts, verify the connections to the backplane.

Complete the following steps:

- 1. Were you sent here by a power reference code (1xxxxxxx)?
	- No: Continue with the next step.
	- v **Yes:** Go to [SYSBKPL.](#page-296-0) **This ends the procedure.**
- 2. Determine the location of the device by performing the following steps:
	- a. Use the location information in the error log if it is available. If no location information for the device is available, use the location information for the I/O adapter instead.
- b. If no location information is available for either the device or the I/O adapter, find the address of the device or I/O adapter (see the [System reference code format description\)](http://publib.boulder.ibm.com/infocenter/systems/scope/hw/topic/p7ectl/aresrcformatdesc.htm). Use the address to find the location. See [Part locations and location codes.](http://publib.boulder.ibm.com/infocenter/systems/scope/hw/topic/p7ecsl/p7ecslocations.htm)
- c. Use the location code to determine in which unit the device, cable, and the connected backplane are located. Any backplane connecting the device or I/O adapter might be the cause of the problem. Use the following table to determine the part number for the field replaceable unit (FRU).

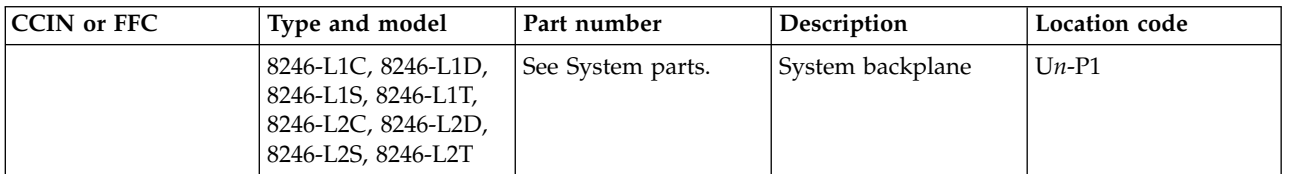

**This ends the procedure.**

## **BPC**

One of the BPCs failed to reach standby.

Use the following table to perform the appropriate action for the SRC that occurred.

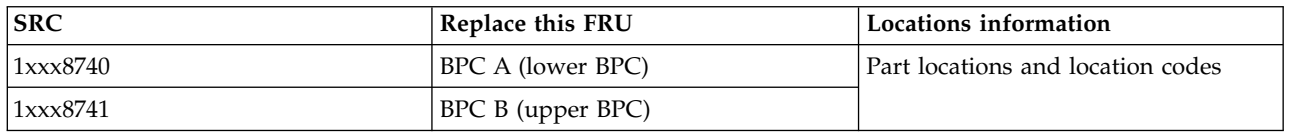

#### **This ends the procedure.**

## **BSTWRPL**

This symbolic FRU is no longer supported.

## **BUSVPD**

This is the VPD (vital product data) for a PCI bus at the multiadapter bridge end of the primary PCI bus.

- 1. Are you working from the serviceable event view and a card location is listed with this failing item?
	- Yes: Then the error is at that card location. Continue with the next step.
	- **No:** Complete the following steps:
		- a. Record the bus number value (BBBB) from word 7 of the reference code (see [Analyzing a](http://publib.boulder.ibm.com/infocenter/systems/scope/hw/topic/p7ecrl/arecrpipbusbreakrc.htm) [RIO/HSL/12X or PCI bus reference code](http://publib.boulder.ibm.com/infocenter/systems/scope/hw/topic/p7ecrl/arecrpipbusbreakrc.htm) for help in determining the bus number).
		- b. Search for the bus number in the management console's or operating system's resource and configuration interfaces, or in the system configuration listing, to determine which unit contains the failing item. Record the frame or unit type and then continue with the next step.
- 2. Use the following table to determine the appropriate service action.

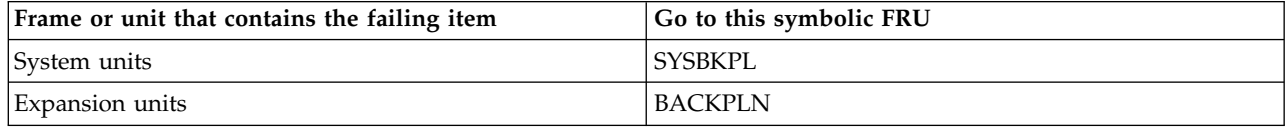

# **CACHBAT**

The cache battery pack might be failing.

1. Use the cache battery pack location information in the service action log (SAL) if it is available. If the location is not available, use the address of the storage IOA. See the [System reference code format](http://publib.boulder.ibm.com/infocenter/systems/scope/hw/topic/p7ectl/aresrcformatdesc.htm) [description](http://publib.boulder.ibm.com/infocenter/systems/scope/hw/topic/p7ectl/aresrcformatdesc.htm) to find the location code for the storage IOA.

Using the location code, see [Part locations and location codes](http://publib.boulder.ibm.com/infocenter/systems/scope/hw/topic/p7ecsl/p7ecslocations.htm) to identify the storage IOA.

2. Use Table 2 below to determine the service action. If more than one location code is listed in the table for the cache battery pack, and the location of the cache battery pack is not available in the SAL, continue with step [3](#page-218-0) to identify the location.

**Note:** The 571F/575B combination storage and auxiliary cache IOA card set uses two card slot locations. The battery pack is located on the 575B side of the card set, regardless of the location found in the previous steps. The 572F/575C combination storage and auxiliary cache IOA card set also uses two card slot locations. The battery pack is located on the 575C side of the card set, regardless of the location found in the previous steps.

| Type and model                                                                          | Part number                                                                                                    | Description                                                         | Location code  | Replacement<br>procedure                                                                                                    |
|-----------------------------------------------------------------------------------------|----------------------------------------------------------------------------------------------------|---------------------------------------------------------------------|----------------|----------------------------------------------------------------------------------------------------|
| All                                                                                     | Using the type<br>number of the storage<br>IOA at the location<br>you found, see PCI<br>adapter information<br>by feature type to<br>determine the part<br>number. | Storage I/O adapter<br>card                                         | $Un-Px-Cx$     | For SCSI adapters,<br>see Replacing SCSI<br>RAID disk-controller<br>cache battery packs.<br>For SAS adapters, see<br>Maintaining the<br>rechargeable battery<br>on the 57B7, 57CF,<br>574E, and 572F/575C<br>SAS adapters. |
| 8246-L1C, 8246-L1D,<br>8246-L1S, 8246-L1T,<br>8246-L2C, 8246-L2D,<br>8246-L2S, 8246-L2T | Using the type<br>number of the storage<br>IOA at the location<br>you found, see PCI<br>adapter information<br>by feature type to<br>determine the part<br>number. | Embedded storage<br>controller on $I/O$<br>backplane                | $Un-P1-C13-E1$ | For SCSI and SAS<br>adapters, see SAS<br>RAID enablement<br>and cache battery<br>pack.                                                                                                    |
| 8246-L1C, 8246-L1D,<br>8246-L1S, 8246-L1T,<br>8246-L2C, 8246-L2D,<br>8246-L2S, 8246-L2T | Using the type<br>number of the storage<br>IOA at the location<br>you found, see PCI<br>adapter information<br>by feature type to<br>determine the part<br>number. | Feature storage<br>controller card<br>plugged into I/O<br>backplane | $Un-P1-C18-E1$ | For SCSI and SAS<br>adapters, see SAS<br>RAID enablement<br>and cache battery<br>pack.                                                                                                    |

*Table 2. Cache battery service information*

- <span id="page-218-0"></span>3. Perform the following actions to determine the location of the cache battery pack:
	- a. Record the resource name from the product activity log (PAL) or SAL entry for this error.
	- b. From the **Start a Service Tool** display, select **Hardware service manager** > **Locate resource by resource name**.
	- c. Enter the resource name of the storage IOA that you recorded from the PAL or SAL entry.
	- d. Select **Display detail**.
	- e. The PCI bus number is shown in decimal.
	- f. Use Table [3 on page 208](#page-219-0) to determine the location of the cache battery pack. Then use Table 2 to determine the service action.

<span id="page-219-0"></span>*Table 3. Determining the cache battery location*

| Type and model                                                                          | PCI bus number (decimal) | Location code  |
|-----------------------------------------------------------------------------------------|--------------------------|----------------|
| 8246-L1C, 8246-L1D, 8246-L1S,<br>8246-L1T, 8246-L2C, 8246-L2D,<br>8246-L2S, 8246-L2T    | 10                       | $Un-P1-C13-E1$ |
| $ 8246-L1C, 8246-L1D, 8246-L1S,$<br>8246-L1T, 8246-L2C, 8246-L2D,<br>8246-L2S, 8246-L2T | 12                       | $Un-P1-C18-E1$ |

#### **This ends the procedure.**

# **CACHE**

This symbolic FRU is no longer supported.

## **CAPACTY**

The failing component is the VPD card.

After the part has been replaced and before powering on the system, make sure the system's Vital Product Data (VPD) is restored (see [Setting the system identifiers,](http://publib.boulder.ibm.com/infocenter/systems/scope/hw/topic/p7ectl/aresystemkeywords.htm) or see [Programming vital product](http://publib.boulder.ibm.com/infocenter/systems/scope/hw/topic/p7hbyl/programvpd.htm) [data\)](http://publib.boulder.ibm.com/infocenter/systems/scope/hw/topic/p7hbyl/programvpd.htm). The system will not complete an IPL unless the VPD information is programed correctly.

Use the following table to determine the part number for the field replaceable unit (FRU).

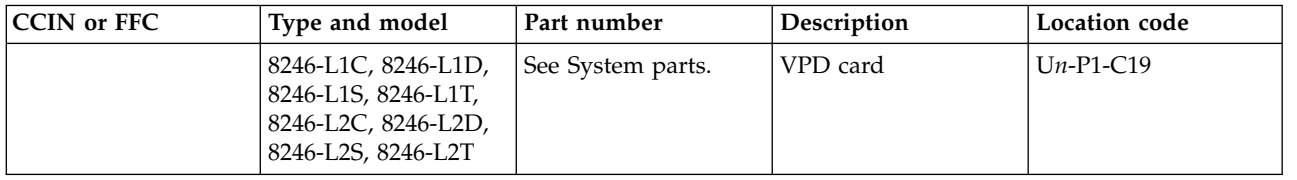

If you need additional information for failing part numbers, location codes, or removal and replacement procedures, see [Part locations and location codes.](http://publib.boulder.ibm.com/infocenter/systems/scope/hw/topic/p7ecsl/p7ecslocations.htm) Select your machine type and model number to find additional location codes, part numbers, or replacement procedures for your system.

# **CARDFLT**

Use this information to perform the appropriate action for the SRC you are working with.

Continue with the next FRU in the failing item list.

#### **This ends the procedure**.

## **CARDTMP**

The cryptographic adapter has detected a voltage or temperature change in its physical operating environment.

Correct the voltage or temperature condition. Vary off the cryptographic device description associated with the device resource on the adapter resource and vary it back on.

# **CBLCONT**

This symbolic FRU is used to show additional locations for the endpoints of cables.

This FRU appears in the serviceable event user interface of an operating system, service processor, or the management console, and is associated with the cable FRU that precedes it in the list. The location code associated with this FRU is the location of another end of the same cable. Cable FRUs are shown in the display by listing the cable's part number or symbolic FRU first with the location code of one end of the cable. Each additional cable endpoint is represented as a "CBLCONT" FRU with a location code for another endpoint.

**Note:** If question marks (???) appear at the end of the location code, the port could not be determined. Use the location code associated with the other end of the cable. If question marks appear for both port locations, use the isolation procedures suggested in the service information for this SRC.

# **CDAWKLD**

Too many communications lines are in use.

# **CDTRAY**

This symbolic FRU is not supported.

# **CHECK**

Look here for information about the CHECK symbolic FRU.

If the attached device is an external device, perform the following steps before exchanging any parts:

- 1. Ensure that the device is powered on.
- 2. Is there a SCSI interface between the IOP/IOA and the device?
	- **No:** Continue with the next step.
	- Yes: Complete the following steps:
		- a. If an interposer is required, make sure that it is connected between the I/O processor and the SCSI cable.
		- b. Ensure that the SCSI cable is seated correctly, and that there are no bent or damaged pins on the SCSI cable.
		- c. Ensure that a terminating plug is attached to the device end of the SCSI cable.
		- d. Continue with the next step.
- 3. Is there a Fibre Channel interface between the IOP/IOA and the device?
	- No: Continue with the next step.
	- Yes: Complete the following steps:
		- a. Verify that any hub or gateway devices are powered on.
		- b. Verify that the Fibre Channel cable is correctly connected to the ports.
		- c. If a cleaning kit is available, clean the Fibre Channel cable connectors.
		- d. Continue with the next step.
- 4. Is there a SAS interface between the IOA and the device?
	- **No:** Continue with the next step.
	- Yes: Complete the following steps:
		- a. Verify that the SAS cable is correctly connected to the ports.
		- b. Continue with the next step.
- 5. Is there a USB interface between the IOA and the device?
	- **No:** Continue with the next step.
	- Yes: Complete the following steps:
		- a. Verify that the USB cable is correctly connected to the ports.
		- b. Continue with the next step.

6. Perform the verification procedures which are located in the service information for the system unit to see if the problem was corrected.

#### **This ends the procedure.**

### **CLCKMOD**

The logic oscillator is failing.

For each unit, starting with the primary unit and then the secondary units, use the table below to determine which FRU to replace.

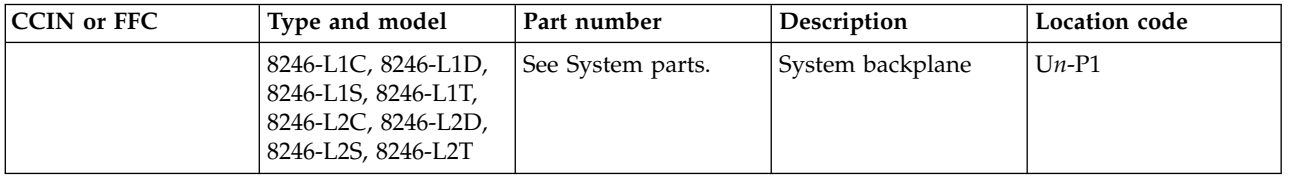

If you need additional information for failing part numbers, location codes, or removal and replacement procedures, see [Part locations and location codes.](http://publib.boulder.ibm.com/infocenter/systems/scope/hw/topic/p7ecsl/p7ecslocations.htm) Select your machine type and model number to find additional location codes, part numbers, or replacement procedures for your system.

# **CLNTSRC**

The SRC in the error log is not recognized by the error analysis diagnostic component.

Unrecognized SRCs can occur when features or device types are installed that are newer than the level of diagnostic code in the version and release of the operating system or firmware that is running. Look up the SRC in the documentation for the version of the operating system or firmware you are running. If you do not find it, look in the documentation for a newer release of the operating system or firmware and follow the service actions listed there.

If you cannot find the SRC documented, contact your next level of support for assistance.

# **CLRNVRM**

A problem might exist with the service processor nonvolatile random access memory (NVRAM).

Complete the following steps:

- 1. Is your system managed by a management console?
	- **No:** Continue with the next step.
	- Yes: Continue with step [3.](#page-222-0)
- 2. Complete the following steps:
	- a. Power off the system.
	- b. Using ASMI, select **System Service Aids** > **Factory Configuration**.
	- c. Select **Continue** to clear the configuration.

**Note:** Clearing the configuration causes the loss of all the configured system settings (such as the management console access and ASMI passwords, time of day, network configuration, hardware deconfiguration policies, and so on) that you might have set by using the user interfaces. Also, partition-related information and platform error logs are lost, and the service processor is reset. Before continuing with this operation, make sure that you manually record all settings that you need to preserve.

Ensure that the connection to HMC1 or HMC2 that is not being used to access the ASMI is disconnected from the network. Follow the instructions in the system service publications to configure the network interfaces after the reset.

#### **This ends the procedure.**

<span id="page-222-0"></span>3. Your system is managed by the management console. Do not replace the battery. Instead, clear the NVRAM by removing the battery for 5 minutes and then reinstalling it.

**Note:** Clearing the configuration causes the loss of all the configured system settings (such as the management console access and ASMI passwords, time of day, network configuration, hardware deconfiguration policies, and so on) that you might have set by using the user interfaces. Also, partition-related information and platform error logs are lost, and the service processor is reset. Before continuing with this operation, make sure that you manually record all settings that you need to preserve. Ensure that the connection to HMC1 or HMC2 that is not being used to access the ASMI is disconnected from the network. Follow the instructions in the system service publications to configure the network interfaces after the reset.

**This ends the procedure.**

## **CMPRES1**

The compressed device and the compression IOA are not compatible.

## **CNVTCRD**

The card that converts SATA to IDE might be failing. This procedure will help you determine the failing part.

Use the following table to determine the part number for the field replaceable unit (FRU).

#### **This ends the procedure.**

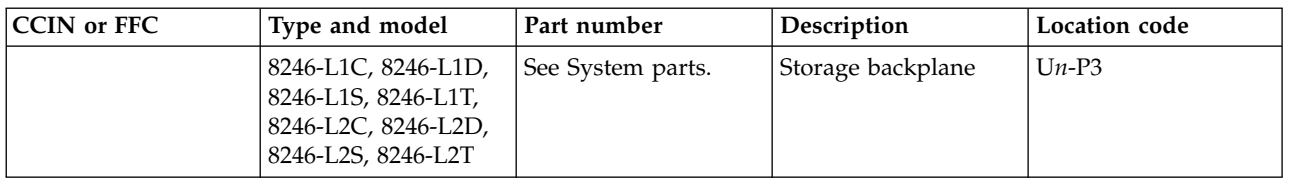

If you need additional information for failing part numbers, location codes, or removal and replacement procedures, see [Part locations and location codes.](http://publib.boulder.ibm.com/infocenter/systems/scope/hw/topic/p7ecsl/p7ecslocations.htm) Select your machine type and model number to find additional location codes, part numbers, or replacement procedures for your system.

## **CRYPTLP**

Cryptographic adapter Licensed Internal Code problem.

The Licensed Internal Code for the cryptographic adapter does not ship with the system.

For systems with Licensed Internal Code V5R4M5 or earlier it is contained within the licensed program 5733-CY1 Cryptographic Device Manager. For systems with Licensed Internal Code V6R1M0 or later it is contained within the licensed program 5733-CY2 Cryptographic Device Manager.

Perform one of the following options:

v **If the SRC is B0136615**, ensure that this licensed program is loaded on the system. If it is not, vary off the cryptographic adapter, apply the licensed program to the system, and then vary on the cryptographic adapter. The vary-on process might take up to 15 minutes.

v **If the SRC is B0136619**, vary off the cryptographic adapter, apply the most recent version of the licensed program to the system, and then vary on the cryptographic adapter. The vary-on process might take up to 15 minutes.

**This ends the procedure.**

## **CTLPNCD**

This symbolic FRU is not supported on the system. Continue with the next FRU in the failing item list.

## **CTLPNL**

A control panel or display panel might be failing.

Use the following table to determine the part number for the field replaceable unit (FRU).

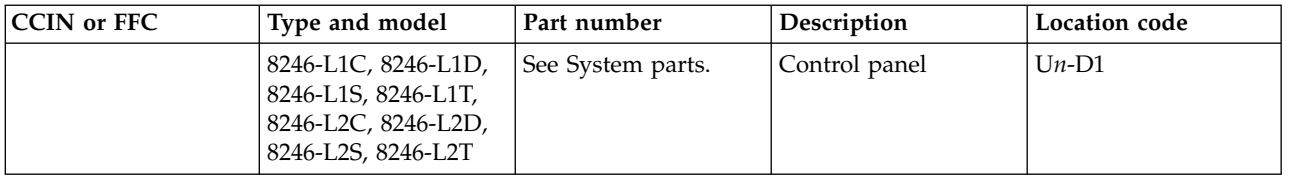

If you need additional information for failing part numbers, location codes, or removal and replacement procedures, see [Part locations and location codes.](http://publib.boulder.ibm.com/infocenter/systems/scope/hw/topic/p7ecsl/p7ecslocations.htm) Select your machine type and model number to find additional location codes, part numbers, or replacement procedures for your system.

## **CTPLPDU**

The MAXFRAME value in CRTLINETH command is too large.

The configuration parameter that was identified as a possible problem can be verified by displaying the local area network line description with the DSPLIND command.

Vary off the line. Use the CHGLINETH command to reduce the MAXFRAME value. Then vary the line back on.

# **CTPNADR**

The ADPTADR value in CRTLINETH command is specified incorrectly.

The configuration parameter that was identified as a possible problem can be verified by displaying the local area network line description with the DSPLIND command.

Vary off the line. Use the CHGLINETH command to change the ADPTADR value to \*ADPT. Then vary the line back on.

## **DCA**

A DCA needs to be replaced.

Determine which DCA to replace, and then follow the link to locations information to find the appropriate removal information.

For Locations information, see [Part locations and location codes](http://publib.boulder.ibm.com/infocenter/systems/scope/hw/topic/p7ecsl/p7ecslocations.htm)

If the problem persists, check cable routing and connections.

# **DEVICE**

The addressed storage device is the failing item.

Complete the following.

- 1. Is the device location information available in the service action log (SAL)?
	- **No:** Continue with the next step.
	- Yes: Replace the failing item.
- 2. Find the IOP address and the device address (see the [System reference code format description.](http://publib.boulder.ibm.com/infocenter/systems/scope/hw/topic/p7ectl/aresrcformatdesc.htm)
- 3. To determine the location of the I/O processor card, see [Part locations and location codes](http://publib.boulder.ibm.com/infocenter/systems/scope/hw/topic/p7ecsl/p7ecslocations.htm) and find the diagram of the system unit or the expansion unit. Then, find:
	- The IOP card location identified by the direct select address.
	- The addressed storage device location identified by the device address.
- 4. Replace the failing device. Use the device type to help determine the part number.

#### **This ends the procedure.**

## **DEVTERM**

The device terminating plug might be failing.

Complete the following steps:

- 1. Find the IOA type:
	- a. Find the IOA location information in the service action log if it is available. If the location is not available, find the address of the IOA. See the [System reference code format description.](http://publib.boulder.ibm.com/infocenter/systems/scope/hw/topic/p7ectl/aresrcformatdesc.htm) Use the address to find the location. See [Part locations and location codes.](http://publib.boulder.ibm.com/infocenter/systems/scope/hw/topic/p7ecsl/p7ecslocations.htm)
	- b. Find the IOA card in the system and read the type number of the card at that location.
- 2. Use the information in the following table to determine the failing terminating plug.

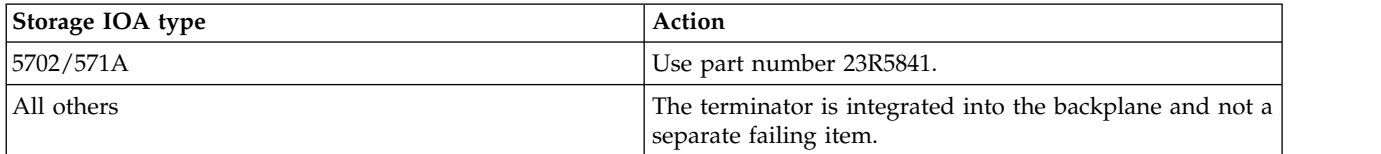

3. Replace the failing item. Note: If the terminating plug is located on a backplane, go to symbolic FRU [BACKPLN.](#page-216-0) Follow the procedure until the terminating plug is accessible and then remove or replace the plug.

#### **This ends the procedure.**

## **DIMM 0**

Use this topic to view the locations of DIMM 0, DIMM 1, DIMM 2, and DIMM 3 on the 2890 and 2892 Integrated xSeries Server (IXS) cards.

In the following two figures, the first DIMM from the top of the IXS card (DIMM 0) is the failing item. To determine the part number, go to symbolic FRU [MEMORY.](#page-268-0) **This ends the procedure.**

Figure 1. Locations of DIMM 0, DIMM 1, DIMM 2, and DIMM 3 on 2890 Integrated xSeries Server (IXS) card.

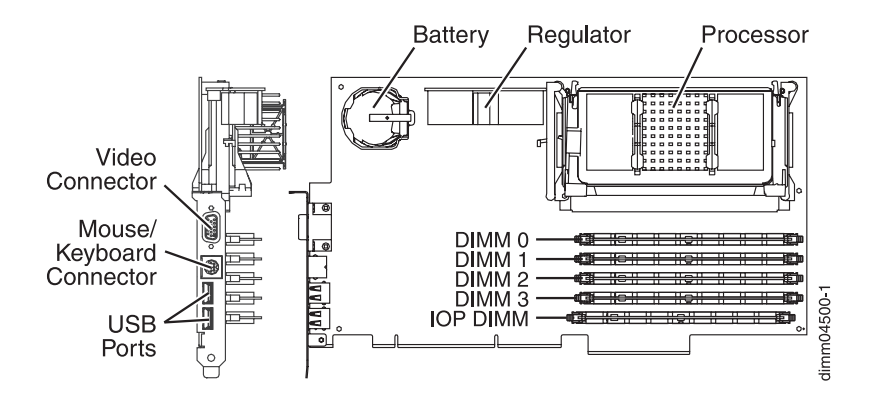

Figure 2. Locations of DIMM 0, DIMM 1, DIMM 2, and DIMM 3 on 2892 Integrated xSeries Server (IXS) card.

### **DIMM 1**

Use this topic to view the locations of DIMM 0, DIMM 1, DIMM 2, and DIMM 3 on the 2890 and 2892 Integrated xSeries Server (IXS) cards.

In the following two figures, the second DIMM from the top of the IXS card (DIMM 1) is the failing item. To determine the part number, go to symbolic FRU [MEMORY.](#page-268-0) **This ends the procedure.**

Figure 1. Locations of DIMM 0, DIMM 1, DIMM 2, and DIMM 3 on 2890 Integrated xSeries Server (IXS) card.

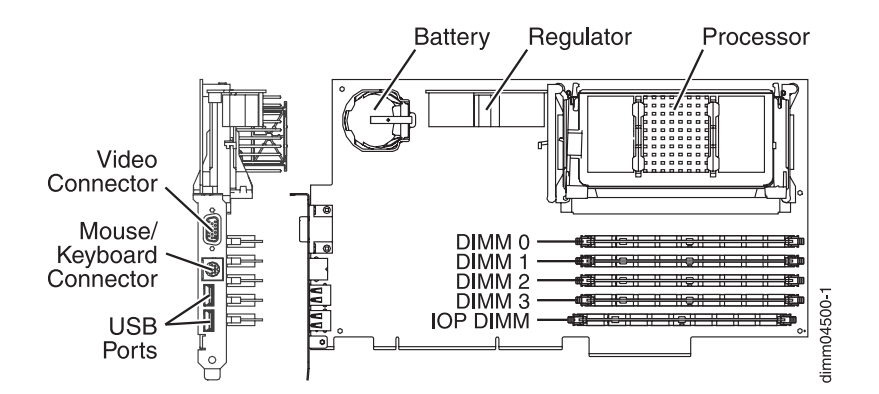

Figure 2. Locations of DIMM 0, DIMM 1, DIMM 2, and DIMM 3 on 2892 Integrated xSeries Server (IXS) card.

## **DIMM 2**

Use this topic to view the locations of DIMM 0, DIMM 1, DIMM 2 and DIMM 3 on the 2890 and 2892 Integrated xSeries Server (IXS) card.

In the following two figures, the third DIMM from the top (DIMM 2) of the IXS card is the failing item. To determine the part number, go to symbolic FRU [MEMORY.](#page-268-0) **This ends the procedure.**

Figure 1. Locations of DIMM 0, DIMM 1, DIMM 2, and DIMM 3 on 2890 Integrated xSeries Server (IXS) card.

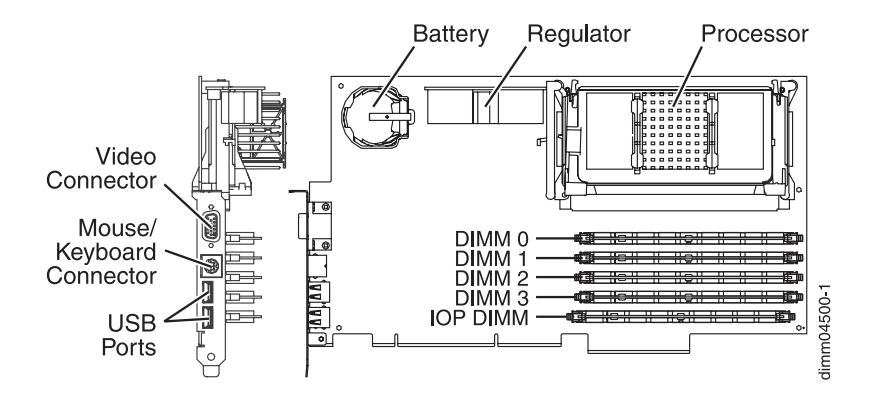

Figure 2. Locations of DIMM 0, DIMM 1, DIMM 2, and DIMM 3 on 2892 Integrated xSeries Server (IXS) card.

### **DIMM2\_3**

Use this topic to view the locations of DIMM 0, DIMM 1, DIMM 2 and DIMM 3 on 2892 Integrated xSeries Server (IXS) card.

The third or fourth DIMM from the top (DIMM 2 or DIMM 3) of the IXS card is the failing item. To determine the part number, go to symbolic FRU [MEMORY.](#page-268-0) **This ends the procedure.**

Figure 1. Locations of DIMM 0, DIMM 1, DIMM 2 and DIMM 3 on 2892 Integrated xSeries Server (IXS) card.

## **DIMM 3**

Use this topic to view the locations of DIMM 0, DIMM 1, DIMM 2 and DIMM 3 on the 2890 and 2892 Integrated xSeries Server (IXS) cards.

In the following two figures, the **fourth** DIMM from the top (DIMM 3) of the IXS card is the failing item. To determine the part number, go to symbolic FRU [MEMORY.](#page-268-0)

Figure 1. Locations of DIMM 0, DIMM 1, DIMM 2 and DIMM 3 on 2890 Integrated xSeries Server (IXS) card

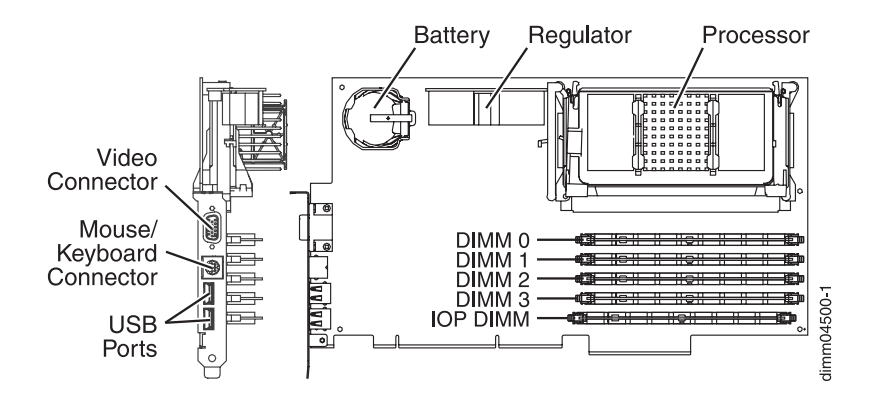

Figure 2. Locations of DIMM 0, DIMM 1, DIMM 2 and DIMM 3 on 2892 Integrated xSeries Server (IXS) card

# **DIMM0\_1**

Use this topic to view the locations of DIMM 0, DIMM 1, DIMM 2, and DIMM 3 on 2892 Integrated xSeries Server (IXS) card.

The first or second DIMM from the top (DIMM 0 or DIMM 1) of the IXS card is the failing item. To determine the part number, go to symbolic FRU [MEMORY.](#page-268-0) **This ends the procedure.**

Figure 1. Locations of DIMM 0, DIMM 1, DIMM 2, and DIMM 3 on 2892 Integrated xSeries Server (IXS) card.

## <span id="page-227-1"></span>**DISKDRV**

This symbolic FRU indicates that the disk drive or solid state drive part number could not be determined.

Complete the following steps:

- 1. Is the device location information available in the serviceable event view?
	- **No**: Continue with the next step.
	- v **Yes**: Replace the failing item. Either remove the drive to determine the part number or use the CCIN of the drive and see [System parts](http://publib.boulder.ibm.com/infocenter/systems/scope/hw/topic/p7ecsl/p7ecsparts.htm) to find the part number. To replace the failing item, see [Disk drive.](http://publib.boulder.ibm.com/infocenter/systems/scope/hw/topic/p7hall/replaceadiskdrive.htm) **This ends the procedure.**
- 2. Find the direct select address and the device address. See the [System reference code format](http://publib.boulder.ibm.com/infocenter/systems/scope/hw/topic/p7ectl/aresrcformatdesc.htm) [description.](http://publib.boulder.ibm.com/infocenter/systems/scope/hw/topic/p7ectl/aresrcformatdesc.htm)
- 3. See [Part locations and location codes](http://publib.boulder.ibm.com/infocenter/systems/scope/hw/topic/p7ecsl/p7ecslocations.htm) and find the diagram of the system unit or expansion unit. Use the direct select address and the device address to find the location of the disk unit.
- 4. Is the SRC reported on the control panel?
	- **No**: Continue with the next step.
	- v **Yes**: See the [System reference code format description.](http://publib.boulder.ibm.com/infocenter/systems/scope/hw/topic/p7ectl/aresrcformatdesc.htm) The two rightmost characters of word 2 define the SRC format. Use the correct SRC format to locate the function that contains the characters *tttt lmmm*, where:
		- *tttt* = Type number
		- $l = \text{Level}$
		- *mmm* = Model

Then go to step [6.](#page-227-0)

- 5. Replace the failing item. Either remove the drive to determine the part number or use the CCIN of the drive and see [System parts](http://publib.boulder.ibm.com/infocenter/systems/scope/hw/topic/p7ecsl/p7ecsparts.htm) to find the part number. To replace the failing item, see [Disk drive.](http://publib.boulder.ibm.com/infocenter/systems/scope/hw/topic/p7hall/replaceadiskdrive.htm) **This ends the procedure.**
- <span id="page-227-0"></span>6. Replace the failing item. Use the type (CCIN) of the drive and see [System parts](http://publib.boulder.ibm.com/infocenter/systems/scope/hw/topic/p7ecsl/p7ecsparts.htm) to find the part number. If you do not know the type, remove the disk unit to determine the part number. To replace the failing item, see [Disk drive.](http://publib.boulder.ibm.com/infocenter/systems/scope/hw/topic/p7hall/replaceadiskdrive.htm) **This ends the procedure.**

# **DISKIMG**

There might be a problem with the Network Server Description (NWSD).

First, vary off and then vary back on the NWSD. If this action does not correct the problem, delete and re-create the NWSD, or call your next level of support.

# **DISKTRY**

This symbolic FRU is no longer supported.

# **DSKUNIT**

DSKUNIT is similar to the symbolic FRU DISKDRV.

See symbolic FRU [DISKDRV.](#page-227-1)

# **DPAC**

The two-port adapter cable is the failing item.

Use the following table to determine the part number for the field replaceable unit (FRU).

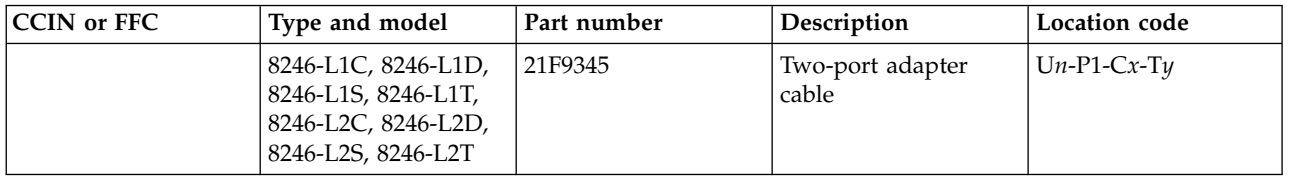

## **DRVSWCH**

The address switches on an optical disk drive in the optical library need to be checked and verified.

See [3995 Publications and Documentation](http://snjlnt02.sanjose.ibm.com/tape/tapetec.nsf/pages/3995pub) for more information.

## **DRWRPWR**

The expansion drawer does not have power.

If you need additional information for failing part numbers, location codes, or removal and replacement procedures, see [Part locations and location codes.](http://publib.boulder.ibm.com/infocenter/systems/scope/hw/topic/p7ecsl/p7ecslocations.htm) Select your machine type and model number to find additional location codes, part numbers, or replacement procedures for your system.

**Attention:** Verify that the green AC input LED or DC input LED is on solid, and the green DC output LED is blinking.

**Note:** The following table provides information about power supply LEDs.

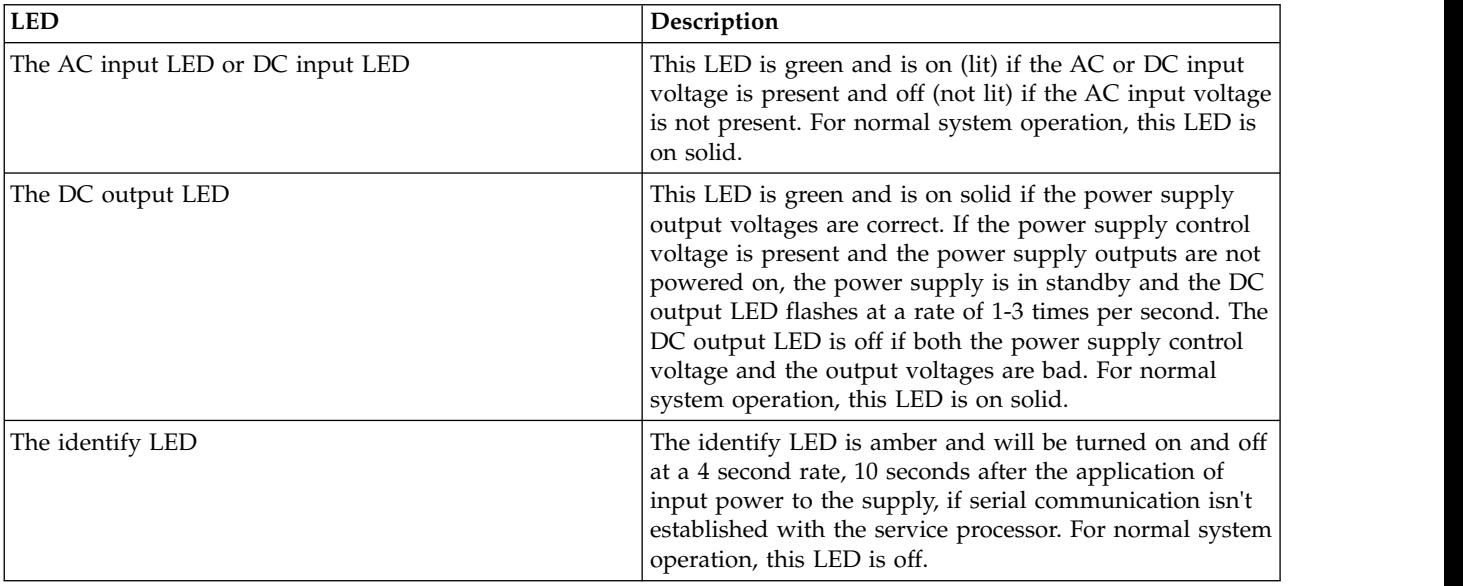

1. Is the reference code 1*xxx*7401, 1*xxx*7402, 1*xxx*7403, or 1*xxx*7404?

- **No:** Continue with the next step.
- Yes: Complete the following steps:
	- a. Ensure that the power cables to the power supply are properly connected and seated. If an additional power supply was recently plugged in, verify that the DC output LED is on for 30 seconds before you unplug this power supply. The green DC output LED on the power supply is turned on when power is correctly connected to the power supply.
	- b. Replace the power supply while the unit is not powered on and the LEDs are off. **This ends the procedure.**
- 2. Are all the units powered on?
	- v **Yes:** This error might be caused by an AC power outage. If the system starts without an error, no parts need to be replaced. **This ends the procedure.**
	- No: On the unit that does not power on, verify that the power outlet is supplying the correct power for the unit. Also, ensure that both ends of the power cord (from the unit that does not power on) are connected correctly and securely.

If you find a problem, correct the problem. **This ends the procedure.**

If you cannot find the problem, continue with the next step.

3. A trained service representative must verify the voltage at the system end of the power cord with a multimeter to verify that the voltage is from 100 to 127 V AC or 200 to 240 V AC.

Is the voltage correct?

- v **Yes:** Replace the FSP card. **This ends the procedure.**
- **No:** Continue with the next step.
- 4. Complete the following steps:
	- a. Disconnect the power cord from the customer's power outlet.
	- b. Use a multimeter to measure the voltage at the customer's power outlet. Is the voltage correct?
		- v **Yes:** Replace the failing power cord. **This ends the procedure.**
		- **No:** Complete the following steps:
			- 1) Inform the customer that the voltage at the power outlet is not correct.
			- 2) After the voltage at the power outlet is correct, reconnect the power cord to the power outlet. **This ends the procedure.**

## **EACODE**

An error occurred in the error analysis Licensed Internal Code.

Contact your next level of support for assistance.

## **EXTREMD**

An external removable media storage device might be failing.

- 1. Perform symbolic FRU [CHECK](http://publib.boulder.ibm.com/infocenter/systems/scope/hw/topic/p7eb7l/check.htm) before removing or replacing parts. Return here if no problems are identified.
- 2. Use the device type and see the appropriate service documentation for that device. This documentation will help you determine the part numbers and replacement procedures to use during this repair action.
- 3. If you are unable to locate the documentation for the specific device, contact your next level of support for assistance.

# **EXTSCSI**

The external signal cable might be failing.

Complete the following steps:

- 1. Is more than one device attached?
	- **No:** Continue with the next step.
	- v **Yes:** See the device documentation for information about setting the device address. **This ends the procedure.**
- 2. Is the attached device in the system unit?
	- No: Continue with the next step.
	- v **Yes:** Use symbolic FRU [BACKPLN](#page-216-0) to determine which signal cables to replace. **This ends the procedure.**
- 3. Is the attached device a 358x device?
	- **No:** Continue with the next step.
	- v **Yes:** For specific 358x attachment cable information, refer to the specific device and model service documentation, or contact your next level of support. **This ends the procedure.**
- 4. Find the IOA type:
	- a. Find the IOA location.
	- b. Use the location information of the IOA in the service action log if it is available. If the location is not available, find the address. See the [System reference code format description.](http://publib.boulder.ibm.com/infocenter/systems/scope/hw/topic/p7ectl/aresrcformatdesc.htm) Use the address to find the location. See [Part locations and location codes.](http://publib.boulder.ibm.com/infocenter/systems/scope/hw/topic/p7ecsl/p7ecslocations.htm)
	- c. Find the IOA card in the system and read the type number of the card at that location.
- 5. Find the IOA type, the attached device, the cable length, and the cable part number in the following list.
- 6. Verify that the part number in the list is the same as the part number on the cable.
- 7. For external devices that are not found in the following list, use the device type and see the appropriate service documentation for that device. The service documentation for that device will help you determine the FRU part numbers and replacement procedures you are to use during this repair action. If you are unable to locate the documentation for your specific device, contact your next level of support for assistance.

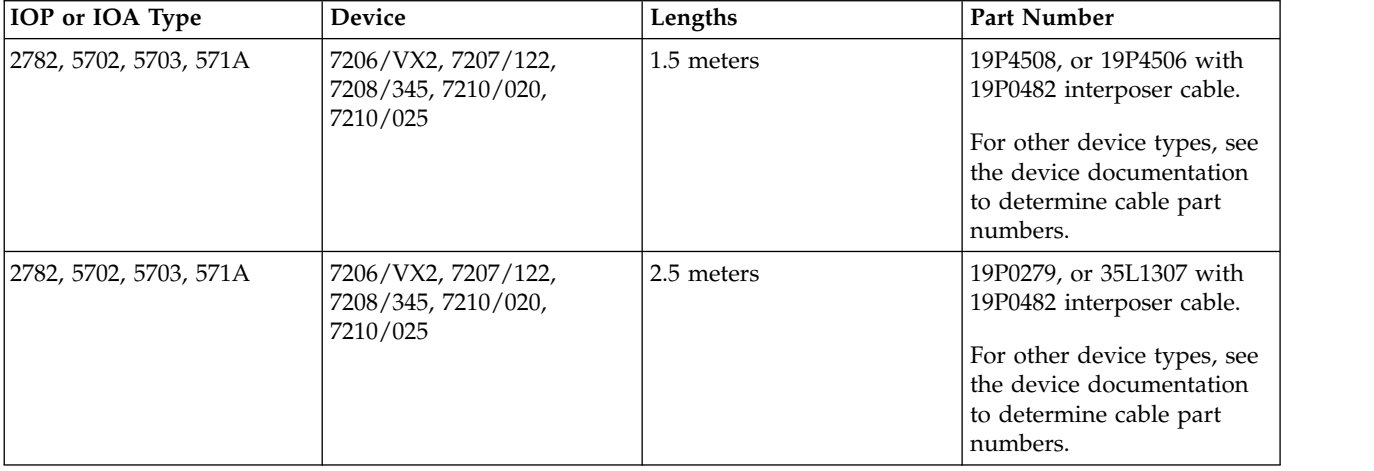

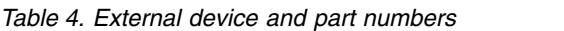

*Table 4. External device and part numbers (continued)*

| IOP or IOA Type        | Device             | Lengths    | Part Number                                                                                               |
|------------------------|--------------------|------------|----------------------------------------------------------------------------------------------------|
| 2782, 5702, 5703, 571A | 7206/VX2, 7208/345 | 4.5 meters | 19P0050                                                                                                   |
|                        |                    |            | For other device types, see<br>the device documentation<br>to determine cable part<br>numbers.            |
| 2782, 5702, 5703, 571A | 7206/VX2, 7208/345 | 10 meters  | 19P0048<br>For other device types, see<br>the device documentation<br>to determine cable part<br>numbers. |

**Notes:**

- v All cables for the 9427 tape library must include an interposer (part 05H3834) on the device end of the cable.
- v All cables for the 3996 and 399F attachment are the responsibility of the external device service.
- v For specific 358X attachment cable information, see the specific device and model service documentation, or contact your next level of support.

#### **This ends the procedure.**

## **FCCABLE**

The Fibre Channel cable might be failing.

Use the part number on the cable to determine the part number to replace.

## **FCCODE**

An error has been detected in the Fibre Channel gateway device licensed internal code.

See the gateway device service documentation for possible corrective actions.

# **FCDEV**

The attached Fibre Channel device or Fiber Channel gateway device is the failing item.

Is there a Fibre Channel gateway device between the Fiber Channel I/O adapter and the device?

- v **No:** See the attached device service documentation to determine the parts to replace. **This ends the procedure.**
- v **Yes:** See symbolic FRU [FCGATE.](#page-231-0) **This ends the procedure.**

# <span id="page-231-0"></span>**FCGATE**

The Fibre Channel gateway device is the failing item.

Use the gateway device service documentation to determine the parts to replace.

# **FCINTF**

An error has been detected on the Fibre Channel interface.

The failure might be any component between and including the Fibre Channel IOA and the storage device. To continue diagnosis, use existing Fibre Channel service procedures or contact your next level of support.

## <span id="page-232-0"></span>**FCIOA**

The Fibre Channel I/O adapter is the failing item.

If the attached device is owned by a Virtual I/O Server partition see [Troubleshooting the Virtual I/O](http://publib.boulder.ibm.com/infocenter/systems/scope/hw/topic/p7hb1l/iphb1_vios_troubleshooting.htm) [Server](http://publib.boulder.ibm.com/infocenter/systems/scope/hw/topic/p7hb1l/iphb1_vios_troubleshooting.htm) to determine the parts to replace. Otherwise, replace the Fibre Channel I/O adapter using the I/O adapter location information in the service action log if it is available. If the location is not available, find the address of the I/O adapter, see the [System reference code format description.](http://publib.boulder.ibm.com/infocenter/systems/scope/hw/topic/p7ectl/aresrcformatdesc.htm) Use the address to find the location. See [Part locations and location codes.](http://publib.boulder.ibm.com/infocenter/systems/scope/hw/topic/p7ecsl/p7ecslocations.htm) If an I/O Processor SRC sent you here, replace the Fibre Channel I/O adapter associated with the I/O processor that logged the SRC.

Use the following table to determine the part number for the field replaceable unit (FRU).

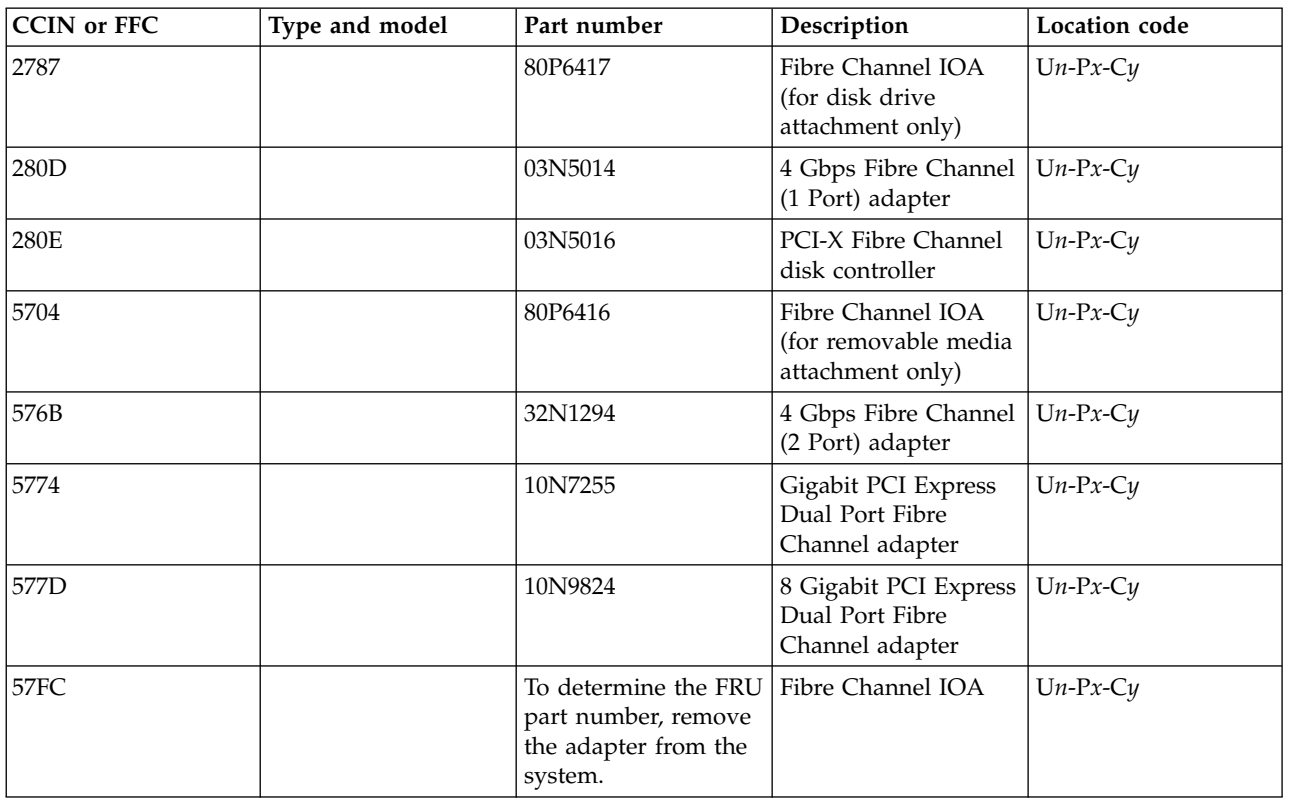

# **FCPORT**

The Fibre Channel IOA port might be the failing item.

Complete the following steps:

- 1. If the system has logical partitions, perform this procedure from the logical partition that reported the problem. To determine whether the system has logical partitions, go to [Determining if the system](http://publib.boulder.ibm.com/infocenter/systems/scope/hw/topic/p7ectl/arelpardetermine.htm) [has logical partitions](http://publib.boulder.ibm.com/infocenter/systems/scope/hw/topic/p7ectl/arelpardetermine.htm) before continuing with this procedure.
- 2. Access SST/DST by performing one of the following options:
	- v If you can enter a command at the console, access system service tools (SST).
	- v If you cannot enter a command at the console, perform an IPL to DST.
	- v If you cannot perform a type A or B IPL, perform a type D IPL from removable media.
- 3. Is a Fibre Channel IOA URC (last four digits of SRC) 3120 or 3121 logged or been logged within 5 minutes of the SRC that sent you to this symbolic FRU?
	- **Yes:** Continue with the next step.
	- v **No:** The Fibre Channel IOA port has not failed. See the next FRU in the FRU list. **This ends the procedure.**
- 4. Did you perform a D IPL to get to DST?
	- Yes: Continue with the next step.
	- **No:** Continue with step [6.](#page-233-0)
		- This ends the procedure.
- 5. Use the product activity log to get the resource name for the 3120 or 3121 SRC. Using the resource name, perform the following steps in DST/SST:
	- a. Click **Start a service tool** > **Hardware service manager** > **System bus resources**.
	- b. If the resource is an I/O processor, use "Resources associated with IOP" to find and display detail for the Fibre Channel I/O adapter. If the resource is a Fibre Channel I/O adapter, use "Resources associated with the IOP for all type 2847 I/O processors" to find and display the Fibre Channel I/O adapter.
	- c. Select the **Display additional port information** function key on the Auxiliary Storage Hardware Resource Detail display.

Does the Port status field indicate that the port is active?

**Note:** If 3120 is logged, check to see if port 0 is active. If 3121 is logged, check to see if port 1 is active.

- Yes: Continue with step [7.](#page-233-1)
- **No:** Continue with step [9.](#page-234-0)
- <span id="page-233-0"></span>6. Use the service action log to get the resource name for the 3120 SRC. Using the resource name, perform the following steps in DST/SST:
	- a. Click **Start a service tool** > **Hardware service manager** > **Locate resource by resource name**.
	- b. Enter the resource name.
	- c. Click the **Display detail** option for the Fibre Channel I/O adapter on the Logical Hardware Resources display.
	- d. Click the **Display additional port information** function key on the Auxiliary Storage Hardware Resource Detail display.

Does the Port status field indicate that the port is "active"? **Note:** If 3120 is logged, check to see if port 0 is active. If 3121 is logged, check to see if port 1 is active.

- Yes: Continue with the next step.
- **No:** Go to step [9.](#page-234-0)
- <span id="page-233-1"></span>7. The port is now active. Has a 1750/2105/2107 3002 SRC occurred around the time the problem was first reported?
	- Yes: Continue with the next step.
	- v **No:** No further service actions are required. **This ends the procedure.**
- 8. A 1750/2105/2107 3002 has occurred, and the link has gone from not active to active. The Fibre Channel IOA port is functional. Choose from the following options:
	- v If the disk units that reported the 1750/2105/2107 3002 SRC are usable, no further service actions are required. **This ends the procedure.**
	- v If the disk units that reported the 1750/2105/2107 3002 SRC are not usable, go back to the 1750/2105/2107 3002 FRU list and work with a FRU other than FCPORT. **This ends the procedure.**
- <span id="page-234-0"></span>9. Clean the Fibre Channel IOA wrap plug using the cleaning kit. Follow the instructions in the *Fiber Optic Cleaning Procedures*, order number SY27-2604. If the wrap plug has been lost, order and clean a new one.
- 10. Complete the following steps:
	- a. Install the wrap plug on the Fibre Channel IOA.
	- b. After the wrap plug has been installed, wait 5 seconds.
	- c. Choose from the following options:
		- v If you are on the Additional Port Information display, use the **Refresh** function key.
		- v If you are not already on the Additional Port Information display, use the instructions from step [6](#page-233-0)

Is the port status now "active"?

- Yes: Continue with the next step.
- v **No:** Replace the Fibre Channel IOA. See symbolic FRU [FCIOA](#page-232-0) for further instructions and the FRU part number. **This ends the procedure.**
- 11. Ask the customer whether the Fibre Channel IOA will attach devices now or whether the Fibre Channel IOA is to be used at a later time.

Is the Fibre Channel IOA intended to attach devices at this time?

- v **No:** The wrap plug remain installed on the Fibre Channel IOA when it is not in use. No further service actions are required. **This ends the procedure.**
- Yes: Complete the following steps:
	- 1. Unplug the wrap plug from the Fibre Channel IOA and wait until the port status becomes "Not active" using the Refresh function key on the Additional Port Information display. The failure has been isolated to the first link, which includes any of the cables or junctions between the Fibre Channel IOA port and the first Fibre Channel hub, switch, gateway, or device.
	- 2. Use existing Fibre Channel service procedures to continue diagnosis of this first link until the port status becomes active, or contact your next level of support. **This ends the procedure.**

## **FEATCRD**

The system could not read the VPD of a feature enablement, carrier or extender FRU.

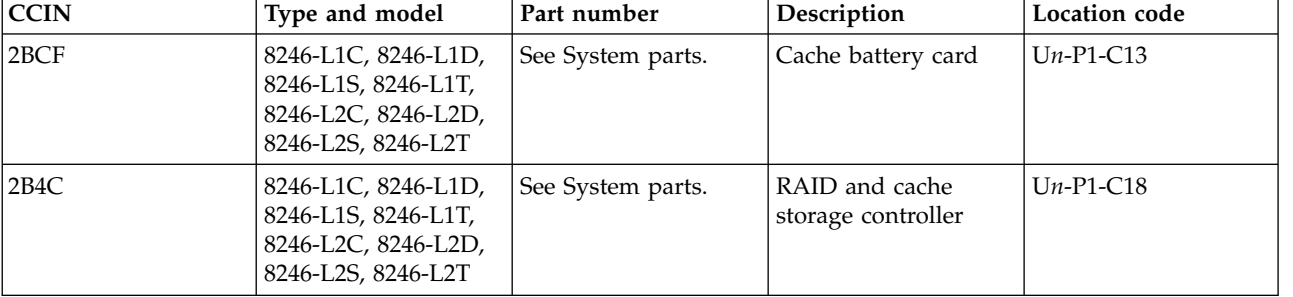

Use the table below to determine the location and part number of the item to replace.

If you need additional information for failing part numbers, location codes, or removal and replacement procedures, see [Part locations and location codes.](http://publib.boulder.ibm.com/infocenter/systems/scope/hw/topic/p7ecsl/p7ecslocations.htm) Select your machine type and model number to find additional location codes, part numbers, or replacement procedures for your system.

### **FRPORT**

The 12X adapter or controller on one end of the link might be the failing item.

If you were sent to this procedure as a result of a B700 6985 SRC, and this is the only FRU in the FRU list, the following conditions have occurred:

- The system cannot see any  $I/O$  expansion units on a 12X loop
- At least one cable is attached to a port on that loop

In this case, go to [Reference codes](http://publib.boulder.ibm.com/infocenter/systems/scope/hw/topic/p7eail/reference_codes_parentl.htm) and look up SRC B700 6985 and work from the full FRU list provided there.

**Note:** The other end of the link might be given in the symbolic FRU [TOPORT.](#page-298-0)

Complete the following steps to find the failing 12X adapter:

- 1. Record the bus number (BBBB) in word 7 of the reference code. See [Analyzing a 12X or PCI bus](http://publib.boulder.ibm.com/infocenter/systems/scope/hw/topic/p7ecrl/arecrpipbusbreakrc.htm) [reference code.](http://publib.boulder.ibm.com/infocenter/systems/scope/hw/topic/p7ecrl/arecrpipbusbreakrc.htm)
- 2. Use one of the following procedures to find the failing 12X adapter:
	- [Finding the failing 12X adapter using Linux](#page-235-0)
	- [Finding the failing 12X adapter using the HMC](#page-235-1)

#### <span id="page-235-0"></span>**Finding the failing 12X adapter by using Linux**

- 1. Determine on which 12X loop the failing adapter is located. Refer to [Converting the loop number to](http://publib.boulder.ibm.com/infocenter/systems/scope/hw/topic/p7ecrl/arecrpipbuslooptonic.htm) [12X port location labels.](http://publib.boulder.ibm.com/infocenter/systems/scope/hw/topic/p7ecrl/arecrpipbuslooptonic.htm)
- 2. Identify each unit in the loop by following the cable.
- 3. Power down the system and remove all expansion units in the loop that starts and ends at the ports given in the previous step.
- 4. Power on the system to partition standby and check for the same SRC that sent you here. Did the SRC recur?
	- **No:** Power down the system and add the next unit in the original loop. Repeat this step.
	- v **Yes:** If there are no expansion units in the loop, replace the controller on the system unit. Otherwise, the 12X adapter in the last I/O unit added is possibly the failing item. Use the table below to determine the part number for the field replaceable unit (FRU). **This ends the procedure.**

#### <span id="page-235-1"></span>**Finding the failing 12X adapter by using the management console**

- 1. If you are using the Hardware Management Console, perform the following steps:
	- a. From the HMC, expand **Systems Management** > **Servers**.
	- b. Select the server on which you are working, expand **Hardware Information**, and click **View RIO-12X Topology**.
	- c. In the Current Topology area, scroll down until you find data for the 12X loop number with which you are working.

If you are using the Systems Director Management Console (SDMC), perform the following steps:

- a. From the SDMC, select the server on the **Resources** page.
- b. Click **Actions** > **Hardware Information** > **View Hardware Topology**.
- c. Click **Actions**, and select **Hardware Information** to view the RIO-12X topology.
- d. Scroll down until you find data for the 12X loop number with which you are working.
- 2. Each line in that 12X loop represents a 12X adapter or controller. Find the first one with a "Leading Port Status" of **failed**. Replace the failing adapter or controller. Use the following table to determine the part number for the field replaceable unit (FRU).

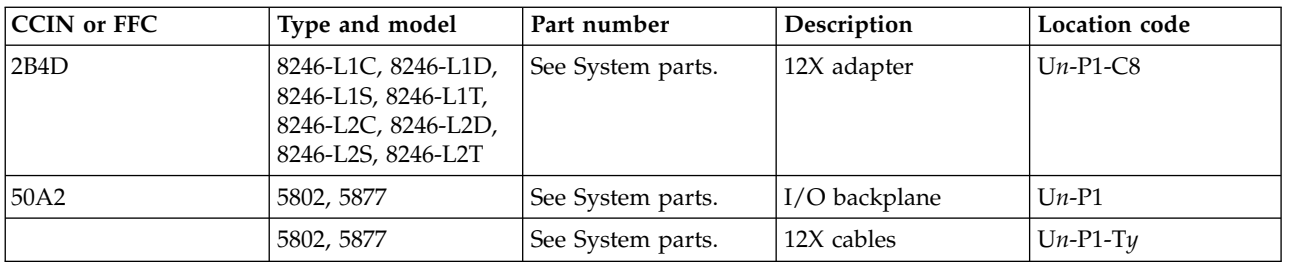

If you need additional information for failing part numbers, location codes, or removal and replacement procedures, see [Part locations and location codes.](http://publib.boulder.ibm.com/infocenter/systems/scope/hw/topic/p7ecsl/p7ecslocations.htm) Select your machine type and model number to find additional location codes, part numbers, or replacement procedures for your system.

### **FWADIPL**

Look here for information about FWADIPL symbolic FRU.

Complete the following steps:

- 1. Contact your network administrator to verify that the bootp server is correctly configured for this client.
- 2. Check the network connection. If the network connections are OK, retry the operation. If there is no network connection, contact the network administrator.
- 3. If there are no problems with the bootp server or the network connections, replace the adapter from which you are trying to boot. See [Managing PCI adapters](http://publib.boulder.ibm.com/infocenter/systems/scope/hw/topic/p7hcdl/managepci.htm) for the adapter FRU part number.

#### **This ends the procedure.**

## **FWCD1**

Look here for information about FWCD1 symbolic FRU.

Complete the following procedure.

- 1. If the problem persists, the CD in the USB CDROM drive might not be readable. Remove the CD and insert another CD.
- 2. If the problem persists after replacing the CD, replace the USB CDROM drive.
- 3. Replace the USB adapter to which the drive is attached. Use the following table to determine the part number for the field replaceable unit (FRU).

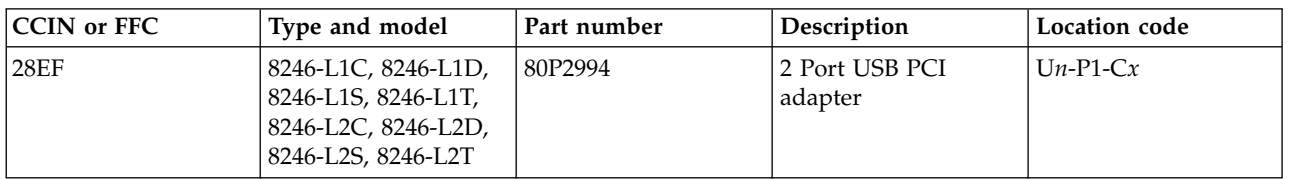

#### **This ends the procedure.**

### **FWCD2**

Look here for information about FWCD2 symbolic FRU.

Complete the following procedure.

- 1. Check for server firmware updates. Apply if available.
- 2. If the problem persists, replace the USB CD-ROM drive. See [Managing devices](http://publib.boulder.ibm.com/infocenter/systems/scope/hw/topic/p7hdtl/p7hdtkickoff_71x_73x.htm) for device FRU part numbers.

3. Replace the USB adapter to which the drive is attached. Use the following table to determine the part number for the field replaceable unit (FRU).

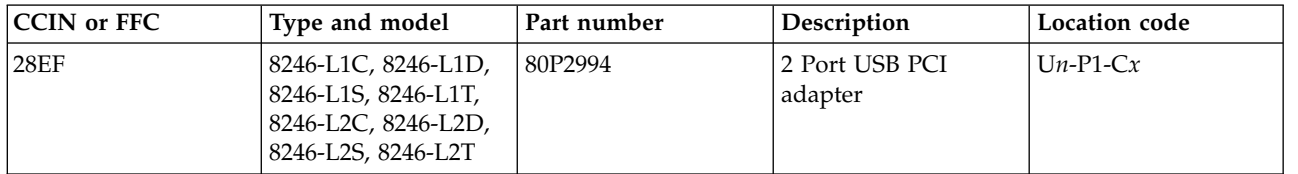

**This ends the procedure.**

## **FWCONS**

The console display might be failing.

- 1. If your server has an attached console, but the console display is not working, see the documentation for the display or try substituting a known good display for the one that is failing.
- 2. If you can see selection screens on the terminals, press the appropriate key on the input device within 60 seconds. If the console does not respond to the keystroke:
	- a. If you are selecting the console with a keyboard attached to the system, replace the keyboard, see the service documentation for the system unit for keyboard part numbers. If the keyboard does not fix the problem, replace the service processor. Use the following table to determine the part number for the field replaceable unit (FRU).

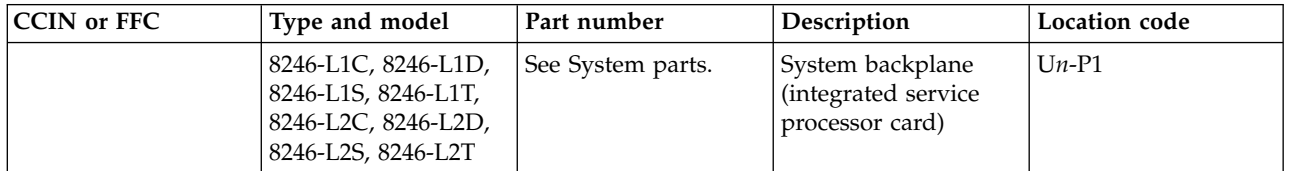

If you need additional information for failing part numbers, location codes, or removal and replacement procedures, see [Part locations and location codes.](http://publib.boulder.ibm.com/infocenter/systems/scope/hw/topic/p7ecsl/p7ecslocations.htm) Select your machine type and model number to find additional location codes, part numbers, or replacement procedures for your system.

b. If you are selecting the console with an ASCII terminal, suspect the terminal. Use the problem determination procedures for the terminal.

**Note:** The ASCII terminal settings should be:

- 19,200 baud
- No parity
- 8 data bits
- 1 stop bit

**This ends the procedure.**

### **FWENET**

This symbolic can help determine a problem with an Ethernet adapter.

Complete the following.

- 1. Verify that the MAC address is properly programmed in the adapter's EPROM.
- 2. Replace the adapter specified by the location code. See [Managing PCI adapters](http://publib.boulder.ibm.com/infocenter/systems/scope/hw/topic/p7hcdl/managepci.htm) for PCI adapter FRU part numbers.

# **FWFLASH**

Symbolic FRU FWFLASH indicates that you might need to reload the server's firmware.

Complete the following steps:

- 1. Reboot the server or partition.
- 2. Reflash the server firmware. See [Updates.](http://publib.boulder.ibm.com/infocenter/systems/scope/hw/topic/p7ha1l/updateschapter.htm)
- 3. Reboot the failing partition.

**This ends the procedure.**

## **FWFWPBL**

There might be a platform firmware problem.

Complete the following steps:

- 1. Check for platform firmware updates. See [Updates.](http://publib.boulder.ibm.com/infocenter/systems/scope/hw/topic/p7ha1l/updateschapter.htm)
- 2. Contact service support.

**This ends the procedure.**

## **FWHANG**

Symbolic FRU FWHANG is not supported at this time.

## **FWHOST**

Symbolic FRU FWHOST can help in the event that your server appears hung while booting.

If the system is not connected to an active network or if the target server is inaccessible (this can also result from incorrect IP parameters being supplied), the system will still attempt to boot and, because timeout durations are necessarily long to accommodate retries, the system might appear to be hung.

Complete the following steps:

- 1. Restart the system and access the SMS utilities.
- 2. In the utilities menus, check the following items:
	- Is the intended boot device correctly specified in the boot list?
	- Are the IP parameters correct?
	- Verify the network connection (the network could be down).
	- v Have the network administrator verify the server configuration for this client.
	- v Attempt to "ping" the target server using the SMS Ping utility.

#### **This ends the procedure.**

### **FWIDE1**

The media or device might be failing.

Complete the following steps:

- 1. Replace the media in the device specified by the location code.
- 2. Replace the device specified by the location code. See [Managing devices](http://publib.boulder.ibm.com/infocenter/systems/scope/hw/topic/p7hdtl/p7hdtkickoff_71x_73x.htm) for device FRU part numbers.

## **FWIDE2**

The cables, media or device might be failing.

Complete the following steps:

- 1. Verify that the signal and power cables are properly attached to the device specified by the location code. After they have been verified and repaired if necessary, retry the operation.
- 2. If the problem persists, the media in the device might not be readable. Remove the media and try another copy.
- 3. Replace the device specified by the location code. See [Managing devices](http://publib.boulder.ibm.com/infocenter/systems/scope/hw/topic/p7hdtl/p7hdtkickoff_71x_73x.htm) for device FRU part numbers.

#### **This ends the procedure.**

## **FWIPIPL**

Network address problem.

Complete the following steps:

- 1. Contact your network administrator to verify that the network addresses on the server and gateway are correct.
- 2. Use the System Management Services menu to correct the network addresses on the server if necessary.

#### **This ends the procedure.**

## **FWLPAR**

Look here for information about FWLPAR symbolic FRU.

Perform one of the following options:

- v If a location code was reported with the error, probing failed for the PCI slot connector.
	- 1. Check for platform firmware updates. Apply the update if there is one available.
	- 2. Check for adapter firmware updates, apply if available. If there are no updates available, replace the adapter. See [Managing PCI adapters](http://publib.boulder.ibm.com/infocenter/systems/scope/hw/topic/p7hcdl/managepci.htm) for PCI adapter FRU part numbers. If this does not resolve the problem, replace the I/O backplane on which the slot connector is located. Use the following table to determine the part number for the field replaceable unit (FRU).

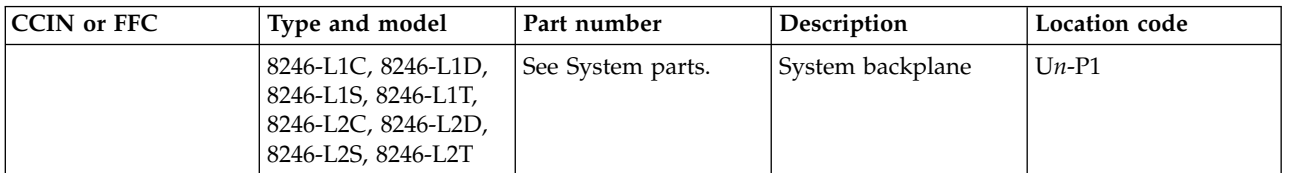

If you need additional information for failing part numbers, location codes, or removal and replacement procedures, see [Part locations and location codes.](http://publib.boulder.ibm.com/infocenter/systems/scope/hw/topic/p7ecsl/p7ecslocations.htm) Select your machine type and model number to find additional location codes, part numbers, or replacement procedures for your system.

- If no location code was reported with the error, The connector was not found:
	- 1. Check for platform firmware updates, apply if available.
	- 2. If no updates are available, contact your next level of support.

# **FWMBOOT**

Look here for information about FWMBOOT symbolic FRU.

This checkpoint appears on the operator panel when partition firmware has entered the boot devices menu in the SMS because the multi-boot flag was turned on.

The firmware is waiting for input from the user. If the firmware console is not open, the user cannot see the boot devices menu. In this case, the user might mistakenly assume that the system is hung. System firmware only progresses past this point when the user provides the required input.

### **FWNIM**

Look here for information about FWNIM symbolic FRU.

Check for platform firmware updates and apply them. If there are no platform firmware updates available, contact your next level of support. **This ends the procedure.**

## **FWNVR1**

Look here for information about FWNVR1 symbolic FRU.

An error reported against the nonvolatile random access memory (NVRAM) might be caused by low battery voltage and (more rarely) power outages that occur during normal system usage.

With the exception of the BA170000 error, these errors are warnings that the NVRAM data content had to be reestablished and do not require a FRU replacement unless the error is persistent. When one of these errors occurs, system customization information (the boot list, for example) has been lost, and the system might need to be re-configured.

If the error is persistent, replace the service processor. Use the following table to determine the part number for the field replaceable unit (FRU).

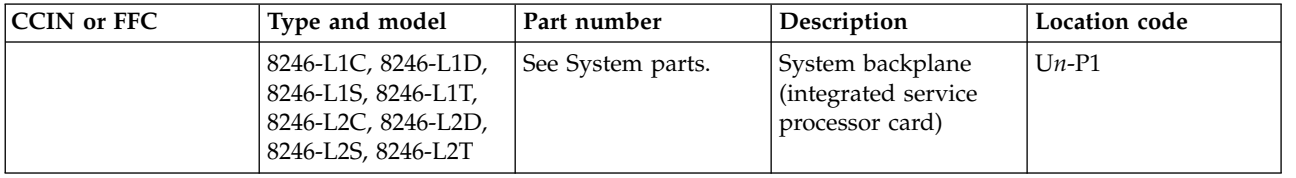

If you need additional information for failing part numbers, location codes, or removal and replacement procedures, see [Part locations and location codes.](http://publib.boulder.ibm.com/infocenter/systems/scope/hw/topic/p7ecsl/p7ecslocations.htm) Select your machine type and model number to find additional location codes, part numbers, or replacement procedures for your system.

**This ends the procedure.**

## **FWNVR2**

Look here for information about FWNVR2 symbolic FRU.

If the error is persistent, replace the service processor. Use the following table to determine the part number for the field replaceable unit (FRU).

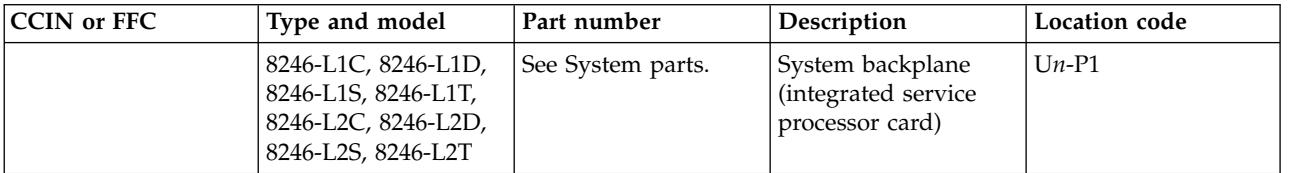

If you need additional information for failing part numbers, location codes, or removal and replacement procedures, see [Part locations and location codes.](http://publib.boulder.ibm.com/infocenter/systems/scope/hw/topic/p7ecsl/p7ecslocations.htm) Select your machine type and model number to find additional location codes, part numbers, or replacement procedures for your system.

#### **This ends the procedure.**

### **FWNVR3**

Look here for information about FWNVR3 symbolic FRU.

Execution of a command line within the nonvolatile random access memory (NVRAM) configuration variable **nvramrc(script)** resulted in a "throw" being executed.

This script can be modified by the system firmware SMS utilities, the operating system, PCI adapter ROM code or utility, or an operator (using the open firmware script editing command *nvedit*).

It might not be possible to resolve the problem without a detailed analysis of the NVRAM script, the current system configuration, and the device tree contents.

- 1. This problem can be caused by a SCSI adapter whose SCSI bus ID has changed from the default setting and the adapter no longer appears in the system. This can be caused either by removing a SCSI adapter, or a problem with a SCSI adapter.
	- a. On the SMS main menu, select **option 5,** Change SCSI settings.
	- b. On the SCSI utilities menu, select **option 2,** Change SCSI ID.
		- 1) Verify the list of SCSI controllers/adapters. If the list is not correct, suspect a problem with adapters that are installed but not listed.
		- 2) Select the option to **"Save"** the configuration information.
		- 3) Restart the system.
	- c. If the problem persists, boot the operating system and verify the SCSI bus IDs of the SCSI controllers, and correct if necessary.
	- d. Restart the system.
- 2. Contact your service support representative for further assistance.

#### **This ends the procedure.**

### **FWPCI1**

Look here for information about FWPCI1 symbolic FRU.

Perform one of the following options:

- If the location code identifies a slot:
	- 1. Check for adapter firmware updates. Apply the update if one is available.
	- 2. Replace the adapter. See [Managing PCI adapters](http://publib.boulder.ibm.com/infocenter/systems/scope/hw/topic/p7hcdl/managepci.htm) for PCI adapter FRU part numbers.
	- 3. Check for platform firmware updates. Apply the update if one is available.
- If the location code identifies an I/O backplane:
	- 1. Check for platform firmware updates. Apply the update if one is available.
	- 2. Replace the I/O backplane (system backplane on certain systems). Use the following table to determine the part number for the field replaceable unit (FRU).

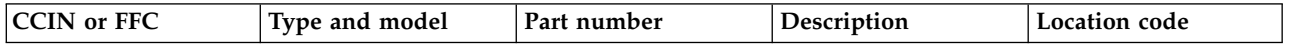

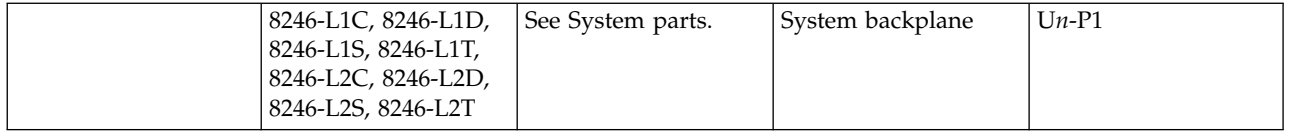

If you need additional information for failing part numbers, location codes, or removal and replacement procedures, see [Part locations and location codes.](http://publib.boulder.ibm.com/infocenter/systems/scope/hw/topic/p7ecsl/p7ecslocations.htm) Select your machine type and model number to find additional location codes, part numbers, or replacement procedures for your system.

3. Call service support.

#### **This ends the procedure.**

## **FWPCI2**

Look here for information about FWPCI2 symbolic FRU.

If you receive FWPCI2 symbolic FRU perform the following procedure.

1. If the location code identifies a slot:

- a. Check for adapter firmware updates. Apply the update if one is available.
- b. Check the cabling to the adapter (in particular, the adapters that have serial ports). Serial ports might require null modems or special cabling configurations to avoid connecting driver outputs together. This might create a PCI power problem and force the adapter to be unconfigured.
- c. Use the hot plug service aid to re-seat the adapter specified by the location code. If re-seating the adapter fixes the problem, perform the repair checkout procedure. If the problem is not resolved, go to the next step.
- d. Use the hot plug task to move the adapter to another slot (behind another PCI bridge). [PCI](http://publib.boulder.ibm.com/infocenter/systems/scope/hw/topic/p7eab/p7eabkickoff.htm) [adapter placement](http://publib.boulder.ibm.com/infocenter/systems/scope/hw/topic/p7eab/p7eabkickoff.htm) identifies the PCI Host Bridges (PHB) and associated slots.
- 2. If the adapter is successfully re-configured in the new slot (behind another PCI host bridge), the slot in which the adapter was originally plugged is bad. Replace the I/O backplane (system backplane on certain systems) assembly that contains the slot in which the adapter was plugged, use the following table to determine the part number for the field replaceable unit (FRU).

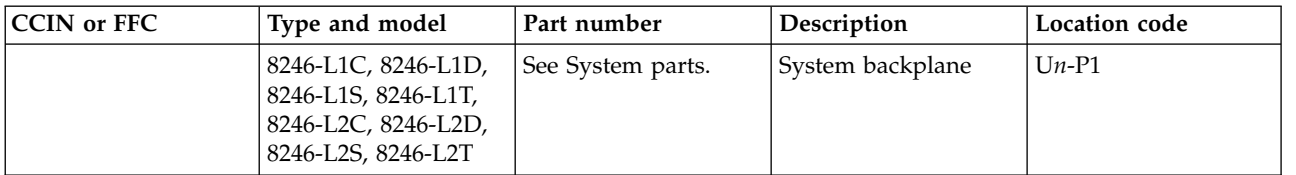

If you need additional information for failing part numbers, location codes, or removal and replacement procedures, see [Part locations and location codes.](http://publib.boulder.ibm.com/infocenter/systems/scope/hw/topic/p7ecsl/p7ecslocations.htm) Select your machine type and model number to find additional location codes, part numbers, or replacement procedures for your system.

3. Replace the adapter if the adapter does not successfully re-configure into the new slot. **This ends the procedure.**

## **FWPCI3**

Look here for information about FWPCI3 symbolic FRU.

If you need additional information for failing part numbers, location codes, or removal and replacement procedures, see [Part locations and location codes.](http://publib.boulder.ibm.com/infocenter/systems/scope/hw/topic/p7ecsl/p7ecslocations.htm) Select your machine type and model number to find additional location codes, part numbers, or replacement procedures for your system.

If you receive symbolic FRU FWPCI3, do one of the following procedures.

1. If the location code identifies a PCI card slot:

- a. Check the cabling to the adapter (in particular, the adapters that have system ports). System ports might require null modems or special cabling configurations to avoid connecting driver outputs together. This might create a PCI power problem and force the adapter to be de-configured.
- b. Move the adapter to another slot (behind another PCI bridge). [PCI adapter placement](http://publib.boulder.ibm.com/infocenter/systems/scope/hw/topic/p7eab/p7eabkickoff.htm) identifies the PCI Host Bridges (PHB) and associated slots.
- c. Check for adapter firmware updates. Apply the update if one is available.
- d. Replace the adapter. See [Managing PCI adapters](http://publib.boulder.ibm.com/infocenter/systems/scope/hw/topic/p7hcdl/managepci.htm) for PCI adapter FRU part numbers.
- e. Check for platform firmware updates. Apply the update if one is available.
- f. Replace the I/O backplane (system backplane on certain systems), use the following table to determine the part number for the field replaceable unit (FRU).

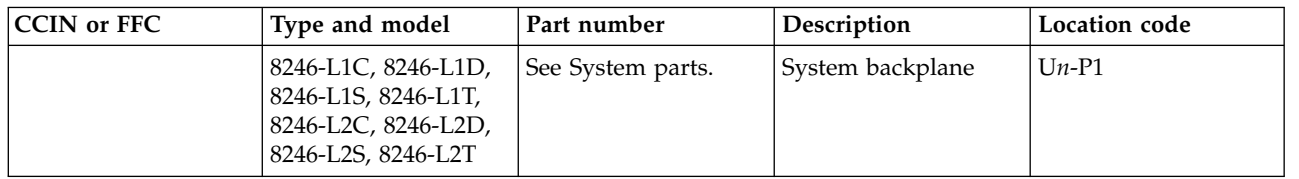

- 2. If the location identifies an I/O backplane:
	- a. Check for platform firmware updates. Apply the update if one is available.
	- b. Replace the I/O backplane (system backplane on certain systems), use the following table to determine the part number for the field replaceable unit (FRU).

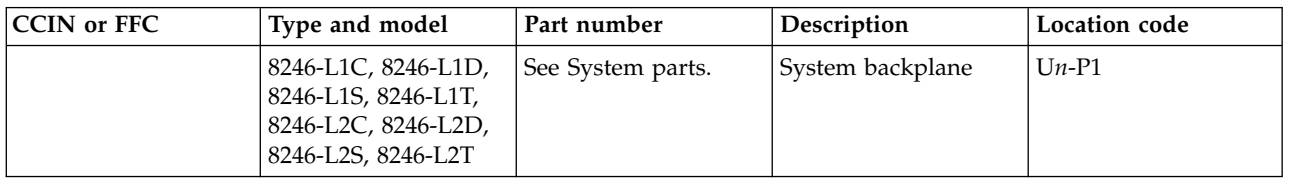

#### **This ends the procedure.**

### **FWPCI4**

Look here for information about FWPCI4 symbolic FRU.

If you receive the FWPCI4 symbolic FRU, perform the following.

- 1. If a location code is associated with the checkpoint, replace the adapter identified by the location code.
- 2. If no location code is specified, go to [PFW1542: I/O problem isolation procedure.](http://publib.boulder.ibm.com/infocenter/systems/scope/hw/topic/p7ecrl/pfw1542.htm)

#### **This ends the procedure.**

### **FWPCI5**

Look here for information about FWPCI5 symbolic FRU.

If you receive symbolic FRU FWPCI5, perform the following procedure:

- 1. Is a location code associated with the checkpoint?
	- v **No:** Go to [PFW1548: Memory and processor subsystem problem isolation procedure.](http://publib.boulder.ibm.com/infocenter/systems/scope/hw/topic/p7ecrl/pfw1548.htm) **This ends the procedure.**
	- Yes: Continue with the next step.
- 2. Replace the following, one at a time, until the problem is resolved:
	- a. The FRU identified by the location code, see the system unit service information for the FRU part numbers.

b. I/O backplane, use the following table to determine the part number for the field replaceable unit (FRU).

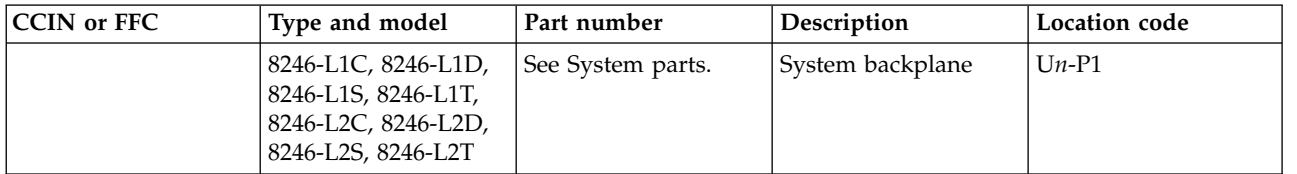

If you need additional information for failing part numbers, location codes, or removal and replacement procedures, see [Part locations and location codes.](http://publib.boulder.ibm.com/infocenter/systems/scope/hw/topic/p7ecsl/p7ecslocations.htm) Select your machine type and model number to find additional location codes, part numbers, or replacement procedures for your system.

#### **This ends the procedure.**

### **FWPCI6**

Look here for information about FWPCI6 symbolic FRU.

The last character of the progress code (checkpoint) in which the system is hanging indicates which PCI slot the system was probing at the time the hang occurred. For example, E251 indicates PCI slot 1, E252 indicates slot 2, and so on.

For the PCI slot identified by the progress code, perform the following procedure:

- 1. Power down the system.
- 2. Reseat the adapter in the specified slot, then power up the system. Does the problem occur again?
	- Yes: Go to the next step.
	- **No:** This ends the procedure.
- 3. Power down the system and remove the adapter from the specified slot, then power on the system. Does the problem occur again?
	- v **No:** Replace the adapter that you removed. See [Managing PCI adapters](http://publib.boulder.ibm.com/infocenter/systems/scope/hw/topic/p7hcdl/managepci.htm) for PCI adapter FRU part numbers.
	- v **Yes:** Replace the backplane that contains the PCI adapter slots. Use the following table to determine the part number for the field replaceable unit (FRU).

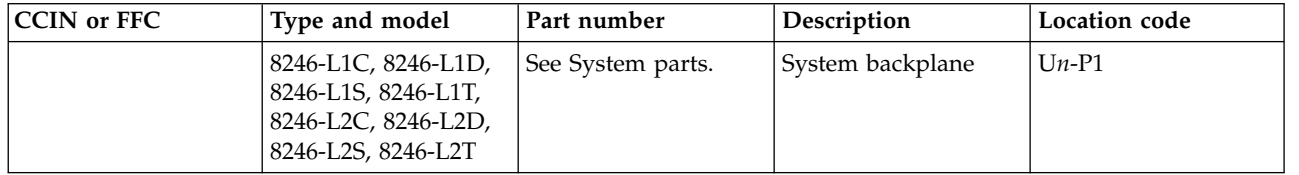

If you need additional information for failing part numbers, location codes, or removal and replacement procedures, see [Part locations and location codes.](http://publib.boulder.ibm.com/infocenter/systems/scope/hw/topic/p7ecsl/p7ecslocations.htm) Select your machine type and model number to find additional location codes, part numbers, or replacement procedures for your system.

#### **This ends the procedure.**

## **FWPTR**

Values normally found in nonvolatile storage that point to the location of an operating system were not found.

This can happen for two reasons: either your operating system doesn't support storing the values, or some events occurred that caused the system to lose non-volatile storage information (drainage or replacement of the battery).

To boot the operating system so that the above-mentioned values can be reconstructed, power the system down and power it back up again. This should cause the system to look for the operating system in the device contained in the custom boot list or in the default boot list, depending on the condition of the system. If this is not successful, modify the boot sequence (also known as the boot list) to include devices that are known to contain a copy of the operating system. This can be accomplished by using the System Management Services menus. For example, select a hard disk known to have a copy of the operating system as the first and only device in the boot sequence (boot list) and boot the system.

#### **This ends the procedure.**

### **FWPWD**

Look here for information about FWPWD symbolic FRU.

You should be able to see the system prompt on the hardware console.

If your server has an attached console, but the console display is not functioning correctly, see the documentation for the display. If you cannot adjust the display, replace the display with one that is known to be functional.

#### **This ends the procedure.**

### **FWRIPL**

The FWRIPL procedures can help if a system or a partition will not boot.

If a supported adapter is installed, perform the following steps:

- 1. Replace the adapter. For adapter FRU part numbers, see [Managing PCI adapters.](http://publib.boulder.ibm.com/infocenter/systems/scope/hw/topic/p7hcdl/managepci.htm)
- 2. Replace the I/O backplane (system backplane on certain systems) in the unit in which the adapter is plugged. Use the following table to determine the part number for the field replaceable unit (FRU).

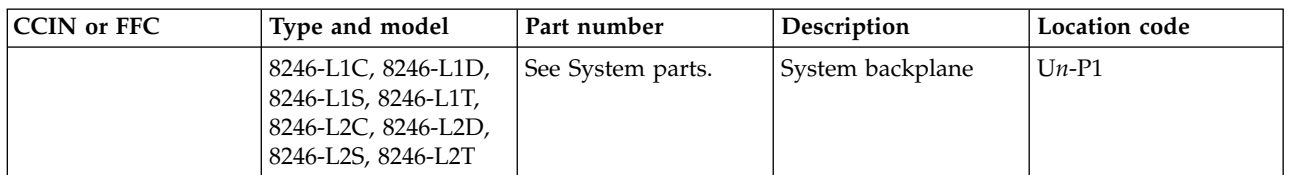

If you need additional information for failing part numbers, location codes, or removal and replacement procedures, see [Part locations and location codes.](http://publib.boulder.ibm.com/infocenter/systems/scope/hw/topic/p7ecsl/p7ecslocations.htm) Select your machine type and model number to find additional location codes, part numbers, or replacement procedures for your system.

If there are no supported LAN adapters installed in a full system partition, install one and reboot the system. If a supported LAN adapter is not assigned to the partition in a server running multiple partitions, deactivate the partition, assign a supported LAN adapter to the partition, then reactivate the partition.

#### **This ends the procedure.**

## **FWSCSI2**

Look here for information about FWSCSI2 symbolic FRU.

Complete the following steps before replacing any system components:

- 1. Ensure that the controller and each device on the SCSI bus is assigned a unique SCSI ID.
- 2. Ensure that the SCSI bus is properly terminated.
- 3. Ensure that the SCSI signal and power cables are securely connected and are not damaged.

The location code information is required to identify the ID of SCSI device failures as well as to indicate the location of the controller to which the device is attached. Check the system error logs to determine the location code information associated with the error code.

- 1. Replace the media (if it is a device with removable media).
- 2. Replace the SCSI device. See [Finding parts, locations, and addresses](http://publib.boulder.ibm.com/infocenter/systems/scope/hw/topic/p7ecsl/p7ecs.htm) for SCSI device FRU part numbers.

#### **This ends the procedure.**

### **FWSCSI3**

Look here for information about FWSCSI3 symbolic FRU.

Complete the following steps before replacing any system components:

- 1. Ensure that the controller and each device on the SCSI bus is assigned a unique SCSI ID.
- 2. Ensure that the SCSI bus is properly terminated.
- 3. Ensure that the SCSI signal and power cables are securely connected and are not damaged.

The location code information is required to identify the ID of SCSI device failures as well as to indicate the location of the controller to which the device is attached. Check the system error logs to determine the location code information associated with the error code.

1. Replace the SCSI device. See [Finding parts, locations, and addresses](http://publib.boulder.ibm.com/infocenter/systems/scope/hw/topic/p7ecsl/p7ecs.htm) for SCSI device FRU part numbers.

**This ends the procedure.**

### **FWSCSI4**

Look here for information about FWSCSI4 symbolic FRU.

Complete the following steps before replacing any system components:

- 1. Ensure that the controller and each device on the SCSI bus is assigned a unique SCSI ID.
- 2. Ensure that the SCSI bus is properly terminated.
- 3. Ensure that the SCSI signal and power cables are securely connected and are not damaged.

The location code information is required to identify the ID of SCSI device failures as well as to indicate the location of the controller to which the device is attached. Check the system error logs to determine the location code information associated with the error code.

- 1. Replace the media (if a device with removable media).
- 2. Replace the SCSI device. See [Finding parts, locations, and addresses](http://publib.boulder.ibm.com/infocenter/systems/scope/hw/topic/p7ecsl/p7ecs.htm) for SCSI device FRU part numbers.

#### **This ends the procedure.**

## **FWSCSIH**

This symbolic FRU is not supported on the system.

Continue with the next FRU in the failing item list.

## **FWVTHMC**

Look here for information about FWVTHMC symbolic FRU.

If you received symbolic FRU FWVTHMC, perform the following procedure:

- 1. The partition firmware is waiting for a virtual terminal to be opened on the management console. Open a virtual terminal.
- 2. If a virtual terminal is open, the user might have entered a CTRL-S key sequence to stop the scrolling of data off the screen. If this is the case, enter a CTRL-Q key sequence to resume scrolling.
- 3. Check the Ethernet connection between the management console and the managed system.
- 4. Reboot the management console.
- 5. There might be a hardware problem with the management console. For the Hardware Management Console (HMC), see [Hardware Management Console models 7042-CR4, 7042-C06, and 7042-C07](http://publib.boulder.ibm.com/infocenter/systems/scope/hw/topic/p7eav/areavreference.htm) [service.](http://publib.boulder.ibm.com/infocenter/systems/scope/hw/topic/p7eav/areavreference.htm) For the IBM Systems Director Management Console (SDMC), see [Systems Director](http://publib.boulder.ibm.com/infocenter/director/v6r2x/topic/dpsm/dpsm_troubleshooting/dpsm_troubleshooting_kickoff.html) [Management Console service.](http://publib.boulder.ibm.com/infocenter/director/v6r2x/topic/dpsm/dpsm_troubleshooting/dpsm_troubleshooting_kickoff.html)
- 6. There might be a hardware problem with the service processor in the managed system. Check the service action event log for error codes that indicate a problem with the Ethernet ports on the service processor. Take the appropriate actions based on the error codes that you find.

#### **This ends the procedure.**

### **HBAINIT**

A System x or BladeCenter iSCSI initiator adapter might be the failing item. Contact your next level of support.

## **HBATARG**

The iSCSI target adapter might be the failing item. Contact your next level of support.

## **HCA**

The failing component is the 12X host channel adapter (HCA).

Do you have a location code for this FRU?

- No: Go to [SICNTRL](http://publib.boulder.ibm.com/infocenter/systems/scope/hw/topic/p7eb7l/sicntrl.htm) to determine the location of the HCA and replace it.
- **Yes:** Replace the 12X HCA.

Use the following table to determine the part number for the field replaceable unit (FRU).

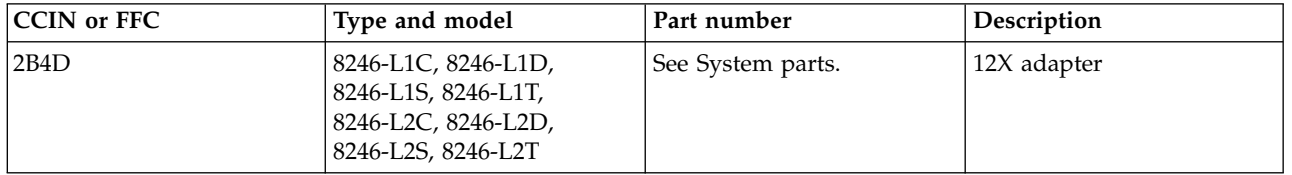

If you need additional information for failing part numbers, location codes, or removal and replacement procedures, see [Part locations and location codes.](http://publib.boulder.ibm.com/infocenter/systems/scope/hw/topic/p7ecsl/p7ecslocations.htm) Select your machine type and model number to find additional location codes, part numbers, or replacement procedures for your system.

## **HMCLIC**

Firmware on the management console must be replaced.

To replace the Hardware Management Console (HMC) firmware, see [Hardware Management Console](http://publib.boulder.ibm.com/infocenter/systems/scope/hw/topic/p7eav/areavreference.htm) [models 7042-CR4, 7042-C06, and 7042-C07 service.](http://publib.boulder.ibm.com/infocenter/systems/scope/hw/topic/p7eav/areavreference.htm) To replace the Systems Director Management Console (SDMC) firmware, see [Systems Director Management Console service.](http://publib.boulder.ibm.com/infocenter/director/v6r2x/topic/dpsm/dpsm_troubleshooting/dpsm_troubleshooting_kickoff.html)

## **HMCMTWK**

Multiple connections to peer management consoles have been lost.

1. Complete the following from the management console that is reporting the connection errors:

a. **Hardware Management Console (HMC):** In the navigation area, click **HMC Management**. In the right pane, click **View Network Topology**.

**Systems Director Management Console (SDMC):** On the Resources page, select the server. Click **Actions** > **Topology Perspectives** > **Network** > **Basic**.

- b. Are the peer management consoles with the missing connection present in the topology?
	- **No:** Continue with the next step.
	- v **Yes:** The problem was temporary and has resolved itself. **This ends the procedure.**
- 2. Is the management console that reported the connection errors also reporting a hardware error with a network adapter?
	- **No:** Continue with the next step.
	- v **Yes:** Service this network adapter error. **This ends the procedure.**
- 3. Verify that each peer management console with a missing connection is powered on and that its Ethernet connections are secure and functioning. Does the problem persist?
	- v **No: This ends the procedure.**
	- Yes: Continue with the next step.
- 4. Have the customer verify that their network is operating properly. If the problem still persists, contact your next level of support.

#### **This ends the procedure.**

### **HMCNTWK**

A connection to a peer management console (indicated in the location code) has been lost.

- 1. Complete the following from the management console that is reporting the connection error:
	- a. **Hardware Management Console (HMC):** In the navigation area, click **HMC Management**. In the right pane, click **View Network Topology**.

**Systems Director Management Console (SDMC):** On the Resources page, select the server. Click **Actions** > **Topology Perspectives** > **Network** > **Basic**.

- b. Is the peer management console with the missing connection present in the topology?
	- **No:** Continue with the next step.
	- v **Yes:** The problem was temporary and has resolved itself. **This ends the procedure.**
- 2. Verify that the peer management console with the missing connection is powered on and that its Ethernet connections are secure and functioning. Does the problem persist?
	- v **No: This ends the procedure.**
	- Yes: Continue with the next step.
- 3. Is either the management console that reported the problem or the peer management console with the missing connection reporting a hardware error with a network adapter?
	- **No:** Continue with the next step.
	- v **Yes:** Service this network adapter error. **This ends the procedure.**
- 4. Have the customer verify that their network is operating properly. If the problem still persists, contact your next level of support.

#### **This ends the procedure.**

### **HSL1**

This is a standard copper HSL/RIO cable at both ends.

Diagnostic code cannot determine the length of the cable. Go to [HSL\\_LNK](http://publib.boulder.ibm.com/infocenter/systems/scope/hw/topic/p7eb7l/hsl_lnk.htm) and follow the appropriate instructions.

**This ends the procedure.**

# **HSL1\_UN**

This is a standard copper HSL/RIO cable at the end where an error was detected.

Diagnostic code cannot determine the length of the cable, or the type of connector at the other end. Go to [HSL\\_LNK](http://publib.boulder.ibm.com/infocenter/systems/scope/hw/topic/p7eb7l/hsl_lnk.htm) and follow the appropriate instructions.

#### **This ends the procedure.**

## **HSL2**

This is an HSL2/RIO-G copper HSL/RIO cable at both ends.

Diagnostic code cannot determine the length of the cable. Go to [HSL\\_LNK](http://publib.boulder.ibm.com/infocenter/systems/scope/hw/topic/p7eb7l/hsl_lnk.htm) and follow the appropriate instructions.

#### **This ends the procedure.**

## **HSL2\_01**

This is an HSL2/RIO-G copper HSL/RIO cable at both ends.

The 01 value indicates the cable is 1 meter long. Go to [HSL\\_LNK](http://publib.boulder.ibm.com/infocenter/systems/scope/hw/topic/p7eb7l/hsl_lnk.htm) and follow the appropriate instructions.

#### **This ends the procedure.**

### **HSL2\_03**

This is an HSL2/RIO-G copper HSL/RIO cable at both ends.

The 03 value indicates the cable is 3 meters long. Go to [HSL\\_LNK](http://publib.boulder.ibm.com/infocenter/systems/scope/hw/topic/p7eb7l/hsl_lnk.htm) and follow the appropriate instructions.

#### **This ends the procedure.**

## **HSL2\_08**

This is an HSL2/RIO-G copper HSL/RIO cable at both ends.

The 08 value indicates the cable is 8 meters long. Go to [HSL\\_LNK](http://publib.boulder.ibm.com/infocenter/systems/scope/hw/topic/p7eb7l/hsl_lnk.htm) and follow the appropriate instructions.

#### **This ends the procedure.**

### **HSL2\_10**

This is an HSL2/RIO-G copper HSL/RIO cable at both ends.

The 10 value indicates the cable is 10 meters long. Go to [HSL\\_LNK](http://publib.boulder.ibm.com/infocenter/systems/scope/hw/topic/p7eb7l/hsl_lnk.htm) and follow the appropriate instructions.

#### **This ends the procedure.**

## **HSL2\_15**

This is an HSL2/RIO-G copper HSL/RIO cable at both ends.

The 15 value indicates the cable is 15 meters long. Go to [HSL\\_LNK](http://publib.boulder.ibm.com/infocenter/systems/scope/hw/topic/p7eb7l/hsl_lnk.htm) and follow the appropriate instructions.

**This ends the procedure.**

## **HSL2\_17**

This is an HSL2/RIO-G copper HSL/RIO cable at both ends.

The 17 value indicates that the cable is 1.75 meters long. Go to [HSL\\_LNK](http://publib.boulder.ibm.com/infocenter/systems/scope/hw/topic/p7eb7l/hsl_lnk.htm) and follow the appropriate instructions.

**This ends the procedure.**

### **HSL2\_25**

This is an HSL2/RIO-G copper HSL/RIO cable at both ends.

The 25 value indicates that the cable is 2.5 meters long. Go to [HSL\\_LNK](http://publib.boulder.ibm.com/infocenter/systems/scope/hw/topic/p7eb7l/hsl_lnk.htm) and follow the appropriate instructions.

#### **This ends the procedure.**

## **HSL2\_xx**

This is an HSL2/RIO-G copper HSL/RIO cable at both ends.

The xx value indicates the cable length in meters. Go to [HSL\\_LNK](http://publib.boulder.ibm.com/infocenter/systems/scope/hw/topic/p7eb7l/hsl_lnk.htm) and follow the appropriate instructions.

#### **This ends the procedure.**

## **HSL\_I2**

This symbolic FRU is not supported on the system.

Continue with the next FRU in the failing item list.

## **HSL\_I3**

This symbolic FRU is not supported on the system.

Continue with the next FRU in the failing item list.

## **HSL\_I**

This is an HSL/RIO interposer card for copper HSL2/RIO-G (black) connections or optical HSL/RIO connections.

Diagnostic code cannot determine the type of interposer card. Go to [HSL\\_LNK](http://publib.boulder.ibm.com/infocenter/systems/scope/hw/topic/p7eb7l/hsl_lnk.htm) and follow the appropriate instructions.

#### **This ends the procedure.**

## **HSL\_IB**

This is a 12X cable (green connectors).

Go to [HSL\\_LNK](http://publib.boulder.ibm.com/infocenter/systems/scope/hw/topic/p7eb7l/hsl_lnk.htm) and follow the appropriate instructions.

**This ends the procedure.**

# **HSL\_Ix**

This is an HSL/RIO interposer card for copper HSL2/RIO-G (black) connections or optical HSL/RIO connections.

The "x" value indicates the type of interposer card. Go to [HSL\\_LNK](http://publib.boulder.ibm.com/infocenter/systems/scope/hw/topic/p7eb7l/hsl_lnk.htm) and follow the appropriate instructions.

**This ends the procedure.**

## **HSL\_LNK**

The failing component is the 12X connection.

If you need additional information for failing part numbers, location codes, or removal and replacement procedures, see [Part locations and location codes.](http://publib.boulder.ibm.com/infocenter/systems/scope/hw/topic/p7ecsl/p7ecslocations.htm) Select your machine type and model number to find additional location codes, part numbers, or replacement procedures for your system.

**Note:** If question marks (???) appear at the end of the location code, the port could not be determined. Use the location code associated with the other end of the cable. If question marks appear for both port locations, use the isolation procedures suggested in the reference code information for this SRC.

- 1. Choose from the following options:
	- v If you were sent to this procedure from another symbolic field replaceable unit (FRU), locate that FRU in [Table 1](#page-251-0) to see the description of the 12X FRU. Then continue with the next step for more information about the FRU.
	- If you are working with this symbolic FRU in the FRU list, the failing component is a 12X connection. Diagnostic code could not determine what kind of hardware was involved. The 12X hardware can be any of the following items:
		- Cable
		- Embedded 12X link in a FRU (a backplane, for example)
		- 12X interposer card

The 12X link is on or between the other FRU or FRUs listed for the reference code. Continue with the next step.

| <b>FRU</b> | Description                                                                                                    |
|------------|----------------------------------------------------------------------------------------------------|
| HSL IB     | This is a 12X cable (green connectors)                                                                                                    |
| HSL 15     | This is a 12X interposer or riser card on an I/O enclosure<br>that attaches with 12X cables.                                                                                                    |
| $INT_12X$  | This is an internal 12X connection in an enclosure. Some<br>units have internal 12X connections to or from 12X<br>adapters in the unit. The internal connection might be<br>contained in a single FRU that has multiple 12X adapters<br>or the internal connection might be part of a FRU to FRU<br>connection in the unit where each FRU has one or more<br>12X adapters. For the location code of this FRU in a<br>serviceable event error log, diagnostic firmware will<br>provide as much information about the location of the<br>12X connection as possible for the error. |

<span id="page-251-0"></span>*Table 5. HSL\_LNK service information*

- 2. Choose from the following options:
	- If you are working from the serviceable event view, the location code or FRU description in the view will help determine the actual 12X hardware to replace. Continue with the next step.
- v If you are not working from the serviceable event view, or the view does not have a location code or better FRU description, determine the location code of other FRUs in the FRU list for the error. Then continue with the next step.
- 3. Use the location code and the information from the preceding table to determine the machine type, model, or unit feature involved in the error. If necessary, use the location code for other FRUs listed in the FRU list for this error to determine the failing 12X connection and any related FRUs that are part of that connection. Use the following table to determine the part number for the FRU.

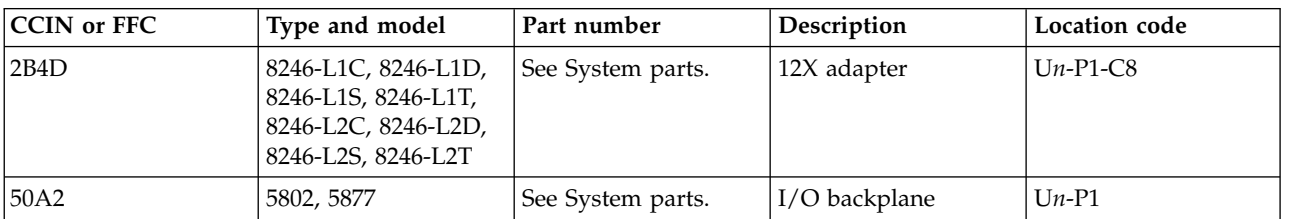

#### *Table 6. 12X FRU parts*

Use the following table to determine FRU part numbers for 12X cables. To locate part numbers for any cables that are not listed here, see [System parts.](http://publib.boulder.ibm.com/infocenter/systems/scope/hw/topic/p7ecsl/p7ecsparts.htm)

*Table 7. Cable part numbers*

| Description                         | Part number       |
|-------------------------------------|-------------------|
| 12X cable $(0.6$ meters) $(1861)$   | See System parts. |
| $12X$ cable $(1.5$ meters $)(1862)$ | See System parts. |
| $12X$ cable $(2.5$ meters) $(1863)$ | See System parts. |
| $12X$ cable $(3.0$ meters) $(1865)$ | See System parts. |
| $12X$ cable $(8.0$ meters $)(1864)$ | See System parts. |

### **HSL\_OPT**

This is an optical HSL/RIO cable.

When connecting or disconnecting these cables, use the optical cleaning kit described in [OPT\\_CLN.](http://publib.boulder.ibm.com/infocenter/systems/scope/hw/topic/p7eb7l/opt_cln.htm) Go to [HSL\\_LNK](http://publib.boulder.ibm.com/infocenter/systems/scope/hw/topic/p7eb7l/hsl_lnk.htm) and follow the appropriate instructions.

#### **This ends the procedure.**

### **HSLH**

This is a hybrid HSL/RIO to HSL2/RIO-G copper cable.

One end of the cable has an HSL/RIO yellow connector and the other end has an HSL2/RIO-G black connector. Diagnostic code cannot determine the length of the cable. Diagnostic code will attempt to determine the location codes of cable ports at each end of the cable. Go to [HSL\\_LNK](http://publib.boulder.ibm.com/infocenter/systems/scope/hw/topic/p7eb7l/hsl_lnk.htm) and follow the appropriate instructions.

#### **This ends the procedure.**

### **HSLH\_06**

This is a hybrid HSL/RIO to HSL2/RIO-G copper cable.

One end of the cable has an HSL/RIO yellow connector and the other end has an HSL2/RIO-G black connector. The "06" value indicates the length of the cable is 6 meters. Go to [HSL\\_LNK](http://publib.boulder.ibm.com/infocenter/systems/scope/hw/topic/p7eb7l/hsl_lnk.htm) and follow the appropriate instructions.

# **HSLH\_15**

This is a hybrid HSL/RIO to HSL2/RIO-G copper cable.

One end of the cable has an HSL/RIO yellow connector and the other end has an HSL2/RIO-G black connector. The "15" value indicates the length of the cable is 15 meters. Go to [HSL\\_LNK](http://publib.boulder.ibm.com/infocenter/systems/scope/hw/topic/p7eb7l/hsl_lnk.htm) and follow the appropriate instructions.

**This ends the procedure.**

# **HSLH\_xx**

This is a hybrid HSL/RIO to HSL2/RIO-G copper cable.

One end of the cable has an HSL/RIO yellow connector and the other end has an HSL2/RIO-G black connector. The "xx" value indicates the length of the cable in meters. Go to [HSL\\_LNK](http://publib.boulder.ibm.com/infocenter/systems/scope/hw/topic/p7eb7l/hsl_lnk.htm) and follow the appropriate instructions.

### **This ends the procedure.**

## **I2CBUS**

A fault was detected on the I2C bus.

If you need additional information for failing part numbers, location codes, or removal and replacement procedures, see [Part locations and location codes.](http://publib.boulder.ibm.com/infocenter/systems/scope/hw/topic/p7ecsl/p7ecslocations.htm) Select your machine type and model number to find additional location codes, part numbers, or replacement procedures for your system.

- 1. Is the reference code 1xxx3140?
	- **No:** Continue with the next step.
	- v **Yes:** Replace the midplane in the 5802 expansion unit at location U*n*-P5. **This ends the procedure.**
- 2. Is the reference code 1xxx3141?
	- **No:** Continue with the next step.
	- v **Yes:** If this is your first time here, replace the SAS conduit card in the 5802 expansion unit at location U*n*-P5. If this is your second time here, replace the midplane in the 5802 expansion unit at location U*n*-P5. **This ends the procedure.**
- 3. Is the reference code 1xxx3142?
	- **No:** Continue with the next step.
	- v **Yes:** If this is your first time here, replace the disk drive backplane in the 5802 expansion unit at location U*n*-P3. If this is your second time here, replace the SAS conduit card in the 5802 expansion unit at location U*n*-P4. **This ends the procedure.**
- 4. Is the reference code 1xxx3143?
	- **No:** Continue with the next step.
	- Yes: If this is your first time here, replace the I/O backplane in the 5802 expansion unit at location Un-P1. If this is your second time here, replace the midplane in the 5802 expansion unit at location U*n*-P5. **This ends the procedure.**
- 5. Is the reference code 1xxx3145?
	- **No:** Continue with the next step.
	- v **Yes:** Replace the midplane in the 5802 expansion unit at location U*n*-P5. **This ends the procedure.**
- 6. Is the reference code 1xxx3146?
	- No: Continue with the next step.
- v **Yes:** Replace the fan in the 5802 expansion unit at location U*n*-E1-A1. If this is your second time here, replace the midplane in the 5802 expansion unit at location U*n*-P5. **This ends the procedure.**
- 7. Is the reference code 1xxx3147?
	- **No:** Continue with the next step.
	- v **Yes:** Replace the fan in the 5802 expansion unit at location U*n*-E1-A2. If this is your second time here, replace the midplane in the 5802 expansion unit at location U*n*-P5. **This ends the procedure.**
- 8. Is the reference code 1xxx3148?
	- No: Continue with the next step.
	- v **Yes:** Replace port card 1 in the 5802 expansion unit at location U*n*-P3-C1. If this is your second time here, replace these parts in the 5802 expansion unit in the following order:
		- a. Midplane at location U*n*-P5.
		- b. SAS conduit at location U*n*-P4.
		- c. Disk drive backplane at location U*n*-P3.

- 9. Is the reference code 1xxx3149?
	- **No:** Continue with the next step.
	- v **Yes:** Replace port card 2 in the 5802 expansion unit at location U*n*-P3-C2. If this is your second time here, replace these parts in the 5802 expansion unit in the following order:
		- a. Midplane at location U*n*-P5.
		- b. SAS conduit at location U*n*-P4.
		- c. Disk drive backplane at location U*n*-P3.

#### **This ends the procedure.**

- 10. Is the reference code 1xxx314A?
	- **No:** Continue with the next step.
	- v **Yes:** Replace port card 3 in the 5802 expansion unit at location U*n*-P3-C3. If this is your second time here, replace these parts in the 5802 expansion unit in the following order:
		- a. Midplane at location U*n*-P5.
		- b. SAS conduit at location U*n*-P4.
		- c. Disk drive backplane at location U*n*-P3.

#### **This ends the procedure.**

- 11. Is the reference code 1xxx314B?
	- No: Continue with the next step.
	- v **Yes:** Replace port card 4 in the 5802 expansion unit at location U*n*-P3-C4. If this is your second time here, replace these parts in the 5802 expansion unit in the following order:
		- a. Midplane at location U*n*-P5.
		- b. SAS conduit at location U*n*-P4.
		- c. Disk drive backplane at location U*n*-P3.

#### **This ends the procedure.**

- 12. Is the reference code 1xxx3155?
	- **No:** Continue with the next step.
	- v **Yes:** If this is your first time here, replace the midplane in the 5802 expansion unit at location U*n*-P5. **This ends the procedure.**
- 13. Is the reference code 1xxx3156?
	- **No:** Continue with the next step.
- v **Yes:** If this is your first time here, replace the fan in the 5802 expansion unit at location U*n*-E2-A1. If this is your second time here, replace the midplane in the 5802 expansion unit at location U*n*-P5. **This ends the procedure.**
- 14. Is the reference code 1xxx3157?
	- No: Return to the procedure or symbolic FRU that sent you here.
	- v **Yes:** If this is your first time here, replace the fan in the 5802 expansion unit at location U*n*-E2-A2. If this is your second time here, replace the midplane in the 5802 expansion unit at location U*n*-P5. **This ends the procedure.**

### **IDPART**

The configuration ID is incorrect.

Is the reference code 1xxx 840D or 840E?

- **Yes:** Go to [PWR1917.](http://publib.boulder.ibm.com/infocenter/systems/scope/hw/topic/p7ecrl/pwr1917.htm)
- No: The reference code has changed. Return to [Starting a service call.](http://publib.boulder.ibm.com/infocenter/systems/scope/hw/topic/p7ectl/arectstart.htm)

# **IH\_HUB**

The I/O hub might be the failing item.

Replace the system backplane at location U*n*-P1.

If you need additional information for failing part numbers, location codes, or removal and replacement procedures, see [Part locations and location codes.](http://publib.boulder.ibm.com/infocenter/systems/scope/hw/topic/p7ecsl/p7ecslocations.htm) Select your machine type and model number to find additional location codes, part numbers, or replacement procedures for your system.

### **This ends the procedure.**

### **INT\_12X**

The internal connection between two embedded 12X adapters might be failing.

There is no 12X cable for this 12X internal port. The internal connection location is identified by this FRU in the error log. Replace that FRU if it has not already been replaced.

#### **This ends the procedure.**

# **IO\_DEV**

A storage device is the failing item.

Complete the following steps:

- 1. Is device location information available in the serviceable event view for this FRU?
	- Yes: Continue with the next step.
	- No: If the adapter controlling this device is listed in the FRU list then use that location code and continue with the next step. Otherwise work with the customer or your next level of support to determine the location of the device or its adapter by using SRC information, failing resource information, device tree or error message information. Then continue with the next step.
- 2. Use the following table to replace the failing item.

**Note:** The location listed might be a logical path instead of the physical device location. The known device logical location codes are handled in the locations information for each unit type.

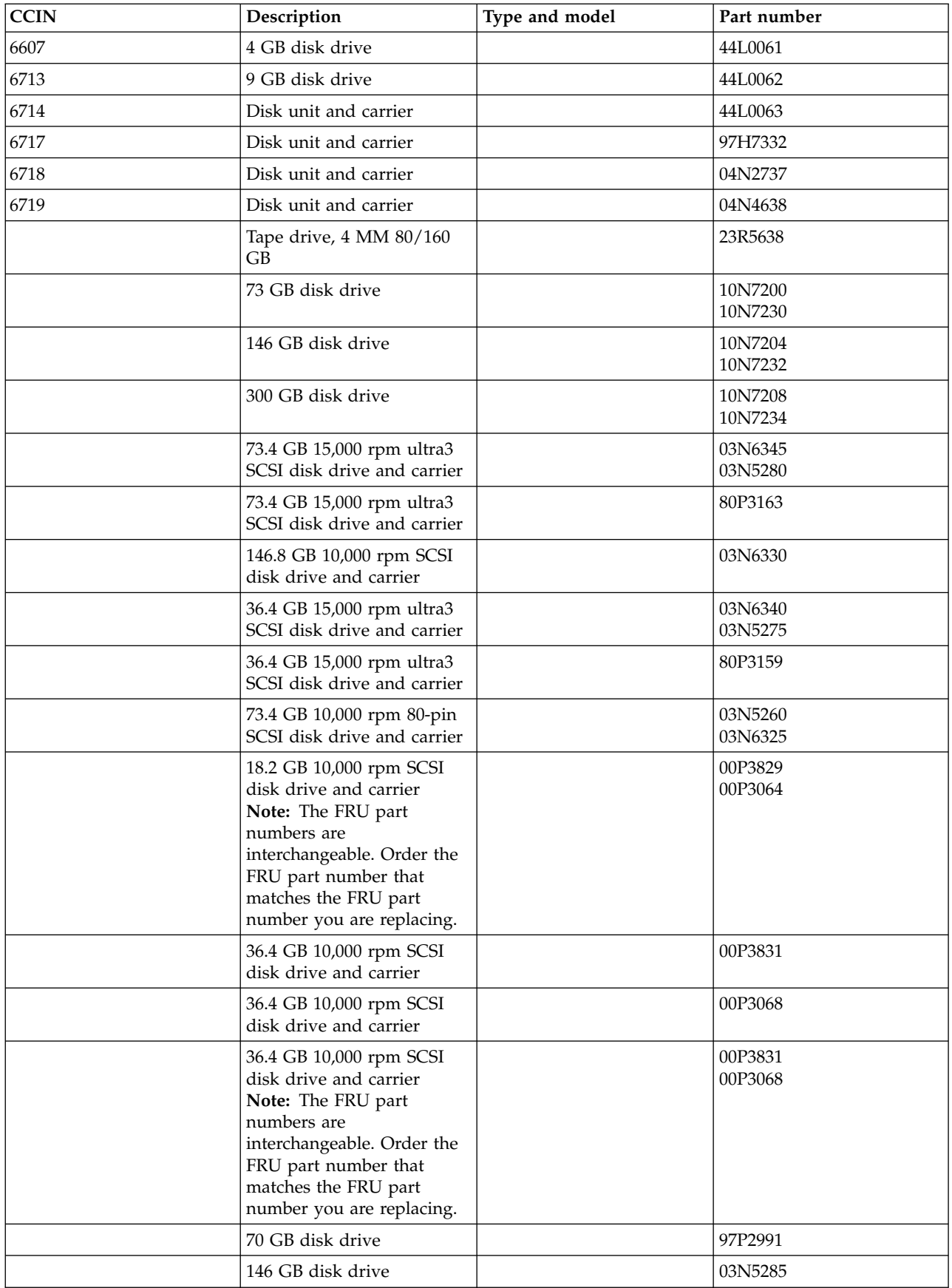

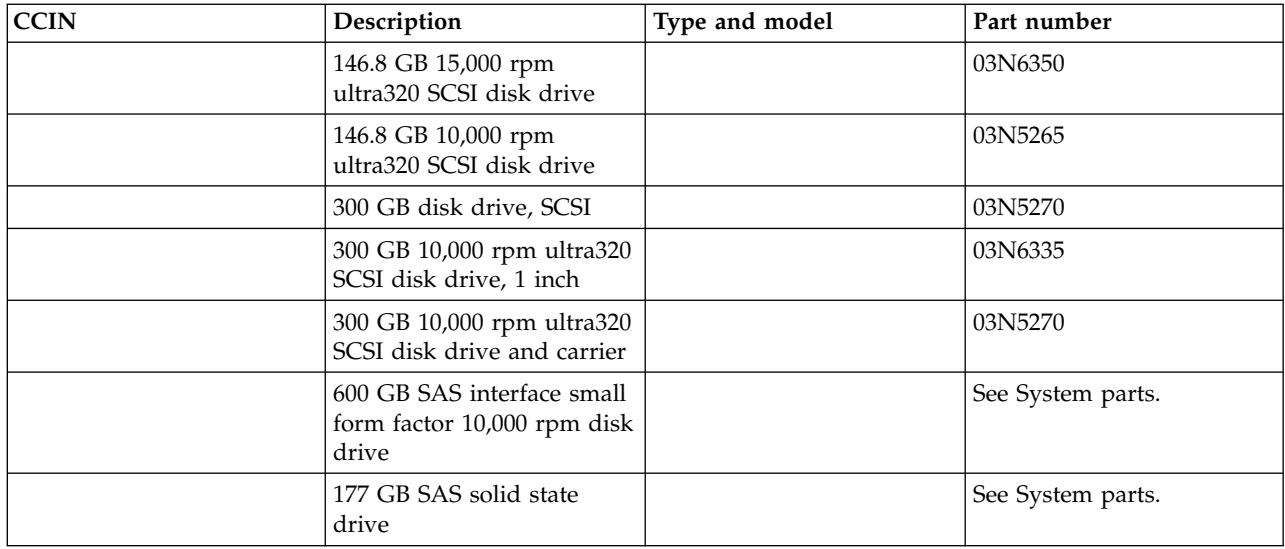

# **IO\_HUB**

The failing component is the RIO/HSL hub on the IPL path.

Use the following table to determine the part number for the field replaceable unit (FRU).

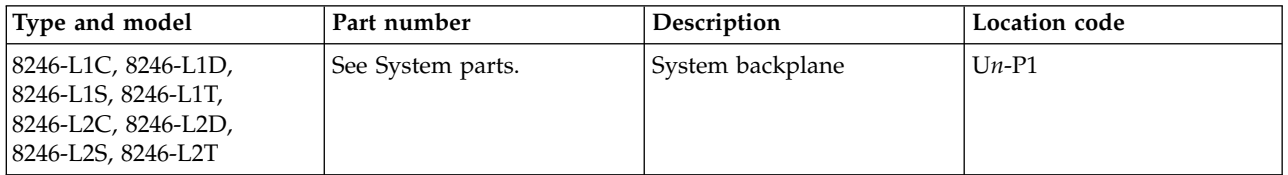

If you need additional information for failing part numbers, location codes, or removal and replacement procedures, see [Part locations and location codes.](http://publib.boulder.ibm.com/infocenter/systems/scope/hw/topic/p7ecsl/p7ecslocations.htm) Select your machine type and model number to find additional location codes, part numbers, or replacement procedures for your system.

# **IOA**

The I/O adapter might be failing.

Go to [FI00719](http://publib.boulder.ibm.com/infocenter/systems/scope/hw/topic/p7eb7l/fi00719.htm) to determine the field replaceable unit (FRU) part number.

**This ends the procedure.**

# **IOACNFG**

There is an IOA configuration problem.

Too many communications lines or IOAs are configured using the same IOP.

# **IOADPTR**

The failing component is the adapter in the location specified in the SRC.

1. Are you working from the serviceable event view and is there a card location listed with this FRU?

- v **Yes:** Use [Table 1](#page-258-0) to replace the adapter identified by this location code. **This ends the procedure.**
- No: Determine the location of the adapter by working with the customer or your next level of support. If you cannot determine the location of the failing adapter by using SRC or resource information or the device tree, determine the adapter type from the SRC, SRC description, failing

resources, or error message you are working with. Make a list of all the adapter locations of that type assigned to the partition. Continue with the next step.

- 2. Have you identified a single FRU location?
	- v **Yes:** Use [Table 1](#page-258-0) to replace the FRU you have identified. **This ends the procedure.**
	- **No:** Continue with the next step.
- <span id="page-258-2"></span>3. Using the location codes you have identified, determine which system unit and expansion units have PCI adapters of this type assigned to the partition you are working with. Starting with the expansion units first, remove all of the PCI adapters of this type from one of the units (use [Table 1](#page-258-0) to guide you to the correct locations information).

#### **Attention:**

- v Remove the PCI adapters from the system unit only after you have tried all of the expansion units first.
- v Do **not** remove any FRUs with embedded adapters, only FRUs in PCI card slots.

Continue with the next step.

- <span id="page-258-1"></span>4. Reinstall one of the adapters and power on the unit. Continue with the next step.
- 5. Does the problem recur?
	- v **Yes:** The adapter you just reinstalled is the failing item and needs to be replaced (use [Table 1](#page-258-0) to guide you to the correct locations information). **This ends the procedure.**
	- **No:** Continue with the next step.
- 6. Have you reinstalled all of the adapters on the unit you're currently working with?
	- Yes: Continue with the next step.
	- **No:** Return to step [4](#page-258-1) and reinstall the next adapter on this unit.
- 7. Are there any units (including the system unit) on which you have not yet removed and reinstalled the PCI adapters?
	- **No:** Continue with the next step.
	- Yes: Return to step [3](#page-258-2) and work with another unit.
- 8. See [Card positions](http://publib.boulder.ibm.com/infocenter/systems/scope/hw/topic/p7ecrl/arecrpipbuscardpos.htm) to determine whether the system unit or any of the expansion units have an embedded adapter of the type you are working with. Is there such an embedded adapter?
	- v **No:** The problem might be intermittent. Contact your next level of support. **This ends the procedure.**
	- v **Yes:** The FRU with the embedded adapter is the failing item and needs to be replaced. Use [Table 1](#page-258-0) to replace the FRU at the location specified in the card position table. Repeat this step for each expansion unit with an embedded adapter assigned to the partition, and then for the system unit. **This ends the procedure.**

| FRU name (replace FRUs in order,<br>one at a time, starting with the<br>primary unit and then the secondary<br>units if applicable) | Type and model                                                                       | Location   |
|----------------------------------------------------------------------------------------------------|--------------------------------------------------------------------------------------|------------|
| PCI adapter in slot 1                                                                                                    | 8246-L1C, 8246-L1D, 8246-L1S,<br>8246-L1T, 8246-L2C, 8246-L2D,<br>8246-L2S, 8246-L2T | $Un-P1-C2$ |
| PCI adapter in slot 2                                                                                                    | 8246-L1C, 8246-L1D, 8246-L1S,<br>8246-L1T, 8246-L2C, 8246-L2D,<br>8246-L2S, 8246-L2T | $Un-P1-C3$ |
| <b>PCI</b> adapter in slot 3                                                                                                    | 8246-L1C, 8246-L1D, 8246-L1S,<br>8246-L1T, 8246-L2C, 8246-L2D,<br>8246-L2S, 8246-L2T | $Un-P1-C4$ |

<span id="page-258-0"></span>*Table 8. Failing items for symbolic FRU IOADPTR*

*Table 8. Failing items for symbolic FRU IOADPTR (continued)*

| FRU name (replace FRUs in order,<br>one at a time, starting with the<br>primary unit and then the secondary<br>units if applicable) | Type and model                                                                       | Location   |
|----------------------------------------------------------------------------------------------------|--------------------------------------------------------------------------------------|------------|
| PCI adapter in slot 4                                                                                                    | 8246-L1C, 8246-L1D, 8246-L1S,<br>8246-L1T, 8246-L2C, 8246-L2D,<br>8246-L2S, 8246-L2T | $Un-P1-C5$ |
| PCI adapter in slot 5                                                                                                    | 8246-L1C, 8246-L1D, 8246-L1S,<br>8246-L1T, 8246-L2C, 8246-L2D,<br>8246-L2S, 8246-L2T | $Un-P1-C6$ |
| PCI adapter in slot 6                                                                                                    | 8246-L1C, 8246-L1D, 8246-L1S,<br>8246-L1T, 8246-L2C, 8246-L2D,<br>8246-L2S, 8246-L2T | $Un-P1-C7$ |
| System backplane, embedded USB<br>controller, and embedded Ethernet<br>adapter                                                      | 8246-L1C, 8246-L1D, 8246-L1S,<br>8246-L1T, 8246-L2C, 8246-L2D,<br>8246-L2S, 8246-L2T | $Un-P1$    |
| $I/O$ adapter                                                                                                    | 5802, 5877                                                                           | $Un-P1-Cx$ |

For PCI adapter FRU part numbers, see [Managing PCI adapters.](http://publib.boulder.ibm.com/infocenter/systems/scope/hw/topic/p7hcdl/managepci.htm) For embedded controller FRU part numbers, see [System parts.](http://publib.boulder.ibm.com/infocenter/systems/scope/hw/topic/p7ecsl/p7ecsparts.htm)

# **IOBRDG**

The failing component is the RIO/HSL I/O bridge on the IPL path.

Use the following table to determine the part number for the field replaceable unit (FRU).

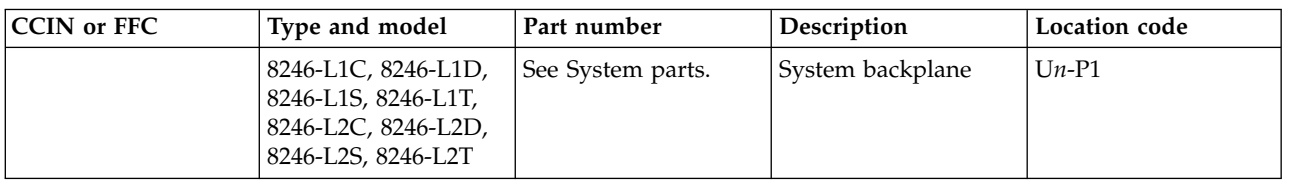

If you need additional information for failing part numbers, location codes, or removal and replacement procedures, see [Part locations and location codes.](http://publib.boulder.ibm.com/infocenter/systems/scope/hw/topic/p7ecsl/p7ecslocations.htm) Select your machine type and model number to find additional location codes, part numbers, or replacement procedures for your system.

#### **This ends the procedure.**

### **IOP**

Symbolic FRU IOP is not supported on these models. Continue with the next FRU in the list.

# **LBSADP1**

This symbolic FRU is not supported on the system.

Continue with the next FRU in the failing item list.

# **LBSADP2**

This symbolic FRU is not supported on the system.

Continue with the next FRU in the failing item list.

# **LBSADP3**

This symbolic FRU is not supported on the system.

Continue with the next FRU in the failing item list.

# **LBSADP4**

This symbolic FRU is not supported on the system.

Continue with the next FRU in the failing item list.

# **LBSADP5**

This symbolic FRU is not supported on the system.

Continue with the next FRU in the failing item list.

# **LBUSADP**

This symbolic FRU is not supported on the system.

Continue with the next FRU in the failing item list.

# **LDSWTCH**

Verify that the system's top cover is installed correctly and the thumbscrews holding it down are tight.

The system will not power on if the top cover is not installed correctly. If the top cover is removed while the system is powered on, the system will power off automatically.

### **LIB3494**

The 3494 tape library might be failing.

Refer to the IBM 3494 maintenance information to determine the parts to replace.

# **LICCODE**

This symbolic FRU helps determine the preferred method of updating server firmware or Licensed Internal Code.

**Note:** In this procedure, server firmware is synonymous with Licensed Internal Code.

1. Check the level of the firmware on which the server is running. For information about checking firmware levels, see [Viewing existing firmware levels.](http://publib.boulder.ibm.com/infocenter/systems/scope/hw/topic/p7ha5l/viewexistlevel.htm)

Is the server firmware at the latest available level?

- **No:** Continue with the next step.
- v **Yes: This ends the procedure.**
- 2. Is this the first time you are trying to update the server firmware while working on this problem?
	- **No:** Choose from the following options:
		- If you are a customer, contact your next level of support.
		- If you are a service provider, use a USB flash drive to update the server firmware. See [Installing](http://publib.boulder.ibm.com/infocenter/systems/scope/hw/topic/p7ha5l/fix_firm_usb.htm) [firmware using the USB port on the service processor on a system that is not managed by a](http://publib.boulder.ibm.com/infocenter/systems/scope/hw/topic/p7ha5l/fix_firm_usb.htm) [management console.](http://publib.boulder.ibm.com/infocenter/systems/scope/hw/topic/p7ha5l/fix_firm_usb.htm) If a USB flash drive is not available, go to symbolic FRU [SVCPROC](#page-296-0) to update the server firmware by replacing the service processor. **This ends the procedure.**
	- Yes: Continue with the next step.
- 3. Is the system managed by a Hardware Management Console (HMC) or IBM Systems Director Management Console (SDMC)?
	- **No:** Go to [step 5.](#page-261-0)
	- Yes: Continue with the next step.
- 4. For HMC, see [Managed system updates.](http://publib.boulder.ibm.com/infocenter/systems/scope/hw/topic/p7ha1l/updupdates.htm) For SDMC, see [Updating the SDMC.](http://publib.boulder.ibm.com/infocenter/director/v6r2x/topic/dpsm/dpsm_managing_console/updating_sdmc.html) **This ends the procedure.**
- <span id="page-261-0"></span>5. Is the operating system running or is Integrated Virtualization Manager (IVM) available?
	- **No:** Continue with the next step.
	- v **Yes:** Go to [step 8.](#page-261-1)
- 6. Attempt to perform a system IPL from the side of the service processor from which you are currently booting, and start the operating system or IVM.

**Note:** For information about how to see from which side of the service processor you are booting, and to find out how to switch to the other side if necessary, see [Working with the temporary and](http://publib.boulder.ibm.com/infocenter/systems/scope/hw/topic/p7ha5l/work_t_p.htm) [permanent side of the service processor.](http://publib.boulder.ibm.com/infocenter/systems/scope/hw/topic/p7ha5l/work_t_p.htm)

Were you successful?

- **No:** Continue with the next step.
- v **Yes:** Go to [step 8.](#page-261-1)
- 7. Attempt to boot the system from the other side of the service processor, and start the operating system or IVM. Were you successful?
	- **No:** Choose from the following options:
		- If you are a customer, contact your next level of support.
		- If you are a service provider, use a USB flash drive to update the server firmware. See [Installing](http://publib.boulder.ibm.com/infocenter/systems/scope/hw/topic/p7ha5l/fix_firm_usb.htm) [firmware using the USB port on the service processor on a system that is not managed by a](http://publib.boulder.ibm.com/infocenter/systems/scope/hw/topic/p7ha5l/fix_firm_usb.htm) [management console.](http://publib.boulder.ibm.com/infocenter/systems/scope/hw/topic/p7ha5l/fix_firm_usb.htm) If a USB flash drive is not available, go to symbolic FRU [SVCPROC](#page-296-0) to update the server firmware by replacing the service processor. **This ends the procedure.**
	- v **Yes:** Go to [step 8.](#page-261-1)
- <span id="page-261-1"></span>8. Use the following table to determine the action to take.

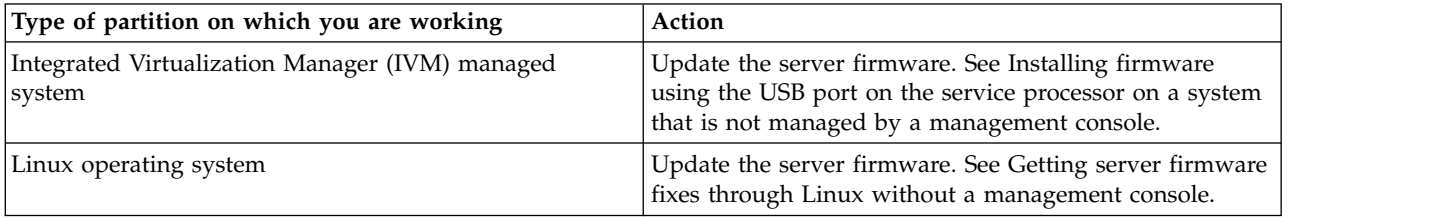

If you are still unable to update the server firmware, contact your next level of support.

**Attention:** Be aware that a newer level of server firmware might already have been downloaded before this problem occurred or when the problem was reported.

#### **This ends the procedure.**

### **LITSTRP**

Look here for information about LITSTRP symbolic FRU.

Use the following table to perform the appropriate action for the SRC you are working with.

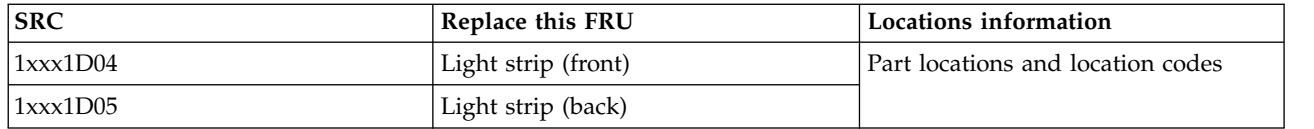

# **LNUXOVR**

The number of processor cores used by general-purpose workloads has exceeded the number of entitled general-purpose processor cores.

For more information about processor core compliance, see Power® [Integrated Facility for Linux \(IFL\).](http://pic.dhe.ibm.com/infocenter/powersys/v3r1m5/topic/p7ecu/p8ega.pdf)

# **LOADCY1**

A cryptographic adapter Licensed Internal Code problem occurred.

The Licensed Internal Code for the cryptographic adapter does not ship with the system. The licensed program 5733-CY1 Cryptographic Device Manager contains the Licensed Internal Code for the cryptographic adapter.

- v If the SRC is B0136615, perform the following steps:
	- 1. Vary off the cryptographic adapter.
	- 2. Apply the licensed program to the system.
	- 3. Vary on the cryptographic adapter.

**Note:** The vary on might take up to 15 minutes.

### **This ends the procedure.**

- If the SRC is B0136619, perform the following steps:
	- 1. Vary off the cryptographic adapter.
	- 2. Apply the most recent version of the licensed program to the system.
	- 3. Vary on the cryptographic adapter.

**Note:** The vary on might take up to 15 minutes.

**This ends the procedure.**

# **LOC\_SYS**

A problem has occurred on the local (this) system with HSL OptiConnect.

The service action log (SAL) code will attempt to identify the HSL/RIO loop number as a portion of the FRU's part description for this symbolic FRU. Search the SAL of this system for hardware and Licensed Internal Code problems. Correct any problems that you find with License Internal Code or Network Interface Controller (NIC) / RIO controller hardware.

#### **This ends the procedure.**

# **LPARCFG**

There is a configuration problem with the system or a logical partition.

Perform any actions listed in the "Description/Action" column in the unit reference code table for the reference code.

Have the customer check processor and memory allocations of the system or to the partition. The customer must ensure that there are enough functioning processor and memory resources in the system for all the partitions. Processor or memory resources that failed during the system IPL could have caused the IPL problem in the partition.

Have the customer check the bus and I/O processor allocations for the partition. The customer must ensure that the partition has load source and console I/O resources.

Have the customer check the IPL mode of the system or failing partition.

For further assistance, the customer should contact their software service provider, or see [Logical](http://publib.boulder.ibm.com/infocenter/systems/scope/hw/topic/p7hatl/iphatlparkickoff.htm) [partitioning](http://publib.boulder.ibm.com/infocenter/systems/scope/hw/topic/p7hatl/iphatlparkickoff.htm) for additional support.

**This ends the procedure.**

### **LPARSUP**

There is either an IPL problem, a main storage dump problem, or a software error with a partition.

Perform any actions listed in the Description/Action column in the SRC table.

During the IPL or main storage dump of a partition, a complex problem was detected. The serviceable event view on the management console has to be searched or the SRC history list on the management console for the partition with the problem has to be analyzed in sequence. If the partition is a "Guest" partition, the SRC history list of the "Hosting" partition must be analyzed.

Contact your next level of hardware support.

# **LSERROR**

An error occurred when the platform Licensed Internal Code attempted to locate the partition's load source.

Choose from the following options:

- v If the load source is a tape or optical device, replace the media. If replacing the media does not work, look in the serviceable event view for other errors.
- v If the load source is a disk drive, perform a D-mode IPL. Correct any errors found.

#### **This ends the procedure.**

# **MA\_BRDG**

The problem is the multiadapter bridge hardware on a system bus.

Complete the following steps:

- 1. Is the location information for this failing component available in the problem view you are working with of the serviceable event user interface of an operating system, service processor, or management console?
	- v **No:** Record the bus number value, BBBB, in word 7 of the reference code and continue with the next step.
	- Yes: Use this location information and continue with the next step.
- 2. The failing component is the FRU that contains the multiadapter bridge. Use the following table to identify the name of the FRU that is indicated by the location in the user interface you are working with, or by using the bus number you obtained previously in this procedure to replace the FRU.

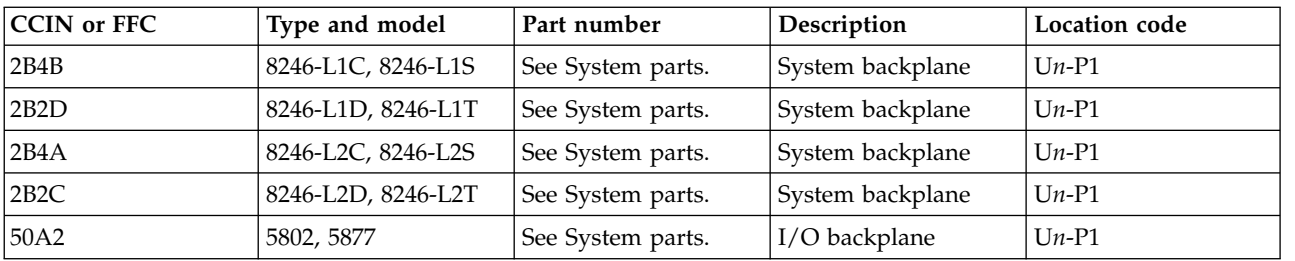

If you need additional information for failing part numbers, location codes, or removal and replacement procedures, see [Part locations and location codes.](http://publib.boulder.ibm.com/infocenter/systems/scope/hw/topic/p7ecsl/p7ecslocations.htm) Select your machine type and model number to find additional location codes, part numbers, or replacement procedures for your system.

#### **This ends the procedure.**

## **MABRCFG**

The multiadapter bridge hardware detected a configuration problem.

In some cases, the user interface view of the serviceable event will list more than one card position for this FRU's location. The problem might be with any one of the FRUs in those locations. When there is a list of locations in this FRU's location code, the card locations will be separated by commas. A range of card positions will show the starting card position, a colon, and the ending card position.

- 1. Are you working from the service event user interface from an operating system, service processor, or management console, and is a card position listed with this failing item?
	- v **Yes:** The listed card positions are where the error is located. Continue with the next step.
	- **No:** Go to [MABIP53](http://publib.boulder.ibm.com/infocenter/systems/scope/hw/topic/p7ecrl/mabip53.htm) to determine the card location where the multiadapter bridge configuration error exists. Return here after locating the card, and continue with the next step.
- 2. Use the following table to determine the corrective action.

*Table 9. Multi-adapter bridge errors*

<span id="page-265-0"></span>

| Problem or message (these appear in uppercase in the<br>console) | Meaning or corrective action                                                                                                    |
|------------------------------------------------------------------|----------------------------------------------------------------------------------------------------|
| Multi-adapter bridge has no IOP for the I/O adapters.            | 1. System code detected one or more I/O adapters<br>under the multiadapter bridge specified in the DSA,<br>but no I/O processor to control them. The I/O<br>adapters are not available to the system. The problem<br>view lists the card locations controlled by the<br>multiadapter bridge.<br>If you do not have the card locations listed in the                                                                                                    |
|                                                                  | problem view, find them by continuing with the next<br>step. Otherwise, go to step 3.                                                                                                    |
|                                                                  | 2. To locate the I/O adapters, search for the card<br>locations controlled by the multiadapter bridge. The<br>multiadapter bridge number is in the DSA (go to<br>DSA translation. To determine all the card locations<br>controlled by the multiadapter bridge, see Card<br>positions.                                                                                                    |
|                                                                  | 3. To make the I/O adapters available to the system,<br>install an I/O processor in a card slot controlled by<br>the multiadapter bridge or move the $I/O$ adapters to<br>a multiadapter bridge with an I/O processor. When<br>adding an IOP, place it in a card position that is<br>ahead of the IOAs according to the "IOA Assignment<br>Rules" table located in the Part locations and location<br>codes.                                                                            |
| Card type not supported in this slot.                            | System code detected a card type that is not supported<br>in the multiadapter bridge card location in which it is<br>installed. Move the card to a location that will support<br>that card type (check the installation instructions for the<br>card to determine which card locations can support it).                                                                                                    |
|                                                                  | For reference codes where word 1 is B6006964 and word<br>4 is xxxx2015, if the SAL does not show a card position<br>for this error, the card position can be determined by<br>creating a direct select address (DSA) from information<br>in the reference code. To create the DSA, use the first 5<br>digits of word 7 and the 6th digit of word 5 followed by<br>two zeros. Using this DSA, go to MABIP53 to determine<br>the position of the card that is not supported in that slot. |
| I/O processor removed from multiadapter bridge card<br>slot.     | System code detected that an I/O processor card was<br>located in that card location on the previous IPL. The<br>I/O processor is no longer installed in that location.                                                                                                    |
| I/O adapter unavailable due to moved I/O processor<br>card.      | System code detected that the I/O processor which<br>controlled the I/O adapter card specified in the DSA has<br>been moved since the last IPL. The I/O adapter card is<br>unavailable to the system.                                                                                                    |
| IOA removed from multiadapter bridge slot.                       | System code detected that the card location specified in<br>the DSA had an I/O adapter installed on the previous<br>IPL. The I/O adapter is no longer installed in that card<br>location.                                                                                                    |
| I/O adapter replaced by I/O processor card.                      | System code detected that the card location specified in<br>the DSA had an I/O adapter installed on the previous<br>IPL. The I/O adapter has been replaced by an I/O<br>processor.                                                                                                    |

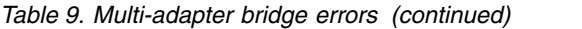

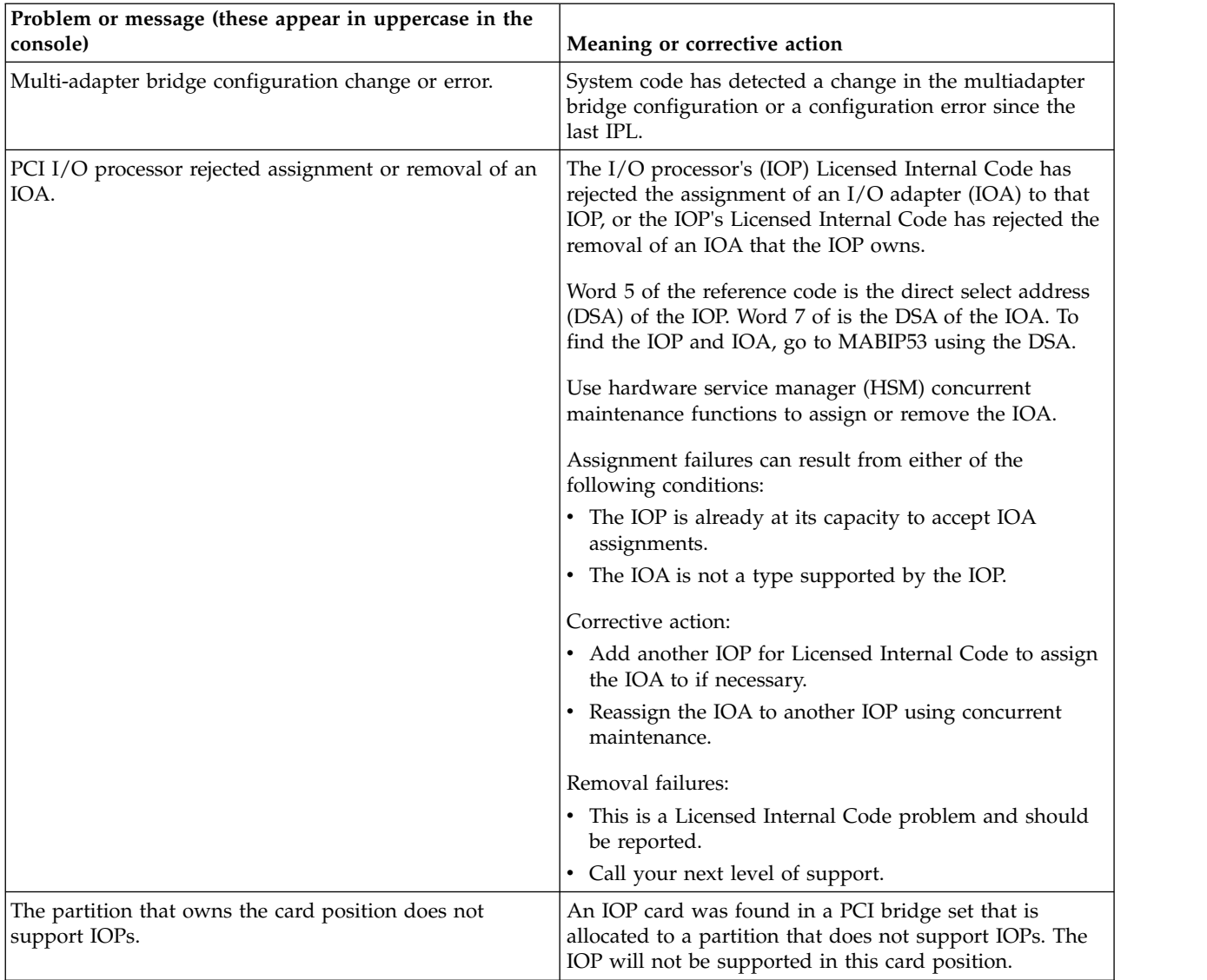

### **MAILBOX**

Connection monitoring errors have been detected, indicating mailbox failures.

- 1. Are there any B1xxxxxx or B7xxxxxx SRCs from the system?
	- **No:** Continue with the next step.
	- v **Yes:** Follow the service action for the first SRC that is listed. **This ends the procedure.**
- 2. There might be firmware fixes for this problem. Load and apply any platform firmware fixes or new levels of firmware using symbolic FRU [LICCODE.](http://publib.boulder.ibm.com/infocenter/systems/scope/hw/topic/p7eb7l/liccode.htm) Does the problem persist after updating the firmware?
	- v **No: This ends the procedure.**
	- v **Yes:** Continue to the next FRU in the list. **This ends the procedure.**

# **MASBUS**

The multiadapter bridge detected a problem with a connection to a PCI adapter that it controls either in a physical card location or embedded in a FRU.

The problem is either in the bus between the multiadapter bridge and the adapter, or with the card slot. The card location might or might not have an installed card.

- 1. Are you working from the serviceable event view and a card location is listed with this FRU?
	- v **No:** Record the bus number value, BBBB, in word 7 of the reference code. Word 7 of the reference code allows you to determine the correct bus number, bus type, multiadapter bridge number, multiadapter bridge function number, and logical card number from the Direct Select Address (DSA). See [DSA translation.](http://publib.boulder.ibm.com/infocenter/systems/scope/hw/topic/p7ecrl/arecrpipbusdsabdown.htm) Continue with the next step.
	- v **Yes:** Then the listed card location is where the error is located. Continue with the next step.
- 2. The failing component is the FRU that contains the physical or embedded card slot that is controlled by the multiadapter bridge. Identify the system model, I/O unit, or machine type that is indicated by the location in the serviceable event view, or by using the bus number.

Use the following table to determine the part number for the field replaceable unit (FRU).

| CCIN or FFC | Type and model     | Part number       | Description      | Location code |
|-------------|--------------------|-------------------|------------------|---------------|
| 2B4B        | 8246-L1C, 8246-L1S | See System parts. | System backplane | $Un-P1$       |
| 2B2D        | 8246-L1D, 8246-L1T | See System parts. | System backplane | $Un-P1$       |
| 2BA         | 8246-L2C, 8246-L2S | See System parts. | System backplane | $Un-P1$       |
| 2B2C        | 8246-L2D, 8246-L2T | See System parts. | System backplane | $Un-P1$       |
| 50A2        | 5802, 5877         | See System parts. | I/O backplane    | $Un-P1$       |

*Table 10. Failing component service information for MASBUS*

If you need additional information for failing part numbers, location codes, or removal and replacement procedures, see [Part locations and location codes.](http://publib.boulder.ibm.com/infocenter/systems/scope/hw/topic/p7ecsl/p7ecslocations.htm) Select your machine type and model number to find additional location codes, part numbers, or replacement procedures for your system.

#### **This ends the procedure.**

### **MEDIA**

The drive or media might be dirty, or the media might be defective.

- 1. Is the drive in a 3995 or 3996 optical library?
	- v **Yes:** Try a different media. **This ends the procedure.**
	- **No:** Continue with the next step.
- 2. If the drive is a 6330 DVD-RAM, clean the drive. The part number for the DVD cleaning kit is 19P0489.
- 3. If it is a tape media, clean the recording head in the tape unit. If there is a cleaning cartridge supported for the tape drive, clean the drive with the cleaning cartridge. If the cleaning LED remains on or the cleaning cartridge is ejected immediately, replace the cleaning cartridge and clean the tape drive again.
- 4. Attempt the failing operation again. Does the operation complete successfully?
	- v **No:** Clean the drive three times and replace the media. **This ends the procedure.**
	- v **Yes:** The problem has been corrected. **This ends the procedure.**

# **MEMBRD**

The failing component is the board that the memory DIMMs plug into.

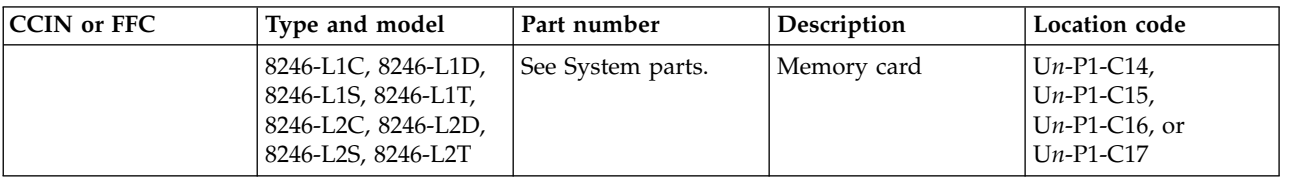

Use the following table to determine the part number for the field replaceable unit (FRU).

If you need additional information for failing part numbers, location codes, or removal and replacement procedures, see [Part locations and location codes.](http://publib.boulder.ibm.com/infocenter/systems/scope/hw/topic/p7ecsl/p7ecslocations.htm) Select your machine type and model number to find additional location codes, part numbers, or replacement procedures for your system.

## **MEMCTLR**

The failing component is one of the memory controllers.

For each unit, starting with the primary unit and then the secondary units, use the following table to determine the part number for the field replaceable unit (FRU).

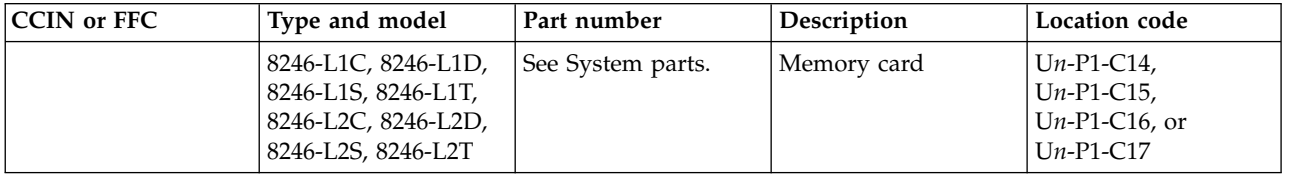

If you need additional information for failing part numbers, location codes, or removal and replacement procedures, see [Part locations and location codes.](http://publib.boulder.ibm.com/infocenter/systems/scope/hw/topic/p7ecsl/p7ecslocations.htm) Select your machine type and model number to find additional location codes, part numbers, or replacement procedures for your system.

#### **This ends the procedure.**

### **MEMDIMM**

The failing component is one of the memory DIMMs.

Replace the memory DIMM for each processor card (starting with processor card 1) on each unit (on multiple-drawer servers, start with the primary unit and then the secondary units).

If you need additional information for failing part numbers, location codes, or removal and replacement procedures, see [Part locations and location codes.](http://publib.boulder.ibm.com/infocenter/systems/scope/hw/topic/p7ecsl/p7ecslocations.htm) Select your machine type and model number to find additional location codes, part numbers, or replacement procedures for your system.

### **MEMORY**

Use this topic to view memory and location information for the 2890 and 2892 Integrated xSeries Server (IXS) cards.

### **Memory for 2890 Integrated xSeries Server (IXS) card**

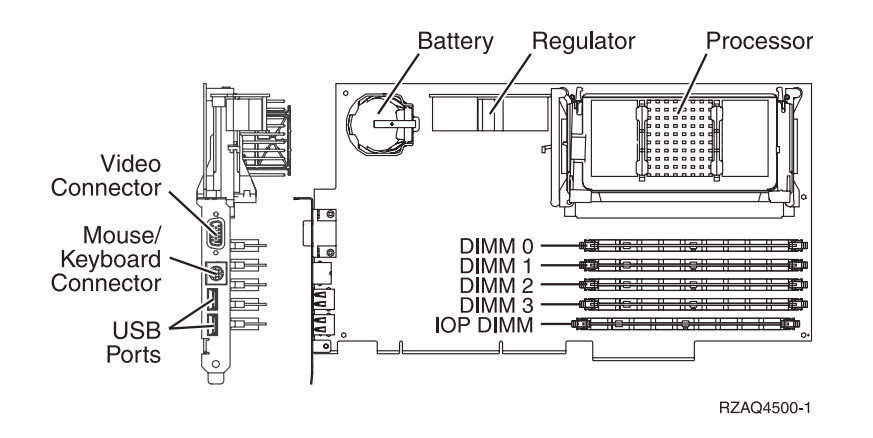

*Figure 1. Locations of DIMM 0, DIMM 1, DIMM 2 and DIMM 3 on 2890 Integrated xSeries Server (IXS) card.*

One of the Pentium memory modules (DIMM 0, DIMM 1, DIMM 2, or DIMM 3) might be the failing item (see [Finding parts, locations, and addresses\)](http://publib.boulder.ibm.com/infocenter/systems/scope/hw/topic/p7ecsl/p7ecs.htm).

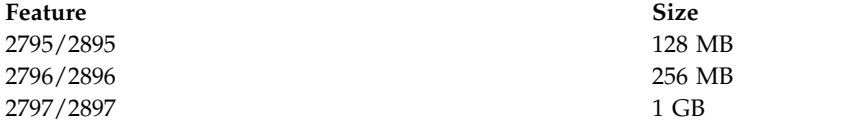

#### **Notes:**

- 1. At least 1 Pentium memory module is required in positions DIMM 0, DIMM 1, DIMM 2 or DIMM 3.
- 2. An IXS adapter card IOP (see [Finding parts, locations, and addresses\)](http://publib.boulder.ibm.com/infocenter/systems/scope/hw/topic/p7ecsl/p7ecs.htm) is required in the IOP DIMM position. This IOP memory module is not interchangeable with the Pentium memory modules in positions DIMM 0, DIMM 1, DIMM 2 or DIMM 3.

### **Memory for 2892 Integrated xSeries Server (IXS) card**

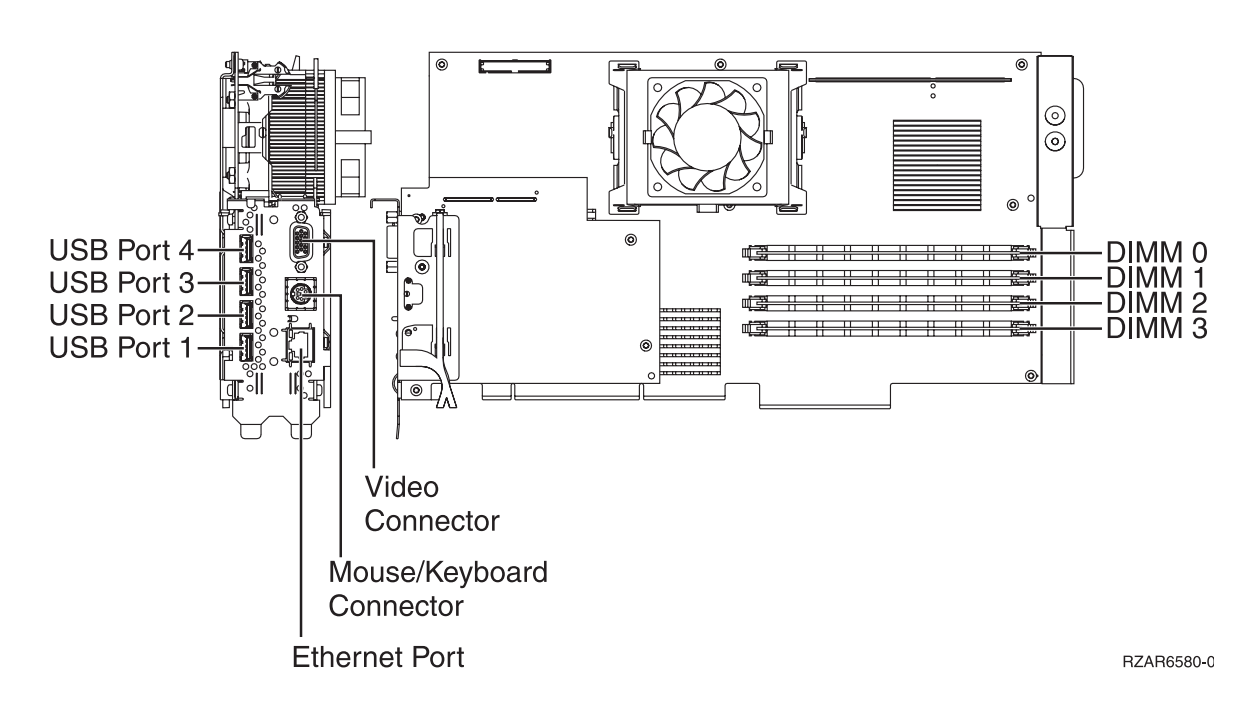

*Figure 2. Locations of DIMM 0, DIMM 1, DIMM 2 and DIMM 3 on 2892 Integrated xSeries Server (IXS) card*

One of the Pentium memory modules (DIMM 0, DIMM 1, DIMM 2, or DIMM 3) might be the failing item (see [Finding parts, locations, and addresses\)](http://publib.boulder.ibm.com/infocenter/systems/scope/hw/topic/p7ecsl/p7ecs.htm).

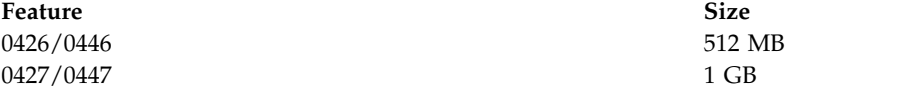

**Note:** At least **two** Pentium memory modules are required in positions DIMM 0 and DIMM 1, or positions DIMM 2 and DIMM 3.

### **MESSAGE**

Messages provided with this symbolic FRU's description appear in the service action log (SAL).

If the word MESSAGE is listed in the SAL as a part number, the description field provides information regarding proper handling of the error.

#### **This ends the procedure.**

### **MOVEIOA**

An incorrect hardware configuration was detected.

The I/O adapter used by a guest partition is on the same PCI bridge set as an I/O processor in another partition. Guest partition data might be lost if any of the following occur:

- A primary partition type D IPL is performed.
- An error causes the logical partition (LPAR) configuration to not be used.

To correct the hardware configuration, either the I/O adapter or the I/O processor must be moved to a new card location.

# **MSG0001**

Resolve all B6006906 (or B7006906) errors before this one.

## **MSG0002**

For HSL-1 I/O expansion units the problem might be that the RIO/HSL adapter got out of sync with the system.

Before exchanging FRUs, attempt to recover the I/O expansion unit by powering off and powering on the expansion unit. If the problem persists, replace parts.

# **MSG0003**

Replace the FRUs one at a time.

### **MSG0005**

The operating system that controls these card locations does not support I/O processors.

### **NETSERV**

The Integrated xSeries Server (IXS) might be the failing item.

Call your Integrated xSeries Server (IXS) service provider.

# **NEXTLVL**

Contact your next level of support.

# **NO\_PNUM**

Diagnostic firmware could not determine a part number for the FRU.

To determine the part number, replace procedure, and other service information, perform the following steps:

- 1. Record the location of the FRU from the user interface with which you are working.
- 2. Go to [Part locations and location codes.](http://publib.boulder.ibm.com/infocenter/systems/scope/hw/topic/p7ecsl/p7ecslocations.htm)
- 3. Use the location information to identify the name of the part in the "Locations" information.
- 4. Go to the [Finding parts, locations, and addresses](http://publib.boulder.ibm.com/infocenter/systems/scope/hw/topic/p7ecsl/p7ecs.htm) and determine the Field Replaceable Unit (FRU) part number for the part.

**This ends the procedure.**

### **NODEPL**

The system processor backplane might be failing.

Use the following table to determine the part number for the field replaceable unit (FRU).

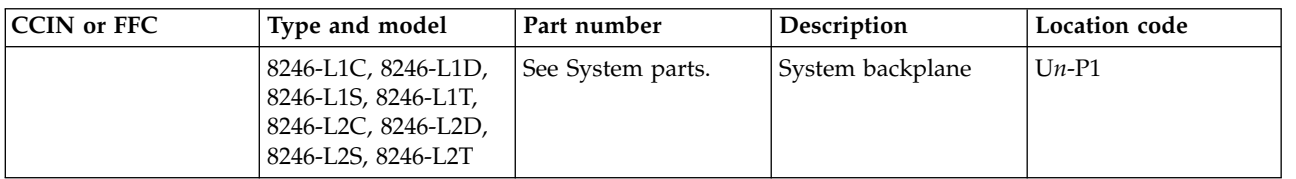

If you need additional information for failing part numbers, location codes, or removal and replacement procedures, see [Part locations and location codes.](http://publib.boulder.ibm.com/infocenter/systems/scope/hw/topic/p7ecsl/p7ecslocations.htm) Select your machine type and model number to find additional location codes, part numbers, or replacement procedures for your system.

# **NOFRUS**

No failing items are identified for the reference code.

# **NSCABLE**

The cable between the Integrated xSeries adapter (IXA) card and the RS-485 port on the Integrated xSeries Server (IXS) is the failing item.

See [Planning for cables.](http://publib.boulder.ibm.com/infocenter/systems/scope/hw/topic/p7hadl/p7hadcables.htm)

# **NTDEVDR**

The Windows server device driver might be causing the problem.

Contact your next level of support for assistance.

# **NTLANDD**

The Windows server virtual LAN device driver might be causing the problem.

Contact your next level of support for assistance.

# **NTOPSYS**

The Windows server operating system might be causing the problem.

Contact your next level of support for assistance.

# **NTUSER**

Windows server user problem.

This problem might be caused by:

- User-initiated action
- A Windows user application
- No keyboard or mouse attached to the Integrated xSeries Server (IXS)

Contact your next level of support for assistance.

# **NTVSCSI**

The Windows server virtual SCSI device driver might be causing the problem.

Contact your next level of support for assistance.

# **OPT\_CLN**

The Fiber Channel connections need to be cleaned.

Use the fiber optic cleaning kit (part number 46G6844) and the fiber optic cleaning procedures in "SY27-2604 Fiber Optic Cleaning Procedures" for all Fiber Channel connections such as those used in optical high speed link (HSL) connections or Fibre Channel attached devices.

# **OPTLCBL**

The cabling for an optical disk drive in the optical library needs to be checked.

The cabling might be incorrectly installed, or it might be defective.

For more information, see [3995 Publications and Documentation.](http://snjlnt02.sanjose.ibm.com/tape/tapetec.nsf/pages/3995pub)

# **OPTLDRV**

An optical disk drive in the optical library is failing.

For more information, see [3995 Publications and Documentation.](http://snjlnt02.sanjose.ibm.com/tape/tapetec.nsf/pages/3995pub)

# **OPUSER**

The failing item indicates that the operator of the system console or the control panel performed an incorrect action.

For more information, see [3995 Publications and Documentation.](http://snjlnt02.sanjose.ibm.com/tape/tapetec.nsf/pages/3995pub)

# **OSLIC**

An operating system has experienced a fatal error.

If the SRC that sent you here is of the form BAxx xxxx, check for a Linux code patch to correct the problem.

If you need help, or if this does not correct the problem, contact your next level of support.

# **OSTERM**

The operating system in a partition has terminated abnormally.

Use the management console to look for a partition that has failed. It should have the same SRC in the SRC display history for the failed partition. Use the SRC given in this error to resolve the problem.

**Note:** This error has not been automatically sent to your service provider.

If problems continue, call your next level of support.

# **PCIEAD1**

The failing item is the enclosure Redundant Array of Independent Disks (RAID) module.

Complete the following steps:

1. Do you have a location code for this FRU in the serviceable event view?

- Yes: Continue with the next step.
- v **No:** Contact your next level of support. **This ends the procedure.**
- 2. To locate the enclosure RAID module, use the location code in the serviceable event view and perform [MABIP56](http://publib.boulder.ibm.com/infocenter/systems/scope/hw/topic/p7ecrl/mabip56.htm) if you have not already done so. Did performing the procedure resolve the problem?
	- v **Yes: This ends the procedure.**
	- v **No:** The failing item is the enclosure RAID module. Continue with the next step.
- 3. Replace the enclosure RAID module at the location identified in [MABIP56.](http://publib.boulder.ibm.com/infocenter/systems/scope/hw/topic/p7ecrl/mabip56.htm)

If you need additional information for failing part numbers, location codes, or removal and replacement procedures, see [Part locations and location codes.](http://publib.boulder.ibm.com/infocenter/systems/scope/hw/topic/p7ecsl/p7ecslocations.htm) Select your PCIe storage enclosure to find additional location codes, part numbers, or replacement procedures.

# **PCIEBUS**

The field-replaceable unit that contains the PCIe bus might be the failing item.

Use the following table to determine the failing item to replace. If replacing the failing item does not resolve the problem, contact your next level of support.

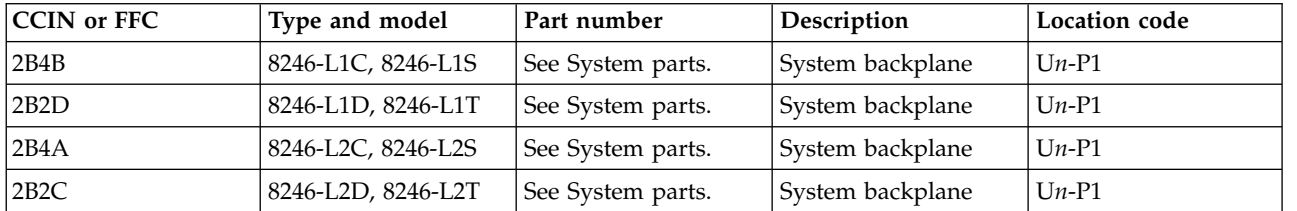

If you need additional information for failing part numbers, location codes, or removal and replacement procedures, see [Part locations and location codes.](http://publib.boulder.ibm.com/infocenter/systems/scope/hw/topic/p7ecsl/p7ecslocations.htm) Select your machine type and model number to find additional location codes, part numbers, or replacement procedures for your system.

# **PCIECB1**

The failing item is the PCI Express (PCIe) cable that connects the system to an external enclosure.

Complete the following steps:

- 1. Do you have a location code for this FRU in the serviceable event view?
	- Yes: Continue with the next step.
	- v **No:** Contact your next level of support. **This ends the procedure.**
- 2. Use the location code in the serviceable event view to find the location where the cable attaches to the system and then replace the cable.

If you need additional information for failing part numbers, location codes, or removal and replacement procedures, see [Part locations and location codes.](http://publib.boulder.ibm.com/infocenter/systems/scope/hw/topic/p7ecsl/p7ecslocations.htm) Select your machine type and model number to find additional location codes, part numbers, or replacement procedures for your system.

**This ends the procedure.**

# **PCIEHB1**

The failing component is the hub card.

- 1. Do you have a location code for this FRU in the serviceable event view?
	- Yes: Continue with the next step.
	- v **No:** Contact your next level of support. **This ends the procedure.**
- 2. Use the following table to determine the replacement FRU part number for the FRU location that you identified previously in this procedure.

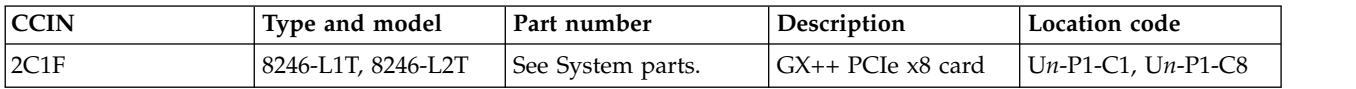

If you need additional information for failing part numbers, location codes, or removal and replacement procedures, see [Part locations and location codes.](http://publib.boulder.ibm.com/infocenter/systems/scope/hw/topic/p7ecsl/p7ecslocations.htm) Select your machine type and model number to find additional location codes, part numbers, or replacement procedures for your system.

#### **This ends the procedure.**

# **PCIEFW1**

Use this procedure to update the adapter firmware on an enclosure RAID module.

Complete the following steps:

- 1. Is a location code in the form U*n*-P*x*-C*y*-T*z*-L1 available in the serviceable event view for a field-replaceable unit (FRU) that is associated with the reference code you are working on?
	- v **Yes:** Check for adapter firmware updates for the adapter at location U*n*-P*x*-C*y*-T*z*-L1. Apply the update if one is available. **This ends the procedure**.
	- No: Continue with the next step.
- 2. Is a location code available in the serviceable event view for a FRU that might be hosting multiple enclosure RAID modules, such as an I/O backplane?
	- v **Yes:** Check for adapter firmware updates for the enclosure RAID modules that are hosted by the FRU at the location found in the serviceable event view. Apply updates if they are available. **This ends the procedure**.
	- v **No:** Contact your next level of support. **This ends the procedure**.

### **PCIE\_SW**

The field-replaceable unit that contains the PCIe switch might be the failing item.

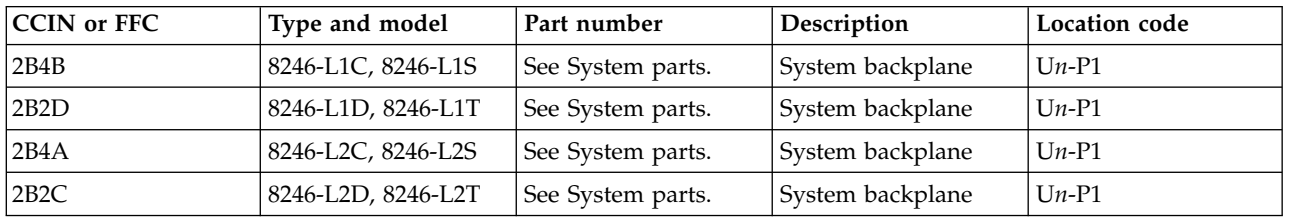

Use the following table to determine the failing item.

If you need additional information for failing part numbers, location codes, or removal and replacement procedures, see [Part locations and location codes.](http://publib.boulder.ibm.com/infocenter/systems/scope/hw/topic/p7ecsl/p7ecslocations.htm) Select your machine type and model number to find additional location codes, part numbers, or replacement procedures for your system.

### **PGDPART**

Look here for information about PGDPART symbolic FRU.

If you need additional information for failing part numbers, location codes, or removal and replacement procedures, see [Part locations and location codes.](http://publib.boulder.ibm.com/infocenter/systems/scope/hw/topic/p7ecsl/p7ecslocations.htm) Select your machine type and model number to find additional location codes, part numbers, or replacement procedures for your system.

- 1. Power off the server. For information about how to power off the server, see the service information for the server on which you are working.
- 2. Verify that the service processor card, if present, is connected and seated correctly. See [TWRCARD.](#page-300-0)
- 3. Verify that the power supplies are connected and seated properly. See [PWRSPLY.](#page-281-0)
- 4. Power on the server.
- 5. Is there a reference code 1xxx2600?
	- v **No: Go to the next step.**
	- v **Yes:** Replace the following FRUs one at a time (as appropriate for the server). See the following tables for FRUs for the server on which you are working.
		- SPCN card, service processor card, or system backplane
		- Power supplies
- Memory DIMMs
- Processor cards
- Backplane

Use the following table to determine the part number for the field-replaceable unit (FRU).

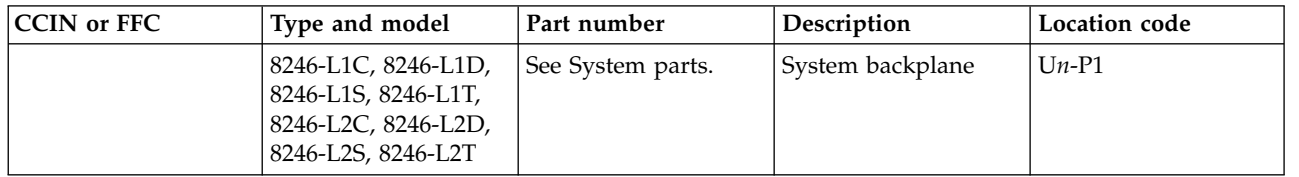

6. Is there a reference code 2603?

- v **No: This ends the procedure.**
- v **Yes:** Replace the following FRUs one at a time (as appropriate for the server). See the following tables for FRUs for the server on which you are working.
	- Service processor card
	- Power supplies
	- Backplane

Use the following tables to determine the part number for the field replaceable unit (FRU).

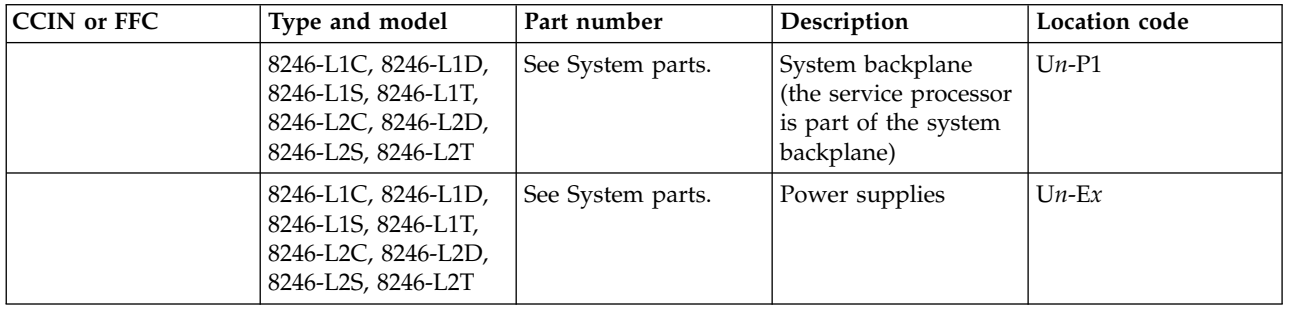

# **PIOCARD**

The hardware that controls PCI adapters and PCI card slots detected an error.

If you need additional information for failing part numbers, location codes, or removal and replacement procedures, see [Part locations and location codes.](http://publib.boulder.ibm.com/infocenter/systems/scope/hw/topic/p7ecsl/p7ecslocations.htm) Select your machine type and model number to find additional location codes, part numbers, or replacement procedures for your system.

The failing component is the adapter in the location specified by the direct select address (DSA) in the reference code. When possible, the diagnostic code will determine the FRU location for the serviceable event view.

- 1. Are you working from the serviceable event view and a PCI adapter or IOP card location is listed with this FRU?
	- No: Complete the following steps:
		- a. Record the DSA, which is word 7 of the reference code.
		- b. Locate the card specified in the DSA by performing the [MABIP53](http://publib.boulder.ibm.com/infocenter/systems/scope/hw/topic/p7ecrl/mabip53.htm) isolation procedure. Use the [MABIP53](http://publib.boulder.ibm.com/infocenter/systems/scope/hw/topic/p7ecrl/mabip53.htm) procedure to determine a card position when no location is given for a PCI adapter or IOP card FRU. Return here after locating the FRU and continue with the next step.
	- v **Yes:** The error is located at the listed PCI adapter or IOP card location. Go to ste[p5.](#page-277-0)
- 2. Did you identify a single FRU location by using the [MABIP53](http://publib.boulder.ibm.com/infocenter/systems/scope/hw/topic/p7ecrl/mabip53.htm) isolation procedure?
	- **No:** Continue with the next step.
- Yes: This is the location of the failing item. Go to [step 5.](#page-277-0)
- 3. Complete the following steps for each FRU location that you determined in the previous step:
	- a. Remove all of the adapter or IOP cards in the locations that are identified in the given range of PCI adapter or IOP card slots. Do not remove any FRUs with embedded adapters, only FRUs in PCI adapter or IOP card slots.
	- b. Replace each card one at a time.

Power on the unit after you replace each card until either the problem reappears or you have replaced each card.

- c. Did the problem reappear?
	- **No:** Continue with the next step.
	- v **Yes:** The last card that you replaced before the problem appeared again is the failing item. Replace the PCI adapter or IOP card. **This ends the procedure.**
- 4. Did you identify a FRU with embedded adapters (for example a system backplane or an I/O backplane) when performing the [MABIP53](http://publib.boulder.ibm.com/infocenter/systems/scope/hw/topic/p7ecrl/mabip53.htm) isolation procedure?
	- v **No:** The problem might be intermittent. Contact your next level of support. **This ends the procedure.**
	- v **Yes:** The problem is in the FRU with the embedded adapter. Continue with the next step and replace that FRU.
- <span id="page-277-0"></span>5. Use the table below to locate the failing items.

**Note:** For multiple-drawer servers, each unit, starting with the primary unit and then the secondary units, use the following table to determine the part number for the field replaceable unit (FRU).

| <b>CCIN</b> or FFC | Type and model     | Part number     | Description                                                                                                    | Location code |
|--------------------|--------------------|-----------------|----------------------------------------------------------------------------------------------------|---------------|
| 2B4B               | 8246-L1C, 8246-L1S | See description | PCI adapter. If you<br>have detected a<br>failing PCI adapter in<br>a PCI slot of a system<br>backplane, see Card<br>positions to help<br>identify the PCI slot<br>that holds the failing<br>adapter. Replace the<br>PCI adapter that is in<br>the failing slot. | $Un-P1-Cx$    |
| 2B2D               | 8246-L1D, 8246-L1T | See description | PCI adapter. If you<br>have detected a<br>failing PCI adapter in<br>a PCI slot of a system<br>backplane, see Card<br>positions to help<br>identify the PCI slot<br>that holds the failing<br>adapter. Replace the<br>PCI adapter that is in<br>the failing slot. | $Un-P1-Cx$    |

*Table 11. Failing items for symbolic FRU PIOCARD*

| 2B4A | 8246-L2C, 8246-L2S | See description | PCI adapter. If you<br>have detected a<br>failing PCI adapter in<br>a PCI slot of a system<br>backplane, see Card<br>positions to help<br>identify the PCI slot<br>that holds the failing<br>adapter. Replace the<br>PCI adapter that is in<br>the failing slot.         | $Un-P1-Cx$ |
|------|--------------------|-----------------|----------------------------------------------------------------------------------------------------|------------|
| 2B2C | 8246-L2D, 8246-L2T | See description | PCI adapter. If you<br>have detected a<br>failing PCI adapter in<br>a PCI slot of a system<br>backplane, see Card<br>positions to help<br>identify the PCI slot<br>that holds the failing<br>adapter. Replace the<br>PCI adapter that is in<br>the failing slot.         | $Un-P1-Cx$ |
| 50A2 | 5802, 5877         | See description | PCI adapter. If you<br>have detected a<br>failing PCI adapter in<br>a PCI slot of an I/O<br>expansion drawer, see<br>Card positions to<br>help identify the PCI<br>slot that holds the<br>failing adapter.<br>Replace the PCI<br>adapter that is in the<br>failing slot. | $Un-P1-Cx$ |

*Table 11. Failing items for symbolic FRU PIOCARD (continued)*

### **PLDUMP**

A platform dump occurred.

- 1. Find the SRC that occurred with the platform dump.
	- a. On the command line, enter the Start System Service Tools command STRSST. If you cannot get to SST, use function 21 to get to the dedicated service tools (DST). Go to Dedicated service tools in the Service functions section of the system's service information.
	- b. On the **Start Service Tools Sign On** display, type in a user ID with QSRV authority and password.
	- c. Select **Start a service tool** > **Main storage dump manager** > **Work with copies of main storage dumps**.
	- d. Display the platform dump summary for the time that the platform dump occurred.
	- e. The SRC is the value in the "SRC word 1" field of the Platform Dump Summary screen.
- 2. Use the SRC from the Platform Dump Summary screen and find the SRC in the service action log. Using the service action log is also available in the service information for the system unit. Search for an entry in the service action log (SAL) that matches the time, reference code, or resource of the reported problem. The SRC occurred at or before the time that the platform dump occurred.
- 3. Did you find the SRC in the service action log?
- v **Yes:** Use the SRC to service the system. **This ends the procedure.**
- v **No:** The dump should be sent back to development for analysis, if it has not already been sent. **This ends the procedure.**

# **PLUS**

The list of possible failing items that are displayed online is not complete.

There is not enough space to display all of the failing items. See the complete list of possible failing items in the appropriate unit reference code table in [Reference codes.](http://publib.boulder.ibm.com/infocenter/systems/scope/hw/topic/p7eail/reference_codes_parentl.htm)

# **PPCIMIN**

The affected component is a primary PCI bus in an I/O unit.

Use symbolic FRU [PRI\\_PCI](#page-279-0) to determine the FRUs and service information.

### **This ends the procedure.**

## **PPCISYS**

The failing component is the primary PCI bus in a system unit.

Use symbolic FRU [PRI\\_PCI](#page-279-0) to determine the FRUs and service information.

### **This ends the procedure.**

### **PPCITWR**

The failing component is the primary PCI bus under an HSL I/O bridge or RIO adapter in an I/O unit.

Use symbolic FRU [PRI\\_PCI](#page-279-0) to determine the FRUs and service information.

# <span id="page-279-0"></span>**PRI\_PCI**

This symbolic FRU represents the PCI bus generated under a 12X adapter I/O bridge.

This bus can be in a system unit or I/O unit, and on some units this bus connects two FRUs.

- 1. Are you working from the serviceable event view and a card location is listed with this failing item?
	- v **No:** Record the bus number value, BBBB, in word 7 of the reference code. Word 7 of the reference code allows you to determine the correct bus number, bus type, multiadapter bridge number, multiadapter bridge function number, and logical card number from the Direct Select Address (DSA). See [DSA translation.](http://publib.boulder.ibm.com/infocenter/systems/scope/hw/topic/p7ecrl/arecrpipbusdsabdown.htm) Continue with the next step.
	- v **Yes:** The listed card location is where the error is located. Continue with the next step.
- 2. Use the following table to determine the appropriate action.

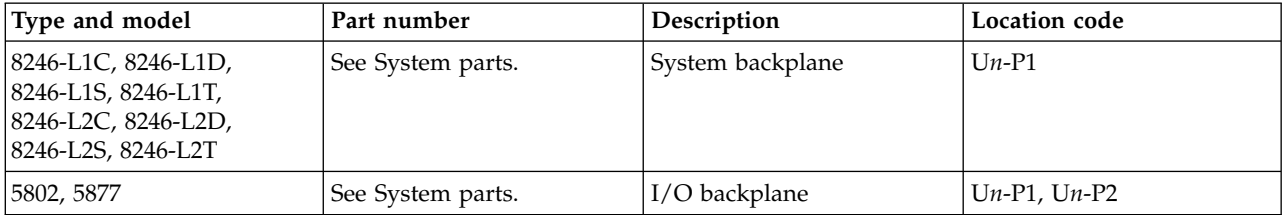

If you need additional information for failing part numbers, location codes, or removal and replacement procedures, see [Part locations and location codes.](http://publib.boulder.ibm.com/infocenter/systems/scope/hw/topic/p7ecsl/p7ecslocations.htm) Select your machine type and model number to find additional location codes, part numbers, or replacement procedures for your system.

# **PRIMIOA**

Replace the storage I/O adapter to which the auxiliary cache I/O adapter is connected.

- 1. Find the location of the auxiliary cache I/O adapter:
	- a. Determine the address of the auxiliary cache I/O adapter. See the [System reference code format](http://publib.boulder.ibm.com/infocenter/systems/scope/hw/topic/p7ectl/aresrcformatdesc.htm) [description.](http://publib.boulder.ibm.com/infocenter/systems/scope/hw/topic/p7ectl/aresrcformatdesc.htm)
	- b. Determine the location of the auxiliary cache I/O adapter. See [Part locations and location codes.](http://publib.boulder.ibm.com/infocenter/systems/scope/hw/topic/p7ecsl/p7ecslocations.htm)
- 2. Are you working on a 571F/575B combination storage and auxiliary cache IOA card set (uses two card slot locations)?
	- v **Yes:** Replace the entire card set. **This ends the procedure.**
	- **No:** Continue with the next step.
- 3. Trace the SCSI cable from the auxiliary cache I/O adapter to the storage I/O adapter. This is the storage I/O adapter that you should replace.
- 4. Replace the storage I/O adapter that you just identified.

### **This ends the procedure.**

# **PSI\_LNK**

The path to the service processor might be the failing item.

- 1. Are there any B1xxxxxx system reference codes in the serviceable event view that were logged at approximately the same time as this error?
	- v **Yes:** Close this problem and resolve the B1xxxxxx system reference codes. **This ends the procedure.**
	- **No:** Continue with the next step.
- 2. Use the following table to determine the failing items. Replace the failing items in the order they are listed until the problem is resolved. If this does not resolve the problem, contact your next level of support. **This ends the procedure.**

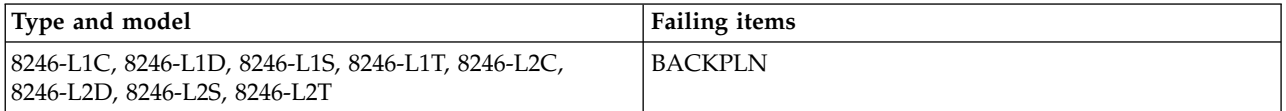

# **PTFSRCH**

Licensed Internal Code is the failing item.

Look for fixes (PTFs) associated with the reference code and have the customer apply them.

# **PTNNTWK**

One or more connections to a partition have been lost.

- 1. Is the management console reporting any other reference codes that indicate a loss of communication with other partitions?
	- **No:** Go to step [3.](#page-280-0)
	- v **Yes:** Resolve the first of these reference codes. **This ends the procedure.**
- <span id="page-280-0"></span>2. Complete the following steps:
	- a. Open a virtual terminal console to the partition.
	- b. Verify that Service Resource Manager (SRM) is running properly by entering the following command:

lssrc -a |grep ServiceRM

If the state given for SRM is "inactive", SRM is not running and needs to be restarted. If the state given is "active", go to step [4.](#page-281-1)

- <span id="page-281-1"></span>3. Has the partition logged any LAN adapter or other LAN reference codes?
	- No: Work with the customer to find and resolve any network problems between the management console and the partition. **This ends the procedure.**
	- v **Yes:** Resolve these reference codes. **This ends the procedure.**

### **PWRCBL**

The failing item is the SPCN frame-to-frame cable or adapter.

Use the following table to determine the part number for the field replaceable unit (FRU).

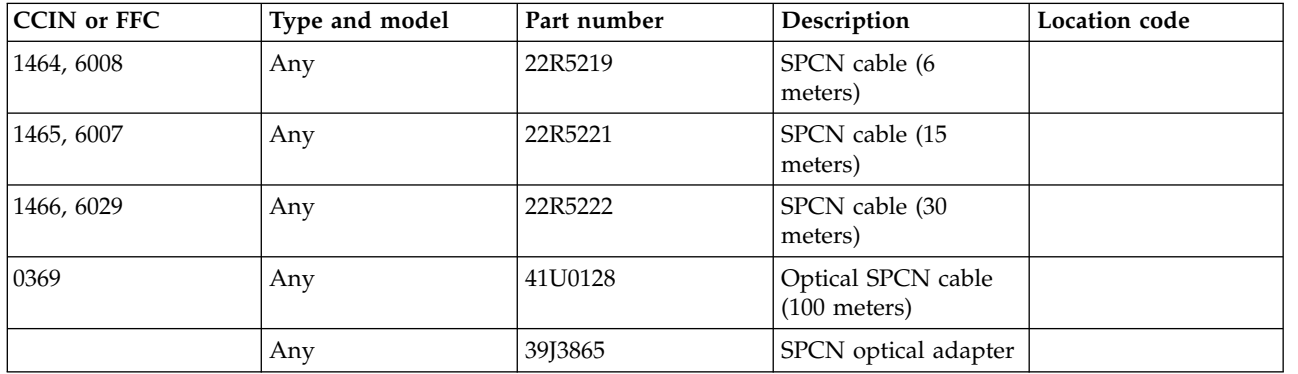

## **PWROC**

This is not a valid symbolic FRU for this machine type.

### <span id="page-281-0"></span>**PWRSPLY**

A power supply might be the failing item.

If you need additional information for failing part numbers, location codes, or removal and replacement procedures, see [Part locations and location codes.](http://publib.boulder.ibm.com/infocenter/systems/scope/hw/topic/p7ecsl/p7ecslocations.htm) Select your machine type and model number to find additional location codes, part numbers, or replacement procedures for your system.

**Attention:** In a system with redundant power supplies, verify that the green "AC input good" and green "DC good" LEDs on the power supply that is not being replaced are on solid before starting to replace the failing power supply.

**Attention:** When replacing a redundant power supply, a 1xxx1504, 1xxx1514, 1xxx1524, or 1xxx1534 reference code might surface in the error log. If you just removed and replaced the power supply in the location associated with this reference code, and the power supply became ready (ac power good LED is illuminated) after the install, disregard this reference code. If you had not previously removed and replaced a power supply, the power supply did not become ready after installation, or there are repeated fan fault errors after the power supply replacement, continue to follow this procedure.

**Note:** The following table provides information about power supply LEDs.

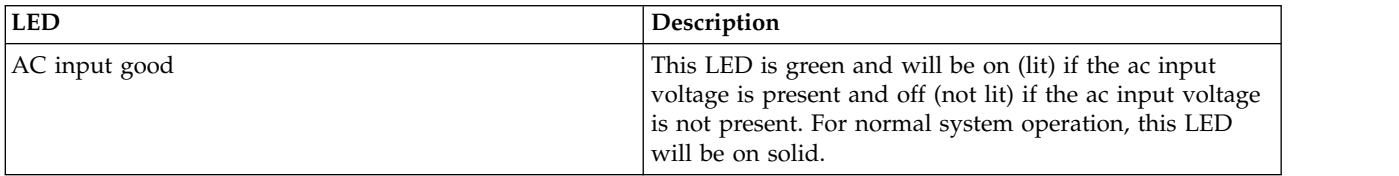

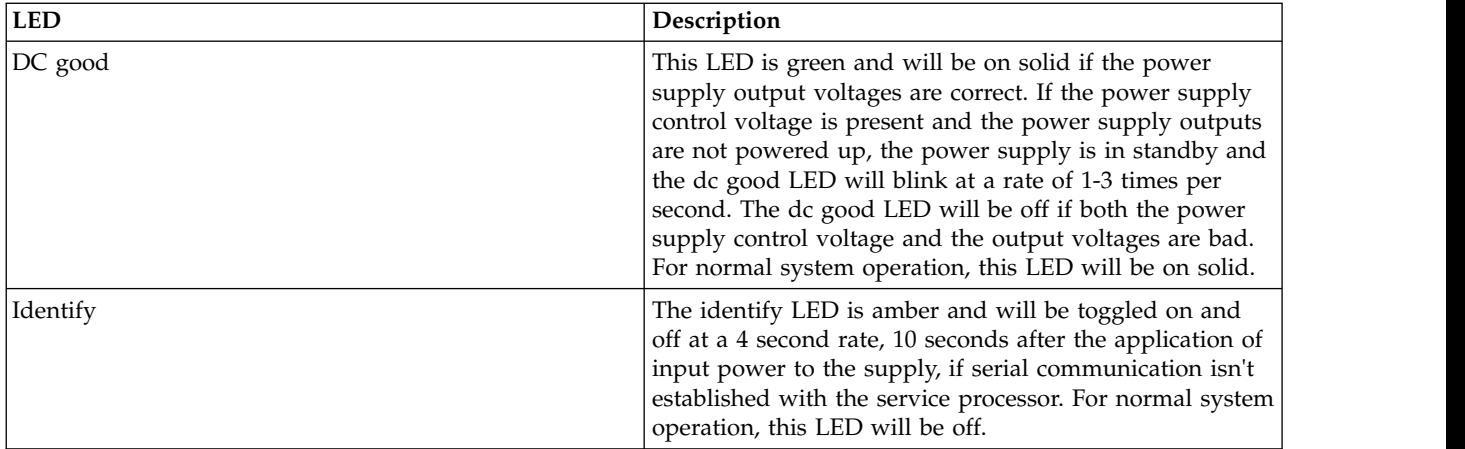

- 1. Is the reference code 1xxx15xx 1xxx60x6, or 1xxx71xx?
	- **No:** Continue with the next step.
	- Yes: Complete the following steps:
		- a. Find the unit reference code in the following table to determine the FRU part number and location for the failing power supply.
		- b. Ensure that the power cables to the power supply are properly connected and seated. The green Power Good LED on the power supply will illuminate when power is correctly connected to the power supply.
		- c. Is the reference code 1xxx1510 or 1xxx1520 and is the failing unit configured with a redundant power supply option (or dual line cord feature)?
			- **Yes:** Before replacing any parts, perform isolation procedure [PWR1911.](http://publib.boulder.ibm.com/infocenter/systems/scope/hw/topic/p7ecrl/pwr1911.htm)
			- **No:** Continue with step [1.d.](#page-282-0)
		- d. Replace the failing power supply (see the following table to determine which power supply to replace and its location).

<span id="page-282-0"></span>**Attention:** For reference codes 1xxx1510 and 1xxx1520 before replacing any parts on a dual line cord system, perform isolation procedure [PWR1911.](http://publib.boulder.ibm.com/infocenter/systems/scope/hw/topic/p7ecrl/pwr1911.htm) Before replacing parts on a single line cord system, check the ac jumper to the power supply.

- e. Complete the following steps if the new power supply does not fix the problem:
	- 1) Reinstall the original power supply.
	- 2) Try the new power supply in each of the other positions listed in the table.
	- 3) If the problem still is not fixed, reinstall the original power supply and go to the next FRU in the list.
	- 4) For reference codes 1xxx1510 and 1xxx1520 if a problem persists after replacing the power supply, replace the power distribution backplane, contact your next level of support.
- f. Use the following table to determine the part number for the field replaceable unit (FRU).

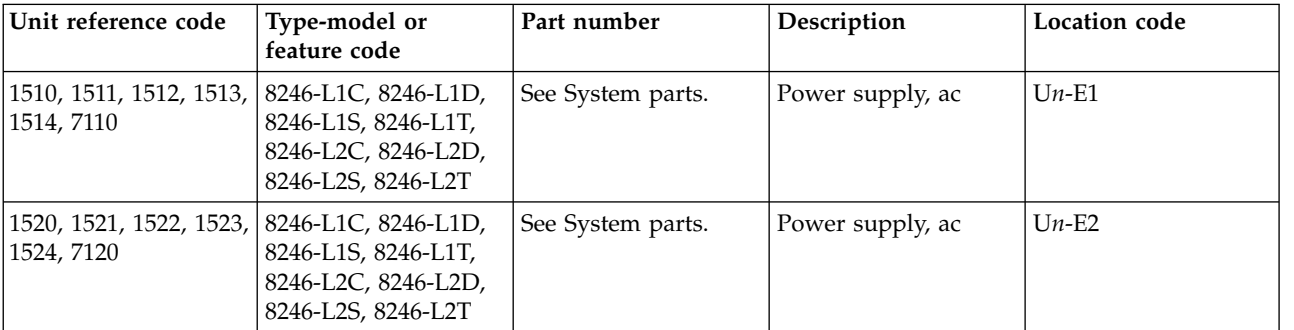

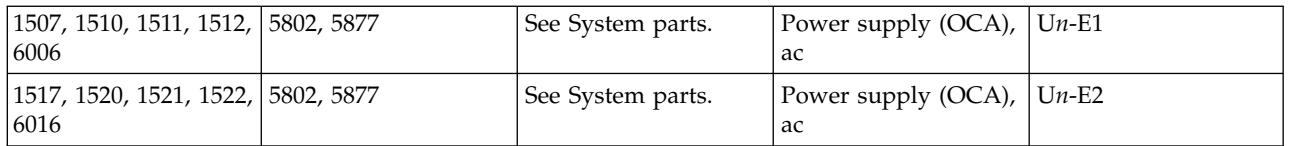

- 2. Is the reference code 1xxx1601, 1xxx1602, 1xxx8455, or 1xxx8456?
	- **No:** Continue with the next step.
	- v **Yes:** One of the power supplies might be missing. Use the following table to determine the location of the power supply and the service action to perform.

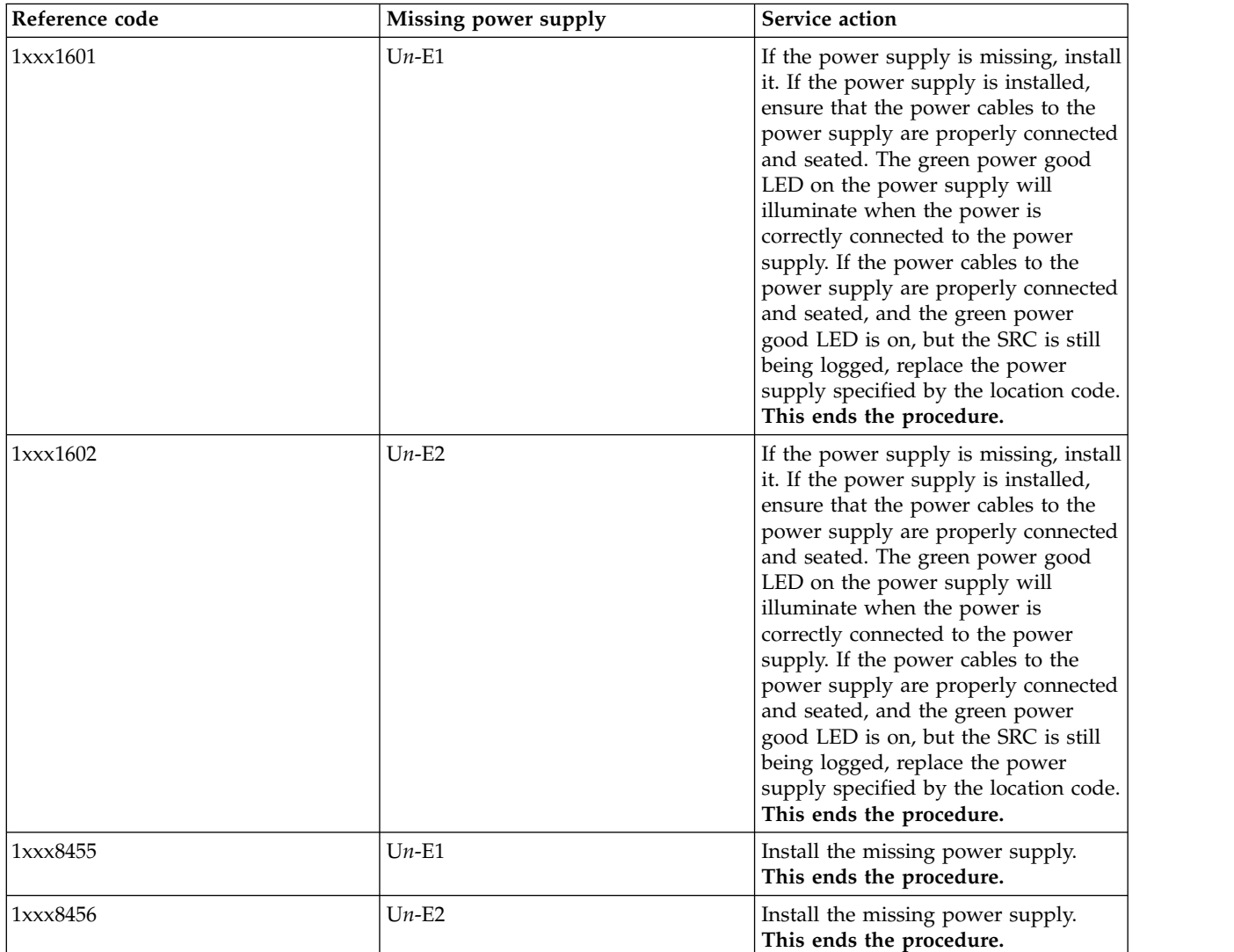

#### 3. Is the reference code 1xxx16F1?

- **No:** Continue with the next step.
- v **Yes:** Both of the power supplies might be missing. If the power supplies are missing, install them. If the power supplies are installed, ensure that the power cables to the power supplies are properly connected and seated. The green power good LED on the power supply will illuminate when the power is correctly connected to the power supply. If the power cables to the power supplies are properly connected and seated, and the green power good LED is on, but the SRC is still being logged, replace both power supplies. **This ends the procedure.**
- 4. Is the reference code 1xxx2614?
	- **No:** Continue with the next step.
	- v **Yes:** The power supplies are not the same type. One is an ac power supply and the other is a dc power supply. If the system or rack is powered by ac power, replace the dc power supply with an ac power supply. If the system or rack is powered by dc power, replace the ac power supply with a dc power supply. **This ends the procedure.**
- 5. Is the reference code 1xxx2615?
	- **No:** Continue with the next step.
	- v **Yes:** The system requires 1925 watt power supplies. Replace the power supplies with 1925 watt power supplies. **This ends the procedure.**
- 6. Is the reference code 1xxx314x, 1xxx3156, or 1xxx3157?
	- **No:** Continue with the next step.
	- v **Yes:** Replace the power supply (DCA) at location U*n*-E1 in the 5802 expansion unit. If that does not resolve the problem, replace the power supply (DCA) at location U*n*-E2 in the 5802 expansion unit. **This ends the procedure.**
- 7. Is the reference code 1xxx3154 or 1xxx3155?
	- v **No:** Return to [Starting a repair action.](http://publib.boulder.ibm.com/infocenter/systems/scope/hw/topic/p7ectl/arectstart.htm) **This ends the procedure.**
	- v **Yes:** Replace the power supply (DCA) at location U*n*-E2 in the 5802 expansion unit. If that does not resolve the problem, replace the power supply (DCA) at location U*n*-E1 in the 5802 expansion unit. **This ends the procedure.**

### **PWRVPD**

Use ASMI to set the configuration ID and MTMS value.

To perform this operation, verify that the following prerequisites have been met:

- v The server must be powered on to firmware standby or firmware running state.
- v The expansion unit must be correctly installed in the system configuration and have ac power.
- Your authority level must be one of the following levels:
	- Administrator
	- Authorized service provider
- <span id="page-284-0"></span>1. Login in to the Advanced System Management Interface (ASMI).
- 2. Expand **System Configuration**.
- 3. Select **Configure I/O Enclosures**.
- 4. Select **Clear inactive enclosures**.
- 5. If you were directed here from a FRU replacement procedure, the FRU that was replaced contained non-volatile storage where information about the expansion unit's machine type-model-serial (MTMS) was stored. It is necessary to restore the expansion unit's MTMS now. It might also be necessary to set or change the expansion unit's configuration ID (power control network identifier).

The non-volatile storage in which the expansion unit's MTMS value is stored in a new replacement FRU is uninitialized. When power is first applied, the system detects the uninitialized value and assigns an obvious, temporary unique value of the form TMP **x.xxx.xxxxxxx**, where **x** can be any character 0-9 and A-Z. As a result, the initial location code of the expansion unit is set to UTMP **x.xxx.xxxxxxx**. To perform power off procedures or to change settings for an expansion unit that contains uninitialized non-volatile storage, you must first use the new UTMP **x.xxx.xxxxxxx** location code (see the list below) when selecting the expansion unit in the ASMI menus.

#### **Note:**

a. Do not remove the ac power cord after powering off the expansion unit.

- b. If the expansion unit does not does not immediately appear on the service utility used to power off the expansion unit, refresh the utility periodically for up to 10 minutes until it does. If it still does not appear, return to [step 1](#page-284-0) and repeat this procedure.
- c. If you were directed here from a replacement procedure, remember to use the new UTMP **x.xxx.xxxxxxx** location code when selecting the expansion unit to power off.
- d. If you were instructed by the procedure that sent you here when you were powering off the expansion unit to use panel function 69 to power on the expansion unit, perform panel function 69 now (with the control panel set to manual mode) from the system unit control panel (even though the expansion unit is already on).
- 6. From the ASMI utility, expand **System Configuration**.
- <span id="page-285-2"></span>7. Select **Configure I/O Enclosures**.
- 8. Compare the power control network identifier value shown for the expansion unit you are working with to the power control network identifier (configuration ID) values in the following list. Compare the type-model and serial number values shown for the expansion unit you are working with to the type, model, and serial values on the label on the expansion unit. If any changes must be made, go to [step 9.](#page-285-0) Otherwise go to [step 21.](#page-286-0)

**Note:** Serial numbers are case sensitive. (All alpha characters contained in the serial number must be entered as a capital letter.)

- <span id="page-285-0"></span>9. If the server is powered on to firmware running state, go to the next step. If the server is powered on to firmware standby state go to [step 11.](#page-285-1)
- 10. See the following note, then see [Powering off an expansion unit.](http://publib.boulder.ibm.com/infocenter/systems/scope/hw/topic/p7ectl/offexpansion.htm) Then continue with [step 11.](#page-285-1)

#### **Note:**

- a. Do not disconnect the ac power cables after powering off the expansion unit.
- b. If the expansion unit does not immediately appear on the service utility used to power off the expansion unit, refresh the utility periodically for up to 10 minutes until it does. If it still does not appear, go step 1 and repeat this procedure.
- c. Remember to use the new UTMP *x.xxx.xxxxxxx* location code when selecting the expansion unit to power off if you were directed here from a replacement procedure.
- d. If you were instructed by the procedure that sent you here when you were powering off the expansion unit to use panel function 69 to power on the expansion unit, perform panel function 69 now (with the control panel set to manual mode) from the system unit control panel (even though the expansion unit is already on).
- <span id="page-285-1"></span>11. From the ASMI utility, expand **System Configuration**.
- 12. Select **Configure I/O Enclosure**.
- 13. Select the expansion unit with which you are working.
- 14. Select **Change settings**.
- <span id="page-285-3"></span>15. If in step [8](#page-285-2) you determined that the power control network identifier value is not correct, enter the correct value now.
- 16. If in step [8](#page-285-2) you determined that the type-model and serial number values are not correct, enter the correct values now.

**Note:** Serial numbers are case sensitive. (All alpha characters contained in the serial number must be entered as a capital letter.)

- 17. Click **Save settings** to complete the operation
- 18. Verify that the values you just entered are reflected in the power control network identifier, type-model, serial number, and location code columns for the expansion unit with which you are working. Do not use the browser back button to do this. Rather, expand **System Configuration**. Then select **Configure I/O Enclosures**.

**Note:** Serial numbers are case sensitive. All alpha characters contained in the serial number must be entered as a capital letter.

- 19. If the server is powered on to firmware standby state and you entered a new power control network identifier in [step 15,](#page-285-3) the expansion unit will power off and back on automatically. If this is the case, go to [step 21.](#page-286-0) Otherwise go to the next step.
- 20. Power on the expansion unit.
	- v If the system is not managed by a management console, disconnect all ac power to the expansion unit by disconnecting the ac cables from the power supplies on the expansion unit. Wait for the display panel to go off, and then reconnect the ac power cables. The expansion unit will power on automatically.
	- v If the system is managed by a management console, power on the expansion unit by using the Power On/Off unit utility. If the values you just entered are not immediately reflected in the location code of the expansion unit in the Power On/Off unit utility, restart the utility periodically for up to 10 minutes until the values you entered are reflected. For information about powering on an expansion unit, see [Powering on an expansion unit.](http://publib.boulder.ibm.com/infocenter/systems/scope/hw/topic/p7ectl/poweronexpunit.htm) Then continue with the next step.
- <span id="page-286-0"></span>21. Log off and close ASMI.
- 22. Return to the procedure that sent you here.

# **QDCCRLS**

Licensed Internal Code is the failing item.

Look for PTFs associated with the reference code and have the customer apply them.

## **QSYSOPR**

Look here for information about QSYSOPR symbolic FRU.

Look in the System Operator message queue for a message with the same date and time as the problem. Perform any actions defined in the message.

### **REFER**

Look here for information about REFER symbolic FRU.

If the first 4 characters of the SRC are 3995, see [3995 Publications and Documentation.](http://snjlnt02.sanjose.ibm.com/tape/tapetec.nsf/pages/3995pub) If the first 4 characters of the SRC are 3996, see the 3996 Maintenance Information included with the 3996 Optical Library.

# **REM\_NIC**

Look here for information about REM\_NIC symbolic FRU.

One end of the failed link is a system unit other than the one reporting this error.

In a cluster, all system units should send a warning to the other system units in the cluster when they are about to perform a controlled power down. This error could occur when a system unit leaves the cluster without issuing any warning to other system units. If the system unit is not reporting due to a failed cable or HSL hardware, replacing the FRUs in this error log entry will correct the problem.

However, the system unit might have been powered down immediately, or powered down because of an error. If this is the case, service any errors in the other system unit, or power the other system unit back on. When the other system unit reports in, the loop will be complete and this error can be closed.

**This ends the procedure.**

# **REM\_SYS**

Look here for information about REM\_SYS symbolic FRU.

A problem has occurred in a remote system that is in an HSL OptiConnect loop.

If the value of the first half of word 7 in the reference code is greater than or equal to 0680, this value is the hexadecimal RIO/HSL loop number. The service action log (SAL) code will attempt to identify the RIO/HSL loop number of the local system and the serial number of the remote system as a portion of the part description for this symbolic FRU. If the SAL could not identify the serial number of the remote system, check all the systems which are connected to the local RIO/HSL loop identified in the reference code or the SAL. Search the SAL of the remote systems for hardware and Licensed Internal Code problems. Correct any problems you find with Licensed Internal Code or Network Interface Controller (NIC) / RIO controller hardware.

**This ends the procedure.**

# **SASCABL**

The SAS device cable might be failing.

If the device is an internal device (not in an external disk expansion unit), there is no cable. Continue with the next failing item in the failing item list. **This ends the procedure**.

If the device is in an external expansion unit, ensure the cables are connected correctly. If they are not connected correctly, fix the cable connection problem. If they are already connected correctly, replace the cables. See "Serial attached SCSI cable planning," in [Planning for cables](http://publib.boulder.ibm.com/infocenter/systems/scope/hw/topic/p7hadl/p7hadcables.htm) for cable FRU part numbers.

**Note:** Power off the system, partition, or card slot before connecting and disconnecting cables, as appropriate, to prevent hardware damage. **This ends the procedure**.

# **SI\_CARD**

The failing component is the 12X adapter card in the system unit.

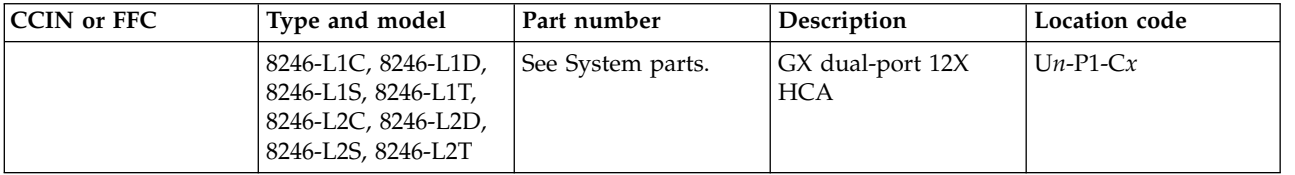

Use the following table to determine the part number for the field replaceable unit (FRU).

If you need additional information for failing part numbers, location codes, or removal and replacement procedures, see [Part locations and location codes.](http://publib.boulder.ibm.com/infocenter/systems/scope/hw/topic/p7ecsl/p7ecslocations.htm) Select your machine type and model number to find additional location codes, part numbers, or replacement procedures for your system.

#### **This ends the procedure.**

### **SI\_PHB**

The HSL I/O bridge/RIO adapter hardware in a system or I/O unit is failing.

Follow this procedure to identify the failing component to replace.

- 1. Are you working from the serviceable event view and a card location is listed with this FRU?
	- v **Yes:** Then the listed card location is where the error is located. Continue with the next step.
- v **No:** Record the bus number value, BBBB, in word 7 of the reference code. Word 7 of the reference code allows you to determine the correct bus number, bus type, multiadapter bridge number, multiadapter bridge function number, and logical card number from the direct select address (DSA). See [Analyzing a RIO/HSL/12X or PCI bus reference code.](http://publib.boulder.ibm.com/infocenter/systems/scope/hw/topic/p7ecrl/arecrpipbusbreakrc.htm) Search for the decimal bus number, using one of the following, to determine which frame or I/O unit contains the failing item.
	- The management console's system configuration user interface (if a management console is controlling the system)
	- Hardware Service Manager (HSM)
	- Hardware Service Manager (HSM)
	- The system configuration listing

Record the unit type or feature and continue with the next step.

2. Use the following table to determine the part number for the field replaceable unit (FRU).

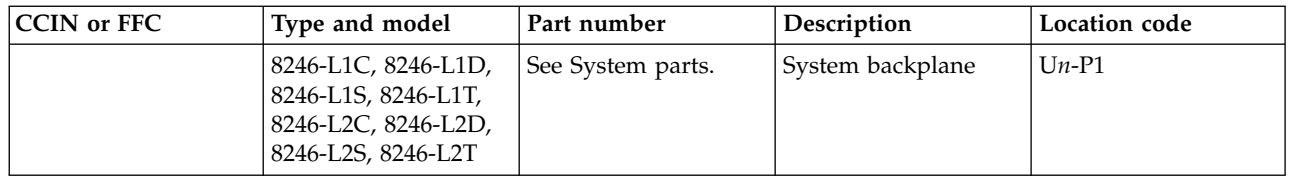

If you need additional information for failing part numbers, location codes, or removal and replacement procedures, see [Part locations and location codes.](http://publib.boulder.ibm.com/infocenter/systems/scope/hw/topic/p7ecsl/p7ecslocations.htm) Select your machine type and model number to find additional location codes, part numbers, or replacement procedures for your system.

#### **This ends the procedure.**

### **SIADPCD**

The failing component is the I/O bridge card or a 12X adapter card in an I/O unit.

Use the following table to determine the part number for the field replaceable unit (FRU).

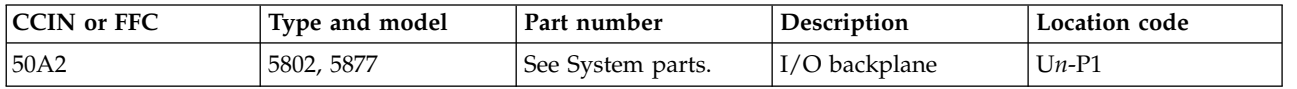

If you need additional information for failing part numbers, location codes, or removal and replacement procedures, see [Part locations and location codes.](http://publib.boulder.ibm.com/infocenter/systems/scope/hw/topic/p7ecsl/p7ecslocations.htm) Select your machine type and model number to find additional location codes, part numbers, or replacement procedures for your system.

# **SICNTRL**

The failing component is the HSL, 4X, or 12X controller.

- 1. Do you have a location code for this FRU in the serviceable event view?
	- v **No:** Contact your next level of support. **This ends the procedure.**
	- Yes: Continue with the next step.
- 2. Use the following table to find the replacement FRU part number for the FRU location identified previously in this procedure.

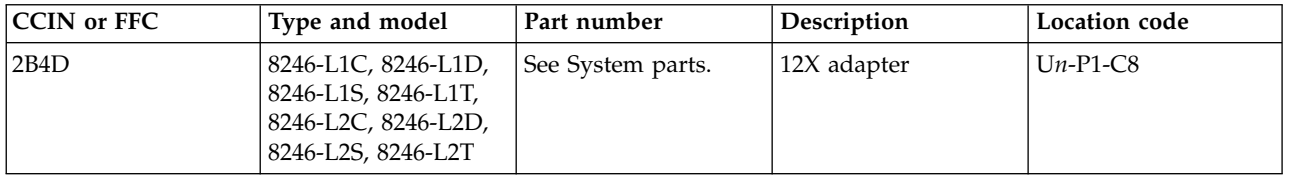

If you need additional information for failing part numbers, location codes, or removal and replacement procedures, see [Part locations and location codes.](http://publib.boulder.ibm.com/infocenter/systems/scope/hw/topic/p7ecsl/p7ecslocations.htm) Select your machine type and model number to find additional location codes, part numbers, or replacement procedures for your system.

**This ends the procedure.**

# **SIIOADP**

The I/O hub or I/O bridge might be failing.

- 1. Is a location for this FRU given in the serviceable event view?
	- v **Yes:** Use that location and Table [13 on page 279](#page-290-0) to find and replace the failing part. **This ends the procedure.**
	- v **No:** Continue with the next step. **Note:** In most circumstances, the SRC logged by the system firmware includes a FRU list. In very few circumstances (as in the following examples), the failure requires immediate system termination.

#### **Example: Symptoms**

- 1 B7006981 12X (bridge) bus adapter failure SRC
- 2 XXXXXX62 SRC Format 62
- 3 00010002 Component ID field must be an exact match
- 4 14993203 Code Model and PRC must be an exact match
- 5 FRUCALLO Decode this when the SRC is 6906 or 6907
- 6 FRUCALLO Decode this when the SRC is 6981
- 7 00000000

#### **Example: SRC 6981**

- 1 B7006981
- 2 00000062
- 3 00010002
- 4 14993203
- 6 00044000
- 7 00000000

When immediate termination occurs, the SRC does not provide a FRU information. The following steps describe how to determine the FRU.

- 2. Isolate the 12X adapter FRU indicated by the data in word 5 (when the SRC is 6906 or 6907) or word 6 (when the SRC is 6981) of the SRC by completing the following steps:
	- a. Use the following example as a guide to locate and record the following binary values from word 5 or word 6 of the SRC:
		- 12X hub ID
		- 12X loop position

**Example: Decoding FRU 00044000**

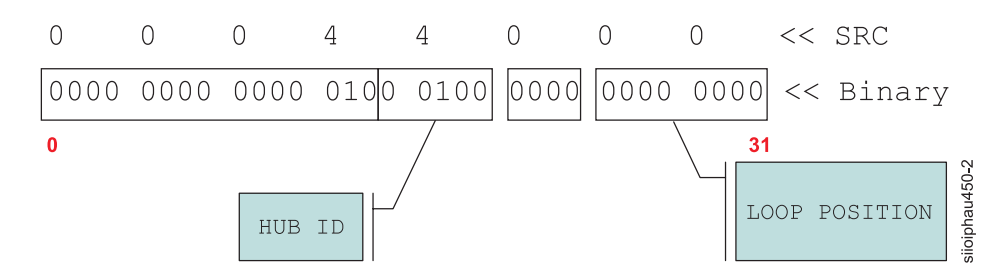

*Figure 3. Decoding FRU 00044000*

b. Convert the binary values for the 12X hub ID and the 12X loop position to decimal. Record these values for later use.

- <span id="page-290-0"></span>3. To isolate the failing 12X adapter, you will walk the cabling for the specified 12X loop from the leading port to the trailing port. To determine the 12X loop number and 12X port location code for the leading port, perform the following steps:
	- a. Make sure you have the decimal value for the 12X hub ID and the loop number at hand, then continue with the next step.
	- b. Compare the values from the previous step to the loop location information table for your server below. Record the values for the 12X loop number and the 12X port location code. Then continue with the next step.

<span id="page-290-1"></span>*Table 12. 8246-L1C, 8246-L1D, 8246-L1S, 8246-L1T, 8246-L2C, 8246-L2D, 8246-L2S, 8246-L2T SIIOADP 12X loop location information*

| Hub (decimal) | Loop number (hex $/$ dec) | Location code for leading port of the  <br>loop |
|---------------|---------------------------|-------------------------------------------------|
|               | 10781/1921                | $Un-P1-C1$                                      |
|               | 0782/1922                 | $Un-P1-C8$                                      |

- 4. Isolate the failing 12X adapter by walking the cabling for the specified 12X loop from the **leading** port to the **trailing** port. Complete the following steps:
	- a. Begin walking the cabling by starting at the 12X loop number and 12X port location code that you recorded in step [4.b.](#page-290-1)
	- b. Starting with 0 (zero) for the first 12X adapter on the loop, follow the loop cabling and count each 12X adapter in the order it is cabled. For example, the first 12X adapter is 0, the next is 1, the next is 2, and so on.
	- c. Continue this process until you count up to the decimal value of the 12X loop position. The 12X adapter that corresponds to the value of the 12X loop position is the failing 12X adapter.

**Note: Concurrent maintenance** requires that you make a change to the previous procedure for counting the 12X adapters on the loop. If concurrent maintenance was performed to attach one or more additional 12X adapters to this loop and the server has not performed an IPL after the adapters were added, **exclude the added 12X adapters as you make the initial count**. If the 12X loop position exceeds the number of 12X adapters, continue by counting the added 12X adapters in the order they were added to the loop.

5. Replace the failing 12X adapter. To determine the FRU part number and the FRU location, use the following table to find and replace the failing part. **This ends the procedure.**

| CCIN or FFC | Type and model                                                                          | Part number       | Description      | Location code |
|-------------|-----------------------------------------------------------------------------------------|-------------------|------------------|---------------|
| 2B4B        | 8246-L1C, 8246-L1S                                                                      | See System parts. | System backplane | $Un-P1$       |
| 2B2D        | 8246-L1D, 8246-L1T                                                                      | See System parts. | System backplane | $Un-P1$       |
| 2BA         | 8246-L2C, 8246-L2S                                                                      | See System parts. | System backplane | $Un-P1$       |
| 2B2C        | 8246-L2D, 8246-L2T                                                                      | See System parts. | System backplane | $Un-P1$       |
| 2B4D        | 8246-L1C, 8246-L1D,<br>8246-L1S, 8246-L1T,<br>8246-L2C, 8246-L2D,<br>8246-L2S, 8246-L2T | See System parts. | 12X adapter      | $Un-P1-C8$    |
| 50A2        | 5802, 5877                                                                              | See System parts. | I/O backplane    | $Un-P1$       |
| 50AA        | 5802, 5877                                                                              | See System parts. | Midplane         | $Un-P5$       |

*Table 13. SIIOADP FRU part numbers*

If you need additional information for failing part numbers, location codes, or removal and replacement procedures, see [Part locations and location codes.](http://publib.boulder.ibm.com/infocenter/systems/scope/hw/topic/p7ecsl/p7ecslocations.htm) Select your machine type and model number to find additional location codes, part numbers, or replacement procedures for your system.

# **SIRGCBL**

This symbolic FRU is not supported on the system. Continue with the next FRU in the failing item list.

# **SIRGCFG**

An invalid configuration was detected on an HSL/RIO loop during the IPL.

The four rightmost characters of word 4 in the reference code represent the Program Return Code (PRC), which describes the problem detected. The four leftmost digits of word 7 represent the loop number in hexadecimal format. Convert the loop number to decimal format before comparing it to loop numbers shown in serviceable event views and service tools.

To determine the problem, find the PRC in the table below.

**Note:** The FRU description in the serviceable event view might already contain a message that identifies the problem.

**PRC Problem identified Corrective action** xxxx 0008 System serial number not set Set the serial number on the system unit. See [Accessing the Advanced](http://publib.boulder.ibm.com/infocenter/systems/scope/hw/topic/p7ectl/areaccessasmi.htm) [System Management Interface.](http://publib.boulder.ibm.com/infocenter/systems/scope/hw/topic/p7ectl/areaccessasmi.htm) If the problem persists contact your next level of support. xxxx 3200 Clustered systems on loop with SPD migrated expansion unit Migration expansion units are not supported; remove them. xxxx 3201 Clustered systems on multiple HSL/RIO loops Ensure all clustered systems are on the same HSL/RIO loop. xxxx 3202 Multiple SPD migrated expansion units detected Migration expansion units are not supported; remove them. xxxx 3207 SPD migrated expansion unit not on first HSL/RIO loop Migration expansion units are not supported; remove them. xxxx 3212 NIC/RIO controller level does not support OptiConnect The NIC/RIO controller hardware component does not support HSL OptiConnect. The FRU that contains the NIC/RIO controller component must be upgraded to a level that supports HSL OptiConnect. Examine the service action log (SAL) of the system on this loop for the same error. The SAL will indicate the correct FRU to replace. Use the service tools and information for that system to correct the problem and close the problem on this system. xxxx 3218 An HSL or RIO loop was detected on the system, but none of the resources on the loop are assigned to the logical partition. HSL and RIO loops are not supported in this version of the operating system. No service action is required. This PRC is logged for information only.

*Table 14. Correcting an invalid configuration on an HSL/RIO loop*

| $ {\rm PRC} $    | Problem identified                                                                                                    | Corrective action                                                                                                    |
|------------------|----------------------------------------------------------------------------------------------------|----------------------------------------------------------------------------------------------------|
| <b>xxxx 3219</b> | the system and some of the resources with some of the resources on the<br>on the loop are assigned to the<br>logical partition. HSL and RIO loops<br>are not supported in this version of<br>the operating system. | An HSL or RIO loop was detected on The logical partition cannot power on<br>HSL or RIO loop assigned to the<br>logical partition. Assign the resources<br>on the HSL or RIO loop to a different<br>logical partition. |

*Table 14. Correcting an invalid configuration on an HSL/RIO loop (continued)*

**This ends the procedure.**

### **SIRSTAT**

A status indication for a RIO/HSL loop is identified in the reference code.

Use the table below to determine whether the status indication requires a service action. Record the rightmost 4 characters of word 4 of the reference code. These characters are the program return code (PRC), which indicates the RIO/HSL status. The leftmost 4 characters of word 7 indicate the RIO/HSL loop number (in hexadecimal format).

*Table 15. Status indicated by the PRC*

| <b>PRC</b> | Indicated status                                                                                                    |  |
|------------|----------------------------------------------------------------------------------------------------|--|
| 3204       | A RIO error was detected, indicating that a RIO link failed.                                                                                                    |  |
|            | 1. To diagnose the error read through the transport manager flight recorder.                                                                                                    |  |
|            | 2. Check the failing link. If the link shows not to have failed, check the devices connected to either end<br>of the link.                                                                                                    |  |
| 3205       | During the IPL, Licensed Internal Code determined that the loop was not complete.                                                                                                    |  |
|            | This is expected if there are no I/O units on the loop.                                                                                                    |  |
|            | This error can also occur when an I/O unit, shared I/O unit, or another system on the loop did not<br>$\bullet$<br>complete powering on by the time this system's Licensed Internal Code checked the loop for<br>completeness. As a result, you might see this error in the serviceable event view you are working<br>with.                                                                                                    |  |
|            | When you find the same reference code logged from the same IPL against the same resource with a<br>$\bullet$<br>PRC of 3206 or 3208, the problem no longer exists. This can happen because the error was recovered<br>when RIO/HSL hardware came on line, was properly configured, or the diagnostic code determined<br>that there was not a problem based on the combination of machine types, features, configuration, and<br>topology. In this case, the problem entry can be closed.                                   |  |
|            | This error might also be caused by a problem in a rack, frame, or unit connected to the RIO/HSL<br>$\bullet$<br>loop if the problem prevents the unit from powering on or being detected by Licensed Internal Code.<br>Follow the service procedures for this reference code. When necessary, you might be directed to work<br>on other reference codes before returning to this procedure.                                                                                                    |  |
| 3206       | During normal operation a RIO/HSL loop recovered its redundant path. The loop is now complete.                                                                                                    |  |
| 3208       | During normal operation a RIO/HSL I/O bridge recovered a failed link on the loop.                                                                                                    |  |
| 3209       | Recoverable CRC (cyclical redundancy check) errors have occurred on the loop. This error requires<br>service action. A RIO/HSL cable or connection must be replaced. Replace only the cable that appears in<br>the FRU list of this reference code. If the serviceable event view entry does not list any cable FRUs,<br>replace the failing items listed in the serviceable event view entry by following the normal service<br>procedures for those FRUs. This will be the case when the RIO/HSL connection is embedded. |  |
| 320A       | This is an informational event which gets logged during the system IPL after a node or adapter<br>concurrent maintenance action or after an I/O drawer has been added. This log contains topology and<br>trace information that might be useful in determining which bus numbers where assigned to I/O<br>enclosures. No service action is required.                                                                                                    |  |

*Table 15. Status indicated by the PRC (continued)*

| PRC  | Indicated status                                                                                          |  |
|------|----------------------------------------------------------------------------------------------------|--|
| 3210 | A RIO/HSL link switched to a slower speed. The link is designed to run at a faster speed based on the     |  |
|      | link's hardware and Licensed Internal Code levels at both ends. If there is a FRU list in the serviceable |  |
|      | event view, use it to complete the repair action.                                                         |  |

# **SLOTERR**

The multiadapter bridge detected a problem with a card location that it controls.

The problem is in the controls for the card slot. The card location might or might not have an installed card. If there is a card installed in that location, it might be the source of the problem. In some cases, the user interface view of the servicable event will list more than one card position for this FRU's location. The problem might be with any one of the FRU's in those locations. When there is a list of locations in this FRU's location code, the card locations will be separated by commas. A range of card positions will show the starting card position, a colon, and the ending card position.

**Note:** Any IOPs plugged into slots owned by a Linux partition will not power on. This error will be logged. Correct the situation by removing the IOP cards.

- 1. Is there a single card position listed in the serviceable event user interface of an operating system, service processor, or the management console for this failing item?
	- **No:** Continue with the next step.
	- v **Yes:** Go to step [5.](#page-293-0)
- 2. Is there a range of card positions (PCI bridge set) listed in the problem view for this failing item?
	- **No:** Continue with the next step.
	- v **Yes:** Licensed Internal Code could not identify the slot with the error. Perform [MABIP50](http://publib.boulder.ibm.com/infocenter/systems/scope/hw/topic/p7ecrl/mabip50.htm) to determine the card position with the failure.

#### **This ends the procedure.**

- 3. Record the direct select address (DSA), which is word 7 of the reference code from the problem view display.
- 4. Examine the multiadapter bridge function number in the DSA. See [DSA translation.](http://publib.boulder.ibm.com/infocenter/systems/scope/hw/topic/p7ecrl/arecrpipbusdsabdown.htm)

Is the multiadapter bridge function number less than or equal to 7?

- v **Yes:** Go to procedure [MABIP53](http://publib.boulder.ibm.com/infocenter/systems/scope/hw/topic/p7ecrl/mabip53.htm) to locate the card, and then continue with the next step.
- No: Licensed Internal Code could not identify the slot with the error. Perform [MABIP50](http://publib.boulder.ibm.com/infocenter/systems/scope/hw/topic/p7ecrl/mabip50.htm) to determine the card position with the failure.

#### **This ends the procedure.**

- <span id="page-293-0"></span>5. Does the reference code that sent you here appear more than once, or does another reference code with this symbolic FRU appear from the same IPL and against the same resource?
	- v **Yes:** The failure is at the multiadapter bridge. Do not use this symbolic FRU; instead, go to the next failing item in the list.

#### **This ends the procedure.**

v **No:** Locate the message in the following table to determine the problem and necessary corrective action.

*Table 16. Card slot errors*

| Problem or message                                          | Meaning or corrective action                                                                                                    |
|-------------------------------------------------------------|----------------------------------------------------------------------------------------------------|
| Slot unavailable due to 64-bit card in adjacent slot.       | The card location specified in the DSA is unavailable for<br>the card installed there. Do not use that card location.                                                                                                    |
|                                                             | The card location with a multiadapter bridge function<br>number one less than the multiadapter bridge function<br>number in the DSA has a 64-bit card installed. The 64-bit<br>card is using the 32-bit PCI bus of the card location<br>specified in the DSA.<br>To determine the multiadapter bridge function numbers |
|                                                             | and the card locations they specify, see DSA translation.                                                                                                    |
| LED control failure, do not use slot.                       | System code has detected a problem with the controls for<br>the LED at the card location specified by the DSA. Do<br>not use that card location.                                                                                                    |
| Power control failure, do not use slot.                     | System code has detected a problem with the power<br>controls at the card location specified by the DSA. Do<br>not use that card location.                                                                                                    |
| Multi-adapter bridge card slot error, do not use card slot. | System code has detected a problem with the controls at<br>the card location specified by the DSA. Do not use that<br>card location.                                                                                                    |

#### **This ends the procedure.**

### **SLOTUSE**

The card in the given slot is not available for use.

- 1. Is the SRC B2002250 or B2002300?
	- **No:** Continue with step [3.](#page-294-0)
	- v **Yes:** The first two characters in word 4 of the reference code will identify the platform Licensed Internal Code component that has control of the slot. Continue with the next step.
- 2. What is the value of the first two characters of word 4 of the reference code?
	- v **81:** The concurrent maintenance component has control of the slot. The concurrent maintenance procedure must complete before the partition will be able to perform an IPL. **This ends the procedure.**
	- v **02** or **03:** The component that has control of the slot is management console service or management console configuration. Make sure that management console functions are not using the slot. **This ends the procedure.**
	- v **Other:** Contact your next level of support. **This ends the procedure.**
- <span id="page-294-0"></span>3. Is the SRC B2002475?
	- v **No:** Contact your next level of support. **This ends the procedure.**
	- Yes: Continue with the next step.
- 4. Look in the serviceable event view for part numbers and location codes associated with the card slot.

**Note:** There will not be a part number if the card slot is empty. If the reference code is on the control panel, look in the FRU section of the reference code for the location of the card slot. Check the server to see if a card is physically present in the card slot. Is a card physically present?

- **No:** Use symbolic FRU [LPARCFG](#page-262-0) to reconfigure the card slot so that it is not a required resource to perform a partition IPL. **This ends the procedure.**
- v **Yes:** Replace the failing card. **This ends the procedure.**

# **SNSDATA**

Look here for information about SNSDATA symbolic FRU.

This is a portion of the SCSI sense data associated with the unit reference code (URC); it is not a failing item in and of itself. This data is referenced by certain failure isolation procedures within [3995](http://snjlnt02.sanjose.ibm.com/tape/tapetec.nsf/pages/3995pub) [Publications and Documentation](http://snjlnt02.sanjose.ibm.com/tape/tapetec.nsf/pages/3995pub) and the 3996 Maintenance Information included with the 3996 Optical Library.

### **SPBUS**

The path to the service processor might be the failing item.

Look in the serviceable event view. Fix all B700 697x errors that occurred at approximately the same time. One of them will implicate the hardware that communicates with the service processor.

### **SPNETWK**

A connection between a management console and a service processor has been lost.

The location code will identify the unit to which contact was lost.

- 1. Is the system receiving power?
	- v **No:** Take the necessary action to restore power to the system. **This ends the procedure.**
	- Yes: Continue with the next step.
- 2. Verify the network connection between the service processor and the management console. See the table below for location information.

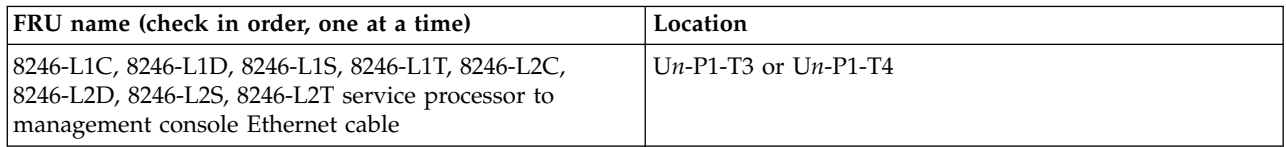

- 3. Does the problem persist?
	- v **No: This ends the procedure.**
	- Yes: Continue with the next step.
- 4. Shut down the operating system for the server in preparation to reboot the server. Reapply the power and boot the server. Does the problem persist?
	- v **No: This ends the procedure.**
	- **Yes:** Continue with the next step.
- 5. Use [SVCPROC](#page-296-0) to replace the service processor. If the problem persists, contact your next level of support. **This ends the procedure.**

### **SPNLCRD**

This symbolic FRU is no longer supported.

# **SRCTB1X**

There is a failure detected by the power subsystem.

The complete FRU part number, procedure ID, or symbolic FRU could not be determined by the power subsystem firmware. This FRU in the serviceable event view might have a partial or complete location code that will assist you in the repair action. Go to [Reference codes](http://publib.boulder.ibm.com/infocenter/systems/scope/hw/topic/p7eail/reference_codes_parentl.htm) and look up the SRC.

Read the SRC description and perform any actions indicated.

# **STORIOA**

This symbolic FRU indicates that the storage I/O adapter part number could not be determined.

Use the I/O adapter location information in the serviceable event view if it is available. If the location is not available, find the address of the I/O adapter. See the [System reference code format description.](http://publib.boulder.ibm.com/infocenter/systems/scope/hw/topic/p7ectl/aresrcformatdesc.htm) Use the address to find the location. See [Addresses.](http://publib.boulder.ibm.com/infocenter/systems/scope/hw/topic/p7ecsl/p7ecsaddresses.htm) For part number information, see [PCI adapter](http://publib.boulder.ibm.com/infocenter/systems/scope/hw/topic/p7hcdl/pcibyfeature.htm) [information by feature type.](http://publib.boulder.ibm.com/infocenter/systems/scope/hw/topic/p7hcdl/pcibyfeature.htm) To replace the failing item, see [PCI adapter.](http://publib.boulder.ibm.com/infocenter/systems/scope/hw/topic/p7ectl/arerackpcicard.htm)

### **SVCDOCS**

Look here for information about SVCDOCS symbolic FRU.

This symbolic FRU means that the service action is to read the description of the system reference code (SRC) and perform any actions indicated there. If you have already read and performed the actions in the description, go to the next failing item in the failing item list.

If you cannot return to the SRC description, go to [Reference codes](http://publib.boulder.ibm.com/infocenter/systems/scope/hw/topic/p7eail/reference_codes_parentl.htm) and look up the SRC.

Read the SRC description and perform any actions indicated.

### <span id="page-296-0"></span>**SVCPROC**

The service processor might be failing.

Use the table below to determine the FRU part number for the service processor. Some units have the service processor built into the system backplane.

**Note:** After you replace the part and before attempting to power on the server, set the configuration ID for the SPCN. Otherwise, the server will not perform an IPL. For information about setting the configuration ID, see [PWR1917.](http://publib.boulder.ibm.com/infocenter/systems/scope/hw/topic/p7ecrl/pwr1917.htm)

Use the following table to determine the part number for the field replaceable unit (FRU).

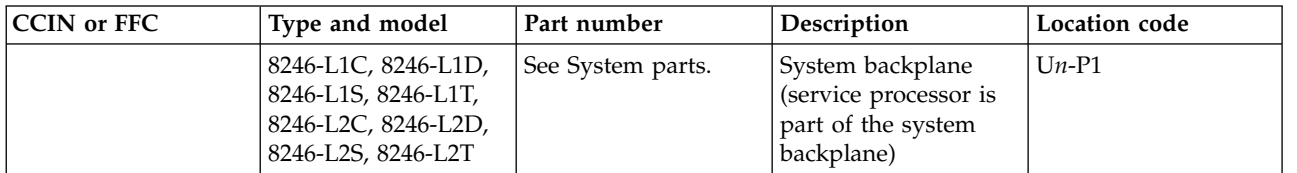

If you need additional information for failing part numbers, location codes, or removal and replacement procedures, see [Part locations and location codes.](http://publib.boulder.ibm.com/infocenter/systems/scope/hw/topic/p7ecsl/p7ecslocations.htm) Select your machine type and model number to find additional location codes, part numbers, or replacement procedures for your system.

**This ends the procedure.**

### **SYSBKPL**

The backplane might be failing.

The failing component is the system backplane.

Use the table below to find the service information for the specified FRU.

**Note:** After you have replaced the part, make sure to set the enclosure serial number before powering up, otherwise the machine will not perform an IPL. For more information, see [Setting the system](http://publib.boulder.ibm.com/infocenter/systems/scope/hw/topic/p7ectl/aresystemenclosures.htm) [enclosure type.](http://publib.boulder.ibm.com/infocenter/systems/scope/hw/topic/p7ectl/aresystemenclosures.htm)

Use the following table to determine the part number for the field replaceable unit (FRU).

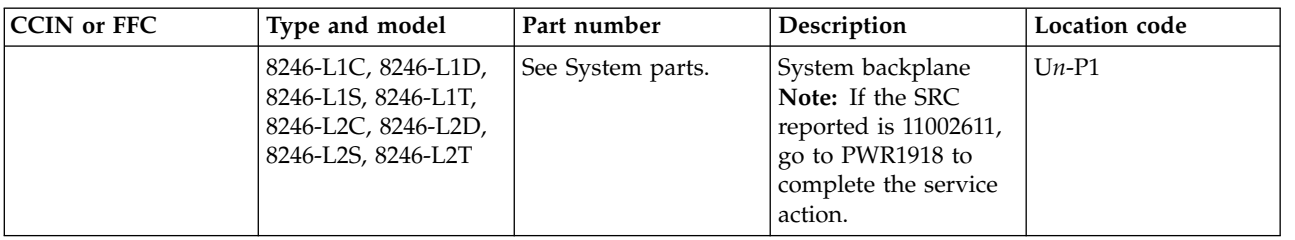

If you need additional information for failing part numbers, location codes, or removal and replacement procedures, see [Part locations and location codes.](http://publib.boulder.ibm.com/infocenter/systems/scope/hw/topic/p7ecsl/p7ecslocations.htm) Select your machine type and model number to find additional location codes, part numbers, or replacement procedures for your system.

**This ends the procedure.**

# **SYSBP**

SYSBP symbolic FRU is not supported on these models. Continue with the next FRU in the list.

# **SYSNTWK**

There has been a network adapter failure on this management console.

- 1. Check the amber port LEDs. Are all of the amber LEDs blinking?
	- v **Yes:** One of the ports is not properly configured. For the Hardware Management Console, go to [Configuring the HMC.](http://publib.boulder.ibm.com/infocenter/systems/scope/hw/topic/p7hail/configure.htm) For the IBM Systems Director Management Console (SDMC), go to [Configuring network.](http://publib.boulder.ibm.com/infocenter/director/v6r2x/topic/dpsm/dpsm_managing_console/configuringnetwork.html) **This ends the procedure.**
	- v **No:** The port with the unlit amber LED is experiencing the problem. Continue with the next step.
- 2. Ensure that the port is properly defined.
- 3. Run PC Doctor diagnostics to determine which resource is failing, and then replace that failing resource. For Hardware Management Console (HMC) diagnostic and parts information, see [Hardware](http://publib.boulder.ibm.com/infocenter/systems/scope/hw/topic/p7eav/areavreference.htm) [Management Console models 7042-CR4, 7042-C06, and 7042-C07 service.](http://publib.boulder.ibm.com/infocenter/systems/scope/hw/topic/p7eav/areavreference.htm) For the Systems Director Management Console (SDMC) diagnostic and parts information, see [Systems Director Management](http://publib.boulder.ibm.com/infocenter/director/v6r2x/topic/dpsm/dpsm_troubleshooting/dpsm_troubleshooting_kickoff.html) [Console service.](http://publib.boulder.ibm.com/infocenter/director/v6r2x/topic/dpsm/dpsm_troubleshooting/dpsm_troubleshooting_kickoff.html)

**This ends the procedure.**

# **TAPCLN**

Clean the tape unit.

# **TAPCNFG**

Look here for information about TAPCNFG symbolic FRU.

One of the following configuration problems was detected:

- v Tape and disk devices are attached to an I/O processor or IOA that does not support tape and disk devices at the same time.
- An unsupported device type or model is attached.

Correct the configuration problem before exchanging any parts.

# **TOD**

The battery for the time-of-day battery is low or failing.

See symbolic FRU [TOD\\_BAT.](#page-298-0)

# <span id="page-298-0"></span>**TOD\_BAT**

The battery for the time-of-day battery is low or failing.

Use the table below to find the service information for the specified FRU.

Use the following table to determine the part number for the field replaceable unit (FRU).

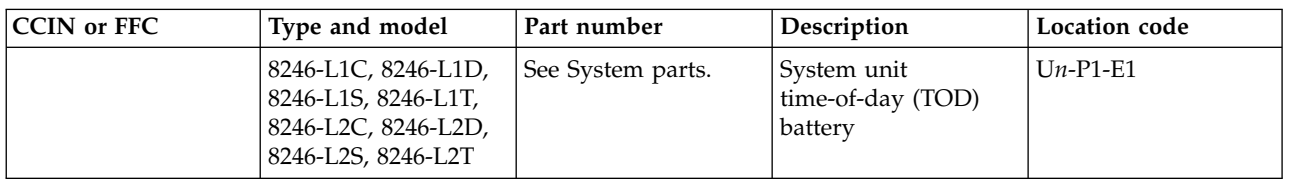

If you need additional information for failing part numbers, location codes, or removal and replacement procedures, see [Part locations and location codes.](http://publib.boulder.ibm.com/infocenter/systems/scope/hw/topic/p7ecsl/p7ecslocations.htm) Select your machine type and model number to find additional location codes, part numbers, or replacement procedures for your system.

# **TOPORT**

The 12X adapter or controller on one end of the link might be the failing item.

If you need additional information for failing part numbers, location codes, or removal and replacement procedures, see [Part locations and location codes.](http://publib.boulder.ibm.com/infocenter/systems/scope/hw/topic/p7ecsl/p7ecslocations.htm) Select your machine type and model number to find additional location codes, part numbers, or replacement procedures for your system.

If you were sent to this procedure as a result of a B700 6985 SRC, and this is the only FRU in the FRU list, the following conditions have occurred:

- The system cannot see any  $I/O$  expansion units on a  $12X$  loop
- At least one cable is attached to a port on that loop

In this case, go to [Reference codes](http://publib.boulder.ibm.com/infocenter/systems/scope/hw/topic/p7eail/reference_codes_parentl.htm) and look up SRC B700 6985 and work from the full FRU list provided there.

**Note:** The other end of the link might be given in the symbolic FRU [FRPORT.](#page-234-0)

Complete the following steps to find the failing 12X adapter:

- 1. Record the bus number (BBBB) in word 7 of the reference code. See [Analyzing a 12X or PCI bus](http://publib.boulder.ibm.com/infocenter/systems/scope/hw/topic/p7ecrl/arecrpipbusbreakrc.htm) [reference code.](http://publib.boulder.ibm.com/infocenter/systems/scope/hw/topic/p7ecrl/arecrpipbusbreakrc.htm)
- 2. Use one of the following procedures to find the failing 12X adapter:
	- [Finding the failing 12X adapter using Linux](#page-298-1)
	- [Finding the failing 12X adapter using the HMC](#page-299-0)

### <span id="page-298-1"></span>**Finding the failing 12X adapter by using Linux**

- 1. Determine on which 12X loop the failing adapter is located. Refer to [Converting the loop number to](http://publib.boulder.ibm.com/infocenter/systems/scope/hw/topic/p7ecrl/arecrpipbuslooptonic.htm) [12X port location labels.](http://publib.boulder.ibm.com/infocenter/systems/scope/hw/topic/p7ecrl/arecrpipbuslooptonic.htm)
- 2. Identify each unit in the loop by following the cable.
- 3. Power down the system and remove all expansion units in the loop that starts and ends at the ports given in the previous step.
- 4. Power on the system to partition standby and check for the same SRC that sent you here. Did the SRC reoccur?
	- **No:** Power down the system and add the next unit in the original loop. Repeat this step.
	- v **Yes:** If there are no expansion units in the loop, replace the controller on the system unit. Otherwise, the 12X adapter in the last I/O unit added is possibly the failing item. Use the table below to determine the part number for the field replaceable unit (FRU). **This ends the procedure.**

#### <span id="page-299-0"></span>**Finding the failing 12X adapter by using the management console**

- 1. If you are using the Hardware Management Console, perform the following steps:
	- a. From the HMC, expand **Systems Management** > **Servers**.
	- b. Select the server on which you are working, expand **Hardware Information**, and click **View RIO-12X Topology**.
	- c. In the Current Topology area, scroll down until you find data for the 12X loop number with which you are working.

If you are using the Systems Director Management Console (SDMC), perform the following steps:

- a. From the SDMC, select the server on the **Resources** page.
- b. Click **Actions** > **Hardware Information** > **View Hardware Topology**.
- c. Click **Actions**, and select **Hardware Information** to view the RIO-12X topology.
- d. Scroll down until you find data for the 12X loop number with which you are working.
- 2. Each line in that 12X loop represents a 12X adapter or controller. Find the first one with a "Trailing Port Status" of **failed**. Replace the failing adapter or controller. Use the following table to determine the part number for the field replaceable unit (FRU).

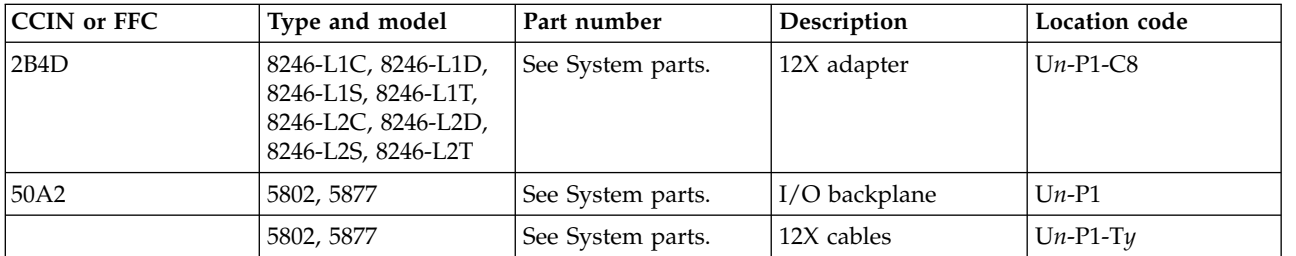

**This ends the procedure.**

### **TPMD\_OV**

The thermal power management firmware has detected that the system is operating without power supply redundancy.

The maximum power limit for the operational power supply has been reached and action has been taken to reduce power consumption. A power-related SRC might or might not have been logged.

If you need additional information for failing part numbers, location codes, or removal and replacement procedures, see [Part locations and location codes.](http://publib.boulder.ibm.com/infocenter/systems/scope/hw/topic/p7ecsl/p7ecslocations.htm) Select your machine type and model number to find additional location codes, part numbers, or replacement procedures for your system.

Complete the following steps.

- 1. Check the error log for power-related SRCs (1xxx yyyy). Did you find a power-related SRC?
	- **No:** Continue with the next step.
	- v **Yes:** Resolve the problem using the power-related SRC. **This ends the procedure.**
- 2. Replace the power supply. If there are two power supplies, check the LEDs on the power supplies (see [PWRSPLY](#page-281-0) for descriptions of the LEDs and their meaning). If the LEDs indicate that one of the power supplies is failing, replace it first. If the LEDs do not indicate a failure, replace the power supplies one at a time. Did replacing power supplies resolve the problem?
	- No: Continue with the next step.
	- v **Yes: This ends the procedure.**
- 3. Replace the TPMD card. **This ends the procedure.**

### **TWRBKPL**

The failing item is the backplane in an expansion unit.

- 1. Are you working from the serviceable event view and a card location is listed with this failing item?
	- v **Yes:** Then the listed card location is where the error is located. Continue with the next step.
	- v **No:** Record the bus number value, BBBB, in word 7 of the reference code (see [DSA translation\)](http://publib.boulder.ibm.com/infocenter/systems/scope/hw/topic/p7ecrl/arecrpipbusdsabdown.htm). Search for the bus number in the management console's or operating system's resource and configuration interfaces or the system configuration listing to determine which unit contains the failing item. Continue with the next step.
- 2. The failing item is built into the I/O backplane of the I/O unit. Use the following table to determine the part number for the field replaceable unit (FRU).

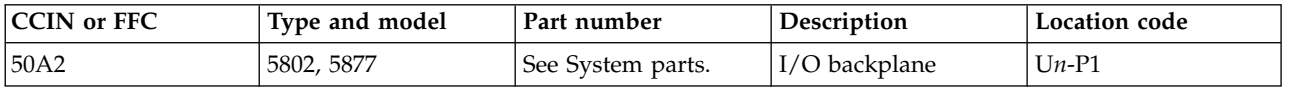

If you need additional information for failing part numbers, location codes, or removal and replacement procedures, see [Part locations and location codes.](http://publib.boulder.ibm.com/infocenter/systems/scope/hw/topic/p7ecsl/p7ecslocations.htm) Select your machine type and model number to find additional location codes, part numbers, or replacement procedures for your system.

**This ends the procedure.**

# **TWRCARD**

An SPCN card might be failing.

If you need additional information for failing part numbers, location codes, or removal and replacement procedures, see [Part locations and location codes.](http://publib.boulder.ibm.com/infocenter/systems/scope/hw/topic/p7ecsl/p7ecslocations.htm) Select your machine type and model number to find additional location codes, part numbers, or replacement procedures for your system.

The SPCN card can be on either an adapter style card or integrated on the system backplane or an I/O backplane in an attached I/O expansion unit.

Complete the following steps to service this FRU:

1. Is the system reference code (SRC) 1xxx00AD?

- **No:** Continue to the next step.
- v **Yes:** The 1xxx00AD SRC might be caused by the service processor being intentionally reset. An intentional reset is caused by an action such as a pin hole reset, ASMI menu selection, or part replacement. An intentional reset requires no service action. If your system produced the 1xxx00AD SRC and an intentional reset was not the cause, use the following table to determine the part number of the field-replaceable unit (FRU).

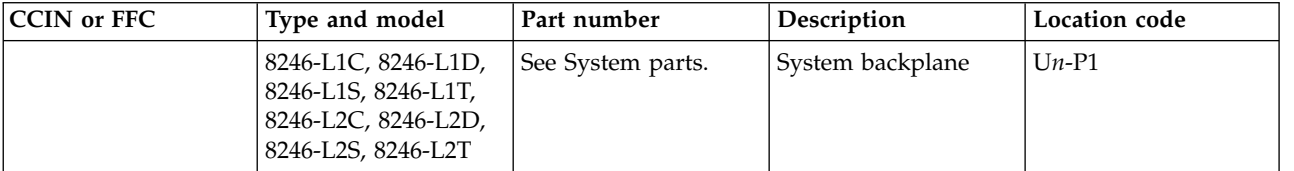

- 2. Verify that all cables are seated correctly.
- 3. Examine the location code of this FRU in the serviceable event view you are working with to determine the unit's type and model.
- 4. Does the reference code still occur?
	- v **No: This ends the procedure.**
	- v **Yes:**

Contact your next level of support. **This ends the procedure.**

5. The failing SPCN component is in an I/O expansion drawer. Use the following table to determine the part number for the field-replaceable unit (FRU).

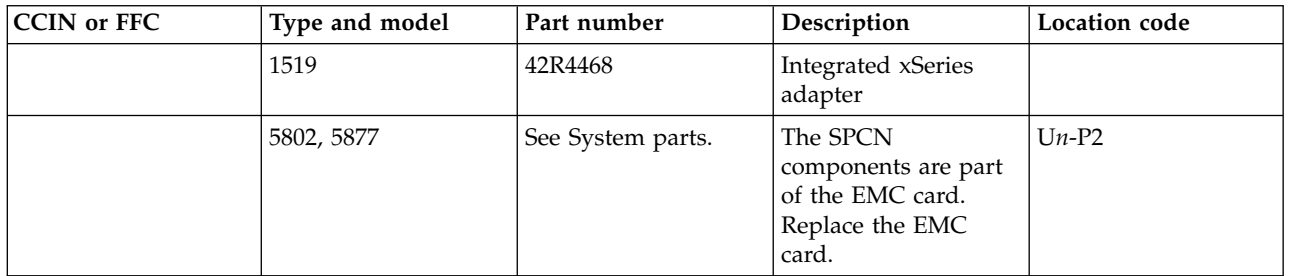

#### **This ends the procedure.**

### **TWRPLNR**

This symbolic FRU represents the backplane in an I/O expansion unit.

- 1. Are you working from the serviceable event view and a card location is listed with this failing item, or do you already know the unit or feature type where the failure is?
	- v **Yes:** The listed card location is where the error is located. Continue with the next step.
	- v **No:** Record the bus number value, BBBB, in word 7 of the reference code. Word 7 of the reference code allows you to determine the correct bus number, bus type, multiadapter bridge number, multiadapter bridge function number, and logical card number from the Direct Select Address (DSA). See [DSA translation.](http://publib.boulder.ibm.com/infocenter/systems/scope/hw/topic/p7ecrl/arecrpipbusdsabdown.htm) Continue with the next step.
- 2. Use the following table to determine the part number for the field replaceable unit (FRU).

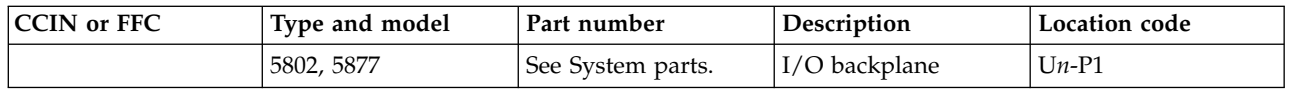

If you need additional information for failing part numbers, location codes, or removal and replacement procedures, see [Part locations and location codes.](http://publib.boulder.ibm.com/infocenter/systems/scope/hw/topic/p7ecsl/p7ecslocations.htm) Select your machine type and model number to find additional location codes, part numbers, or replacement procedures for your system.

#### **This ends the procedure.**

### **UKN572F**

A storage adapter might be failing.

The system could not determine the part number of the 572F storage adapter. The type and model of the system unit or expansion unit can be used to determine the part number. Using the resource name logged with this error and hardware service manager, determine the physical location of the solid state drive. Then use the following table to determine the part number for the field replaceable unit (FRU).

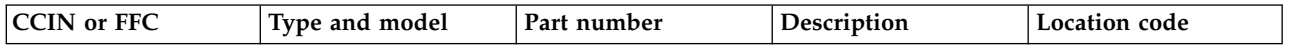

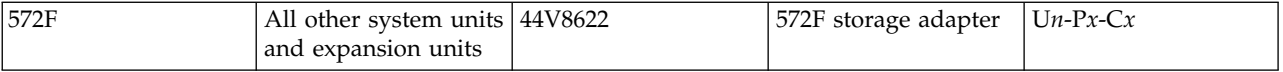

If you need additional information for failing part numbers, location codes, or removal and replacement procedures, see [Part locations and location codes.](http://publib.boulder.ibm.com/infocenter/systems/scope/hw/topic/p7ecsl/p7ecslocations.htm) Select your machine type and model number to find additional location codes, part numbers, or replacement procedures for your system.

### **UKN58B0**

A 69 GB solid state drive might be failing.

The system could not determine whether the solid state drive is a 2.5 inch 69 GB solid state drive or a 3.5 inch 69 GB solid state drive. The type and model of the system unit or expansion unit can be used to determine the part number. Using the resource name logged with this error and hardware service manager, determine the physical location of the solid state drive. Then use the following table to determine the part number for the field replaceable unit (FRU).

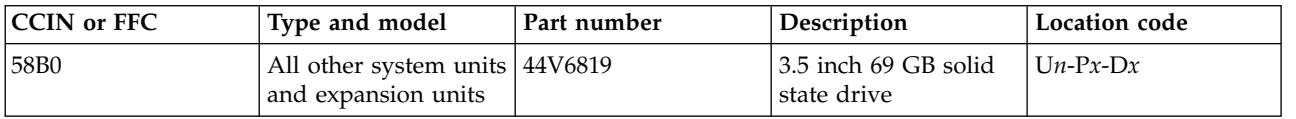

If you need additional information for failing part numbers, location codes, or removal and replacement procedures, see [Part locations and location codes.](http://publib.boulder.ibm.com/infocenter/systems/scope/hw/topic/p7ecsl/p7ecslocations.htm) Select your machine type and model number to find additional location codes, part numbers, or replacement procedures for your system.

# **UPSUNIT**

The uninterruptible power supply (UPS) might be the failing component.

Complete the following steps:

- 1. Is the problem that the system has a UPS reference code, but the UPS does not have a fault code?
	- Yes: Continue with the next step.
	- **No:** Go to [step 3.](#page-302-0)
- 2. Remove the UPS signal cable from the system connector. Does the system report a UPS reference code now?
	- **No:** Continue with the next step.
	- v **Yes:** Replace the following, one at a time, until the problem is resolved. Use the following table to determine the part number for the field replaceable unit (FRU).

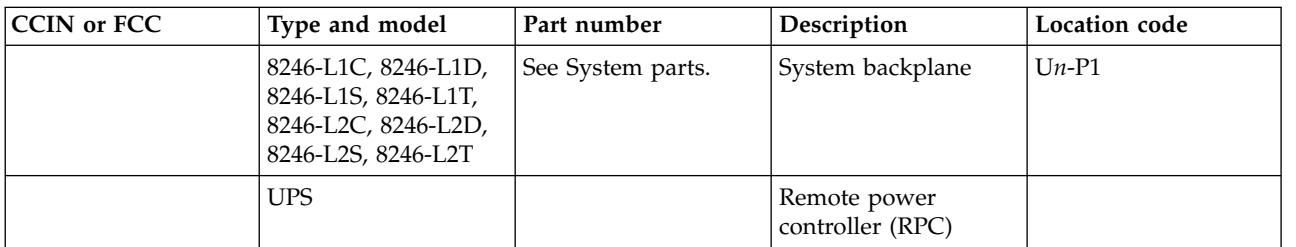

If you need additional information for failing part numbers, location codes, or removal and replacement procedures, see [Part locations and location codes.](http://publib.boulder.ibm.com/infocenter/systems/scope/hw/topic/p7ecsl/p7ecslocations.htm) Select your machine type and model number to find additional location codes, part numbers, or replacement procedures for your system. **This ends the procedure.**

- <span id="page-302-0"></span>3. Complete the following steps:
	- a. Verify the UPS signal cable, between the UPS and the system, is connected and seated properly.
- b. Have the customer call the UPS provider for service if a problem is found.
- c. Call service support if the problem is not resolved after the UPS is verified as working correctly.

#### **This ends the procedure.**

# **USER**

A system operator error or user error occurred.

See the system operator information.

# **VIOSLOG**

Correct any serviceable events in the Virtual I/O Server (VIOS) logical partition that is hosting the I/O devices that reported the problem. If the problem in the client logical partition persists, continue with the next failing item in the failing item list.

# **VPDPART**

Look here for information about VPDPART symbolic FRU.

If you need additional information for failing part numbers, location codes, or removal and replacement procedures, see [Part locations and location codes.](http://publib.boulder.ibm.com/infocenter/systems/scope/hw/topic/p7ecsl/p7ecslocations.htm) Select your machine type and model number to find additional location codes, part numbers, or replacement procedures for your system.

- 1. Is the reference code 1xxx8402?
	- No: Continue with the next step.
	- v **Yes:** Prior to exchanging any parts, verify that the processors cards are installed. If you are in test mode and have removed all of the processor cards, disregard this reference code. Otherwise, verify that the processor cards are installed correctly. If the processor cards are installed correctly, replace the service processor card (in certain systems, the service processor function is built into the system backplane). Use the following table to determine the part number for the field replaceable unit (FRU).

**Note:** If the reference code is associated with an I/O expansion unit, replace the I/O backplane in the I/O expansion unit.

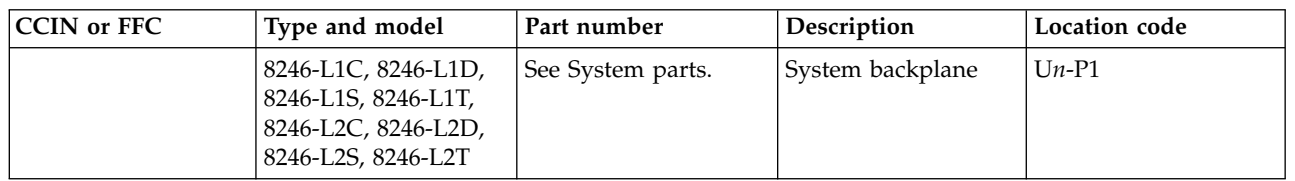

#### **This ends the procedure.**

- 2. Is the reference code 1xxx8409?
	- No: Continue with the next step.
	- v **Yes:** No processor cards or memory DIMMs are installed. If you are in test mode and have removed all of the processor cards or memory DIMMs, disregard this reference code. Otherwise, correct the processor cards:

If the processor modules and memory DIMMs are installed correctly, replace both processor modules. If that does not correct the problem, replace all of the memory cards. See [System parts](http://publib.boulder.ibm.com/infocenter/systems/scope/hw/topic/p7ecsl/p7ecsparts.htm) to determine the part number for the field replaceable unit. **This ends the procedure.**

- 3. Is the reference code 1xxx8413, 1xxx8414, 1xxx8415, or 1xxx8416?
	- **No:** Continue with the next step.
	- Yes: Use the reference code in the following table to find the FRU.
		- **8246-L1C, 8246-L1D, 8246-L1S, 8246-L1T, 8246-L2C, 8246-L2D, 8246-L2S, 8246-L2T:**

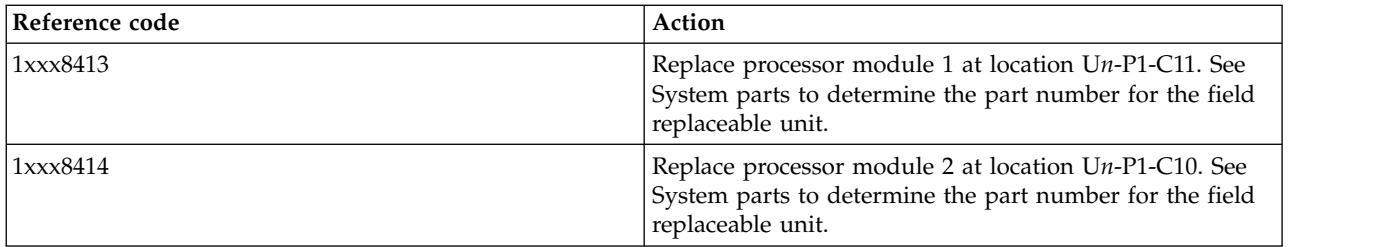

#### **This ends the procedure.**

- 4. Is the reference code 1xxx8423?
	- No: Continue with the next step.
	- v **Yes:** Use the reference code in the following table to find the FRU part number.

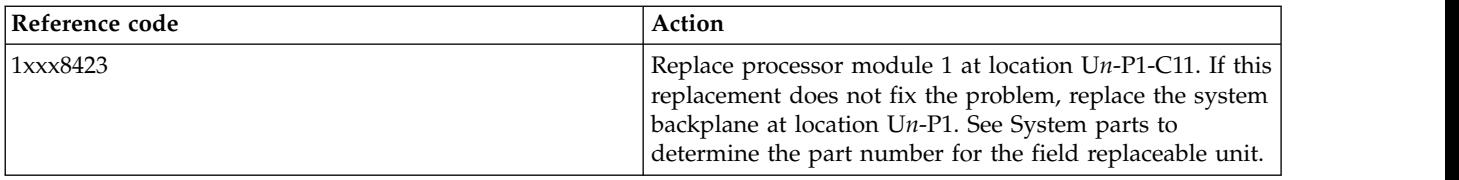

#### **This ends the procedure.**

- 5. Is the reference code 1xxx8442, 1xxx8443, or 1xxx8444?
	- No: Continue with the next step.
	- Yes: Use the reference code in the following table to find the FRU part number.

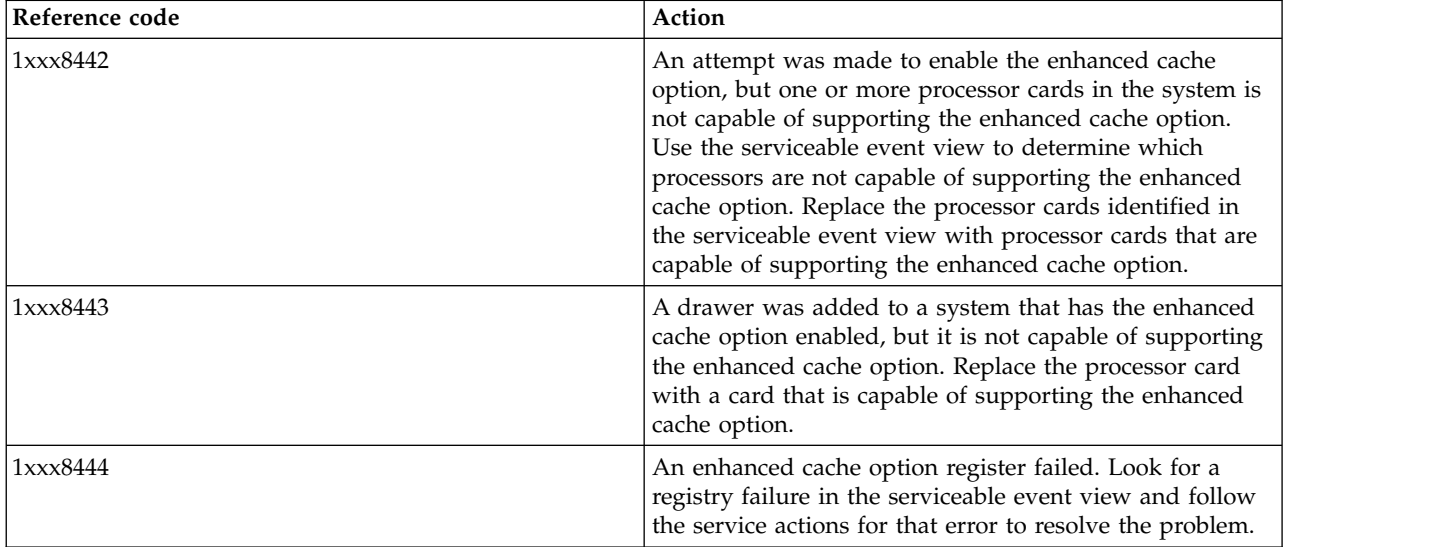

- 6. Is the reference code 1xxx84A1?
	- **No:** Continue with the next step.
	- v **Yes:** The power distribution backplane VPD is not valid. Use the following table to determine the part number for the field replaceable unit (FRU).

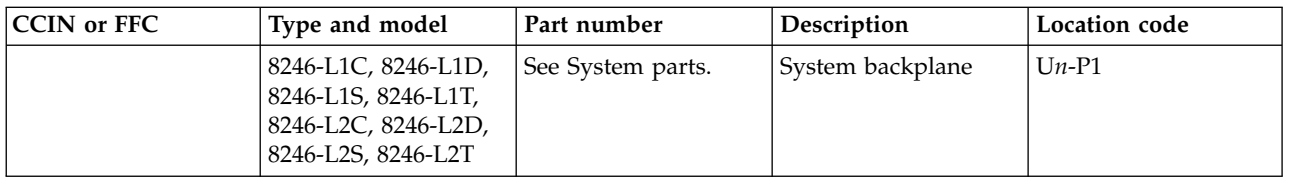

**This ends the procedure.**

- 7. Is the reference code 1xxx8410, 1xxx8420, 1xxx8470, 1xxx84C0, 1xxx84D0, 1xxx84E0, or 1xxx84F0?
	- **No:** Continue with the next step.
	- v **Yes:** Replace the system board, U*n*-P1. **This ends the procedure.**
- 8. Is the reference code 1xxx911C?
	- **No:** Continue with the next step.
	- v **Yes:** Two of the drawers in the multiple drawer server have the same VPD information. Reset the system unique identifier in one of the drawers to resolve the problem. **This ends the procedure.**
- 9. Is the reference code 1xxx1507, 1xxx1517, or 1xxx6000?
	- v **Yes:** Replace the midplane at location U*n*-P5 in the 5802 expansion unit. **This ends the procedure**.
	- **No:** Continue to the next step.
- 10. Is the reference code 1xxx6001?
	- v **Yes:** Replace the SAS conduit at location U*n*-P4 in the 5802 expansion unit. **This ends the procedure**.
	- **No:** Continue to the next step.
- 11. Is the reference code 1xxx6002?
	- v **Yes:** Replace the disk drive backplane at location U*n*-P3 in the 5802 expansion unit. **This ends the procedure**.
	- **No:** Continue to the next step.
- 12. Is the reference code 1xxx6004?
	- v **Yes:** Replace the I/O backplane at location U*n*-P1 in the 5802 expansion unit. **This ends the procedure**.
	- **No:** Continue to the next step.
- 13. Is the reference code 1xxx6009?
	- v **Yes:** Replace port card 1 at location U*n*-P3-C1 in the 5802 expansion unit. **This ends the procedure**.
	- No: Continue to the next step.
- 14. Is the reference code 1xxx600A?
	- v **Yes:** Replace port card 2 at location U*n*-P3-C2 in the 5802 expansion unit. **This ends the procedure**.
	- **No:** Continue to the next step.
- 15. Is the reference code 1xxx600B?
	- v **Yes:** Replace port card 3 at location U*n*-P3-C3 in the 5802 expansion unit. **This ends the procedure**.
	- **No:** Continue to the next step.
- 16. Is the reference code 1xxx600C?
	- v **Yes:** Replace port card 4 at location U*n*-P3-C4 in the 5802 expansion unit. **This ends the procedure**.
	- v **No:** Return to [Starting a service call](http://publib.boulder.ibm.com/infocenter/systems/scope/hw/topic/p7ectl/arectstart.htm) and look for a 1xxxyyyy SRC. Follow the actions for that SRC. **This ends the procedure**.

# **Notices**

This information was developed for products and services offered in the U.S.A.

The manufacturer may not offer the products, services, or features discussed in this document in other countries. Consult the manufacturer's representative for information on the products and services currently available in your area. Any reference to the manufacturer's product, program, or service is not intended to state or imply that only that product, program, or service may be used. Any functionally equivalent product, program, or service that does not infringe any intellectual property right of the manufacturer may be used instead. However, it is the user's responsibility to evaluate and verify the operation of any product, program, or service.

The manufacturer may have patents or pending patent applications covering subject matter described in this document. The furnishing of this document does not grant you any license to these patents. You can send license inquiries, in writing, to the manufacturer.

**The following paragraph does not apply to the United Kingdom or any other country where such provisions are inconsistent with local law:** THIS PUBLICATION IS PROVIDED "AS IS" WITHOUT WARRANTY OF ANY KIND, EITHER EXPRESS OR IMPLIED, INCLUDING, BUT NOT LIMITED TO, THE IMPLIED WARRANTIES OF NON-INFRINGEMENT, MERCHANTABILITY OR FITNESS FOR A PARTICULAR PURPOSE. Some states do not allow disclaimer of express or implied warranties in certain transactions, therefore, this statement may not apply to you.

This information could include technical inaccuracies or typographical errors. Changes are periodically made to the information herein; these changes will be incorporated in new editions of the publication. The manufacturer may make improvements and/or changes in the product(s) and/or the program(s) described in this publication at any time without notice.

Any references in this information to websites not owned by the manufacturer are provided for convenience only and do not in any manner serve as an endorsement of those websites. The materials at those websites are not part of the materials for this product and use of those websites is at your own risk.

The manufacturer may use or distribute any of the information you supply in any way it believes appropriate without incurring any obligation to you.

Any performance data contained herein was determined in a controlled environment. Therefore, the results obtained in other operating environments may vary significantly. Some measurements may have been made on development-level systems and there is no guarantee that these measurements will be the same on generally available systems. Furthermore, some measurements may have been estimated through extrapolation. Actual results may vary. Users of this document should verify the applicable data for their specific environment.

Information concerning products not produced by this manufacturer was obtained from the suppliers of those products, their published announcements or other publicly available sources. This manufacturer has not tested those products and cannot confirm the accuracy of performance, compatibility or any other claims related to products not produced by this manufacturer. Questions on the capabilities of products not produced by this manufacturer should be addressed to the suppliers of those products.

All statements regarding the manufacturer's future direction or intent are subject to change or withdrawal without notice, and represent goals and objectives only.

The manufacturer's prices shown are the manufacturer's suggested retail prices, are current and are subject to change without notice. Dealer prices may vary.

This information is for planning purposes only. The information herein is subject to change before the products described become available.

This information contains examples of data and reports used in daily business operations. To illustrate them as completely as possible, the examples include the names of individuals, companies, brands, and products. All of these names are fictitious and any similarity to the names and addresses used by an actual business enterprise is entirely coincidental.

If you are viewing this information in softcopy, the photographs and color illustrations may not appear.

The drawings and specifications contained herein shall not be reproduced in whole or in part without the written permission of the manufacturer.

The manufacturer has prepared this information for use with the specific machines indicated. The manufacturer makes no representations that it is suitable for any other purpose.

The manufacturer's computer systems contain mechanisms designed to reduce the possibility of undetected data corruption or loss. This risk, however, cannot be eliminated. Users who experience unplanned outages, system failures, power fluctuations or outages, or component failures must verify the accuracy of operations performed and data saved or transmitted by the system at or near the time of the outage or failure. In addition, users must establish procedures to ensure that there is independent data verification before relying on such data in sensitive or critical operations. Users should periodically check the manufacturer's support websites for updated information and fixes applicable to the system and related software.

#### **Homologation statement**

This product may not be certified in your country for connection by any means whatsoever to interfaces of public telecommunications networks. Further certification may be required by law prior to making any such connection. Contact an IBM representative or reseller for any questions.

### **Trademarks**

IBM, the IBM logo, and ibm.com are trademarks or registered trademarks of International Business Machines Corp., registered in many jurisdictions worldwide. Other product and service names might be trademarks of IBM or other companies. A current list of IBM trademarks is available on the web at [Copyright and trademark information](http://www.ibm.com/legal/copytrade.shtml) at www.ibm.com/legal/copytrade.shtml.

Linear Tape-Open, LTO, the LTO logo, Ultrium and the Ultrium logo are trademarks of HP, IBM Corp. and Quantum in the U.S. and other countries.

INFINIBAND, InfiniBand Trade Association, and the INFINIBAND design marks are trademarks and/or service marks of the INFINIBAND Trade Association.

Pentium is a trademark or registered trademark of Intel Corporation or its subsidiaries in the United States and other countries.

Linux is a registered trademark of Linus Torvalds in the United States, other countries, or both.

Windows is a trademark of Microsoft Corporation in the United States, other countries, or both.

### **Electronic emission notices**

When attaching a monitor to the equipment, you must use the designated monitor cable and any interference suppression devices supplied with the monitor.

# **Class A Notices**

The following Class A statements apply to the IBM servers that contain the POWER7<sup>®</sup> processor and its features unless designated as electromagnetic compatibility (EMC) Class B in the feature information.

#### **Federal Communications Commission (FCC) statement**

**Note:** This equipment has been tested and found to comply with the limits for a Class A digital device, pursuant to Part 15 of the FCC Rules. These limits are designed to provide reasonable protection against harmful interference when the equipment is operated in a commercial environment. This equipment generates, uses, and can radiate radio frequency energy and, if not installed and used in accordance with the instruction manual, may cause harmful interference to radio communications. Operation of this equipment in a residential area is likely to cause harmful interference, in which case the user will be required to correct the interference at his own expense.

Properly shielded and grounded cables and connectors must be used in order to meet FCC emission limits. IBM is not responsible for any radio or television interference caused by using other than recommended cables and connectors or by unauthorized changes or modifications to this equipment. Unauthorized changes or modifications could void the user's authority to operate the equipment.

This device complies with Part 15 of the FCC rules. Operation is subject to the following two conditions: (1) this device may not cause harmful interference, and (2) this device must accept any interference received, including interference that may cause undesired operation.

#### **Industry Canada Compliance Statement**

This Class A digital apparatus complies with Canadian ICES-003.

#### **Avis de conformité à la réglementation d'Industrie Canada**

Cet appareil numérique de la classe A est conforme à la norme NMB-003 du Canada.

#### **European Community Compliance Statement**

This product is in conformity with the protection requirements of EU Council Directive 2004/108/EC on the approximation of the laws of the Member States relating to electromagnetic compatibility. IBM cannot accept responsibility for any failure to satisfy the protection requirements resulting from a non-recommended modification of the product, including the fitting of non-IBM option cards.

This product has been tested and found to comply with the limits for Class A Information Technology Equipment according to European Standard EN 55022. The limits for Class A equipment were derived for commercial and industrial environments to provide reasonable protection against interference with licensed communication equipment.

European Community contact: IBM Deutschland GmbH Technical Regulations, Department M372 IBM-Allee 1, 71139 Ehningen, Germany Tele: +49 7032 15 2941 email: lugi@de.ibm.com

**Warning:** This is a Class A product. In a domestic environment, this product may cause radio interference, in which case the user may be required to take adequate measures.

#### **VCCI Statement - Japan**

#### この装置は、クラスA情報技術装置です。この装置を家庭環境で使用すると電波妨害 を引き起こすことがあります。この場合には使用者が適切な対策を講ずるよう要求され  $VCCI - A$ ることがあります。

The following is a summary of the VCCI Japanese statement in the box above:

This is a Class A product based on the standard of the VCCI Council. If this equipment is used in a domestic environment, radio interference may occur, in which case, the user may be required to take corrective actions.

#### **Japanese Electronics and Information Technology Industries Association (JEITA) Confirmed Harmonics Guideline (products less than or equal to 20 A per phase)**

高調波ガイドライン適合品

**Japanese Electronics and Information Technology Industries Association (JEITA) Confirmed Harmonics Guideline with Modifications (products greater than 20 A per phase)**

高調波ガイドライン準用品

**Electromagnetic Interference (EMI) Statement - People's Republic of China**

亩 明 此为 A 级产品,在生活环境中, 该产品可能会造成无线电干扰。 在这种情况下,可能需要用户对其 干扰采取切实可行的措施。

Declaration: This is a Class A product. In a domestic environment this product may cause radio interference in which case the user may need to perform practical action.

#### **Electromagnetic Interference (EMI) Statement - Taiwan**

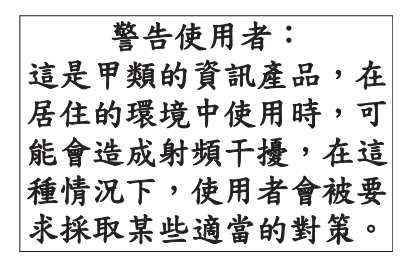

The following is a summary of the EMI Taiwan statement above.

Warning: This is a Class A product. In a domestic environment this product may cause radio interference in which case the user will be required to take adequate measures.

#### **IBM Taiwan Contact Information:**

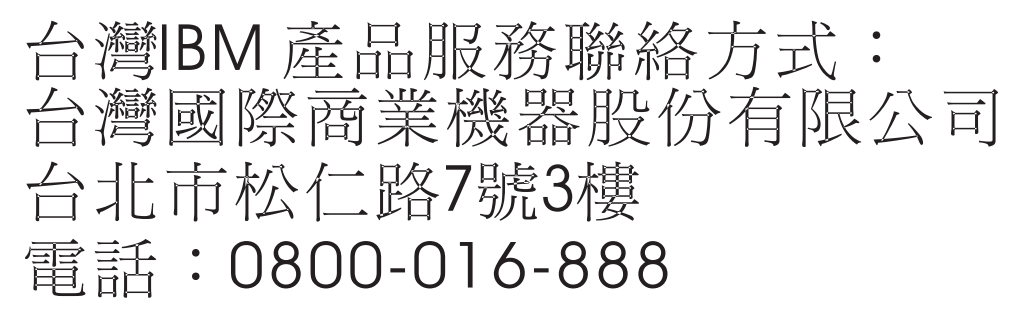

**Electromagnetic Interference (EMI) Statement - Korea**

# 이 기기는 업무용(A급)으로 전자파적합기기로 서 판매자 또는 사용자는 이 점을 주의하시기 바라며, 가정외의 지역에서 사용하는 것을 목 적으로 합니다.

#### **Germany Compliance Statement**

**Deutschsprachiger EU Hinweis: Hinweis für Geräte der Klasse A EU-Richtlinie zur Elektromagnetischen Verträglichkeit**

Dieses Produkt entspricht den Schutzanforderungen der EU-Richtlinie 2004/108/EG zur Angleichung der Rechtsvorschriften über die elektromagnetische Verträglichkeit in den EU-Mitgliedsstaaten und hält die Grenzwerte der EN 55022 Klasse A ein.

Um dieses sicherzustellen, sind die Geräte wie in den Handbüchern beschrieben zu installieren und zu betreiben. Des Weiteren dürfen auch nur von der IBM empfohlene Kabel angeschlossen werden. IBM übernimmt keine Verantwortung für die Einhaltung der Schutzanforderungen, wenn das Produkt ohne Zustimmung von IBM verändert bzw. wenn Erweiterungskomponenten von Fremdherstellern ohne Empfehlung von IBM gesteckt/eingebaut werden.

EN 55022 Klasse A Geräte müssen mit folgendem Warnhinweis versehen werden: "Warnung: Dieses ist eine Einrichtung der Klasse A. Diese Einrichtung kann im Wohnbereich Funk-Störungen verursachen; in diesem Fall kann vom Betreiber verlangt werden, angemessene Maßnahmen zu ergreifen und dafür aufzukommen."

#### **Deutschland: Einhaltung des Gesetzes über die elektromagnetische Verträglichkeit von Geräten**

Dieses Produkt entspricht dem "Gesetz über die elektromagnetische Verträglichkeit von Geräten (EMVG)". Dies ist die Umsetzung der EU-Richtlinie 2004/108/EG in der Bundesrepublik Deutschland.

#### **Zulassungsbescheinigung laut dem Deutschen Gesetz über die elektromagnetische Verträglichkeit von Geräten (EMVG) (bzw. der EMC EG Richtlinie 2004/108/EG) für Geräte der Klasse A**

Dieses Gerät ist berechtigt, in Übereinstimmung mit dem Deutschen EMVG das EG-Konformitätszeichen - CE - zu führen.

Verantwortlich für die Einhaltung der EMV Vorschriften ist der Hersteller: International Business Machines Corp. New Orchard Road Armonk, New York 10504 Tel: 914-499-1900

Der verantwortliche Ansprechpartner des Herstellers in der EU ist: IBM Deutschland GmbH Technical Regulations, Abteilung M372 IBM-Allee 1, 71139 Ehningen, Germany Tel: +49 7032 15 2941 email: lugi@de.ibm.com

Generelle Informationen:

**Das Gerät erfüllt die Schutzanforderungen nach EN 55024 und EN 55022 Klasse A**.

#### **Electromagnetic Interference (EMI) Statement - Russia**

ВНИМАНИЕ! Настоящее изделие относится к классу А. В жилых помещениях оно может создавать радиопомехи, для снижения которых необходимы дополнительные меры

### **Class B Notices**

The following Class B statements apply to features designated as electromagnetic compatibility (EMC) Class B in the feature installation information.

#### **Federal Communications Commission (FCC) statement**

This equipment has been tested and found to comply with the limits for a Class B digital device, pursuant to Part 15 of the FCC Rules. These limits are designed to provide reasonable protection against harmful interference in a residential installation.

This equipment generates, uses, and can radiate radio frequency energy and, if not installed and used in accordance with the instructions, may cause harmful interference to radio communications. However, there is no guarantee that interference will not occur in a particular installation.

If this equipment does cause harmful interference to radio or television reception, which can be determined by turning the equipment off and on, the user is encouraged to try to correct the interference by one or more of the following measures:

- Reorient or relocate the receiving antenna.
- v Increase the separation between the equipment and receiver.
- v Connect the equipment into an outlet on a circuit different from that to which the receiver is connected.
- v Consult an IBM-authorized dealer or service representative for help.

Properly shielded and grounded cables and connectors must be used in order to meet FCC emission limits. Proper cables and connectors are available from IBM-authorized dealers. IBM is not responsible for any radio or television interference caused by unauthorized changes or modifications to this equipment. Unauthorized changes or modifications could void the user's authority to operate this equipment.

This device complies with Part 15 of the FCC rules. Operation is subject to the following two conditions: (1) this device may not cause harmful interference, and (2) this device must accept any interference received, including interference that may cause undesired operation.

#### **Industry Canada Compliance Statement**

This Class B digital apparatus complies with Canadian ICES-003.

#### **Avis de conformité à la réglementation d'Industrie Canada**

Cet appareil numérique de la classe B est conforme à la norme NMB-003 du Canada.

#### **European Community Compliance Statement**

This product is in conformity with the protection requirements of EU Council Directive 2004/108/EC on the approximation of the laws of the Member States relating to electromagnetic compatibility. IBM cannot accept responsibility for any failure to satisfy the protection requirements resulting from a non-recommended modification of the product, including the fitting of non-IBM option cards.

This product has been tested and found to comply with the limits for Class B Information Technology Equipment according to European Standard EN 55022. The limits for Class B equipment were derived for typical residential environments to provide reasonable protection against interference with licensed communication equipment.

European Community contact: IBM Deutschland GmbH Technical Regulations, Department M372 IBM-Allee 1, 71139 Ehningen, Germany Tele: +49 7032 15 2941 email: lugi@de.ibm.com

#### **VCCI Statement - Japan**

この装置は, クラスB情報技術装置です。この装置は, 家庭環境で使用 することを目的としていますが、この装置がラジオやテレビジョン受信機に 近接して使用されると、受信障害を引き起こすことがあります。 取扱説明書に従って正しい取り扱いをして下さい。  $VCCI-B$ 

**Japanese Electronics and Information Technology Industries Association (JEITA) Confirmed Harmonics Guideline (products less than or equal to 20 A per phase)**

高調波ガイドライン適合品

**Japanese Electronics and Information Technology Industries Association (JEITA) Confirmed Harmonics Guideline with Modifications (products greater than 20 A per phase)**

高調波ガイドライン準用品

**IBM Taiwan Contact Information**

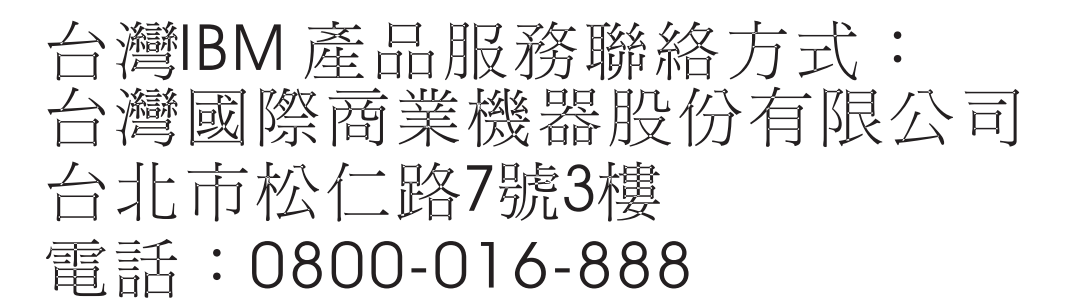

**Electromagnetic Interference (EMI) Statement - Korea**

# 이 기기는 가정용(B급)으로 전자파적합기기로 서 주로 가정에서 사용하는 것을 목적으로 하 며, 모든 지역에서 사용할 수 있습니다.

#### **Germany Compliance Statement**

**Deutschsprachiger EU Hinweis: Hinweis für Geräte der Klasse B EU-Richtlinie zur Elektromagnetischen Verträglichkeit**

Dieses Produkt entspricht den Schutzanforderungen der EU-Richtlinie 2004/108/EG zur Angleichung der Rechtsvorschriften über die elektromagnetische Verträglichkeit in den EU-Mitgliedsstaaten und hält die Grenzwerte der EN 55022 Klasse B ein.

Um dieses sicherzustellen, sind die Geräte wie in den Handbüchern beschrieben zu installieren und zu betreiben. Des Weiteren dürfen auch nur von der IBM empfohlene Kabel angeschlossen werden. IBM übernimmt keine Verantwortung für die Einhaltung der Schutzanforderungen, wenn das Produkt ohne Zustimmung von IBM verändert bzw. wenn Erweiterungskomponenten von Fremdherstellern ohne Empfehlung von IBM gesteckt/eingebaut werden.

#### **Deutschland: Einhaltung des Gesetzes über die elektromagnetische Verträglichkeit von Geräten**

Dieses Produkt entspricht dem "Gesetz über die elektromagnetische Verträglichkeit von Geräten (EMVG)". Dies ist die Umsetzung der EU-Richtlinie 2004/108/EG in der Bundesrepublik Deutschland.

#### **Zulassungsbescheinigung laut dem Deutschen Gesetz über die elektromagnetische Verträglichkeit von Geräten (EMVG) (bzw. der EMC EG Richtlinie 2004/108/EG) für Geräte der Klasse B**

Dieses Gerät ist berechtigt, in Übereinstimmung mit dem Deutschen EMVG das EG-Konformitätszeichen - CE - zu führen.

Verantwortlich für die Einhaltung der EMV Vorschriften ist der Hersteller: International Business Machines Corp. New Orchard Road Armonk, New York 10504 Tel: 914-499-1900

Der verantwortliche Ansprechpartner des Herstellers in der EU ist: IBM Deutschland GmbH Technical Regulations, Abteilung M372 IBM-Allee 1, 71139 Ehningen, Germany Tel: +49 7032 15 2941 email: lugi@de.ibm.com

Generelle Informationen:

**Das Gerät erfüllt die Schutzanforderungen nach EN 55024 und EN 55022 Klasse B.**

### **Terms and conditions**

Permissions for the use of these publications are granted subject to the following terms and conditions.

**Applicability:** These terms and conditions are in addition to any terms of use for the IBM website.

**Personal Use:** You may reproduce these publications for your personal, noncommercial use provided that all proprietary notices are preserved. You may not distribute, display or make derivative works of these publications, or any portion thereof, without the express consent of IBM.

**Commercial Use:** You may reproduce, distribute and display these publications solely within your enterprise provided that all proprietary notices are preserved. You may not make derivative works of these publications, or reproduce, distribute or display these publications or any portion thereof outside your enterprise, without the express consent of IBM.

**Rights:** Except as expressly granted in this permission, no other permissions, licenses or rights are granted, either express or implied, to the Publications or any information, data, software or other intellectual property contained therein.

IBM reserves the right to withdraw the permissions granted herein whenever, in its discretion, the use of the publications is detrimental to its interest or, as determined by IBM, the above instructions are not being properly followed.

You may not download, export or re-export this information except in full compliance with all applicable laws and regulations, including all United States export laws and regulations.

IBM MAKES NO GUARANTEE ABOUT THE CONTENT OF THESE PUBLICATIONS. THE PUBLICATIONS ARE PROVIDED "AS-IS" AND WITHOUT WARRANTY OF ANY KIND, EITHER EXPRESSED OR IMPLIED, INCLUDING BUT NOT LIMITED TO IMPLIED WARRANTIES OF MERCHANTABILITY, NON-INFRINGEMENT, AND FITNESS FOR A PARTICULAR PURPOSE.

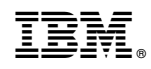

Printed in USA